# cisco.

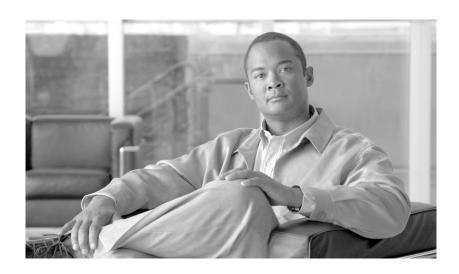

# **Cisco IOS XR Routing Configuration Guide**

Cisco IOS XR Software Release 3.4

#### **Americas Headquarters**

Cisco Systems, Inc. 170 West Tasman Drive San Jose, CA 95134-1706 USA

http://www.cisco.com Tel: 408 526-4000

800 553-NETS (6387)

Fax: 408 527-0883

Customer Order Number: Text Part Number: OL-14356-01 THE SPECIFICATIONS AND INFORMATION REGARDING THE PRODUCTS IN THIS MANUAL ARE SUBJECT TO CHANGE WITHOUT NOTICE. ALL STATEMENTS, INFORMATION, AND RECOMMENDATIONS IN THIS MANUAL ARE BELIEVED TO BE ACCURATE BUT ARE PRESENTED WITHOUT WARRANTY OF ANY KIND, EXPRESS OR IMPLIED. USERS MUST TAKE FULL RESPONSIBILITY FOR THEIR APPLICATION OF ANY PRODUCTS.

THE SOFTWARE LICENSE AND LIMITED WARRANTY FOR THE ACCOMPANYING PRODUCT ARE SET FORTH IN THE INFORMATION PACKET THAT SHIPPED WITH THE PRODUCT AND ARE INCORPORATED HEREIN BY THIS REFERENCE. IF YOU ARE UNABLE TO LOCATE THE SOFTWARE LICENSE OR LIMITED WARRANTY, CONTACT YOUR CISCO REPRESENTATIVE FOR A COPY.

The Cisco implementation of TCP header compression is an adaptation of a program developed by the University of California, Berkeley (UCB) as part of UCB's public domain version of the UNIX operating system. All rights reserved. Copyright © 1981, Regents of the University of California.

NOTWITHSTANDING ANY OTHER WARRANTY HEREIN, ALL DOCUMENT FILES AND SOFTWARE OF THESE SUPPLIERS ARE PROVIDED "AS IS" WITH ALL FAULTS. CISCO AND THE ABOVE-NAMED SUPPLIERS DISCLAIM ALL WARRANTIES, EXPRESSED OR IMPLIED, INCLUDING, WITHOUT LIMITATION, THOSE OF MERCHANTABILITY, FITNESS FOR A PARTICULAR PURPOSE AND NONINFRINGEMENT OR ARISING FROM A COURSE OF DEALING, USAGE, OR TRADE PRACTICE.

IN NO EVENT SHALL CISCO OR ITS SUPPLIERS BE LIABLE FOR ANY INDIRECT, SPECIAL, CONSEQUENTIAL, OR INCIDENTAL DAMAGES, INCLUDING, WITHOUT LIMITATION, LOST PROFITS OR LOSS OR DAMAGE TO DATA ARISING OUT OF THE USE OR INABILITY TO USE THIS MANUAL, EVEN IF CISCO OR ITS SUPPLIERS HAVE BEEN ADVISED OF THE POSSIBILITY OF SUCH DAMAGES.

CCVP, the Cisco logo, and Welcome to the Human Network are trademarks of Cisco Systems, Inc.; Changing the Way We Work, Live, Play, and Learn is a service mark of Cisco Systems, Inc.; and Access Registrar, Aironet, Catalyst, CCDA, CCDP, CCIE, CCIP, CCNA, CCNP, CCSP, Cisco, the Cisco Certified Internetwork Expert logo, Cisco IOS, Cisco Press, Cisco Systems, Cisco Systems Capital, the Cisco Systems logo, Cisco Unity, Enterprise/Solver, EtherChannel, EtherFast, EtherSwitch, Fast Step, Follow Me Browsing, FormShare, GigaDrive, HomeLink, Internet Quotient, IOS, iPhone, IP/TV, iQ Expertise, the iQ logo, iQ Net Readiness Scorecard, iQuick Study, LightStream, Linksys, MeetingPlace, MGX, Networkers, Networking Academy, Network Registrar, PIX, ProConnect, ScriptShare, SMARTnet, StackWise, The Fastest Way to Increase Your Internet Quotient, and TransPath are registered trademarks of Cisco Systems, Inc. and/or its affiliates in the United States and certain other countries.

All other trademarks mentioned in this document or Website are the property of their respective owners. The use of the word partner does not imply a partnership relationship between Cisco and any other company. (0711R)

Any Internet Protocol (IP) addresses used in this document are not intended to be actual addresses. Any examples, command display output, and figures included in the document are shown for illustrative purposes only. Any use of actual IP addresses in illustrative content is unintentional and coincidental.

Cisco IOS XR Routing Configuration Guide © 2007 Cisco Systems, Inc. All rights reserved.

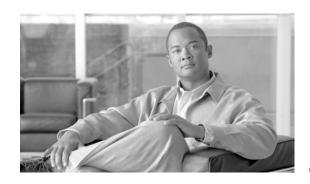

#### CONTENTS

#### Preface RC-xiii

Changes to This Document RC-xiii

Obtaining Documentation and Submitting a Service Request RC-xiii

#### Implementing BGP on Cisco IOS XR Software RC-1

Contents RC-2

Prerequisites for Implementing BGP on Cisco IOS XR Software RC-2

Information About Implementing BGP on Cisco IOS XR Software RC-2

BGP Functional Overview RC-3

BGP Router Identifier RC-3

BGP Default Limits RC-4

BGP Next Hop Tracking RC-5

Autonomous System Number Formats in BGP RC-7

**BGP Configuration RC-7** 

No Default Address Family RC-19

Routing Policy Enforcement RC-20

Table Policy RC-21

Update Groups RC-22

BGP Cost Community RC-22

BGP Best Path Algorithm RC-27

Administrative Distance RC-30

Multiprotocol BGP RC-32

Route Dampening RC-33

BGP Routing Domain Confederation RC-34

BGP Route Reflectors RC-34

Default Address Family for show Commands RC-37

Distributed BGP RC-37

MPLS VPN Carrier Supporting Carrier RC-38

BGP Keychains RC-39

IPv6/IPv6 VPN Provider Edge Transport over MPLS RC-39

VPNv4/VPNv6 over the IP Core Using L2TPv3 Tunnels RC-40

How to Implement BGP on Cisco IOS XR Software RC-42

Enabling BGP Routing RC-44

Configuring a Routing Domain Confederation for BGP RC-47

```
Resetting an eBGP Session Immediately Upon Link Failure
                                                             RC-49
    Logging Neighbor Changes
                                RC-49
    Adjusting BGP Timers RC-50
    Changing the BGP Default Local Preference Value
                                                     RC-51
    Configuring the MED Metric for BGP
                                         RC-53
    Configuring BGP Weights
    Tuning the BGP Best-Path Calculation
                                          RC-56
    Indicating BGP Back-door Routes
    Configuring Aggregate Addresses
    Redistributing iBGP Routes into IGP
                                        RC-61
    Redistributing Prefixes into Multiprotocol BGP
                                                  RC-63
    Configuring BGP Route Dampening
    Applying Policy When Updating the Routing Table
                                                      RC-71
    Setting BGP Administrative Distance
    Configuring a BGP Neighbor Group and Neighbors
                                                     RC-74
    Configuring a Route Reflector for BGP
    Configuring BGP Route Filtering by Route Policy
                                                   RC-79
    Configuring BGP Next-hop Trigger Delay RC-81
    Disabling Next-hop Processing on BGP Updates
                                                   RC-83
    Configuring BGP Community and Extended-Community Advertisements
                                                                         RC-84
    Configuring the BGP Cost Community
                                         RC-86
    Configuring Software to Store Updates from a Neighbor
    Configuring Distributed BGP
    Configuring a VPN Routing and Forwarding Instance in BGP
    Configuring Keychains for BGP RC-114
    Configuring an MDT Address Family Session in BGP
                                                       RC-115
    Disabling a BGP Neighbor RC-118
    Resetting Neighbors Using BGP Inbound Soft Reset
                                                       RC-120
    Resetting Neighbors Using BGP Outbound Soft Reset
                                                        RC-120
    Resetting Neighbors Using BGP Hard Reset
    Clearing Caches, Tables, and Databases
                                            RC-122
    Displaying System and Network Statistics
                                              RC-123
    Displaying BGP Process Information
    Monitoring BGP Update Groups
                                    RC-126
Configuration Examples for Implementing BGP on Cisco IOS XR Software
                                                                      RC-127
    Enabling BGP: Example
    Displaying BGP Update Groups: Example
                                            RC-129
    BGP Neighbor Configuration: Example
    BGP Confederation: Example
```

BGP Route Reflector: Example

```
BGP MDT Address Family Configuration: Example
                                                         RC-132
    Where to Go Next RC-132
    Additional References
        Related Documents
                             RC-133
        Standards RC-133
        MIBs
               RC-134
        RFCs
                RC-134
        Technical Assistance
                               RC-134
Implementing EIGRP on Cisco IOS XR Software
    Contents
               RC-135
    Prerequisites for Implementing EIGRP on Cisco IOS XR Software
                                                                  RC-136
    Restrictions for Implementing EIGRP on Cisco IOS XR Software
                                                                  RC-136
    Information About Implementing EIGRP on Cisco IOS XR Software
        EIGRP Functional Overview
        EIGRP Features RC-137
        EIGRP Components RC-138
        EIGRP Configuration Grouping
                                       RC-139
        EIGRP Configuration Modes
                                     RC-139
        EIGRP Interfaces RC-140
        Redistribution for an EIGRP Process
                                            RC-140
        Metric Weights for EIGRP Routing
                                           RC-141
        Percentage of Link Bandwidth Used for EIGRP Packets RC-142
        Floating Summary Routes for an EIGRP Process
        Split Horizon for an EIGRP Process
                                           RC-144
        Adjustment of Hello Interval and Hold Time for an EIGRP Process
        Stub Routing for an EIGRP Process
        Route Policy Options for an EIGRP Process
        EIGRP Layer 3 VPN PE-CE Site-of-Origin RC-147
        IPv6 and IPv6 VPN Provider Edge Support over MPLS and IP
    How to Implement EIGRP on Cisco IOS XR Software
        Enabling EIGRP Routing
        Configuring Route Summarization for an EIGRP Process
        Redistributing Routes for EIGRP
        Creating a Route Policy and Attaching It to an EIGRP Process
                                                                   RC-155
        Configuring Stub Routing for an EIGRP Process
        Configuring EIGRP as a PE-CE Protocol
                                               RC-159
        Redistributing BGP Routes into EIGRP
                                              RC-161
        Monitoring EIGRP Routing
```

Configuration Examples for Implementing EIGRP on Cisco IOS XR Software **RC-166** Configuring a Basic EIGRP Configuration: Example Configuring an EIGRP Stub Operation: Example Configuring an EIGRP PE-CE Configuration with Prefix-Limits: Example **RC-167** Additional References RC-168 **Related Documents RC-168** Standards **RC-168** MIBs RC-168 **RFCs RC-168 Technical Assistance RC-169 Implementing OSPF on Cisco IOS XR Software** Contents RC-172 Prerequisites for Implementing OSPF on Cisco IOS XR Software Information About Implementing OSPF on Cisco IOS XR Software OSPF Functional Overview RC-173 Key Features Supported in the Cisco IOS XR OSPF Implementation Comparison of Cisco IOS XR OSPFv3 and OSPFv2 OSPF Hierarchical CLI and CLI Inheritance **OSPF** Routing Components OSPF Process and Router ID Supported OSPF Network Types RC-179 Route Authentication Methods for OSPF Neighbors and Adjacency for OSPF Designated Router (DR) for OSPF **RC-181** Default Route for OSPF RC-181 Link-State Advertisement Types for OSPF Version 2 **RC-181** Link-State Advertisement Types for OSPFv3 **RC-182** Virtual Link and Transit Area for OSPF OSPFv2 Shamlink Support for MPLS VPN RC-184 Route Redistribution for OSPF OSPF Shortest Path First Throttling Nonstop Forwarding for OSPF Version 2 Graceful Restart for OSPFv3 RC-188 Warm Standby and Nonstop Routing for OSPF Version 2 **RC-190** Multicast-Intact Support for OSPF Load Balancing in OSPF Version 2 and OSPFv3 RC-191 Multi-Area Adjacency for OSPF Version 2 RC-191

Label Distribution Protocol IGP Auto-configuration for OSPF

**OSPF** Authentication Message Digest Management

```
Path Computation Element for OSPFv2 RC-193
How to Implement OSPF on Cisco IOS XR Software
    Enabling OSPF RC-194
    Configuring Stub and Not-So-Stubby Area Types
    Configuring Neighbors for Nonbroadcast Networks
                                                       RC-199
    Configuring Authentication at Different Hierarchical Levels for OSPF Version 2
    Controlling the Frequency That the Same LSA Is Originated or Accepted for OSPF
                                                                                   RC-207
    Creating a Virtual Link with MD5 Authentication to Area 0 for OSPF
    Summarizing Subnetwork LSAs on an OSPF ABR
    Redistributing Routes from One IGP into OSPF
    Configuring OSPF Shortest Path First Throttling RC-219
    Configuring Nonstop Forwarding Specific to Cisco for OSPF Version 2
    Configuring OSPF Version 2 for MPLS Traffic Engineering
    Configuring OSPFv3 Graceful Restart
    Configuring an OSPFv2 Sham Link RC-233
    Enabling Nonstop Routing for OSPFv2
                                          RC-236
    Enabling Multicast-intact for OSPFv2
                                         RC-237
    Associating Interfaces to a VRF
    Configuring OSPF as a Provider Edge to Customer Edge (PE-CE) Protocol
                                                                          RC-240
    Creating Multiple OSPF Instances (OSPF Process and a VRF) RC-243
    Configuring Multi-area Adjacency
                                      RC-244
    Configuring Label Distribution Protocol IGP Auto-configuration for OSPF
                                                                          RC-246
    Configuring Authentication Message Digest Management for OSPF
                                                                      RC-247
    Configuring Generalized TTL Security Mechanism (GTSM) for OSPF
                                                                      RC-251
    Verifying OSPF Configuration and Operation
Configuration Examples for Implementing OSPF on Cisco IOS XR Software
                                                                        RC-255
    Cisco IOS XR for OSPF Version 2 Configuration: Example
    CLI Inheritance and Precedence for OSPF Version 2: Example
    MPLS TE for OSPF Version 2: Example
    ABR with Summarization for OSPFv3: Example
                                                  RC-258
    ABR Stub Area for OSPFv3: Example
    ABR Totally Stub Area for OSPFv3: Example
    Route Redistribution for OSPFv3: Example RC-259
    Virtual Link Configured Through Area 1 for OSPFv3: Example
    Virtual Link Configured with MD5 Authentication for OSPF Version 2: Example
                                                                                RC-260
    VPN Backbone and Sham Link Configured for OSPF Version 2: Example
Where to Go Next
Additional References
                       RC-262
```

GTSM TTL Security Mechanism for OSPF

Related Documents RC-262

Standards RC-262

MIBs RC-263

RFCs RC-263

Technical Assistance RC-264

#### Implementing IS-IS on Cisco IOS XR Software RC-265

Contents RC-266

Prerequisites for Implementing IS-IS on Cisco IOS XR Software RC-266

Information About Implementing IS-IS on Cisco IOS XR Software RC-266

IS-IS Functional Overview RC-267

IS-IS Configuration Grouping RC-268

IS-IS Configuration Modes RC-268

IS-IS Interfaces RC-269

Multitopology Configuration RC-269

IPv6 Routing and Configuring IPv6 Addressing RC-269

Limit LSP Flooding RC-269

Maximum LSP Lifetime and Refresh Interval RC-270

Overload Bit Configuration During Multitopology Operation RC-270

Single-Topology IPv6 Support RC-271

Multitopology IPv6 Support RC-271

IS-IS Authentication RC-271

Nonstop Forwarding RC-272

Multi-Instance IS-IS RC-272

Multiprotocol Label Switching Traffic Engineering RC-273

Overload Bit on Router RC-273

Default Routes RC-273

Attached Bit on an IS-IS Instance RC-273

IS-IS Support for Route Tags RC-274

Multicast-Intact Feature RC-274

Multicast Topology Support Using IS-IS RC-275

MPLS Label Distribution Protocol IGP Synchronization RC-275

Label Distribution Protocol IGP Auto-configuration RC-276

MPLS TE Forwarding Adjacency RC-276

MPLS TE Interarea Tunnels RC-276

IP Fast Reroute RC-276

How to Implement IS-IS on Cisco IOS XR Software RC-277

Enabling IS-IS and Configuring Level 1 or Level 2 Routing RC-27

```
Configuring Single Topology for IS-IS
        Configuring Multitopology for IS-IS
                                            RC-284
        Controlling LSP Flooding for IS-IS RC-285
        Configuring Nonstop Forwarding for IS-IS RC-289
        Configuring Authentication for IS-IS
        Configuring Keychains for IS-IS
        Configuring MPLS Traffic Engineering for IS-IS
        Tuning Adjacencies for IS-IS RC-298
        Setting SPF Interval for a Single-Topology IPv4 and IPv6 Configuration
        Customizing Routes for IS-IS RC-303
        Configuring MPLS LDP IS-IS Synchronization
        Enabling Multicast-Intact RC-308
        Tagging IS-IS Interface Routes
        Setting the Priority for Adding Prefixes to the RIB
                                                         RC-311
        Configuring IP Fast Reroute Loop-free Alternate RC-313
    Configuration Examples for Implementing IS-IS on Cisco IOS XR Software
                                                                            RC-314
        Configuring Single-Topology IS-IS for IPv6: Example
        Configuring Multitopology IS-IS for IPv6: Example
        Redistributing IS-IS Routes Between Multiple Instances: Example RC-315
        Tagging Routes: Example
                                   RC-316
    Where to Go Next RC-316
    Additional References
        Related Documents
                             RC-317
        Standards RC-317
        MIBs
                RC-318
        RFCs
               RC-318
        Technical Assistance
                               RC-318
Implementing and Monitoring RIB on Cisco IOS XR Software
    Contents
               RC-320
    Prerequisites for Implementing RIB on Cisco IOS XR Software
                                                                 RC-320
    Information About RIB Configuration
                                         RC-320
        Overview of RIB RC-320
        RIB Data Structures in BGP and Other Protocols
                                                        RC-321
        RIB Administrative Distance
                                     RC-321
        RIB Support for IPv4 and IPv6
                                      RC-322
        RIB Statistics RC-322
        IPv6 and IPv6 VPN Provider Edge Transport over MPLS
        IP Fast Reroute RC-323
```

```
RIB Quarantining
                           RC-323
    How to Deploy and Monitor RIB
                                     RC-324
        Verifying RIB Configuration Using the Routing Table
                                                            RC-324
        Verifying Networking and Routing Problems
        Disabling RIB Next-hop Dampening
    Configuration Examples for RIB Monitoring
        Output of show route Command: Example
        Output of show route backup Command: Example
                                                         RC-328
        Output of show route best-local Command: Example
                                                            RC-328
        Output of show route connected Command: Example
                                                            RC-329
        Output of show route local Command: Example
        Output of show route longer-prefixes Command: Example
                                                                 RC-329
        Output of show route next-hop Command: Example
    Where to Go Next RC-330
    Additional References
        Related Documents
                             RC-331
        Standards
                    RC-331
        MIBs
                RC-332
        RFCs
               RC-332
        Technical Assistance
                               RC-332
Implementing RIP on Cisco IOS XR Software
    Contents
               RC-333
    Information About Implementing RIP on Cisco IOS XR Software
        Prerequisites for Implementing RIP on Cisco IOS XR Software
        RIP Functional Overview
                                  RC-334
        Split Horizon for RIP
                              RC-335
        Route Timers for RIP
                              RC-335
        Route Redistribution for RIP
        Default Administrative Distances for RIP
        Routing Policy Options for RIP
    How to Implement RIP on Cisco IOS XR Software
        Enabling RIP
                       RC-338
        Customize RIP
                        RC-339
        Control Routing Information
        Creating a Route Policy for RIP RC-344
    Configuration Examples for Implementing RIP on Cisco IOS XR Software
                                                                          RC-347
        Configuring a Basic RIP Configuration: Example
                                                       RC-347
        Configuring RIP on the Provider Edge: Example
                                                       RC-348
```

```
Adjusting RIP Timers for each VRF Instance: Example
                                                             RC-348
        Configuring Redistribution for RIP: Example
                                                    RC-349
        Configuring Route Policies for RIP: Example
                                                    RC-349
        Configuring Passive Interfaces and Explicit Neighbors for RIP: Example
                                                                              RC-350
        Controlling RIP Routes: Example
                                         RC-350
    Additional References
                            RC-350
        Related Documents
                              RC-351
        Standards RC-351
        MIBs
                RC-351
        RFCs
                RC-351
        Technical Assistance
                               RC-352
Implementing Routing Policy on Cisco IOS XR Software RC-353
    Contents
               RC-354
    Prerequisites for Implementing Routing Policy on Cisco IOS XR Software
    Information About Implementing Routing Policy on Cisco IOS XR Software
                                                                            RC-354
        Routing Policy Language
                                  RC-354
        Routing Policy Language Overview
                                            RC-355
        Routing Policy Configuration Basics
                                             RC-363
        Policy Definitions
                           RC-363
        Parameterization
                           RC-364
        Semantics of Policy Application
                                         RC-365
        Policy Statements RC-370
        Attach Points RC-374
        Attached Policy Modification
                                       RC-406
        Nonattached Policy Modification
                                          RC-406
    How to Implement Routing Policy on Cisco IOS XR Software
        Defining a Route Policy RC-409
        Attaching a Routing Policy to a BGP Neighbor
                                                      RC-410
        Modifying a Routing Policy Using a Text Editor
                                                       RC-412
    Configuration Examples for Implementing Routing Policy on Cisco IOS XR Software
        Routing Policy Definition: Example
                                            RC-414
        Simple Inbound Policy: Example
        Modular Inbound Policy: Example RC-415
        Translating Cisco IOS Route Maps to Cisco IOS XR Routing Policy Language: Example
                                                                                            RC-416
    Additional References
        Related Documents
                              RC-416
        Standards
                    RC-417
        MIBs RC-417
```

RFCs RC-417

Technical Assistance RC-417

#### Implementing Static Routes on Cisco IOS XR Software RC-419

Contents RC-420

Prerequisites for Implementing Static Routes on Cisco IOS XR Software RC-420

Information About Implementing Static Routes on Cisco IOS XR Software RC-420

Static Route Functional Overview RC-420

Default Administrative Distance RC-421

Directly Connected Routes RC-421

Recursive Static Routes RC-422

Fully Specified Static Routes RC-422

Floating Static Routes RC-423

Default VRF RC-423

IPv4 and IPv6 Static VRF Routes RC-423

IPv6/IPv6 VPN Provider Edge Transport over MPLS RC-423

How to Implement Static Routes on Cisco IOS XR Software RC-424

Configuring a Static Route RC-424

Configuring a Floating Static Route RC-425

Configuring Static Routes Between PE-CE Routers RC-427

Changing the Maximum Number of Allowable Static Routes RC-429

Associating a VRF with a Static Route RC-430

Configuration Examples RC-432

Configuring Traffic Discard: Example RC-432

Configuring a Fixed Default Route: Example RC-432

Configuring a Floating Static Route: Example RC-432

Configuring a Static Route Between PE-CE Routers: Example RC-432

Where to Go Next RC-433

Additional References RC-433

Related Documents RC-433

Standards RC-433

MIBs RC-434

RFCs RC-434

Technical Assistance RC-434

Index

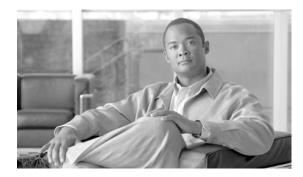

# **Preface**

The Cisco IOS XR Routing Configuration Guide provides information and procedures related to routing on Cisco IOS XR software.

The preface contains the following sections:

- Changes to This Document
- Obtaining Documentation and Submitting a Service Request

# **Changes to This Document**

Table 1 lists the technical changes made to this document since it was first printed.

Table 1 Changes to This Document

| Revision    | Date          | Change Summary                    |
|-------------|---------------|-----------------------------------|
| OL-14356-01 | December 2007 | Initial release of this document. |

# **Obtaining Documentation and Submitting a Service Request**

For information on obtaining documentation, submitting a service request, and gathering additional information, see the monthly *What's New in Cisco Product Documentation*, which also lists all new and revised Cisco technical documentation, at:

http://www.cisco.com/en/US/docs/general/whatsnew/whatsnew.html

Subscribe to the *What's New in Cisco Product Documentation* as a Really Simple Syndication (RSS) feed and set content to be delivered directly to your desktop using a reader application. The RSS feeds are a free service and Cisco currently supports RSS version 2.0.

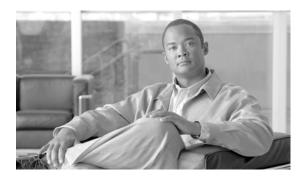

# Implementing BGP on Cisco IOS XR Software

Border Gateway Protocol (BGP) is an Exterior Gateway Protocol (EGP) that allows you to create loop-free interdomain routing between autonomous systems. An autonomous system is a set of routers under a single technical administration. Routers in an autonomous system can use multiple Interior Gateway Protocols (IGP) to exchange routing information inside the autonomous system and an EGP to route packets outside the autonomous system.

This module provides the conceptual and configuration information for BGP on Cisco IOS XR software.

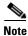

For more information about BGP on the Cisco IOS XR software and complete descriptions of the BGP commands listed in this module, you can see the "Related Documents" section of this module. To locate documentation for other commands that might appear while performing a configuration task, search online in the Cisco IOS XR software master command index.

#### Feature History for Implementing BGP on Cisco IOS XR Software

| Release       | Modification                                                                                                    |  |
|---------------|----------------------------------------------------------------------------------------------------|--|
| Release 2.0   | This feature was introduced on the Cisco CRS-1.                                                                                                    |  |
| Release 3.0   | No modification.                                                                                                    |  |
| Release 3.2   | Support was added for the Cisco XR 12000 Series Router.                                                                                                 |  |
| Release 3.3.0 | VPN routing and forwarding (VRF) support was added, including information on VRF command modes and command syntax.                                      |  |
|               | BGP cost community information was added.                                                                                                    |  |
| Release 3.4.0 | The following features were supported:  • Four-byte autonomous system (AS) number                                                                       |  |
|               | • Carrier supporting carrier (CSC) for BGP was added. See<br>Cisco IOS XR Multiprotocol Label Switching Protocol Configuration<br>Guide for information |  |
|               | • Key chains                                                                                                    |  |

| Release 3.5.0 | The following features were supported:                                                                                                    |  |
|---------------|----------------------------------------------------------------------------------------------------|--|
|               | <ul> <li>IPv6 Provider Edge and IPv6 VPN Provider Edge over Multiprotocol<br/>Label Switching</li> </ul>                                   |  |
|               | <ul> <li>Neighbor-specific VRF IPv6 address family configurations</li> </ul>                                                               |  |
|               | <ul> <li>Address family group-specific VPNv6 configurations</li> </ul>                                                                     |  |
|               | <ul> <li>VPN4/VPNv6 over IP Core using L2TPv3 Tunnels</li> </ul>                                                                           |  |
|               | <ul> <li>Multicast Distribution Tree (MDT) Subaddress Family Identifier<br/>Information (SAFI) support for Multicast VPN (MVPN)</li> </ul> |  |
| Release 3.6.0 | No modification.                                                                                                    |  |

# **Contents**

- Prerequisites for Implementing BGP on Cisco IOS XR Software, page RC-2
- Information About Implementing BGP on Cisco IOS XR Software, page RC-2
- How to Implement BGP on Cisco IOS XR Software, page RC-42
- Configuration Examples for Implementing BGP on Cisco IOS XR Software, page RC-127
- Where to Go Next, page RC-132
- Additional References, page RC-133

# **Prerequisites for Implementing BGP on Cisco IOS XR Software**

You must be in a user group associated with a task group that includes the proper task IDs for BGP commands. For detailed information about user groups and task IDs, see the *Configuring AAA Services on Cisco IOS XR Software* module of *Cisco IOS XR System Security Configuration Guide*.

# Information About Implementing BGP on Cisco IOS XR Software

To implement BGP, you need to understand the following concepts:

- BGP Functional Overview, page RC-3
- BGP Router Identifier, page RC-3
- BGP Default Limits, page RC-4
- BGP Next Hop Tracking, page RC-5
- Autonomous System Number Formats in BGP, page RC-7
- BGP Configuration, page RC-7
- No Default Address Family, page RC-19
- Routing Policy Enforcement, page RC-20
- Table Policy, page RC-21
- Update Groups, page RC-22
- BGP Best Path Algorithm, page RC-27

- Administrative Distance, page RC-30
- Administrative Distance, page RC-30
- Multiprotocol BGP, page RC-32
- Route Dampening, page RC-33
- BGP Routing Domain Confederation, page RC-34
- BGP Route Reflectors, page RC-34
- Default Address Family for show Commands, page RC-37
- Distributed BGP, page RC-37
- MPLS VPN Carrier Supporting Carrier, page RC-38
- BGP Keychains, page RC-39
- IPv6/IPv6 VPN Provider Edge Transport over MPLS, page RC-39
- VPNv4/VPNv6 over the IP Core Using L2TPv3 Tunnels, page RC-40

## **BGP Functional Overview**

BGP uses TCP as its transport protocol. Two BGP routers form a TCP connection between one another (peer routers) and exchange messages to open and confirm the connection parameters.

BGP routers exchange network reachability information. This information is mainly an indication of the full paths (BGP autonomous system numbers) that a route should take to reach the destination network. This information helps construct a graph that shows which autonomous systems are loop free and where routing policies can be applied to enforce restrictions on routing behavior.

Any two routers forming a TCP connection to exchange BGP routing information are called peers or neighbors. BGP peers initially exchange their full BGP routing tables. After this exchange, incremental updates are sent as the routing table changes. BGP keeps a version number of the BGP table, which is the same for all of its BGP peers. The version number changes whenever BGP updates the table due to routing information changes. Keepalive packets are sent to ensure that the connection is alive between the BGP peers and notification packets are sent in response to error or special conditions.

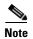

For information on configuring BGP to distribute Multiprotocol Label Switching (MPLS) Layer 3 virtual private network (VPN) information, see *Cisco IOS XR Multiprotocol Label Switching Configuration Guide*.

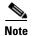

For information on BGP support for Bidirectional Forwarding Detection (BFD), see *Cisco IOS XR Interface and Hardware Configuration Guide* and *Cisco IOS XR Interface and Hardware Command Reference*.

# **BGP** Router Identifier

For BGP sessions between neighbors to be established, BGP must be assigned a router ID. The router ID is sent to BGP peers in the OPEN message when a BGP session is established.

BGP attempts to obtain a router ID in the following ways (in order of preference):

- By means of the address configured using the **bgp router-id** command in router configuration mode.
- By using the highest IPv4 address on a loopback interface in the system if the router is booted with saved loopback address configuration.
- By using the primary IPv4 address of the first loopback address that gets configured if there are not any in the saved configuration.

If none of these methods for obtaining a router ID succeeds, BGP does not have a router ID and cannot establish any peering sessions with BGP neighbors. In such an instance, an error message is entered in the system log, and the **show bgp summary** command displays a router ID of 0.0.0.0.

After BGP has obtained a router ID, it continues to use it even if a better router ID becomes available. This usage avoids unnecessary flapping for all BGP sessions. However, if the router ID currently in use becomes invalid (because the interface goes down or its configuration is changed), BGP selects a new router ID (using the rules described) and all established peering sessions are reset.

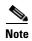

We strongly recommend that the **bgp router-id** command is configured to prevent unnecessary changes to the router ID (and consequent flapping of BGP sessions).

### **BGP Default Limits**

Cisco IOS XR BGP imposes maximum limits on the number of neighbors that can be configured on the router and on the maximum number of prefixes that are accepted from a peer for a given address family. This limitation safeguards the router from resource depletion caused by misconfiguration, either locally or on the remote neighbor. The following limits apply to BGP configurations:

- The default maximum number of peers that can be configured is 4000. The default can be changed using the **bgp maximum neighbor** command. The *limit* range is 1 to 15000. Any attempt to configure additional peers beyond the maximum limit or set the maximum limit to a number that is less than the number of peers currently configured will fail.
- To prevent a peer from flooding BGP with advertisements, a limit is placed on the number of prefixes that are accepted from a peer for each supported address family. The default limits can be overridden through configuration of the **maximum-prefix** *limit* command for the peer for the appropriate address family. The following default limits are used if the user does not configure the maximum number of prefixes for the address family:
  - 512K (524,288) prefixes for IPv4 unicast.
  - 128K (131,072) prefixes for IPv4 multicast.
  - 128K (131,072) prefixes for IPv6 unicast.
  - 128K (131,072) prefixes for IPv6 multicast
  - 512K (524,288) prefixes for VPNv4 unicast
  - 512K (524,288) prefixes for VPNv6 unicast

A cease notification message is sent to the neighbor and the peering with the neighbor is terminated when the number of prefixes received from the peer for a given address family exceeds the maximum limit (either set by default or configured by the user) for that address family.

It is possible that the maximum number of prefixes for a neighbor for a given address family has been configured after the peering with the neighbor has been established and a certain number of prefixes have already been received from the neighbor for that address family. A cease notification message is sent to

the neighbor and peering with the neighbor is terminated immediately after the configuration if the configured maximum number of prefixes is fewer than the number of prefixes that have already been received from the neighbor for the address family.

# **BGP Next Hop Tracking**

BGP receives notifications from the Routing Information Base (RIB) when next-hop information changes (event-driven notifications). BGP obtains next-hop information from the RIB to:

- Determine whether a next hop is reachable.
- Find the fully recursed IGP metric to the next hop (used in the best-path calculation).
- Validate the received next hops.
- Calculate the outgoing next hops.
- Verify the reachability and connectedness of neighbors.

BGP is notified when any of the following events occurs:

- Next hop becomes unreachable
- Next hop becomes reachable
- Fully recursed IGP metric to the next hop changes
- First hop IP address or first hop interface change
- Next hop becomes connected
- Next hop becomes unconnected
- Next hop becomes a local address
- Next hop becomes a nonlocal address

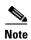

Reachability and recursed metric events trigger a best-path recalculation.

Event notifications from the RIB are classified as critical and noncritical. Notifications for critical and noncritical events are sent in separate batches. However, a noncritical event is sent along with the critical events if the noncritical event is pending and there is a request to read the critical events.

- Critical events are related to the reachability (reachable and unreachable), connectivity (connected
  and unconnected), and locality (local and nonlocal) of the next hops. Notifications for these events
  are not delayed.
- Noncritical events include only the IGP metric changes. These events are sent at an interval of 3 seconds. A metric change event is batched and sent 3 seconds after the last one was sent.

The next-hop trigger delay for critical and noncritical events can be configured to specify a minimum batching interval for critical and noncritical events using the **nexthop trigger-delay** command. The trigger delay is address family dependent.

The BGP next-hop tracking feature allows you to specify that BGP routes are resolved using only next hops whose routes have the following characteristics:

- To avoid the aggregate routes, the prefix length must be greater than a specified value.
- The source protocol must be from a selected list, ensuring that BGP routes are not used to resolve next hops that could lead to oscillation.

This route policy filtering is possible because RIB identifies the source protocol of route that resolved a next hop as well as the mask length associated with the route. The **nexthop route-policy** command is used to specify the route-policy.

For information on route policy filtering for next hops using the next-hop attach point, see the *Implementing Routing Policy Language on Cisco IOS XR Software* module of *Cisco IOS XR Routing Configuration Guide*.

### Scoped IPv4/VPNv4 Table Walk

To determine which address family to process, a next-hop notification is received by first dereferencing the gateway context associated with the next hop, then looking into the gateway context to determine which address families are using the gateway context. The IPv4 unicast and VPNv4 unicast address families share the same gateway context, because they are registered with the IPv4 unicast table in the RIB. As a result, both the global IPv4 unicast table and the VPNv4 table are processed when an IPv4 unicast next-hop notification is received from the RIB. A mask is maintained in the next hop, indicating whether the next hop belongs to IPv4 unicast or VPNv4 unicast, or both. This scoped table walk localizes the processing in the appropriate address family table.

## **Reordered Address Family Processing**

The Cisco IOS XR software walks address family tables based on the numeric value of the address family. When a next-hop notification batch is received, the order of address family processing is reordered to the following order:

- IPv4 tunnel
- VPNv4 unicast
- · VPNv6 unicast
- IPv4 labeled unicast
- IPv4 unicast
- IPv4 MDT
- IPv4 multicast
- IPv6 unicast
- IPv6 multicast
- IPv6 labeled unicast

# **New Thread for Next-Hop Processing**

The critical-event thread in the spkr process handles only next-hop, Bidirectional Forwarding Detection (BFD), and fast-external-failover (FEF) notifications. This critical-event thread ensures that BGP convergence is not adversely impacted by other events that may take a significant amount of time.

# show, clear, and debug Commands

The **show bgp nexthops** command provides statistical information about next-hop notifications, the amount of time spent in processing those notifications, and details about each next hop registered with the RIB. The **clear bgp nexthop performance-statistics** command ensures that the cumulative statistics associated with the processing part of the next-hop **show** command can be cleared to help in monitoring.

The **clear bgp nexthop registration** command performs an asynchronous registration of the next hop with the RIB. See the *BGP Commands on Cisco IOS XR Software* module of *Cisco IOS XR Routing Commands* for information on the next-hop **show** and **clear** commands.

The **debug bgp nexthop** command displays information on next-hop processing. The **out** keyword provides debug information only about BGP registration of next hops with RIB. The **in** keyword displays debug information about next-hop notifications received from RIB. The **out** keyword displays debug information about next-hop notifications sent to the RIB. See *BGP Debug Commands on Cisco IOS XR Software*.

# **Autonomous System Number Formats in BGP**

Autonomous system numbers (ASNs) are globally unique identifiers used to identify autonomous systems (ASs) and enable ASs to exchange exterior routing information between neighboring ASs. A unique ASN is allocated to each AS for use in BGP routing.

Currently, ASNs are encoded as 2-byte numbers in BGP. The 2-byte range is 1 to 65535. To prepare for the eventual exhaustion of 2-byte ASNs, BGP has the capability to support 4-byte ASNs. The 4-byte range is 1.0 to 65535.65535 and the format is *high-order 16-bit value in decimal*. *low-order 16-bit value in decimal*. The BGP 4-byte ASN capability is used to propagate 4-byte-based AS path information across BGP speakers that do not support 4-byte AS numbers. This capability allows for the gradual transition from 2-byte ASNs to 4-byte ASNs. See draft-ietf-idr-as4bytes-12.txt for information on increasing the size of an ASN from 2 bytes to 4 bytes.

# **BGP Configuration**

Cisco IOS XR BGP follows a neighbor-based configuration model that requires that all configurations for a particular neighbor be grouped in one place under the neighbor configuration. Peer groups are not supported for either sharing configuration between neighbors or for sharing update messages. The concept of peer group has been replaced by a set of configuration groups to be used as templates in BGP configuration and automatically generated update groups to share update messages between neighbors. BGP configurations are grouped into four major categories:

- Router Configuration Mode, page RC-8
- Router Address Family Configuration Mode, page RC-8
- Neighbor Configuration Mode, page RC-8
- Neighbor Address Family Configuration Mode, page RC-8
- VRF Configuration Mode, page RC-8
- VRF Address Family Configuration Mode, page RC-8
- VRF Neighbor Configuration Mode, page RC-8
- VRF Neighbor Address Family Configuration Mode, page RC-9

# **Configuration Modes**

The following sections show how to enter some of the configuration modes. From a mode, you can enter the ? command to display the commands available in that mode.

#### **Router Configuration Mode**

The following example shows how to enter router configuration mode:

```
RP/0/RP0/CPU0:router# configuration
RP/0/RP0/CPU0:router(config)# router bgp 140
RP/0/RP0/CPU0:router(config-bgp)#
```

#### **Router Address Family Configuration Mode**

The following example shows how to enter router address family configuration mode:

```
RP/0/RP0/CPU0:router(config)# router bgp 112
RP/0/RP0/CPU0:router(config-bgp)# address-family ipv4 multicast
RP/0/RP0/CPU0:router(config-bgp-af)#
```

#### **Neighbor Configuration Mode**

The following example shows how to enter neighbor configuration mode:

```
RP/0/RP0/CPU0:router(config)# router bgp 140
RP/0/RP0/CPU0:router(config-bgp)# neighbor 10.0.0.1
RP/0/RP0/CPU0:router(config-bgp-nbr)#
```

#### **Neighbor Address Family Configuration Mode**

The following example shows how to enter neighbor address family configuration mode:

```
RP/0/RP0/CPU0:router(config)# router bgp 112
RP/0/RP0/CPU0:router(config-bgp)# neighbor 10.0.0.1
RP/0/RP0/CPU0:router(config-bgp-nbr)# address-family ipv4 unicast
RP/0/RP0/CPU0:router(config-bgp-nbr-af)#
```

#### **VRF Configuration Mode**

The following example shows how to enter VPN routing and forwarding (VRF) configuration mode:

```
RP/0/RP0/CPU0:router(config)# router bgp 140
RP/0/RP0/CPU0:router(config-bgp)# vrf vrf_A
RP/0/RP0/CPU0:router(config-bgp-vrf)#
```

#### **VRF Address Family Configuration Mode**

The following example shows how to enter VRF address family configuration mode:

```
RP/0/RP0/CPU0:router(config)# router bgp 112
RP/0/RP0/CPU0:router(config-bgp)# vrf vrf_A
RP/0/RP0/CPU0:router(config-bgp-vrf)# address-family ipv4 unicast
RP/0/RP0/CPU0:router(config-bgp-vrf-af)#
```

#### **VRF Neighbor Configuration Mode**

The following example shows how to enter VRF neighbor configuration mode:

```
RP/0/RP0/CPU0:router(config)# router bgp 140
RP/0/RP0/CPU0:router(config-bgp)# vrf vrf_A
RP/0/RP0/CPU0:router(config-bgp-vrf)# neighbor 11.0.1.2
RP/0/RP0/CPU0:router(config-bgp-vrf-nbr)#
```

#### **VRF Neighbor Address Family Configuration Mode**

The following example shows how to enter VRF neighbor address family configuration mode:

```
RP/0/RP0/CPU0:router(config)# router bgp 112
RP/0/RP0/CPU0:router(config-bgp)# vrf vrf_A
RP/0/RP0/CPU0:router(config-bgp-vrf)# neighbor 11.0.1.2
RP/0/RP0/CPU0:router(config-bgp-vrf-nbr)# address-family ipv4 unicast
RP/0/RP0/CPU0:router(config-bgp-vrf-nbr-af)#
```

#### **VPNv4 Address Family Configuration Mode**

The following example shows how to enter VPNv4 address family configuration mode:

```
RP/0/RP0/CPU0:router(config)# router bgp 152
RP/0/RP0/CPU0:router(config-bgp)# address-family vpnv4 unicast
RP/0/RP0/CPU0:router(config-bgp-af)#
```

#### **VPNv6 Address Family Configuration Mode**

The following example shows how to enter VPNv6 address family configuration mode:

```
RP/0/RP0/CPU0:router(config)# router bgp 150
RP/0/RP0/CPU0:router(config-bgp)# address-family vpnv6 unicast
RP/0/RP0/CPU0:router(config-bgp-af)#
```

### **Neighbor Submode**

Cisco IOS XR BGP uses a neighbor submode to make it possible to enter configurations without having to prefix every configuration with the **neighbor** keyword and the neighbor address:

• Cisco IOS XR software has a submode available for neighbors in which it is not necessary for every command to have a "neighbor x.x.x.x" prefix:

In Cisco IOS XR software, the configuration is as follows:

```
RP/0/RP0/CPU0:router(config-bgp)# neighbor 192.23.1.2
RP/0/RP0/CPU0:router(config-bgp-nbr)# remote-as 2002
RP/0/RP0/CPU0:router(config-bgp-nbr)# address-family ipv4 multicast
```

An address family configuration submode inside the neighbor configuration submode is available
for entering address family-specific neighbor configurations. In Cisco IOS XR, the configuration is
as follows:

```
RP/0/RP0/CPU0:router(config-bgp) # neighbor 2002::2
RP/0/RP0/CPU0:router(config-bgp-nbr) # remote-as 2023
RP/0/RP0/CPU0:router(config-bgp-nbr) # address-family ipv6 unicast
RP/0/RP0/CPU0:router(config-bgp-nbr-af) # next-hop-self
RP/0/RP0/CPU0:router(config-bgp-nbr-af) # route-policy one in
```

• You must enter neighbor-specific IPv4, IPv6, VPNv4, or VPNv6 commands in neighbor address-family configuration submode. In Cisco IOS XR software, the configuration is as follows:

```
RP/0/RP0/CPU0:router(config)# router bgp 109
RP/0/RP0/CPU0:router(config-bgp)# neighbor 192.168.40.24
RP/0/RP0/CPU0:router(config-bgp-nbr)# remote-as 1
RP/0/RP0/CPU0:router(config-bgp-nbr)# address-family ipv4 unicast
RP/0/RP0/CPU0:router(config-bgp-nbr-af)# maximum-prefix 1000
```

 You must enter neighbor-specific IPv4 and IPv6 commands in VRF neighbor address-family configuration submode. In Cisco IOS XR software, the configuration is as follows:

```
RP/0/RP0/CPU0:router(config)# router bgp 110
```

```
RP/0/RP0/CPU0:router(config-bgp)# vrf vrf_A
RP/0/RP0/CPU0:router(config-bgp-vrf)# neighbor 11.0.1.2
RP/0/RP0/CPU0:router(config-bgp-vrf-nbr)# address-family ipv4 unicast
RP/0/RP0/CPU0:router(config-bgp-vrf-nbr-af)# route-policy pass all in
```

### **Configuration Templates**

The **af-group**, **session-group**, and **neighbor-group** configuration commands provide template support for the neighbor configuration in Cisco IOS XR software:

The **af-group** command is used to group address family-specific neighbor commands within an IPv4, IPv6, VPNv4, or VPNv6 address family. Neighbors that have the same address family configuration are able to use the address family group (af-group) name for their address family-specific configuration. A neighbor inherits the configuration from an address family group by way of the **use** command. If a neighbor is configured to use an address family group, the neighbor (by default) inherits the entire configuration from the address family group. However, a neighbor does not inherit all of the configuration from the address family group if items are explicitly configured for the neighbor. The address family group configuration is entered under the BGP router configuration mode. The following example shows how to enter address family group configuration mode.

```
RP/0/RP0/CPU0:router(config)# router bgp 140
RP/0/RP0/CPU0:router(config-bgp)# af-group afmcast1 address-family ipv4 multicast
RP/0/RP0/CPU0:router(config-bgp-afgrp)#
```

The **session-group** command allows you to create a session group from which neighbors can inherit address family-independent configuration. A neighbor inherits the configuration from a session group by way of the **use** command. If a neighbor is configured to use a session group, the neighbor (by default) inherits the entire configuration of the session group. A neighbor does not inherit all of the configuration from a session group if a configuration is done directly on that neighbor. The following example shows how to enter session group configuration mode:

```
RP/0/RP0/CPU0:router(config)# router bgp 140
RP/0/RP0/CPU0:router(config-bgp)# session-group session1
RP/0/RP0/CPU0:router(config-bgp-sngrp)#
```

The **neighbor-group** command helps you apply the same configuration to one or more neighbors. Neighbor groups can include session groups and address family groups and can comprise the complete configuration for a neighbor. After a neighbor group is configured, a neighbor can inherit the configuration of the group using the **use** command. If a neighbor is configured to use a neighbor group, the neighbor inherits the entire BGP configuration of the neighbor group.

The following example shows how to enter neighbor group configuration mode:

```
RP/0/RP0/CPU0:router(config)# router bgp 123
RP/0/RP0/CPU0:router(config-bgp)# neighbor-group nbrgroup1
RP/0/RP0/CPU0:router(config-bgp-nbrgrp)#
```

The following example shows how to enter neighbor group address family configuration mode:

```
RP/0/RP0/CPU0:router(config)# router bgp 140
RP/0/RP0/CPU0:router(config-bgp)# neighbor-group nbrgroup1
RP/0/RP0/CPU0:router(config-bgp-nbrgrp)# address-family ipv4 unicast
RP/0/RP0/CPU0:router(config-bgp-nbrgrp-af)#
```

• However, a neighbor does not inherit all of the configuration from the neighbor group if items are explicitly configured for the neighbor. In addition, some part of the configuration of the neighbor group could be hidden if a session group or address family group was also being used.

Configuration grouping has the following effects in Cisco IOS XR software:

- Commands entered at the session group level define address family-independent commands (the same commands as in the neighbor submode).
- Commands entered at the address family group level define address family-dependent commands
  for a specified address family (the same commands as in the neighbor-address family configuration
  submode).
- Commands entered at the neighbor group level define address family-independent commands and
  address family-dependent commands for each address family (the same as all available neighbor
  commands), and define the use command for the address family group and session group commands.

### **Template Inheritance Rules**

In Cisco IOS XR software, BGP neighbors or groups inherit configuration from other configuration groups.

For address family-independent configurations:

- Neighbors can inherit from session groups and neighbor groups.
- Neighbor groups can inherit from session groups and other neighbor groups.
- Session groups can inherit from other session groups.
- If a neighbor uses a session group and a neighbor group, the configurations in the session group are preferred over the global address family configurations in the neighbor group.

For address family-dependent configurations:

- Address family groups can inherit from other address family groups.
- Neighbor groups can inherit from address family groups and other neighbor groups.
- Neighbors can inherit from address family groups and neighbor groups.

Configuration group inheritance rules are numbered in order of precedence as follows:

1. If the item is configured directly on the neighbor, that value is used. In the example that follows, the advertisement interval is configured both on the neighbor group and neighbor configuration and the advertisement interval being used is from the neighbor configuration:

```
RP/0/RP0/CPU0:router(config)# router bgp 140
RP/0/RP0/CPU0:router(config-bgp)# neighbor-group AS_1
RP/0/RP0/CPU0:router(config-bgp-nbrgrp)# advertisement-interval 15
RP/0/RP0/CPU0:router(config-bgp-nbrgrp)# exit
RP/0/RP0/CPU0:router(config-bgp)# neighbor 10.1.1.1
RP/0/RP0/CPU0:router(config-bgp-nbr)# remote-as 1
RP/0/RP0/CPU0:router(config-bgp-nbr)# use neighbor-group AS_1
RP/0/RP0/CPU0:router(config-bgp-nbr)# advertisement-interval 20
```

The following output from the **show bgp neighbors** command shows that the advertisement interval used is 20 seconds:

```
RP/0/RP0/CPU0:router# show bgp neighbors 10.1.1.1

BGP neighbor is 10.1.1.1, remote AS 1, local AS 140, external link

Remote router ID 0.0.0.0

BGP state = Idle

Last read 00:00:00, hold time is 180, keepalive interval is 60 seconds

Received 0 messages, 0 notifications, 0 in queue

Sent 0 messages, 0 notifications, 0 in queue

Minimum time between advertisement runs is 20 seconds
```

```
For Address Family: IPv4 Unicast
BGP neighbor version 0
Update group: 0.1
eBGP neighbor with no inbound or outbound policy; defaults to 'drop'
Route refresh request: received 0, sent 0
0 accepted prefixes
Prefix advertised 0, suppressed 0, withdrawn 0, maximum limit 524288
Threshold for warning message 75%

Connections established 0; dropped 0
Last reset 00:00:14, due to BGP neighbor initialized
External BGP neighbor not directly connected.
```

2. Otherwise, if the neighbor uses a session group or address family group, the configuration value is obtained from the session group or address family group. If the address family group or session group has a parent and an item is configured on the parent, the parent configuration is used. If the item is not configured on the parent but is configured on the parent of the parent, the configuration of the parent of the parent is used, and so on. In the example that follows, the advertisement interval is configured on a neighbor group and a session group and the advertisement interval value being used is from the session group:

```
RP/0/RP0/CPU0:router(config)# router bgp 140
RP/0/RP0/CPU0:router(config-bgp)# session-group AS_2
RP/0/RP0/CPU0:router(config-bgp-sngrp)# advertisement-interval 15
RP/0/RP0/CPU0:router(config-bgp-sngrp)# exit
RP/0/RP0/CPU0:router(config-bgp)# neighbor-group AS_1
RP/0/RP0/CPU0:router(config-bgp-nbrgrp)# advertisement-interval 20
RP/0/RP0/CPU0:router(config-bgp-nbrgrp)# exit
RP/0/RP0/CPU0:router(config-bgp)# neighbor 192.168.0.1
RP/0/RP0/CPU0:router(config-bgp-nbr)# remote-as 1
RP/0/RP0/CPU0:router(config-bgp-nbr)# use session-group AS_2
RP/0/RP0/CPU0:router(config-bgp-nbr)# use neighbor-group AS_1
```

The following output from the **show bgp neighbors** command shows that the advertisement interval used is 15 seconds:

```
RP/0/RP0/CPU0:router# show bgp neighbors 192.168.0.1
BGP neighbor is 192.168.0.1, remote AS 1, local AS 140, external link
Remote router ID 0.0.0.0
 BGP state = Idle
 Last read 00:00:00, hold time is 180, keepalive interval is 60 seconds
  Received 0 messages, 0 notifications, 0 in queue
  Sent 0 messages, 0 notifications, 0 in queue
 Minimum time between advertisement runs is 15 seconds
For Address Family: IPv4 Unicast
 BGP neighbor version 0
 Update group: 0.1
  eBGP neighbor with no inbound or outbound policy; defaults to 'drop'
 Route refresh request: received 0, sent 0
  0 accepted prefixes
  Prefix advertised 0, suppressed 0, withdrawn 0, maximum limit 524288
  Threshold for warning message 75%
 Connections established 0; dropped 0
 Last reset 00:03:23, due to BGP neighbor initialized
  External BGP neighbor not directly connected.
```

3. Otherwise, if the neighbor uses a neighbor group and does not use a session group or address family group, the configuration value can be obtained from the neighbor group either directly or through inheritance. In the example that follows, the advertisement interval from the neighbor group is used because it is not configured directly on the neighbor and no session group is used:

```
RP/0/RP0/CPU0:router(config)# router bgp 150
RP/0/RP0/CPU0:router(config-bgp)# session-group AS_2
RP/0/RP0/CPU0:router(config-bgp-sngrp)# advertisement-interval 20
RP/0/RP0/CPU0:router(config-bgp-sngrp)# exit
RP/0/RP0/CPU0:router(config-bgp)# neighbor-group AS_1
RP/0/RP0/CPU0:router(config-bgp-nbrgrp)# advertisement-interval 15
RP/0/RP0/CPU0:router(config-bgp-nbrgrp)# exit
RP/0/RP0/CPU0:router(config-bgp)# neighbor 192.168.1.1
RP/0/RP0/CPU0:router(config-bgp-nbr)# remote-as 1
RP/0/RP0/CPU0:router(config-bgp-nbr)# use neighbor-group AS_1
```

The following output from the **show bgp neighbors** command shows that the advertisement interval used is 15 seconds:

```
RP/0/RP0/CPU0:router# show bgp neighbors 192.168.1.1
BGP neighbor is 192.168.2.2, remote AS 1, local AS 140, external link
Remote router ID 0.0.0.0
 BGP state = Idle
 Last read 00:00:00, hold time is 180, keepalive interval is 60 seconds
 Received 0 messages, 0 notifications, 0 in queue
  Sent 0 messages, 0 notifications, 0 in queue
 Minimum time between advertisement runs is 15 seconds
 For Address Family: IPv4 Unicast
 BGP neighbor version 0
  Update group: 0.1
  eBGP neighbor with no outbound policy; defaults to 'drop'
 Route refresh request: received 0, sent 0
  Inbound path policy configured
  Policy for incoming advertisements is POLICY_1
  0 accepted prefixes
  Prefix advertised 0, suppressed 0, withdrawn 0, maximum limit 524288
  Threshold for warning message 75%
  Connections established 0; dropped 0
  Last reset 00:01:14, due to BGP neighbor initialized
  External BGP neighbor not directly connected.
```

To illustrate the same rule, the following example shows how to set the advertisement interval to 15 (from the session group) and 25 (from the neighbor group). The advertisement interval set in the session group overrides the one set in the neighbor group. The inbound policy is set to POLICY\_1 from the neighbor group.

```
RP/0/RP0/CPU0:router(config)# router bgp 140
RP/0/RP0/CPU0:router(config-bgp)# session-group ADV
RP/0/RP0/CPU0:router(config-bgp-sngrp)# advertisement-interval 15
RP/0/RP0/CPU0:router(config-bgp-sngrp)# exit
RP/0/RP0/CPU0:router(config-bgp)# neighbor-group ADV_2
RP/0/RP0/CPU0:router(config-bgp-nbrgrp)# advertisement-interval 25
RP/0/RP0/CPU0:router(config-bgp-nbrgrp)# address-family ipv4 unicast
RP/0/RP0/CPU0:router(config-bgp-nbrgrp-af)# route-policy POLICY_1 in
RP/0/RP0/CPU0:router(config-bgp-nbrgrp-af)# exit
RP/0/RP0/CPU0:router(config-bgp-nbrgrp)# exit
RP/0/RP0/CPU0:router(config-bgp)# exit
RP/0/RP0/CPU0:router(config-bgp)# neighbor 192.168.2.2
RP/0/RP0/CPU0:router(config-bgp-nbr)# remote-as 1
```

```
RP/0/RP0/CPU0:router(config-bgp-nbr)# use session-group ADV RP/0/RP0/CPU0:router(config-bgp-nbr)# use neighbor-group TIMER
```

The following output from the **show bgp neighbors** command shows that the advertisement interval used is 15 seconds:

```
RP/0/RP0/CPU0:router# show bgp neighbors 192.168.2.2
BGP neighbor is 192.168.2.2, remote AS 1, local AS 140, external link
Remote router ID 0.0.0.0
 BGP state = Idle
 Last read 00:00:00, hold time is 180, keepalive interval is 60 seconds
 Received 0 messages, 0 notifications, 0 in queue
 Sent 0 messages, 0 notifications, 0 in queue
 Minimum time between advertisement runs is 15 seconds
For Address Family: IPv4 Unicast
  BGP neighbor version 0
 Update group: 0.1
  eBGP neighbor with no inbound or outbound policy; defaults to 'drop'
 Route refresh request: received 0, sent 0
  0 accepted prefixes
  Prefix advertised 0, suppressed 0, withdrawn 0, maximum limit 524288
 Threshold for warning message 75%
  Connections established 0; dropped 0
  Last reset 00:02:03, due to BGP neighbor initialized
  External BGP neighbor not directly connected.
```

**4.** Otherwise, the default value is used. In the example that follows, neighbor 10.0.101.5 has the minimum time between advertisement runs set to 30 seconds (default) because the neighbor is not configured to use the neighbor configuration or the neighbor group configuration:

```
RP/0/RP0/CPU0:router(config)# router bgp 140
RP/0/RP0/CPU0:router(config-bgp)# neighbor-group AS_1
RP/0/RP0/CPU0:router(config-bgp-nbrgrp)# remote-as 1
RP/0/RP0/CPU0:router(config-bgp-nbrgrp)# exit
RP/0/RP0/CPU0:router(config-bgp)# neighbor-group adv_15
RP/0/RP0/CPU0:router(config-bgp-nbrgrp)# remote-as 10
RP/0/RP0/CPU0:router(config-bgp-nbrgrp)# advertisement-interval 15
RP/0/RP0/CPU0:router(config-bgp-nbrgrp)# exit
RP/0/RP0/CPU0:router(config-bgp)# neighbor 10.0.101.5
RP/0/RP0/CPU0:router(config-bgp-nbr)# use neighbor-group AS_1
RP/0/RP0/CPU0:router(config-bgp)# neighbor 10.0.101.10
RP/0/RP0/CPU0:router(config-bgp-nbr)# use neighbor-group adv_15
```

The following output from the **show bgp neighbors** command shows that the advertisement interval used is 30 seconds:

```
RP/0/RP0/CPU0:router# show bgp neighbors 10.0.101.5

BGP neighbor is 10.0.101.5, remote AS 1, local AS 140, external link

Remote router ID 0.0.0.0

BGP state = Idle

Last read 00:00:00, hold time is 180, keepalive interval is 60 seconds

Received 0 messages, 0 notifications, 0 in queue

Sent 0 messages, 0 notifications, 0 in queue

Minimum time between advertisement runs is 30 seconds

For Address Family: IPv4 Unicast

BGP neighbor version 0

Update group: 0.2

eBGP neighbor with no inbound or outbound policy; defaults to 'drop'
```

```
Route refresh request: received 0, sent 0
0 accepted prefixes
Prefix advertised 0, suppressed 0, withdrawn 0, maximum limit 524288
Threshold for warning message 75%
Connections established 0; dropped 0
Last reset 00:00:25, due to BGP neighbor initialized
External BGP neighbor not directly connected.
```

The inheritance rules used when groups are inheriting configuration from other groups are the same as the rules given for neighbors inheriting from groups.

### Template Inheritance

You can use the following **show** commands described to monitor BGP inheritance information:

- show bgp neighbors, page RC-15
- show bgp af-group, page RC-16
- show bgp session-group, page RC-17
- show bgp neighbor-group, page RC-18

#### show bgp neighbors

Use the **show bgp neighbors** command to display information about the BGP configuration for neighbors.

- Use the **configuration** keyword to display the effective configuration for the neighbor, including any settings that have been inherited from session groups, neighbor groups, or address family groups used by this neighbor.
- Use the **inheritance** keyword to display the session groups, neighbor groups, and address family groups from which this neighbor is capable of inheriting configuration.

The **show bgp neighbors** command examples that follow are based on the sample configuration:

```
RP/0/RP0/CPU0:router(config)# router bgp 142
RP/0/RP0/CPU0:router(config-bgp)# af-group GROUP_3 address-family ipv4 unicast
RP/0/RP0/CPU0:router(config-bgp-afgrp)# next-hop-self
RP/0/RP0/CPU0:router(config-bgp-afgrp)# route-policy POLICY_1 in
RP/0/RP0/CPU0:router(config-bgp-afgrp)# exit
RP/0/RP0/CPU0:router(config-bgp)# session-group GROUP_2
RP/0/RP0/CPU0:router(config-bgp-sngrp)# advertisement-interval 15
RP/0/RP0/CPU0:router(config-bgp-sngrp)# exit
RP/0/RP0/CPU0:router(config-bqp)# neighbor-group GROUP_1
RP/0/RP0/CPU0:router(config-bgp-nbrgrp)# use session-group GROUP_2
RP/0/RP0/CPU0:router(config-bgp-nbrgrp)# ebgp-multihop 3
RP/0/RP0/CPU0:router(config-bgp-nbrgrp)# address-family ipv4 unicast
RP/0/RP0/CPU0:router(config-bgp-nbrgrp-af)# weight 100
RP/0/RP0/CPU0:router(config-bqp-nbrqrp-af)# send-community-ebqp
RP/0/RP0/CPU0:router(config-bgp-nbrgrp-af)# exit
RP/0/RP0/CPU0:router(config-bgp-nbrgrp)# address-family ipv4 multicast
RP/0/RP0/CPU0:router(config-bgp-nbrgrp-af)# default-originate
RP/0/RP0/CPU0:router(config-bgp-nbrgrp-af)# exit
RP/0/RP0/CPU0:router(config-bgp-nbrgrp)# exit
RP/0/RP0/CPU0:router(config-bgp) # neighbor 192.168.0.1
RP/0/RP0/CPU0:router(config-bgp-nbr)# remote-as 2
RP/0/RP0/CPU0:router(config-bgp-nbr)# use neighbor-group GROUP_1
RP/0/RP0/CPU0:router(config-bgp-nbr)# address-family ipv4 unicast
RP/0/RP0/CPU0:router(config-bgp-nbr-af) # use af-group GROUP_3
RP/0/RP0/CPU0:router(config-bgp-nbr-af)# weight 200
```

The following example displays sample output from the **show bgp neighbors** command using the **inheritance** keyword. The example shows that the neighbor inherits session parameters from neighbor group GROUP\_1, which in turn inherits from session group GROUP\_2. The neighbor inherits IPv4 unicast parameters from address family group GROUP\_3 and IPv4 multicast parameters from neighbor group GROUP\_1:

```
RP/0/RP0/CPU0:router# show bgp neighbors 192.168.0.1 inheritance
Session: n:GROUP_1 s:GROUP_2
IPv4 Unicast: a:GROUP_3
IPv4 Multicast: n:GROUP_1
```

The following example displays sample output from the **show bgp neighbors** command using the **configuration** keyword. The example shows from where each item of configuration was inherited, or if it was configured directly on the neighbor (indicated by []). For example, the **ebgp-multihop 3** command was inherited from neighbor group GROUP\_1 and the **next-hop-self** command was inherited from the address family group GROUP\_3:

```
RP/0/RP0/CPU0:router# show bgp neighbors 192.168.0.1 configuration
```

```
neighbor 192.168.0.1
remote-as 2 []
advertisement-interval 15 [n:GROUP_1 s:GROUP_2]
ebgp-multihop 3 [n:GROUP_1]
address-family ipv4 unicast []
next-hop-self [a:GROUP_3]
route-policy POLICY_1 in [a:GROUP_3]
weight 200 []
address-family ipv4 multicast [n:GROUP_1]
default-originate [n:GROUP_1]
```

#### show bgp af-group

Use the **show bgp af-group** command to display address family groups:

- Use the **configuration** keyword to display the effective configuration for the address family group, including any settings that have been inherited from address family groups used by this address family group.
- Use the **inheritance** keyword to display the address family groups from which this address family group is capable of inheriting configuration.
- Use the **users** keyword to display the neighbors, neighbor groups, and address family groups that inherit configuration from this address family group.

The **show bgp af-group** sample commands that follow are based on this sample configuration:

```
RP/0/RP0/CPU0:router(config) # router bgp 140
RP/0/RP0/CPU0:router(config-bgp) # af-group GROUP_3 address-family ipv4 unicast
RP/0/RP0/CPU0:router(config-bgp-afgrp) # remove-private-as
RP/0/RP0/CPU0:router(config-bgp-afgrp) # route-policy POLICY_1 in
RP/0/RP0/CPU0:router(config-bgp-afgrp) # exit
RP/0/RP0/CPU0:router(config-bgp) # af-group GROUP_1 address-family ipv4 unicast
RP/0/RP0/CPU0:router(config-bgp-afgrp) # use af-group GROUP_2
RP/0/RP0/CPU0:router(config-bgp-afgrp) # maximum-prefix 2500 75 warning-only
RP/0/RP0/CPU0:router(config-bgp-afgrp) # default-originate
RP/0/RP0/CPU0:router(config-bgp-afgrp) # exit
RP/0/RP0/CPU0:router(config-bgp) # af-group GROUP_2 address-family ipv4 unicast
RP/0/RP0/CPU0:router(config-bgp-afgrp) # use af-group GROUP_3
RP/0/RP0/CPU0:router(config-bgp-afgrp) # send-community-ebgp
RP/0/RP0/CPU0:router(config-bgp-afgrp) # send-extended-community-ebgp
RP/0/RP0/CPU0:router(config-bgp-afgrp) # send-extended-community-ebgp
RP/0/RP0/CPU0:router(config-bgp-afgrp) # capability orf prefix both
```

The following example displays sample output from the **show bgp af-group** command using the **configuration** keyword. This example shows from where each configuration item was inherited. The **default-originate** command was configured directly on this address family group (indicated by []). The **remove-private-as** command was inherited from address family group GROUP\_2, which in turn inherited from address family group GROUP\_3:

RP/0/RP0/CPU0:router# show bgp af-group GROUP\_1 configuration

```
af-group GROUP_1 address-family ipv4 unicast
capability orf prefix-list both [a:GROUP_2]
default-originate []
maximum-prefix 2500 75 warning-only []
route-policy POLICY_1 in [a:GROUP_2 a:GROUP_3]
remove-private-AS [a:GROUP_2 a:GROUP_3]
send-community-ebgp [a:GROUP_2]
send-extended-community-ebgp [a:GROUP_2]
```

The following example displays sample output from the **show bgp af-group** command using the **users** keyword:

```
RP/0/RP0/CPU0:router# show bgp af-group GROUP_2 users
IPv4 Unicast: a:GROUP 1
```

The following example displays sample output from the **show bgp af-group** command using the **inheritance** keyword. This shows that the specified address family group GROUP\_1 directly uses the GROUP\_2 address family group, which in turn uses the GROUP\_3 address family group:

```
RP/0/RP0/CPU0:router# show bgp af-group GROUP_1 inheritance
IPv4 Unicast: a:GROUP_2 a:GROUP_3
```

#### show bgp session-group

Use the **show bgp session-group** command to display session groups:

- Use the **configuration** keyword to display the effective configuration for the session group, including any settings that have been inherited from session groups used by this session group.
- Use the **inheritance** keyword to display the session groups from which this session group is capable of inheriting configuration.
- Use the **users** keyword to display the session groups, neighbor groups, and neighbors that inherit configuration from this session group.

The output from the **show bgp session-group** command is based on the following session group configuration:

```
RP/0/RP0/CPU0:router(config)# router bgp 113
RP/0/RP0/CPU0:router(config-bgp)# session-group GROUP_1
RP/0/RP0/CPU0:router(config-bgp-sngrp)# use session-group GROUP_2
RP/0/RP0/CPU0:router(config-bgp-sngrp)# update-source Loopback 0
RP/0/RP0/CPU0:router(config-bgp-sngrp)# exit
RP/0/RP0/CPU0:router(config-bgp)# session-group GROUP_2
RP/0/RP0/CPU0:router(config-bgp-sngrp)# use session-group GROUP_3
RP/0/RP0/CPU0:router(config-bgp-sngrp)# ebgp-multihop 2
RP/0/RP0/CPU0:router(config-bgp-sngrp)# exit
RP/0/RP0/CPU0:router(config-bgp)# session-group GROUP_3
RP/0/RP0/CPU0:router(config-bgp)# session-group GROUP_3
RP/0/RP0/CPU0:router(config-bgp-sngrp)# dmz-link-bandwidth
```

The following is sample output from the **show bgp session-group** command with the **configuration** keyword in EXEC mode:

```
RP/0/RP0/CPU0:router# show bgp session-group GROUP_1 configuration
session-group GROUP_1
ebgp-multihop 2 [s:GROUP_2]
update-source Loopback0 []
dmz-link-bandwidth [s:GROUP_2 s:GROUP_3]
```

The following is sample output from the **show bgp session-group** command with the **inheritance** keyword showing that the GROUP\_1 session group inherits session parameters from the GROUP\_3 and GROUP\_2 session groups:

```
RP/0/RP0/CPU0:router# show bgp session-group GROUP_1 inheritance
Session: s:GROUP_2 s:GROUP_3
```

The following is sample output from the **show bgp session-group** command with the **users** keyword showing that both the GROUP\_1 and GROUP\_2 session groups inherit session parameters from the GROUP\_3 session group:

```
RP/0/RP0/CPU0:router# show bgp session-group GROUP_3 users
Session: s:GROUP_1 s:GROUP_2
```

#### show bgp neighbor-group

Use the **show bgp neighbor-group** command to display neighbor groups:

- Use the **configuration** keyword to display the effective configuration for the neighbor group, including any settings that have been inherited from neighbor groups used by this neighbor group.
- Use the **inheritance** keyword to display the address family groups, session groups, and neighbor groups from which this neighbor group is capable of inheriting configuration.
- Use the **users** keyword to display the neighbors and neighbor groups that inherit configuration from this neighbor group.

The examples are based on the following group configuration:

```
RP/0/RP0/CPU0:router(config)# router bgp 140
RP/0/RP0/CPU0:router(config-bgp)# af-group GROUP_3 address-family ipv4 unicast
RP/0/RP0/CPU0:router(config-bgp-afgrp)# remove-private-as
RP/0/RP0/CPU0:router(config-bgp-afgrp)# soft-reconfiguration inbound
RP/0/RP0/CPU0:router(config-bgp-afgrp)# exit
RP/0/RP0/CPU0:router(config-bgp) # af-group GROUP_2 address-family ipv4 unicast
RP/0/RP0/CPU0:router(config-bgp-afgrp) # use af-group GROUP_3
RP/0/RP0/CPU0:router(config-bgp-afgrp)# send-community-ebgp
RP/0/RP0/CPU0:router(config-bgp-afgrp)# send-extended-community-ebgp
RP/0/RP0/CPU0:router(config-bgp-afgrp)# capability orf prefix both
RP/0/RP0/CPU0:router(config-bgp-afgrp)# exit
RP/0/RP0/CPU0:router(config-bgp)# session-group GROUP_3
RP/0/RP0/CPU0:router(config-bgp-sngrp)# timers 30 90
RP/0/RP0/CPU0:router(config-bgp-sngrp)# exit
RP/0/RP0/CPU0:router(config-bgp)# neighbor-group GROUP_1
RP/0/RP0/CPU0:router(config-bgp-nbrgrp)# remote-as 1982
RP/0/RP0/CPU0:router(config-bgp-nbrgrp)# use neighbor-group GROUP_2
RP/0/RP0/CPU0:router(config-bgp-nbrgrp)# address-family ipv4 unicast
RP/0/RP0/CPU0:router(config-bgp-nbrgrp-af)# exit
RP/0/RP0/CPU0:router(config-nbrgrp)# exit
RP/0/RP0/CPU0:router(config-bgp)# neighbor-group GROUP_2
RP/0/RP0/CPU0:router(config-bgp-nbrgrp)# use session-group GROUP_3
RP/0/RP0/CPU0:router(config-bgp-nbrgrp)# address-family ipv4 unicast
```

```
RP/0/RP0/CPU0:router(config-bgp-nbrgrp-af)# use af-group GROUP_2
RP/0/RP0/CPU0:router(config-bgp-nbrgrp-af)# weight 100
```

The following is sample output from the **show bgp neighbor-group** command with the **configuration** keyword. The configuration setting source is shown to the right of each command. In the output shown previously, the remote autonomous system is configured directly on neighbor group GROUP\_1, and the send community setting is inherited from neighbor group GROUP\_2, which in turn inherits the setting from address family group GROUP\_3:

RP/0/RP0/CPU0:router# show bgp neighbor-group GROUP\_1 configuration

```
neighbor-group GROUP 1
remote-as 1982
                                  Γ1
 timers 30 90
                                  [n:GROUP_2 s:GROUP_3]
 address-family ipv4 unicast
                                  []
 capability orf prefix-list both [n:GROUP_2 a:GROUP_2]
                                  [n:GROUP_2 a:GROUP_2 a:GROUP_3]
  remove-private-AS
  send-community-ebgp
                                  [n:GROUP_2 a:GROUP_2]
  send-extended-community-ebgp
                                  [n:GROUP_2 a:GROUP_2]
  soft-reconfiguration inbound
                                  [n:GROUP_2 a:GROUP_2 a:GROUP_3]
  weight 100
                                  [n:GROUP 2]
```

The following is sample output from the **show bgp neighbor-group** command with the **inheritance** keyword. This output shows that the specified neighbor group GROUP\_1 inherits session (address family-independent) configuration parameters from neighbor group GROUP\_2. Neighbor group GROUP\_2 inherits its session parameters from session group GROUP\_3. It also shows that the GROUP\_1 neighbor group inherits IPv4 unicast configuration parameters from the GROUP\_2 neighbor group, which in turn inherits them from the GROUP\_2 address family group, which itself inherits them from the GROUP\_3 address family group:

```
RP/0/RP0/CPU0:router# show bgp neighbor-group GROUP_1 inheritance
Session: n:GROUP-2 s:GROUP_3
IPv4 Unicast: n:GROUP_2 a:GROUP_2 a:GROUP_3
```

The following is sample output from the **show bgp neighbor-group** command with the **users** keyword. This output shows that the GROUP\_1 neighbor group inherits session (address family-independent) configuration parameters from the GROUP\_2 neighbor group. The GROUP\_1 neighbor group also inherits IPv4 unicast configuration parameters from the GROUP\_2 neighbor group:

```
RP/0/RP0/CPU0:router# show bgp neighbor-group GROUP_2 users
Session: n:GROUP_1
IPv4 Unicast: n:GROUP_1
```

# **No Default Address Family**

BGP does not support the concept of a default address family. An address family must be explicitly configured under the BGP router configuration for the address family to be activated in BGP. Similarly, an address family must be explicitly configured under a neighbor for the BGP session to be activated under that address family. It is not required to have any address family configured under the BGP router configuration level for a neighbor to be configured. However, it is a requirement to have an address family configured at the BGP router configuration level for the address family to be configured under a neighbor.

# **Routing Policy Enforcement**

External BGP (eBGP) neighbors must have an inbound and outbound policy configured. If no policy is configured, no routes are accepted from the neighbor, nor are any routes advertised to it. This added security measure ensures that routes cannot accidentally be accepted or advertised in the case of a configuration omission error.

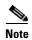

This enforcement affects only eBGP neighbors (neighbors in a different autonomous system than this router). For internal BGP (iBGP) neighbors (neighbors in the same autonomous system), all routes are accepted or advertised if there is no policy.

In the following example, for an eBGP neighbor, if all routes should be accepted and advertised with no modifications, a simple pass-all policy is configured:

```
RP/0/RP0/CPU0:router(config)# route-policy pass-all
RP/0/RP0/CPU0:router(config-rpl)# pass
RP/0/RP0/CPU0:router(config-rpl)# end-policy
RP/0/RP0/CPU0:router(config)# commit
```

Use the **route-policy** (**BGP**) command in the neighbor address-family configuration mode to apply the pass-all policy to a neighbor. The following example shows how to allow all IPv4 unicast routes to be received from neighbor 192.168.40.42 and advertise all IPv4 unicast routes back to it:

```
RP/0/RP0/CPU0:router(config)# router bgp 1
RP/0/RP0/CPU0:router(config-bgp)# neighbor 192.168.40.24
RP/0/RP0/CPU0:router(config-bgp-nbr)# remote-as 21
RP/0/RP0/CPU0:router(config-bgp-nbr)# address-family ipv4 unicast
RP/0/RP0/CPU0:router(config-bgp-nbr-af)# route-policy pass-all in
RP/0/RP0/CPU0:router(config-bgp-nbr-af)# route-policy pass-all out
RP/0/RP0/CPU0:router(config-bgp-nbr-af)# commit
```

Use the **show bgp summary** command to display eBGP neighbors that do not have both an inbound and outbound policy for every active address family. In the following example, such eBGP neighbors are indicated in the output with an exclamation (!) mark:

```
RP/0/RP0/CPU0:router# show bgp all all summary
Address Family: TPv4 Unicast
BGP router identifier 10.0.0.1, local AS number 1
BGP generic scan interval 60 secs
BGP main routing table version 41
BGP scan interval 60 secs
BGP is operating in STANDALONE mode.
             RecvTblVer
                         bRIB/RIB SendTblVer
Process
                              41
Speaker
                   41
                                         41
Neighbor
             Spk
                   AS MsgRcvd MsgSent TblVer InQ OutQ Up/Down St/PfxRcd
10.0.101.1
              0
                  1 919 925 41 0 0 15:15:08 10
10.0.101.2
               0
                    2.
                          0
                                        0
                                             0
                                                 0 00:00:00 Idle
                                0
Address Family: IPv4 Multicast
BGP router identifier 10.0.0.1, local AS number 1
BGP generic scan interval 60 secs
BGP main routing table version 1
```

```
BGP scan interval 60 secs
BGP is operating in STANDALONE mode.
Process
               RecvTblVer
                             bRIB/RIB SendTblVer
Speaker
Some configured eBGP neighbors do not have both inbound and
outbound policies configured for IPv4 Multicast address family.
These neighbors will default to sending and/or receiving no
routes and are marked with '!' in the output below. Use the
'show bgp neighbor <nbr_address>' command for details.
                      AS MsgRcvd MsgSent
                                           TblVer InQ OutQ Up/Down St/PfxRcd
Neighbor
                Spk
10.0.101.2
                                       0
                                                0
                                                     0
                                                          0 00:00:00 Idle!
Address Family: IPv6 Unicast
BGP router identifier 10.0.0.1, local AS number 1
BGP generic scan interval 60 secs
BGP main routing table version 2
BGP scan interval 60 secs
BGP is operating in STANDALONE mode.
               RecvTblVer
Process
                             bRIB/RIB SendTblVer
Speaker
                        2
                                    2
Neighbor
                      AS MsgRcvd MsgSent
                                           TblVer
                                                   InQ OutQ Up/Down St/PfxRcd
                Spk
2222::2
                 0
                       2
                             920
                                     918
                                                2
                                                    0
                                                          0 15:15:11
2222 . . 4
                       3
                               0
                                                Ω
                                                     0
                                                          0 00:00:00 Idle
                  0
                                       0
Address Family: IPv6 Multicast
______
BGP router identifier 10.0.0.1, local AS number 1
BGP generic scan interval 60 secs
BGP main routing table version 1
BGP scan interval 60 secs
BGP is operating in STANDALONE mode.
Process
                RecvTblVer
                             bRIB/RIB SendTblVer
Speaker
                        1
                                    1
Some configured eBGP neighbors do not have both inbound and
outbound policies configured for IPv6 Multicast address family.
These neighbors will default to sending and/or receiving no
routes and are marked with '!' in the output below. Use the
'show bgp neighbor <nbr_address>' command for details.
Neighbor
                      AS MsgRcvd MsgSent
                                           TblVer InQ OutQ Up/Down St/PfxRcd
2222::2
                 0
                       2
                             920
                                     918
                                                0
                                                     0
                                                          0 15:15:11
2222::4
                 0
                               0
                                       0
                                                0
                                                     0
                                                          0 00:00:00 Idle!
```

# **Table Policy**

The table policy feature in BGP allows you to configure traffic index values on routes as they are installed in the global routing table. This feature is enabled using the **table-policy** command and supports the BGP policy accounting feature.

BGP policy accounting uses traffic indices that are set on BGP routes to track various counters. See *Implementing Routing Policy on Cisco IOS XR Software* for details on table policy use. See the *Cisco Express Forwarding Commands on Cisco IOS XR Software* module in *Cisco IOS XR IP Addresses and Services Command Reference* for details on BGP policy accounting.

Table policy also provides the ability to drop routes from the RIB based on match criteria. This feature can be useful in certain applications and should be used with caution as it can easily create a routing 'black hole' where BGP advertises routes to neighbors that BGP does not install in its global routing table and forwarding table.

# **Update Groups**

The BGP Update Groups feature contains an algorithm that dynamically calculates and optimizes update groups of neighbors that share outbound policies and can share the update messages. The BGP Update Groups feature separates update group replication from peer group configuration, improving convergence time and flexibility of neighbor configuration.

To use this feature, you must understand the following concepts:

- BGP Update Generation and Update Groups, page RC-22
- BGP Update Group, page RC-22

### **BGP Update Generation and Update Groups**

The BGP Update Groups feature separates BGP update generation from neighbor configuration. The BGP Update Groups feature introduces an algorithm that dynamically calculates BGP update group membership based on outbound routing policies. This feature does not require any configuration by the network operator. Update group-based message generation occurs automatically and independently.

# **BGP Update Group**

When a change to the configuration occurs, the router automatically recalculates update group memberships and applies the changes.

For the best optimization of BGP update group generation, we recommend that the network operator keeps outbound routing policy the same for neighbors that have similar outbound policies. This feature contains commands for monitoring BGP update groups. For more information about the commands, see the "Monitoring BGP Update Groups" section on page RC-126.

# **BGP Cost Community**

The BGP cost community is a nontransitive extended community attribute that is passed to internal BGP (iBGP) and confederation peers but not to external BGP (eBGP) peers. The cost community feature allows you to customize the local route preference and influence the best-path selection process by assigning cost values to specific routes. The extended community format defines generic points of insertion (POI) that influence the best-path decision at different points in the best-path algorithm.

The cost community attribute is applied to internal routes by configuring the **set extcommunity cost** command in a route policy. See the *Routing Policy Language Commands on Cisco IOS XR Software* module of *Cisco IOS XR Routing Command Reference* for information on the **set extcommunity cost** command. The cost community set clause is configured with a cost community ID number (0–255) and cost community number (0–4294967295). The cost community number determines the preference for

the path. The path with the lowest cost community number is preferred. Paths that are not specifically configured with the cost community number are assigned a default cost community number of 2147483647 (the midpoint between 0 and 4294967295) and evaluated by the best-path selection process accordingly. When two paths have been configured with the same cost community number, the path selection process prefers the path with the lowest cost community ID. The cost-extended community attribute is propagated to iBGP peers when extended community exchange is enabled.

The following commands can be used to apply the route policy that is configured with the cost community set clause:

#### route-policy at:

- aggregate-address
- redistribute
- network

## **How BGP Cost Community Influences the Best Path Selection Process**

The cost community attribute influences the BGP best-path selection process at the point of insertion (POI). By default, the POI follows the Interior Gateway Protocol (IGP) metric comparison. When BGP receives multiple paths to the same destination, it uses the best-path selection process to determine which path is the best path. BGP automatically makes the decision and installs the best path in the routing table. The POI allows you to assign a preference to a specific path when multiple equal cost paths are available. If the POI is not valid for local best-path selection, the cost community attribute is silently ignored.

Cost communities are sorted first by POI then by community ID. Multiple paths can be configured with the cost community attribute for the same POI. The path with the lowest cost community ID is considered first. In other words, all cost community paths for a specific POI are considered, starting with the one with the lowest cost community. Paths that do not contain the cost community cost (for the POI and community ID being evaluated) are assigned the default community cost value (2147483647). If the cost community values are equal, then cost community comparison proceeds to the next lowest community ID for this POI.

To select the path with the lower cost community, simultaneously walk through the cost communities of both paths. This is done by maintaining two pointers to the cost community chain, one for each path, and advancing both pointers to the next applicable cost community at each step of the walk for the given POI, in order of community ID, and stop when a best path is chosen or the comparison is a tie. At each step of the walk, the following checks are done:

```
If neither pointer refers to a cost community,

Declare a tie;

Elseif a cost community is found for one path but not for the other,

Choose the path with cost community as best path;

Elseif the Community ID from one path is less than the other,

Choose the path with the lesser Community ID as best path;

Elseif the Cost from one path is less than the other,

Choose the path with the lesser Cost as best path;

Else Continue.
```

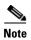

Paths that are not configured with the cost community attribute are considered by the best-path selection process to have the default cost value (half of the maximum value [4294967295] or 2147483647).

Applying the cost community attribute at the POI allows you to assign a value to a path originated or learned by a peer in any part of the local autonomous system or confederation. The cost community can be used as a "tie breaker" during the best-path selection process. Multiple instances of the cost community can be configured for separate equal cost paths within the same autonomous system or

confederation. For example, a lower cost community value can be applied to a specific exit path in a network with multiple equal cost exit points, and the specific exit path is preferred by the BGP best-path selection process. See the scenario described in the "Influencing Route Preference in a Multiexit IGP Network" section on page RC-25.

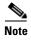

The cost community comparison in BGP is enabled by default. Use the **bgp bestpath cost-community ignore** command to disable the comparison.

See the "BGP Best Path Algorithm" section on page RC-27 for information on the BGP best-path selection process.

## **Cost Community Support for Aggregate Routes and Multipaths**

The BGP cost community feature supports aggregate routes and multipaths. The cost community attribute can be applied to either type of route. The cost community attribute is passed to the aggregate or multipath route from component routes that carry the cost community attribute. Only unique IDs are passed, and only the highest cost of any individual component route is applied to the aggregate for each ID. If multiple component routes contain the same ID, the highest configured cost is applied to the route. For example, the following two component routes are configured with the cost community attribute using an inbound route policy:

- 10.0.0.1
  - POI=IGP
  - cost community ID=1
  - cost number=100
- 192.168.0.1
  - POI=IGP
  - cost community ID=1
  - cost number=200

If these component routes are aggregated or configured as a multipath, the cost value 200 is advertised, because it has the highest cost.

If one or more component routes do not carry the cost community attribute or the component routes are configured with different IDs, then the default value (2147483647) is advertised for the aggregate or multipath route. For example, the following three component routes are configured with the cost community attribute using an inbound route policy. However, the component routes are configured with two different IDs.

- 10.0.0.1
  - POI=IGP
  - cost community ID=1
  - cost number=100
- 172.16.0.1
  - POI=IGP
  - cost community ID=2
  - cost number=100

- 192.168.0.1
  - POI=IGP
  - cost community ID=1
  - cost number=200

The single advertised path includes the aggregate cost communities as follows:

{POI=IGP, ID=1, Cost=2147483647} {POI-IGP, ID=2, Cost=2147483647}

## Influencing Route Preference in a Multiexit IGP Network

Figure 1 shows an IGP network with two autonomous system boundary routers (ASBRs) on the edge. Each ASBR has an equal cost path to network 10.8/16.

Figure 1 Multiexit Point IGP Network

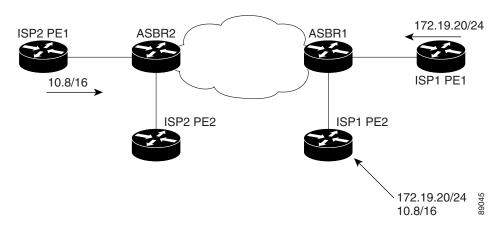

Both paths are considered to be equal by BGP. If multipath loadsharing is configured, both paths to the routing table are installed and are used to balance the load of traffic. If multipath load balancing is not configured, the BGP selects the path that was learned first as the best path and installs this path to the routing table. This behavior may not be desirable under some conditions. For example, the path is learned from ISP1 PE2 first, but the link between ISP1 PE2 and ASBR1 is a low-speed link.

The configuration of the cost community attribute can be used to influence the BGP best-path selection process by applying a lower-cost community value to the path learned by ASBR2. For example, the following configuration is applied to ASBR2:

```
RP/0/RP0/CPU0:router(config)# route-policy ISP2_PE1
RP/0/RP0/CPU0:router(config-rp1)# set extcommunity cost (1:1)
```

The preceding route policy applies a cost community number of 1 to the 10.8.0.0 route. By default, the path learned from ASBR1 is assigned a cost community number of 2147483647. Because the path learned from ASBR2 has a lower-cost community number, the path is preferred.

## **BGP Cost Community Support for EIGRP MPLS VPN PE-CE with Back-door Links**

Back-door links in an EIGRP MPLS VPN topology is preferred by BGP if the back-door link is learned first. (A back-door link, or route, is a connection that is configured outside of the VPN between a remote and main site; for example, a WAN leased line that connects a remote site to the corporate network.)

The "prebest path" point of insertion (POI) in the BGP cost community feature supports mixed EIGRP VPN network topologies that contain VPN and back-door links. This POI is applied automatically to EIGRP routes that are redistributed into BGP. The "prebest path" POI carries the EIGRP route type and metric. This POI influences the best-path calculation process by influencing BGP to consider the POI before any other comparison step. No configuration is required. This feature is enabled automatically for EIGRP VPN sites when Cisco IOS XR software is installed on a PE, CE, or back-door router.

For information about configuring EIGRP MPLS VPNs, see Cisco IOS XR Multiprotocol Label Switching Configuration Guide.

Figure 2 shows how cost community can be used to support backdoor links in a network.

Figure 2 Network Showing How Cost Community Can be Used to Support Backdoor Links

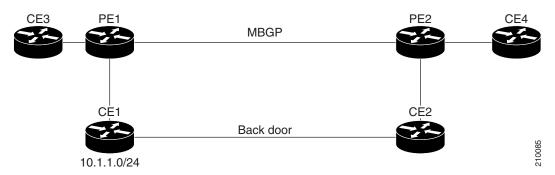

The following sequence of events happens in PE1:

- 1. PE1 learns IPv4 prefix 10.1.1.0/24 from CE1 through EIGRP running a virtual routing and forwarding (VRF) instance. EIGRP selects and installs the best path in the RIB. It also encodes the cost-extended community and adds the information to the RIB.
- **2.** The route is redistributed into BGP (assuming that IGP-to-BGP redistribution is configured). BGP also receives the cost-extended community from the route through the redistribution process.
- **3.** After BGP has determined the best path for the newly redistributed prefix, the path is advertised to PE peers (PE2).
- **4.** PE2 receives the BGP VPNv4 prefix route\_distinguisher:10.1.1.0/24 along with the cost community. It is likely that CE2 advertises the same prefix (because of the back-door link between CE1 and CE2) to PE2 through EIGRP. PE2 BGP would have already learned the CE route through the redistribution process along with the cost community value.
- **5.** PE2 has two paths within BGP: one with cost community cost1 through multipath BGP (PE1) and another with cost community cost2 through the EIGRP neighbor (CE2).
- **6.** PE2 runs the enhanced BGP best-path calculation.
- 7. PE2 installs the best path in the RIB passing the appropriate cost community value.
- **8.** PE2 RIB has two paths for 10.1.1.0/24: one with cost community cost2 added by EIGRP and another with the cost community cost1 added by BGP. Because both the route paths have cost community, RIB compares the costs first. The BGP path has the lower cost community, so it is selected and downloaded to the RIB.
- **9.** PE2 RIB redistributes the BGP path into EIGRP with VRF. EIGRP runs a diffusing update algorithm (DUAL) because there are two paths, and selects the BGP-redistributed path.
- **10.** PE2 EIGRP advertises the path to CE2 making the path the next hop for the prefix to send the traffic over the MPLS network.

## **Adding Routes to the Routing Information Base**

If a nonsourced path becomes the best path after the best-path calculation, BGP adds the route to the Routing Information Base (RIB) and passes the cost communities along with the other IGP extended communities.

When a route with paths is added to the RIB by a protocol, RIB checks the current best paths for the route and the added paths for cost extended communities. If cost-extended communities are found, the RIB compares the set of cost communities. If the comparison does not result in a tie, the appropriate best path is chosen. If the comparison results in a tie, the RIB proceeds with the remaining steps of the best-path algorithm. If a cost community is not present in either the current best paths or added paths, then the RIB continues with the remaining steps of the best-path algorithm. See the "BGP Best Path Algorithm" section on page RC-27 for information on the BGP best-path algorithm.

# **BGP Best Path Algorithm**

BGP routers typically receive multiple paths to the same destination. The BGP best-path algorithm determines the best path to install in the IP routing table and to use for forwarding traffic. This section describes the Cisco IOS XR implementation of BGP best-path algorithm, as specified in Section 9.1 of the Internet Engineering Task Force (IETF) Network Working Group draft-ietf-idr-bgp4-24.txt document.

The BGP best-path algorithm implementation is in three parts:

- Part 1—Compares two paths to determine which is better.
- Part 2—Iterates over all paths and determines which order to compare the paths to select the overall best path.
- Part 3—Determines whether the old and new best paths differ enough so that the new best path should be used.

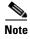

The order of comparison determined by Part 2 is important because the comparison operation is not transitive; that is, if three paths, A, B, and C exist, such that when A and B are compared, A is better, and when B and C are compared, B is better, it is not necessarily the case that when A and C are compared, A is better. This nontransitivity arises because the multi exit discriminator (MED) is compared only among paths from the same neighboring autonomous system (AS) and not among all paths.

## **Comparing Pairs of Paths**

The following steps are completed to compare two paths and determine the better path:

- 1. If either path is invalid (for example, a path has the maximum possible MED value or it has an unreachable next hop), then the other path is chosen (provided that the path is valid).
- **2.** If the paths have unequal pre-bestpath cost communities, the path with the lower pre-bestpath cost community is selected as the best path.

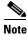

See the "BGP Cost Community" section on page RC-22 for details on how cost communities are compared.

- 3. If the paths have unequal weights, the path with the highest weight is chosen. Note: the weight is entirely local to the router, and can be set with the weight command or using a routing policy.
- 4. If the paths have unequal local preferences, the path with the higher local preference is chosen. Note: If a local preference attribute was received with the path or was set by a routing policy, then that value is used in this comparison. Otherwise, the default local preference value of 100 is used. The default value can be changed using the **bgp default local-preference** command.
- 5. If one of the paths is a redistributed path, which results from a **redistribute** or **network** command, then it is chosen. Otherwise, if one of the paths is a locally generated aggregate, which results from an **aggregate-address** command, it is chosen.

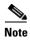

Step 1 through Step 4 implement the "Degree of Preference" calculation from Section 9.1.1 of draft-ietf-idr-bgp4-24.txt.

- **6.** If the paths have unequal AS path lengths, the path with the shorter AS path is chosen. This step is skipped if **bgp bestpath as-path ignore** command is configured. Note: when calculating the length of the AS path, confederation segments are ignored, and AS sets count as 1. (See Section 9.1.2.2a of draft-ietf-idr-bgp4-24.txt.)
- 7. If the paths have different origins, the path with the lower origin is selected. Interior Gateway Protocol (IGP) is considered lower than EGP, which is considered lower than INCOMPLETE. (See Section 9.1.2.2b of draft-ietf-idr-bgp4-24.txt.)
- **8.** If appropriate, the MED of the paths is compared. If they are unequal, the path with the lower MED is chosen.

A number of configuration options exist that affect whether or not this step is performed. In general, the MED is compared if both paths were received from neighbors in the same AS; otherwise the MED comparison is skipped. However, this behavior is modified by certain configuration options, and there are also some corner cases to consider. (See Section 9.1.2.2c of draft-ietf-idr-bgp4-24.txt.)

If the **bgp bestpath med always** command is configured, then the MED comparison is always performed, regardless of neighbor AS in the paths. Otherwise, MED comparison depends on the AS paths of the two paths being compared, as follows:

- **a.** If a path has no AS path or the AS path starts with an AS\_SET, then the path is considered to be internal, and the MED is compared with other internal paths
- **b.** If the AS path starts with an AS\_SEQUENCE, then the neighbor AS is the first AS number in the sequence, and the MED is compared with other paths that have the same neighbor AS
- c. If the AS path contains only confederation segments or starts with confederation segments followed by an AS\_SET, then the MED is not compared with any other path unless the bgp bestpath med confed command is configured. In that case, the path is considered internal and the MED is compared with other internal paths.
- **d.** If the AS path starts with confederation segments followed by an AS\_SEQUENCE, then the neighbor AS is the first AS number in the AS\_SEQUENCE, and the MED is compared with other paths that have the same neighbor AS.

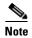

If no MED attribute was received with the path, then the MED is considered to be 0 unless the **bgp bestpath med missing-as-worst** command is configured. In that case, if no MED attribute was received, the MED is considered to be the highest possible value.

- **9.** If one path is received from an external peer and the other is received from an internal (or confederation) peer, the path from the external peer is chosen. (See Section 9.1.2.2d of draft-ietf-idr-bgp4-24.txt.)
- **10.** If the paths have different IGP metrics to their next hops, the path with the lower IGP metric is chosen. (See Section 9.1.2.2e of draft-ietf-idr-bgp4-24.txt.)
- 11. If the paths have unequal IP cost communities, the path with the lower IP cost community is selected as the best path.

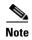

See the "BGP Cost Community" section on page RC-22 for details on how cost communities are compared.

- 12. If all path parameters in Step 1 through Step 10 are the same, then the router IDs are compared. If the path was received with an originator attribute, then that is used as the router ID to compare; otherwise, the router ID of the neighbor from which the path was received is used. If the paths have different router IDs, the path with the lower router ID is chosen. Note: where the originator is used as the router ID, it is possible to have two paths with the same router ID. It is also possible to have two BGP sessions with the same peer router, and therefore receive two paths with the same router ID. (See Section 9.1.2.2f of draft-ietf-idr-bgp4-24.txt.)
- **13.** If the paths have different cluster lengths, the path with the shorter cluster length is selected. If a path was not received with a cluster list attribute, it is considered to have a cluster length of 0.
- **14.** Finally, the path received from the neighbor with the lower IP address is chosen. Locally generated paths (for example, redistributed paths) are considered to have a neighbor IP address of 0. (See Section 9.1.2.2g of draft-ietf-idr-bgp4-24.txt.)

## **Order of Comparisons**

The second part of the BGP best-path algorithm implementation determines the order in which the paths should be compared. The order of comparison is determined as follows:

- 1. The paths are partitioned into groups such that within each group the MED can be compared among all paths. The same rules as in the "Comparing Pairs of Paths" section on page RC-27 are used to determine whether MED can be compared between any two paths. Normally, this comparison results in one group for each neighbor AS. If the **bgp bestpath med always** command is configured, then there is just one group containing all the paths.
- 2. The best path in each group is determined. Determining the best path is achieved by iterating through all paths in the group and keeping track of the best one seen so far. Each path is compared with the best-so-far, and if it is better, it becomes the new best-so-far and is compared with the next path in the group.
- **3.** A set of paths is formed containing the best path selected from each group in Step 2. The overall best path is selected from this set of paths, by iterating through them as in Step 2.

## **Best Path Change Suppression**

The third part of the implementation is to determine whether the best-path change can be suppressed or not—whether the new best path should be used, or continue using the existing best path. The existing best path can continue to be used if the new one is identical to the point at which the best-path selection algorithm becomes arbitrary (if the router-id is the same). Continuing to use the existing best path can avoid churn in the network.

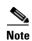

This suppression behavior does not comply with the IETF Networking Working Group draft-ietf-idr-bgp4-24.txt document, but is specified in the IETF Networking Working Group draft-ietf-idr-avoid-transition-00.txt document.

The suppression behavior can be turned off by configuring the **bgp bestpath compare-routerid** command. If this command is configured, the new best path is always preferred to the existing one.

Otherwise, the following steps are used to determine whether the best-path change can be suppressed:

- 1. If the existing best path is no longer valid, the change cannot be suppressed.
- 2. If either the existing or new best paths were received from internal (or confederation) peers or were locally generated (for example, by redistribution), then the change cannot be suppressed. That is, suppression is possible only if both paths were received from external peers.
- **3.** If the paths were received from the same peer (the paths would have the same router-id), the change cannot be suppressed. The router ID is calculated using rules in the "Comparing Pairs of Paths" section on page RC-27.
- **4.** If the paths have different weights, local preferences, origins, or IGP metrics to their next hops, then the change cannot be suppressed. Note that all of these values are calculated using the rules in the "Comparing Pairs of Paths" section on page RC-27.
- 5. If the paths have different-length AS paths and the **bgp bestpath as-path ignore** command is not configured, then the change cannot be suppressed. Again, the AS path length is calculated using the rules in the "Comparing Pairs of Paths" section on page RC-27.
- **6.** If the MED of the paths can be compared and the MEDs are different, then the change cannot be suppressed. The decision as to whether the MEDs can be compared is exactly the same as the rules in the "Comparing Pairs of Paths" section on page RC-27, as is the calculation of the MED value.
- 7. If all path parameters in Step 1 through Step 6 do not apply, the change can be suppressed.

## **Administrative Distance**

An administrative distance is a rating of the trustworthiness of a routing information source. In general, the higher the value, the lower the trust rating. For information on specifying the administrative distance for BGP, see the *BGP Commands on Cisco IOS XR Software* module of *Cisco IOS XR Routing Command Reference*.

Normally, a route can be learned through more than one protocol. Administrative distance is used to discriminate between routes learned from more than one protocol. The route with the lowest administrative distance is installed in the IP routing table. By default, BGP uses the administrative distances shown in Table 1.

Table 1 BGP Default Administrative Distances

| Distance | Default Value | Function                                    |
|----------|---------------|---------------------------------------------|
| External | 20            | Applied to routes learned from eBGP.        |
| Internal | 200           | Applied to routes learned from iBGP.        |
| Local    | 200           | Applied to routes originated by the router. |

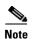

Distance does not influence the BGP path selection algorithm, but it does influence whether BGP-learned routes are installed in the IP routing table.

In most cases, when a route is learned through eBGP, it is installed in the IP routing table because of its distance (20). Sometimes, however, two ASs have an IGP-learned back-door route and an eBGP-learned route. Their policy might be to use the IGP-learned path as the preferred path and to use the eBGP-learned path when the IGP path is down. See Figure 3.

Figure 3 Back Door Example

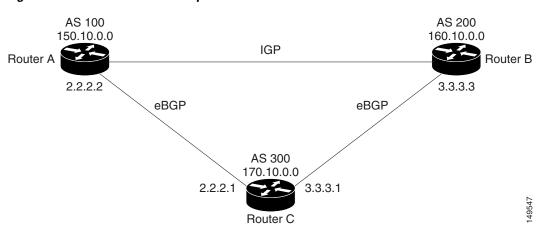

In Figure 3, Routers A and C and Routers B and C are running eBGP. Routers A and B are running an IGP (such as Routing Information Protocol [RIP], Interior Gateway Routing Protocol [IGRP], Enhanced IGRP, or Open Shortest Path First [OSPF]). The default distances for RIP, IGRP, Enhanced IGRP, and OSPF are 120, 100, 90, and 110, respectively. All these distances are higher than the default distance of eBGP, which is 20. Usually, the route with the lowest distance is preferred.

Router A receives updates about 160.10.0.0 from two routing protocols: eBGP and IGP. Because the default distance for eBGP is lower than the default distance of the IGP, Router A chooses the eBGP-learned route from Router C. If you want Router A to learn about 160.10.0.0 from Router B (IGP), establish a BGP back door. See "Indicating BGP Back-door Routes" section on page RC-58.

In the following example, a network back-door is configured:

```
RP/0/RP0/CPU0:router(config)# router bgp 100
RP/0/RP0/CPU0:router(config-bgp)# address-family ipv4 unicast
RP/0/RP0/CPU0:router(config-bgp-af)# network 160.10.0.0/16 backdoor
```

Router A treats the eBGP-learned route as local and installs it in the IP routing table with a distance of 200. The network is also learned through Enhanced IGRP (with a distance of 90), so the Enhanced IGRP route is successfully installed in the IP routing table and is used to forward traffic. If the Enhanced IGRP-learned route goes down, the eBGP-learned route is installed in the IP routing table and is used to forward traffic.

Although BGP treats network 160.10.0.0 as a local entry, it does not advertise network 160.10.0.0 as it normally would advertise a local entry.

# **Multiprotocol BGP**

Multiprotocol BGP is an enhanced BGP that carries routing information for multiple network layer protocols and IP multicast routes. BGP carries two sets of routes, one set for unicast routing and one set for multicast routing. The routes associated with multicast routing are used by the Protocol Independent Multicast (PIM) feature to build data distribution trees.

Multiprotocol BGP is useful when you want a link dedicated to multicast traffic, perhaps to limit which resources are used for which traffic. Multiprotocol BGP allows you to have a unicast routing topology different from a multicast routing topology providing more control over your network and resources.

In BGP, the only way to perform interdomain multicast routing was to use the BGP infrastructure that was in place for unicast routing. Perhaps you want all multicast traffic exchanged at one network access point (NAP). If those routers were not multicast capable, or there were differing policies for which you wanted multicast traffic to flow, multicast routing could not be supported without multiprotocol BGP.

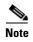

It is possible to configure BGP peers that exchange both unicast and multicast network layer reachability information (NLRI), but you cannot connect multiprotocol BGP clouds with a BGP cloud. That is, you cannot redistribute multiprotocol BGP routes into BGP.

Figure 4 illustrates simple unicast and multicast topologies that are incongruent, and therefore are not possible without multiprotocol BGP.

Autonomous systems 100, 200, and 300 are each connected to two NAPs that are FDDI rings. One is used for unicast peering (and therefore the exchange of unicast traffic). The Multicast Friendly Interconnect (MFI) ring is used for multicast peering (and therefore the exchange of multicast traffic). Each router is unicast and multicast capable.

Figure 4 Noncongruent Unicast and Multicast Routes

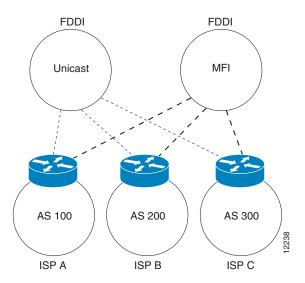

Figure 5 is a topology of unicast-only routers and multicast-only routers. The two routers on the left are unicast-only routers (that is, they do not support or are not configured to perform multicast routing). The two routers on the right are multicast-only routers. Routers A and B support both unicast and multicast routing. The unicast-only and multicast-only routers are connected to a single NAP.

In Figure 5, only unicast traffic can travel from Router A to the unicast routers to Router B and back. Multicast traffic could not flow on that path, so another routing table is required. Multicast traffic uses the path from Router A to the multicast routers to Router B and back.

Figure 5 illustrates a multiprotocol BGP environment with a separate unicast route and multicast route from Router A to Router B. Multiprotocol BGP allows these routes to be incongruent. Both of the autonomous systems must be configured for internal multiprotocol BGP (IMBGP) in the figure.

A multicast routing protocol, such as PIM, uses the multicast BGP database to perform Reverse Path Forwarding (RPF) lookups for multicast-capable sources. Thus, packets can be sent and accepted on the multicast topology but not on the unicast topology.

Router B AS 200 Unicast Multicast router router **IMBGP** NAP Unicast Multicast **IMBGP** router router AS 100 Unicast route Multicast route Router A

Figure 5 Multicast BGP Environment

## **Route Dampening**

Route dampening is a BGP feature that minimizes the propagation of flapping routes across an internetwork. A route is considered to be flapping when it is repeatedly available, then unavailable, then available, then unavailable, and so on.

For example, consider a network with three BGP autonomous systems: autonomous system 1, autonomous system 2, and autonomous system 3. Suppose the route to network A in autonomous system 1 flaps (it becomes unavailable). Under circumstances without route dampening, the eBGP neighbor of autonomous system 1 to autonomous system 2 sends a withdraw message to autonomous system 2. The border router in autonomous system 2, in turn, propagates the withdrawal message to autonomous system 3. When the route to network A reappears, autonomous system 1 sends an advertisement message

to autonomous system 2, which sends it to autonomous system 3. If the route to network A repeatedly becomes unavailable, then available, many withdrawal and advertisement messages are sent. Route flapping is a problem in an internetwork connected to the Internet, because a route flap in the Internet backbone usually involves many routes.

## **Minimizing Flapping**

The route dampening feature minimizes the flapping problem as follows. Suppose again that the route to network A flaps. The router in autonomous system 2 (in which route dampening is enabled) assigns network A a penalty of 1000 and moves it to history state. The router in autonomous system 2 continues to advertise the status of the route to neighbors. The penalties are cumulative. When the route flaps so often that the penalty exceeds a configurable suppression limit, the router stops advertising the route to network A, regardless of how many times it flaps. Thus, the route is dampened.

The penalty placed on network A is decayed until the reuse limit is reached, upon which the route is once again advertised. At half of the reuse limit, the dampening information for the route to network A is removed.

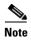

No penalty is applied to a BGP peer reset when route dampening is enabled, even though the reset withdraws the route.

# **BGP Routing Domain Confederation**

One way to reduce the iBGP mesh is to divide an autonomous system into multiple subautonomous systems and group them into a single confederation. To the outside world, the confederation looks like a single autonomous system. Each autonomous system is fully meshed within itself and has a few connections to other autonomous systems in the same confederation. Although the peers in different autonomous systems have eBGP sessions, they exchange routing information as if they were iBGP peers. Specifically, the next hop, MED, and local preference information is preserved. This feature allows you to retain a single IGP for all of the autonomous systems.

## **BGP Route Reflectors**

BGP requires that all iBGP speakers be fully meshed. However, this requirement does not scale well when there are many iBGP speakers. Instead of configuring a confederation, you can reduce the iBGP mesh by using a route reflector configuration.

Figure 6 illustrates a simple iBGP configuration with three iBGP speakers (routers A, B, and C). Without route reflectors, when Router A receives a route from an external neighbor, it must advertise it to both routers B and C. Routers B and C do not readvertise the iBGP learned route to other iBGP speakers because the routers do not pass on routes learned from internal neighbors to other internal neighbors, thus preventing a routing information loop.

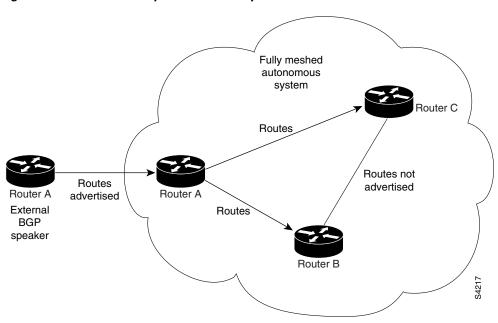

Figure 6 Three Fully Meshed iBGP Speakers

With route reflectors, all iBGP speakers need not be fully meshed because there is a method to pass learned routes to neighbors. In this model, an iBGP peer is configured to be a route reflector responsible for passing iBGP learned routes to a set of iBGP neighbors. In Figure 7, Router B is configured as a route reflector. When the route reflector receives routes advertised from Router A, it advertises them to Router C, and vice versa. This scheme eliminates the need for the iBGP session between routers A and C.

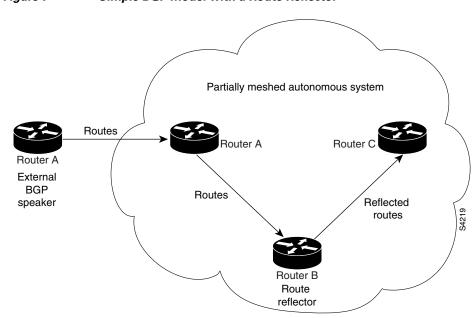

Figure 7 Simple BGP Model with a Route Reflector

The internal peers of the route reflector are divided into two groups: client peers and all other routers in the autonomous system (nonclient peers). A route reflector reflects routes between these two groups. The route reflector and its client peers form a *cluster*. The nonclient peers must be fully meshed with each other, but the client peers need not be fully meshed. The clients in the cluster do not communicate with iBGP speakers outside their cluster.

Partially meshed autonomous system Nonclient Router G Route reflector Nonclient Routes Router Router A advertised External **BGP** speaker Nonclient Cluster Router E Router B Router C Router D Client Client Client

Figure 8 More Complex BGP Route Reflector Model

Figure 8 illustrates a more complex route reflector scheme. Router A is the route reflector in a cluster with routers B, C, and D. Routers E, F, and G are fully meshed, nonclient routers.

When the route reflector receives an advertised route, depending on the neighbor, it takes the following actions:

- A route from an external BGP speaker is advertised to all clients and nonclient peers.
- A route from a nonclient peer is advertised to all clients.
- A route from a client is advertised to all clients and nonclient peers. Hence, the clients need not be fully meshed.

Along with route reflector-aware BGP speakers, it is possible to have BGP speakers that do not understand the concept of route reflectors. They can be members of either client or nonclient groups, allowing an easy and gradual migration from the old BGP model to the route reflector model. Initially, you could create a single cluster with a route reflector and a few clients. All other iBGP speakers could be nonclient peers to the route reflector and then more clusters could be created gradually.

An autonomous system can have multiple route reflectors. A route reflector treats other route reflectors just like other iBGP speakers. A route reflector can be configured to have other route reflectors in a client group or nonclient group. In a simple configuration, the backbone could be divided into many clusters.

Each route reflector would be configured with other route reflectors as nonclient peers (thus, all route reflectors are fully meshed). The clients are configured to maintain iBGP sessions with only the route reflector in their cluster.

Usually, a cluster of clients has a single route reflector. In that case, the cluster is identified by the router ID of the route reflector. To increase redundancy and avoid a single point of failure, a cluster might have more than one route reflector. In this case, all route reflectors in the cluster must be configured with the cluster ID so that a route reflector can recognize updates from route reflectors in the same cluster. All route reflectors serving a cluster should be fully meshed and all of them should have identical sets of client and nonclient peers.

By default, the clients of a route reflector are not required to be fully meshed and the routes from a client are reflected to other clients. However, if the clients are fully meshed, the route reflector need not reflect routes to clients.

As the iBGP learned routes are reflected, routing information may loop. The route reflector model has the following mechanisms to avoid routing loops:

- Originator ID is an optional, nontransitive BGP attribute. It is a 4-byte attributed created by a route reflector. The attribute carries the router ID of the originator of the route in the local autonomous system. Therefore, if a misconfiguration causes routing information to come back to the originator, the information is ignored.
- Cluster-list is an optional, nontransitive BGP attribute. It is a sequence of cluster IDs that the route has passed. When a route reflector reflects a route from its clients to nonclient peers, and vice versa, it appends the local cluster ID to the cluster-list. If the cluster-list is empty, a new cluster-list is created. Using this attribute, a route reflector can identify if routing information is looped back to the same cluster due to misconfiguration. If the local cluster ID is found in the cluster-list, the advertisement is ignored.

# **Default Address Family for show Commands**

Most of the **show** commands provide address family (AFI) and subaddress family (SAFI) arguments (see RFC 1700 and RFC 2858 for information on AFI and SAFI). The Cisco IOS XR software parser provides the ability to set the afi and safi so that it is not necessary to specify them while running a **show** command. The parser commands are:

- set default-afi {ipv4 | ipv6 | all}
- set default-safi {unicast | multicast | all}

The parser automatically sets the default afi value to **ipv4** and default safi value to **unicast**. It is necessary to use only the parser commands to change the default afi value from **ipv4** or default safi value from **unicast**. Any **afi** or **safi** keyword specified in a **show** command overrides the values set using the parser commands. Use the following command to check the currently set value of the afi and safi:

show default-afi-safi-vrf

## **Distributed BGP**

Distributed BGP splits BGP functionality into three process types:

• BGP process manager—Responsible for verifying configuration changes and for calculating and publishing the distribution of neighbors among BGP speaker processes.

There is a single instance of this process.

• bRIB process—Responsible for performing the best-path calculation of routes (receives partial best paths from the speaker). The best route is installed into the bRIB and is advertised back to all speakers. See "BGP Best Path Algorithm" section on page RC-27 for information on best-path calculation. The bRIB process is also responsible for installing routes in the RIB, and for handling routes redistributed from the RIB. To accommodate route leaking from one RIB to another, bRIB may register for redistribution from multiple RIB routes into a single route in the bRIB process.

There is a single instance of this process for each address family.

• BGP speaker process—Responsible for handling all BGP connections to peers. The speaker stores received paths in the RIB and performs a partial best-path calculation, advertising the partial best paths to the bRIB (limited best-path calculation). Speakers perform a limited best-path calculation because to compare Multi Exit Discriminators (MEDs), paths need to be compared from the same AS but may not be received on the same speaker. Because BGP speakers do not have access to the entire BGP local RIB, BGP speakers can perform only a limited best-path calculation. (These are Step 1 through Step 7 in the "BGP Best Path Algorithm" section on page RC-27.) Only the best paths are advertised to the bRIB to reduce speaker/bRIB interprocess communications (IPC) and to reduce the number of paths to be processed in the bRIB. BGP speakers can only mark a path as active only after learning the result of the full best-path calculation from the bRIB. Neighbor import and export policies are imposed by the speaker.

If the **bgp bestpath med always** command is enabled, complete best-path calculation happens inside speaker process. When the **bgp bestpath med always** command is not enabled, speakers calculate partial best paths only (performs the best-path steps up to the MED comparison) and send them to bRIB. bRIB calculates the final best path (performs all the steps in the best-path calculation). When the **bgp bestpath med always** command is enabled, speakers can compare the MED across all ASs, allowing the speaker to calculate a single best path to send it to bRIB. bRIB is the ultimate process that calculates the final best path, but when the **bgp bestpath med always** command is enabled, the speakers send a single best path instead of potentially sending multiple partial best paths.

There are multiple instances of this process in which each instance is responsible for a subset of BGP peer connections.

Up to a total 15 speakers for all address families and one bRIB for each address family (IPv4, IPv6, and VPNv4) are supported.

Distributed BGP is used to reduce the impact that a fault in one address family has on another address family. For example, you can have one speaker with only IPv6 neighbors (peering to IPv6 addresses) and a separate speaker with only IP v4 neighbors (peering to IPv4 addresses), and yet another speaker with only VPNv4 provider edge (PE) or customer edge (CE) neighbors (peering to IPv4 addresses distinct from the non-VPN neighbors). In this scenario, there is no overlap in processes (bgp, brib, and rib) between IPv4, IPv6, and VPNv4. Therefore, a bgp, brib, or rib process crash affects only one address family. Distributed BGP also allows more CPU capacity for receiving, computing, and sending BGP routing updates. When in distributed BGP mode, you can control the number of distributed speakers that are enabled, as well as which neighbors are assigned to each speaker. If no distributed speakers are enabled, BGP operates in standalone mode. If at least one distributed speaker is enabled, BGP operates in distributed mode.

# **MPLS VPN Carrier Supporting Carrier**

Carrier supporting carrier (CSC) is a term used to describe a situation in which one service provider allows another service provider to use a segment of its backbone network. The service provider that provides the segment of the backbone network to the other provider is called the *backbone carrier*. The service provider that uses the segment of the backbone network is called the *customer carrier*.

A backbone carrier offers Border Gateway Protocol and Multiprotocol Label Switching (BGP/MPLS) VPN services. The customer carrier can be either:

- An Internet service provider (ISP) (By definition, an ISP does not provide VPN service.)
- A BGP/MPLS VPN service provider

You can configure a CSC network to enable BGP to transport routes and MPLS labels between the backbone carrier provider edge (PE) routers and the customer carrier customer edge (CE) routers using multiple paths. The benefits of using BGP to distribute IPv4 routes and MPLS label routes are:

- BGP takes the place of an Interior Gateway Protocol (IGP) and Label Distribution Protocol (LDP) in a VPN routing and forwarding (VRF) table. You can use BGP to distribute routes and MPLS labels. Using a single protocol instead of two simplifies the configuration and troubleshooting.
- BGP is the preferred routing protocol for connecting two ISPs, mainly because of its routing policies
  and ability to scale. ISPs commonly use BGP between two providers. This feature enables those
  ISPs to use BGP.

For detailed information on configuring MPLS VPN CSC with BGP, see the *Implementing MPLS Layer 3 VPNs on Cisco IOS XR Software* module of *Cisco IOS XR Multiprotocol Label Switching Configuration Guide*.

# **BGP Keychains**

BGP keychains enable keychain authentication between two BGP peers. The BGP endpoints must both comply with draft-bonica-tcp-auth-05.txt and a keychain on one endpoint and a password on the other endpoint does not work.

See Cisco IOS XR System Security Guide for information on keychain management.

BGP is able to use the keychain to implement hitless key rollover for authentication. The key rollover specification is time based, and in the event of clock skew between the peers, the rollover process is impacted. The configurable tolerance specification allows for the accept window to be extended (before and after) by that margin. This accept window facilitates a hitless key rollover for applications (for example, routing and management protocols).

The key rollover does not impact the BGP session, unless there is a keychain configuration mismatch at the endpoints resulting in no common keys for the session traffic (send or accept).

# IPv6/IPv6 VPN Provider Edge Transport over MPLS

IPv6 Provider Edge (6PE) and IPv6 VPN Provider Edge (6VPE) leverages the existing Multiprotocol Label Switching (MPLS) IPv4 core infrastructure for IPv6 transport. 6PE and 6VPE enables IPv6 sites to communicate with each other over an MPLS IPv4 core network using MPLS label switched paths (LSPs). This feature relies on multiprotocol Border Gateway Protocol (BGP) extensions in the IPv4 network configuration on the provider edge (PE) router, to exchange IPv6 reachability information in addition to an MPLS label for each IPv6 address prefix to be advertised. Edge routers are configured to be dual stack running both IPv4 and IPv6, and use the IPv4-mapped IPv6 address for IPv6 prefix reachability exchange.

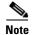

This feature is supported on Cisco XR 12000 Series Routers.

For detailed information on configuring 6PE and 6VPE over MPLS, see *Cisco IOS XR Multiprotocol Label Switching Configuration Guide*.

## IPv6 Provider Edge Multipath

Internal and external BGP multipath for IPv6 allows the IPv6 router to load balance between several paths (for example, same neighboring autonomous system [AS] or sub-AS, or the same metric) to reach its destination. The 6PE multipath feature uses multiprotocol internal BGP (MP-iBGP) to distribute IPv6 routes over the MPLS IPv4 core network and to attach an MPLS label to each route.

When MP-iBGP multipath is enabled on the 6PE router, all labeled paths are installed in the forwarding table with MPLS information (label stack) when MPLS information is available. This functionality enables 6PE to perform load balancing.

# VPNv4/VPNv6 over the IP Core Using L2TPv3 Tunnels

The Layer 2 Tunnel Protocol version 3 (L2TPv3) feature defines the L2TP protocol for tunneling Layer 2 traffic over an IP core network using Layer 2 VPNs. Benefits of this feature include:

- Simplifies deployment of VPNs
- Does not require Multiprotocol Label Switching (MPLS)
- Supports Layer 2 tunneling over IP for any traffic
- Supports data encapsulation directly over IP (IP protocol number 115), not using User Datagram Protocol (UDP)
- · Supports point-to-point sessions, not point-to-multipoint or multipoint-to-point sessions
- Supports sessions between the same Layer 2 protocols, for example Frame Relay to Frame Relay or ATM to ATM

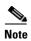

This feature is supported on Cisco XR 12000 Series Routers.

When an RFC 4364-based IP VPN service is deployed (see RFC 4364), VPN traffic is typically transported across the core network between service provider edge (PE) routers using MPLS label switched paths (LSPs). Native IP L3VPNs eliminate the need for MPLS between the participating core routers by relying on scalable tunnel encapsulation over IP. These tunnels can be used instead of, or with, MPLS to transport VPN traffic between participating edge routers.

A native IP L3VPN allows service providers to use an IP backbone to provide VPN services. BGP is used to distribute VPN routing information across the provider backbone.

Figure 9 shows edge routers participating in switching IPv4 and IPv6 traffic over a tunnel using IP as the transport.

Figure 9 IP L3VPN with L2TPv3

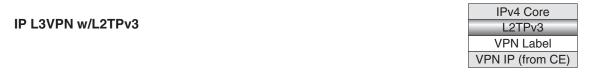

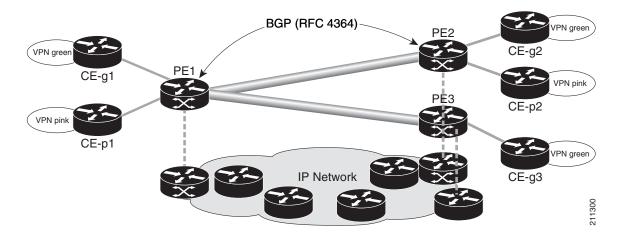

#### **BGP Multicast VPN**

The BGP Multicast VPN feature introduces the IPv4 multicast distribution tree (MDT) subaddress family identifier (SAFI) in Border Gateway Protocol (BGP).

Multicast VPN (MVPN) extends the VPN architecture to provide multicast services over a shared service provider backbone using native multicast technology. This is achieved using virtual connections between provider edge (PE) routers in each VPN and using native multicast forwarding inside the provider network. An MDT may span across multiple customer sites and the provider network, allowing traffic to flow freely from one source to multiple receivers.

MVPN is supported on VPN networks based on MPLS and on networks based on IP Layer 2 Tunnel Protocol version 3 (L2TPv3).

PE routers are the only routers that must be MVPN-aware and that must be able to signal to remote PEs information regarding the MVPN. Therefore, all PE routers must have a BGP relationship with each other—either directly or using a route reflector (RR).

Generally the source address of the default MDT is the same address used to source the internal BGP (IBGP) sessions with the remote PE routers that belong to the same VPN and multicast VPN routing and forwarding (MVRF) instance. When Protocol Independent Multicast—Source Specific Multicast (PIM—SSM) is used for transport inside the provider core, it is through the BGP relationship that the PEs indicate that they are MVPN-capable and provide for source discovery. This capability is indicated using the updated BGP message.

When a PE receives a BGP update, which includes the rendezvous point (RP) and the group information, it joins the root of that tree, thereby joining the MDT.

Figure 10 shows Multiprotocol IBGP updates for MVPN. On PE1, PE2 is configured as its IBGP peer. This BGP peer configuration within a VRF triggers the MP-IBGP updates that send PE1 local VPN routes to PE2. BGP process on PE2 receives the VPN updates and installs VPN routes in the Routing Information Base (RIB) VRF table. When PIM looks up a VRF source or rendezvous point address that is reachable through the provider core, it receives an MP-IBGP route from the RIB.

When an MVPN-specific default MDT group is configured on PE1, PIM creates a virtual MDT tunnel interface with the tunnel source address the same as the BGP local peering address. This MDT interface is used by PIM to send VPN packets to the provider network and to receive VPN packets from the provider network. PIM also exchanges control messages over this MDT interface.

Each time a default MDT group is configured for a specific VRF, BGP builds an MDT SAFI update, with network layer reachability information (NLRI) containing the local PE BGP peering address and the newly configured MDT group address (The NLRI format is 8-byte-RD:IPv4-address followed by the MDT group address). This update is sent to all the BGP peers including PE2. The BGP process on PE2 receives this MDT update and notifies PIM. If the group is a PIM–SSM group, PIM on PE2 begins sending SSM joins to the BGP peering address on PE1 to establish an SSM tree in the core. This SSM tree is used to carry PIM control traffic and multicast data traffic in the corresponding VRF.

In summary, PIM requires the following from BGP:

- A new BGP MDT SAFI, which carries the VRF RD and BGP local peering address and default MDT group in its NLRI.
  - A notification mechanism from BGP to PIM about the availability of the MDT SAFI update.
  - A notification mechanism from PIM to BGP about the default MDT group address and source address.

See Internet Engineering Task Force (IETF) draft-nalawade-idr-mdt-safi-03 for detailed information on MDT SAFI.

Figure 10 Multiprotocol IBGP Updates for MVPN

# VPN PE1 P-joins SSM P-joins SSM Receive CE

Service Provider

# **How to Implement BGP on Cisco IOS XR Software**

This section contains instructions for the following tasks:

- Enabling BGP Routing, page RC-44 (required)
- Configuring a Routing Domain Confederation for BGP, page RC-47 (optional)
- Resetting an eBGP Session Immediately Upon Link Failure, page RC-49 (optional)
- Logging Neighbor Changes, page RC-49 (optional)
- Adjusting BGP Timers, page RC-50 (optional)
- Changing the BGP Default Local Preference Value, page RC-51 (optional)

- Configuring the MED Metric for BGP, page RC-53 (optional)
- Configuring BGP Weights, page RC-54 (optional)
- Tuning the BGP Best-Path Calculation, page RC-56 (optional)
- Indicating BGP Back-door Routes, page RC-58 (optional)
- Configuring Aggregate Addresses, page RC-60 (optional)
- Redistributing iBGP Routes into IGP, page RC-61 (optional)
- Redistributing Prefixes into Multiprotocol BGP, page RC-63 (optional)
- Configuring BGP Route Dampening, page RC-66 (optional)
- Applying Policy When Updating the Routing Table, page RC-71 (optional)
- Setting BGP Administrative Distance, page RC-73 (optional)
- Configuring a BGP Neighbor Group and Neighbors, page RC-74 (required)
- Configuring a Route Reflector for BGP, page RC-77 (optional)
- Configuring BGP Route Filtering by Route Policy, page RC-79 (optional)
- Configuring BGP Next-hop Trigger Delay, page RC-81 (optional)
- Disabling Next-hop Processing on BGP Updates, page RC-83 (optional)
- Configuring BGP Community and Extended-Community Advertisements, page RC-84 (optional)
- Configuring the BGP Cost Community, page RC-86 (optional)
- Configuring Software to Store Updates from a Neighbor, page RC-91 (optional)
- Configuring Distributed BGP, page RC-93 (optional)
- Configuring a VPN Routing and Forwarding Instance in BGP, page RC-96 (optional)
- Configuring Keychains for BGP, page RC-114 (optional)
- Configuring an MDT Address Family Session in BGP, page RC-115 (optional)
- Disabling a BGP Neighbor, page RC-118 (optional)
- Resetting Neighbors Using BGP Inbound Soft Reset, page RC-120 (optional)
- Resetting Neighbors Using BGP Outbound Soft Reset, page RC-120 (optional)
- Resetting Neighbors Using BGP Hard Reset, page RC-121 (optional)
- Clearing Caches, Tables, and Databases, page RC-122 (optional)
- Displaying System and Network Statistics, page RC-123 (optional)
- Displaying BGP Process Information, page RC-125 (optional)
- Monitoring BGP Update Groups, page RC-126 (optional)

# **Enabling BGP Routing**

Perform this task to enable BGP routing and establish a BGP routing process. Configuring BGP neighbors is included as part of enabling BGP routing.

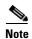

At least one neighbor and at least one address family must be configured to enable BGP routing. At least one neighbor with both a remote AS and an address family must be configured globally using the **address family** and **remote as** commands.

## **Prerequisites**

BGP must be able to obtain a router identifier (for example, a configured loopback address). At least, one address family must be configured in the BGP router configuration and the same address family must also be configured under the neighbor.

### **Restrictions**

If the neighbor is configured as an external BGP (eBGP) peer, you must configure an inbound and outbound route policy on the neighbor using the **route-policy** command.

#### **SUMMARY STEPS**

- 1. configure
- **2. route-policy** *route-policy-name*
- 3. end-policy
- 4. end

or

commit

- 5. configure
- **6. router bgp** *as-number*
- 7. **bgp router-id** *ip-address*
- 8. address-family {ipv4 unicast | ipv4 multicast | ipv4 tunnel | ipv4 mdt | ipv6 unicast | ipv6 multicast | vpnv4 unicast | vpnv6 unicast }
- 9. exit
- **10. neighbor** *ip-address*
- 11. remote-as as-number
- 12. address-family {ipv4 unicast | ipv4 multicast | ipv4 labeled-unicast | ipv4 tunnel | ipv4 mdt | ipv6 unicast | ipv6 multicast | ipv6 labeled-unicast | vpnv4 unicast | vpnv6 unicast }
- **13**. **route-policy** *route-policy-name* {**in** | **out**}
- 14. end

or

commit

|        | Command or Action                                                                                                    | Purpose                                                                                                    |
|--------|----------------------------------------------------------------------------------------------------|----------------------------------------------------------------------------------------------------|
| Step 1 | configure                                                                                                    | Enters global configuration mod.                                                                                                    |
|        | Example: RP/0/RP0/CPU0:router# configure                                                                                                    |                                                                                                    |
| Step 2 | route-policy route-policy-name                                                                                                    | (Optional) Defines a route policy and enters route policy configuration mode.                                                                                                 |
|        | Example:  RP/0/RP0/CPU0:router(config) # route-policy drop-as-1234  RP/0/RP0/CPU0:router(config-rpl) # if as-path passes-through '1234' then  RP/0/RP0/CPU0:router(config-rpl) # apply check-communities  RP/0/RP0/CPU0:router(config-rpl) # else RP/0/RP0/CPU0:router(config-rpl) # pass RP/0/RP0/CPU0:router(config-rpl) # pass RP/0/RP0/CPU0:router(config-rpl) # endif |                                                                                                    |
| Step 3 | end-policy                                                                                                    | (Optional) Ends the definition of a route policy and exits route policy configuration mode.                                                                                   |
|        | <pre>Example: RP/0/RP0/CPU0:router(config-rpl)# end-policy</pre>                                                                                                    |                                                                                                    |
| Step 4 | end                                                                                                    | Saves configuration changes.                                                                                                    |
|        | OF<br>commit                                                                                                    | • When you issue the <b>end</b> command, the system prompts you to commit changes:                                                                                            |
|        | <pre>Example: RP/0/RP0/CPU0:router(config)# end</pre>                                                                                                    | <pre>Uncommitted changes found, commit them before exiting(yes/no/cancel)? [cancel]:</pre>                                                                                    |
|        | OF  RP/0/RP0/CPU0:router(config)# commit                                                                                                    | <ul> <li>Entering yes saves configuration changes to the<br/>running configuration file, exits the configuration<br/>session, and returns the router to EXEC mode.</li> </ul> |
|        |                                                                                                    | <ul> <li>Entering no exits the configuration session and<br/>returns the router to EXEC mode without<br/>committing the configuration changes.</li> </ul>                     |
|        |                                                                                                    | <ul> <li>Entering cancel leaves the router in the current<br/>configuration session without exiting or<br/>committing the configuration changes.</li> </ul>                   |
|        |                                                                                                    | • Use the <b>commit</b> command to save the configuration changes to the running configuration file and remain within the configuration session.                              |

|         | Command or Action                                                                                                    | Purpose                                                                                                    |
|---------|----------------------------------------------------------------------------------------------------|----------------------------------------------------------------------------------------------------|
| Step 5  | configure                                                                                                    | Enters global configuration mode.                                                                                |
|         | Example: RP/0/RP0/CPU0:router# configure                                                                                                    |                                                                                                    |
| Step 6  | router bgp as-number                                                                                                    | Enters BGP configuration mode, allowing you to configure the BGP routing process.                                |
|         | <pre>Example: RP/0/RP0/CPU0:router(config)# router bgp 120</pre>                                                                                                    |                                                                                                    |
| Step 7  | bgp router-id ip-address                                                                                                    | Configures the local router with a specified router ID.                                                          |
|         | Example: RP/0/RP0/CPU0:router(config-bgp)# bgp router-id 192.168.70.24                                                                                                    |                                                                                                    |
| Step 8  | address-family {ipv4 unicast   ipv4 multicast   ipv4 tunnel   ipv4 mdt   ipv6 unicast   ipv6 multicast   vpnv4 unicast   vpnv6 unicast}                                                | Enters global address family configuration mode for the specified address family.                                |
|         | <pre>Example: RP/0/RP0/CPU0:router(config-bgp)# address-family ipv4 unicast</pre>                                                                                                    |                                                                                                    |
| Step 9  | exit                                                                                                    | Exits the current configuration mode.                                                                            |
|         | <pre>Example: RP/0/RP0/CPU0:router(config-bgp-af)# exit</pre>                                                                                                    |                                                                                                    |
| Step 10 | neighbor ip-address                                                                                                    | Places the router in neighbor configuration mode for BGP routing and configures the neighbor IP address as a BGP |
|         | <pre>Example: RP/0/RP0/CPU0:router(config-bgp)# neighbor 172.168.40.24</pre>                                                                                                    | peer.                                                                                                    |
| Step 11 | remote-as as-number                                                                                                    | Creates a neighbor and assigns a remote autonomous system number to it.                                          |
|         | <pre>Example: RP/0/RP0/CPU0:router(config-bgp-nbr) # remote-as 2002</pre>                                                                                                    |                                                                                                    |
| Step 12 | address-family {ipv4 unicast   ipv4 multicast   ipv4 labeled-unicast   ipv4 tunnel   ipv4 mdt   ipv6 unicast   ipv6 multicast   ipv6 labeled-unicast   vpnv4 unicast   vpnv6 unicast } | Enters address family configuration mode for the specified address family.                                       |
|         | <pre>Example: RP/0/RP0/CPU0:router(config-bgp-nbr)# address-family ipv4 unicast</pre>                                                                                                  |                                                                                                    |

|         | Command or Action                                                                                                   | Purpose                                                                                                    |
|---------|----------------------------------------------------------------------------------------------------|----------------------------------------------------------------------------------------------------|
| Step 13 | <pre>route-policy route-policy-name {in   out}</pre>                                                                | (Optional) Applies the specified policy to inbound IPv4 unicast routes.                                                                                                    |
|         | <pre>Example: RP/0/RP0/CPU0:router(config-bgp-nbr-af)# route-policy drop-as-1234 in</pre>                           |                                                                                                    |
| Step 14 | end<br>Or<br>commit                                                                                                 | <ul> <li>Saves configuration changes.</li> <li>When you issue the end command, the system prompts you to commit changes:</li> </ul>                                                                                                    |
|         | <pre>Example: RP/0/RP0/CPU0:router(config-bgp-nbr-af)# end or RP/0/RP0/CPU0:router(config-bgp-nbr-af)# commit</pre> | Uncommitted changes found, commit them before exiting (yes/no/cancel)? [cancel]:  - Entering yes saves configuration changes to the running configuration file, exits the configuration session, and returns the router to EXEC mode.  - Entering no exits the configuration session and returns the router to EXEC mode without committing the configuration changes.  - Entering cancel leaves the router in the current configuration session without exiting or committing the configuration changes.  • Use the commit command to save the configuration changes to the running configuration file and remain within the configuration session. |

# **Configuring a Routing Domain Confederation for BGP**

Perform this task to configure the routing domain confederation for BGP. This includes specifying a confederation identifier and autonomous systems that belong to the confederation.

Configuring a routing domain confederation reduces the internal BGP (iBGP) mesh by dividing an autonomous system into multiple autonomous systems and grouping them into a single confederation. Each autonomous system is fully meshed within itself and has a few connections to another autonomous system in the same confederation. The confederation maintains the next hop and local preference information, and that allows you to retain a single Interior Gateway Protocol (IGP) for all autonomous systems. To the outside world, the confederation looks like a single autonomous system.

#### **SUMMARY STEPS**

- 1. configure
- 2. router bgp as-number
- 3. **bgp confederation identifier** as-number
- 4. **bgp confederation peers** *as-number*
- 5. end or commit

|        | Command or Action                                                          | Purpose                                                                           |
|--------|----------------------------------------------------------------------------|-----------------------------------------------------------------------------------|
| Step 1 | configure                                                                  | Enters global configuration mode.                                                 |
|        | Example: RP/0/RP0/CPU0:router# configure                                   |                                                                                   |
| Step 2 | router bgp as-number                                                       | Enters BGP configuration mode, allowing you to configure the BGP routing process. |
|        | <pre>Example: RP/0/RP0/CPU0:router(config)# router bgp 120</pre>           |                                                                                   |
| Step 3 | bgp confederation identifier as-number                                     | Specifies a BGP confederation identifier.                                         |
|        | Example:  RP/0/RP0/CPU0:router(config-bgp)# bgp confederation identifier 5 |                                                                                   |

|        | Command or Action                                                                                                    | Purpose                                                                                                    |
|--------|----------------------------------------------------------------------------------------------------|----------------------------------------------------------------------------------------------------|
| Step 4 | bgp confederation peers as-number                                                                                                    | Specifies that the BGP autonomous systems belong to a specified BGP confederation identifier.                                                                                                    |
|        | Example:  RP/0/RP0/CPU0:router(config-bgp)# bgp confederation peers 1091  RP/0/RP0/CPU0:router(config-bgp)# bgp confederation peers 1092  RP/0/RP0/CPU0:router(config-bgp)# bgp confederation peers 1093  RP/0/RP0/CPU0:router(config-bgp)# bgp confederation peers 1094  RP/0/RP0/CPU0:router(config-bgp)# bgp confederation peers 1094  RP/0/RP0/CPU0:router(config-bgp)# bgp confederation peers 1095  RP/0/RP0/CPU0:router(config-bgp)# bgp confederation peers 1096 |                                                                                                    |
| Step 5 | end<br>Or<br>commit                                                                                                    | Saves configuration changes.  • When you issue the <b>end</b> command, the system prompts you to commit changes:                                                                                         |
|        | <pre>Example: RP/0/RP0/CPU0:router(config-bgp)# end or RP/0/RP0/CPU0:router(config-bgp)# commit</pre>                                                                                                    | Uncommitted changes found, commit them before exiting(yes/no/cancel)? [cancel]:  - Entering yes saves configuration changes to the running configuration file, exits the configuration                   |
|        |                                                                                                    | <ul> <li>session, and returns the router to EXEC mode.</li> <li>Entering no exits the configuration session and returns the router to EXEC mode without committing the configuration changes.</li> </ul> |
|        |                                                                                                    | <ul> <li>Entering cancel leaves the router in the current<br/>configuration session without exiting or<br/>committing the configuration changes.</li> </ul>                                              |
|        |                                                                                                    | • Use the <b>commit</b> command to save the configuration changes to the running configuration file and remain within the configuration session.                                                         |

# **Resetting an eBGP Session Immediately Upon Link Failure**

Immediately resetting BGP sessions of any directly adjacent external peers if the link used to reach them goes down is enabled by default. Use the **bgp fast-external-fallover disable** command to disable automatic resetting. The **no bgp fast-external-fallover disable** command can also be used to turn the automatic reset back on.

# **Logging Neighbor Changes**

Logging neighbor changes is enabled by default. Use the **log neighbor changes disable** command to turn off logging. The **no log neighbor changes disable** command can also be used to turn logging back on if it has been disabled.

# **Adjusting BGP Timers**

Perform this task to set the timers for BGP neighbors.

BGP uses certain timers to control periodic activities, such as the sending of keepalive messages and the interval after which a neighbor is assumed to be down if no messages are received from the neighbor during the interval. The values set using the **timers bgp** command in router configuration mode can be overridden on particular neighbors using the **timers** command in the neighbor configuration mode.

#### **SUMMARY STEPS**

- 1. configure
- 2. router bgp as-number
- 3. timers bgp keepalive hold-time
- 4. **neighbor** *ip-address*
- **5. timers** *keepalive hold-time*
- 6. end or commit

|        | Command or Action                                                            | Purpose                                                                                                    |
|--------|------------------------------------------------------------------------------|----------------------------------------------------------------------------------------------------|
| Step 1 | configure                                                                    | Enters global configuration mode.                                                                                |
|        | Example:                                                                     |                                                                                                    |
| Step 2 | RP/0/RP0/CPU0:router# configure  router bgp as-number                        | Enters BGP configuration mode, allowing you to configure the BGP routing process.                                |
|        | <pre>Example: RP/0/RP0/CPU0:router(config)# router bgp 123</pre>             |                                                                                                    |
| Step 3 | timers bgp keepalive hold-time                                               | Sets a default keepalive time and a default hold time for all neighbors.                                         |
|        | <pre>Example: RP/0/RP0/CPU0:router(config-bgp) # timers bgp 30 90</pre>      |                                                                                                    |
| Step 4 | neighbor ip-address                                                          | Places the router in neighbor configuration mode for BGP routing and configures the neighbor IP address as a BGP |
|        | <pre>Example: RP/0/RP0/CPU0:router(config-bgp)# neighbor 172.168.40.24</pre> | peer.                                                                                                    |

|        | Command or Action                                                                                             | Purpose                                                                                                    |
|--------|----------------------------------------------------------------------------------------------------|----------------------------------------------------------------------------------------------------|
| Step 5 | timers keepalive hold-time                                                                                    | (Optional) Sets the keepalive timer and the hold-time timer for the BGP neighbor.                                                                                                    |
|        | <pre>Example:     RP/0/RP0/CPU0:router(config-bgp-nbr)# timers 60 220</pre>                                   |                                                                                                    |
| Step 6 | end                                                                                                    | Saves configuration changes.                                                                                                    |
|        | Or<br>commit                                                                                                  | • When you issue the <b>end</b> command, the system prompts you to commit changes:                                                                                                    |
|        | <pre>Example: RP/0/RP0/CPU0:router(config-bgp-nbr)# end or RP/0/RP0/CPU0:router(config-bgp-nbr)# commit</pre> | Uncommitted changes found, commit them before exiting (yes/no/cancel)?  [cancel]:  - Entering yes saves configuration changes to the running configuration file, exits the configuration session, and returns the router to EXEC mode.  - Entering no exits the configuration session and returns the router to EXEC mode without committing the configuration changes.  - Entering cancel leaves the router in the current configuration session without exiting or committing the configuration changes.  • Use the commit command to save the configuration changes to the running configuration file and remain within the configuration session. |

# **Changing the BGP Default Local Preference Value**

Perform this task to set the default local preference value for BGP paths.

#### **SUMMARY STEPS**

- 1. configure
- 2. router bgp as-number
- 3. bgp default local-preference value
- 4. end or commit

|        | Command or Action                                                                      | Purpose                                                                                                    |
|--------|----------------------------------------------------------------------------------------|----------------------------------------------------------------------------------------------------|
| Step 1 | configure                                                                              | Enters global configuration mode.                                                                                                    |
|        | Example: RP/0/RP0/CPU0:router# configure                                               |                                                                                                    |
| Step 2 | router bgp as-number                                                                   | Enters BGP configuration mode, allowing you to configure the BGP routing process.                                                                                             |
|        | Example: RP/0/RP0/CPU0:router(config)# router bgp 120                                  |                                                                                                    |
| Step 3 | bgp default local-preference value                                                     | Sets the default local preference value from the default of 100, making it either a more preferable path (over 100) or less preferable path (under 100).                      |
|        | <pre>Example: RP/0/RP0/CPU0:router(config-bgp)# bgp default local-preference 200</pre> | less preferable path (under 100).                                                                                                    |
| Step 4 | end                                                                                    | Saves configuration changes.                                                                                                    |
|        | or<br>commit                                                                           | • When you issue the <b>end</b> command, the system prompts you to commit changes:                                                                                            |
|        | <pre>Example: RP/0/RP0/CPU0:router(config-bgp)# end</pre>                              | Uncommitted changes found, commit them before exiting(yes/no/cancel)? [cancel]:                                                                                               |
|        | <pre>or RP/0/RP0/CPU0:router(config-bgp)# commit</pre>                                 | <ul> <li>Entering yes saves configuration changes to the<br/>running configuration file, exits the configuration<br/>session, and returns the router to EXEC mode.</li> </ul> |
|        |                                                                                        | <ul> <li>Entering no exits the configuration session and<br/>returns the router to EXEC mode without<br/>committing the configuration changes.</li> </ul>                     |
|        |                                                                                        | <ul> <li>Entering cancel leaves the router in the current<br/>configuration session without exiting or<br/>committing the configuration changes.</li> </ul>                   |
|        |                                                                                        | • Use the <b>commit</b> command to save the configuration changes to the running configuration file and remain within the configuration session.                              |

# **Configuring the MED Metric for BGP**

Perform this task to set the multi exit discriminator (MED) to advertise to peers for routes that do not already have a metric set (routes that were received with no MED attribute).

#### **SUMMARY STEPS**

- 1. configure
- 2. router bgp as-number
- 3. default-metric value
- 4. end or commit

|        | Command or Action                                                 | Purpose                                                                           |
|--------|-------------------------------------------------------------------|-----------------------------------------------------------------------------------|
| Step 1 | configure                                                         | Enters global configuration mode.                                                 |
|        | Example: RP/0/RP0/CPU0:router# configure                          |                                                                                   |
| Step 2 | router bgp as-number                                              | Enters BGP configuration mode, allowing you to configure the BGP routing process. |
|        | <pre>Example: RP/0/RP0/CPU0:router(config) # router bgp 120</pre> |                                                                                   |

|        | Command or Action                                                                             | Purpose                                                                                                    |
|--------|-----------------------------------------------------------------------------------------------|----------------------------------------------------------------------------------------------------|
| Step 3 | <pre>default-metric value  Example: RP/0/RP0/CPU0:router(config-bgp)# default metric 10</pre> | Sets the default metric, which is used to set the MED to advertise to peers for routes that do not already have a metric set (routes that were received with no MED attribute). |
| Step 4 | end<br>Or                                                                                     | Saves configuration changes.  • When you issue the <b>end</b> command, the system prompts                                                                                       |
|        | <pre>Example: RP/0/RP0/CPU0:router(config-bgp)# end</pre>                                     | you to commit changes:  Uncommitted changes found, commit them before exiting(yes/no/cancel)?  [cancel]:                                                                        |
|        | <pre>or RP/0/RP0/CPU0:router(config-bgp)# commit</pre>                                        | <ul> <li>Entering yes saves configuration changes to the<br/>running configuration file, exits the configuration<br/>session, and returns the router to EXEC mode.</li> </ul>   |
|        |                                                                                               | <ul> <li>Entering no exits the configuration session and<br/>returns the router to EXEC mode without<br/>committing the configuration changes.</li> </ul>                       |
|        |                                                                                               | <ul> <li>Entering cancel leaves the router in the current<br/>configuration session without exiting or<br/>committing the configuration changes.</li> </ul>                     |
|        |                                                                                               | • Use the <b>commit</b> command to save the configuration changes to the running configuration file and remain within the configuration session.                                |

# **Configuring BGP Weights**

Perform this task to assign a weight to routes received from a neighbor. A weight is a number that you can assign to a path so that you can control the best-path selection process. If you have particular neighbors that you want to prefer for most of your traffic, you can use the **weight** command to assign a higher weight to all routes learned from that neighbor.

#### **Restrictions**

The **clear bgp** command must be used for the newly configured weight to take effect.

#### **SUMMARY STEPS**

- 1. configure
- 2. router bgp as-number
- 3. neighbor ip-address
- 4. remote-as as-number
- 5. address-family {ipv4 unicast | ipv4 multicast | ipv4 labeled-unicast | ipv4 tunnel | ipv4 mdt | ipv6 unicast | ipv6 multicast | ipv6 labeled-unicast | vpnv4 unicast | vpnv6 unicast}
- 6. weight weight-value

**7. end** or

commit

|        | Command or Action                                                                                                    | Purpose                                                                                                    |
|--------|----------------------------------------------------------------------------------------------------|----------------------------------------------------------------------------------------------------|
| Step 1 | configure                                                                                                    | Enters global configuration mode.                                                                                |
|        | Example: RP/0/RP0/CPU0:router# configure                                                                                                    |                                                                                                    |
| Step 2 | router bgp as-number                                                                                                    | Enters BGP configuration mode, allowing you to configure the BGP routing process.                                |
|        | <pre>Example: RP/0/RP0/CPU0:router(config)# router bgp 120</pre>                                                                                                    |                                                                                                    |
| Step 3 | neighbor ip-address                                                                                                    | Places the router in neighbor configuration mode for BGP routing and configures the neighbor IP address as a BGP |
|        | <pre>Example: RP/0/RP0/CPU0:router(config-bgp)# neighbor 172.168.40.24</pre>                                                                                                    | peer.                                                                                                    |
| Step 4 | remote-as as-number                                                                                                    | Creates a neighbor and assigns a remote autonomous system number to it.                                          |
|        | <pre>Example: RP/0/RP0/CPU0:router(config-bgp-nbr)# remote-as 2002</pre>                                                                                                    |                                                                                                    |
| Step 5 | address-family {ipv4 unicast   ipv4 multicast   ipv4 labeled-unicast   ipv4 tunnel   ipv4 mdt   ipv6 unicast   ipv6 multicast   ipv6 labeled-unicast   vpnv4 unicast   vpnv6 unicast} | Enters neighbor address family configuration mode for the specified address family.                              |
|        | <pre>Example:     RP/0/RP0/CPU0:router(config-bgp-nbr)#     address-family ipv4 unicast</pre>                                                                                         |                                                                                                    |

|        | Command or Action                                                                                                    | Purpose                                                                                                    |
|--------|----------------------------------------------------------------------------------------------------|----------------------------------------------------------------------------------------------------|
| Step 6 | weight weight-value                                                                                                    | Assigns a weight to all routes learned through the neighbor.                                                                                                    |
|        | <pre>Example: RP/0/RP0/CPU0:router(config-bgp-nbr-af)# weight 41150</pre>                                                       |                                                                                                    |
| Step 7 | end                                                                                                    | Saves configuration changes.                                                                                                    |
|        | Or<br>commit                                                                                                    | • When you issue the <b>end</b> command, the system prompts you to commit changes:                                                                                                    |
|        | <pre>Example:     RP/0/RP0/CPU0:router(config-bgp-nbr-af)# end     or     RP/0/RP0/CPU0:router(config-bgp-nbr-af)# commit</pre> | <ul> <li>Uncommitted changes found, commit them before exiting (yes/no/cancel)?     [cancel]:         <ul> <li>Entering yes saves configuration changes to the running configuration file, exits the configuration session, and returns the router to EXEC mode.</li> <li>Entering no exits the configuration session and returns the router to EXEC mode without committing the configuration changes.</li> <li>Entering cancel leaves the router in the current configuration session without exiting or committing the configuration changes.</li> </ul> </li> <li>Use the commit command to save the configuration changes to the running configuration file and remain within the configuration session.</li> </ul> |

# **Tuning the BGP Best-Path Calculation**

Perform this task to change the default BGP best-path calculation behavior.

#### **SUMMARY STEPS**

- 1. configure
- 2. router bgp as-number
- 3. bgp bestpath med missing-as-worst
- 4. bgp bestpath med always
- 5. bgp bestpath med confed
- 6. bgp bestpath as-path ignore
- 7. bgp bestpath compare-routerid
- 8. end or

commit

|        | Command or Action                                                                            | Purpose                                                                                                    |
|--------|----------------------------------------------------------------------------------------------|----------------------------------------------------------------------------------------------------|
| Step 1 | configure                                                                                    | Enters global configuration mode.                                                                                                    |
|        | Example: RP/0/RP0/CPU0:router# configure                                                     |                                                                                                    |
| Step 2 | router bgp as-number                                                                         | Enters BGP configuration mode, allowing you to configure the BGP routing process.                                                                                                    |
|        | <pre>Example: RP/0/RP0/CPU0:router(config)# router bgp 126</pre>                             |                                                                                                    |
| Step 3 | bgp bestpath med missing-as-worst                                                            | Directs the BGP software to consider a missing MED attribute in a path as having a value of infinity, making this                                                                        |
|        | <pre>Example: RP/0/RP0/CPU0:router(config-bgp)# bgp bestpath med missing-as-worst</pre>      | path the least desirable path.                                                                                                    |
| Step 4 | bgp bestpath med always  Example:  RP/0/RP0/CPU0:router(config-bgp)# bgp bestpath med always | Configures the BGP speaker in the specified autonomous system to compare MEDs among all the paths for the prefix, regardless of the autonomous system from which the paths are received. |
| Step 5 | bgp bestpath med confed                                                                      | Enables BGP software to compare MED values for paths learned from confederation peers.                                                                                                   |
|        | <pre>Example: RP/0/RP0/CPU0:router(config-bgp)# bgp bestpath med confed</pre>                |                                                                                                    |
| Step 6 | bgp bestpath as-path ignore                                                                  | Configures the BGP software to ignore the autonomous system length when performing best-path selection.                                                                                  |
|        | <pre>Example: RP/0/RP0/CPU0:router(config-bgp)# bgp bestpath as-path ignore</pre>            |                                                                                                    |

|        | Command or Action                                                                                                 | Purpose                                                                                                    |
|--------|----------------------------------------------------------------------------------------------------|----------------------------------------------------------------------------------------------------|
| Step 7 | bgp bestpath compare-routerid                                                                                     | Configure the BGP speaker in the autonomous system to compare the router IDs of similar paths.                                                                                                    |
|        | <pre>Example: RP/0/RP0/CPU0:router(config-bgp)# bgp bestpath compare-routerid</pre>                               |                                                                                                    |
| Step 8 | end<br>Of                                                                                                    | Saves configuration changes.                                                                                                    |
|        | commit                                                                                                    | • When you issue the <b>end</b> command, the system prompts you to commit changes:                                                                                                    |
|        | <pre>Example:     RP/0/RP0/CPU0:router(config-bgp)# end     or     RP/0/RP0/CPU0:router(config-bgp)# commit</pre> | <ul> <li>Uncommitted changes found, commit them before exiting (yes/no/cancel)? [cancel]:         <ul> <li>Entering yes saves configuration changes to the running configuration file, exits the configuration session, and returns the router to EXEC mode.</li> <li>Entering no exits the configuration session and returns the router to EXEC mode without committing the configuration changes.</li> <li>Entering cancel leaves the router in the current configuration session without exiting or committing the configuration changes.</li> </ul> </li> <li>Use the commit command to save the configuration changes to the running configuration file and remain within the configuration session.</li> </ul> |

# **Indicating BGP Back-door Routes**

Perform this task to set the administrative distance on an external Border Gateway Protocol (eBGP) route to that of a locally sourced BGP route, causing it to be less preferred than an Interior Gateway Protocol (IGP) route.

#### **SUMMARY STEPS**

- 1. configure
- 2. router bgp as-number
- 3. address-family {ipv4 unicast | ipv4 multicast | ipv6 unicast | ipv6 multicast}
- 4. **network** {ip-address /prefix-length | ip-address mask} **backdoor**
- 5. end or

commit

|        | Command or Action                                                                         | Purpose                                                                                                    |
|--------|-------------------------------------------------------------------------------------------|----------------------------------------------------------------------------------------------------|
| Step 1 | configure                                                                                 | Enters global configuration mode.                                                                                                    |
|        | Example: RP/0/RP0/CPU0:router# configure                                                  |                                                                                                    |
| Step 2 | router bgp as-number                                                                      | Enters BGP configuration mode, allowing you to configure the BGP routing process.                                                                                             |
|        | Example:  RP/0/RP0/CPU0:router(config) # router bgp 120                                   |                                                                                                    |
| Step 3 | <pre>address-family {ipv4 unicast   ipv4 multicast   ipv6 unicast   ipv6 multicast}</pre> | Enters address family configuration mode for the specified address family.                                                                                                    |
|        | <pre>Example: RP/0/RP0/CPU0:router(config-bgp)# address-family ipv4 unicast</pre>         |                                                                                                    |
| Step 4 | <pre>network {ip-address /prefix-length   ip-address mask} backdoor</pre>                 | Configures the local router to originate and advertise the specified network.                                                                                                 |
|        | Example: RP/0/RP0/CPU0:router(config-bgp-af)# network 172.20.0.0/16                       |                                                                                                    |
| Step 5 | end                                                                                       | Saves configuration changes.                                                                                                    |
|        | or<br>commit                                                                              | • When you issue the <b>end</b> command, the system prompts you to commit changes:                                                                                            |
|        | <pre>Example: RP/0/RP0/CPU0:router(config-bgp-af)# end</pre>                              | <pre>Uncommitted changes found, commit them before exiting(yes/no/cancel)? [cancel]:</pre>                                                                                    |
|        | <pre>Or RP/0/RP0/CPU0:router(config-bgp-af)# commit</pre>                                 | <ul> <li>Entering yes saves configuration changes to the<br/>running configuration file, exits the configuration<br/>session, and returns the router to EXEC mode.</li> </ul> |
|        |                                                                                           | <ul> <li>Entering no exits the configuration session and<br/>returns the router to EXEC mode without<br/>committing the configuration changes.</li> </ul>                     |
|        |                                                                                           | <ul> <li>Entering cancel leaves the router in the current<br/>configuration session without exiting or<br/>committing the configuration changes.</li> </ul>                   |
|        |                                                                                           | • Use the <b>commit</b> command to save the configuration changes to the running configuration file and remain within the configuration session.                              |

# **Configuring Aggregate Addresses**

Perform this task to create aggregate entries in a BGP routing table.

## **SUMMARY STEPS**

- 1. configure
- 2. router bgp as-number
- 3. address-family {ipv4 unicast | ipv4 multicast | ipv6 unicast | ipv6 multicast}
- **4. aggregate-address** *address/mask-length* [**as-set**] [**as-confed-set**] [**summary-only**] [**route-policy** *route-policy-name*]
- 5. end or commit

|        | Command or Action                                                                 | Purpose                                                                           |
|--------|-----------------------------------------------------------------------------------|-----------------------------------------------------------------------------------|
| Step 1 | configure                                                                         | Enters global configuration mode.                                                 |
|        | Example: RP/0/RP0/CPU0:router# configure                                          |                                                                                   |
| Step 2 | router bgp as-number                                                              | Enters BGP configuration mode, allowing you to configure the BGP routing process. |
|        | <pre>Example: RP/0/RP0/CPU0:router(config)# router bgp 120</pre>                  |                                                                                   |
| Step 3 | address-family {ipv4 unicast   ipv4 multicast   ipv6 unicast   ipv6 multicast}    | Enters address family configuration mode for the specified address family.        |
|        | <pre>Example: RP/0/RP0/CPU0:router(config-bgp)# address-family ipv4 unicast</pre> |                                                                                   |

|        | Command or Action                                                                                                    | Purpose                                                                                                    |
|--------|----------------------------------------------------------------------------------------------------|----------------------------------------------------------------------------------------------------|
| Step 4 | <pre>aggregate-address address/mask-length [as-set] [as-confed-set] [summary-only] [route-policy route-policy-name]</pre> | Creates an aggregate address. The path advertised for this route is an autonomous system set consisting of all elements contained in all paths that are being summarized.     |
|        | <pre>Example: RP/0/RP0/CPU0:router(config-bgp-af)# aggregate-address 10.0.0.0/8 as-set</pre>                              | <ul> <li>The as-set keyword generates autonomous system set<br/>path information and community information from<br/>contributing paths.</li> </ul>                            |
|        |                                                                                                    | <ul> <li>The as-confed-set keyword generates autonomous<br/>system confederation set path information from<br/>contributing paths.</li> </ul>                                 |
|        |                                                                                                    | <ul> <li>The summary-only keyword filters all more specific<br/>routes from updates.</li> </ul>                                                                               |
|        |                                                                                                    | <ul> <li>The route-policy route-policy-name keyword and<br/>argument specify the route policy used to set the<br/>attributes of the aggregate route.</li> </ul>               |
| Step 5 | end                                                                                                    | Saves configuration changes.                                                                                                    |
|        | <pre>or commit  Example: RP/0/RP0/CPU0:router(config-bgp-af)# end</pre>                                                   | • When you issue the <b>end</b> command, the system prompts you to commit changes:                                                                                            |
|        |                                                                                                    | Uncommitted changes found, commit them before exiting(yes/no/cancel)? [cancel]:                                                                                               |
|        | <pre>Or RP/0/RP0/CPU0:router(config-bgp-af)# commit</pre>                                                                 | <ul> <li>Entering yes saves configuration changes to the<br/>running configuration file, exits the configuration<br/>session, and returns the router to EXEC mode.</li> </ul> |
|        |                                                                                                    | <ul> <li>Entering no exits the configuration session and<br/>returns the router to EXEC mode without<br/>committing the configuration changes.</li> </ul>                     |
|        |                                                                                                    | <ul> <li>Entering cancel leaves the router in the current<br/>configuration session without exiting or<br/>committing the configuration changes.</li> </ul>                   |
|        |                                                                                                    | • Use the <b>commit</b> command to save the configuration changes to the running configuration file and remain within the configuration session.                              |

# **Redistributing iBGP Routes into IGP**

Perform this task to redistribute iBGP routes into an Interior Gateway Protocol (IGP), such as Intermediate System-to-Intermediate System (IS-IS) or Open Shortest Path First (OSPF).

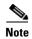

Use of the **bgp redistribute-internal** command requires the **clear route** \* command to be issued to reinstall all BGP routes into the IP routing table.

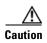

Redistributing iBGP routes into IGPs may cause routing loops to form within an autonomous system. Use this command with caution.

## **SUMMARY STEPS**

- 1. configure
- 2. router bgp as-number
- 3. bgp redistribute-internal
- 4. end

commit

|             | Command or Action                                                               | Purpose                                                                                                    |
|-------------|---------------------------------------------------------------------------------|----------------------------------------------------------------------------------------------------|
| Step 1      | configure                                                                       | Enters global configuration mode.                                                                                                    |
|             | Example: RP/0/RP0/CPU0:router# configure                                        |                                                                                                    |
| Step 2      | router bgp as-number                                                            | Enters BGP configuration mode, allowing you to configure the BGP routing process.                                                                                             |
|             | <pre>Example: RP/0/RP0/CPU0:router(config)# router bgp 120</pre>                |                                                                                                    |
| Step 3      | bgp redistribute-internal                                                       | Allows the redistribution of iBGP routes into an IGP, such as IS-IS or OSPF.                                                                                                  |
|             | <pre>Example: RP/0/RP0/CPU0:router(config-bgp)# bgp redistribute-internal</pre> |                                                                                                    |
| Step 4      | end                                                                             | Saves configuration changes.                                                                                                    |
|             | or                                                                              | • When you issue the <b>end</b> command, the system prompts                                                                                                    |
|             | commit                                                                          | you to commit changes:                                                                                                    |
|             | <pre>Example: RP/0/RP0/CPU0:router(config-bgp)# end</pre>                       | <pre>Uncommitted changes found, commit them before exiting(yes/no/cancel)? [cancel]:</pre>                                                                                    |
| or<br>RP/0/ | Or  RP/0/RP0/CPU0:router(config-bgp)# commit                                    | <ul> <li>Entering yes saves configuration changes to the<br/>running configuration file, exits the configuration<br/>session, and returns the router to EXEC mode.</li> </ul> |
|             |                                                                                 | <ul> <li>Entering no exits the configuration session and<br/>returns the router to EXEC mode without<br/>committing the configuration changes.</li> </ul>                     |
|             |                                                                                 | <ul> <li>Entering cancel leaves the router in the current<br/>configuration session without exiting or<br/>committing the configuration changes.</li> </ul>                   |
|             |                                                                                 | • Use the <b>commit</b> command to save the configuration changes to the running configuration file and remain within the configuration session.                              |

# **Redistributing Prefixes into Multiprotocol BGP**

Perform this task to redistribute prefixes from another protocol into multiprotocol BGP.

Redistribution is the process of injecting prefixes from one routing protocol into another routing protocol. This task shows how to inject prefixes from another routing protocol into multiprotocol BGP. Specifically, prefixes that are redistributed into multiprotocol BGP using the **redistribute** command are injected into the unicast database, the multicast database, or both.

### **SUMMARY STEPS**

- 1. configure
- 2. router bgp as-number
- 3. address-family {ipv4 unicast | ipv4 multicast | ipv6 unicast | ipv6 multicast}
- 4. redistribute connected [metric metric-value] [route-policy route-policy-name]

redistribute eigrp process-id [match {external | internal}] [metric metric-value] [route-policy route-policy-name]

or

redistribute isis process-id [level {1 | 1-inter-area | 2}] [metric metric-value] [route-policy route-policy-name]

or

redistribute ospf process-id [match {external [1 | 2] | internal | nssa-external [1 | 2]]} [metric metric-value] [route-policy route-policy-name]

or

redistribute ospfv3 process-id [match {external [1 | 2] | internal | nssa-external [1 | 2]]} [metric metric-value] [route-policy route-policy-name]

or

**redistribute rip** [metric metric-value] [route-policy route-policy-name]

or

redistribute static [metric metric-value] [route-policy route-policy-name]

5. end

or

commit

|        | Command or Action                                                 | Purpose                                                                           |
|--------|-------------------------------------------------------------------|-----------------------------------------------------------------------------------|
| Step 1 | configure                                                         | Enters global configuration mode.                                                 |
|        | Example: RP/0/RP0/CPU0:router# configure                          |                                                                                   |
| Step 2 | router bgp as-number                                              | Enters BGP configuration mode, allowing you to configure the BGP routing process. |
|        | <pre>Example: RP/0/RP0/CPU0:router(config) # router bgp 120</pre> |                                                                                   |

| Step | 3 |
|------|---|
|------|---|

| Command or Action                                                                 | Purpose                                                                    |
|-----------------------------------------------------------------------------------|----------------------------------------------------------------------------|
| address-family {ipv4 unicast   ipv4 multicast     ipv6 unicast   ipv6 multicast}  | Enters address family configuration mode for the specified address family. |
| <pre>Example: RP/0/RP0/CPU0:router(config-bgp)# address-family ipv4 unicast</pre> |                                                                            |

|        | Command or Action                                                                                                    | Purpose                                                                                                    |
|--------|----------------------------------------------------------------------------------------------------|----------------------------------------------------------------------------------------------------|
| Step 4 | redistribute connected [metric metric-value] [route-policy route-policy-name] Or                                                                                  | Causes routes from the specified instance to be redistributed into BGP.                                                                                                    |
|        | <pre>redistribute eigrp process-id [match {external<br/>  internal}] [metric metric-value]<br/>[route-policy route-policy-name]<br/>Or</pre>                      |                                                                                                    |
|        | <pre>redistribute isis process-id [level {1   1-inter-area   2}] [metric metric-value] [route-policy route-policy-name] or</pre>                                  |                                                                                                    |
|        | <pre>redistribute ospf process-id [match {external [1   2]   internal   nssa-external [1   2]]} [metric metric-value] [route-policy route-policy-name] or</pre>   |                                                                                                    |
|        | <pre>redistribute ospfv3 process-id [match {external [1   2]   internal   nssa-external [1   2]]} [metric metric-value] [route-policy route-policy-name] or</pre> |                                                                                                    |
|        | <pre>redistribute rip [metric metric-value] [route-policy route-policy-name] or</pre>                                                                             |                                                                                                    |
|        | <pre>redistribute static [metric metric-value] [route-policy route-policy-name]</pre>                                                                             |                                                                                                    |
|        | <pre>Example: RP/0/RP0/CPU0:router(config-bgp-af)# redistribute ospf 110</pre>                                                                                    |                                                                                                    |
| Step 5 | end                                                                                                    | Saves configuration changes.                                                                                                    |
|        | or                                                                                                    | • When you issue the <b>end</b> command, the system prompts                                                                                                    |
|        | commit                                                                                                    | you to commit changes:                                                                                                    |
|        | <pre>Example: RP/0/RP0/CPU0:router(config-bgp-af)# end or</pre>                                                                                                   | <pre>Uncommitted changes found, commit them before exiting(yes/no/cancel)? [cancel]:</pre>                                                                                    |
|        | <pre>Or RP/0/RP0/CPU0:router(config-bgp-af)# commit</pre>                                                                                                    | <ul> <li>Entering yes saves configuration changes to the<br/>running configuration file, exits the configuration<br/>session, and returns the router to EXEC mode.</li> </ul> |
|        |                                                                                                    | <ul> <li>Entering no exits the configuration session and<br/>returns the router to EXEC mode without<br/>committing the configuration changes.</li> </ul>                     |
|        |                                                                                                    | <ul> <li>Entering cancel leaves the router in the current<br/>configuration session without exiting or<br/>committing the configuration changes.</li> </ul>                   |
|        |                                                                                                    | • Use the <b>commit</b> command to save the configuration changes to the running configuration file and remain within the configuration session.                              |

# **Configuring BGP Route Dampening**

Perform this task to configure and monitor BGP route dampening.

- 1. configure
- 2. router bgp as-number
- 3. address-family {ipv4 unicast | ipv4 multicast | ipv6 unicast | ipv6 multicast}
- **4. bgp dampening** [half-life [reuse suppress max-suppress-time] | **route-policy** route-policy-name]
- 5. end or commit
- 6. show bgp [ipv4 {unicast | multicast | labeled-unicast | all } | ipv6 {unicast | multicast | all | labeled-unicast } | unicast | multicast | all | labeled-unicast } | vpnv4 unicast [rd rd-address] | vrf {vrf-name | all } [ipv4 {unicast | labeled-unicast } | ipv6 unicast ] | vpvn6 unicast [rd rd-address]] flap-statistics
- 7. show bgp [ipv4 {unicast | multicast | labeled-unicast | all } | ipv6 {unicast | multicast | all | labeled-unicast } | unicast | multicast | all | labeled-unicast } | vpnv4 unicast [rd rd-address] | vrf {vrf-name | all } [ipv4 {unicast | labeled-unicast } | ipv6 unicast ] | vpnv6 unicast [rd rd-address]] flap-statistics regexp regular-expression
- 8. show bgp [ipv4 {unicast | multicast | labeled-unicast | all } | ipv6 {unicast | multicast | all | labeled-unicast } | unicast | multicast | all | labeled-unicast } | vpnv4 unicast [rd rd-address] | vrf {vrf-name | all } [ipv4 {unicast | labeled-unicast } | ipv6 unicast ] | vpnv6 unicast [rd rd-address]] flap-statistics route-policy route-policy-name
- 9. show bgp [ipv4 {unicast | multicast | labeled-unicast | all | | ipv6 {unicast | multicast | all | labeled-unicast | vpnv4 unicast | rd rd-address | | vrf {vrf-name | all } [ipv4 {unicast | labeled-unicast } | ipv6 unicast | vpnv6 unicast | rd rd-address ] | flap-statistics {ip-address {mask | /prefix-length } }
- 11. clear bgp {ipv4 {unicast | multicast | labeled-unicast | all } | ipv6 {unicast | multicast | all | labeled-unicast | vrf {vrf-name | all } {ipv4 {unicast | labeled-unicast } | ipv6 unicast } | vpnv6 unicast } flap-statistics
- 12. clear bgp {ipv4 {unicast | multicast | labeled-unicast | all } | ipv6 {unicast | multicast | all | labeled-unicast | vrf {vrf-name | all } {ipv4 {unicast | labeled-unicast } | ipv6 unicast } | vpnv4 unicast | vrf {vrf-name | all } {ipv4 {unicast | labeled-unicast } | ipv6 unicast } | vpnv6 unicast } flap-statistics regexp regular-expression
- 13. clear bgp {ipv4 {unicast | multicast | labeled-unicast | all } | ipv6 {unicast | multicast | all | labeled-unicast | vrf {vrf-name | all } {ipv4 {unicast | labeled-unicast } | ipv6 unicast } | vpnv6 unicast } flap-statistics route-policy route-policy-name

- 14. clear bgp {ipv4 {unicast | multicast | labeled-unicast | all } | ipv6 {unicast | multicast | all | labeled-unicast | vrf {vrf-name | all } {ipv4 {unicast | labeled-unicast } | ipv6 unicast } | vpnv6 unicast } flap-statistics network/mask-length
- 15. clear bgp {ipv4 {unicast | multicast | labeled-unicast | all } | ipv6 {unicast | multicast | all | labeled-unicast | vrf {unicast | vrf {vrf-name | all } {ipv4 {unicast | labeled-unicast } | ipv6 unicast } | vpnv6 unicast } flap-statistics ip-address/mask-length
- 16. show bgp [ipv4 {unicast | multicast | labeled-unicast | all } | ipv6 {unicast | multicast | all | labeled-unicast | vpnv4 unicast | rd rd-address | vrf {vrf-name | all } [ipv4 {unicast | labeled-unicast } | ipv6 unicast | vpnv6 unicast [rd rd-address] | dampened-paths
- 17. clear bgp {ipv4 {unicast | multicast | labeled-unicast | all } | ipv6 {unicast | multicast | all | labeled-unicast | vrf {vrf-name | all } {ipv4 {unicast | labeled-unicast } | vpnv4 unicast | vrf {vrf-name | all } {ipv4 {unicast | labeled-unicast } | ipv6 unicast } | vpnv6 unicast } dampening [ip-address/mask-length]

|        | Command or Action                                                                                        | Purpose                                                                           |
|--------|----------------------------------------------------------------------------------------------------|-----------------------------------------------------------------------------------|
| Step 1 | configure                                                                                                | Enters global configuration mode.                                                 |
|        | Example: RP/0/RP0/CPU0:router# configure                                                                 |                                                                                   |
| Step 2 | router bgp as-number                                                                                     | Enters BGP configuration mode, allowing you to configure the BGP routing process. |
|        | <pre>Example: RP/0/RP0/CPU0:router(config)# router bgp 120</pre>                                         |                                                                                   |
| Step 3 | address-family {ipv4 unicast   ipv4 multicast     ipv6 unicast   ipv6 multicast}                         | Enters address family configuration mode for the specified address family.        |
|        | <pre>Example: RP/0/RP0/CPU0:router(config-bgp)# address-family ipv4 unicast</pre>                        |                                                                                   |
| Step 4 | <pre>bgp dampening [half-life [reuse suppress max-suppress-time]   route-policy route-policy-name]</pre> | Configures BGP dampening for the specified address family.                        |
|        | Example: RP/0/RP0/CPU0:router(config-bgp-af)# bgp dampening 30 1500 10000 120                            |                                                                                   |

|        | Command or Action                                                                                                    | Purpose                                                                                                    |
|--------|----------------------------------------------------------------------------------------------------|----------------------------------------------------------------------------------------------------|
| Step 5 | end                                                                                                    | Saves configuration changes.                                                                                                    |
|        | or<br>commit                                                                                                    | • When you issue the <b>end</b> command, the system prompts you to commit changes:                                                                                            |
|        | <pre>Example: RP/0/RP0/CPU0:router(config-bgp-af)# end Or RP/0/RP0/CPU0:router(config-bgp-af)# commit</pre>                                                                                                    | <pre>Uncommitted changes found, commit them before exiting(yes/no/cancel)? [cancel]:</pre>                                                                                    |
|        |                                                                                                    | <ul> <li>Entering yes saves configuration changes to the<br/>running configuration file, exits the configuration<br/>session, and returns the router to EXEC mode.</li> </ul> |
|        |                                                                                                    | <ul> <li>Entering no exits the configuration session and<br/>returns the router to EXEC mode without<br/>committing the configuration changes.</li> </ul>                     |
|        |                                                                                                    | <ul> <li>Entering cancel leaves the router in the current<br/>configuration session without exiting or<br/>committing the configuration changes.</li> </ul>                   |
|        |                                                                                                    | • Use the <b>commit</b> command to save the configuration changes to the running configuration file and remain within the configuration session.                              |
| Step 6 | <pre>show bgp [ipv4 {unicast   multicast   labeled-unicast   all   ipv6 {unicast   multicast   all   tunnel}   all {unicast   multicast   all   labeled-unicast}   vpnv4 unicast [rd rd-address]   vrf {vrf-name   all} [ipv4 {unicast   labeled-unicast}   ipv6 unicast]   vpnv6 unicast [rd rd-address]] flap-statistics</pre>                                      | Displays BGP flap statistics.                                                                                                    |
|        | Example: RP/0/RP0/CPU0:router# show bgp flap statistics                                                                                                    |                                                                                                    |
| Step 7 | show bgp [ipv4 {unicast   multicast   labeled-unicast   all}   ipv6 {unicast   multicast   multicast   all   labeled-unicast}   all {unicast   multicast   all   labeled-unicast}   vpnv4 unicast [rd rd-address]   vrf {vrf-name   all} [ipv4 {unicast   labeled-unicast}   ipv6 unicast]   vpnv6 unicast [rd rd-address]] flap-statistics regexp regular-expression | Displays BGP flap statistics for all paths that match the regular expression.                                                                                                 |
|        | <pre>Example: RP/0/RP0/CPU0:router# show bgp flap-statistics regexp _1\$</pre>                                                                                                    |                                                                                                    |

|         | Command or Action                                                                                                    | Purpose                                                                              |
|---------|----------------------------------------------------------------------------------------------------|--------------------------------------------------------------------------------------|
| Step 8  | <pre>show bgp [ipv4 {unicast   multicast   labeled-unicast   all}   ipv6 {unicast   multicast   all   labeled-unicast}   all {unicast   multicast   all   labeled-unicast}   vpnv4 unicast [rd rd-address]   vrf {vrf-name   all} [ipv4 {unicast   labeled-unicast}   ipv6 unicast]   vpnv6 unicast [rd rd-address]] flap-statistics route-policy route-policy-name</pre>                        | Displays BGP flap statistics for the specified route policy.                         |
|         | <pre>Example: RP/0/RP0/CPU0:router(config) # show bgp flap-statistics route-policy_A</pre>                                                                                                    |                                                                                      |
| Step 9  | <pre>show bgp [ipv4 {unicast   multicast   labeled-unicast   all   ipv6 {unicast   multicast   all   labeled-unicast   all {unicast   multicast   all   labeled-unicast   vpnv4 unicast [rd rd-address]   vrf {vrf-name   all} [ipv4 {unicast   labeled-unicast }   ipv6 unicast]   vpnv6 unicast [rd rd-address]] flap-statistics {ip-address {mask   /prefix-length}}</pre>                    | Displays BGP flap for the specified prefix.                                          |
|         | Example: RP/0/RP0/CPU0:router# show bgp flap-statistics 172.20.1.1                                                                                                    |                                                                                      |
| Step 10 | <pre>show bgp [ipv4 {unicast   multicast   labeled-unicast   all   ipv6 {unicast   multicast   all   labeled-unicast   all {unicast   multicast   all   labeled-unicast   vpnv4 unicast [rd rd-address]   vrf {vrf-name   all} [ipv4 {unicast   labeled-unicast]   ipv6 unicast]   vpnv6 unicast [rd rd-address]] flap-statistics {ip-address [{mask   /prefix-length} [longer-prefixes]]}</pre> | Displays BGP flap statistics for more specific entries for the specified IP address. |
|         | Example: RP/0/RP0/CPU0:router# show bgp flap-statistics 172.20.1.1 longer-prefixes                                                                                                    |                                                                                      |
| Step 11 | <pre>clear bgp {ipv4 {unicast   multicast   labeled-unicast   all}   ipv6 {unicast   multicast   all   labeled-unicast}   all {unicast   multicast   all   labeled-unicast}   vpnv4 unicast   vrf {vrf-name   all} {ipv4 {unicast   labeled-unicast}   ipv6 unicast}   vpnv6 unicast} flap-statistics</pre>                                                                                      | Clears BGP flap statistics for all routes.                                           |
|         | Example: RP/0/RP0/CPU0:router# clear bgp all all flap-statistics                                                                                                    |                                                                                      |

|         | Command or Action                                                                                                    | Purpose                                                                               |
|---------|----------------------------------------------------------------------------------------------------|---------------------------------------------------------------------------------------|
| Step 12 | clear bgp {ipv4 {unicast   multicast   labeled-unicast   all   ipv6 {unicast   multicast   multicast   all   labeled-unicast}   all {unicast   multicast   all   labeled-unicast}   vpnv4 unicast   vrf {vrf-name   all} {ipv4 {unicast   labeled-unicast}   ipv6 unicast}   vpnv6 unicast} flap-statistics regexp regular-expression                   | Clears BGP flap statistics for all paths that match the specified regular expression. |
|         | <pre>Example: RP/0/RP0/CPU0:router# clear bgp ipv4 unicast flap-statistics regexp _1\$</pre>                                                                                                    |                                                                                       |
| Step 13 | <pre>clear bgp {ipv4 {unicast   multicast   labeled-unicast   all}   ipv6 {unicast   multicast   all   labeled-unicast}   all {unicast   multicast   all   labeled-unicast}   vpnv4 unicast   vrf {vrf-name   all} {ipv4 {unicast   labeled-unicast}   ipv6 unicast}   vpnv6 unicast} flap-statistics route-policy route-policy-name</pre>              | Clears BGP flap statistics for the specified route policy.                            |
|         | <pre>Example: RP/0/RP0/CPU0:router# clear bgp ipv4 unicast flap-statistics route-policy policy_A</pre>                                                                                                    |                                                                                       |
| Step 14 | clear bgp {ipv4 {unicast   multicast   labeled-unicast   all   ipv6 {unicast   multicast   all   labeled-unicast   all   tunicast   all   labeled-unicast   vrf {unicast   wulticast   all   labeled-unicast   vpv4 unicast   vrf {vrf-name   all} {ipv4 {unicast   labeled-unicast   ipv6 unicast } vpv6 unicast} flap-statistics  network/mask-length | Clears BGP flap statistics for the specified network.                                 |
|         | Example: RP/0/RP0/CPU0:router# clear bgp ipv4 unicast flap-statistics 192.168.40.0/24                                                                                                    |                                                                                       |
| Step 15 | <pre>clear bgp {ipv4 {unicast   multicast   labeled-unicast   all}   ipv6 {unicast   multicast   all   labeled-unicast}   all {unicast   multicast   all   labeled-unicast}   vpnv4 unicast   vrf {vrf-name   all} {ipv4 {unicast   labeled-unicast}   ipv6 unicast}   vpnv6 unicast} flap-statistics ip-address/mask-length</pre>                      | Clears BGP flap statistics for routes received from the specified neighbor.           |
|         | Example: RP/0/RP0/CPU0:router# clear bgp ipv4 unicast flap-statistics 172.20.1.1                                                                                                    |                                                                                       |

|         | Command or Action                                                                                                    | Purpose                                                                                  |
|---------|----------------------------------------------------------------------------------------------------|------------------------------------------------------------------------------------------|
| Step 16 | <pre>show bgp [ipv4 {unicast   multicast   labeled-unicast   all}   ipv6 {unicast   multicast   all   labeled-unicast}   all {unicast   multicast   all   labeled-unicast}   vpnv4 unicast [rd rd-address]   vrf {vrf-name   all} [ipv4 {unicast   labeled-unicast}   ipv6 unicast]   vpnv6 unicast [rd rd-address]] dampened-paths</pre> | Displays the dampened routes, including the time remaining before they are unsuppressed. |
|         | Example: RP/0/RP0/CPU0:router# show bgp dampened paths                                                                                                    |                                                                                          |
| Step 17 | <pre>clear bgp {ipv4 {unicast   multicast   labeled-unicast   all}   ipv6 {unicast   multicast   all   labeled-unicast}   all {unicast   multicast   all   labeled-unicast}   vpnv4 unicast   vrf {vrf-name   all} {ipv4 {unicast   labeled-unicast}   ipv6 unicast}   vpnv6 unicast   dampening [ip-address/mask-length]</pre>           | Clears route dampening information and unsuppresses the suppressed routes.               |
|         | Example: RP/0/RP0/CPU0:router# clear bgp dampening                                                                                                    |                                                                                          |

# **Applying Policy When Updating the Routing Table**

Perform this task to apply a routing policy to routes being installed into the routing table.

# **Prerequisites**

See the *Implementing Routing Policy on Cisco IOS XR Software* module of *Cisco IOS XR Routing Configuration Guide* for a list of the supported attributes and operations that are valid for table policy filtering.

- 1. configure
- 2. router bgp as-number
- 3. address-family {ipv4 unicast | ipv4 multicast | ipv6 unicast | ipv6 multicast}
- 4. **table-policy** *policy-name*
- 5. end or commit

|        | Command or Action                                                                 | Purpose                                                                                                    |
|--------|-----------------------------------------------------------------------------------|----------------------------------------------------------------------------------------------------|
| Step 1 | configure                                                                         | Enters global configuration mode.                                                                                                    |
|        | Example: RP/0/RP0/CPU0:router# configure                                          |                                                                                                    |
| Step 2 | router bgp as-number                                                              | Enters BGP configuration mode, allowing you to configure the BGP routing process.                                                                                             |
|        | <pre>Example: RP/0/RP0/CPU0:router(config)# router bgp 120.6</pre>                |                                                                                                    |
| Step 3 | address-family {ipv4 unicast   ipv4 multicast     ipv6 unicast   ipv6 multicast}  | Enters address family configuration mode for the specified address family.                                                                                                    |
|        | <pre>Example: RP/0/RP0/CPU0:router(config-bgp)# address-family ipv4 unicast</pre> |                                                                                                    |
| Step 4 | table-policy policy-name                                                          | Applies the specified policy to routes being installed into the routing table.                                                                                                |
|        | <pre>Example: RP/0/RP0/CPU0:router(config-bgp-af)# table-policy tbl-plcy-A</pre>  |                                                                                                    |
| Step 5 | end                                                                               | Saves configuration changes.                                                                                                    |
|        | Or<br>commit                                                                      | • When you issue the <b>end</b> command, the system prompts you to commit changes:                                                                                            |
|        | <pre>Example: RP/0/RP0/CPU0:router(config-bgp-af)# end</pre>                      | <pre>Uncommitted changes found, commit them before exiting(yes/no/cancel)? [cancel]:</pre>                                                                                    |
|        | <pre>or RP/0/RP0/CPU0:router(config-bgp-af)# commit</pre>                         | <ul> <li>Entering yes saves configuration changes to the<br/>running configuration file, exits the configuration<br/>session, and returns the router to EXEC mode.</li> </ul> |
|        |                                                                                   | <ul> <li>Entering no exits the configuration session and<br/>returns the router to EXEC mode without<br/>committing the configuration changes.</li> </ul>                     |
|        |                                                                                   | <ul> <li>Entering cancel leaves the router in the current<br/>configuration session without exiting or<br/>committing the configuration changes.</li> </ul>                   |
|        |                                                                                   | • Use the <b>commit</b> command to save the configuration changes to the running configuration file and remain within the configuration session.                              |

# **Setting BGP Administrative Distance**

Perform this task to specify the use of administrative distances that can be used to prefer one class of route over another.

## **SUMMARY STEPS**

- 1. configure
- 2. router bgp as-number
- 3.  $address-family \{ipv4 unicast \mid ipv4 multicast \mid ipv6 unicast \mid ipv6 multicast\}$
- 4. distance bgp external-distance internal-distance local-distance
- 5. end or commit

|        | Command or Action                                                                 | Purpose                                                                           |
|--------|-----------------------------------------------------------------------------------|-----------------------------------------------------------------------------------|
| Step 1 | configure                                                                         | Enters global configuration mode.                                                 |
|        | Example: RP/0/RP0/CPU0:router# configure                                          |                                                                                   |
| Step 2 | router bgp as-number                                                              | Enters BGP configuration mode, allowing you to configure the BGP routing process. |
|        | <pre>Example: RP/0/RP0/CPU0:router(config) # router bgp 120</pre>                 |                                                                                   |
| Step 3 | address-family {ipv4 unicast   ipv4 multicast   ipv6 unicast}                     | Enters address family configuration mode for the specified address family.        |
|        | <pre>Example: RP/0/RP0/CPU0:router(config-bgp)# address-family ipv4 unicast</pre> |                                                                                   |

|        | Command or Action                                                               | Purpose                                                                                                    |
|--------|---------------------------------------------------------------------------------|----------------------------------------------------------------------------------------------------|
| Step 4 | distance bgp external-distance internal-distance local-distance                 | Sets the external, internal, and local administrative distances to prefer one class of routes over another. The higher the value, the lower the trust rating.                 |
|        | <pre>Example: RP/0/RP0/CPU0:router(config-bgp-af)# distance bgp 20 20 200</pre> |                                                                                                    |
| Step 5 | end                                                                             | Saves configuration changes.                                                                                                    |
|        | Or<br>commit                                                                    | • When you issue the <b>end</b> command, the system prompts you to commit changes:                                                                                            |
|        | <pre>Example: RP/0/RP0/CPU0:router(config-bgp-af)# end</pre>                    | <pre>Uncommitted changes found, commit them before exiting(yes/no/cancel)? [cancel]:</pre>                                                                                    |
|        | <pre>Or RP/0/RP0/CPU0:router(config-bgp-af)# commit</pre>                       | <ul> <li>Entering yes saves configuration changes to the<br/>running configuration file, exits the configuration<br/>session, and returns the router to EXEC mode.</li> </ul> |
|        |                                                                                 | <ul> <li>Entering no exits the configuration session and<br/>returns the router to EXEC mode without<br/>committing the configuration changes.</li> </ul>                     |
|        |                                                                                 | <ul> <li>Entering cancel leaves the router in the current<br/>configuration session without exiting or<br/>committing the configuration changes.</li> </ul>                   |
|        |                                                                                 | • Use the <b>commit</b> command to save the configuration changes to the running configuration file and remain within the configuration session.                              |

# **Configuring a BGP Neighbor Group and Neighbors**

Perform this task to configure BGP neighbor groups and apply the neighbor group configuration to a neighbor. A neighbor group is a template that holds address family-independent and address family-dependent configurations associated with the neighbor.

After a neighbor group is configured, each neighbor can inherit the configuration through the **use** command. If a neighbor is configured to use a neighbor group, the neighbor (by default) inherits the entire configuration of the neighbor group, which includes the address family-independent and address family-dependent configurations. The inherited configuration can be overridden if you directly configure commands for the neighbor or configure session groups or address family groups through the **use** command.

You can configure an address family-independent configuration under the neighbor group. An address family-dependent configuration requires you to configure the address family under the neighbor group to enter address family submode.

From neighbor group configuration mode, you can configure address family-independent parameters for the neighbor group. Use the **address-family** command when in the neighbor group configuration mode.

After specifying the neighbor group name using the **neighbor group** command, you can assign options to the neighbor group.

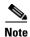

All commands that can be configured under a specified neighbor group can be configured under a neighbor.

## **SUMMARY STEPS**

- 1. configure
- 2. router bgp as-number
- 3. address-family {ipv4 unicast | ipv4 multicast | ipv4 tunnel | ipv4 mdt | ipv6 unicast | ipv6 multicast | vpnv4 unicast | vpnv6 unicast}
- 4. exit
- 5. **neighbor-group** *name*
- 6. remote-as as-number
- 7. address-family {ipv4 unicast | ipv4 multicast | ipv4 labeled-unicast | ipv4 tunnel | ipv4 mdt | ipv6 unicast | ipv6 multicast | ipv6 labeled-unicast | vpnv4 unicast | vpnv6 unicast}
- **8. route-policy** *route-policy-name* {**in** | **out**}
- 9. exit
- 10. exit
- 11. **neighbor** *ip-address*
- 12. use neighbor-group group-name
- **13**. **remote-as** *as-number*
- 14. end or commit

|        | Command or Action                                                                                                    | Purpose                                                                                   |
|--------|----------------------------------------------------------------------------------------------------|-------------------------------------------------------------------------------------------|
| Step 1 | configure                                                                                                    | Enters global configuration mode.                                                         |
|        | Example: RP/0/RP0/CPU0:router# configure                                                                                                |                                                                                           |
| Step 2 | router bgp aa-number                                                                                                    | Enters BGP configuration mode, allowing you to configure the BGP routing process.         |
|        | <pre>Example: RP/0/RP0/CPU0:router(config)# router bgp 120</pre>                                                                        |                                                                                           |
| Step 3 | address-family {ipv4 unicast   ipv4 multicast   ipv4 tunnel   ipv4 mdt   ipv6 unicast   ipv6 multicast   vpnv4 unicast   vpnv6 unicast} | Enters neighbor group address family configuration mode for the specified address family. |
|        | <pre>Example: RP/0/RP0/CPU0:router(config-bgp)# address-family ipv4 unicast</pre>                                                       |                                                                                           |

|         | Command or Action                                                                                                    | Purpose                                                                                                    |
|---------|----------------------------------------------------------------------------------------------------|----------------------------------------------------------------------------------------------------|
| Step 4  | exit                                                                                                    | Exits the current configuration mode.                                                                            |
|         | <pre>Example: RP/0/RP0/CPU0:router(config-bgp-af)# exit</pre>                                                                                                    |                                                                                                    |
| Step 5  | neighbor-group name                                                                                                    | Places the router in neighbor group configuration mode.                                                          |
|         | <pre>Example:     RP/0/RP0/CPU0:router(config-bgp)#     neighbor-group nbr-grp-A</pre>                                                                                                |                                                                                                    |
| Step 6  | remote-as as-number                                                                                                    | Creates a neighbor and assigns a remote autonomous system number to it.                                          |
|         | <pre>Example: RP/0/RP0/CPU0:router(config-bgp-nbrgrp)# remote-as 2002</pre>                                                                                                    |                                                                                                    |
| Step 7  | address-family {ipv4 unicast   ipv4 multicast   ipv4 labeled-unicast   ipv4 tunnel   ipv4 mdt   ipv6 unicast   ipv6 multicast   ipv6 labeled-unicast   vpnv4 unicast   vpnv6 unicast} | Enters neighbor group address family configuration mode for the specified address family.                        |
|         | <pre>Example: RP/0/RP0/CPU0:router(config-bgp-nbrgrp)# address-family ipv4 unicast</pre>                                                                                              |                                                                                                    |
| Step 8  | <pre>route-policy route-policy-name {in   out}</pre>                                                                                                    | (Optional) Applies the specified policy to inbound IPv4 unicast routes.                                          |
|         | <pre>Example: RP/0/RP0/CPU0:router(config-bgp-nbrgrp-af)# route-policy drop-as-1234 in</pre>                                                                                          |                                                                                                    |
| Step 9  | exit                                                                                                    | Exits the current configuration mode.                                                                            |
|         | <pre>Example: RP/0/RP0/CPU0:router(config-bgp-nbrgrp-af)# exit</pre>                                                                                                    |                                                                                                    |
| Step 10 | exit                                                                                                    | Exits the current configuration mode.                                                                            |
|         | <pre>Example: RP/0/RP0/CPU0:router(config-bgp-nbrgrp)# exit</pre>                                                                                                    |                                                                                                    |
| Step 11 | neighbor ip-address                                                                                                    | Places the router in neighbor configuration mode for BGP routing and configures the neighbor IP address as a BGP |
|         | Example: RP/0/RP0/CPU0:router(config-bgp) # neighbor 172.168.40.24                                                                                                    | peer.                                                                                                    |
| Step 12 | use neighbor-group group-name                                                                                                    | (Optional) Specifies that the BGP neighbor inherit configuration from the specified neighbor group.              |
|         | <pre>Example: RP/0/RP0/CPU0:router(config-bgp-nbr)# use neighbor-group nbr-grp-A</pre>                                                                                                |                                                                                                    |

|         | Command or Action                                                                                             | Purpose                                                                                                    |
|---------|----------------------------------------------------------------------------------------------------|----------------------------------------------------------------------------------------------------|
| Step 13 | remote-as as-number                                                                                           | Creates a neighbor and assigns a remote autonomous system number to it.                                                                                                    |
|         | <pre>Example: RP/0/RP0/CPU0:router(config-bgp-nbr) # remote-as 2002</pre>                                     |                                                                                                    |
| Step 14 | end<br>Or                                                                                                    | Saves configuration changes.  • When you issue the <b>end</b> command, the system prompts                                                                                                    |
|         | <pre>Example: RP/0/RP0/CPU0:router(config-bgp-nbr)# end Or RP/0/RP0/CPU0:router(config-bgp-nbr)# commit</pre> | you to commit changes:  Uncommitted changes found, commit them before exiting (yes/no/cancel)?  [cancel]:  - Entering yes saves configuration changes to the running configuration file, exits the configuration session, and returns the router to EXEC mode.  - Entering no exits the configuration session and returns the router to EXEC mode without committing the configuration changes.  - Entering cancel leaves the router in the current configuration session without exiting or committing the configuration changes.  • Use the commit command to save the configuration changes to the running configuration file and remain within the configuration session. |

# **Configuring a Route Reflector for BGP**

Perform this task to configure a route reflector for BGP.

All the neighbors configured with the **route-reflector-client** command are members of the client group, and the remaining iBGP peers are members of the nonclient group for the local route reflector.

Together, a route reflector and its clients form a *cluster*. A cluster of clients usually has a single route reflector. In such instances, the cluster is identified by the software as the router ID of the route reflector. To increase redundancy and avoid a single point of failure in the network, a cluster can have more than one route reflector. If it does, all route reflectors in the cluster must be configured with the same 4-byte cluster ID so that a route reflector can recognize updates from route reflectors in the same cluster. The **bgp cluster-id** command is used to configure the cluster ID when the cluster has more than one route reflector.

- 1. configure
- 2. router bgp as-number
- 3. **bgp cluster-id** cluster-id
- 4. **neighbor** *ip-address*
- 5. remote-as as-number

- 6. address-family {ipv4 unicast | ipv4 multicast | ipv4 labeled-unicast | ipv4 tunnel | ipv4 mdt | ipv6 unicast | ipv6 multicast | ipv6 labeled-unicast | vpnv4 unicast | vpnv6 unicast}
- 7. route-reflector-client
- 8. end

or

commit

|        | Command or Action                                                                                                    | Purpose                                                                                                    |
|--------|----------------------------------------------------------------------------------------------------|----------------------------------------------------------------------------------------------------|
| Step 1 | configure                                                                                                    | Enters global configuration mode.                                                                                         |
|        | Example: RP/0/RP0/CPU0:router# configure                                                                                                    |                                                                                                    |
| Step 2 | router bgp as-number                                                                                                    | Enters BGP configuration mode, allowing you to configure the BGP routing process.                                         |
|        | <pre>Example: RP/0/RP0/CPU0:router(config)# router bgp 120</pre>                                                                                                    |                                                                                                    |
| Step 3 | bgp cluster-id cluster-id                                                                                                    | Configures the local router as one of the route reflectors serving the cluster. It is configured with a specified cluster |
|        | Example:<br>RP/0/RP0/CPU0:router(config-bgp)# bgp<br>cluster-id 192.168.70.1                                                                                                    | ID to identify the cluster.                                                                                               |
| Step 4 | neighbor ip-address                                                                                                    | Places the router in neighbor configuration mode for BGP routing and configures the neighbor IP address as a BGP          |
|        | Example:                                                                                                    | peer.                                                                                                    |
|        | RP/0/RP0/CPU0:router(config-bgp)# neighbor 172.168.40.24                                                                                                    |                                                                                                    |
| Step 5 | remote-as as-number                                                                                                    | Creates a neighbor and assigns a remote autonomous system number to it.                                                   |
|        | <pre>Example:     RP/0/RP0/CPU0:router(config-bgp-nbr)# remote-as 2003</pre>                                                                                                    |                                                                                                    |
| Step 6 | address-family {ipv4 unicast   ipv4 multicast   ipv4 labeled-unicast   ipv4 tunnel   ipv4 mdt   ipv6 unicast   ipv6 multicast   ipv6 labeled-unicast   vpnv4 unicast   vpnv6 unicast} | Enters neighbor address family configuration mode for the specified address family.                                       |
|        | <pre>Example: RP/0/RP0/CPU0:router(config-bgp-nbr)# address-family ipv4 unicast</pre>                                                                                                 |                                                                                                    |

|        | Command or Action                                                                                                   | Purpose                                                                                                    |
|--------|----------------------------------------------------------------------------------------------------|----------------------------------------------------------------------------------------------------|
| Step 7 | route-reflector-client                                                                                              | Configures the router as a BGP route reflector and configures the neighbor as its client.                                                                                                    |
|        | <pre>Example:     RP/0/RP0/CPU0:router(config-bgp-nbr-af)#     route-reflector-client</pre>                         |                                                                                                    |
| Step 8 | end<br>Or<br>commit                                                                                                 | Saves configuration changes.  • When you issue the <b>end</b> command, the system prompts you to commit changes:                                                                                                    |
|        | <pre>Example: RP/0/RP0/CPU0:router(config-bgp-nbr-af)# end or RP/0/RP0/CPU0:router(config-bgp-nbr-af)# commit</pre> | Uncommitted changes found, commit them before exiting (yes/no/cancel)? [cancel]:  - Entering yes saves configuration changes to the running configuration file, exits the configuration session, and returns the router to EXEC mode.  - Entering no exits the configuration session and returns the router to EXEC mode without committing the configuration changes.  - Entering cancel leaves the router in the current configuration session without exiting or committing the configuration changes.  • Use the commit command to save the configuration changes to the running configuration file and remain within the configuration session. |

# **Configuring BGP Route Filtering by Route Policy**

Perform this task to configure BGP routing filtering by route policy.

# **Prerequisites**

See the *Implementing Routing Policy on Cisco IOS XR Software* module of *Cisco IOS XR Routing Configuration Guide* for a list of the supported attributes and operations that are valid for inbound and outbound neighbor policy filtering.

- 1. configure
- 2. route-policy name
- 3. end-policy
- 4. router bgp as-number
- 5. neighbor ip-address
- 6. address-family {ipv4 unicast | ipv4 multicast | ipv4 labeled-unicast | ipv4 tunnel | ipv4 mdt | ipv6 unicast | ipv6 multicast | ipv6 labeled-unicast | vpnv4 unicast | vpnv6 unicast}
- 7. **route-policy** *route-policy-name* {**in** | **out**}

### 8. end

or

commit

|        | Command or Action                                                                                                    | Purpose                                                                                                    |
|--------|----------------------------------------------------------------------------------------------------|----------------------------------------------------------------------------------------------------|
| Step 1 | configure                                                                                                    | Enters global configuration mode.                                                                                      |
|        | Example: RP/0/RP0/CPU0:router# configure                                                                                                    |                                                                                                    |
| Step 2 | route-policy name                                                                                                    | (Optional) Defines a route policy and enters route policy configuration mode.                                          |
|        | Example:  RP/0/RP0/CPU0:router(config) # route-policy drop-as-1234  RP/0/RP0/CPU0:router(config-rpl) # if as-path passes-through '1234' then  RP/0/RP0/CPU0:router(config-rpl) # apply check-communities  RP/0/RP0/CPU0:router(config-rpl) # else RP/0/RP0/CPU0:router(config-rpl) # pass RP/0/RP0/CPU0:router(config-rpl) # pass RP/0/RP0/CPU0:router(config-rpl) # endif |                                                                                                    |
| Step 3 | end-policy                                                                                                    | (Optional) Ends the definition of a route policy and exits route policy configuration mode.                            |
|        | <pre>Example: RP/0/RP0/CPU0:router(config-rpl)# end-policy</pre>                                                                                                    |                                                                                                    |
| Step 4 | router bgp as-number                                                                                                    | Enters BGP configuration mode, allowing you to configure the BGP routing process.                                      |
|        | <pre>Example: RP/0/RP0/CPU0:router(config)# router bgp 120</pre>                                                                                                    |                                                                                                    |
| Step 5 | <pre>neighbor ip-address  Example: RP/0/RP0/CPU0:router(config-bgp)# neighbor 172.168.40.24</pre>                                                                                                    | Places the router in neighbor configuration mode for BGP routing and configures the neighbor IP address as a BGP peer. |
| Step 6 | address-family {ipv4 unicast   ipv4 multicast   ipv4 labeled-unicast   ipv4 tunnel   ipv4 mdt   ipv6 unicast   ipv6 multicast   ipv6 labeled-unicast   vpnv4 unicast   vpnv6 unicast}                                                                                                    | Enters neighbor address family configuration mode for the specified address family.                                    |
|        | Example:  RP/0/RP0/CPU0:router(config-bgp-nbr)#  address-family ipv4 unicast                                                                                                    |                                                                                                    |

|        | Command or Action                                                                                                    | Purpose                                                                                                    |
|--------|----------------------------------------------------------------------------------------------------|----------------------------------------------------------------------------------------------------|
| Step 7 | route-policy route-policy-name {in   out}                                                                                       | Applies the specified policy to inbound routes.                                                                                                    |
|        | <pre>Example: RP/0/RP0/CPU0:router(config-bgp-nbr-af)# route-policy drop-as-1234 in</pre>                                       |                                                                                                    |
| Step 8 | end<br>Of                                                                                                    | Saves configuration changes.                                                                                                    |
|        | commit                                                                                                    | • When you issue the <b>end</b> command, the system prompts you to commit changes:                                                                                                    |
|        | <pre>Example:     RP/0/RP0/CPU0:router(config-bgp-nbr-af)# end     or     RP/0/RP0/CPU0:router(config-bgp-nbr-af)# commit</pre> | Uncommitted changes found, commit them before exiting (yes/no/cancel)?  [cancel]:  - Entering yes saves configuration changes to the running configuration file, exits the configuration session, and returns the router to EXEC mode.  - Entering no exits the configuration session and returns the router to EXEC mode without committing the configuration changes.  - Entering cancel leaves the router in the current configuration session without exiting or committing the configuration changes.  • Use the commit command to save the configuration changes to the running configuration file and remain within the configuration session. |

# **Configuring BGP Next-hop Trigger Delay**

Perform this task to configure BGP next-hop trigger delay. The Routing Information Base (RIB) classifies the dampening notifications based on the severity of the changes. Event notifications are classified as critical and noncritical. This task allows you to specify the minimum batching interval for the critical and noncritical events.

- 1. configure
- 2. router bgp as-number
- 3. address-family {ipv4 unicast | ipv4 multicast | ipv4 tunnel | ipv4 mdt | ipv6 unicast | ipv6 multicast | vpnv4 unicast | vpnv6 unicast }
- 4. nexthop trigger-delay {critical delay | non-critical delay}
- 5. end or commit

|        | Command or Action                                                                                                    | Purpose                                                                                                    |
|--------|----------------------------------------------------------------------------------------------------|----------------------------------------------------------------------------------------------------|
| Step 1 | configure                                                                                                    | Enters global configuration mode.                                                                                                    |
|        | Example: RP/0/RP0/CPU0:router# configure                                                                                                |                                                                                                    |
| Step 2 | router bgp as-number                                                                                                    | Enters BGP configuration mode, allowing you to configure the BGP routing process.                                                                                             |
|        | <pre>Example: RP/0/RP0/CPU0:router(config)# router bgp 120</pre>                                                                        |                                                                                                    |
| Step 3 | address-family {ipv4 unicast   ipv4 multicast   ipv4 tunnel   ipv4 mdt   ipv6 unicast   ipv6 multicast   vpnv4 unicast   vpnv6 unicast} | Enters address family configuration mode for the specified address family.                                                                                                    |
|        | <pre>Example: RP/0/RP0/CPU0:router(config-bgp)# address-family ipv4 unicast</pre>                                                       |                                                                                                    |
| Step 4 | nexthop trigger-delay {critical delay   non-critical delay}                                                                             | Sets the critical next-hop trigger delay.                                                                                                    |
|        | Example: RP/0/RP0/CPU0:router(config-bgp-af)# nexthop trigger-delay critical 15000                                                      |                                                                                                    |
| Step 5 | end                                                                                                    | Saves configuration changes.                                                                                                    |
|        | Of<br>commit                                                                                                    | • When you issue the <b>end</b> command, the system prompts you to commit changes:                                                                                            |
|        | <pre>Example: RP/0/RP0/CPU0:router(config-bgp-af)# end</pre>                                                                            | <pre>Uncommitted changes found, commit them before exiting(yes/no/cancel)? [cancel]:</pre>                                                                                    |
|        | <pre>Or RP/0/RP0/CPU0:router(config-bgp-af)# commit</pre>                                                                               | <ul> <li>Entering yes saves configuration changes to the<br/>running configuration file, exits the configuration<br/>session, and returns the router to EXEC mode.</li> </ul> |
|        |                                                                                                    | <ul> <li>Entering no exits the configuration session and<br/>returns the router to EXEC mode without<br/>committing the configuration changes.</li> </ul>                     |
|        |                                                                                                    | <ul> <li>Entering cancel leaves the router in the current<br/>configuration session without exiting or<br/>committing the configuration changes.</li> </ul>                   |
|        |                                                                                                    | • Use the <b>commit</b> command to save the configuration changes to the running configuration file and remain within the configuration session.                              |

# **Disabling Next-hop Processing on BGP Updates**

Perform this task to disable next-hop calculation for a neighbor and insert your own address in the next-hop field of BGP updates. Disabling the calculation of the best next hop to use when advertising a route causes all routes to be advertised with the network device as the next hop.

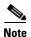

Next-hop processing can be disabled for address family group, neighbor group, or neighbor address family.

### **SUMMARY STEPS**

- 1. configure
- 2. router bgp as-number
- 3. neighbor ip-address
- 4. remote-as as-number
- 5. address-family{ipv4 unicast | ipv4 multicast | ipv4 labeled-unicast | ipv4 tunnel | ipv4 mdt | ipv6 unicast | ipv6 multicast | ipv6 labeled-unicast | vpnv4 unicast | vpnv6 unicast}
- 6. next-hop-self
- 7. **end** or **commit**

|        | Command or Action                                                       | Purpose                                                                                                    |
|--------|-------------------------------------------------------------------------|----------------------------------------------------------------------------------------------------|
| Step 1 | configure                                                               | Enters global configuration mode.                                                                                |
|        | Example: RP/0/RP0/CPU0:router# configure                                |                                                                                                    |
| Step 2 | router bgp as-number                                                    | Enters BGP configuration mode, allowing you to configure the BGP routing process.                                |
|        | <pre>Example: RP/0/RP0/CPU0:router(config)# router bgp 120</pre>        |                                                                                                    |
| Step 3 | neighbor ip-address                                                     | Places the router in neighbor configuration mode for BGP routing and configures the neighbor IP address as a BGP |
|        | Example: RP/0/RP0/CPU0:router(config-bgp)# neighbor 172.168.40.24       | peer.                                                                                                    |
| Step 4 | remote-as as-number                                                     | Creates a neighbor and assigns a remote autonomous system number to it.                                          |
|        | <pre>Example: RP/0/RP0/CPU0:router(config-bgp-nbr)# remote-as 206</pre> |                                                                                                    |

|        | Command or Action                                                                                                    | Purpose                                                                                                    |
|--------|----------------------------------------------------------------------------------------------------|----------------------------------------------------------------------------------------------------|
| Step 5 | address-family {ipv4 unicast   ipv4 multicast   ipv4 labeled-unicast   ipv4 tunnel   ipv4 mdt   ipv6 unicast   ipv6 multicast   ipv6 labeled-unicast   vpnv4 unicast   vpnv6 unicast} | Enters neighbor address family configuration mode for the specified address family.                                                                                                    |
|        | <pre>Example: RP/0/RP0/CPU0:router(config-bgp-nbr)# address-family ipv4 unicast</pre>                                                                                                 |                                                                                                    |
| Step 6 | <pre>Example: RP/0/RP0/CPU0:router(config-bgp-nbr-af)# next-hop-self</pre>                                                                                                    | Sets the next-hop attribute for all routes advertised to the specified neighbor to the address of the local router. Disabling the calculation of the best next hop to use when advertising a route causes all routes to be advertised with the local network device as the next hop. |
| Step 7 | end<br>Or                                                                                                    | Saves configuration changes.  • When you issue the <b>end</b> command, the system prompts                                                                                                    |
|        | <pre>Example: RP/0/RP0/CPU0:router(config-bgp-nbr-af)# end or</pre>                                                                                                    | <pre>you to commit changes: Uncommitted changes found, commit them before exiting(yes/no/cancel)? [cancel]:</pre>                                                                                                    |
|        | RP/0/RP0/CPU0:router(config-bgp-nbr-af)# commit                                                                                                    | running configuration file, exits the configuration session, and returns the router to EXEC mode.                                                                                                    |
|        |                                                                                                    | <ul> <li>Entering no exits the configuration session and<br/>returns the router to EXEC mode without<br/>committing the configuration changes.</li> </ul>                                                                                                    |
|        |                                                                                                    | <ul> <li>Entering cancel leaves the router in the current<br/>configuration session without exiting or<br/>committing the configuration changes.</li> </ul>                                                                                                    |
|        |                                                                                                    | • Use the <b>commit</b> command to save the configuration changes to the running configuration file and remain within the configuration session.                                                                                                    |

# **Configuring BGP Community and Extended-Community Advertisements**

Perform this task to specify that community attributes should be sent to an eBGP neighbor.

Perform this task to specify that community/extended-community attributes should be sent to an eBGP neighbor. These attributes are not sent to an eBGP neighbor by default. By contrast, they are always sent to iBGP neighbors. This section provides examples on how to enable sending community attributes. The **send-community-ebgp** keyword can be replaced by the **send-extended-community-ebgp** keyword to enable sending extended-communities.

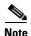

If the **send-community-ebgp** command is configured for a neighbor group or address family group, all neighbors using the group inherit the configuration. Configuring the command specifically for a neighbor overrides inherited values.

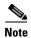

BGP community and extended-community filtering cannot be configured for iBGP neighbors. Communities and extended-communities are always sent to iBGP neighbors

## **SUMMARY STEPS**

- 1. configure
- 2. router bgp as-number
- 3. **neighbor** *ip-address*
- 4. remote-as as-number
- 5. address-family {ipv4 unicast | ipv4 multicast | ipv4 labeled-unicast | ipv4 tunnel | ipv4 mdt | ipv6 unicast | ipv6 multicast | ipv6 labeled-unicast | vpnv4 unicast | vpnv6 unicast}
- 6. send-community-ebgp
- 7. end or commit

|        | Command or Action                                                         | Purpose                                                                                                    |
|--------|---------------------------------------------------------------------------|----------------------------------------------------------------------------------------------------|
| Step 1 | configure                                                                 | Enters global configuration mode.                                                                                |
|        | Example: RP/0/RP0/CPU0:router# configure                                  |                                                                                                    |
| Step 2 | router bgp as-number                                                      | Enters BGP configuration mode, allowing you to configure the BGP routing process.                                |
|        | <pre>Example: RP/0/RP0/CPU0:router(config)# router bgp 120</pre>          |                                                                                                    |
| Step 3 | neighbor ip-address                                                       | Places the router in neighbor configuration mode for BGP routing and configures the neighbor IP address as a BGP |
|        | Example: RP/0/RP0/CPU0:router(config-bgp)# neighbor 172.168.40.24         | peer.                                                                                                    |
| Step 4 | remote-as as-number                                                       | Creates a neighbor and assigns a remote autonomous system number to it.                                          |
|        | <pre>Example: RP/0/RP0/CPU0:router(config-bgp-nbr) # remote-as 2002</pre> |                                                                                                    |

|        | Command or Action                                                                                                    | Purpose                                                                                                    |
|--------|----------------------------------------------------------------------------------------------------|----------------------------------------------------------------------------------------------------|
| Step 5 | address-family {ipv4 unicast   ipv4 multicast   ipv4 labeled-unicast   ipv4 tunnel   ipv4 mdt   ipv6 unicast   ipv6 multicast   ipv6 labeled-unicast   vpnv4 unicast   vpnv6 unicast} | Enters neighbor address family configuration mode for the specified address family.                                                                                                    |
|        | <pre>Example: RP/0/RP0/CPU0:router(config-bgp-nbr)# address-family ipv4 unicast</pre>                                                                                                 |                                                                                                    |
| Step 6 | <pre>Example: RP/0/RP0/CPU0:router(config-bgp-nbr-af)# send-community-ebgp</pre>                                                                                                    | Specifies that the router send community attributes (which are disabled by default for eBGP neighbors) to a specified eBGP neighbor.                                                                                                    |
| Step 7 | end<br>Or<br>commit                                                                                                    | Saves configuration changes.  • When you issue the <b>end</b> command, the system prompts                                                                                                    |
|        | Example:  RP/0/RP0/CPU0:router(config-bgp-nbr-af)# end  or  RP/0/RP0/CPU0:router(config-bgp-nbr-af)# commit                                                                           | you to commit changes:  Uncommitted changes found, commit them before exiting (yes/no/cancel)?  [cancel]:  - Entering yes saves configuration changes to the running configuration file, exits the configuration session, and returns the router to EXEC mode. |
|        |                                                                                                    | <ul> <li>Entering no exits the configuration session and returns the router to EXEC mode without committing the configuration changes.</li> </ul>                                                                                                    |
|        |                                                                                                    | <ul> <li>Entering cancel leaves the router in the current<br/>configuration session without exiting or<br/>committing the configuration changes.</li> </ul>                                                                                                    |
|        |                                                                                                    | • Use the <b>commit</b> command to save the configuration changes to the running configuration file and remain within the configuration session.                                                                                                    |

# **Configuring the BGP Cost Community**

Perform this task to configure the BGP cost community.

BGP receives multiple paths to the same destination and it uses the best-path algorithm to decide which is the best path to install in RIB. To enable users to determine an exit point after partial comparison, the cost community is defined to tie-break equal paths during the best-path selection process.

- 1. configure
- 2. route-policy name
- 3. set extcommunity cost {cost-extcommunity-set-name | cost-inline-extcommunity-set} [additive]
- 4. end-policy

- 5. router bgp as-number
- 6. default-information originate

01

address-family {ipv4 unicast | ipv4 multicast | ipv4 tunnel | ipv4 mdt | ipv6 unicast | ipv6 multicast | vpnv4 unicast | vpnv6 unicast }

**aggregate-address** address/mask-length [as-set] [as-confed-set] [summary-only] [route-policy route-policy-name]

or

address-family {ipv4 unicast | ipv4 multicast | ipv4 tunnel | ipv4 mdt | ipv6 unicast | ipv6 multicast | vpnv4 unicast | vpnv6 unicast }

redistribute connected [metric metric-value] [route-policy route-policy-name]

or

 $address-family \{ipv4\ unicast\ |\ ipv4\ multicast\ |\ ipv4\ tunnel\ |\ ipv4\ mdt\ |\ ipv6\ unicast\ |\ ipv6\ multicast\ |\ vpnv4\ unicast\ |\ vpnv6\ unicast\ \}$ 

redistribute eigrp process-id [match {external | internal}] [metric metric-value] [route-policy route-policy-name]

or

 $address-family \{ipv4\ unicast\ |\ ipv4\ multicast\ |\ ipv4\ tunnel\ |\ ipv4\ mdt\ |\ ipv6\ unicast\ |\ ipv6\ multicast\ |\ vpnv4\ unicast\ |\ vpnv6\ unicast\ \}$ 

redistribute isis process-id [level {1 | 1-inter-area | 2}] [metric metric-value] [route-policy route-policy-name]

or

address-family {ipv4 unicast | ipv4 multicast | ipv4 tunnel | ipv4 mdt | ipv6 unicast | ipv6 multicast | vpnv4 unicast | vpnv6 unicast}

redistribute ospf process-id [match {external [1 | 2] | internal | nssa-external [1 | 2]}] [metric metric-value] [route-policy route-policy-name]

or

address-family {ipv4 unicast | ipv4 multicast | ipv4 tunnel | ipv4 mdt | ipv6 unicast | ipv6 multicast | vpnv4 unicast | vpnv6 unicast }

redistribute ospfv3 process-id [match {external [1 | 2] | internal | nssa-external [1 | 2]}] [metric metric-value] [route-policy route-policy-name]

or

address-family {ipv4 unicast | ipv4 multicast | ipv4 tunnel | ipv4 mdt | ipv6 unicast | ipv6 multicast | vpnv4 unicast | vpnv6 unicast}

**redistribute rip** [metric metric-value] [route-policy route-policy-name]

or

 $address-family \ \{ipv4 \ unicast \ | \ ipv4 \ multicast \ | \ ipv4 \ tunnel \ | \ ipv4 \ mdt \ | \ ipv6 \ unicast \ | \ ipv6 \ unicast \ | \ vpnv4 \ unicast \ | \ vpnv4 \ unicast \ | \ vpnv4 \ unicast \ | \ vpnv6 \ unicast \ | \ vpnv6 \ unicast \ | \ vpnv6 \ unicast \ | \ vpnv6 \ unicast \ | \ vpnv6 \ unicast \ | \ vpnv6 \ unicast \ | \ vpnv6 \ unicast \ | \ vpnv6 \ unicast \ | \ vpnv6 \ unicast \ | \ vpnv6 \ unicast \ | \ vpnv6 \ unicast \ | \ vpnv6 \ unicast \ | \ vpnv6 \ unicast \ | \ vpnv6 \ unicast \ | \ vpnv6 \ unicast \ | \ vpnv6 \ unicast \ | \ vpnv6 \ unicast \ | \ vpnv6 \ unicast \ | \ vpnv6 \ unicast \ | \ vpnv6 \ unicast \ | \ vpnv6 \ unicast \ | \ vpnv6 \ unicast \ | \ vpnv6 \ unicast \ | \ vpnv6 \ unicast \ | \ vpnv6 \ unicast \ | \ vpnv6 \ unicast \ | \ vpnv6 \ unicast \ | \ vpnv6 \ unicast \ | \ vpnv6 \ unicast \ | \ vpnv6 \ unicast \ | \ vpnv6 \ unicast \ | \ vpnv6 \ unicast \ | \ vpnv6 \ unicast \ | \ vpnv6 \ unicast \ | \ vpnv6 \ unicast \ | \ vpnv6 \ unicast \ | \ vpnv6 \ unicast \ | \ vpnv6 \ unicast \ | \ vpnv6 \ unicast \ | \ vpnv6 \ unicast \ | \ vpnv6 \ unicast \ | \ vpnv6 \ unicast \ | \ vpnv6 \ unicast \ | \ vpnv6 \ unicast \ | \ vpnv6 \ unicast \ | \ vpnv6 \ unicast \ | \ vpnv6 \ unicast \ | \ vpnv6 \ unicast \ | \ vpnv6 \ unicast \ | \ vpnv6 \ unicast \ | \ vpnv6 \ unicast \ | \ vpnv6 \ unicast \ | \ vpnv6 \ unicast \ | \ vpnv6 \ unicast \ | \ vpnv6 \ unicast \ | \ vpnv6 \ unicast \ | \ vpnv6 \ unicast \ | \ vpnv6 \ unicast \ | \ vpnv6 \ unicast \ | \ vpnv6 \ unicast \ | \ vpnv6 \ unicast \ | \ vpnv6 \ unicast \ | \ vpnv6 \ unicast \ | \ vpnv6 \ unicast \ | \ vpnv6 \ unicast \ | \ vpnv6 \ unicast \ | \ vpnv6 \ unicast \ | \ vpnv6 \ unicast \ | \ vpnv6 \ unicast \ | \ vpnv6 \ unicast \ | \ vpnv6 \ unicast \ | \ vpnv6 \ unicast \ | \ vpnv6 \ unicast \ | \ vpnv6 \ unicast \ | \ vpnv6 \ unicast \ | \ vpnv6 \ unicast \ | \ vpnv6 \ unicast \ | \ vpnv6 \ unicast \ | \ vpnv6 \ unicast \ | \ vpnv6 \ unicast \ | \ vpnv6 \ unicast \ | \ vpnv6 \ unicast \ | \ vpnv6 \ unicast \ | \ vpnv6 \ uni$ 

redistribute static [metric metric-value] [route-policy route-policy-name]

or

address-family {ipv4 unicast | ipv4 multicast | ipv4 tunnel | ipv4 mdt | ipv6 unicast | ipv6 multicast | vpnv4 unicast | vpnv6 unicast}

**network** {ip-address/prefix-length | ip-address mask} [**route-policy** route-policy-name]

or

neighbor ip-address

remote-as as-number

address-family {ipv4 unicast | ipv4 multicast | ipv4 labeled-unicast | ipv4 tunnel | ipv4 mdt | ipv6 unicast | ipv6 multicast | ipv6 labeled-unicast | vpnv4 unicast | vpnv6 unicast}

route-policy route-policy-name {in | out}

7. end

or

commit

**8. show bgp** [**vrf** *vrf-name*] *ip-address* 

|        | Command or Action                                                                                       | Purpose                                                                                             |
|--------|----------------------------------------------------------------------------------------------------|----------------------------------------------------------------------------------------------------|
| Step 1 | configure                                                                                               | Enters global configuration mode.                                                                   |
|        | Example: RP/0/RP0/CPU0:router# configure                                                                |                                                                                                    |
| Step 2 | route-policy name                                                                                       | Enters route policy configuration mode and specifies the name of the route policy to be configured. |
|        | <pre>Example:     RP/0/RP0/CPU0:router(config)# route-policy     costA</pre>                            |                                                                                                    |
| Step 3 | <pre>set extcommunity cost {cost-extcommunity-set-name   cost-inline-extcommunity-set} [additive]</pre> | Specifies the BGP extended community attribute for cost.                                            |
|        | <pre>Example: RP/0/RP0/CPU0:router(config)# set extcommunity cost cost_A</pre>                          |                                                                                                    |
| Step 4 | end-policy                                                                                              | Ends the definition of a route policy and exits route policy configuration mode.                    |
|        | <pre>Example:     RP/0/RP0/CPU0:router(config)# end-policy</pre>                                        |                                                                                                    |

|        | Command or Action                                                                                                    | Purpose                                                                          |
|--------|----------------------------------------------------------------------------------------------------|----------------------------------------------------------------------------------|
| Step 5 | router bgp as-number                                                                                                    | Enters BGP configuration mode allowing you to configure the BGP routing process. |
|        | Example: RP/0/RP0/CPU0:router(config) # router bgp 120                                                                                                    |                                                                                  |
| Step 6 | default-information originate<br>Or                                                                                                    | Applies the cost community to the attach point (route policy).                   |
|        | <pre>aggregate-address address/mask-length [as-set] [as-confed-set] [summary-only] [route-policy route-policy-name] or</pre>                                 |                                                                                  |
|        | <pre>address-family {ipv4 unicast   ipv4 multicast   ipv4 tunnel   ipv4 mdt   ipv6 unicast   ipv6 multicast   vpnv4 unicast   vpnv6 unicast}</pre>           |                                                                                  |
|        | <pre>redistribute connected [metric metric-value] [route-policy route-policy-name] Or</pre>                                                                  |                                                                                  |
|        | address-family {ipv4 unicast   ipv4 multicast   ipv4 tunnel   ipv4 mdt   ipv6 unicast   ipv6 multicast   vpnv4 unicast   vpnv6 unicast}                      |                                                                                  |
|        | <pre>redistribute eigrp process-id [match {external<br/>  internal}] [metric metric-value]<br/>[route-policy route-policy-name]<br/>or</pre>                 |                                                                                  |
|        | <pre>address-family {ipv4 unicast   ipv4 multicast   ipv4 tunnel   ipv4 mdt   ipv6 unicast   ipv6 multicast   vpnv4 unicast   vpnv6 unicast}</pre>           |                                                                                  |
|        | <pre>redistribute isis process-id [level {1   1-inter-area   2}] [metric metric-value] [route-policy route-policy-name] or</pre>                             |                                                                                  |
|        | <pre>address-family {ipv4 unicast   ipv4 multicast   ipv4 tunnel   ipv4 mdt   ipv6 unicast   ipv6 multicast   vpnv4 unicast   vpnv6 unicast}</pre>           |                                                                                  |
|        | <pre>redistribute ospf process-id [match {external [1   2]   internal   nssa-external [1   2]}] [metric metric-value] [route-policy route-policy-name]</pre> |                                                                                  |
|        | or                                                                                                    |                                                                                  |

| Command or Action                                                                                                    | Purpose |
|----------------------------------------------------------------------------------------------------|---------|
| address-family {ipv4 unicast   ipv4 multicast   ipv4 tunnel   ipv4 mdt   ipv6 unicast   ipv6 multicast   vpnv4 unicast   vpnv6 unicast}                                                          |         |
| <pre>redistribute ospfv3 process-id [match {external [1   2]   internal   nssa-external [1   2]}] [metric metric-value] [route-policy route-policy-name] or</pre>                                |         |
| <pre>address-family {ipv4 unicast   ipv4 multicast   ipv4 tunnel   ipv4 mdt   ipv6 unicast   ipv6 multicast   vpnv4 unicast   vpnv6 unicast}</pre>                                               |         |
| <pre>redistribute rip [metric metric-value] [route-policy route-policy-name] or</pre>                                                                                                    |         |
| <pre>address-family {ipv4 unicast   ipv4 multicast   ipv4 tunnel   ipv4 mdt   ipv6 unicast   ipv6 multicast   vpnv4 unicast   vpnv6 unicast}</pre>                                               |         |
| <pre>redistribute static [metric metric-value] [route-policy route-policy-name] or</pre>                                                                                                    |         |
| <pre>address-family {ipv4 unicast   ipv4 multicast   ipv4 tunnel   ipv4 mdt   ipv6 unicast   ipv6 multicast   vpnv4 unicast   vpnv6 unicast}</pre>                                               |         |
| <pre>network {ip-address/prefix-length   ip-address mask} [route-policy route-policy-name] or</pre>                                                                                              |         |
| neighbor ip-address                                                                                                    |         |
| remote-as as-number                                                                                                    |         |
| <pre>address-family {ipv4 unicast   ipv4 multicast   ipv4 labeled-unicast   ipv4 tunnel   ipv4 mdt   ipv6 unicast   ipv6 multicast   ipv6 labeled-unicast   vpnv4 unicast   vpnv6 unicast}</pre> |         |
| <pre>route-policy route-policy-name {in   out} or</pre>                                                                                                    |         |
| Example:  RP/0/RP0/CPU0:router(config-bgp)#  default-information originate                                                                                                    |         |

|        | Command or Action                                                                                             | Purpose                                                                                                    |
|--------|----------------------------------------------------------------------------------------------------|----------------------------------------------------------------------------------------------------|
| Step 7 | end                                                                                                    | Saves configuration changes.                                                                                                    |
|        | Or<br>commit                                                                                                  | • When you issue the <b>end</b> command, the system prompts you to commit changes:                                                                                                    |
|        | <pre>Example: RP/0/RP0/CPU0:router(config-bgp-af) # end Or RP/0/RP0/CPU0:router(config-bgp-af) # commit</pre> | <ul> <li>Uncommitted changes found, commit them before exiting (yes/no/cancel)? [cancel]:</li> <li>Entering yes saves configuration changes to the running configuration file, exits the configuration session, and returns the router to EXEC mode.</li> </ul> |
|        |                                                                                                    | <ul> <li>Entering no exits the configuration session and<br/>returns the router to EXEC mode without<br/>committing the configuration changes.</li> </ul>                                                                                                    |
|        |                                                                                                    | <ul> <li>Entering cancel leaves the router in the current<br/>configuration session without exiting or<br/>committing the configuration changes.</li> </ul>                                                                                                    |
|        |                                                                                                    | • Use the <b>commit</b> command to save the configuration changes to the running configuration file and remain within the configuration session.                                                                                                    |
| Step 8 | show bgp [vrf vrf-name] ip-address                                                                            | Displays the cost community in the following format:                                                                                                    |
|        |                                                                                                    | Cost: <poi>:<cost community="" id="">:<cost number=""></cost></cost></poi>                                                                                                    |
|        | Example:  RP/0/RP0/CPU0:router# show bgp 172.168.40.24                                                        |                                                                                                    |

# **Configuring Software to Store Updates from a Neighbor**

Perform this task to configure the software to store updates received from a neighbor.

The **soft-reconfiguration inbound** command causes a route refresh request to be sent to the neighbor if the neighbor is route refresh capable. If the neighbor is not route refresh capable, the neighbor must be reset to relearn received routes using the **clear bgp soft** command. See the "Resetting Neighbors Using BGP Inbound Soft Reset" section on page RC-120.

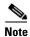

Storing updates from a neighbor works only if either the neighbor is route refresh capable or the **soft-reconfiguration inbound** command is configured. Even if the neighbor is route refresh capable and the **soft-reconfiguration inbound** command is configured, the original routes are not stored unless the **always** option is used with the command. The original routes can be easily retrieved with a route refresh request. Route refresh sends a request to the peer to resend its routing information. The **soft-reconfiguration inbound** command stores all paths received from the peer in an unmodified form and refers to these stored paths during the clear. Soft reconfiguration is memory intensive.

- 1. configure
- 2. router bgp as-number
- 3. neighbor ip-address

- 4. address-family {ipv4 unicast | ipv4 multicast | ipv4 labeled-unicast | ipv4 tunnel | ipv4 mdt | ipv6 unicast | ipv6 multicast | ipv6 labeled-unicast | vpnv4 unicast | vpnv6 unicast}
- 5. soft-reconfiguration inbound [always]
- 6. end or commit

|        | Command or Action                                                                                                    | Purpose                                                                                                    |
|--------|----------------------------------------------------------------------------------------------------|----------------------------------------------------------------------------------------------------|
| Step 1 | configure                                                                                                    | Enters global configuration mode.                                                                                |
|        | Example: RP/0/RP0/CPU0:router# configure                                                                                                    |                                                                                                    |
| Step 2 | router bgp as-number                                                                                                    | Enters BGP configuration mode, allowing you to configure the BGP routing process.                                |
|        | <pre>Example: RP/0/RP0/CPU0:router(config)# router bgp 120</pre>                                                                                                    |                                                                                                    |
| Step 3 | neighbor ip-address                                                                                                    | Places the router in neighbor configuration mode for BGP routing and configures the neighbor IP address as a BGP |
|        | <pre>Example: RP/0/RP0/CPU0:router(config-bgp)# neighbor 172.168.40.24</pre>                                                                                                    | peer.                                                                                                    |
| Step 4 | address-family {ipv4 unicast   ipv4 multicast   ipv4 labeled-unicast   ipv4 tunnel   ipv4 mdt   ipv6 unicast   ipv6 multicast   ipv6 labeled-unicast vpnv4 unicast   vpnv6 unicast} | Enters neighbor address family configuration mode for the specified address family.                              |
|        | <pre>Example: RP/0/RP0/CPU0:router(config-bgp-nbr)# address-family ipv4 unicast</pre>                                                                                               |                                                                                                    |

|        | Command or Action                                                                                                    | Purpose                                                                                                    |
|--------|----------------------------------------------------------------------------------------------------|----------------------------------------------------------------------------------------------------|
| Step 5 | <pre>soft-reconfiguration inbound [always]  Example: RP/0/RP0/CPU0:router(config-bgp-nbr-af)# soft-reconfiguration inbound always</pre> | Configures the software to store updates received from a specified neighbor. Soft reconfiguration inbound causes the software to store the original unmodified route in addition to a route that is modified or filtered. This allows a "soft clear" to be performed after the inbound policy is changed. |
|        |                                                                                                    | Soft reconfiguration enables the software to store the incoming updates before apply policy if route refresh is not supported by the peer (otherwise a copy of the update is not stored). The <b>always</b> keyword forces the software to store a copy even when route refresh is supported by the peer. |
| Step 6 | end                                                                                                    | Saves configuration changes.                                                                                                    |
|        | or<br>commit                                                                                                    | When you issue the <b>end</b> command, the system prompts you to commit changes:                                                                                                    |
|        | <pre>Example:     RP/0/RP0/CPU0:router(config-bgp-nbr-af)# end     or     RP/0/RP0/CPU0:router(config-bgp-nbr-af)# commit</pre>         | Uncommitted changes found, commit them before exiting(yes/no/cancel)? [cancel]:                                                                                                    |
|        |                                                                                                    | <ul> <li>Entering yes saves configuration changes to the<br/>running configuration file, exits the configuration<br/>session, and returns the router to EXEC mode.</li> </ul>                                                                                                    |
|        |                                                                                                    | <ul> <li>Entering no exits the configuration session and<br/>returns the router to EXEC mode without<br/>committing the configuration changes.</li> </ul>                                                                                                    |
|        |                                                                                                    | <ul> <li>Entering cancel leaves the router in the current<br/>configuration session without exiting or<br/>committing the configuration changes.</li> </ul>                                                                                                    |
|        |                                                                                                    | • Use the <b>commit</b> command to save the configuration changes to the running configuration file and remain within the configuration session.                                                                                                    |

# **Configuring Distributed BGP**

Perform this task to configure distributed BGP. Configuring distributed BGP includes starting the speaker process and allocating the speaker process to a neighbor.

# **Restrictions**

If BGP is running in standalone mode, the **clear bgp current-mode** or **clear bgp vrf all** \* command must be used to switch from standalone mode to distributed mode.

- 1. configure
- 2. router bgp as-number
- 3. distributed speaker id
- 4. commit

- 5. address-family {ipv4 unicast | ipv4 multicast | ipv4 tunnel | ipv4 mdt | ipv6 unicast | ipv6 multicast | vpnv4 unicast | vpnv6 unicast }
- 6. exit
- 7. **neighbor** *ip-address*
- **8. remote-as** *as-number*
- 9. speaker-id id
- 10. address-family {ipv4 unicast | ipv4 multicast | ipv4 labeled-unicast | ipv4 tunnel | ipv4 mdt | ipv6 unicast | ipv6 multicast | ipv6 labeled-unicast | vpnv4 unicast | vpnv6 unicast}
- 11. end
- 12. clear bgp current-mode

|        | Command or Action                                                                                                    | Purpose                                                                                                    |
|--------|----------------------------------------------------------------------------------------------------|----------------------------------------------------------------------------------------------------|
| Step 1 | configure                                                                                                    | Enters global configuration mode.                                                                               |
|        | Example: RP/0/RP0/CPU0:router# configure                                                                                                |                                                                                                    |
| Step 2 | router bgp as-number                                                                                                    | Enters BGP configuration mode, allowing you to configure the BGP routing process.                               |
|        | <pre>Example: RP/0/RP0/CPU0:router(config)# router bgp 120</pre>                                                                        |                                                                                                    |
| Step 3 | distributed speaker id                                                                                                    | Specifies the speaker process to start.                                                                         |
|        | Example: RP/0/RP0/CPU0:router(config-bgp)# distributed speaker 2                                                                        |                                                                                                    |
| Step 4 | commit  Example:                                                                                                    | Saves the configuration changes to the running configuration file and remains within the configuration session. |
|        | RP/0/RP0/CPU0:router(config-bgp)# commit                                                                                                |                                                                                                    |
| Step 5 | address-family {ipv4 unicast   ipv4 multicast   ipv4 tunnel   ipv4 mdt   ipv6 unicast   ipv6 multicast   vpnv4 unicast   vpnv6 unicast} | Enters neighbor address family configuration mode for the specified address family.                             |
|        | <pre>Example: RP/0/RP0/CPU0:router(config-bgp)# address-family ipv4 unicast</pre>                                                       |                                                                                                    |
| Step 6 | exit                                                                                                    | Exits address family mode.                                                                                      |
|        | <pre>Example: RP/0/RP0/CPU0:router(config-bgp-af)# exit</pre>                                                                           |                                                                                                    |

|         | Command or Action                                                                                                    | Purpose                                                                                                    |
|---------|----------------------------------------------------------------------------------------------------|----------------------------------------------------------------------------------------------------|
| Step 7  | neighbor ip-address                                                                                                    | Places the router in neighbor configuration mode for BGP routing and configures the neighbor IP address as a BGP peer.                                                        |
|         | Example: RP/0/RP0/CPU0:router(config-bgp)# neighbor 172.168.40.24                                                                                                    |                                                                                                    |
| Step 8  | remote-as as-number                                                                                                    | Creates a neighbor and assigns a remote autonomous system number to it.                                                                                                    |
|         | <pre>Example: RP/0/RP0/CPU0:router(config-bgp-nbr)# remote-as 2002</pre>                                                                                                    |                                                                                                    |
| Step 9  | speaker-id id                                                                                                    | Allocates a neighbor to a specified speaker process.                                                                                                    |
|         | <pre>Example: RP/0/RP0/CPU0:router(config-bgp-nbr)# speaker-id 2</pre>                                                                                                    |                                                                                                    |
| Step 10 | address-family {ipv4 unicast   ipv4 multicast   ipv4 labeled-unicast   ipv4 tunnel   ipv4 mdt   ipv6 unicast   ipv6 multicast   ipv6 labeled-unicast   vpnv4 unicast   vpnv6 unicast} | Enters neighbor address family configuration mode for the specified address family.                                                                                           |
|         | <pre>Example: RP/0/RP0/CPU0:router(config-bgp-nbr)# address-family ipv4 unicast</pre>                                                                                                 |                                                                                                    |
| Step 11 | end                                                                                                    | Saves configuration changes.                                                                                                    |
|         | Example:                                                                                                    | • When you issue the <b>end</b> command, the system prompts you to commit changes:                                                                                            |
|         | <pre>RP/0/RP0/CPU0:router(config-bgp-nbr-af)# end</pre>                                                                                                    | <pre>Uncommitted changes found, commit them before exiting(yes/no/cancel)? [cancel]:</pre>                                                                                    |
|         |                                                                                                    | <ul> <li>Entering yes saves configuration changes to the<br/>running configuration file, exits the configuration<br/>session, and returns the router to EXEC mode.</li> </ul> |
|         |                                                                                                    | <ul> <li>Entering no exits the configuration session and<br/>returns the router to EXEC mode without<br/>committing the configuration changes.</li> </ul>                     |
|         |                                                                                                    | <ul> <li>Entering cancel leaves the router in the current<br/>configuration session without exiting or<br/>committing the configuration changes.</li> </ul>                   |
| Step 12 | clear bgp current-mode                                                                                                    | Switches from standalone mode to distributed mode.                                                                                                    |
|         | Example:  RP/0/RP0/CPU0:router# clear bgp current-mode                                                                                                    |                                                                                                    |

# **Configuring a VPN Routing and Forwarding Instance in BGP**

The following tasks are used to configure a VPN routing and forwarding (VRF) instance in BGP:

- Defining the Virtual Routing and Forwarding Tables in Provider Edge Routers, page RC-96 (required)
- Configuring the Route Distinguisher, page RC-98 (required)
- Configuring PE-PE or PE-RR Interior BGP sessions, page RC-100 (optional)
- Configuring Route Reflector to Hold Routes That Have a Defined Set of RT Communities, page RC-103 (optional)
- Configuring BGP as a PE-CE Protocol, page RC-105 (optional)
- BGP Load Balancing, page RC-109 (optional)
- Redistribution of IGPs to BGP, page RC-111 (optional)

### **Defining the Virtual Routing and Forwarding Tables in Provider Edge Routers**

Perform this task to define the VPN routing and forwarding (VRF) tables in the provider edge (PE) routers.

#### **SUMMARY STEPS**

- 1. configure
- 2. vrf vrf-name
- 3. address-family {ipv4 | ipv6} unicast
- 4. maximum prefix maximum [threshold]
- 5. import route-policy policy-name
- **6. import route-target** [as-number:nn | ip-address:nn]
- 7. export route-policy policy-name
- **8. export route-target** [as-number:nn | ip-address:nn]
- 9. end or commit

|        | Command or Action                                            | Purpose                           |
|--------|--------------------------------------------------------------|-----------------------------------|
| Step 1 | configure                                                    | Enters global configuration mode. |
|        | Example: RP/0/RP0/CPU0:router# configure                     |                                   |
| Step 2 | <pre>vrf vrf-name</pre>                                      | Configures a VRF instance.        |
|        | <pre>Example: RP/0/RP0/CPU0:router(config)# vrf vrf_pe</pre> |                                   |

|                                     | Command or Action                                                                                                    | Purpose                                                                                                    |
|-------------------------------------|----------------------------------------------------------------------------------------------------|----------------------------------------------------------------------------------------------------|
| Step 3                              | address-family {ipv4   ipv6} unicast                                                                                                    | Enters address family configuration mode for the specified address family.                                             |
|                                     | <pre>Example: RP/0/RP0/CPU0:router(config-vrf)# address-family ipv4 unicast</pre>                                                                                                |                                                                                                    |
| Step 4                              | maximum prefix maximum [threshold]                                                                                                    | Configures a limit to the number of prefixes allowed in a VRF table.                                                   |
|                                     | Example: RP/0/RP0/CPU0:router(config-vrf-af)# maximum                                                                                                    | A maximum number of routes is applicable only to dynamic routing protocols and not to static or connected routes.      |
|                                     | prefix 2300                                                                                                    | You can specify a threshold percentage of the prefix limit using the <i>mid-threshold</i> argument.                    |
| Step 5                              | <pre>import route-policy policy-name</pre>                                                                                                    | Provides finer control over what gets imported into a VRF. This import filter discards prefixes that do not match the  |
|                                     | <pre>Example: RP/0/RP0/CPU0:router(config-vrf-af)# import route-policy policy_a</pre>                                                                                            | specified <i>policy-name</i> argument.                                                                                 |
| ip-address:nn] Only prefixes that a | Specifies a list of route target (RT) extended communities.  Only prefixes that are associated with the specified import route target extended communities are imported into the |                                                                                                    |
|                                     | <pre>Example: RP/0/RP0/CPU0:router(config-vrf-af)# import route-target 234:222</pre>                                                                                             | VRF.                                                                                                    |
| Step 7                              | export route-policy policy-name                                                                                                    | Provides finer control over what gets exported into a VRF.  This export filter discards prefixes that do not match the |
|                                     | <pre>Example: RP/0/RP0/CPU0:router(config-vrf-af)# export route-policy policy_b</pre>                                                                                            | specified <i>policy-name</i> argument.                                                                                 |

|        | Command or Action                                                                                                    | Purpose                                                                                                    |
|--------|----------------------------------------------------------------------------------------------------|----------------------------------------------------------------------------------------------------|
| Step 8 | <pre>export route-target [as-number:nn   ip-address:nn]  Example: RP/0/RP0/CPU0:router(config-vrf-af)# export route-target 123;234</pre> | Specifies a list of route target extended communities. Export route target communities are associated with prefixes when they are advertised to remote PEs. The remote PEs import them into VRFs which have import RTs that match these exported route target communities.                                                                                                    |
| Step 9 | end<br>or<br>commit                                                                                                    | Saves configuration changes.  • When you issue the <b>end</b> command, the system prompts you to commit changes:                                                                                                    |
|        | <pre>Example: RP/0/RP0/CPU0:router(config-vrf-af)# end or RP/0/RP0/CPU0:router(config-vrf-af)# commit</pre>                              | Uncommitted changes found, commit them before exiting (yes/no/cancel)? [cancel]:  - Entering yes saves configuration changes to the running configuration file, exits the configuration session, and returns the router to EXEC mode.  - Entering no exits the configuration session and returns the router to EXEC mode without committing the configuration changes.  - Entering cancel leaves the router in the current configuration session without exiting or committing the configuration changes.  • Use the commit command to save the configuration changes to the running configuration file and remain within the configuration session. |

### **Configuring the Route Distinguisher**

The route distinguisher (RD) makes prefixes unique across multiple VPN routing and forwarding (VRF) instances.

Perform this task to configure the RD.

### **SUMMARY STEPS**

- 1. configure
- 2. router bgp as-number
- **3. bgp router-id** *ip-address*
- 4. vrf vrf-name
- **5. rd** {as-number:nn | ip-address:nn | **auto**}
- 6. end

or

commit

|        | Command or Action                                                 | Purpose                                                                          |
|--------|-------------------------------------------------------------------|----------------------------------------------------------------------------------|
| Step 1 | configure                                                         | Enters global configuration mode.                                                |
|        | Example: RP/0/RP0/CPU0:router# configure                          |                                                                                  |
| Step 2 | router bgp as-number                                              | Enters BGP configuration mode allowing you to configure the BGP routing process. |
|        | <pre>Example: RP/0/RP0/CPU0:router(config)# router bgp 120</pre>  |                                                                                  |
| Step 3 | bgp router-id ip-address                                          | Configures a fixed router ID for the BGP-speaking router.                        |
|        | Example: RP/0/RP0/CPU0:router(config-bgp)# bgp router-id 10.0.0.0 |                                                                                  |
| Step 4 | vrf vrf-name                                                      | Configures a VRF instance.                                                       |
|        | <pre>Example: RP/0/RP0/CPU0:router(config-bgp)# vrf vrf_pe</pre>  |                                                                                  |

|        | Command or Action                                                                                                    | Purpose                                                                                                    |
|--------|----------------------------------------------------------------------------------------------------|----------------------------------------------------------------------------------------------------|
| Step 5 | rd {as-number:nn   ip-address:nn   auto}                                                                                             | Configures the route distinguisher.                                                                                                    |
|        | Example:                                                                                                    | Use the <b>auto</b> keyword if you want the router to automatically assign a unique RD to the VRF.                                                                                                    |
|        | RP/0/RP0/CPU0:router(config-bgp-vrf)# rd 345:567                                                                                     | Automatic assignment of RDs is possible only if a router ID is configured using the <b>bgp router-id</b> command in router configuration mode. This allows you to configure a globally unique router ID that can be used for automatic RD generation. The router ID for the VRF does not need to be globally unique, and using the VRF router ID would be incorrect for automatic RD generation. Having a single router ID also helps in checkpointing RD information for BGP graceful restart, because it is expected to be stable across reboots. |
| Step 6 | end                                                                                                    | Saves configuration changes.                                                                                                    |
|        | <pre>or commit  Example:     RP/0/RP0/CPU0:router(config-bgp-vrf)# end     or     RP/0/RP0/CPU0:router(config-bgp-vrf)# commit</pre> | • When you issue the <b>end</b> command, the system prompts you to commit changes:                                                                                                    |
|        |                                                                                                    | <pre>Uncommitted changes found, commit them before exiting(yes/no/cancel)? [cancel]:</pre>                                                                                                    |
|        |                                                                                                    | <ul> <li>Entering yes saves configuration changes to the<br/>running configuration file, exits the configuration<br/>session, and returns the router to EXEC mode.</li> </ul>                                                                                                    |
|        |                                                                                                    | <ul> <li>Entering no exits the configuration session and<br/>returns the router to EXEC mode without<br/>committing the configuration changes.</li> </ul>                                                                                                    |
|        |                                                                                                    | <ul> <li>Entering cancel leaves the router in the current<br/>configuration session without exiting or<br/>committing the configuration changes.</li> </ul>                                                                                                    |
|        |                                                                                                    | • Use the <b>commit</b> command to save the configuration changes to the running configuration file and remain within the configuration session.                                                                                                    |

# **Configuring PE-PE or PE-RR Interior BGP sessions**

To enable BGP to carry VPN reachability information between provider edge (PE) routers you must configure the PE-PE interior BGP (IBGP) sessions. A PE uses VPN information carried from the remote PE router to determine VPN connectivity and the label value to be used so the remote (egress) router can demultiplex the packet to the correct VPN during packet forwarding.

The PE-PE, PE-route reflector (RR) IBGP sessions are defined to all PE and RR routers that participate in the VPNs configured in the PE router.

Perform this task to configure PE-PE IBGP sessions and to configure global VPN options on a PE.

- 1. configure
- 2. router bgp as-number

- 3. address-family {vpnv4 unicast | vpnv6 unicast}
- **4. bgp dampening** [half-life [reuse suppress max-suppress-time] | **route-policy** route-policy-name]
- 5. bgp client-to-client reflection disable
- 6. exit
- 7. **neighbor** *ip-address*
- 8. remote-as as-number
- 9. description text
- **10. password** {**clear** | **encrypted**} *password*
- 11. shutdown
- **12**. **timers** *keepalive hold-time*
- **13**. **update-source** *interface-type interface-number*
- 14. address-family {vpnv4 unicast | vpnv6 unicast}
- 15. route-policy route-policy-name in
- 16. route-policy route-policy-name out
- 17. end or commit

|        | Command or Action                                                                                        | Purpose                                                                           |
|--------|----------------------------------------------------------------------------------------------------|-----------------------------------------------------------------------------------|
| Step 1 | configure                                                                                                | Enters global configuration mode.                                                 |
|        | Example: RP/0/RP0/CPU0:router# configure                                                                 |                                                                                   |
| Step 2 | router bgp as-number                                                                                     | Enters BGP configuration mode, allowing you to configure the BGP routing process. |
|        | <pre>Example: RP/0/RP0/CPU0:router(config)# router bgp 120</pre>                                         |                                                                                   |
| Step 3 | address-family {vpnv4 unicast   vpnv6 unicast}                                                           | Enters VPN address family configuration mode.                                     |
|        | <pre>Example: RP/0/RP0/CPU0:router(config-bgp)# address-family vpvn4 unicast</pre>                       |                                                                                   |
| Step 4 | <pre>bgp dampening [half-life [reuse suppress max-suppress-time]   route-policy route-policy-name]</pre> | Enables BGP route dampening.                                                      |
|        | Example: RP/0/RP0/CPU0:router(config-bgp-af)# bgp dampening 15 1200 110 96                               |                                                                                   |

|         | Command or Action                                                                                | Purpose                                                                                                    |
|---------|--------------------------------------------------------------------------------------------------|----------------------------------------------------------------------------------------------------|
| Step 5  | bgp client-to-client reflection disable                                                          | Disables reflection of routes between route reflection clients using a BGP route reflector.                                        |
|         | <pre>Example: RP/0/RP0/CPU0:router(config-bgp-af)# bgp client-to-client reflection disable</pre> |                                                                                                    |
| Step 6  | exit                                                                                             | Exits the current configuration mode.                                                                                              |
|         | <pre>Example: RP/0/RP0/CPU0:router(config-bgp-af)# exit</pre>                                    |                                                                                                    |
| Step 7  | neighbor ip-address                                                                              | Configures a PE IBGP neighbor.                                                                                                    |
|         | <pre>Example: RP/0/RP0/CPU0:router(config-bgp)# neighbor 172.16.1.1</pre>                        |                                                                                                    |
| Step 8  | remote-as as-number                                                                              | Assigns the neighbor a remote autonomous system number.                                                                            |
|         | <pre>Example: RP/0/RP0/CPU0:router(config-bgp-nbr)# remote-as 1</pre>                            |                                                                                                    |
| Step 9  | description text                                                                                 | (Optional) Provides a description of the neighbor. The description is used to save comments and does not affect software function. |
|         | <pre>Example: RP/0/RP0/CPU0:router(config-bgp-nbr)# description neighbor 172.16.1.1</pre>        | software function.                                                                                                    |
| Step 10 | password {clear   encrypted} password                                                            | Enables Message Digest 5 (MD5) authentication on the TCP connection between the two BGP neighbors.                                 |
|         | <pre>Example: RP/0/RP0/CPU0:router(config-bgp-nbr)# password encrypted 123abc</pre>              |                                                                                                    |
| Step 11 | shutdown                                                                                         | Terminates any active sessions for the specified neighbor and removes all associated routing information.                          |
|         | <pre>Example: RP/0/RP0/CPU0:router(config-bgp-nbr)# shutdown</pre>                               |                                                                                                    |
| Step 12 | timers keepalive hold-time                                                                       | Set the timers for the BGP neighbor.                                                                                               |
|         | <pre>Example: RP/0/RP0/CPU0:router(config-bgp-nbr)# timers 12000 200</pre>                       |                                                                                                    |
| Step 13 | update-source interface-type interface-number                                                    | Allows IBGP sessions to use the primary IP address from a specific interface as the local address when forming an                  |
|         | <pre>Example: RP/0/RP0/CPU0:router(config-bgp-nbr)# update-source gigabitEthernet 0/1/5/0</pre>  | IBGP session with a neighbor.                                                                                                    |

|         | Command or Action                                                                           | Purpose                                                                                                    |
|---------|---------------------------------------------------------------------------------------------|----------------------------------------------------------------------------------------------------|
| Step 14 | address-family {vpnv4 unicast   vpnv6 unicast}                                              | Enters VPN neighbor address family configuration mode.                                                                                                    |
|         | <pre>Example: RP/0/RP0/CPU0:router(config-bgp-nbr)# address-family vpvn4 unicast</pre>      |                                                                                                    |
| Step 15 | route-policy route-policy-name in                                                           | Specifies a routing policy for an inbound route. The policy can be used to filter routes or modify route attributes.                                                          |
|         | <pre>Example: RP/0/RP0/CPU0:router(config-bgp-nbr-af)# route-policy pe-pe-vpn-in in</pre>   |                                                                                                    |
| Step 16 | route-policy route-policy-name out                                                          | Specifies a routing policy for an outbound route. The policy can be used to filter routes or modify route attributes.                                                         |
|         | <pre>Example: RP/0/RP0/CPU0:router(config-bgp-nbr-af)# route-policy pe-pe-vpn-out out</pre> |                                                                                                    |
| Step 17 | end                                                                                         | Saves configuration changes.                                                                                                    |
|         | Or<br>commit                                                                                | • When you issue the <b>end</b> command, the system prompts you to commit changes:                                                                                            |
|         | <pre>Example: RP/0/RP0/CPU0:router(config-bgp-nbr-af)# end</pre>                            | <pre>Uncommitted changes found, commit them before exiting(yes/no/cancel)? [cancel]:</pre>                                                                                    |
|         | <pre>Or RP/0/RP0/CPU0:router(config-bgp-nbr-af)# commit</pre>                               | <ul> <li>Entering yes saves configuration changes to the<br/>running configuration file, exits the configuration<br/>session, and returns the router to EXEC mode.</li> </ul> |
|         |                                                                                             | <ul> <li>Entering no exits the configuration session and<br/>returns the router to EXEC mode without<br/>committing the configuration changes.</li> </ul>                     |
|         |                                                                                             | <ul> <li>Entering cancel leaves the router in the current<br/>configuration session without exiting or<br/>committing the configuration changes.</li> </ul>                   |
|         |                                                                                             | • Use the <b>commit</b> command to save the configuration changes to the running configuration file and remain within the configuration session.                              |

### **Configuring Route Reflector to Hold Routes That Have a Defined Set of RT Communities**

A provider edge (PE) needs to hold the routes that match the import route targets (RTs) of the VPNs configured on it. The PE router can discard all other VPNv4 (Cisco XR 12000 Series Router and Cisco CRS-1) and VPNv6 (Cisco XR 12000 Series Router only) routes. But, a route reflector (RR) must retain all VPNv4 and VPNv6 routes, because it might peer with PE routers and different PEs might require different RT-tagged VPNv4 and VPNv6 routes (making RRs non-scalable). You can configure an RR to only hold routes that have a defined set of RT communities. Also, a number of the RRs can be configured to service a different set of VPNs (thereby achieving some scalability). A PE is then made to peer with all RRs that service the VRFs configured on the PE. When a new VRF is configured with an RT for which the PE does not already hold routes, the PE issues route refreshes to the RRs and retrieves the relevant VPN routes.

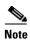

Note that this process can be more efficient if the PE-RR session supports extended community outbound route filter (ORF).

Perform this task to configure a reflector to retain routes tagged with specific RTs.

### **SUMMARY STEPS**

- 1. configure
- 2. router bgp as-number
- 3. address-family {vpnv4 unicast | vpnv6 unicast}
- 4. retain route-target {all | route-policy route-policy-name}
- 5. end or commit

|        | Command or Action                                                         | Purpose                                                                           |
|--------|---------------------------------------------------------------------------|-----------------------------------------------------------------------------------|
| Step 1 | configure                                                                 | Enters global configuration mode.                                                 |
|        | Example: RP/0/RP0/CPU0:router# configure                                  |                                                                                   |
| Step 2 | router bgp as-number                                                      | Enters BGP configuration mode, allowing you to configure the BGP routing process. |
|        | <pre>Example: RP/0/RP0/CPU0:router(config)# router bgp 120</pre>          |                                                                                   |
| Step 3 | address-family {vpnv4 unicast   vpnv6 unicast}                            | Enters VPN address family configuration mode.                                     |
|        | Example:                                                                  |                                                                                   |
|        | <pre>RP/0/RP0/CPU0:router(config-bgp)# address-family vpvn4 unicast</pre> |                                                                                   |

| Command or Action                                                                                                    | Purpose                                                                                                    |
|----------------------------------------------------------------------------------------------------|----------------------------------------------------------------------------------------------------|
| Step 4 retain route-target {all   route-policy route-policy-name}  Example:                                                     | Configures a reflector to retain routes tagged with particular RTs. Use the <i>route-policy-name</i> argument for the policy name that lists the extended communities that a path should have in order for the RR to retain that path.                                                                                                    |
| <pre>RP/0/RP0/CPU0:router(config-bgp-af)# retain route-target route-policy rr_ext-comm</pre>                                    | Note The all keyword is not required, because this is the default behavior of a route reflector.                                                                                                    |
| Step 5 end or commit                                                                                                    | Saves configuration changes.  • When you issue the <b>end</b> command, the system prompts                                                                                                    |
| <pre>Example:     RP/0/RP0/CPU0:router(config-bgp-nbr-af)# end     or     RP/0/RP0/CPU0:router(config-bgp-nbr-af)# commit</pre> | you to commit changes:  Uncommitted changes found, commit them before exiting (yes/no/cancel)? [cancel]:  - Entering yes saves configuration changes to the running configuration file, exits the configuration session, and returns the router to EXEC mode.  - Entering no exits the configuration session and returns the router to EXEC mode without committing the configuration changes.  - Entering cancel leaves the router in the current configuration session without exiting or committing the configuration changes.  • Use the commit command to save the configuration changes to the running configuration file and remain within the configuration session. |

# **Configuring BGP as a PE-CE Protocol**

Perform this task to configure BGP on the PE and establish PE-CE communication using BGP.

- 1. configure
- 2. router bgp as-number
- 3. vrf vrf-name
- 4. **bgp router-id** *ip-address*
- 5. label-allocation-mode per-ce
- 6. address-family {ipv4 | ipv6} unicast
- 7. **network** { *ip-address/prefix-length* | *ip-address mask*}
- 8. aggregate-address address/mask-length
- 9. exit
- **10. neighbor** *ip-address*
- 11. remote-as as-number
- 12. password {clear | encrypted} password

- **13**. **ebgp-multihop** [*ttl-value*]
- 14. address-family {ipv4 {unicast | labeled-unicast} | ipv6 unicast}
- **15**. **site-of-origin** [as-number:nn | ip-address:nn]
- 16. as-override
- **17. allowas-in** [as-occurrence-number]
- **18.** route-policy route-policy-name in
- 19. route-policy route-policy-name out
- **20. end** or

commit

|        | Command or Action                                                                      | Purpose                                                                                                    |
|--------|----------------------------------------------------------------------------------------|----------------------------------------------------------------------------------------------------|
| Step 1 | configure                                                                              | Enters global configuration mode.                                                                                                    |
|        | Example: RP/0/RP0/CPU0:router# configure                                               |                                                                                                    |
| Step 2 | router bgp as-number                                                                   | Enters BGP configuration mode, allowing you to configure the BGP routing process.                                                                                                    |
|        | <pre>Example: RP/0/RP0/CPU0:router(config)# router bgp 120</pre>                       |                                                                                                    |
| Step 3 | <pre>vrf vrf-name</pre>                                                                | Enables BGP routing for a particular VRF on the PE router.                                                                                                    |
|        | <pre>Example: RP/0/RP0/CPU0:router(config-bgp)# vrf vrf_pe_2</pre>                     |                                                                                                    |
| Step 4 | bgp router-id ip-address                                                               | Configures a fixed router ID for a BGP-speaking router.                                                                                                    |
|        | <pre>Example: RP/0/RP0/CPU0:router(config-bgp-vrf)# bgp router-id 172.16.9.9</pre>     |                                                                                                    |
| Step 5 | <pre>Example: RP/0/RP0/CPU0:router(config-bgp-vrf)# label-allocation-mode per-ce</pre> | Configures the per-CE label allocation mode to avoid an extra lookup on the PE router and conserve label space (per-prefix is the default label allocation mode). In this mode, the PE router allocates one label for every immediate next-hop (in most cases, this would be a CE router). This label is directly mapped to the next hop, so there is no VRF route lookup performed during data forwarding. However, the number of labels allocated would be one for each CE rather than one for each VRF. Because BGP knows all the next hops, it assigns a label for each next hop (not for each PE-CE interface). When the outgoing interface is a multiaccess interface and the media access control (MAC) address of the neighbor is not known, Address Resolution Protocol (ARP) is triggered during packet forwarding. |

|         | Command or Action                                                                       | Purpose                                                                                                    |
|---------|-----------------------------------------------------------------------------------------|----------------------------------------------------------------------------------------------------|
| Step 6  | address-family {ipv4   ipv6} unicast                                                    | Enters VPN address family configuration mode.                                                                                                    |
|         | <pre>Example: RP/0/RP0/CPU0:router(config-bgp-vrf)# address-family ipv4 unicast</pre>   |                                                                                                    |
| Step 7  | <pre>network {ip-address/prefix-length   ip-address mask}</pre>                         | Originates a network prefix in the address family table in the VRF context.                                                                                                    |
|         | <pre>Example: RP/0/RP0/CPU0:router(config-bgp-vrf-af)# network 172.16.5.5</pre>         |                                                                                                    |
| Step 8  | aggregate-address address/mask-length  Example:                                         | Configures aggregation in the VRF address family context to summarize routing information to reduce the state maintained in the core. This summarization introduces                                                                                                    |
|         | RP/0/RP0/CPU0:router(config-bgp-vrf-af)# aggregate-address 10.0.0.0/24                  | some inefficiency in the PE edge, because an additional lookup is required to determine the ultimate next hop for a packet. When configured, a summary prefix is advertised instead of a set of component prefixes, which are more specifics of the aggregate. The PE advertises only one label for the aggregate. Because component prefixes could have different next hops to CEs, an additional lookup has to be performed during data forwarding. |
| Step 9  | exit                                                                                    | Exits the current configuration mode.                                                                                                    |
|         | <pre>Example: RP/0/RP0/CPU0:router(config-bgp-vrf-af)# exit</pre>                       |                                                                                                    |
| Step 10 | neighbor ip-address                                                                     | Configures a CE neighbor. The <i>ip-address</i> argument must be a private address.                                                                                                    |
|         | <pre>Example: RP/0/RP0/CPU0:router(config-bgp-vrf)# neighbor 10.0.0.0</pre>             |                                                                                                    |
| Step 11 | remote-as as-number                                                                     | Configures the remote AS for the CE neighbor.                                                                                                    |
|         | <pre>Example: RP/0/RP0/CPU0:router(config-bgp-vrf-nbr)# remote-as 2</pre>               |                                                                                                    |
| Step 12 | password {clear   encrypted} password                                                   | Enable Message Digest 5 (MD5) authentication on a TCP connection between two BGP neighbors.                                                                                                    |
|         | <pre>Example: RP/0/RP0/CPU0:router(config-bgp-vrf-nbr)# password encrypted 234xyz</pre> |                                                                                                    |
| Step 13 | ebgp-multihop [ttl-value]                                                               | Configures the CE neighbor to accept and attempt BGP connections to external peers residing on networks that are                                                                                                    |
|         | <pre>Example: RP/0/RP0/CPU0:router(config-bgp-vrf-nbr)# ebgp-multihop 55</pre>          | not directly connected.                                                                                                    |

|         | Command or Action                                                                                                    | Purpose                                                                                                    |
|---------|----------------------------------------------------------------------------------------------------|----------------------------------------------------------------------------------------------------|
| Step 14 | address-family {ipv4 {unicast   labeled-unicast}   ipv6 unicast}                                                                       | Enables an address family for the CE peer.                                                                                                    |
|         | <pre>Example: RP/0/RP0/CPU0:router(config-bgp-vrf-nbr)# address-family ipv4 unicast</pre>                                              |                                                                                                    |
| Step 15 | <pre>site-of-origin [as-number:nn   ip-address:nn]  Example: RP/0/RP0/CPU0:router(config-bgp-vrf-nbr-af)# site-of-origin 234:111</pre> | Configures the site-of-origin (SoO) extended community. Routes that are learned from this CE neighbor are tagged with the SoO extended community before being advertised to the rest of the PEs. SoO is frequently used to detect loops when as-override is configured on the PE router. If the prefix is looped back to the same site, the PE detects this and does not send the update to the CE. |
| Step 16 | as-override                                                                                                    | Configures AS override on the PE router. This causes the PE router to replace the CE's ASN with its own (PE) ASN.                                                                                                    |
|         | <pre>Example: RP/0/RP0/CPU0:router(config-bgp-vrf-nbr-af)# as-override</pre>                                                           | Note This loss of information could lead to routing loops; to avoid loops caused by as-override, use it in conjunction with site-of-origin.                                                                                                    |
| Step 17 | allowas-in [as-occurrence-number]                                                                                                    | Allows an AS path with the PE autonomous system number (ASN) a specified number of times.                                                                                                    |
|         | <pre>Example: RP/0/RP0/CPU0:router(config-bgp-vrf-nbr-af)# allowas-in 5</pre>                                                          | Hub and spoke VPN networks need the looping back of routing information to the HUB PE through the HUB CE. When this happens, due to the presence of the PE ASN, the looped-back information is dropped by the HUB PE. To avoid this, use the <b>allowas-in</b> command to allow prefixes even if they have the PEs ASN up to the specified number of times.                                         |
| Step 18 | route-policy route-policy-name in                                                                                                    | Specifies a routing policy for an inbound route. The policy can be used to filter routes or modify route attributes.                                                                                                    |
|         | <pre>Example: RP/0/RP0/CPU0:router(config-bgp-vrf-nbr-af)# route-policy pe_ce_in_policy in</pre>                                       |                                                                                                    |

|         | Command or Action                                                                                  | Purpose                                                                                                    |
|---------|----------------------------------------------------------------------------------------------------|----------------------------------------------------------------------------------------------------|
| Step 19 | route-policy route-policy-name out                                                                 | Specifies a routing policy for an outbound route. The policy can be used to filter routes or modify route attributes.                                                         |
|         | <pre>Example: RP/0/RP0/CPU0:router(config-bgp-vrf-nbr-af)# route-policy pe_ce_out_policy out</pre> |                                                                                                    |
| Step 20 | end                                                                                                | Saves configuration changes.                                                                                                    |
|         | or<br>commit                                                                                       | • When you issue the <b>end</b> command, the system prompts you to commit changes:                                                                                            |
|         | <pre>Example:     RP/0/RP0/CPU0:router(config-bgp-vrf-nbr-af)# en</pre>                            | Uncommitted changes found, commit them before exiting(yes/no/cancel)? [cancel]:                                                                                               |
|         | <pre>d or RP/0/RP0/CPU0:router(config-bgp-vrf-nbr-af)# commit</pre>                                | <ul> <li>Entering yes saves configuration changes to the<br/>running configuration file, exits the configuration<br/>session, and returns the router to EXEC mode.</li> </ul> |
|         | Columb                                                                                             | <ul> <li>Entering no exits the configuration session and<br/>returns the router to EXEC mode without<br/>committing the configuration changes.</li> </ul>                     |
|         |                                                                                                    | <ul> <li>Entering cancel leaves the router in the current<br/>configuration session without exiting or<br/>committing the configuration changes.</li> </ul>                   |
|         |                                                                                                    | Use the <b>commit</b> command to save the configuration changes to the running configuration file and remain within the configuration session.                                |

# **BGP Load Balancing**

Perform this task to enable BGP multipath load sharing for external BGP (EBGP), interior BGP (IBGP), and EIBGP and to enable BGP to carry link bandwidth attribute of the DMZ link.

When the PE router includes the link bandwidth extended community in its updates to the remote PE through the Multiprotocol Interior BGP (MP-IBGP) session (either IPv4 or VPNv4), the remote PE automatically does load balancing if the **maximum-paths** command is enabled.

- 1. configure
- 2. router bgp as-number
- 3. vrf vrf-name
- 4. address-family {ipv4 | ipv6} unicast
- 5. maximum-paths {ebgp | ibgp | eibgp} maximum [unequal-cost]
- 6. exit
- 7. **neighbor** *ip-address*
- 8. dmz-link-bandwidth

**9. end** or

commit

|        | Command or Action                                                                     | Purpose                                                                                                    |
|--------|---------------------------------------------------------------------------------------|----------------------------------------------------------------------------------------------------|
| Step 1 | configure                                                                             | Enters global configuration mode.                                                                                                    |
|        | Example: RP/0/RP0/CPU0:router# configure                                              |                                                                                                    |
| Step 2 | router bgp as-number                                                                  | Enters BGP configuration mode, allowing you to configure the BGP routing process.                                                    |
|        | <pre>Example: RP/0/RP0/CPU0:router(config)# router bgp 120</pre>                      |                                                                                                    |
| Step 3 | vrf vrf-name                                                                          | Enables BGP routing for a particular VRF on the PE router.                                                                           |
|        | <pre>Example: RP/0/RP0/CPU0:router(config-bgp)# vrf vrf_a</pre>                       |                                                                                                    |
| Step 4 | address-family {ipv4   ipv6} unicast                                                  | Enters VPN address family configuration mode.                                                                                        |
|        | <pre>Example: RP/0/RP0/CPU0:router(config-bgp-vrf)# address-family ipv4 unicast</pre> |                                                                                                    |
| Step 5 | <pre>maximum-paths {ebgp   ibgp   eibgp} maximum [unequal-cost]</pre>                 | Configures the maximum number of parallel routes that BGP installs in the routing table.                                             |
|        | Example:                                                                              | • <b>ebgp</b> <i>maximum</i> : Consider only EBGP paths for multipath.                                                               |
|        | <pre>RP/0/RP0/CPU0:router(config-bgp-vrf-af)# maximum-paths ebgp 3</pre>              | • <b>ibgp</b> <i>maximum</i> [ <b>unequal-cost</b> ]: Consider load balancing between IBGP learned paths.                            |
|        |                                                                                       | • eibgp: Consider both EBGP and IBGP learned paths for load balancing. EIBGP load balancing always does unequal-cost load balancing. |
|        |                                                                                       | When EIBGP is applied, EBGP or IBGP load balancing cannot be configured. EBGP and IBGP load balancing can coexist.                   |
| Step 6 | exit                                                                                  | Exits the current configuration mode.                                                                                                |
|        | <pre>Example: RP/0/RP0/CPU0:router(config-bgp-vrf-af)# exit</pre>                     |                                                                                                    |
| Step 7 | neighbor ip-address                                                                   | Configures a CE neighbor. The <i>ip-address</i> argument must be a private address.                                                  |
|        | <pre>Example: RP/0/RP0/CPU0:router(config-bgp-vrf)# neighbor 10.0.0.0</pre>           |                                                                                                    |

|        | Command or Action                                                                                                    | Purpose                                                                                                    |
|--------|----------------------------------------------------------------------------------------------------|----------------------------------------------------------------------------------------------------|
| Step 8 | dmz-link-bandwidth                                                                                                    | Originates a demilitarized-zone (DMZ) link-bandwidth extended community for the link to an EBGP neighbor.                                                                                                    |
|        | <pre>Example: RP/0/RP0/CPU0:router(config-bgp-vrf-nbr)# dmz-link-bandwidth</pre>                                      |                                                                                                    |
| Step 9 | end<br>Or<br>commit                                                                                                   | <ul> <li>Saves configuration changes.</li> <li>When you issue the end command, the system prompts you to commit changes:</li> </ul>                                                                                                    |
|        | <pre>Example: RP/0/RP0/CPU0:router(config-bgp-vrf-nbr)# end or RP/0/RP0/CPU0:router(config-bgp-vrf-nbr)# commit</pre> | Uncommitted changes found, commit them before exiting (yes/no/cancel)? [cancel]:  - Entering yes saves configuration changes to the running configuration file, exits the configuration session, and returns the router to EXEC mode.  - Entering no exits the configuration session and returns the router to EXEC mode without committing the configuration changes.  - Entering cancel leaves the router in the current configuration session without exiting or committing the configuration changes.  • Use the commit command to save the configuration changes to the running configuration file and remain within the configuration session. |

### **Redistribution of IGPs to BGP**

Perform this task to configure redistribution of a protocol into the VRF address family.

Even if Interior Gateway Protocols (IGPs) are used as the PE-CE protocol, the import logic happens through BGP. Therefore, all IGP routes have to be imported into the BGP VRF table.

### **SUMMARY STEPS**

- 1. configure
- 2. router bgp as-number
- **3. vrf** *vrf*-name
- 4. address-family {ipv4 | ipv6} unicast
- **5. redistribute connected** [**metric** *metric-value*] [**route-policy** *route-policy-name*]

or

redistribute eigrp process-id [match {external | internal}] [metric metric-value] [route-policy route-policy-name]

or

redistribute isis process-id [level {1 | 1-inter-area | 2}] [metric metric-value] [route-policy route-policy-name]

or

 $\begin{array}{l} \textbf{redistribute ospf} \ \textit{process-id} \ [\textbf{match } \{\textbf{external} \ [1 \ | \ 2] \ | \ \textbf{internal} \ | \ \textbf{nssa-external} \ [1 \ | \ 2] \}] \ [\textbf{metric-} \\ \textit{metric-value}] \ [\textbf{route-policy} \ \textit{route-policy-name}] \end{array}$ 

or

redistribute ospfv3 process-id [match {external [1 | 2] | internal | nssa-external [1 | 2]}] [metric metric-value] [route-policy route-policy-name]

or

redistribute rip [metric metric-value] [route-policy route-policy-name]

or

redistribute static [metric metric-value] [route-policy route-policy-name]

6. end

or

commit

|        | Command or Action                                                | Purpose                                                                           |
|--------|------------------------------------------------------------------|-----------------------------------------------------------------------------------|
| Step 1 | configure                                                        | Enters global configuration mode.                                                 |
|        | Example:                                                         |                                                                                   |
|        | RP/0/RP0/CPU0:router# configure                                  |                                                                                   |
| Step 2 | router bgp as-number                                             | Enters BGP configuration mode, allowing you to configure the BGP routing process. |
|        | <pre>Example: RP/0/RP0/CPU0:router(config)# router bgp 120</pre> |                                                                                   |
| Step 3 | vrf vrf-name                                                     | Enables BGP routing for a particular VRF on the PE router.                        |
|        | <pre>Example: RP/0/RP0/CPU0:router(config-bgp)# vrf vrf_a</pre>  |                                                                                   |
| Step 4 | address-family {ipv4   ipv6} unicast                             | Enters VPN address family configuration mode.                                     |
|        | Example: RP/0/RP0/CPU0:router(config-bgp-vrf)#                   |                                                                                   |
|        | address-family ipv4 unicast                                      |                                                                                   |

### Command or Action

Step 5

# redistribute connected [metric metric-value] [route-policy route-policy-name] or

redistribute eigrp process-id [match {external
| internal}] [metric metric-value]
[route-policy route-policy-name]

redistribute isis process-id [level {1 |
1-inter-area | 2}] [metric metric-value]
[route-policy route-policy-name]

redistribute ospf process-id [match {external
[1 | 2] | internal | nssa-external [1 | 2]}]
[metric metric-value] [route-policy
route-policy-name]
Or

redistribute ospfv3 process-id [match {external
[1 | 2] | internal | nssa-external [1 | 2]}]
[metric metric-value] [route-policy
route-policy-name]

redistribute rip [metric metric-value]
[route-policy route-policy-name]
or

redistribute static [metric metric-value]
[route-policy route-policy-name]

#### Example:

RP/0/RP0/CPU0:router(config-bgp-vrf-af)#
redistribute eigrp 23

### Step 6

end or

commit

#### Example:

RP/0/RP0/CPU0:router(config-bgp-vrf-af)# end
or

RP/0/RP0/CPU0:router(config-bgp-vrf-af)# commit

### **Purpose**

Configures redistribution of a protocol into the VRF address family context.

The **redistribute** command is used if BGP is not used between the PE-CE routers. If BGP is used between PE-CE routers, the IGP that is used has to be redistributed into BGP to establish VPN connectivity with other PE sites. Redistribution is also required for inter-table import and export.

Saves configuration changes.

• When you issue the **end** command, the system prompts you to commit changes:

Uncommitted changes found, commit them before
exiting(yes/no/cancel)?
[cancel]:

- Entering yes saves configuration changes to the running configuration file, exits the configuration session, and returns the router to EXEC mode.
- Entering no exits the configuration session and returns the router to EXEC mode without committing the configuration changes.
- Entering cancel leaves the router in the current configuration session without exiting or committing the configuration changes.
- Use the **commit** command to save the configuration changes to the running configuration file and remain within the configuration session.

# **Configuring Keychains for BGP**

Keychains provide secure authentication by supporting different MAC authentication algorithms and provide graceful key rollover. Perform this task to configure keychains for BGP. This task is optional.

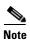

If a keychain is configured for a neighbor group or a session group, a neighbor using the group inherits the keychain. Values of commands configured specifically for a neighbor override inherited values.

### **SUMMARY STEPS**

- 1. configure
- 2. router bgp as-number
- 3. neighbor ip-address
- 4. remote-as as-number
- 5. keychain name
- 6. end or commit

|        | Command or Action                                                                | Purpose                                                                                                    |
|--------|----------------------------------------------------------------------------------|----------------------------------------------------------------------------------------------------|
| Step 1 | configure                                                                        | Enters global configuration mode.                                                                                |
|        | Example: RP/0/RP0/CPU0:router# configure                                         |                                                                                                    |
| Step 2 | router bgp as-number                                                             | Enters BGP configuration mode, allowing you to configure the BGP routing process.                                |
|        | <pre>Example: RP/0/RP0/CPU0:router(config)# router bgp 120</pre>                 |                                                                                                    |
| Step 3 | neighbor ip-address                                                              | Places the router in neighbor configuration mode for BGP routing and configures the neighbor IP address as a BGP |
|        | Example: RP/0/RP0/CPU0:router(config-bgp)# neighbor 172.168.40.24                | peer.                                                                                                    |
| Step 4 | remote-as as-number                                                              | Creates a neighbor and assigns a remote autonomous system number to it.                                          |
|        | <pre>Example:     RP/0/RP0/CPU0:router(config-bgp-nbr)# remote-as     2002</pre> |                                                                                                    |

|        | Command or Action                                                                                             | Purpose                                                                                                    |
|--------|----------------------------------------------------------------------------------------------------|----------------------------------------------------------------------------------------------------|
| Step 5 | keychain name                                                                                                 | Configures keychain-based authentication.                                                                                                    |
|        | <pre>Example: RP/0/RP0/CPU0:router(config-bgp-nbr)# keychain kych_a</pre>                                     |                                                                                                    |
| Step 6 | end                                                                                                    | Saves configuration changes.                                                                                                    |
|        | or<br>commit                                                                                                  | • When you issue the <b>end</b> command, the system prompts you to commit changes:                                                                                                    |
|        | <pre>Example: RP/0/RP0/CPU0:router(config-bgp-nbr)# end Or RP/0/RP0/CPU0:router(config-bgp-nbr)# commit</pre> | <ul> <li>Uncommitted changes found, commit them before exiting (yes/no/cancel)?     [cancel]:         <ul> <li>Entering yes saves configuration changes to the running configuration file, exits the configuration session, and returns the router to EXEC mode.</li> <li>Entering no exits the configuration session and returns the router to EXEC mode without committing the configuration changes.</li> <li>Entering cancel leaves the router in the current configuration session without exiting or committing the configuration changes.</li> </ul> </li> <li>Use the commit command to save the configuration changes to the running configuration file and remain within the configuration session.</li> </ul> |

# **Configuring an MDT Address Family Session in BGP**

Perform this task to configure an IPv4 multicast distribution tree (MDT) subaddress family identifier (SAFI) session in BGP.

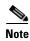

The MDT address-family session is configured on provider edge (PE) routers to establish VPN peering sessions with customer edge (CE) routers and to establish inter-AS multicast VPN peering sessions. The MDT address family must be configured on each participating PE router.

The MDT SAFI is a transitive, multicast-capable connector attribute that is defined as an IPv4 address family in BGP. The MDT SAFI is designed to support inter-autonomous system (inter-AS) VPN peering sessions.

- 1. configure
- 2. router bgp as-number
- 3. address-family {ipv4 unicast | ipv4 multicast | ipv4 tunnel | ipv6 unicast | ipv6 multicast | vpnv4 unicast | vpnv6 unicast}
- 4. exit

- 5. address-family ipv4 mdt
- 6. exit
- 7. **neighbor** *ip-address*
- 8. remote-as as-number
- 9. address-family {ipv4 unicast | ipv4 multicast | ipv4 labeled-unicast | ipv4 tunnel | ipv4 mdt | ipv6 unicast | ipv6 multicast | ipv6 labeled-unicast | vpnv4 unicast | vpnv6 unicast}
- **10**. **route-policy** *route-policy-name* {**in** | **out**}
- 11. exit
- 12. address-family ipv4 mdt
- **13**. **route-policy** *route-policy-name* {**in** | **out**}
- 14. end or commit

|        | Command or Action                                                                                                    | Purpose                                                                           |
|--------|----------------------------------------------------------------------------------------------------|-----------------------------------------------------------------------------------|
| Step 1 | configure                                                                                                    | Enters global configuration mode.                                                 |
|        | Example: RP/0/RP0/CPU0:router# configure                                                                                     |                                                                                   |
| Step 2 | router bgp as-number                                                                                                    | Enters BGP configuration mode, allowing you to configure the BGP routing process. |
|        | <pre>Example:     RP/0/RP0/CPU0:router(config)# router bgp 120</pre>                                                         |                                                                                   |
| Step 3 | address-family {ipv4 unicast   ipv4 multicast   ipv4 tunnel   ipv6 unicast   ipv6 multicast   vpnv4 unicast   vpnv6 unicast} | Enters address family configuration mode for the specified address family.        |
|        | <pre>Example: RP/0/RP0/CPU0:router(config-bgp)# address-family ipv4 unicast</pre>                                            |                                                                                   |
| Step 4 | exit                                                                                                    | Exits the current configuration mode.                                             |
|        | <pre>Example: RP/0/RP0/CPU0:router(config-bgp-af)# exit</pre>                                                                |                                                                                   |
| Step 5 | address-family ipv4 mdt                                                                                                    | Specifies the multicast distribution tree (MDT) address family.                   |
|        | <pre>Example: RP/0/RP0/CPU0:router(config-bgp)# address-family ipv4 mdt</pre>                                                |                                                                                   |

|         | Command or Action                                                                                                    | Purpose                                                                                                    |
|---------|----------------------------------------------------------------------------------------------------|----------------------------------------------------------------------------------------------------|
| Step 6  | exit                                                                                                    | Exits the current configuration mode.                                                                                 |
|         | <pre>Example: RP/0/RP0/CPU0:router(config-bgp-af)# exit</pre>                                                                                             |                                                                                                    |
| Step 7  | neighbor ip-address                                                                                                    | Places the router in neighbor configuration mode for BGP routing and configures the neighbor IP address as a BGP      |
|         | Example: RP/0/RP0/CPU0:router(config-bgp)# neighbor 172.168.40.24                                                                                         | peer.                                                                                                    |
| Step 8  | remote-as as-number                                                                                                    | Creates a neighbor and assigns a remote autonomous system number to it.                                               |
|         | <pre>Example:     RP/0/RP0/CPU0:router(config-bgp-nbr)# remote-as 2002</pre>                                                                              |                                                                                                    |
| Step 9  | address-family {ipv4 unicast   ipv4 multicast   ipv4 labeled-unicast   ipv4 tunnel   ipv6 unicast   ipv6 labeled-unicast   vpnv4 unicast   vpnv6 unicast} | Enters neighbor address family configuration mode for the specified address family.                                   |
|         | <pre>Example: RP/0/RP0/CPU0:router(config-bgp-nbr)# address-family ipv4 unicast</pre>                                                                     |                                                                                                    |
| Step 10 | <pre>route-policy route-policy-name {in   out}</pre>                                                                                                    | Specifies a routing policy for an outbound route. The policy can be used to filter routes or modify route attributes. |
|         | <pre>Example:     RP/0/RP0/CPU0:router(config-bgp-af)#     route-policy pe_ce_out_policy out</pre>                                                        |                                                                                                    |
| Step 11 | exit                                                                                                    | Exits the current configuration mode.                                                                                 |
|         | <pre>Example: RP/0/RP0/CPU0:router(config-bgp-af)# exit</pre>                                                                                             |                                                                                                    |
| Step 12 | address-family ipv4 mdt                                                                                                    | Specifies the multicast distribution tree (MDT) address family.                                                       |
|         | Example: RP/0/RP0/CPU0:router(config-bgp)# address-family ipv4 mdt                                                                                        |                                                                                                    |

|         | Command or Action                                                                                           | Purpose                                                                                                    |
|---------|----------------------------------------------------------------------------------------------------|----------------------------------------------------------------------------------------------------|
| Step 13 | route-policy route-policy-name {in   out}                                                                   | Specifies a routing policy for an outbound route. The policy can be used to filter routes or modify route attributes.                                                                                                    |
|         | <pre>Example: RP/0/RP0/CPU0:router(config-bgp-af)# route-policy pe_ce_out_policy out</pre>                  |                                                                                                    |
| Step 14 | end<br>Or<br>commit                                                                                         | Saves configuration changes.  • When you issue the <b>end</b> command, the system prompts you to commit changes:                                                                                                    |
|         | <pre>Example: RP/0/RP0/CPU0:router(config-bgp-af)# end or RP/0/RP0/CPU0:router(config-bgp-af)# commit</pre> | <ul> <li>Uncommitted changes found, commit them before exiting (yes/no/cancel)?     [cancel]:         <ul> <li>Entering yes saves configuration changes to the running configuration file, exits the configuration session, and returns the router to EXEC mode.</li> <li>Entering no exits the configuration session and returns the router to EXEC mode without committing the configuration changes.</li> <li>Entering cancel leaves the router in the current configuration session without exiting or committing the configuration changes.</li> </ul> </li> <li>Use the commit command to save the configuration changes to the running configuration file and remain within the configuration session.</li> </ul> |

# **Disabling a BGP Neighbor**

Perform this task to administratively shut down a neighbor session without removing the configuration.

### **SUMMARY STEPS**

- 1. configure
- 2. router bgp as-number
- 3. neighbor ip-address
- 4. shutdown
- **5. end** or

commit

|        | Command or Action                                                     | Purpose                                                                                                    |
|--------|-----------------------------------------------------------------------|----------------------------------------------------------------------------------------------------|
| Step 1 | configure                                                             | Enters global configuration mode.                                                                                                    |
|        | Example: RP/0/RP0/CPU0:router# configure                              |                                                                                                    |
| Step 2 | router bgp as-number                                                  | Enters BGP configuration mode, allowing you to configure the BGP routing process.                                                                                             |
|        | <pre>Example:     RP/0/RP0/CPU0:router(config) # router bgp 127</pre> |                                                                                                    |
| Step 3 | neighbor ip-address                                                   | Places the router in neighbor configuration mode for BGP routing and configures the neighbor IP address as a BGP                                                              |
|        | Example: RP/0/RP0/CPU0:router(config-bgp)# neighbor 172.168.40.24     | peer.                                                                                                    |
| Step 4 | shutdown                                                              | Disables all active sessions for the specified neighbor.                                                                                                    |
|        | Example: RP/0/RP0/CPU0:router(config-bgp-nbr)# shutdown               |                                                                                                    |
| Step 5 | end                                                                   | Saves configuration changes.                                                                                                    |
|        | Or<br>commit                                                          | • When you issue the <b>end</b> command, the system prompts you to commit changes:                                                                                            |
|        | Example: RP/0/RP0/CPU0:router(config-bgp-nbr)# end                    | <pre>Uncommitted changes found, commit them before exiting(yes/no/cancel)? [cancel]:</pre>                                                                                    |
|        | <pre>Or RP/0/RP0/CPU0:router(config-bgp-nbr)# commit</pre>            | <ul> <li>Entering yes saves configuration changes to the<br/>running configuration file, exits the configuration<br/>session, and returns the router to EXEC mode.</li> </ul> |
|        |                                                                       | <ul> <li>Entering no exits the configuration session and<br/>returns the router to EXEC mode without<br/>committing the configuration changes.</li> </ul>                     |
|        |                                                                       | <ul> <li>Entering cancel leaves the router in the current<br/>configuration session without exiting or<br/>committing the configuration changes.</li> </ul>                   |
|        |                                                                       | • Use the <b>commit</b> command to save the configuration changes to the running configuration file and remain within the configuration session.                              |

# **Resetting Neighbors Using BGP Inbound Soft Reset**

Perform this task to trigger an inbound soft reset of the specified address families for the specified group or neighbors. The group is specified by the \*, *ip-address*, *as-number*, or **external** keywords and arguments.

Resetting neighbors is useful if you change the inbound policy for the neighbors or any other configuration that affects the sending or receiving of routing updates. If an inbound soft reset is triggered, BGP sends a REFRESH request to the neighbor if the neighbor has advertised the ROUTE\_REFRESH capability. To determine whether the neighbor has advertised the ROUTE REFRESH capability, use the **show bgp neighbors** command.

#### **SUMMARY STEPS**

- 1. show bgp neighbors
- 2. clear bgp {ipv4 {unicast | multicast | labeled-unicast | all | tunnel | mdt} | ipv6 {unicast | multicast | all | labeled-unicast | multicast | all | labeled-unicast | mdt | tunnel} | vpnv4 unicast | vrf {vrf-name | all} {ipv4 {unicast | labeled-unicast} | ipv6 unicast} | vpnv6 unicast} {\* | ip-address | as as-number | external} soft [in [prefix-filter] | out]

#### **DETAILED STEPS**

|        | Command or Action                                                                                                    | Purpose                                                                                                    |
|--------|----------------------------------------------------------------------------------------------------|----------------------------------------------------------------------------------------------------|
| Step 1 | show bgp neighbors                                                                                                    | Verifies that received route refresh capability from the neighbor is enabled.                                                                                                    |
|        | Example: RP/0/RP0/CPU0:router# show bgp neighbors                                                                                                    |                                                                                                    |
| Step 2 | clear bgp {ipv4 {unicast   multicast   labeled-unicast   all   tunnel   mdt}   ipv6 {unicast   multicast   all   labeled-unicast}   all {unicast   multicast   all   labeled-unicast}   all {unicast   multicast   all   labeled-unicast   mdt   tunnel}   vpnv4 unicast   vrf {vrf-name   all} {ipv4 {unicast   labeled-unicast}   ipv6 unicast}   vpnv6 unicast} {*   ip-address   as as-number   external} soft [in [prefix-filter]   out]  Example:  RP/0/RP0/CPU0:router# clear bgp ipv4 unicast 10.0.0.1 soft in | <ul> <li>Soft resets a BGP neighbor.</li> <li>The *keyword resets all BGP neighbors.</li> <li>The <i>ip-address</i> argument specifies the address of the neighbor to be reset.</li> <li>The <i>as-number</i> argument specifies that all neighbors that match the autonomous system number be reset.</li> <li>The external keyword specifies that all external neighbors are reset.</li> </ul> |

# **Resetting Neighbors Using BGP Outbound Soft Reset**

Perform this task to trigger an outbound soft reset of the specified address families for the specified group or neighbors. The group is specified by the \*, *ip-address*, *as-number*, or **external** keywords and arguments.

Resetting neighbors is useful if you change the outbound policy for the neighbors or any other configuration that affects the sending or receiving of routing updates.

If an outbound soft reset is triggered, BGP resends all routes for the address family to the given neighbors.

To determine whether the neighbor has advertised the ROUTE\_REFRESH capability, use the **show bgp neighbors** command.

### **SUMMARY STEPS**

- 1. show bgp neighbors
- 2. clear bgp {ipv4 {unicast | multicast | labeled-unicast | all | tunnel | mdt} | ipv6 {unicast | multicast | all | labeled-unicast | multicast | all | labeled-unicast | mdt | tunnel} | vpnv4 unicast | vrf {vrf-name | all} {ipv4 {unicast | labeled-unicast} | ipv6 unicast} | vpnv6 unicast} {\* | ip-address | as as-number | external} soft out

#### **DETAILED STEPS**

|        | Command or Action                                                                                                    | Purpose                                                                                                    |
|--------|----------------------------------------------------------------------------------------------------|----------------------------------------------------------------------------------------------------|
| Step 1 | show bgp neighbors                                                                                                    | Verifies that received route refresh capability from the neighbor is enabled.                                                                                                    |
|        | Example: RP/0/RP0/CPU0:router# show bgp neighbors                                                                                                    |                                                                                                    |
| Step 2 | <pre>clear bgp {ipv4 {unicast   multicast   labeled-unicast   all   tunnel   mdt}   ipv6 {unicast   multicast   all   labeled-unicast}   all {unicast   multicast   all   labeled-unicast   mdt   tunnel}   vpnv4 unicast   vrf {vrf-name   all} {ipv4 {unicast   labeled-unicast}   ipv6 unicast}   vpnv6 unicast} {*   ip-address   as as-number   external} soft out</pre> | <ul> <li>Soft resets a BGP neighbor.</li> <li>The * keyword resets all BGP neighbors.</li> <li>The <i>ip-address</i> argument specifies the address of the neighbor to be reset.</li> <li>The <i>as-number</i> argument specifies that all neighbors that match the autonomous system number be reset.</li> <li>The external keyword specifies that all external neighbors are reset.</li> </ul> |
|        | Example:  RP/0/RP0/CPU0:router# clear bgp ipv4 unicast 10.0.0.2 soft out                                                                                                    |                                                                                                    |

# **Resetting Neighbors Using BGP Hard Reset**

Perform this task to reset neighbors using a hard reset. A hard reset removes the TCP connection to the neighbor, removes all routes received from the neighbor from the BGP table, and then re-establishes the session with the neighbor. If the **graceful** keyword is specified, the routes from the neighbor are not removed from the BGP table immediately, but are marked as stale. After the session is re-established, any stale route that has not been received again from the neighbor is removed.

### **SUMMARY STEPS**

1. clear bgp {ipv4 {unicast | multicast | labeled-unicast | all | tunnel | mdt} | ipv6 {unicast | multicast | all | labeled-unicast | multicast | all | labeled-unicast | mdt | tunnel} | vpnv4 unicast | vrf {vrf-name | all} {ipv4 {unicast | labeled-unicast} | ipv6 unicast} | vpnv6 unicast} {\* | ip-address | as as-number | external} [graceful] soft [in [prefix-filter] | out]

| •   | _   |
|-----|-----|
| Ste | n 1 |
| JU  | u i |

| Command or Action                                                                                                    | Purpose                                                                                                    |
|----------------------------------------------------------------------------------------------------|----------------------------------------------------------------------------------------------------|
|                                                                                                    | Clears a BGP neighbor.                                                                                         |
| labeled-unicast   all   tunnel   mdt}   ipv6   {unicast   multicast   all   labeled-unicast}                                                  | • The * keyword resets all BGP neighbors.                                                                      |
| <pre>all {unicast   multicast   all   labeled-unicast   mdt   tunnel}   vpnv4 unicast   vrf {vrf-name   all} {ipv4 {unicast  </pre>           | • The <i>ip-address</i> argument specifies the address of the neighbor to be reset.                            |
| <pre>labeled-unicast}   ipv6 unicast}   vpnv6 unicast} {*   ip-address   as as-number   external} [graceful] soft [in [prefix-filter]  </pre> | • The <i>as-number</i> argument specifies that all neighbors that match the autonomous system number be reset. |
| out]                                                                                                    | • The <b>external</b> keyword specifies that all external neighbors are reset.                                 |
| Example:                                                                                                    | The <b>graceful</b> keyword specifies a graceful restart.                                                      |
| RP/0/RP0/CPU0:router# clear bgp ipv4 unicast 10.0.0.3                                                                                         |                                                                                                    |

# **Clearing Caches, Tables, and Databases**

Perform this task to remove all contents of a particular cache, table, or database. The **clear bgp** command resets the sessions of the specified group of neighbors (hard reset); it removes the TCP connection to the neighbor, removes all routes received from the neighbor from the BGP table, and then re-establishes the session with the neighbor. Clearing a cache, table, or database can become necessary when the contents of the particular structure have become, or are suspected to be, invalid.

- 1. clear bgp {ipv4 {unicast | multicast | labeled-unicast | all | tunnel | mdt} | ipv6 {unicast | multicast | all | labeled-unicast | multicast | all | labeled-unicast | mdt | tunnel} | vpnv4 unicast | vrf {vrf-name | all} {ipv4 {unicast | labeled-unicast} | ipv6 unicast} | vpnv6 unicast} | ip-address
- 2. clear bgp external
- 3. clear bgp \*

|        | Command or Action                                                                                                    | Purpose                      |
|--------|----------------------------------------------------------------------------------------------------|------------------------------|
| Step 1 | <pre>clear bgp {ipv4 {unicast   multicast   labeled-unicast   all   tunnel   mdt}   ipv6 {unicast   multicast   all   labeled-unicast}   all {unicast   multicast   all   labeled-unicast   mdt   tunnel}   vpnv4 unicast   vrf {vrf-name   all} {ipv4 {unicast   labeled-unicast}   ipv6 unicast}   vpnv6 unicast} ip-address</pre> | Clears a specified neighbor. |
|        | Example: RP/0/RP0/CPU0:router# clear bgp ipv4 172.20.1.1                                                                                                    |                              |
| Step 2 | clear bgp external                                                                                                    | Clears all external peers.   |
|        | Example: RP/0/RP0/CPU0:router# clear bgp external                                                                                                    |                              |
| Step 3 | clear bgp *                                                                                                    | Clears all BGP neighbors.    |
|        | Example: RP/0/RP0/CPU0:router# clear bgp *                                                                                                    |                              |

# **Displaying System and Network Statistics**

Perform this task to display specific statistics, such as the contents of BGP routing tables, caches, and databases. Information provided can be used to determine resource usage and solve network problems. You can also display information about node reachability and discover the routing path that the packets of your device are taking through the network.

- 1. show bgp cidr-only
- 2. show bgp community community-list [exact-match]
- 3. show bgp regexp regular-expression
- 4. show bgp
- 5. show bgp neighbors *ip-address* [advertised-routes | dampened-routes | flap-statistics | performance-statistics | received *prefix-filter* | routes]
- 6. show bgp paths
- 7. show bgp neighbor-group group-name configuration
- 8. show bgp summary

|        | Command or Action                                                                                                    | Purpose                                                                                                    |
|--------|----------------------------------------------------------------------------------------------------|----------------------------------------------------------------------------------------------------|
| Step 1 | show bgp cidr-only                                                                                                    | Displays routes with nonnatural network masks (classless interdomain routing [CIDR]) routes.                                                                                                    |
|        | Example: RP/0/RP0/CPU0:router# show bgp cidr-only                                                                                                |                                                                                                    |
| Step 2 | <pre>show bgp community community-list [exact-match]</pre>                                                                                       | Displays routes that match the specified BGP community.                                                                                                    |
|        | <pre>Example:     RP/0/RP0/CPU0:router# show bgp community 1081:5     exact-match</pre>                                                          |                                                                                                    |
| Step 3 | show bgp regexp regular-expression                                                                                                    | Displays routes that match the specified autonomous system path regular expression.                                                                                                    |
|        | Example: RP/0/RP0/CPU0:router# show bgp regexp "^3 "                                                                                             |                                                                                                    |
| Step 4 | show bgp                                                                                                    | Displays entries in the BGP routing table.                                                                                                    |
|        | Example: RP/0/RP0/CPU0:router# show bgp                                                                                                    |                                                                                                    |
| Step 5 | show bgp neighbors ip-address [advertised-routes   dampened-routes   flap-statistics   performance-statistics   received prefix-filter   routes] | Displays information about the BGP connection to the specified neighbor.                                                                                                    |
|        |                                                                                                    | • The <b>advertised-routes</b> keyword displays all routes the router advertised to the neighbor.                                                                                                    |
|        | Example: RP/0/RP0/CPU0:router# show bgp neighbors                                                                                                | • The <b>dampened-routes</b> keyword displays the dampened routes that are learned from the neighbor.                                                                                                    |
|        | 10.0.101.1                                                                                                    | Displays routes that match the specified BGP communications system path regular expression.  Displays entries in the BGP routing table.  Displays entries in the BGP routing table.  Displays entries in the BGP routing table.  Displays entries in the BGP routing table.  The advertised-routes keyword displays all routes router advertised to the neighbor.  The dampened-routes keyword displays the damper routes that are learned from the neighbor.  The flap-statistics keyword displays flap statistics the routes learned from the neighbor.  The performance-statistics keyword displays performance statistics relating to work done by the BGP process for this neighbor.  The received prefix-filter keyword and argument display the received prefix list filter. |
|        |                                                                                                    | performance statistics relating to work done by the                                                                                                    |
|        |                                                                                                    |                                                                                                    |
|        |                                                                                                    | The Toures hely were displays reduces realined from the                                                                                                    |
| Step 6 | show bgp paths                                                                                                    | Displays all BGP paths in the database.                                                                                                    |
|        | Example:  RP/0/RP0/CPU0:router# show bgp paths                                                                                                   |                                                                                                    |

|        | Command or Action                                                            | Purpose                                                                                                    |
|--------|------------------------------------------------------------------------------|----------------------------------------------------------------------------------------------------|
| Step 7 | show bgp neighbor-group group-name configuration                             | Displays the effective configuration for a specified neighbor group, including any configuration inherited by this neighbor group. |
|        | Example: RP/0/RP0/CPU0:router# show bgp neighbor-group group_1 configuration |                                                                                                    |
| Step 8 | show bgp summary                                                             | Displays the status of all BGP connections.                                                                                        |
|        | Example: RP/0/RP0/CPU0:router# show bgp summary                              |                                                                                                    |

# **Displaying BGP Process Information**

Perform this task to display specific BGP process information.

### **SUMMARY STEPS**

- 1. show bgp process
- 2. show bgp ipv4 unicast summary
- 3. show bgp vpnv4 unicast summary
- 4. show bgp vrf {vrf-name | all}
- 5. show bgp process detail
- 6. show bgp summary
- 7. show placement program bgp
- 8. show placement program brib

|        | Command or Action                                                       | Purpose                                                                                                    |
|--------|-------------------------------------------------------------------------|----------------------------------------------------------------------------------------------------|
| Step 1 | show bgp process                                                        | Displays status and summary information for the BGP process. The output shows various global and address family-specific BGP configurations. A summary of the |
|        | Example:  RP/0/RP0/CPU0:router# show bgp process                        | number of neighbors, update messages, and notification messages sent and received by the process is also displayed.                                           |
| Step 2 | show bgp ipv4 unicast summary                                           | Displays a summary of the neighbors for the IPv4 unicast address family.                                                                                      |
|        | <pre>Example: RP/0/RP0/CPU0:router# show bgp ipv4 unicast summary</pre> |                                                                                                    |
| Step 3 | show bgp vpnv4 unicast summary                                          | Displays a summary of the neighbors for the VPNv4 unicast address family.                                                                                     |
|        | Example:  RP/0/RP0/CPU0:router# show bgp vpnv4 unicast summary          |                                                                                                    |

|        | Command or Action                                                     | Purpose                                                                                                    |
|--------|-----------------------------------------------------------------------|----------------------------------------------------------------------------------------------------|
| Step 4 | show bgp vrf (vrf-name   all)                                         | Displays BGP VPN virtual routing and forwarding (VRF) information.                                                                                                    |
|        | Example: RP/0/RP0/CPU0:router# show bgp vrf vrf_A                     |                                                                                                    |
| Step 5 | show bgp process detail                                               | Displays detailed process information including the memory used by each of various internal structure types.                                                                                                 |
|        | <pre>Example: RP/0/RP0/CPU0:router# show bgp processes detail</pre>   |                                                                                                    |
| Step 6 | show bgp summary                                                      | Displays the status of all BGP connections.                                                                                                    |
|        | Example: RP/0/RP0/CPU0:router# show bgp summary                       |                                                                                                    |
| Step 7 | show placement program bgp                                            | Displays BGP program information.                                                                                                    |
|        | Example: RP/0/RP0/CPU0:router# show placement program bgp             | • If a program is shown as having 'rejected locations' (for example, locations where program cannot be placed), the locations in question can be viewed using the <b>show placement program bgp</b> command. |
|        |                                                                       | • If a program has been placed but not started, the amount of elapsed time since the program was placed is displayed in the Waiting to start column.                                                         |
| Step 8 | show placement program brib                                           | Displays bRIB program information.                                                                                                    |
|        | <pre>Example: RP/0/RP0/CPU0:router# show placement program brib</pre> | • If a program is shown as having 'rejected locations' (for example, locations where program cannot be placed), the locations in question can be viewed using the <b>show placement program bgp</b> command. |
|        |                                                                       | • If a program has been placed but not started, the amount of elapsed time since the program was placed is displayed in the Waiting to start column.                                                         |

# **Monitoring BGP Update Groups**

This task displays information related to the processing of BGP update groups.

### **SUMMARY STEPS**

1. show bgp [ipv4 {unicast | multicast | labeled-unicast | all | tunnel | mdt } | ipv6 {unicast | multicast | all | labeled-unicast | multicast | all | labeled-unicast | mdt | tunnel } | vpnv4 unicast | vrf {vrf-name | all } {ipv4 {unicast | labeled-unicast } | ipv6 unicast } | vpnv6 unicast] update-group [neighbor ip-address | process-id.index [summary | performance-statistics]]

| Command or Action                                                                                                    | Purpose                                                                                                    |
|----------------------------------------------------------------------------------------------------|----------------------------------------------------------------------------------------------------|
| show bgp [ipv4 {unicast   multicast   labeled-unicast   all   tunnel   mdt}   ipv6 {unicast   all   labeled-unicast}   all {unicast   multicast   all   mdt   labeled-unicast   tunnel}   vpnv4 unicast   vrf {vrf-name   all} [ipv4 {unicast   tunicast   labeled-unicast}   ipv6 unicast]   vpvn6 unicast] update-group [neighbor ip-address   process-id.index [summary   performance-statistics]]  Example:  RP/0/RP0/CPU0:router# show bgp update-group 0.0 | <ul> <li>Displays information about BGP update groups.</li> <li>The <i>ip-address</i> argument displays the update groups to which that neighbor belongs.</li> <li>The <i>process-id.index</i> argument selects a particular update group to display and is specified as follows: process ID (dot) index. Process ID range is from 0 to 254. Index range is from 0 to 4294967295.</li> <li>The summary keyword displays summary information for neighbors in a particular update group.</li> <li>If no argument is specified, this command displays information for all update groups (for the specified address family).</li> <li>The performance-statistics keyword displays performance statistics for an update group.</li> </ul> |

# **Configuration Examples for Implementing BGP on Cisco IOS XR Software**

This section provides the following configuration examples:

- Enabling BGP: Example, page RC-127
- Displaying BGP Update Groups: Example, page RC-129
- BGP Neighbor Configuration: Example, page RC-129
- BGP Confederation: Example, page RC-130
- BGP Route Reflector: Example, page RC-131

# **Enabling BGP: Example**

The following shows how to enable BGP.

```
prefix-set static
   2020::/64,
   2012::/64,
   10.10.0.0/16,
   10.2.0.0/24
end-set

route-policy pass-all
   pass
end-policy
route-policy set_next_hop_agg_v4
   set next-hop 10.0.0.1
end-policy
```

```
route-policy set_next_hop_static_v4
  if (destination in static) then
   set next-hop 10.1.0.1
  else
   drop
  endif
end-policy
route-policy set_next_hop_agg_v6
  set next-hop 2003::121
end-policy
route-policy set_next_hop_static_v6
  if (destination in static) then
     set next-hop 2011::121
  else
     drop
  endif
end-policy
router bgp 65000
  bgp fast-external-fallover disable
  bgp confederation peers
    65001
    65002
  bgp confederation identifier 1
  bgp router-id 1.1.1.1
  address-family ipv4 unicast
    aggregate-address 10.2.0.0/24 route-policy set_next_hop_agg_v4
    aggregate-address 10.3.0.0/24
   redistribute static route-policy set_next_hop_static_v4
  address-family ipv4 multicast
    aggregate-address 10.2.0.0/24 route-policy set_next_hop_agg_v4
    aggregate-address 10.3.0.0/24
   redistribute static route-policy set_next_hop_static_v4
  address-family ipv6 unicast
    aggregate-address 2012::/64 route-policy set_next_hop_agg_v6
    aggregate-address 2013::/64
    redistribute static route-policy set_next_hop_static_v6
  address-family ipv6 multicast
    aggregate-address 2012::/64 route-policy set_next_hop_agg_v6
    aggregate-address 2013::/64
    redistribute static route-policy set_next_hop_static_v6
  neighbor 10.0.101.60
    remote-as 65000
    address-family ipv4 unicast
    address-family ipv4 multicast
  neighbor 10.0.101.61
   remote-as 65000
    address-family ipv4 unicast
    address-family ipv4 multicast
  neighbor 10.0.101.62
    remote-as 3
    address-family ipv4 unicast
      route-policy pass-all in
      route-policy pass-all out
    address-family ipv4 multicast
      route-policy pass-all in
      route-policy pass-all out
  neighbor 10.0.101.64
   remote-as 5
    update-source Loopback0
    address-family ipv4 unicast
      route-policy pass-all in
```

```
route-policy pass-all out
address-family ipv4 multicast
route-policy pass-all in
route-policy pass-all out
```

# **Displaying BGP Update Groups: Example**

The following is sample output from the **show bgp update-group** command run in EXEC mode:

```
RP/0/RP0/CPU0:router# show bgp update-group
Update group for IPv4 Unicast, index 0.1:
   Attributes:
    Outbound Route map:rm
    Minimum advertisement interval:30
   Messages formatted:2, replicated:2
   Neighbors in this update group:
    10.0.101.92

Update group for IPv4 Unicast, index 0.2:
   Attributes:
    Minimum advertisement interval:30
   Messages formatted:2, replicated:2
   Neighbors in this update group:
    10.0.101.91
```

# **BGP Neighbor Configuration: Example**

The following example shows how BGP neighbors on an autonomous system are configured to share information. In the example, a BGP router is assigned to autonomous system 109, and two networks are listed as originating in the autonomous system. Then the addresses of three remote routers (and their autonomous systems) are listed. The router being configured shares information about networks 131.108.0.0 and 192.31.7.0 with the neighbor routers. The first router listed is in a different autonomous system; the second **neighbor** and **remote-as** commands specify an internal neighbor (with the same autonomous system number) at address 131.108.234.2; and the third **neighbor** and **remote-as** commands specify a neighbor on a different autonomous system.

```
route-policy pass-all
pass
end-policy
router bgp 109
 address-family ipv4 unicast
 network 131.108.0.0 255.0.0.0
 network 192.31.7.0 255.0.0.0
 neighbor 131.108.200.1
  remote-as 167
  exit.
 address-family ipv4 unicast
 route-policy pass-all in
  route-policy pass-out out
  neighbor 131.108.234.2
  remote-as 109
   exit
 address-family ipv4 unicast
 neighbor 150.136.64.19
  remote-as 99
   exit.
 address-family ipv4 unicast
```

```
route-policy pass-all in route-policy pass-all out
```

# **BGP Confederation: Example**

The following is a sample configuration that shows several peers in a confederation. The confederation consists of three internal autonomous systems with autonomous system numbers 6001, 6002, and 6003. To the BGP speakers outside the confederation, the confederation looks like a normal autonomous system with autonomous system number 666 (specified using the **bgp confederation identifier** command).

In a BGP speaker in autonomous system 6001, the **bgp confederation peers** command marks the peers from autonomous systems 6002 and 6003 as special eBGP peers. Hence, peers 171.69.232.55 and 171.69.232.56 get the local preference, next hop, and MED unmodified in the updates. The router at 160.69.69.1 is a normal eBGP speaker, and the updates received by it from this peer are just like a normal eBGP update from a peer in autonomous system 666.

```
router bgp 6001
bgp confederation identifier 666
bgp confederation peers
6002
6003
exit
address-family ipv4 unicast
neighbor 171.69.232.55
remote-as 6002
exit
address-family ipv4 unicast
neighbor 171.69.232.56
remote-as 6003
exit
address-family ipv4 unicast
neighbor 171.69.232.56
remote-as 6003
exit
address-family ipv4 unicast
neighbor 160.69.69.1
remote-as 777
```

In a BGP speaker in autonomous system 6002, the peers from autonomous systems 6001 and 6003 are configured as special eBGP peers. Peer 170.70.70.1 is a normal iBGP peer, and peer 199.99.99.2 is a normal eBGP peer from autonomous system 700.

```
router bgp 6002
bgp confederation identifier 666
bgp confederation peers
 6001
  6003
  exit
 address-family ipv4 unicast
 neighbor 170.70.70.1
  remote-as 6002
   exit
 address-family ipv4 unicast
 neighbor 171.69.232.57
  remote-as 6001
  exit
 address-family ipv4 unicast
 neighbor 171.69.232.56
  remote-as 6003
  exit
 address-family ipv4 unicast
 neighbor 199.99.99.2
  remote-as 700
```

```
exit
address-family ipv4 unicast
route-policy pass-all in
route-policy pass-all out
```

In a BGP speaker in autonomous system 6003, the peers from autonomous systems 6001 and 6002 are configured as special eBGP peers. Peer 200.200.200.200 is a normal eBGP peer from autonomous system 701.

```
router bgp 6003
bgp confederation identifier 666
bgp confederation peers
 6001
 6002
  exit
address-family ipv4 unicast
 neighbor 171.69.232.57
  remote-as 6001
  exit.
address-family ipv4 unicast
 neighbor 171.69.232.55
  remote-as 6002
  exit
address-family ipv4 unicast
 neighbor 200.200.200.200
  remote-as 701
  exit
address-family ipv4 unicast
 route-policy pass-all in
 route-policy pass-all out
```

The following is a part of the configuration from the BGP speaker 200.200.200.205 from autonomous system 701 in the same example. Neighbor 171.69.232.56 is configured as a normal eBGP speaker from autonomous system 666. The internal division of the autonomous system into multiple autonomous systems is not known to the peers external to the confederation.

```
router bgp 701
address-family ipv4 unicast
neighbor 171.69.232.56
remote-as 666
exit
address-family ipv4 unicast
route-policy pass-all in
route-policy pass-all out
exit
address-family ipv4 unicast
neighbor 200.200.200.205
remote-as 701
```

### **BGP Route Reflector: Example**

The following example shows how to use an address family to configure internal BGP peer 10.1.1.1 as a route reflector client for both unicast and multicast prefixes:

```
router bgp 140
address-family ipv4 unicast
neighbor 10.1.1.1
remote-as 140
address-family ipv4 unicast
route-reflector-client
exit
```

```
address-family ipv4 multicast
route-reflector-client
```

### **BGP MDT Address Family Configuration: Example**

The following example shows how to configure an MDT address family in BGP:

```
router bgp 10
bgp router-id 10.0.0.2
address-family vpnv4 unicast
!
address-family ipv4 mdt
!
neighbor 1.1.1.1
remote-as 11
address-family vpnv4 unicast
route-policy pass-all in
route-policy pass-all out
!
address-family ipv4 mdt
route-policy pass-all in
route-policy pass-all out
!
!
```

### Where to Go Next

For detailed information about BGP commands, see Cisco IOS XR Routing Command Reference document.

# **Additional References**

The following sections provide references related to implementing BGP for Cisco IOS XR software.

### **Related Documents**

| Related Topic                                                                                                    | Document Title                                                                                                    |
|----------------------------------------------------------------------------------------------------|----------------------------------------------------------------------------------------------------|
| BGP commands: complete command syntax, command modes, command history, defaults, usage guidelines, and examples                            | Cisco IOS XR Routing Command Reference                                                                            |
| Cisco Express Forwarding (CEF) commands: complete command syntax, command modes, command history, defaults, usage guidelines, and examples | Cisco IOS XR IP Addresses and Services Command Reference                                                          |
| MPLS VPN configuration information.                                                                                                    | Cisco IOS XR Multiprotocol Label Switching Configuration Guide                                                    |
| Bidirectional Forwarding Detection (BFD)                                                                                                   | Cisco IOS XR Interface and Hardware Configuration Guide and Cisco IOS XR Interface and Hardware Command Reference |
| Task ID information.                                                                                                    | Configuring AAA Services on Cisco IOS XR Software module of Cisco IOS XR System Security Configuration Guide      |

### **Standards**

| Standards                              | Title                                                                                                    |
|----------------------------------------|----------------------------------------------------------------------------------------------------|
| draft-bonica-tep-auth-05.txt           | Authentication for TCP-based Routing and Management Protocols, by R. Bonica, B. Weis, S. Viswanathan, A. Lange, O. Wheeler |
| draft-ietf-idr-bgp4-26.txt             | A Border Gateway Protocol 4, by Y. Rekhter, T.Li, S. Hares                                                                 |
| draft-ietf-idr-bgp4-mib-15.txt         | Definitions of Managed Objects for the Fourth Version of Border<br>Gateway Protocol (BGP-4), by J. Hass and S. Hares       |
| draft-ietf-idr-cease-subcode-05.txt    | Subcodes for BGP Cease Notification Message, by Enke Chen, V. Gillet                                                       |
| draft-ietf-idr-avoid-transition-00.txt | Avoid BGP Best Path Transitions from One External to Another, by Enke Chen, Srihari Sangli                                 |
| draft-ietf-idr-as4bytes-12.txt         | BGP Support for Four-octet AS Number Space, by Quaizar Vohra,<br>Enke Chen                                                 |
| draft-nalawade-idr-mdt-safi-03.txt     | MDT SAFI, by Gargi Nalawade and Arjun Sreekantiah                                                                          |

# **MIBs**

| MIBs                                                       | MIBs Link                                                 |
|------------------------------------------------------------|-----------------------------------------------------------|
| — To locate and download MIBs using Cisco IOS XR software, |                                                           |
|                                                            | Cisco MIB Locator found at the following URL and choose a |
|                                                            | platform under the Cisco Access Products menu:            |
|                                                            | http://cisco.com/public/sw-center/netmgmt/cmtk/mibs.shtml |

### **RFCs**

| RFCs     | Title                                                               |
|----------|---------------------------------------------------------------------|
| RFC 1700 | Assigned Numbers                                                    |
| RFC 1997 | BGP Communities Attribute                                           |
| RFC 2385 | Protection of BGP Sessions via the TCP MD5 Signature Option         |
| RFC 2439 | BGP Route Flap Damping                                              |
| RFC 2545 | Use of BGP-4 Multiprotocol Extensions for IPv6 Inter-Domain Routing |
| RFC 2796 | BGP Route Reflection - An Alternative to Full Mesh IBGP             |
| RFC 2858 | Multiprotocol Extensions for BGP-4                                  |
| RFC 2918 | Route Refresh Capability for BGP-4                                  |
| RFC 3065 | Autonomous System Confederations for BGP                            |
| RFC 3392 | Capabilities Advertisement with BGP-4                               |
| RFC 4271 | A Border Gateway Protocol 4 (BGP-4)                                 |
| RFC 4364 | BGP/MPLS IP Virtual Private Networks (VPNs)                         |
| RFC 4724 | Graceful Restart Mechanism for BGP                                  |

# **Technical Assistance**

| Description                                            | Link                             |
|--------------------------------------------------------|----------------------------------|
| The Cisco Technical Support website contains           | http://www.cisco.com/techsupport |
| thousands of pages of searchable technical content,    |                                  |
| including links to products, technologies, solutions,  |                                  |
| technical tips, and tools. Registered Cisco.com users  |                                  |
| can log in from this page to access even more content. |                                  |

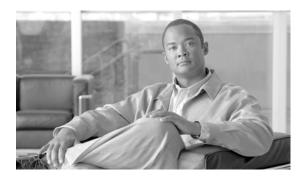

# Implementing EIGRP on Cisco IOS XR Software

The Enhanced Interior Gateway Routing Protocol (EIGRP) is an enhanced version of IGRP developed by Cisco. EIGRP uses distance vector routing technology, which specifies that a router need not know all the router and link relationships for the entire network. Each router advertises destinations with a corresponding distance and upon receiving routes, adjusts the distance and propagates the information to neighboring routes.

This module describes the concepts and tasks you need to implement basic EIGRP configuration using Cisco IOS XR software.

For EIGRP configuration information related to the following features, see the "Related Documents" section of this module.

- Multiprotocol Label Switching (MPLS) Layer 3 Virtual Private Network (VPN)
- Site of Origin (SoO) Support

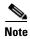

For more information about EIGRP on the Cisco IOS XR software and complete descriptions of the EIGRP commands listed in this module, see the "Related Documents" section of this module. To locate documentation for other commands that might appear while executing a configuration task, search online in the Cisco IOS XR software master command index.

#### Feature History for Implementing EIGRP on Cisco IOS XR Software

| Release       | Modification                                                                                                    |  |
|---------------|----------------------------------------------------------------------------------------------------|--|
| Release 3.3.0 | This feature was introduced on the Cisco CRS-1 and Cisco XR 12000 Series Router.                                             |  |
| Release 3.4.0 | Four-byte autonomous system (AS) number support was added.                                                                   |  |
| Release 3.5.0 | IPv6 address family and IPv6 VPN routing and forwarding (VRF) address family support was added.                              |  |
|               | IPv6 Provider Edge and IPv6 VPN Provider Edge Transport over Multiprotocol Label Switching Infrastructure support was added. |  |
| Release 3.6.0 | No modification.                                                                                                    |  |

### **Contents**

- Prerequisites for Implementing EIGRP on Cisco IOS XR Software, page RC-136
- Restrictions for Implementing EIGRP on Cisco IOS XR Software, page RC-136

- Information About Implementing EIGRP on Cisco IOS XR Software, page RC-136
- How to Implement EIGRP on Cisco IOS XR Software, page RC-148
- Configuration Examples for Implementing EIGRP on Cisco IOS XR Software, page RC-166
- Additional References, page RC-168

# **Prerequisites for Implementing EIGRP on Cisco IOS XR Software**

The following are prerequisites for implementing EIGRP on Cisco IOS XR software:

You must be in a user group associated with a task group that includes the proper task IDs for EIGRP commands. For detailed information about user groups and task IDs, see the Configuring AAA Services on Cisco IOS XR Software module of the Cisco IOS XR System Security Configuration Guide.

# **Restrictions for Implementing EIGRP on Cisco IOS XR Software**

The following restrictions are employed when running EIGRP on this version of Cisco IOS XR software:

- Only one instance of an EIGRP process is supported.
- Bidirectional Forwarding Detection (BFD) feature and the Simple Network Management Protocol (SNMP) MIB are not supported.
- Interface static routes are not automatically redistributed into EIGRP, because there are no network commands.
- Metric configuration (either through the **default-metric** command or a route policy) is required for redistribution of connected and static routes.
- · Auto summary is disabled by default.
- Stub leak maps are not supported.
- Authentication is not supported.

# **Information About Implementing EIGRP on Cisco IOS XR Software**

To implement EIGRP, you need to understand the following concepts:

- EIGRP Functional Overview, page RC-137
- EIGRP Features, page RC-137
- EIGRP Components, page RC-138
- EIGRP Configuration Grouping, page RC-139
- EIGRP Configuration Modes, page RC-139
- Metric Weights for EIGRP Routing, page RC-141
- Percentage of Link Bandwidth Used for EIGRP Packets, page RC-142

- Floating Summary Routes for an EIGRP Process, page RC-142
- Split Horizon for an EIGRP Process, page RC-144
- Adjustment of Hello Interval and Hold Time for an EIGRP Process, page RC-145
- Stub Routing for an EIGRP Process, page RC-145
- Route Policy Options for an EIGRP Process, page RC-146
- EIGRP Layer 3 VPN PE-CE Site-of-Origin, page RC-147
- IPv6 and IPv6 VPN Provider Edge Support over MPLS and IP, page RC-148

### **EIGRP Functional Overview**

Enhanced Interior Gateway Routing Protocol (EIGRP) is an interior gateway protocol suited for many different topologies and media. EIGRP scales well and provides extremely quick convergence times with minimal network traffic.

EIGRP has very low usage of network resources during normal operation. Only hello packets are transmitted on a stable network. When a change in topology occurs, only the routing table changes are propagated and not the entire routing table. Propagation reduces the amount of load the routing protocol itself places on the network. EIGRP also provides rapid convergence times for changes in the network topology.

The distance information in EIGRP is represented as a composite of available bandwidth, delay, load utilization, and link reliability with improved convergence properties and operating efficiency. The fine-tuning of link characteristics achieves optimal paths.

The convergence technology that EIGRP uses is based on research conducted at SRI International and employs an algorithm referred to as the Diffusing Update Algorithm (DUAL). This algorithm guarantees loop-free operation at every instant throughout a route computation and allows all devices involved in a topology change to synchronize at the same time. Routers that are not affected by topology changes are not involved in recomputations. The convergence time with DUAL rivals that of any other existing routing protocol.

### **EIGRP Features**

EIGRP offers the following features:

- Fast convergence—The DUAL algorithm allows routing information to converge as quickly as any currently available routing protocol.
- Partial updates—EIGRP sends incremental updates when the state of a destination changes, instead of sending the entire contents of the routing table. This feature minimizes the bandwidth required for EIGRP packets.
- Neighbor discovery mechanism—This is a simple hello mechanism used to learn about neighboring routers. It is protocol independent.
- Variable-length subnet masks (VLSMs).
- Arbitrary route summarization.
- Scaling—EIGRP scales to large networks.

The following lists key features supported in the Cisco IOS XR implementation:

• Support for IPv4 and IPv6 address families.

- Provider Edge (PE)-Customer Edge (CE) protocol support with Site of Origin (SoO) and Border Gateway Protocol (BGP) cost community support.
- PECE protocol support for MPLS and L2TPv3-based-IP L3VPNs.

### **EIGRP Components**

EIGRP has the following four basic components:

- Neighbor discovery of neighbor recovery
- Reliable transport protocol
- DUAL finite state machine
- Protocol-dependent modules

Neighbor discovery or neighbor recovery is the process that routers use to dynamically learn of other routers on their directly attached networks. Routers must also discover when their neighbors become unreachable or inoperative. Neighbor discovery or neighbor recovery is achieved with low overhead by periodically sending small hello packets. As long as hello packets are received, the Cisco IOS XR software can determine that a neighbor is alive and functioning. After this status is determined, the neighboring routers can exchange routing information.

The reliable transport protocol is responsible for guaranteed, ordered delivery of EIGRP packets to all neighbors. It supports intermixed transmission of multicast and unicast packets. Some EIGRP packets must be sent reliably and others need not be. For efficiency, reliability is provided only when necessary. For example, on a multiaccess network that has multicast capabilities (such as Ethernet) it is not necessary to send hello packets reliably to all neighbors individually. Therefore, EIGRP sends a single multicast hello with an indication in the packet informing the receivers that the packet need not be acknowledged. Other types of packets (such as updates) require acknowledgment, which is indicated in the packet. The reliable transport has a provision to send multicast packets quickly when unacknowledged packets are pending. This provision helps to ensure that convergence time remains low in the presence of various speed links.

The DUAL finite state machine embodies the decision process for all route computations. It tracks all routes advertised by all neighbors. DUAL uses the distance information (known as a metric) to select efficient, loop-free paths. DUAL selects routes to be inserted into a routing table based on feasible successors. A successor is a neighboring router used for packet forwarding that has a least-cost path to a destination that is guaranteed not to be part of a routing loop. When there are no feasible successors but there are neighbors advertising the destination, a recomputation must occur. This is the process whereby a new successor is determined. The amount of time required to recompute the route affects the convergence time. Recomputation is processor intensive; it is advantageous to avoid unneeded recomputation. When a topology change occurs, DUAL tests for feasible successors. If there are feasible successors, it uses any it finds to avoid unnecessary recomputation.

The protocol-dependent modules are responsible for network layer protocol-specific tasks. An example is the EIGRP module, which is responsible for sending and receiving EIGRP packets that are encapsulated in IP. It is also responsible for parsing EIGRP packets and informing DUAL of the new information received. EIGRP asks DUAL to make routing decisions, but the results are stored in the IP routing table. EIGRP is also responsible for redistributing routes learned by other IP routing protocols.

### **EIGRP Configuration Grouping**

Cisco IOS XR software groups all EIGRP configuration under router EIGRP configuration mode, including interface configuration portions associated with EIGRP. To display EIGRP configuration in its entirety, use the **show running-config router eigrp** command. The command output displays the running configuration for the configured EIGRP instance, including the interface assignments and interface attributes.

### **EIGRP Configuration Modes**

The following examples show how to enter each of the configuration modes. From a mode, you can enter the ? command to display the commands available in that mode.

#### **Router Configuration Mode**

The following example shows how to enter router configuration mode:

```
RP/0/RP0/CPU0:router# configuration
RP/0/RP0/CPU0:router(config)# router eigrp 100
RP/0/RP0/CPU0:router(config-eigrp)#
```

#### **VRF Configuration Mode**

The following example shows how to enter VRF configuration mode:

```
RP/0/RP0/CPU0:router# configuration
RP/0/RP0/CPU0:router(config)# router eigrp 100
RP/0/RP0/CPU0:router(config-eigrp)# vrf customer1
RP/0/RP0/CPU0:router(config-eigrp-vrf)#
```

#### **IPv4 Address Family Configuration Mode**

The following example shows how to enter IPv4 address family configuration mode:

```
RP/0/RP0/CPU0:router# configuration
RP/0/RP0/CPU0:router(config)# router eigrp 100
RP/0/RP0/CPU0:router(config-eigrp)# address-family ipv4
RP/0/RP0/CPU0:router(config-eigrp-af)#
```

#### **IPv6 Address Family Configuration Mode**

The following example shows how to enter IPv6 address family configuration mode:

```
RP/0/RP0/CPU0:router# configuration
RP/0/RP0/CPU0:router(config)# router eigrp 100
RP/0/RP0/CPU0:router(config-eigrp)# address-family ipv6
RP/0/RP0/CPU0:router(config-eigrp-af)#
```

#### **IPv4 VRF Address Family Configuration Mode**

The following example shows how to enter IPv4 VRF address family configuration mode:

```
RP/0/RP0/CPU0:router# configuration
RP/0/RP0/CPU0:router(config)# router eigrp 100
RP/0/RP0/CPU0:router(config-eigrp)# vrf customer1
RP/0/RP0/CPU0:router(config-eigrp-vrf)# address-family ipv4
RP/0/RP0/CPU0:router(config-eigrp-vrf-af)#
```

#### **IPv6 VRF Address Family Configuration Mode**

The following example shows how to enter IPv6 VRF address family configuration mode:

```
RP/0/RP0/CPU0:router# configuration
```

```
RP/0/RP0/CPU0:router(config)# router eigrp 100
RP/0/RP0/CPU0:router(config-eigrp)# vrf customer1
RP/0/RP0/CPU0:router(config-eigrp-vrf)# address-family ipv6
RP/0/RP0/CPU0:router(config-eigrp-vrf-af)#
```

#### **Interface Configuration Mode**

The following example shows how to enter interface configuration mode in IPv4 address family configuration mode:

```
RP/0/RP0/CPU0:router# configuration
RP/0/RP0/CPU0:router(config)# router eigrp 100
RP/0/RP0/CPU0:router(config-eigrp)# address-family ipv4
RP/0/RP0/CPU0:router(config-eigrp-af)# interface POSO/3/0/0
RP/0/RP0/CPU0:router(config-eigrp-af-if)#
```

The following example shows how to enter interface configuration mode in IPv6 VRF configuration mode:

```
RP/0/RP0/CPU0:router# configuration
RP/0/RP0/CPU0:router(config)# router eigrp 100
RP/0/RP0/CPU0:router(config-eigrp)# vrf customer1
RP/0/RP0/CPU0:router(config-eigrp-vrf)# address-family ipv6
RP/0/RP0/CPU0:router(config-eigrp-vrf-af)# interface POS0/5/0/0
RP/0/RP0/CPU0:router(config-eigrp-vrf-af-if)#
```

### **EIGRP Interfaces**

EIGRP interfaces can be configured as either of the following types:

- Active—Advertises connected prefixes and forms adjacencies. This is the default type for interfaces.
- Passive—Advertises connected prefixes but does not form adjacencies. The passive command is
  used to configure interfaces as passive. Passive interfaces should be used sparingly for important
  prefixes, such as loopback addresses, that need to be injected into the EIGRP domain. If many
  connected prefixes need to be advertised, then the redistribution of connected routes with the
  appropriate policy should be used instead.

### **Redistribution for an EIGRP Process**

Routes from other protocols can be redistributed into EIGRP. A route policy can be configured along with the **redistribute** command. A metric is required, configured either through the **default-metric** command or under the route policy configured with the **redistribute** command to import routes into EIGRP

A route policy allows the filtering of routes based on attributes such as the destination, origination protocol, route type, route tag, and so on. When redistribution is configured under a VRF, EIGRP retrieves extended communities attached to the route in the routing information base (RIB). The SoO is used to filter out routing loops in the presence of MPSL VPN backdoor links.

### **Metric Weights for EIGRP Routing**

EIGRP uses the minimum bandwidth on the path to a destination network and the total delay to compute routing metrics. You can use the **metric weights** command to adjust the default behavior of EIGRP routing and metric computations. For example, this adjustment allows you to tune system behavior to allow for satellite transmission. EIGRP metric defaults have been carefully selected to provide optimal performance in most networks.

By default, the EIGRP composite metric is a 32-bit quantity that is a sum of the segment delays and lowest segment bandwidth (scaled and inverted) for a given route. For a network of homogeneous media, this metric reduces to a hop count. For a network of mixed media (FDDI, Ethernet, and serial lines running from 9600 bits per second to T1 rates), the route with the lowest metric reflects the most desirable path to a destination.

#### Mismatched K Values

Mismatched K values (EIGRP metrics) can prevent neighbor relationships from being established and can negatively impact network convergence. The following example explains this behavior between two EIGRP peers (ROUTER-A and ROUTER-B).

The following error message is displayed in the console of ROUTER-B because the K values are mismatched:

Two scenarios occur in which this error message can be displayed:

• The two routers are connected on the same link and configured to establish a neighbor relationship. However, each router is configured with different K values.

The following configuration is applied to ROUTER-A. The K values are changed with the **metric** weights command. A value of 2 is entered for the k1 argument to adjust the bandwidth calculation. The value of 1 is entered for the k3 argument to adjust the delay calculation.

```
hostname ROUTER-A!
interface GigabitEthernet0/6/0/0
ipv4 address 10.1.1.1 255.255.255.0
router eigrp 100
metric weights 0 2 0 1 0 0
interface GigabitEthernet0/6/0/0
```

The following configuration is applied to ROUTER-B. However, the **metric weights** command is not applied and the default K values are used. The default K values are 1, 0, 1, 0, and 0.

```
hostname ROUTER-B!
interface GigabitEthernet0/6/0/1
ipv4 address 10.1.1.2 255.255.255.0
router eigrp 100
interface GigabitEthernet0/6/0/1
```

The bandwidth calculation is set to 2 on ROUTER-A and set to 1 (by default) on ROUTER-B. This configuration prevents these peers from forming a neighbor relationship.

• The K-value mismatch error message can also be displayed if one of the two peers has transmitted a "goodbye" message and the receiving router does not support this message. In this case, the receiving router interprets this message as a K-value mismatch.

### The Goodbye Message

The goodbye message is a feature designed to improve EIGRP network convergence. The goodbye message is broadcast when an EIGRP routing process is shut down to inform adjacent peers about the impending topology change. This feature allows supporting EIGRP peers to synchronize and recalculate neighbor relationships more efficiently than would occur if the peers discovered the topology change after the hold timer expired.

The following message is displayed by routers that run a supported release when a goodbye message is received:

```
RP/0/RP0/CPU0:Mar 13 09:13:17:eigrp[163]:%ROUTING-EIGRP-5-NBRCHANGE: IP-EIGRP(0) 1: Neighbor 10.0.0.20 (GigabitEthernet0/6/0/0) is down: Interface Goodbye received
```

A Cisco router that runs a software release that does not support the goodbye message can misinterpret the message as a K-value mismatch and display the following message:

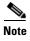

The receipt of a goodbye message by a non supporting peer does not disrupt normal network operation. The non supporting peer terminates the session when the hold timer expires. The sending and receiving routers reconverge normally after the sender reloads.

### **Percentage of Link Bandwidth Used for EIGRP Packets**

By default, EIGRP packets consume a maximum of 50 percent of the link bandwidth, as configured with the **bandwidth** interface configuration command. You might want to change that value if a different level of link utilization is required or if the configured bandwidth does not match the actual link bandwidth (it may have been configured to influence route metric calculations).

### Floating Summary Routes for an EIGRP Process

You can also use a floating summary route when configuring the **summary-address** command. The floating summary route is created by applying a default route and administrative distance at the interface level. The following scenario illustrates the behavior of this enhancement.

Figure 1 shows a network with three routers, Router-A, Router-B, and Router-C. Router-A learns a default route from elsewhere in the network and then advertises this route to Router-B. Router-B is configured so that only a default summary route is advertised to Router-C. The default summary route is applied to interface 0/1 on Router-B with the following configuration:

```
RP/0/RP0/CPU0:router(config)# router eigrp 100
RP/0/RP0/CPU0:router(config-eigrp)# address-family ipv4
RP/0/RP0/CPU0:router(config-eigrp-af)# interface POSO/3/0/0
RP/0/RP0/CPU0:router(config-eigrp-af-if)# summary-address 100.0.0.0 0.0.0.0
```

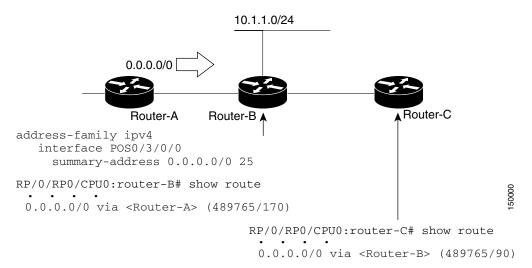

Figure 1 Floating Summary Route Is Applied to Router-B

The configuration of the default summary route on Router-B sends a 0.0.0.0/0 summary route to Router-C and blocks all other routes, including the 10.1.1.0/24 route, from being advertised to Router-C. However, this configuration also generates a local discard route on Router-B, a route for 0.0.0.0/0 to the null 0 interface with an administrative distance of 5. When this route is created, it overrides the EIGRP learned default route. Router-B is no longer able to reach destinations that it would normally reach through the 0.0.0.0.0/0 route.

This problem is resolved by applying a floating summary route to the interface on Router-B that connects to Router-C. The floating summary route is applied by relating an administrative distance to the default summary route on the interface of Router-B with the following statement:

```
RP/0/RP0/CPU0:router(config-if)# summary-address 100 0.0.0.0 0.0.0.0 250
```

The administrative distance of 250, applied in the above statement, is now assigned to the discard route generated on Router-B. The 0.0.0.0/0, from Router-A, is learned through EIGRP and installed in the local routing table. Routing to Router-C is restored.

If Router-A loses the connection to Router-B, Router-B continues to advertise a default route to Router-C, which allows traffic to continue to reach destinations attached to Router-B. However, traffic destined for networks to Router-A or behind Router-A is dropped when the traffic reaches Router-B.

Figure 2 shows a network with two connections from the core: Router-A and Router-D. Both routers have floating summary routes configured on the interfaces connected to Router-C. If the connection between Router-E and Router-C fails, the network continues to operate normally. All traffic flows from Router-C through Router-B to the hosts attached to Router-A and Router-D.

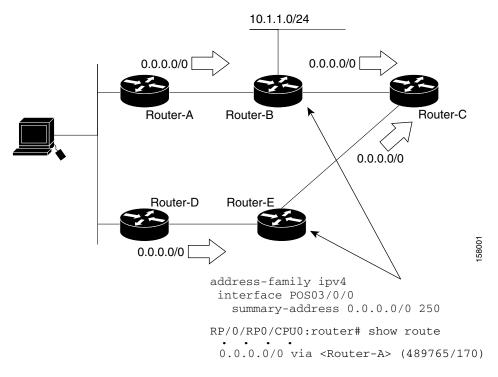

Figure 2 Floating Summary Route Applied for Dual-Homed Remotes

However, if the link between Router-D and Router-E fails, the network may dump traffic into a black hole because Router-E continues to advertise the default route (0.0.0.0/0) to Router-C, as long as at least one link (other than the link to Router-C) to Router-E is still active. In this scenario, Router-C still forwards traffic to Router-E, but Router-E drops the traffic creating the black hole. To avoid this problem, you should configure the summary address with an administrative distance on only single-homed remote routers or areas in which only one exit point exists between the segments of the network. If two or more exit points exist (from one segment of the network to another), configuring the floating default route can cause a black hole to form.

### **Split Horizon for an EIGRP Process**

Split horizon controls the sending of EIGRP update and query packets. When split horizon is enabled on an interface, update and query packets are not sent for destinations for which this interface is the next hop. Controlling update and query packets in this manner reduces the possibility of routing loops.

By default, split horizon is enabled on all interfaces.

Split horizon blocks route information from being advertised by a router on any interface from which that information originated. This behavior usually optimizes communications among multiple routing devices, particularly when links are broken. However, with nonbroadcast networks (such as Frame Relay and SMDS), situations can arise for which this behavior is less than ideal. For these situations, including networks in which you have EIGRP configured, you may want to disable split horizon.

### **Adjustment of Hello Interval and Hold Time for an EIGRP Process**

You can adjust the interval between hello packets and the hold time.

Routing devices periodically send hello packets to each other to dynamically learn of other routers on their directly attached networks. This information is used to discover neighbors and learn when neighbors become unreachable or inoperative. By default, hello packets are sent every 5 seconds.

You can configure the hold time on a specified interface for a particular EIGRP routing process designated by the autonomous system number. The hold time is advertised in hello packets and indicates to neighbors the length of time they should consider the sender valid. The default hold time is three times the hello interval, or 15 seconds.

### Stub Routing for an EIGRP Process

The EIGRP Stub Routing feature improves network stability, reduces resource usage, and simplifies stub router configuration.

Stub routing is commonly used in a hub-and-spoke network topology. In a hub-and-spoke network, one or more end (stub) networks are connected to a remote router (the spoke) that is connected to one or more distribution routers (the hub). The remote router is adjacent only to one or more distribution routers. The only route for IP traffic to follow into the remote router is through a distribution router. This type of configuration is commonly used in WAN topologies in which the distribution router is directly connected to a WAN. The distribution router can be connected to many more remote routers. Often, the distribution router is connected to 100 or more remote routers. In a hub-and-spoke topology, the remote router must forward all nonlocal traffic to a distribution router, so it becomes unnecessary for the remote router to hold a complete routing table. Generally, the distribution router need not send anything more than a default route to the remote router.

When using the EIGRP Stub Routing feature, you need to configure the distribution and remote routers to use EIGRP and configure only the remote router as a stub. Only specified routes are propagated from the remote (stub) router. The stub router responds to all queries for summaries, connected routes, redistributed static routes, external routes, and internal routes with the message "inaccessible." A router that is configured as a stub sends a special peer information packet to all neighboring routers to report its status as a stub router.

Any neighbor that receives a packet informing it of the stub status does not query the stub router for any routes, and a router that has a stub peer does not query that peer. The stub router depends on the distribution router to send the proper updates to all peers.

Figure 3 shows a simple hub-and-spoke configuration.

Figure 3 Simple Hub-and-Spoke Network

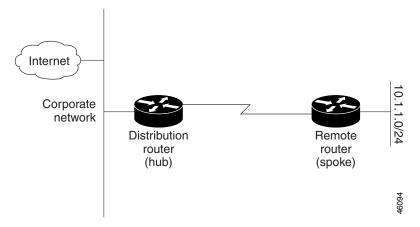

The stub routing feature by itself does not prevent routes from being advertised to the remote router. In the example in Figure 3, the remote router can access the corporate network and the Internet through the distribution router only. Having a full route table on the remote router, in this example, would serve no functional purpose because the path to the corporate network and the Internet would always be through the distribution router. The larger route table would only reduce the amount of memory required by the remote router. Bandwidth and memory can be conserved by summarizing and filtering routes in the distribution router. The remote router need not receive routes that have been learned from other networks because the remote router must send all nonlocal traffic, regardless of destination, to the distribution router. If a true stub network is desired, the distribution router should be configured to send only a default route to the remote router. The EIGRP Stub Routing feature does not automatically enable summarization on the distribution router. In most cases, the network administrator needs to configure summarization on the distribution routers.

Without the stub feature, even after the routes that are sent from the distribution router to the remote router have been filtered or summarized, a problem might occur. If a route is lost somewhere in the corporate network, EIGRP could send a query to the distribution router, which in turn sends a query to the remote router even if routes are being summarized. If there is a problem communicating over the WAN link between the distribution router and the remote router, an EIGRP stuck in active (SIA) condition could occur and cause instability elsewhere in the network. The EIGRP Stub Routing feature allows a network administrator to prevent queries from being sent to the remote router.

### **Route Policy Options for an EIGRP Process**

Route policies comprise series of statements and expressions that are bracketed with the **route-policy** and **end-policy** keywords. Rather than a collection of individual commands (one for each line), the statements within a route policy have context relative to each other. Thus, instead of each line being an individual command, each policy or set is an independent configuration object that can be used, entered, and manipulated as a unit.

Each line of a policy configuration is a logical subunit. At least one new line must follow the **then**, **else**, and **end-policy** keywords. A new line must also follow the closing parenthesis of a parameter list and the name string in a reference to an AS path set, community set, extended community set, or prefix set (in the EIGRP context). At least one new line must precede the definition of a route policy or prefix set. A new line must appear at the end of a logical unit of policy expression and may not appear anywhere else.

This is the command to set the EIGRP metric in a route policy:

RP/0/RP0/CPU0:router(config-rp1) # set eigrp-metric bandwidth delay reliability loading mtu

This is the command to provide EIGRP offset list functionality in a route policy:

RP/0/RP0/CPU0:router(config-rpl)# add eigrp-metric bandwidth delay reliability loading mtu

A route policy can be used in EIGRP only if all the statements are applicable to the particular EIGRP attach point. The following commands accept a route policy:

- default-information allowed—Match statements are allowed for destination. No set statements are allowed.
- route-policy—Match statements are allowed for destination, next hop, and tag. Set statements are allowed for eigrp-metric and tag.
- **redistribute**—Match statements are allowed for destination, next hop, source-protocol, tag and route-type. Set statements are allowed for eigrp-metric and tag.

The range for setting a tag is 0 to 255 for internal routes and 0 to 4294967295 for external routes.

### **EIGRP Layer 3 VPN PE-CE Site-of-Origin**

The EIGRP MPLS and IP VPN PE-CE Site-of-Origin (SoO) feature introduces the capability to filter Multiprotocol Label Switching (MPLS) and IP Virtual Private Network (VPN) traffic on a per-site basis for EIGRP networks. SoO filtering is configured at the interface level and is used to manage MPLS and IP VPN traffic and to prevent transient routing loops from occurring in complex and mixed network topologies.

### Router Interoperation with the Site-of-Origin Extended Community

The configuration of the SoO extended community allows routers that support this feature to identify the site from which each route originated. When this feature is enabled, the EIGRP routing process on the PE or CE router checks each received route for the SoO extended community and filters based on the following conditions:

- A received route from BGP or a CE router contains a SoO value that matches the SoO value on the receiving interface:
  - If a route is received with an associated SoO value that matches the SoO value that is configured
    on the receiving interface, the route is filtered out because it was learned from another PE router
    or from a backdoor link. This behavior is designed to prevent routing loops.
- A received route from a CE router is configured with a SoO value that does not match:
  - If a route is received with an associated SoO value that does not match the SoO value that is configured on the receiving interface, the route is accepted into the EIGRP topology table so that it can be redistributed into BGP.
  - If the route is already installed in the EIGRP topology table but is associated with a different SoO value, the SoO value from the topology table is used when the route is redistributed into BGP
- A received route from a CE router does not contain a SoO value:
  - If a route is received without a SoO value, the route is accepted into the EIGRP topology table, and the SoO value from the interface that is used to reach the next-hop CE router is appended to the route before it is redistributed into BGP.

When BGP and EIGRP peers that support the SoO extended community receive these routes, they also receive the associated SoO values and pass them to other BGP and EIGRP peers that support the SoO extended community. This filtering is designed to prevent transient routes from being relearned from the originating site, which prevents transient routing loops from occurring.

In conjunction with BGP cost community, EIGRP, BGP, and the RIB ensure that paths over the MPLS VPN core are preferred over backdoor links.

For MPLS and IP VPN and SoO configuration information, see *Implementing MPLS Layer 3 VPNs* in Cisco IOS XR Multiprotocol Label Switching Configuration Guide.

### IPv6 and IPv6 VPN Provider Edge Support over MPLS and IP

IPv6 Provider Edge (6PE) and IPv6 VPN Provider Edge (6VPE) uses the existing IP and Multiprotocol Label Switching (MPLS) IPv4 core infrastructure for IPv6 transport. 6PE and 6VPE enable IPv6 sites to communicate with each other over an IP and MPLS IPv4 core network using MPLS label switched paths (LSPs).

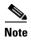

This feature is supported on Cisco XR 12000 Series Routers.

EIGRP is an Interior Gateway Protocol (IGP) that supports the 6PE or 6VPE provider edge-to-customer edge protocol by supporting the configuration of IPv6 address families in EIGRP VRF and exchanging IPv6 routing updates in the L3VPN environment

For detailed information on configuring 6PE and 6VPE over MPLS and IP, see *Cisco IOS XR Multiprotocol Label Switching Configuration Guide*.

# **How to Implement EIGRP on Cisco IOS XR Software**

This section contains instructions for the following tasks:

- Enabling EIGRP Routing, page RC-149 (required)
- Configuring Route Summarization for an EIGRP Process, page RC-151 (optional)
- Redistributing Routes for EIGRP, page RC-153 (optional)
- Creating a Route Policy and Attaching It to an EIGRP Process, page RC-155 (optional)
- Configuring Stub Routing for an EIGRP Process, page RC-158 (optional)
- Configuring EIGRP as a PE-CE Protocol, page RC-159 (optional)
- Redistributing BGP Routes into EIGRP, page RC-161 (optional)
- Monitoring EIGRP Routing, page RC-163 (optional)
- Monitoring EIGRP Routing, page RC-163 (optional)

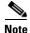

To save configuration changes, you must commit changes when the system prompts you.

### **Enabling EIGRP Routing**

This task enables EIGRP routing and establishes an EIGRP routing process.

### **Prerequisites**

Although you can configure EIGRP before you configure an IP address, no EIGRP routing occurs until at least one IP address is configured.

#### **SUMMARY STEPS**

- 1. configure
- 2. router eigrp as-number
- 3. address-family {ipv4 | ipv6}
- 4. router-id id
- 5. default-metric bandwidth delay reliability loading mtu
- 6. distance internal-distance external-distance
- 7. interface type instance
- 8. holdtime seconds
- 9. bandwidth-percent percent
- 10. end or commit

|        | Command or Action                                                           | Purpose                                      |
|--------|-----------------------------------------------------------------------------|----------------------------------------------|
| Step 1 | configure                                                                   | Enters global configuration mode.            |
|        | Example: RP/0/RP0/CPU0:router# configure                                    |                                              |
| Step 2 | router eigrp as-number                                                      | Configures an EIGRP routing process.         |
|        | Example: RP/0/RP0/CPU0:router(config)# router eigrp 100                     |                                              |
| Step 3 | address-family {ipv4   ipv6}                                                | Enters an address family configuration mode. |
|        | <pre>Example: RP/0/RP0/CPU0:router(config-eigrp)# address-family ipv4</pre> |                                              |

|        | Command or Action                                                                        | Purpose                                                                                                    |
|--------|------------------------------------------------------------------------------------------|----------------------------------------------------------------------------------------------------|
| Step 4 | router-id id                                                                             | (Optional) Configures a router-id for an EIGRP process.                                                                                                    |
|        | <pre>Example: RP/0/RP0/CPU0:router(config-eigrp)# router-id 172.20.1.1</pre>             | Note It is good practice to use the <b>router-id</b> command to explicitly specify a unique 32-bit numeric value for the router ID. This action ensures that EIGRP can function regardless of the interface address configuration. |
| Step 5 | <b>default-metric</b> bandwidth delay reliability loading mtu                            | (Optional) Sets metrics for an EIGRP process.                                                                                                    |
|        | Example: RP/0/RP0/CPU0:router(config-eigrp-af)# default-metric 1000 100 250 100 1500     |                                                                                                    |
| Step 6 | distance internal-distance external-distance                                             | (Optional) Allows the use of two administrative distances—internal and external—that could be a better                                                                                                    |
|        | <pre>Example: RP/0/RP0/CPU0:router(config-eigrp-af) # distance 80 130</pre>              | route to a node.                                                                                                    |
| Step 7 | interface type instance                                                                  | Defines the interfaces on which the EIGRP routing protocol runs.                                                                                                    |
|        | <pre>Example:     RP/0/RP0/CPU0:router(config-eigrp-af)#     interface pos 0/1/0/0</pre> |                                                                                                    |
| Step 8 | holdtime seconds                                                                         | (Optional) Configures the hold time for an interface.                                                                                                    |
|        | <pre>Example: RP/0/RP0/CPU0:router(config-eigrp-af-if)# holdtime 30</pre>                | Note To ensure nonstop forwarding during RP failovers, as the number of neighbors increase, a higher holdtime than the default value is recommended. With 256 neighbors across all VRFs, we recommend 60 seconds.                  |

|         | Command or Action                                                                          | Purpose                                                                                                    |
|---------|--------------------------------------------------------------------------------------------|----------------------------------------------------------------------------------------------------|
| Step 9  | bandwidth-percent percent                                                                  | (Optional) Configures the percentage of bandwidth that may be used by EIGRP on an interface.                                                                                  |
|         | <pre>Example:     RP/0/RP0/CPU0:router(config-eigrp-af-if)#     bandwidth-percent 75</pre> |                                                                                                    |
| Step 10 | end                                                                                        | Saves configuration changes.                                                                                                    |
|         | or<br>commit                                                                               | • When you issue the <b>end</b> command, the system prompts you to commit changes:                                                                                            |
|         | <pre>Example: RP/0/RP0/CPU0:router(config-eigrp-af-if)# end or</pre>                       | <pre>Uncommitted changes found, commit them before exiting(yes/no/cancel)? [cancel]:</pre>                                                                                    |
|         | <pre>RP/0/RP0/CPU0:router(config-eigrp-af-if)# commit</pre>                                | <ul> <li>Entering yes saves configuration changes to the<br/>running configuration file, exits the configuration<br/>session, and returns the router to EXEC mode.</li> </ul> |
|         |                                                                                            | <ul> <li>Entering no exits the configuration session and<br/>returns the router to EXEC mode without<br/>committing the configuration changes.</li> </ul>                     |
|         |                                                                                            | <ul> <li>Entering cancel leaves the router in the current<br/>configuration session without exiting or<br/>committing the configuration changes.</li> </ul>                   |
|         |                                                                                            | • Use the <b>commit</b> command to save the configuration changes to the running configuration file and remain within the configuration session.                              |

### **Configuring Route Summarization for an EIGRP Process**

This task configures route summarization for an EIGRP process.

You can configure a summary aggregate address for a specified interface. If any more specific routes are in the routing table, EIGRP advertises the summary address from the interface with a metric equal to the minimum of all more specific routes.

#### **Restrictions**

You should not use the **summary-address** summarization command to generate the default route (0.0.0.0) from an interface. This command creates an EIGRP summary default route to the null 0 interface with an administrative distance of 5. The low administrative distance of this default route can cause this route to displace default routes learned from other neighbors from the routing table. If the default route learned from the neighbors is displaced by the summary default route or the summary route is the only default route present, all traffic destined for the default route does not leave the router; instead, this traffic is sent to the null 0 interface, where it is dropped.

The recommended way to send only the default route from a given interface is to use a **route-policy** command.

#### **SUMMARY STEPS**

#### 1. configure

- 2. router eigrp as-number
- 3. address-family {ipv4 | ipv6}
- 4. route-policy name out
- 5. interface type instance
- **6. summary-address** *ip-address* { *llength* | *mask*} [ *admin-distance*]
- 7. end or commit

|        | Command or Action                                                                          | Purpose                                                                               |
|--------|--------------------------------------------------------------------------------------------|---------------------------------------------------------------------------------------|
| Step 1 | configure                                                                                  | Enters global configuration mode.                                                     |
|        | Example: RP/0/RP0/CPU0:router# configure                                                   |                                                                                       |
| Step 2 | router eigrp as-number                                                                     | Configures an EIGRP routing process.                                                  |
|        | <pre>Example: RP/0/RP0/CPU0:router(config)# router eigrp 100</pre>                         |                                                                                       |
| Step 3 | address-family {ipv4   ipv6}                                                               | Enters an address family configuration mode.                                          |
|        | <pre>Example: RP/0/RP0/CPU0:router(config-eigrp)# address-family ipv4</pre>                |                                                                                       |
| Step 4 | route-policy name out                                                                      | Applies a routing policy to updates advertised to or received from an EIGRP neighbor. |
|        | <pre>Example: RP/0/RP0/CPU0:router(config-eigrp-af)# route-policy FILTER_DEFAULT out</pre> |                                                                                       |
| Step 5 | interface type instance                                                                    | Defines the interfaces on which the EIGRP routing protocol runs.                      |
|        | <pre>Example: RP/0/RP0/CPU0:router(config-eigrp-af)# interface pos 0/1/0/0</pre>           |                                                                                       |

|        | Command or Action                                                                     | Purpose                                                                                                    |
|--------|---------------------------------------------------------------------------------------|----------------------------------------------------------------------------------------------------|
| Step 6 | <pre>summary-address ip-address {/length   mask} [admin-distance]</pre>               | Configures a summary aggregate address for the specified EIGRP interface.                                                                                                    |
|        | Example:  RP/0/RP0/CPU0:router(config-eigrp-af-if)# summary-address 192.168.0.0/16 95 |                                                                                                    |
| Step 7 | end                                                                                   | Saves configuration changes.                                                                                                    |
|        | or<br>commit                                                                          | • When you issue the <b>end</b> command, the system prompts you to commit changes:                                                                                            |
|        | <pre>Example: RP/0/RP0/CPU0:router(config-eigrp-af-if)# end or</pre>                  | <pre>Uncommitted changes found, commit them before exiting(yes/no/cancel)? [cancel]:</pre>                                                                                    |
|        | <pre>RP/0/RP0/CPU0:router(config-eigrp-af-if)# commit</pre>                           | <ul> <li>Entering yes saves configuration changes to the<br/>running configuration file, exits the configuration<br/>session, and returns the router to EXEC mode.</li> </ul> |
|        |                                                                                       | <ul> <li>Entering no exits the configuration session and<br/>returns the router to EXEC mode without<br/>committing the configuration changes.</li> </ul>                     |
|        |                                                                                       | <ul> <li>Entering cancel leaves the router in the current<br/>configuration session without exiting or<br/>committing the configuration changes.</li> </ul>                   |
|        |                                                                                       | • Use the <b>commit</b> command to save the configuration changes to the running configuration file and remain within the configuration session.                              |

# **Redistributing Routes for EIGRP**

This task explains how to redistribute routes, apply limits on the number of routes, and set timers for nonstop forwarding.

#### **SUMMARY STEPS**

- 1. configure
- 2. router eigrp as-number
- 3. address-family{ipv4 | ipv6}
- 4. redistribute { {bgp | connected | isis | ospf | ospfv3 | rip | static} [as-number]} [route-policy name]
- 5. redistribute maximum-prefix maximum [threshold] [[dampened] [reset-time minutes] [restart minutes] [restart-count number] | [warning-only]]
- 6. timers nsf route-hold seconds
- 7. maximum paths maximum
- 8. maximum-prefix maximum [threshold] [[dampened] [reset-time minutes] [restart minutes] [restart-count number] | [warning-only]]

#### 9. end

or

commit

|        | Command or Action                                                                                                    | Purpose                                                                                              |
|--------|----------------------------------------------------------------------------------------------------|----------------------------------------------------------------------------------------------------|
| Step 1 | configure                                                                                                    | Enters global configuration mode.                                                                    |
|        | Example: RP/0/RP0/CPU0:router# configure                                                                                                    |                                                                                                    |
| Step 2 | router eigrp as-number                                                                                                    | Configures an EIGRP routing process.                                                                 |
|        | <pre>Example: RP/0/RP0/CPU0:router(config)# router eigrp 100</pre>                                                                                     |                                                                                                    |
| Step 3 | address-family {ipv4   ipv6}                                                                                                    | Enters an address family configuration mode.                                                         |
|        | <pre>Example: RP/0/RP0/CPU0:router(config-eigrp)# address-family ipv4</pre>                                                                            |                                                                                                    |
| Step 4 | <pre>redistribute { bgp   connected   isis   ospf   ospfv3   rip   static } [as-number] } [route-policy name]</pre>                                    | Injects routes from one routing domain into EIGRP.                                                   |
|        | <pre>Example: RP/0/RP0/CPU0:router(config-eigrp-af)# redistribute bgp 100</pre>                                                                        |                                                                                                    |
| Step 5 | <pre>redistribute maximum-prefix maximum [threshold] [[dampened] [reset-time minutes] [restart minutes] [restart-count number]   [warning-only]]</pre> | Limits the number of prefixes redistributed into an EIGRP process.                                   |
|        | Example: RP/0/RP0/CPU0:router(config-eigrp-af)# redistribute maximum-prefix 5000 95 warning-only                                                       |                                                                                                    |
| Step 6 | timers nsf route-hold seconds                                                                                                    | Sets the timer that determines how long an NSF-aware EIGRP router holds routes for an inactive peer. |
|        | <pre>Example: RP/0/RP0/CPU0:router(config-eigrp-af)# timers nsf route-hold 120</pre>                                                                   |                                                                                                    |
| Step 7 | maximum paths maximum                                                                                                    | Controls the maximum number of parallel routes that the EIGRP can support.                           |
|        | <pre>Example:     RP/0/RP0/CPU0:router(config-eigrp-af)# maximum     paths 10</pre>                                                                    |                                                                                                    |

|        | Command or Action                                                                                                    | Purpose                                                                                                    |
|--------|----------------------------------------------------------------------------------------------------|----------------------------------------------------------------------------------------------------|
| Step 8 | <pre>maximum-prefix maximum [threshold] [[dampened] [reset-time minutes] [restart minutes] [restart-count number]   [warning-only]]</pre> | Limits the number of prefixes that are accepted under an address family by EIGRP.                                                                                             |
|        | <pre>Example: RP/0/RP0/CPU0:router(config-eigrp-af)# maximum-prefix 50000</pre>                                                           |                                                                                                    |
| Step 9 | end                                                                                                    | Saves configuration changes.                                                                                                    |
|        | or<br>commit                                                                                                    | • When you issue the <b>end</b> command, the system prompts you to commit changes:                                                                                            |
|        | <pre>Example: RP/0/RP0/CPU0:router(config-eigrp-af)# end or</pre>                                                                         | <pre>Uncommitted changes found, commit them before exiting(yes/no/cancel)? [cancel]:</pre>                                                                                    |
|        | RP/0/RP0/CPU0:router(config-eigrp-af)# commit                                                                                             | <ul> <li>Entering yes saves configuration changes to the<br/>running configuration file, exits the configuration<br/>session, and returns the router to EXEC mode.</li> </ul> |
|        |                                                                                                    | <ul> <li>Entering no exits the configuration session and<br/>returns the router to EXEC mode without<br/>committing the configuration changes.</li> </ul>                     |
|        |                                                                                                    | <ul> <li>Entering cancel leaves the router in the current<br/>configuration session without exiting or<br/>committing the configuration changes.</li> </ul>                   |
|        |                                                                                                    | • Use the <b>commit</b> command to save the configuration changes to the running configuration file and remain within the configuration session.                              |

# **Creating a Route Policy and Attaching It to an EIGRP Process**

This task defines a route policy and shows how to attach it to an EIGRP process.

A route policy definition consists of the **route-policy** command and *name* argument followed by a sequence of optional policy statements, and then closed with the **end-policy** command.

A route policy is not useful until it is applied to routes of a routing protocol.

#### **SUMMARY STEPS**

- 1. configure
- 2. route-policy name
- 3. set eigrp-metric bandwidth delay reliability load mtu
- 4. end-policy
- 5. end or commit
- 6. configure
- 7. router eigrp as-number

- 8. address-family {ipv4 | ipv6}
- **9. route-policy** *route-policy-name* {**in** | **out**}
- 10. end or commit

|        | Command or Action                                                               | Purpose                                                                                                    |
|--------|---------------------------------------------------------------------------------|----------------------------------------------------------------------------------------------------|
| Step 1 | configure                                                                       | Enters global configuration mode.                                                                                                    |
|        | Example: RP/0/RP0/CPU0:router# configure                                        |                                                                                                    |
| Step 2 | route-policy name                                                               | Defines a route policy and enters route-policy configuration mode.                                                                                                    |
|        | <pre>Example: RP/0/RP0/CPU0:router(config)# route-policy IN-IPv4</pre>          |                                                                                                    |
| Step 3 | set eigrp-metric bandwidth delay reliability load mtu                           | (Optional) Sets the EIGRP metric attribute.                                                                                                    |
|        | Example: RP/0/RP0/CPU0:router(config-rpl)# set eigrp metric 42 100 200 100 1200 |                                                                                                    |
| Step 4 | end-policy                                                                      | Ends the definition of a route policy and exits route-policy configuration mode.                                                                                              |
|        | <pre>Example: RP/0/RP0/CPU0:router(config-rpl)# end-policy</pre>                |                                                                                                    |
| Step 5 | end                                                                             | Saves configuration changes.                                                                                                    |
|        | or<br>commit                                                                    | • When you issue the <b>end</b> command, the system prompts you to commit changes:                                                                                            |
|        | <pre>Example: RP/0/RP0/CPU0:router(config-rpl)# end or</pre>                    | <pre>Uncommitted changes found, commit them before exiting(yes/no/cancel)? [cancel]:</pre>                                                                                    |
|        | RP/0/RP0/CPU0:router(config-rpl)# commit                                        | <ul> <li>Entering yes saves configuration changes to the<br/>running configuration file, exits the configuration<br/>session, and returns the router to EXEC mode.</li> </ul> |
|        |                                                                                 | <ul> <li>Entering no exits the configuration session and<br/>returns the router to EXEC mode without<br/>committing the configuration changes.</li> </ul>                     |
|        |                                                                                 | <ul> <li>Entering cancel leaves the router in the current<br/>configuration session without exiting or<br/>committing the configuration changes.</li> </ul>                   |
|        |                                                                                 | • Use the <b>commit</b> command to save the configuration changes to the running configuration file and remain within the configuration session.                              |

|         | Command or Action                                                                                        | Purpose                                                                                                    |
|---------|----------------------------------------------------------------------------------------------------|----------------------------------------------------------------------------------------------------|
| Step 6  | configure                                                                                                | Enters global configuration mode.                                                                                                    |
|         | Example: RP/0/RP0/CPU0:router# configure                                                                 |                                                                                                    |
| Step 7  | router eigrp as-number                                                                                   | Configures an EIGRP routing process.                                                                                                    |
| Step 8  | <pre>Example:     RP/0/RP0/CPU0:router(config) # router eigrp 100     address-family {ipv4   ipv6}</pre> | Enters an address family configuration mode.                                                                                                    |
|         | <pre>Example: RP/0/RP0/CPU0:router(config-eigrp)# address-family ipv4</pre>                              |                                                                                                    |
| Step 9  | <pre>route-policy route-policy-name {in   out}</pre>                                                     | Applies a routing policy to updates advertised to or received from an EIGRP neighbor.                                                                                         |
|         | <pre>Example: RP/0/RP0/CPU0:router(config-eigrp-af)# route-policy IN-IPv4 in</pre>                       |                                                                                                    |
| Step 10 | end                                                                                                    | Saves configuration changes.                                                                                                    |
|         | or<br>commit                                                                                             | • When you issue the <b>end</b> command, the system prompts you to commit changes:                                                                                            |
|         | <pre>Example: RP/0/RP0/CPU0:router(config-eigrp-af)# end or</pre>                                        | <pre>Uncommitted changes found, commit them before exiting(yes/no/cancel)? [cancel]:</pre>                                                                                    |
|         | RP/0/RP0/CPU0:router(config-eigrp-af)# commit                                                            | <ul> <li>Entering yes saves configuration changes to the<br/>running configuration file, exits the configuration<br/>session, and returns the router to EXEC mode.</li> </ul> |
|         |                                                                                                    | <ul> <li>Entering no exits the configuration session and<br/>returns the router to EXEC mode without<br/>committing the configuration changes.</li> </ul>                     |
|         |                                                                                                    | <ul> <li>Entering cancel leaves the router in the current<br/>configuration session without exiting or<br/>committing the configuration changes.</li> </ul>                   |
|         |                                                                                                    | • Use the <b>commit</b> command to save the configuration changes to the running configuration file and remain within the configuration session.                              |

### **Configuring Stub Routing for an EIGRP Process**

This task configures the distribution and remote routers to use an EIGRP process for stub routing.

### **Restrictions**

EIGRP stub routing should be used only on remote routers. A stub router is defined as a router connected to the network core or distribution layer through which core transit traffic should not flow. A stub router should not have any EIGRP neighbors other than distribution routers. Ignoring this restriction causes undesirable behavior.

#### **SUMMARY STEPS**

- 1. configure
- 2. router eigrp as-number
- 3. address-family {ipv4 | ipv6}
- 4. stub [receive-only | {[connected] [redistributed] [static] [summary]}]
- 5. end or commit]
- **6. show eigrp** [**ipv4** | **ipv6**] [**vrf** {*vrf-name* | **all**}] **neighbors** [*as-number*] [**detail**] [*interface-type interface-instance* | **static**]

|        | Command or Action                                                                 | Purpose                                      |
|--------|-----------------------------------------------------------------------------------|----------------------------------------------|
| Step 1 | configure                                                                         | Enters global configuration mode.            |
|        | Example: RP/0/RP0/CPU0:router# configure                                          |                                              |
| Step 2 | router eigrp as-number                                                            | Configures an EIGRP routing process.         |
|        | <pre>Example: RP/0/RP0/CPU0:router(config)# router eigrp 100</pre>                |                                              |
| Step 3 | address-family {ipv4   ipv6}                                                      | Enters an address family configuration mode. |
|        | <pre>Example: RP/0/RP0/CPU0:router(config-eigrp)# address-family ipv6</pre>       |                                              |
| Step 4 | <pre>stub [receive-only   {[connected] [redistributed] [static] [summary]}]</pre> | Configures a router as a stub for EIGRP.     |
|        | <pre>Example: RP/0/RP0/CPU0:router(config-eigrp-af)# stub receive-only</pre>      |                                              |

|        | Command or Action                                                                                                    | Purpose                                                                                                    |
|--------|----------------------------------------------------------------------------------------------------|----------------------------------------------------------------------------------------------------|
| Step 5 | end<br>or<br>commit                                                                                                    | Saves configuration changes.  • When you issue the <b>end</b> command, the system prompts you to commit changes:                                                              |
|        | <pre>Example: RP/0/RP0/CPU0:router(config-eigrp-af)# end or</pre>                                                                      | <pre>Uncommitted changes found, commit them before exiting(yes/no/cancel)? [cancel]:</pre>                                                                                    |
|        | RP/0/RP0/CPU0:router(config-eigrp-af)# commit                                                                                          | <ul> <li>Entering yes saves configuration changes to the<br/>running configuration file, exits the configuration<br/>session, and returns the router to EXEC mode.</li> </ul> |
|        |                                                                                                    | <ul> <li>Entering no exits the configuration session and<br/>returns the router to EXEC mode without<br/>committing the configuration changes.</li> </ul>                     |
|        |                                                                                                    | <ul> <li>Entering cancel leaves the router in the current<br/>configuration session without exiting or<br/>committing the configuration changes.</li> </ul>                   |
|        |                                                                                                    | • Use the <b>commit</b> command to save the configuration changes to the running configuration file and remain within the configuration session.                              |
| Step 6 | <pre>show eigrp [ipv4   ipv6] [vrf {vrf-name   all}] neighbors [as-number] [detail] [interface-type interface-instance   static]</pre> | Verifies that a remote router has been configured as a stub router with EIGRP.  The last line of the output shows the stub status of the                                      |
|        | <pre>Example: RP/0/RP0/CPU0:router# show eigrp neighbors detail</pre>                                                                  | remote or spoke router.                                                                                                    |

# **Configuring EIGRP as a PE-CE Protocol**

Perform this task to configure EIGRP on the provider edge (PE) and establish provider edge-to-customer edge (PE-CE) communication using EIGRP.

#### **SUMMARY STEPS**

- 1. configure
- 2. router eigrp as-number
- 3. vrf vrf-name
- 4. address-family {ipv4 | ipv6}
- 5. router-id router-id
- 6. autonomous-system as-number
- 7. **redistribute** {{**bgp** | **connected** | **isis** | **ospf** | **ospfv3** | **rip** | **static**} [as-number | instance-name]} [**route-policy** name]
- **8. interface** *type instance*
- **9**. **site-of-origin** {as-number:number | ip-address:number}

#### 10. end

or

commit

|        | Command or Action                                                                                                 | Purpose                                                             |
|--------|----------------------------------------------------------------------------------------------------|---------------------------------------------------------------------|
| Step 1 | configure                                                                                                    | Enters global configuration mode.                                   |
|        | Example: RP/0/RP0/CPU0:router# configure                                                                          |                                                                     |
| Step 2 | router eigrp as-number                                                                                            | Configures an EIGRP routing process.                                |
|        | <pre>Example: RP/0/RP0/CPU0:router(config)# router eigrp 100</pre>                                                |                                                                     |
| Step 3 | <pre>vrf vrf-name</pre>                                                                                           | Configures a VPN routing and forwarding (VRF) instance.             |
|        | <pre>Example: RP/0/RP0/CPU0:router(config-eigrp)# vrf vrf_A</pre>                                                 |                                                                     |
| Step 4 | address-family {ipv4   ipv6}                                                                                      | Enters a VRF address family configuration mode.                     |
|        | <pre>Example: RP/0/RP0/CPU0:router(config-eigrp-vrf)# address-family ipv4</pre>                                   |                                                                     |
| Step 5 | router-id router-id                                                                                               | Configures a router ID for the EIGRP process.                       |
|        | <pre>Example: RP/0/RP0/CPU0:router(config-eigrp-vrf-af)# router-id 33</pre>                                       |                                                                     |
| Step 6 | autonomous-system as-number                                                                                       | Configures an EIGRP routing process to run within the VRF instance. |
|        | <pre>Example: RP/0/RP0/CPU0:router(config-eigrp-vrf-af)# autonomous-system 2</pre>                                |                                                                     |
| Step 7 | <pre>redistribute {{bgp   connected   isis   ospf   ospfv3   rip   static} [as-number]} [route-policy name]</pre> | Injects routes from one routing domain into EIGRP.                  |
|        | <pre>Example: RP/0/RP0/CPU0:router(config-eigrp-vrf-af)# redistribute bgp 100</pre>                               |                                                                     |
| Step 8 | interface type instance                                                                                           | Configures the interface on which EIGRP the routing protocol runs.  |
|        | <pre>Example:     RP/0/RP0/CPU0:router(config-eigrp-vrf-af)#     interface gigabitEthernet 0/1/5/0</pre>          |                                                                     |

|         | Command or Action                                                                            | Purpose                                                                                                    |
|---------|----------------------------------------------------------------------------------------------|----------------------------------------------------------------------------------------------------|
| Step 9  | <pre>site-of-origin {as-number:number   ip-address:number}</pre>                             | Configures the site-of-origin (SoO) filtering on the EIGRP interface.                                                                                                    |
|         | <pre>Example:     RP/0/RP0/CPU0:router(config-eigrp-vrf-af-if)#     site-of-origin 3:4</pre> |                                                                                                    |
| Step 10 | end                                                                                          | Saves configuration changes.                                                                                                    |
|         | or<br>commit                                                                                 | • When you issue the <b>end</b> command, the system prompts you to commit changes:                                                                                            |
|         | <pre>Example: RP/0/RP0/CPU0:router(config-eigrp-vrf-af-if)# end</pre>                        | <pre>Uncommitted changes found, commit them before exiting(yes/no/cancel)? [cancel]:</pre>                                                                                    |
|         | <pre>or RP/0/RP0/CPU0:router(config-eigrp-vrf-af-if)# commit</pre>                           | <ul> <li>Entering yes saves configuration changes to the<br/>running configuration file, exits the configuration<br/>session, and returns the router to EXEC mode.</li> </ul> |
|         |                                                                                              | <ul> <li>Entering no exits the configuration session and<br/>returns the router to EXEC mode without<br/>committing the configuration changes.</li> </ul>                     |
|         |                                                                                              | <ul> <li>Entering cancel leaves the router in the current<br/>configuration session without exiting or<br/>committing the configuration changes.</li> </ul>                   |
|         |                                                                                              | • Use the <b>commit</b> command to save the configuration changes to the running configuration file and remain within the configuration session.                              |

### **Redistributing BGP Routes into EIGRP**

Perform this task to redistribute BGP routes into EIGRP.

Typically, EIGRP routes are redistributed into BGP with extended community information appended to the route. BGP carries the route over the VPN backbone with the EIGRP-specific information encoded in the BGP extended community attributes. After the peering customer site receives the route, EIGRP redistributes the BGP route then extracts the BGP extended community information and reconstructs the route as it appeared in the original customer site.

When redistributing BGP routes into EIGRP, the receiving provider edge (PE) EIGRP router looks for BGP extended community information. If the information is received, it is used to recreate the original EIGRP route. If the information is missing, EIGRP uses the configured default metric value.

If the metric values are not derived from the BGP extended community and a default metric is not configured, the route is not advertised to the customer edge (CE) router by the PE EIGRP. When BGP is redistributed into BGP, metrics may not be added to the BGP prefix as extended communities; for example, if EIGRP is not running on the other router. In this case, EIGRP is redistributed into BGP with a "no-metrics" option.

#### **SUMMARY STEPS**

- 1. configure
- 2. router eigrp as-number

- 3. vrf vrf-name
- 4. address-family {ipv4 | ipv6}
- 5. **redistribute** {{**bgp** | **connected** | **isis** | **ospf** | **ospfv3** | **rip** | **static**} [as-number | instance-name]} [**route-policy** name]
- **6. route-policy** *route-policy-name* {**in** | **out**}
- 7. **default-metric** bandwidth delay reliability loading mtu
- 8. end or commit

|        | Command or Action                                                                                                 | Purpose                                                                               |
|--------|----------------------------------------------------------------------------------------------------|---------------------------------------------------------------------------------------|
| Step 1 | configure                                                                                                    | Enters global configuration mode.                                                     |
|        | Example: RP/0/RP0/CPU0:router# configure                                                                          |                                                                                       |
| Step 2 | router eigrp as-number                                                                                            | Configures an EIGRP routing process.                                                  |
|        | <pre>Example: RP/0/RP0/CPU0:router(config)# router eigrp 100</pre>                                                |                                                                                       |
| Step 3 | vrf vrf-name                                                                                                    | Configures a VRF instance.                                                            |
|        | <pre>Example: RP/0/RP0/CPU0:router(config-eigrp)# router eigrp 100</pre>                                          |                                                                                       |
| Step 4 | address-family {ipv4   ipv6}                                                                                      | Enters a VRF address family configuration mode.                                       |
|        | <pre>Example: RP/0/RP0/CPU0:router(config-eigrp-vrf)# address-family ipv4</pre>                                   |                                                                                       |
| Step 5 | <pre>redistribute {{bgp   connected   isis   ospf   ospfv3   rip   static} [as-number]} [route-policy name]</pre> | Injects routes from one routing domain into EIGRP.                                    |
|        | <pre>Example: RP/0/RP0/CPU0:router(config-eigrp-vrf-af)# redistribute bgp 100</pre>                               |                                                                                       |
| Step 6 | <pre>route-policy route-policy-name {in   out}</pre>                                                              | Applies a routing policy to updates advertised to or received from an EIGRP neighbor. |
|        | <pre>Example: RP/0/RP0/CPU0:router(config-eigrp-vrf-af)# route-policy policy_A in</pre>                           |                                                                                       |

|        | Command or Action                                                                                   | Purpose                                                                                                    |
|--------|----------------------------------------------------------------------------------------------------|----------------------------------------------------------------------------------------------------|
| Step 7 | <b>default-metric</b> bandwidth delay reliability loading mtu                                       | Configures metrics for EIGRP.                                                                                                    |
|        | <pre>Example: RP/0/RP0/CPU0:router(config-eigrp-vrf-af)# default-metric 1000 100 250 100 1500</pre> |                                                                                                    |
| Step 8 | end                                                                                                 | Saves configuration changes.                                                                                                    |
|        | or<br>commit                                                                                        | • When you issue the <b>end</b> command, the system prompts you to commit changes:                                                                                            |
|        | <pre>Example:     RP/0/RP0/CPU0:router(config-eigrp-vrf-af)# end     or</pre>                       | <pre>Uncommitted changes found, commit them before exiting(yes/no/cancel)? [cancel]:</pre>                                                                                    |
|        | <pre>RP/0/RP0/CPU0:router(config-eigrp-vrf-af)# commit</pre>                                        | <ul> <li>Entering yes saves configuration changes to the<br/>running configuration file, exits the configuration<br/>session, and returns the router to EXEC mode.</li> </ul> |
|        |                                                                                                    | <ul> <li>Entering no exits the configuration session and<br/>returns the router to EXEC mode without<br/>committing the configuration changes.</li> </ul>                     |
|        |                                                                                                    | <ul> <li>Entering cancel leaves the router in the current<br/>configuration session without exiting or<br/>committing the configuration changes.</li> </ul>                   |
|        |                                                                                                    | • Use the <b>commit</b> command to save the configuration changes to the running configuration file and remain within the configuration session.                              |

# **Monitoring EIGRP Routing**

The commands in this section are used to log neighbor adjacency changes, monitor the stability of the routing system, and help detect problems.

#### **SUMMARY STEPS**

- 1. configure
- 2. router eigrp as-number
- 3. address-family [ipv4 | ipv6]
- 4. log-neighbor-changes
- 5. log-neighbor-warnings
- 6. end or commit
- 7. **clear eigrp** [as-number] [**vrf** {vrf | **all**}] [**ipv4** | **ipv6**] **neighbors** [ip-address | interface-type interface-instance]
- 8. clear eigrp [as-number] [vrf {vrf | all}] [ipv4 | ipv6] topology [prefix mask] [prefix/length]
- 9. show eigrp [as-number] [vrf {vrf | all}] [ipv4 | ipv6] accounting

- 10. show eigrp [as-number] [vrf {vrf | all}] [ipv4 | ipv6] interfaces [type instance] [detail]
- **11. show eigrp** [as-number] [**vrf** { vrf | **all** }] [**ipv4** | **ipv6**]**neighbors** [**detail**] [interface-type interface-instance | **static**]
- 12. show protocols eigrp [vrf vrf-name]
- 13. **show eigrp** [as-number] [ $vrf \{vrf | all\}$ ] [ipv4 | ipv6] topology [ip-address mask] [active | all-links | detail-links | pending | summary | zero-successors]
- 14. show eigrp [as-number] [vrf | all] [ipv4 | ipv6] traffic

|        | Command or Action                                                                | Purpose                                                       |
|--------|----------------------------------------------------------------------------------|---------------------------------------------------------------|
| Step 1 | configure                                                                        | Enters global configuration mode.                             |
|        | Example: RP/0/RP0/CPU0:router# configure                                         |                                                               |
| Step 2 | router eigrp as-number                                                           | Configures an EIGRP routing process.                          |
|        | <pre>Example: RP/0/RP0/CPU0:router(config)# router eigrp 100</pre>               |                                                               |
| Step 3 | address-family [ipv4   ipv6]                                                     | Enters an address family configuration mode.                  |
|        | <pre>Example: RP/0/RP0/CPU0:router(config-eigrp)# address-family ipv4</pre>      |                                                               |
| Step 4 | log-neighbor-changes                                                             | Enables the logging of changes in EIGRP neighbor adjacencies. |
|        | <pre>Example: RP/0/RP0/CPU0:router(config-eigrp-af)# log-neighbor-changes</pre>  |                                                               |
| Step 5 | log-neighbor-warnings                                                            | Enables the logging of EIGRP neighbor warning messages.       |
|        | <pre>Example: RP/0/RP0/CPU0:router(config-eigrp-af)# log-neighbor-warnings</pre> |                                                               |

|         | Command or Action                                                                                                    | Purpose                                                                                                    |
|---------|----------------------------------------------------------------------------------------------------|----------------------------------------------------------------------------------------------------|
| Step 6  | end                                                                                                    | Saves configuration changes.                                                                                                    |
|         | or<br>commit                                                                                                    | • When you issue the <b>end</b> command, the system prompts you to commit changes:                                                                                            |
|         | <pre>Example:     RP/0/RP0/CPU0:router(config-eigrp-af)# end     or</pre>                                                     | <pre>Uncommitted changes found, commit them before exiting(yes/no/cancel)? [cancel]:</pre>                                                                                    |
|         | RP/0/RP0/CPU0:router(config-eigrp-af)# commit                                                                                 | <ul> <li>Entering yes saves configuration changes to the<br/>running configuration file, exits the configuration<br/>session, and returns the router to EXEC mode.</li> </ul> |
|         |                                                                                                    | <ul> <li>Entering no exits the configuration session and<br/>returns the router to EXEC mode without<br/>committing the configuration changes.</li> </ul>                     |
|         |                                                                                                    | <ul> <li>Entering cancel leaves the router in the current<br/>configuration session without exiting or<br/>committing the configuration changes.</li> </ul>                   |
|         |                                                                                                    | • Use the <b>commit</b> command to save the configuration changes to the running configuration file and remain within the configuration session.                              |
| Step 7  | <pre>clear eigrp [as-number] [vrf {vrf   all}] [ipv4   ipv6] neighbors [ip-address   interface-type interface-instance]</pre> | Deletes EIGRP and VPN neighbor entries from the appropriate table.                                                                                                    |
|         | Example: RP/0/RP0/CPU0:router# clear eigrp 20 neighbors pos 0/1/0/0                                                           |                                                                                                    |
| Step 8  | <pre>clear eigrp [as-number] [vrf {vrf   all}] [ipv4   ipv6] topology [prefix mask] [prefix/length]</pre>                     | Deletes EIGRP and VRF topology entries from the appropriate tab.                                                                                                    |
|         | Example: RP/0/RP0/CPU0:router# clear eigrp topology                                                                           |                                                                                                    |
| Step 9  | <pre>show eigrp [as-number] [vrf {vrf   all}] [ipv4   ipv6] accounting</pre>                                                  | Displays prefix accounting information for EIGRP processes.                                                                                                    |
|         | Example:  RP/0/RP0/CPU0:router# show eigrp all accounting                                                                     |                                                                                                    |
| Step 10 | <pre>show eigrp [as-number] [vrf {vrf   all}] [ipv4   ipv6] interfaces [type instance] [detail]</pre>                         | Displays information about interfaces configured for EIGRP.                                                                                                    |
|         | Example: RP/0/RP0/CPU0:router# show eigrp interfaces detail                                                                   |                                                                                                    |

|         | Command or Action                                                                                                    | Purpose                                                     |
|---------|----------------------------------------------------------------------------------------------------|-------------------------------------------------------------|
| Step 11 | <pre>show eigrp [as-number] [vrf {vrf   all}] [ipv4   ipv6] neighbors [detail] [interface-type interface-instance   static]</pre>                                      | Displays the neighbors discovered by EIGRP.                 |
|         | Example: RP/0/RP0/CPU0:router# show eigrp neighbors 20 detail static                                                                                                   |                                                             |
| Step 12 | <pre>show protocols eigrp [vrf vrf-name]</pre>                                                                                                    | Displays information about the EIGRP process configuration. |
|         | <pre>Example: RP/0/RP0/CPU0:router# show protocols eigrp</pre>                                                                                                    |                                                             |
| Step 13 | <pre>show eigrp [as-number] [vrf {vrf   all}] [ipv4   ipv6] topology [ip-address mask] [active   all-links   detail-links   pending   summary   zero-successors]</pre> | Displays entries in the EIGRP topology table.               |
|         | Example: RP/0/RP0/CPU0:router# show eigrp topology 10.0.0.1 253.254.255.255 summary                                                                                    |                                                             |
| Step 14 | <pre>show eigrp [as-number] [vrf {vrf   all}] [ipv4   ipv6] traffic</pre>                                                                                              | Displays the number of EIGRP packets sent and received.     |
|         | Example: RP/0/RP0/CPU0:router# show eigrp traffic                                                                                                    |                                                             |

# **Configuration Examples for Implementing EIGRP on Cisco IOS XR Software**

This section provides the following configuration examples:

- Configuring a Basic EIGRP Configuration: Example, page RC-166
- Configuring an EIGRP Stub Operation: Example, page RC-167
- Configuring an EIGRP PE-CE Configuration with Prefix-Limits: Example, page RC-167

### **Configuring a Basic EIGRP Configuration: Example**

The following example shows how to configure EIGRP with a policy that filters incoming routes. This is a typical configuration for a router that has just one neighbor, but advertises other connected subnets.

```
router eigrp 144
  address-family ipv4
  metric maximum-hops 20
  router-id 102.10.9.4
  route-policy GLOBAL_FILTER_POLICY in
  log-neighbor-changes
  log-neighbor-warnings
  interface Loopback0
  !
```

```
interface POS0/2/0/0
  passive-interface
!
interface GigabitEthernet0/6/0/0
  hello-interval 8
  hold-time 30
  summary-address 10.0.0.0 255.255.0.0
!
!
```

### **Configuring an EIGRP Stub Operation: Example**

The following example shows how to configure an EIGRP stub. Stub operation allows only connected, static, and summary routes to be advertised to neighbors.

```
router eigrp 200
address-family ipv4
stub connected static summary
router-id 172.16.82.22
log-neighbor-changes
log-neighbor-warnings
redistribute connected route-policy CONN_POLICY
interface GigabitEthernet0/6/0/0
passive-interface
neighbor 10.0.0.31
!
interface GigabitEthernet0/6/0/1
passive-interface
neighbor 10.0.1.21
!
```

# Configuring an EIGRP PE-CE Configuration with Prefix-Limits: Example

The following example shows how to configure EIGRP to operate as a PE-CE protocol on a PE router. The configuration is under VRF CUSTOMER\_1. A maximum prefix is typically configured to ensure that one set of customer routes do not overwhelm the EIGRP process.

```
router eigrp 500
vrf CUSTOMER_1
  address-family ipv4
  timers nsf route-hold 300
  router-id 172.16.6.11
  maximum-prefix 450 70
  default-metric 200000 10000 195 10 1500
  log-neighbor-changes
  log-neighbor-warnings
  redistribute maximum-prefix 350 70
  redistribute bgp 1.65500 route-policy SITE_1_POLICY
  interface POS0/4/0/5
  neighbor 10.22.1.1
  !
  !
  !
  !
  !
}
```

# **Additional References**

The following sections provide references related to implementing EIGRP on Cisco IOS XR software.

### **Related Documents**

| Related Topic                                                                                                    | Document Title                                                                                                    |
|----------------------------------------------------------------------------------------------------|----------------------------------------------------------------------------------------------------|
| EIGRP commands: complete command syntax, command modes, command history, defaults, usage guidelines, and examples | Cisco IOS XR Routing Command Reference                                                                                                    |
| MPLS VPN support for EIGRP feature information                                                                    | Implementing MPLS Layer 3 VPNs module and Implementing MPLS Layer 2 VPNs module in the Cisco IOS XR Multiprotocol Label Switching Configuration Guide |
| Site of Origin (SoO) support for EIGRP feature information                                                        | Implementing MPLS Traffic Engineering on Cisco IOS XR Software module in the Cisco IOS XR Multiprotocol Label Switching Configuration Guide           |

### **Standards**

| Standards                                                                                                    | Title |
|----------------------------------------------------------------------------------------------------|-------|
| No new or modified standards are supported by this feature, and support for existing standards has not been modified by this feature. |       |

### **MIBs**

| MIBs | MIBs Link                                                        |
|------|------------------------------------------------------------------|
| _    | To locate and download MIBs using Cisco IOS XR software, use the |
|      | Cisco MIB Locator found at the following URL and choose a        |
|      | platform under the Cisco Access Products menu:                   |
|      | http://cisco.com/public/sw-center/netmgmt/cmtk/mibs.shtml        |

### **RFCs**

| RFCs                                                                                                    | Title |
|----------------------------------------------------------------------------------------------------|-------|
| No new or modified RFCs are supported by this feature, and support for existing standards has not been modified by this feature. |       |

# **Technical Assistance**

| Description                                            | Link                             |
|--------------------------------------------------------|----------------------------------|
| The Cisco Technical Support website contains           | http://www.cisco.com/techsupport |
| thousands of pages of searchable technical content,    |                                  |
| including links to products, technologies, solutions,  |                                  |
| technical tips, and tools. Registered Cisco.com users  |                                  |
| can log in from this page to access even more content. |                                  |

Additional References

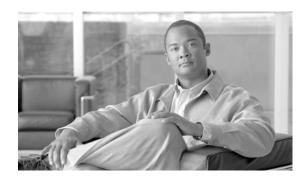

# Implementing OSPF on Cisco IOS XR Software

Open Shortest Path First (OSPF) is an Interior Gateway Protocol (IGP) developed by the OSPF working group of the Internet Engineering Task Force (IETF). Designed expressly for IP networks, OSPF supports IP subnetting and tagging of externally derived routing information. OSPF also allows packet authentication and uses IP multicast when sending and receiving packets.

OSPF Version 3 (OSPFv3) expands on OSPF Version 2, providing support for IPv6 routing prefixes.

This module describes the concepts and tasks you need to implement both versions of OSPF on your Cisco IOS XR router. The term "OSPF" implies both versions of the routing protocol, unless otherwise noted.

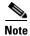

For more information about OSPF on the Cisco IOS XR software and complete descriptions of the OSPF commands listed in this module, see the "Related Documents" section of this module. To locate documentation for other commands that might appear during execution of a configuration task, search online in the Cisco IOS XR software master command index.

#### Feature History for Implementing OSPF on Cisco IOS XR Software

| Release       | Modification                                                             |  |
|---------------|--------------------------------------------------------------------------|--|
| Release 2.0   | This feature was introduced on the Cisco CRS-1.                          |  |
| Release 3.0   | No modification.                                                         |  |
| Release 3.2   | Support was added for the Cisco XR 12000 Series Router.                  |  |
| Release 3.2.2 | Support was added for OSPFv3 Graceful Restart.                           |  |
| Release 3.3.0 | Support was added for the following features:                            |  |
|               | <ul> <li>Multicast-Intact for OSPFv2</li> </ul>                          |  |
|               | <ul> <li>Interface Association to a VRF</li> </ul>                       |  |
|               | <ul> <li>OSPF Provider Edge to Customer Edge (PE-CE) Protocol</li> </ul> |  |
|               | <ul> <li>Multiple OSPF Instances (OSPF Process and a VRF)</li> </ul>     |  |
|               | <ul> <li>RPL-based Type 3 Filtering</li> </ul>                           |  |
|               | <ul> <li>LSA Pacing</li> </ul>                                           |  |
| Release 3.4.0 | Support was added for the following features:                            |  |
|               | <ul> <li>OSPF Forwarding Adjacency</li> </ul>                            |  |
|               | <ul> <li>OSPF SNMP Trap MIB</li> </ul>                                   |  |
| Release 3.4.1 | Support was added for the multi-area adjacency feature.                  |  |

| Release 3.5.0 | ease 3.5.0 Support was added for the following features:                        |  |  |
|---------------|---------------------------------------------------------------------------------|--|--|
|               | <ul> <li>Label Distribution Protocol IGP Auto-configuration for OSPF</li> </ul> |  |  |
|               | <ul> <li>OSPF Authentication Message Digest Management</li> </ul>               |  |  |
|               | <ul> <li>GTSM TTL Security Mechanism for OSPF</li> </ul>                        |  |  |
|               | <ul> <li>Path Computation Element for OSPFv2</li> </ul>                         |  |  |
|               | OSPF Warm Standby                                                               |  |  |
| Release 3.6.0 | Support was added for the following features:                                   |  |  |
|               | <ul> <li>OSPFv2 Shamlink Support for MPLS VPN</li> </ul>                        |  |  |
|               | • OSPFv2 nonstop routing (NSR)                                                  |  |  |
|               |                                                                                 |  |  |

### **Contents**

- Prerequisites for Implementing OSPF on Cisco IOS XR Software, page RC-172
- Information About Implementing OSPF on Cisco IOS XR Software, page RC-173
- How to Implement OSPF on Cisco IOS XR Software, page RC-194
- Configuration Examples for Implementing OSPF on Cisco IOS XR Software, page RC-255
- Where to Go Next, page RC-262
- Additional References, page RC-262

# Prerequisites for Implementing OSPF on Cisco IOS XR Software

The following are prerequisites for implementing OSPF on Cisco IOS XR Software:

- You must be in a user group associated with a task group that includes the proper task IDs for OSPF commands. Task IDs for commands are listed in the Cisco IOS XR Task ID Reference Guide. For detailed information about user groups and task IDs, see the *Configuring AAA Services on Cisco IOS XR Software* module of the *Cisco IOS XR System Security Configuration Guide*.
- Configuration tasks for OSPFv3 assume that you are familiar with IPv6 addressing and basic configuration. See the *Implementing Network Stack IPv4 and IPv6 on Cisco IOS XR Software* module of the *Cisco IOS XR IP Addresses and Services Configuration Guide* for information on IPv6 routing and addressing.
- Before you enable OSPFv3 on an interface, you must perform the following tasks:
  - Complete the OSPF network strategy and planning for your IPv6 network. For example, you
    must decide whether multiple areas are required.
  - Enable IPv6 on the interface.
- Configuring authentication (IP Security) is an optional task. If you choose to configure authentication, you must first decide whether to configure plain text or Message Digest 5 (MD5) authentication, and whether the authentication applies to an entire area or specific interfaces.

# **Information About Implementing OSPF on Cisco IOS XR Software**

To implement OSPF you need to understand the following concepts:

- OSPF Functional Overview, page RC-173
- Key Features Supported in the Cisco IOS XR OSPF Implementation, page RC-175
- Comparison of Cisco IOS XR OSPFv3 and OSPFv2, page RC-175
- OSPF Hierarchical CLI and CLI Inheritance, page RC-176
- OSPF Routing Components, page RC-176
- OSPF Process and Router ID, page RC-179
- Supported OSPF Network Types, page RC-179
- Route Authentication Methods for OSPF, page RC-180
- Neighbors and Adjacency for OSPF, page RC-181
- Designated Router (DR) for OSPF, page RC-181
- Default Route for OSPF, page RC-181
- Link-State Advertisement Types for OSPF Version 2, page RC-181
- Link-State Advertisement Types for OSPFv3, page RC-182
- Virtual Link and Transit Area for OSPF, page RC-183
- OSPFv2 Shamlink Support for MPLS VPN, page RC-184
- Route Redistribution for OSPF, page RC-186
- OSPF Shortest Path First Throttling, page RC-186
- Nonstop Forwarding for OSPF Version 2, page RC-187
- Graceful Restart for OSPFv3, page RC-188
- Warm Standby and Nonstop Routing for OSPF Version 2, page RC-190
- Multicast-Intact Support for OSPF, page RC-190
- Load Balancing in OSPF Version 2 and OSPFv3, page RC-191
- Multi-Area Adjacency for OSPF Version 2, page RC-191
- Label Distribution Protocol IGP Auto-configuration for OSPF, page RC-192
- OSPF Authentication Message Digest Management, page RC-193
- GTSM TTL Security Mechanism for OSPF, page RC-193
- Path Computation Element for OSPFv2, page RC-193

### **OSPF Functional Overview**

OSPF is a routing protocol for IP. It is a link-state protocol, as opposed to a distance-vector protocol. A link-state protocol makes its routing decisions based on the states of the links that connect source and destination machines. The state of the link is a description of that interface and its relationship to its

neighboring networking devices. The interface information includes the IP address of the interface, network mask, type of network to which it is connected, routers connected to that network, and so on. This information is propagated in various types of link-state advertisements (LSAs).

A router stores the collection of received LSA data in a link-state database. This database includes LSA data for the links of the router. The contents of the database, when subjected to the Dijkstra algorithm, extract data to create an OSPF routing table. The difference between the database and the routing table is that the database contains a complete collection of raw data; the routing table contains a list of shortest paths to known destinations through specific router interface ports.

OSPF is the IGP of choice because it scales to large networks. It uses areas to partition the network into more manageable sizes and to introduce hierarchy in the network. A router is attached to one or more areas in a network. All of the networking devices in an area maintain the same complete database information about the link states in their area only. They do not know about all link states in the network. The agreement of the database information among the routers in the area is called convergence.

At the intradomain level, OSPF can import routes learned using Intermediate System-to-Intermediate System (IS-IS). OSPF routes can also be exported into IS-IS. At the interdomain level, OSPF can import routes learned using Border Gateway Protocol (BGP). OSPF routes can be exported into BGP.

Unlike Routing Information Protocol (RIP), OSPF does not provide periodic routing updates. On becoming neighbors, OSPF routers establish an adjacency by exchanging and synchronizing their databases. After that, only changed routing information is propagated. Every router in an area advertises the costs and states of its links, sending this information in an LSA. This state information is sent to all OSPF neighbors one hop away. All the OSPF neighbors, in turn, send the state information unchanged. This flooding process continues until all devices in the area have the same link-state database.

To determine the best route to a destination, the software sums all of the costs of the links in a route to a destination. After each router has received routing information from the other networking devices, it runs the shortest path first (SPF) algorithm to calculate the best path to each destination network in the database.

The networking devices running OSPF detect topological changes in the network, flood link-state updates to neighbors, and quickly converge on a new view of the topology. Each OSPF router in the network soon has the same topological view again. OSPF allows multiple equal-cost paths to the same destination. Since all link-state information is flooded and used in the SPF calculation, multiple equal cost paths can be computed and used for routing.

On broadcast and nonbroadcast multiaccess (NBMA) networks, the designated router (DR) or backup DR performs the LSA flooding. On point-to-point networks, flooding simply exits an interface directly to a neighbor.

OSPF runs directly on top of IP; it does not use TCP or User Datagram Protocol (UDP). OSPF performs its own error correction by means of checksums in its packet header and LSAs.

In OSPFv3, the fundamental concepts are the same as OSPF Version 2, except that support is added for the increased address size of IPv6. New LSA types are created to carry IPv6 addresses and prefixes, and the protocol runs on an individual link basis rather than on an individual IP-subnet basis.

OSPF typically requires coordination among many internal routers: Area Border Routers (ABRs), which are routers attached to multiple areas, and Autonomous System Border Routers (ASBRs) that export reroutes from other sources (for example, IS-IS, BGP, or static routes) into the OSPF topology. At a

minimum, OSPF-based routers or access servers can be configured with all default parameter values, no authentication, and interfaces assigned to areas. If you intend to customize your environment, you must ensure coordinated configurations of all routers.

### **Key Features Supported in the Cisco IOS XR OSPF Implementation**

The Cisco IOS XR implementation of OSPF conforms to the OSPF Version 2 and OSPF Version 3 specifications detailed in the Internet RFC 2328 and RFC 2740, respectively.

The following key features are supported in the Cisco IOS XR implementation:

- Hierarchy—CLI hierarchy is supported.
- Inheritance—CLI inheritance is supported.
- Stub areas—Definition of stub areas is supported.
- NSF—Nonstop forwarding is supported.
- SPF throttling—Shortest path first throttling feature is supported.
- LSA throttling—LSA throttling feature is supported.
- Fast convergence—SPF and LSA throttle timers are set, configuring fast convergence. The OSPF
  LSA throttling feature provides a dynamic mechanism to slow down LSA updates in OSPF during
  network instability. LSA throttling also allows faster OSPF convergence by providing LSA rate
  limiting in milliseconds.
- Route redistribution—Routes learned using any IP routing protocol can be redistributed into any other IP routing protocol.
- Authentication—Plain text and MD5 authentication among neighboring routers within an area is supported.
- Routing interface parameters—Configurable parameters supported include interface output cost, retransmission interval, interface transmit delay, router priority, router "dead" and hello intervals, and authentication key.
- Virtual links—Virtual links are supported.
- Not-so-stubby area (NSSA)—RFC 1587 is supported.
- OSPF over demand circuit—RFC 1793 is supported.

#### Comparison of Cisco IOS XR OSPFv3 and OSPFv2

Much of the OSPFv3 protocol is the same as in OSPFv2. OSPFv3 is described in RFC 2740.

The key differences between the Cisco IOS XR OSPFv3 and OSPFv2 protocols are as follows:

- OSPFv3 expands on OSPFv2 to provide support for IPv6 routing prefixes and the larger size of IPv6 addresses.
- When using an NBMA interface in OSPFv3, users must manually configure the router with the list
  of neighbors. Neighboring routers are identified by the link local address of the attached interface
  of the neighbor.
- Unlike in OSPFv2, multiple OSPFv3 processes can be run on a link.
- LSAs in OSPFv3 are expressed as "prefix and prefix length" instead of "address and mask."
- The router ID is a 32-bit number with no relationship to an IPv6 address.

#### **OSPF Hierarchical CLI and CLI Inheritance**

Cisco IOS XR software introduces new OSPF configuration fundamentals consisting of hierarchical CLI and CLI inheritance.

Hierarchical CLI is the grouping of related network component information at defined hierarchical levels such as at the router, area, and interface levels. Hierarchical CLI allows for easier configuration, maintenance, and troubleshooting of OSPF configurations. When configuration commands are displayed together in their hierarchical context, visual inspections are simplified. Hierarchical CLI is intrinsic for CLI inheritance to be supported.

With CLI inheritance support, you need not explicitly configure a parameter for an area or interface. In Cisco IOS XR, the parameters of interfaces in the same area can be exclusively configured with a single command, or parameter values can be inherited from a higher hierarchical level—such as from the area configuration level or the router ospf configuration levels.

For example, the hello interval value for an interface is determined by this precedence "IF" statement:

If the **hello interval** command is configured at the interface configuration level, then use the interface configured value, else

If the **hello interval** command is configured at the area configuration level, then use the area configured value, else

If the **hello interval** command is configured at the router ospf configuration level, then use the router ospf configured value, else

Use the default value of the command.

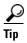

Understanding hierarchical CLI and CLI inheritance saves you considerable configuration time. See the "Configuring Authentication at Different Hierarchical Levels for OSPF Version 2" section on page RC-204 to understand how to implement these fundamentals. In addition, Cisco IOS XR examples are provided in the "Configuration Examples for Implementing OSPF on Cisco IOS XR Software" section on page RC-255.

### **OSPF Routing Components**

Before implementing OSPF, you must know what the routing components are and what purpose they serve. They consist of the autonomous system, area types, interior routers, ABRs, and ASBRs.

Figure 1 illustrates the routing components in an OSPF network topology.

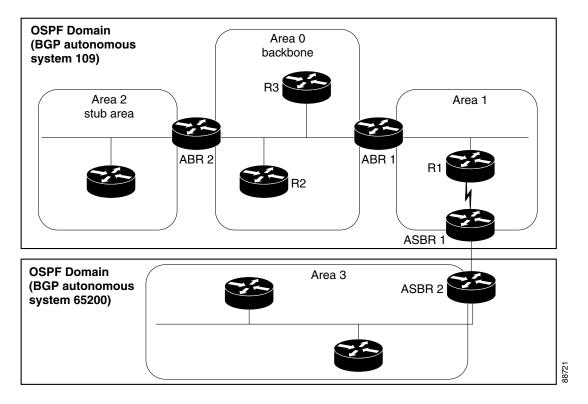

Figure 1 OSPF Routing Components

#### **Autonomous Systems**

The autonomous system is a collection of networks, under the same administrative control, that share routing information with each other. An autonomous system is also referred to as a routing domain. Figure 1 shows two autonomous systems: 109 and 65200. An autonomous system can consist of one or more OSPF areas.

#### **Areas**

Areas allow the subdivision of an autonomous system into smaller, more manageable networks or sets of adjacent networks. As shown in Figure 1, autonomous system 109 consists of three areas: Area 0, Area 1, and Area 2.

OSPF hides the topology of an area from the rest of the autonomous system. The network topology for an area is visible only to routers inside that area. When OSPF routing is within an area, it is called *intra-area routing*. This routing limits the amount of link-state information flood into the network, reducing routing traffic. It also reduces the size of the topology information in each router, conserving processing and memory requirements in each router.

Also, the routers within an area cannot see the detailed network topology outside the area. Because of this restricted view of topological information, you can control traffic flow between areas and reduce routing traffic when the entire autonomous system is a single routing domain.

#### **Backbone Area**

A backbone area is responsible for distributing routing information between multiple areas of an autonomous system. OSPF routing occurring outside of an area is called *interarea routing*.

The backbone itself has all properties of an area. It consists of ABRs, routers, and networks only on the backbone. As shown in Figure 1, Area 0 is an OSPF backbone area. Any OSPF backbone area has a reserved area ID of 0.0.0.0.

#### Stub Area

A stub area is an area that does not accept or detailed network information external to the area. A stub area typically has only one router that interfaces the area to the rest of the autonomous system. The stub ABR advertises a single default route to external destinations into the stub area. Routers within a stub area use this route for destinations outside the area and the autonomous system. This relationship conserves LSA database space that would otherwise be used to store external LSAs flooded into the area. In Figure 1, Area 2 is a stub area that is reached only through ABR 2. Area 0 cannot be a stub area.

#### **Not-so-Stubby Area**

A Not-so-Stubby Area (NSSA) is similar to the stub area. NSSA does not flood Type 5 external LSAs from the core into the area, but can import autonomous system external routes in a limited fashion within the area.

NSSA allows importing of Type 7 autonomous system external routes within an NSSA area by redistribution. These Type 7 LSAs are translated into Type 5 LSAs by NSSA ABRs, which are flooded throughout the whole routing domain. Summarization and filtering are supported during the translation.

Use NSSA to simplify administration if you are a network administrator that must connect a central site using OSPF to a remote site that is using a different routing protocol.

Before NSSA, the connection between the corporate site border router and remote router could not be run as an OSPF stub area because routes for the remote site could not be redistributed into a stub area, and two routing protocols needed to be maintained. A simple protocol like RIP was usually run and handled the redistribution. With NSSA, you can extend OSPF to cover the remote connection by defining the area between the corporate router and remote router as an NSSA. Area 0 cannot be an NSSA.

#### **Routers**

The OSPF network is composed of ABRs, ASBRs, and interior routers.

#### **Area Border Routers**

An area border routers (ABR) is a router with multiple interfaces that connect directly to networks in two or more areas. An ABR runs a separate copy of the OSPF algorithm and maintains separate routing data for each area that is attached to, including the backbone area. ABRs also send configuration summaries for their attached areas to the backbone area, which then distributes this information to other OSPF areas in the autonomous system. In Figure 1, there are two ABRs. ABR 1 interfaces Area 1 to the backbone area. ABR 2 interfaces the backbone Area 0 to Area 2, a stub area.

#### **Autonomous System Boundary Routers (ASBR)**

An autonomous system boundary router (ASBR) provides connectivity from one autonomous system to another system. ASBRs exchange their autonomous system routing information with boundary routers in other autonomous systems. Every router inside an autonomous system knows how to reach the boundary routers for its autonomous system.

ASBRs can import external routing information from other protocols like BGP and redistribute them as AS-external (ASE) Type 5 LSAs to the OSPF network. If the Cisco IOS XR router is an ASBR, you can configure it to advertise VIP addresses for content as autonomous system external routes. In this way, ASBRs flood information about external networks to routers within the OSPF network.

ASBR routes can be advertised as a Type 1 or Type 2 ASE. The difference between Type 1 and Type 2 is how the cost is calculated. For a Type 2 ASE, only the external cost (metric) is considered when multiple paths to the same destination are compared. For a Type 1 ASE, the combination of the external cost and cost to reach the ASBR is used. Type 2 external cost is the default and is always more costly than an OSPF route and used only if no OSPF route exists.

#### **Interior Routers**

The interior routers (such as R1 in Figure 1) attached to one area (for example, all the interfaces reside in the same area).

#### **OSPF Process and Router ID**

An OSPF process is a logical routing entity running OSPF in a physical router. This logical routing entity should not be confused with the logical routing feature that allows a system administrator (known as the Cisco IOS XR Owner) to partition the physical box into separate routers.

A physical router can run multiple OSPF processes, although the only reason to do so would be to connect two or more OSPF domains. Each process has its own link-state database. The routes in the routing table are calculated from the link-state database. One OSPF process does not share routes with another OSPF process unless the routes are redistributed.

Each OSPF process is identified by a router ID. The router ID must be unique across the entire routing domain. OSPFv2 obtains a router ID from the following sources, in order of decreasing preference:

OSPF attempts to obtain a router ID in the following ways (in order of preference):

- The 32-bit numeric value specified by the OSPF **router-id** command in router configuration mode. (This value can be any 32-bit value. It is not restricted to the IPv4 addresses assigned to interfaces on this router and need not be a routable IPv4 address.)
- The 32-bit numeric value specified by the router-id command in global configuration mode. (This value must be an IPv4 address assigned to an interface on this router.)
- The highest IPv4 address on a loopback interface in the system.
- The primary IPv4 address of an interface over which this OSPF process is running. The first interface address in the OSPF interface is selected.

We recommend that the router ID be set by the **router-id** command in router configuration mode. Separate OSPF processes could share the same router ID, in which case they cannot reside in the same OSPF routing domain.

#### **Supported OSPF Network Types**

OSPF classifies different media into the following types of networks:

- NBMA networks
- Point-to-point networks (POS)
- Broadcast networks (Gigabit Ethernet)

#### • Point-to-multipoint

You can configure your Cisco IOS XR network as either a broadcast or an NBMA network. Using this feature, you can configure broadcast networks as NBMA networks when, for example, you have routers in your network that do not support multicast addressing.

#### **Route Authentication Methods for OSPF**

OSPF Version 2 supports two types of authentication: plain text authentication and MD5 authentication. By default, no authentication is enabled (referred to as null authentication in RFC 2178).

OSPV Version 3 supports all types of authentication except key rollover.

#### **Plain Text Authentication**

Plain text authentication (also known as Type 1 authentication) uses a password that travels on the physical medium and is easily visible to someone that does not have access permission and could use the password to infiltrate a network. Therefore, plain text authentication does not provide security. It might protect against a faulty implementation of OSPF or a misconfigured OSPF interface trying to send erroneous OSPF packets.

#### **MD5** Authentication

MD5 authentication provides a means of security. No password travels on the physical medium. Instead, the router uses MD5 to produce a message digest of the OSPF packet plus the key, which is sent on the physical medium. Using MD5 authentication prevents a router from accepting unauthorized or deliberately malicious routing updates, which could compromise your network security by diverting your traffic.

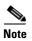

MD5 authentication supports multiple keys, requiring that a key number be associated with a key.

Also see "OSPF Authentication Message Digest Management" section on page RC-193

#### **Authentication Strategies**

Authentication can be specified for an entire process or area, or on an interface or a virtual link. An interface or virtual link can be configured for only one type of authentication, not both. Authentication configured for an interface or virtual link overrides authentication configured for the area or process.

If you intend for all interfaces in an area to use the same type of authentication, you can configure fewer commands if you use the **authentication** command in the area configuration submode (and specify the **message-digest** keyword if you want the entire area to use MD5 authentication). This strategy requires fewer commands than specifying authentication for each interface.

#### **Key Rollover**

To support the changing of an MD5 key in an operational network without disrupting OSPF adjacencies (and hence the topology), a key rollover mechanism is supported. As a network administrator configures the new key into the multiple networking devices that communicate, some time exists when different devices are using both a new key and an old key. If an interface is configured with a new key, the software sends two copies of the same packet, each authenticated by the old key and new key. The software tracks

which devices start using the new key, and the software stops sending duplicate packets after it detects that all of its neighbors are using the new key. The software then discards the old key. The network administrator must then remove the old key from each the configuration file of each router.

### **Neighbors and Adjacency for OSPF**

Routers that share a segment (Layer 2 link between two interfaces) become neighbors on that segment. OSPF uses the hello protocol as a neighbor discovery and keep alive mechanism. The hello protocol involves receiving and periodically sending hello packets out each interface. The hello packets list all known OSPF neighbors on the interface. Routers become neighbors when they see themselves listed in the hello packet of the neighbor. After two routers are neighbors, they may proceed to exchange and synchronize their databases, which creates an adjacency. On broadcast and NBMA networks all neighboring routers have an adjacency.

### **Designated Router (DR) for OSPF**

On point-to-point and point-to-multipoint networks, the Cisco IOS XR software floods routing updates to immediate neighbors. No DR or backup DR (BDR) exists; all routing information is flooded to each router.

On broadcast or NBMA segments only, OSPF minimizes the amount of information being exchanged on a segment by choosing one router to be a DR and one router to be a BDR. Thus, the routers on the segment have a central point of contact for information exchange. Instead of each router exchanging routing updates with every other router on the segment, each router exchanges information with the DR and BDR. The DR and BDR relay the information to the other routers. On broadcast network segments the number of OSPF packets is further reduced by the DR and BDR sending such OSPF updates to a multicast IP address that all OSPF routers on the network segment are listening on.

The software looks at the priority of the routers on the segment to determine which routers are the DR and BDR. The router with the highest priority is elected the DR. If there is a tie, then the router with the higher router ID takes precedence. After the DR is elected, the BDR is elected the same way. A router with a router priority set to zero is ineligible to become the DR or BDR.

#### **Default Route for OSPF**

Type 5 (ASE) LSAs are generated and flooded to all areas except stub areas. For the routers in a stub area to be able to route packets to destinations outside the stub area, a default route is injected by the ABR attached to the stub area.

The cost of the default route is 1 (default) or is determined by the value specified in the **default-cost** command.

### **Link-State Advertisement Types for OSPF Version 2**

Each of the following LSA types has a different purpose:

• Router LSA (Type 1)—Describes the links that the router has within a single area, and the cost of each link. These LSAs are flooded within an area only. The LSA indicates if the router can compute paths based on quality of service (QoS), whether it is an ABR or ASBR, and if it is one end of a virtual link. Type 1 LSAs are also used to advertise stub networks.

- Network LSA (Type 2)—Describes the link state and cost information for all routers attached to a multiaccess network segment. This LSA lists all the routers that have interfaces attached to the network segment. It is the job of the designated router of a network segment to generate and track the contents of this LSA.
- Summary LSA for ABRs (Type 3)—Advertises internal networks to routers in other areas (interarea routes). Type 3 LSAs may represent a single network or a set of networks aggregated into one prefix. Only ABRs generate summary LSAs.
- Summary LSA for ASBRs (Type 4)—Advertises an ASBR and the cost to reach it. Routers that are trying to reach an external network use these advertisements to determine the best path to the next hop. ABRs generate Type 4 LSAs.
- Autonomous system external LSA (Type 5)—Redistributes routes from another autonomous system, usually from a different routing protocol into OSPF.
- Autonomous system external LSA (Type 7)—Provides for carrying external route information within an NSSA. Type 7 LSAs may be originated by and advertised throughout an NSSA. NSSAs do not receive or originate Type 5 LSAs. Type 7 LSAs are advertised only within a single NSSA. They are not flooded into the backbone area or into any other area by border routers.
- Intra-area-prefix LSAs (Type 9)—A router can originate multiple intra-area-prefix LSAs for every router or transit network, each with a unique link-state ID. The link-state ID for each intra-area-prefix LSA describes its association to either the router LSA or network LSA and contains prefixes for stub and transit networks.
- Area local scope (Type 10)—Opaque LSAs are not flooded past the borders of their associated area.
- Link-state (Type 11)—The LSA is flooded throughout the AS. The flooding scope of Type 11 LSAs are equivalent to the flooding scope of AS-external (Type 5) LSAs. Similar to Type 5 LSAs, the LSA is rejected if a Type 11 opaque LSA is received in a stub area from a neighboring router within the stub area. Type 11 opaque LSAs have these attributes:
  - LSAs are flooded throughout all transit areas.
  - LSAs are not flooded into stub areas from the backbone.
  - LSAs are not originated by routers into their connected stub areas.

### **Link-State Advertisement Types for OSPFv3**

Each of the following LSA types has a different purpose:

- Router LSA (Type 1)—Describes the link state and costs of a the router link to the area. These LSAs are flooded within an area only. The LSA indicates whether the router is an ABR or ASBR and if it is one end of a virtual link. Type 1 LSAs are also used to advertise stub networks. In OSPFv3, these LSAs have no address information and are network protocol independent. In OSPFv3, router interface information may be spread across multiple router LSAs. Receivers must concatenate all router LSAs originated by a given router before running the SPF calculation.
- Network LSA (Type 2)—Describes the link state and cost information for all routers attached to a
  multiaccess network segment. This LSA lists all OSPF routers that have interfaces attached to the
  network segment. Only the elected designated router for the network segment can generate and track
  the network LSA for the segment. In OSPFv3, network LSAs have no address information and are
  network-protocol-independent.

- Interarea-prefix LSA for ABRs (Type 3)—Advertises internal networks to routers in other areas (interarea routes). Type 3 LSAs may represent a single network or set of networks aggregated into one prefix. Only ABRs generate Type 3 LSAs. In OSPFv3, addresses for these LSAs are expressed as "prefix and prefix length" instead of "address and mask." The default route is expressed as a prefix with length 0.
- Interarea-router LSA for ASBRs (Type 4)—Advertises an ASBR and the cost to reach it. Routers that are trying to reach an external network use these advertisements to determine the best path to the next hop. ABRs generate Type 4 LSAs.
- Autonomous system external LSA (Type 5)—Redistributes routes from another autonomous system, usually from a different routing protocol into OSPF. In OSPFv3, addresses for these LSAs are expressed as "prefix and prefix length" instead of "address and mask." The default route is expressed as a prefix with length 0.
- Autonomous system external LSA (Type 7)—Provides for carrying external route information
  within an NSSA. Type 7 LSAs may be originated by and advertised throughout an NSSA. NSSAs
  do not receive or originate Type 5 LSAs. Type 7 LSAs are advertised only within a single NSSA.
  They are not flooded into the backbone area or into any other area by border routers.
- Link LSA (Type 8)—Has link-local flooding scope and is never flooded beyond the link with which it is associated. Link LSAs provide the link-local address of the router to all other routers attached to the link or network segment, inform other routers attached to the link of a list of IPv6 prefixes to associate with the link, and allow the router to assert a collection of Options bits to associate with the network LSA that is originated for the link.
- Intra-area-prefix LSAs (Type 9)—A router can originate multiple intra-area-prefix LSAs for every router or transit network, each with a unique link-state ID. The link-state ID for each intra-area-prefix LSA describes its association to either the router LSA or network LSA and contains prefixes for stub and transit networks.

An address prefix occurs in almost all newly defined LSAs. The prefix is represented by three fields: Prefix Length, Prefix Options, and Address Prefix. In OSPFv3, addresses for these LSAs are expressed as "prefix and prefix length" instead of "address and mask." The default route is expressed as a prefix with length 0.

Inter-area-prefix and intra-area-prefix LSAs carry all IPv6 prefix information that, in IPv4, is included in router LSAs and network LSAs. The Options field in certain LSAs (router LSAs, network LSAs, interarea-router LSAs, and link LSAs) has been expanded to 24 bits to provide support for OSPF in IPv6.

In OSPFv3, the sole function of link-state ID in interarea-prefix LSAs, interarea-router LSAs, and autonomous system external LSAs is to identify individual pieces of the link-state database. All addresses or router IDs that are expressed by the link-state ID in OSPF Version 2 are carried in the body of the LSA in OSPFv3.

### **Virtual Link and Transit Area for OSPF**

In OSPF, routing information from all areas is first summarized to the backbone area by ABRs. The same ABRs, in turn, propagate such received information to their attached areas. Such hierarchical distribution of routing information requires that all areas be connected to the backbone area (Area 0). Occasions might exist for which an area must be defined, but it cannot be physically connected to Area 0. Examples of such an occasion might be if your company makes a new acquisition that includes an OSPF area, or if Area 0 itself is partitioned.

In the case in which an area cannot be connected to Area 0, you must configure a virtual link between that area and Area 0. The two endpoints of a virtual link are ABRs, and the virtual link must be configured in both routers. The common nonbackbone area to which the two routers belong is called a transit area. A virtual link specifies the transit area and the router ID of the other virtual endpoint (the other ABR).

A virtual link cannot be configured through a stub area or NSSA.

Figure 2 illustrates a virtual link from Area 3 to Area 0.

Figure 2 Virtual Link to Area 0

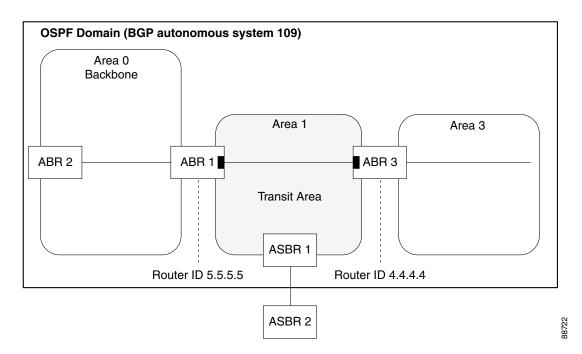

### **OSPFv2 Shamlink Support for MPLS VPN**

In an MPLS VPN environment, several VPN client sites can be connected in the same OSPF area. If these sites are connected over a backdoor link (intra-area link) and connected over the VPN backbone, all traffic passes over the backdoor link instead of over the VPN backbone, because provider edge routers advertise OSPF routes learned over the VPN backbone as inter-area or external routes that are less preferred than intra-area routes advertised over backdoor links.

To correct this default OSPF behavior in an MPLS VPN, configure a sham link between two provider edge (PE) routers to connect the sites through the MPLS VPN backbone. A sham link represents an intra-area (unnumbered point-to-point) connection between PE routers. All other routers in the area see the sham link and use it to calculate intra-area shortest path first (SPF) routes to the remote site. A cost must be configured with each sham link to determine whether traffic is sent over the backdoor link or sham link.

Configured source and destination addresses serve as the endpoints of the sham link. The source and destination IP addresses must belong to the VRF and be advertised by Border Gateway Protocol (BGP) as host routes to remote PE routers. The sham-link endpoint addresses should not be advertised by OSPF.

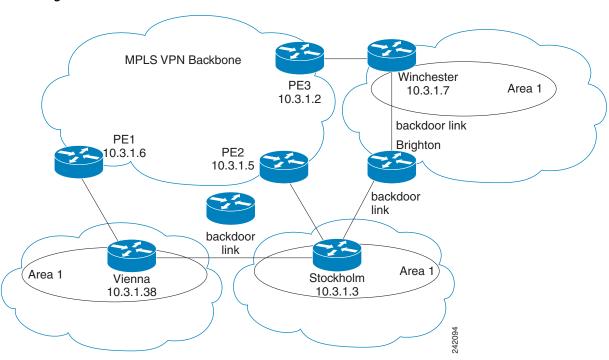

Figure 3 Backdoor Paths Between OSPF Client Sites

For example, Figure 3 shows three client sites, each with backdoor links. Because each site runs OSPF within Area 1 configuration, all routing between the sites follows the intra-area path across the backdoor links instead of over the MPLS VPN backbone.

If the backdoor links between the sites are only used for backup purposes, default route selection over the backbone link is not acceptable as it creates undesirable traffic flow. To establish the desired path selection over the MPLS backbone, an additional OSPF intra-area (sham link) link between the ingress and egress PEs routers must be created.

A sham link is required between any two VPN sites that belong to the same OSPF area and share an OSPF backdoor link. If no backdoor link exists between sites, no sham link is required.

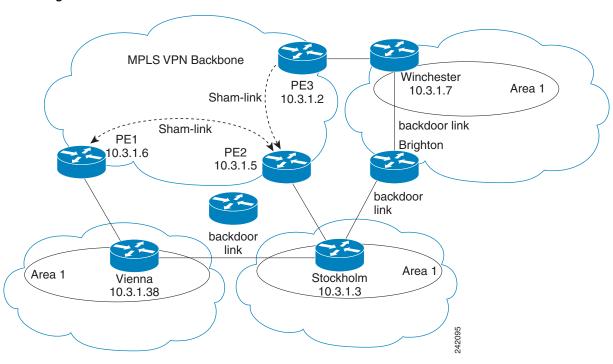

Figure 4 Sham Link Between PE Routers to Connected OSPF Client Sites

Figure 4 shows an MPLS VPN topology where a sham link configuration is necessary. A VPN client has three sites, each with a backdoor link. Two sham links are configured, one between PE-1 and PE-2 and another between PE-2 and PE-3. A sham link is not required between PE-1 and PE-3, because there is no backdoor link between these sites.

When a sham link is configured between the PE routers, the PE routers can populate the virtual routing and forwarding (VRF) table with the OSPF routes learned over the sham link. These OSPF routes have a larger administrative distance than BGP routes. If BGP routes are available, they are preferred over these OSPF routes with the high administrative distance.

#### **Route Redistribution for OSPF**

Redistribution allows different routing protocols to exchange routing information. This technique can be used to allow connectivity to span multiple routing protocols. It is important to remember that the **redistribute** command controls redistribution *into* an OSPF process and not from OSPF. See the "Configuration Examples for Implementing OSPF on Cisco IOS XR Software" section on page RC-255 for an example of route redistribution for OSPF.

### **OSPF Shortest Path First Throttling**

OSPF SPF throttling makes it possible to configure SPF scheduling in millisecond intervals and to potentially delay SPF calculations during network instability. SPF is scheduled to calculate the Shortest Path Tree (SPT) when there is a change in topology. One SPF run may include multiple topology change events.

The interval at which the SPF calculations occur is chosen dynamically and based on the frequency of topology changes in the network. The chosen interval is within the boundary of the user-specified value ranges. If network topology is unstable, SPF throttling calculates SPF scheduling intervals to be longer until topology becomes stable.

SPF calculations occur at the interval set by the **timers throttle spf** command. The wait interval indicates the amount of time to wait until the next SPF calculation occurs. Each wait interval after that calculation is twice as long as the previous interval until the interval reaches the maximum wait time specified.

The SPF timing can be better explained using an example. In this example, the start interval is set at 5 milliseconds (ms), initial wait interval at 1000 ms, and maximum wait time at 90,000 ms.

timers spf 5 1000 90000

Figure 5 shows the intervals at which the SPF calculations occur as long as at least one topology change event is received in a given wait interval.

Figure 5 SPF Calculation Intervals Set by the timers spf Command

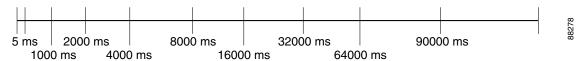

Notice that the wait interval between SPF calculations doubles when at least one topology change event is received during the previous wait interval. After the maximum wait time is reached, the wait interval remains the same until the topology stabilizes and no event is received in that interval.

If the first topology change event is received after the current wait interval, the SPF calculation is delayed by the amount of time specified as the start interval. The subsequent wait intervals continue to follow the dynamic pattern.

If the first topology change event occurs after the maximum wait interval begins, the SPF calculation is again scheduled at the start interval and subsequent wait intervals are reset according to the parameters specified in the **timers throttle spf** command. Notice in Figure 6 that a topology change event was received after the start of the maximum wait time interval and that the SPF intervals have been reset.

Figure 6 Timer Intervals Reset After Topology Change Event

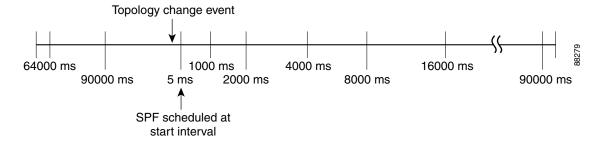

#### **Nonstop Forwarding for OSPF Version 2**

Cisco IOS XR NSF for OSPF Version 2 allows for the forwarding of data packets to continue along known routes while the routing protocol information is being restored following a failover. With NSF, peer networking devices do not experience routing flaps. During failover, data traffic is forwarded

through intelligent line cards while the standby Route Processor (RP) assumes control from the failed RP. The ability of line cards to remain up through a failover and to be kept current with the Forwarding Information Base (FIB) on the active RP is key to Cisco IOS XR NSF operation.

Routing protocols, such as OSPF, run only on the active RP or DRP and receive routing updates from their neighbor routers. When an OSPF NSF-capable router performs an RP failover, it must perform two tasks to resynchronize its link-state database with its OSPF neighbors. First, it must relearn the available OSPF neighbors on the network without causing a reset of the neighbor relationship. Second, it must reacquire the contents of the link-state database for the network.

As quickly as possible after an RP failover, the NSF-capable router sends an OSPF NSF signal to neighboring NSF-aware devices. This signal is in the form of a link-local LSA generated by the failed-over router. Neighbor networking devices recognize this signal as a cue that the neighbor relationship with this router should not be reset. As the NSF-capable router receives signals from other routers on the network, it can begin to rebuild its neighbor list.

After neighbor relationships are re-established, the NSF-capable router begins to resynchronize its database with all of its NSF-aware neighbors. At this point, the routing information is exchanged between the OSPF neighbors. After this exchange is completed, the NSF-capable device uses the routing information to remove stale routes, update the RIB, and update the FIB with the new forwarding information. OSPF on the router and the OSPF neighbors are now fully converged.

#### **Graceful Restart for OSPFv3**

In the current release, various restart scenarios in the control plane of an IPv6-enabled router can disrupt data forwarding. The OSPFv3 Graceful Restart feature can preserve the data plane capability in the following circumstances:

- RP failure, resulting in a switchover to the backup processor
- Planned OSPFv3 process restart, such as software upgrade or downgrade
- Unplanned OSPFv3 process restart, such as a process crash

This feature supports nonstop data forwarding on established routes while the OSPFv3 routing protocol is restarting. (Therefore, this feature enhances high availability of IPv6 forwarding.)

#### **Modes of Graceful Restart Operation**

The two operational modes that a router can be in for this feature are restart mode and helper mode. Restart mode occurs when the OSPFv3 process is doing a graceful restart. Helper mode refers to the neighbor routers that continue to forward traffic on established OSPFv3 routes while OSPFv3 is restarting on a neighboring router.

#### **Restart Mode**

When the OSPFv3 process starts up, it determines whether it must attempt a graceful restart. The determination is based on whether graceful restart was previously enabled. (OSPFv3 does not attempt a graceful restart upon the first-time startup of the router.) When OSPFv3 graceful restart is enabled, it changes the purge timer in the RIB to a nonzero value. See Configuring OSPFv3 Graceful Restart, page RC-230, for descriptions of how to enable and configure graceful restart.

During a graceful restart, the router does not populate OSPFv3 routes in the RIB. It tries to bring up full adjacencies with the fully adjacent neighbors that OSPFv3 had before the restart. Eventually, the OSPFv3 process indicates to the RIB that it has converged, either for the purpose of terminating the graceful restart (for any reason) or because it has completed the graceful restart.

The following are general details about restart mode. More detailed information on behavior and certain restrictions and requirements appears in the Graceful Restart Requirements and Restrictions section.

- If OSPFv3 attempts a restart too soon after the most recent restart, the OSPFv3 process is most likely crashing repeatedly, so the new graceful restart stops running. To control the period between allowable graceful restarts, use the **graceful-restart interval** command.
- When OSFPv3 starts a graceful restart with the first interface that comes up, a timer starts running to limit the duration (or lifetime) of the graceful restart. You can configure this period with the **graceful-restart lifetime** command. On each interface that comes up, a *grace* LSA (type 11) is flooded to indicate to the neighboring routers that this router is attempting graceful restart. The neighbors enter into helper mode.
- The designated router and backup designated router check of the hello packet received from the restarting neighbor is bypassed, because it might not be valid.

#### **Helper Mode**

Helper mode is enabled by default. When a (helper) router receives a grace LSA (type 11) from a router that is attempting a graceful restart, the following events occur:

- If helper mode has been disabled through the **graceful-restart helper disable** command, the router drops the LSA packet.
- If helper mode is enabled, the router enters helper mode if all of the following conditions are met:
  - The local router itself is not attempting a graceful restart.
  - The local (helping) router has full adjacency with the sending neighbor.
  - The value of *lsage* (link state age) in the received LSA is less than the requested grace period.
  - The sender of the grace LSA is the same as the originator of the grace LSA.
- Upon entering helper mode, a router performs its helper function for a specific period of time. This time period is the lifetime value from the router that is in restart mode—minus the value of *lsage* in the received grace LSA. If the graceful restart succeeds in time, the helper's timer is stopped before it expires. If the helper's timer does expire, the adjacency to the restarting router is brought down, and normal OSPFv3 functionality resumes.
- The dead timer is not honored by the router that is in helper mode.
- A router in helper mode ceases to perform the helper function in any of the following cases:
  - The helper router is able to bring up a FULL adjacency with the restarting router.
  - The local timer for the helper function expires.

#### **Graceful Restart Requirements and Restrictions**

The requirements for supporting the Graceful Restart feature include:

- Cooperation of a router's neighbors during a graceful restart. In relation to the router on which OSPFv3 is restarting, each router is called a *helper*.
- All neighbors of the router that does a graceful restart must be capable of doing a graceful restart.
- A graceful restart does not occur upon the first-time startup of a router.
- OSPFv3 neighbor information and database information are not check-pointed.
- An OSPFv3 process rebuilds adjacencies after it restarts.

- To ensure consistent databases after a restart, the OSPFv3 configuration must be identical to the configuration before the restart. (This requirement applies to self-originated information in the local database.) A graceful restart can fail if configurations change during the operation. In this case, data forwarding would be affected. OSPFv3 resumes operation by regenerating all its LSAs and resynchronizing its database with all its neighbors.
- Although IPv6 FIB tables remain unchanged during a graceful restart, these tables eventually mark
  the routes as stale through the use of a holddown timer. Enough time is allowed for the protocols to
  rebuild state information and converge.
- The router on which OSPFv3 is restarting must send OSPFv3 hellos within the dead interval of the process restart. Protocols must be able to retain adjacencies with neighbors before the adjacency dead timer expires. The default for the dead timer is 40 seconds. If hellos do not arrive on the adjacency before the dead timer expires, the router takes down the adjacency. The OSPFv3 Graceful Restart feature does not function properly if the dead timer is configured to be less than the time required to send hellos after the OSPFv3 process restarts.
- Simultaneous graceful restart sessions on multiple routers are not supported on a single network segment. If a router determines that multiple routers are in restart mode, it terminates any local graceful restart operation.
- This feature utilizes the available support for changing the purge time of existing OSPFv3 routes in the Routing Information Base (RIB). When graceful restart is enabled, the purge timer is set to 90 seconds by default. If graceful restart is disabled, the purge timer setting is 0.
- This feature has an associated grace LSA. This link-scope LSA is type 11.
- According to the RFC, the OSPFv3 process should flush all old, self-originated LSAs during a
  restart. With the Graceful Restart feature, however, the router delays this flushing of unknown
  self-originated LSAs during a graceful restart. OSPFv3 can learn new information and build new
  LSAs to replace the old LSAs. When the delay is over, all old LSAs are flushed.
- If graceful restart is enabled, the adjacency creation time of all the neighbors is saved in the system database (SysDB). The purpose for saving the creation time is so that OSPFv3 can use the original adjacency creation time to display the uptime for that neighbor after the restart.

### Warm Standby and Nonstop Routing for OSPF Version 2

OSPFv2 warm standby provides high availability across RP switchovers. With warm standby extensions, each process running on the active RP has a corresponding standby process started on the standby RP. A standby OSPF process can send and receive OSPF packets with no performance impact to the active OSPF process.

Nonstop routing (NSR) allows an RP failover, process restart, or in-service upgrade to be invisible to peer routers and ensures that there is minimal performance or processing impact. Routing protocol interactions between routers are not impacted by NSR. NSR is built on the warm standby extensions. NSR alleviates the requirement for Cisco NSF and IETF graceful restart protocol extensions.

See Cisco IOS XR IP Addresses and Services Configuration Guide for more information on NSR.

### **Multicast-Intact Support for OSPF**

The multicast-intact feature provides the ability to run multicast routing (PIM) when IGP shortcuts are configured and active on the router. Both OSPFv2 and IS-IS support the multicast-intact feature.

You can enable multicast-intact in the IGP when multicast routing protocols (PIM) are configured and IGP shortcuts are configured on the router. IGP shortcuts are MPLS tunnels that are exposed to IGP. The IGP routes IP traffic over these tunnels to destinations that are downstream from the egress router of the tunnel (from an SPF perspective). PIM cannot use IGP shortcuts for propagating PIM joins, because reverse path forwarding (RPF) cannot work across a unidirectional tunnel.

When you enable multicast-intact on an IGP, the IGP publishes a parallel or alternate set of equal-cost next hops for use by PIM. These next hops are called *mcast-intact* next hops. The mcast-intact next hops have the following attributes:

- They are guaranteed not to contain any IGP shortcuts.
- They are not used for unicast routing but are used only by PIM to look up an IPv4 next-hop to a PIM source.
- They are not published to the FIB.
- When multicast-intact is enabled on an IGP, all IPv4 destinations that were learned through link-state advertisements are published with a set equal-cost meast-intact next hops to the RIB. This attribute applies even when the native next hops have no IGP shortcuts.

In OSPF, the max-paths (number of equal-cost next hops) limit is applied separately to the native and meast-intact next hops. The number of equal cost meast-intact next hops is the same as that configured for the native next hops.

### Load Balancing in OSPF Version 2 and OSPFv3

When a router learns multiple routes to a specific network by using multiple routing processes (or routing protocols), it installs the route with the lowest administrative distance in the routing table. Sometimes the router must select a route from among many learned by using the same routing process with the same administrative distance. In this case, the router chooses the path with the lowest cost (or metric) to the destination. Each routing process calculates its cost differently; the costs may need to be manipulated to achieve load balancing.

OSPF performs load balancing automatically. If OSPF finds that it can reach a destination through more than one interface and each path has the same cost, it installs each path in the routing table. The only restriction on the number of paths to the same destination is controlled by the **maximum-paths** (OSPF) command. The default number of maximum paths is 32 for Cisco CRS-1 routers and 16 for Cisco XR 12000 Series Routers. The range is from 1 to 32 for Cisco CRS-1 routers and 1 to 16 for Cisco XR 12000 Series Routers.

### **Multi-Area Adjacency for OSPF Version 2**

The multi-area adjacency feature for OSPFv2 allows a link to be configured on the primary interface in more than one area so that the link could be considered as an intra-area link in those areas and configured as a preference over more expensive paths.

This feature establishes a point-to-point unnumbered link in an OSPF area. A point-to-point link provides a topological path for that area, and the primary adjacency uses the link to advertise the link consistent with draft-ietf-ospf-multi-area-adj-06.

The following are multi-area interface attributes and limitations:

• Exists as a logical construct over an existing primary interface for OSPF; however, the neighbor state on the primary interface is independent of the multi-area interface.

- Establishes a neighbor relationship with the corresponding multi-area interface on the neighboring router. A mixture of multi-area and primary interfaces is not supported.
- Advertises an unnumbered point-to-point link in the router link state advertisement (LSA) for the corresponding area when the neighbor state is full.
- Created as a point-to-point network type and is not configurable.
- Created only on native point-to-point interfaces, such as Packet-over-SONET (PoS) or serial.
- Inherits the Bidirectional Forwarding Detection (BFD) characteristics from its primary interface. BFD is not configurable under a multi-area interface; however, it is configurable under the primary interface.

The multi-area interface inherits the interface characteristics from its primary interface, but some interface characteristics can be configured under the multi-area interface configuration mode as shown below:

```
RP/0/RP0/CPU0:router(config-ospf-ar)# multi-area-interface POS 0/1/0/3
RP/0/RP0/CPU0:router(config-ospf-ar-mif)# ?
```

```
authentication
                   Enable authentication
 authentication-key Authentication password (key)
 commit
                    Commit the configuration changes to running
 cost
                     Interface cost
 database-filter
                    Filter OSPF LSA during synchronization and flooding
 dead-interval
                     Interval after which a neighbor is declared dead
                    Describe a command without taking real actions
 describe
 distribute-list
                    Filter networks in routing updates
                    Run an exec command
 оb
 exit
                    Exit from this submode
 hello-interval
                   Time between HELLO packets
 message-digest-key Message digest authentication password (key)
 mtu-ignore Enable/Disable ignoring of MTU in DBD packets
                    Negate a command or set its defaults
 no
 packet-size Customize size of OSPF packets upto MTU
                     Commands used to reach current submode
 retransmit-interval Time between retransmitting lost link state advertisements
 root.
                     Exit to the global configuration mode
 show
                     Show contents of configuration
 transmit-delay
                    Estimated time needed to send link-state update packet
RP/0/RP0/CPU0:router(config-ospf-ar-mif)#
```

### **Label Distribution Protocol IGP Auto-configuration for OSPF**

Label Distribution Protocol (LDP) Interior Gateway Protocol (IGP) auto-configuration simplifies the procedure to enable LDP on a set of interfaces used by an IGP instance, such as OSPF. LDP IGP auto-configuration can be used on a large number of interfaces (for example, when LDP is used for transport in the core) and on multiple OSPF instances simultaneously.

This feature supports the IPv4 unicast address family for the default VPN routing and forwarding (VRF) instance.

LDP IGP auto-configuration can also be explicitly disabled on an individual interface basis under LDP using the **igp auto-config disable** command. This allows LDP to receive all OSPF interfaces minus the ones explicitly disabled.

See Cisco IOS XR Multiprotocol Label Switching Configuration Guide for information on configuring LDP IGP auto-configuration.

### **OSPF Authentication Message Digest Management**

All OSPF routing protocol exchanges are authenticated and the method used can vary depending on how authentication is configured. When using cryptographic authentication, the OSPF routing protocol uses the Message Digest 5 (MD5) authentication algorithm to authenticate packets transmitted between neighbors in the network. For each OSPF protocol packet, a key is used to generate and verify a message digest that is appended to the end of the OSPF packet. The message digest is a one-way function of the OSPF protocol packet and the secret key. Each key is identified by the combination of interface used and the key identification. An interface may have multiple keys active at any time.

To manage the rollover of keys and enhance MD5 authentication for OSPF, you can configure a container of keys called a *keychain* with each key comprising the following attributes: generate/accept time, key identification, and authentication algorithm.

### **GTSM TTL Security Mechanism for OSPF**

OSPF is a link state protocol that requires networking devices to detect topological changes in the network, flood Link State Advertisement (LSA) updates to neighbors, and quickly converge on a new view of the topology. However, during the act of receiving LSAs from neighbors, network attacks can occur, because there are no checks that unicast or multicast packets are originating from a neighbor that is one hop away or multiple hops away over virtual links.

For virtual links, OSPF packets travel multiple hops across the network; hence, the TTL value can be decremented several times. For these type of links, a minimum TTL value must be allowed and accepted for multiple-hop packets.

To filter network attacks originating from invalid sources traveling over multiple hops, the Generalized TTL Security Mechanism (GTSM), RFC 3682, is used to prevent the attacks. GTSM filters link-local addresses and allows for only one-hop neighbor adjacencies through the configuration of TTL value 255. The TTL value in the IP header is set to when OSPF packets are originated and checked on the received OSPF packets against the default GTSM TTL value 255 or the user configured GTSM TTL value, blocking unauthorized OSPF packets originated from TTL hops away.

### **Path Computation Element for OSPFv2**

A PCE is an entity (component, application, or network node) that is capable of computing a network path or route based on a network graph and applying computational constraints.

PCE is accomplished when a PCE address and client is configured for MPLS-TE. PCE communicates its PCE address and capabilities to OSPF then OSPF packages this information in the PCE Discovery type-length-value (TLV) (Type 2) and re originates the RI LSA. OSPF also includes the Router Capabilities TLV (Type 1) in all its RI LSAs. The PCE Discovery TLV contains the PCE address sub-TLV (Type 1) and the Path Scope Sub-TLV (Type 2).

The PCE Address Sub-TLV specifies the IP address that must be used to reach the PCE. It should be a loop-back address that is always reachable, this TLV is mandatory, and must be present within the PCE Discovery TLV. The Path Scope Sub-TLV indicates the PCE path computation scopes, which refers to the PCE ability to compute or participate in the computation of intra-area, inter-area, inter-AS or inter-layer TE LSPs.

PCE extensions to OSPFv2 include support for the Router Information Link State Advertisement (RI LSA). OSPFv2 is extended to receive all area scopes (LSA Types 9, 10, and 11). However, OSPFv2 originates only area scope Type 10.

For detailed information for the Path Computation Element feature see the "Implementing MPLS Traffic Engineering on Cisco IOS XR software" module of the *Cisco IOS XR MPLS Configuration Guide*, Release 3.6, and the following IETF drafts:

- draft-ietf-ospf-cap-09
- draft-ietf-pce-disco-proto-ospf-00

# **How to Implement OSPF on Cisco IOS XR Software**

This section contains the following procedures:

- Enabling OSPF, page RC-194 (required)
- Configuring Stub and Not-So-Stubby Area Types, page RC-197 (optional)
- Configuring Neighbors for Nonbroadcast Networks, page RC-199 (optional)
- Configuring Authentication at Different Hierarchical Levels for OSPF Version 2, page RC-204 (optional)
- Controlling the Frequency That the Same LSA Is Originated or Accepted for OSPF, page RC-207 (optional)
- Creating a Virtual Link with MD5 Authentication to Area 0 for OSPF, page RC-209 (optional)
- Summarizing Subnetwork LSAs on an OSPF ABR, page RC-213 (optional)
- Redistributing Routes from One IGP into OSPF, page RC-215 (optional)
- Configuring OSPF Shortest Path First Throttling, page RC-219 (optional)
- Configuring Nonstop Forwarding Specific to Cisco for OSPF Version 2, page RC-224 (optional)
- Configuring OSPF Version 2 for MPLS Traffic Engineering, page RC-226 (optional)
- Configuring OSPFv3 Graceful Restart, page RC-230 (optional)
- Configuring an OSPFv2 Sham Link, page RC-233 (optional)
- Enabling Nonstop Routing for OSPFv2, page RC-236 (optional)
- Enabling Multicast-intact for OSPFv2, page RC-237 (optional)
- Associating Interfaces to a VRF, page RC-238 (optional)
- Configuring OSPF as a Provider Edge to Customer Edge (PE-CE) Protocol, page RC-240 (optional)
- Creating Multiple OSPF Instances (OSPF Process and a VRF), page RC-243 (optional)
- Configuring Multi-area Adjacency, page RC-244 (optional)
- Configuring Label Distribution Protocol IGP Auto-configuration for OSPF, page RC-246 (optional)
- Configuring Authentication Message Digest Management for OSPF, page RC-247 (optional)
- Configuring Generalized TTL Security Mechanism (GTSM) for OSPF, page RC-251 (optional)
- Verifying OSPF Configuration and Operation, page RC-254 (optional)

### **Enabling OSPF**

This task explains how to perform the minimum OSPF configuration on your router that is to enable an OSPF process with a router ID, configure a backbone or nonbackbone area, and then assign one or more interfaces on which OSPF runs.

#### **Prerequisites**

Although you can configure OSPF before you configure an IP address, no OSPF routing occurs until at least one IP address is configured.

#### **SUMMARY STEPS**

- 1. configure
- router ospf process-name
   or
   router ospfv3 process-name
- **3**. **router-id** { router-id}
- 4. area area-id
- **5. interface** *type instance*
- **6.** Repeat Step 5 for each interface that uses OSPF.
- 7. log adjacency changes [detail] [enable | disable]
- 8. end or commit

#### **DETAILED STEPS**

|        | Command or Action                                                 | Purpose                                                                                                    |
|--------|-------------------------------------------------------------------|----------------------------------------------------------------------------------------------------|
| Step 1 | configure                                                         | Enters global configuration mode.                                                                                   |
|        | Example: RP/0/RP0/CPU0:router# configure                          |                                                                                                    |
| Step 2 | router ospf process-name or                                       | Enables OSPF routing for the specified routing process and places the router in router configuration mode.          |
|        | router ospfv3 process-name                                        | or                                                                                                    |
|        | <pre>Example: RP/0/RP0/CPU0:router(config)# router ospf 1</pre>   | Enables OSPFv3 routing for the specified routing process and places the router in router ospfv3 configuration mode. |
|        | or                                                                | <b>Note</b> The <i>process-name</i> argument is any alphanumeric                                                    |
|        | RP/0/RP0/CPU0:router(config)# router ospfv3 1                     | string no longer than 40 characters.                                                                                |
| Step 3 | <pre>router-id {router-id}</pre>                                  | Configures a router ID for the OSPF process.                                                                        |
|        | Example: RP/0/RP0/CPU0:router(config-ospf)# router-id 192.168.4.3 | <b>Note</b> We recommend using a stable IP address as the router ID.                                                |

|        | Command or Action                                                                         | Purpose                                                                                                    |
|--------|-------------------------------------------------------------------------------------------|----------------------------------------------------------------------------------------------------|
| Step 4 | area area-id                                                                              | Enters area configuration mode and configures an area for the OSPF process.                                                                                                    |
|        | <pre>Example: RP/0/RP0/CPU0:router(config-ospf)# area 0</pre>                             | • Backbone areas have an area ID of 0.                                                                                                    |
|        |                                                                                           | Nonbackbone areas have a nonzero area ID.                                                                                                    |
|        |                                                                                           | • The <i>area-id</i> argument can be entered in dotted-decimal or IPv4 address notation, such as area 1000 or area 0.0.3.232. However, you must choose one form or the other for an area. We recommend using the IPv4 address notation.                                                                             |
| Step 5 | <pre>interface type instance</pre>                                                        | Enters interface configuration mode and associates one or more interfaces for the area configured in Step 4.                                                                                                    |
|        | <pre>Example:     RP/0/RP0/CPU0:router(config-ospf-ar)# interface     POS 0/1/0/3</pre>   |                                                                                                    |
| Step 6 | Repeat Step 5 for each interface that uses OSPF.                                          | _                                                                                                    |
| Step 7 | log adjacency changes [detail] [enable                                                    | (Optional) Requests notification of neighbor changes.                                                                                                    |
|        | disable]                                                                                  | By default, this feature is enabled.                                                                                                    |
|        | <pre>Example: RP/0/RP0/CPU0:router(config-ospf-ar-if)# log adjacency changes detail</pre> | • The messages generated by neighbor changes are considered notifications, which are categorized as severity Level 5 in the <b>logging console</b> command. The <b>logging console</b> command controls which severity level of messages are sent to the console. By default, all severity level messages are sent. |
| Step 8 | end                                                                                       | Saves configuration changes.                                                                                                    |
|        | OF<br>commit                                                                              | • When you issue the <b>end</b> command, the system prompts you to commit changes:                                                                                                    |
|        | <pre>Example: RP/0/RP0/CPU0:router(config-ospf-ar-if)# end</pre>                          | <pre>Uncommitted changes found, commit them before exiting(yes/no/cancel)? [cancel]:</pre>                                                                                                    |
|        | <pre>Or RP/0/RP0/CPU0:router(config-ospf-ar-if)# commit</pre>                             | <ul> <li>Entering yes saves configuration changes to the<br/>running configuration file, exits the configuration<br/>session, and returns the router to EXEC mode.</li> </ul>                                                                                                    |
|        |                                                                                           | <ul> <li>Entering no exits the configuration session and<br/>returns the router to EXEC mode without<br/>committing the configuration changes.</li> </ul>                                                                                                    |
|        |                                                                                           | <ul> <li>Entering cancel leaves the router in the current<br/>configuration session without exiting or<br/>committing the configuration changes.</li> </ul>                                                                                                    |
|        |                                                                                           | • Use the <b>commit</b> command to save the configuration changes to the running configuration file and remain within the configuration session.                                                                                                    |

# **Configuring Stub and Not-So-Stubby Area Types**

This task explains how to configure the stub area and the NSSA for OSPF.

#### **SUMMARY STEPS**

- 1. configure
- 2. router ospf process-name

or

router ospfv3 process-name

- **3**. **router-id** { router-id}
- 4. area area-id
- 5. stub [no-summary]

or

nssa [no-redistribution] [default-information-originate] [no-summary]

6. stub

or

nssa

- 7. default-cost cost
- 8. end

or

commit

9. Repeat this task on all other routers in the stub area or NSSA.

#### **DETAILED STEPS**

|        | Command or Action                                                  | Purpose                                                                                                    |
|--------|--------------------------------------------------------------------|----------------------------------------------------------------------------------------------------|
| Step 1 | configure                                                          | Enters global configuration mode.                                                                                   |
|        | Example: RP/0/RP0/CPU0:router# configure                           |                                                                                                    |
| Step 2 | router ospf process-name Or                                        | Enables OSPF routing for the specified routing process and places the router in router configuration mode.          |
|        | router ospfv3 process-name                                         | or                                                                                                    |
|        | <pre>Example: RP/0/RP0/CPU0:router(config) # router ospf 1</pre>   | Enables OSPFv3 routing for the specified routing process and places the router in router ospfv3 configuration mode. |
|        | or                                                                 | <b>Note</b> The <i>process-name</i> argument is any alphanumeric string no longer than 40 characters.               |
|        | <pre>RP/0/RP0/CPU0:router(config)# router ospfv3 1</pre>           | string no longer than 40 characters.                                                                                |
| Step 3 | <pre>router-id {router-id}</pre>                                   | Configures a router ID for the OSPF process.                                                                        |
|        | Evennle                                                            | <b>Note</b> We recommend using a stable IP address as the router ID.                                                |
|        | Example:  RP/0/RP0/CPU0:router(config-ospf)# router-id 192.168.4.3 | Touter 1D.                                                                                                    |

|        | Command or Action                                                                                    | Purpose                                                                                                    |
|--------|----------------------------------------------------------------------------------------------------|----------------------------------------------------------------------------------------------------|
| Step 4 | area area-id                                                                                         | Enters area configuration mode and configures a nonbackbone area for the OSPF process.                                                                                                    |
|        | <pre>Example: RP/0/RP0/CPU0:router(config-ospf)# area 1</pre>                                        | • The <i>area-id</i> argument can be entered in dotted-decimal or IPv4 address notation, such as area 1000 or area 0.0.3.232. However, you must choose one form or the other for an area. We recommend using the IPv4 address notation.                                              |
| Step 5 | stub [no-summary]                                                                                    | Defines the nonbackbone area as a stub area.                                                                                                    |
|        | or  nssa [no-redistribution] [default-information-originate] [no-summary]                            | <ul> <li>See the "Configuring Stub and Not-So-Stubby Area Types" section on page RC-197.</li> <li>Specify the no-summary keyword to further reduce the</li> </ul>                                                                                                    |
|        | <pre>Example: RP/0/RP0/CPU0:router(config-ospf-ar)# stub no summary or</pre>                         | number of LSAs sent into a stub area. This keyword prevents the ABR from sending summary link-state advertisements (Type 3) in the stub area.                                                                                                    |
|        | <pre>RP/0/RP0/CPU0:router(config-ospf-ar)# nssa no-redistribution</pre>                              | Defines an area as an NSSA.                                                                                                    |
|        |                                                                                                    | • See the "Configuring Stub and Not-So-Stubby Area Types" section on page RC-197.                                                                                                    |
| Step 6 | stub<br>Or                                                                                           | (Optional) Turns off the options configured for stub and NSSA areas.                                                                                                    |
|        | Example:  RP/0/RP0/CPU0:router(config-ospf-ar)# stub  Or  RP/0/RP0/CPU0:router(config-ospf-ar)# nssa | • If you configured the stub and NSSA areas using the optional keywords (no-summary, no-redistribution, default-information-originate, and no-summary) in Step 5, you must now reissue the stub and nssa commands without the keywords—rather than using the no form of the command. |
|        |                                                                                                    | • For example, the <b>no nssa default-information-originate</b> form of the command changes the NSSA area into a normal area that inadvertently brings down the existing adjacencies in that area.                                                                                   |
| Step 7 | default-cost cost                                                                                    | (Optional) Specifies a cost for the default summary route sent into a stub area or an NSSA.                                                                                                    |
|        | <pre>Example: RP/0/RP0/CPU0:router(config-ospf-ar)# default-cost 15</pre>                            | • Use this command only on ABRs attached to the NSSA.  Do not use it on any other routers in the area.                                                                                                    |
|        | ueraure-cost 15                                                                                      | • The default cost is 1.                                                                                                    |

|      | Command or Action                                               | Purpose                                                                                                    |
|------|-----------------------------------------------------------------|----------------------------------------------------------------------------------------------------|
| ep 8 | end                                                             | Saves configuration changes.                                                                                                    |
|      | or                                                              | • When you issue the <b>end</b> command, the system prompts                                                                                                    |
|      | commit                                                          | you to commit changes:                                                                                                    |
|      | <pre>Example: RP/0/RP0/CPU0:router(config-ospf-ar)# end</pre>   | Uncommitted changes found, commit them before exiting(yes/no/cancel)? [cancel]:                                                                                               |
|      | <pre>Or RP/0/RP0/CPU0:router(config-ospf-ar)# commit</pre>      | <ul> <li>Entering yes saves configuration changes to the<br/>running configuration file, exits the configuration<br/>session, and returns the router to EXEC mode.</li> </ul> |
|      |                                                                 | <ul> <li>Entering no exits the configuration session and<br/>returns the router to EXEC mode without<br/>committing the configuration changes.</li> </ul>                     |
|      |                                                                 | <ul> <li>Entering cancel leaves the router in the current<br/>configuration session without exiting or<br/>committing the configuration changes.</li> </ul>                   |
|      |                                                                 | • Use the <b>commit</b> command to save the configuration changes to the running configuration file and remain within the configuration session.                              |
| ep 9 | Repeat this task on all other routers in the stub area or NSSA. |                                                                                                    |

# **Configuring Neighbors for Nonbroadcast Networks**

This task explains how to configure neighbors for a nonbroadcast network. This task is optional.

#### **Prerequisites**

Configuring NBMA networks as either broadcast or nonbroadcast assumes that there are virtual circuits from every router to every router or fully meshed network.

#### **SUMMARY STEPS**

- 1. configure
- 2. router ospf process-name or router ospfv3 process-name
- **3**. **router-id** { router-id}
- 4. area area-id
- 5. network {broadcast | non-broadcast | {point-to-multipoint [non-broadcast] | point-to-point}}
- 6. dead-interval seconds
- 7. hello-interval seconds
- 8. interface type instance

- 9. neighbor ip-address [priority number] [poll-interval seconds] [cost number] or neighbor ipv6-link-local-address [priority number] [poll-interval seconds] [cost number] [database-filter [all]]
- 10. Repeat Step 9 for all neighbors on the interface.
- 11. exit
- **12**. **interface** *type instance*
- 13. neighbor ip-address [priority number] [poll-interval seconds][cost number] [database-filter [all]] or

 $\begin{tabular}{l} \textbf{neighbor} ipv6-link-local-address \ [\textbf{priority} \ number] \ [\textbf{poll-interval} \ seconds] \end{tabular} \begin{tabular}{l} \textbf{cost} \ number] \end{tabular}$ 

- **14.** Repeat Step 13 for all neighbors on the interface.
- 15. end or commit

#### **DETAILED STEPS**

|        | Command or Action                                                  | Purpose                                                                                                    |
|--------|--------------------------------------------------------------------|----------------------------------------------------------------------------------------------------|
| Step 1 | configure                                                          | Enters global configuration mode.                                                                                                    |
|        | Example: RP/0/RP0/CPU0:router# configure                           |                                                                                                    |
| Step 2 | router ospf process-name Or                                        | Enables OSPF routing for the specified routing process and places the router in router configuration mode.                                                                                                    |
|        | router ospfv3 process-name                                         | or                                                                                                    |
|        | <pre>Example: RP/0/RP0/CPU0:router(config)# router ospf 1 or</pre> | Enables OSPFv3 routing for the specified routing process and places the router in router ospfv3 configuration mode.  Note The <i>process-name</i> argument is any alphanumeric                                                                                                    |
|        | RP/0/RP0/CPU0:router(config)# router ospfv3 1                      | string no longer than 40 characters.                                                                                                    |
| Step 3 | <pre>router-id {router-id}</pre>                                   | Configures a router ID for the OSPF process.                                                                                                    |
|        | Example: RP/0/RP0/CPU0:router(config-ospf)# router-id 192.168.4.3  | <b>Note</b> We recommend using a stable IP address as the router ID.                                                                                                    |
| Step 4 | area area-id                                                       | Enters area configuration mode and configures an area for the OSPF process.                                                                                                    |
|        | <pre>Example: RP/0/RP0/CPU0:router(config-ospf)# area 0</pre>      | <ul> <li>The example configures a backbone area.</li> <li>The <i>area-id</i> argument can be entered in dotted-decimal or IPv4 address notation, such as area 1000 or area 0.0.3.232. However, you must choose one form or the other for an area. We recommend using the IPv4 address notation.</li> </ul> |

|        | Command or Action                                                                                       | Purpose                                                                                                    |
|--------|----------------------------------------------------------------------------------------------------|----------------------------------------------------------------------------------------------------|
| Step 5 | <pre>network {broadcast   non-broadcast   {point-to-multipoint [non-broadcast]   point-to-point}}</pre> | Configures the OSPF network type to a type other than the default for a given medium.  • The example sets the network type to NBMA.                                            |
|        | <pre>Example: RP/0/RP0/CPU0:router(config-ospf-ar)# network non-broadcast</pre>                         |                                                                                                    |
| Step 6 | dead-interval seconds                                                                                   | (Optional) Sets the time to wait for a hello packet from a neighbor before declaring the neighbor down.                                                                        |
|        | <pre>Example: RP/0/RP0/CPU0:router(config-ospf-ar)# dead-interval 40</pre>                              |                                                                                                    |
| Step 7 | hello-interval seconds                                                                                  | (Optional) Specifies the interval between hello packets that OSPF sends on the interface.                                                                                      |
|        | <pre>Example: RP/0/RP0/CPU0:router(config-ospf-ar)# hello-interval 10</pre>                             |                                                                                                    |
| Step 8 | interface type instance                                                                                 | Enters interface configuration mode and associates one or more interfaces for the area configured in Step 4.                                                                   |
|        | <pre>Example: RP/0/RP0/CPU0:router(config-ospf-ar)# interface POS 0/2/0/0</pre>                         | • In this example, the interface inherits the nonbroadcast network type and the hello and dead intervals from the areas because the values are not set at the interface level. |

|         | Command or Action                                                                                                    | Purpose                                                                                                    |
|---------|----------------------------------------------------------------------------------------------------|----------------------------------------------------------------------------------------------------|
| Step 9  | neighbor ip-address [priority number] [poll-interval seconds][cost number]                                           | Configures the IPv4 address of OSPF neighbors interconnecting to nonbroadcast networks.                                                                                                    |
|         | or  neighbor ipv6-link-local-address [priority number] [poll-interval seconds] [cost number] [database-filter [all]] | or Configures the link-local IPv6 address of OSPFv3 neighbors.                                                                                                    |
|         | <pre>Example: RP/0/RP0/CPU0:router(config-ospf-ar-if)# neighbor 10.20.20.1 priority 3 poll-interval 15</pre>         | • The <i>ipv6-link-local-address</i> argument must be in the form documented in RFC 2373 in which the address is specified in hexadecimal using 16-bit values between colons.                                                                                                    |
|         | <pre>or RP/0/RP0/CPU0:router(config-ospf-ar-if)# neighbor fe80::3203:a0ff:fe9d:f3fe</pre>                            | • The <b>priority</b> keyword notifies the router that this neighbor is eligible to become a DR or BDR. The priority value should match the actual priority setting on the neighbor router. The neighbor priority default value is zero. This keyword does not apply to point-to-multipoint interfaces.                                         |
|         |                                                                                                    | • The <b>poll-interval</b> keyword does not apply to point-to-multipoint interfaces. RFC 1247 recommends that this value be much larger than the hello interval. The default is 120 seconds (2 minutes).                                                                                                    |
|         |                                                                                                    | <ul> <li>Neighbors with no specific cost configured assumes the cost of the interface, based on the cost command. On point-to-multipoint interfaces, cost number is the only keyword and argument combination that works. The cost keyword does not apply to NBMA networks.</li> </ul>                                                          |
|         |                                                                                                    | • The database-filter keyword filters outgoing LSAs to an OSPF neighbor. If you specify the all keyword, incoming and outgoing LSAs are filtered. Use with extreme caution since filtering may cause the routing topology to be seen as entirely different between two neighbors, resulting in 'black-holing' of data traffic or routing loops. |
| Step 10 | Repeat Step 9 for all neighbors on the interface.                                                                    | _                                                                                                    |
| Step 11 | exit                                                                                                    | Enters area configuration mode.                                                                                                    |
|         | <pre>Example: RP/0/RP0/CPU0:router(config-ospf-ar-if)# exit</pre>                                                    |                                                                                                    |
| Step 12 | <pre>interface type instance</pre>                                                                                   | Enters interface configuration mode and associates one or more interfaces for the area configured in Step 4.                                                                                                    |
|         | <pre>Example: RP/0/RP0/CPU0:router(config-ospf-ar)# interface POS 0/3/0/1</pre>                                      | • In this example, the interface inherits the nonbroadcast network type and the hello and dead intervals from the areas because the values are not set at the interface level.                                                                                                    |

#### **Command or Action**

#### Step 13

neighbor ip-address [priority number]
[poll-interval seconds] [cost number]
[database-filter [all]]

neighbor ipv6-link-local-address [priority
number] [poll-interval seconds] [cost number]
[database-filter [all]]

#### Example:

RP/0/RP0/CPU0:router(config-ospf-ar)# neighbor
10.34.16.6

or

RP/0/RP0/CPU0:router(config-ospf-ar)# neighbor
fe80::3203:a0ff:fe9d:f3f

#### **Purpose**

Configures the IPv4 address of OSPF neighbors interconnecting to nonbroadcast networks.

Of

Configures the link-local IPv6 address of OSPFv3 neighbors.

- The *ipv6-link-local-address* argument must be in the form documented in RFC 2373 in which the address is specified in hexadecimal using 16-bit values between colons.
- The **priority** keyword notifies the router that this neighbor is eligible to become a DR or BDR. The priority value should match the actual priority setting on the neighbor router. The neighbor priority default value is zero. This keyword does not apply to point-to-multipoint interfaces.
- The **poll-interval** keyword does not apply to point-to-multipoint interfaces. RFC 1247 recommends that this value be much larger than the hello interval. The default is 120 seconds (2 minutes).
- Neighbors with no specific cost configured assumes the
  cost of the interface, based on the cost command. On
  point-to-multipoint interfaces, cost number is the only
  keyword and argument combination that works. The
  cost keyword does not apply to NBMA networks.
- The database-filter keyword filters outgoing LSAs to an OSPF neighbor. If you specify the all keyword, incoming and outgoing LSAs are filtered. Use with extreme caution since filtering may cause the routing topology to be seen as entirely different between two neighbors, resulting in 'black-holing' or routing loops.

|         | Command or Action                                                                                                    | Purpose                                                                                                    |
|---------|----------------------------------------------------------------------------------------------------|----------------------------------------------------------------------------------------------------|
| Step 14 | Repeat Step 13 for all neighbors on the interface.                                                                                   | _                                                                                                    |
| Step 15 | <pre>end or commit  Example:     RP/0/RP0/CPU0:router(config-ospf-ar)# end or     RP/0/RP0/CPU0:router(config-ospf-ar)# commit</pre> | <ul> <li>Saves configuration changes.</li> <li>When you issue the end command, the system prompts you to commit changes:         Uncommitted changes found, commit them before exiting (yes/no/cancel)?         [cancel]:</li></ul> |

## **Configuring Authentication at Different Hierarchical Levels for OSPF Version 2**

This task explains how to configure MD5 (secure) authentication on the OSPF router process, configure one area with plain text authentication, and then apply one interface with clear text (null) authentication.

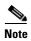

Authentication configured at the interface level overrides authentication configured at the area level and the router process level. If an interface does not have authentication specifically configured, the interface inherits the authentication parameter value from a higher hierarchical level. See the "OSPF Hierarchical CLI and CLI Inheritance" section on page RC-176 for more information about hierarchy and inheritance.

### **Prerequisites**

If you choose to configure authentication, you must first decide whether to configure plain text or MD5 authentication, and whether the authentication applies to all interfaces in a process, an entire area, or specific interfaces. See the "Route Authentication Methods for OSPF" section on page RC-180 for information about each type of authentication and when you should use a specific method for your network.

#### **SUMMARY STEPS**

- 1. configure
- 2. router ospf process-name
- **3**. **router-id** { router-id}
- 4. authentication [message-digest | null]

- **5.** message-digest-key *key-id* md5 { *key* | clear *key* | encrypted *key* }
- **6. area** area-id
- 7. **interface** *type instance*
- **8.** Repeat Step 7 for each interface that must communicate, using the same authentication.
- 9. exit
- **10**. **area** area-id
- 11. authentication [message-digest | null]
- **12. interface** *type instance*
- 13. Repeat Step 12 for each interface that must communicate, using the same authentication.
- **14**. **interface** *type instance*
- 15. authentication [message-digest | null]
- 16. end or commit

|                                                                    | Command or Action                                                                               | Purpose                                                                                                    |
|--------------------------------------------------------------------|-------------------------------------------------------------------------------------------------|----------------------------------------------------------------------------------------------------|
| tep 1                                                              | configure                                                                                       | Enters global configuration mode.                                                                                     |
|                                                                    | Example: RP/0/RP0/CPU0:router# configure                                                        |                                                                                                    |
| tep 2                                                              | router ospf process-name                                                                        | Enables OSPF routing for the specified routing process and places the router in router configuration mode.            |
|                                                                    | <pre>Example: RP/0/RP0/CPU0:router(config)# router ospf 1</pre>                                 | <b>Note</b> The <i>process-name</i> argument is any alphanumeric string no longer than 40 characters.                 |
| tep 3                                                              | <pre>router-id {router-id}</pre>                                                                | Configures a router ID for the OSPF process.                                                                          |
|                                                                    | Example: RP/0/RP0/CPU0:router(config-ospf)# router-id 192.168.4.3                               |                                                                                                    |
| <pre>keychain]   null]  Example: RP/0/RP0/CPU0:router(config</pre> | authentication [message-digest   keychain keychain]   null]                                     | Enables MD5 authentication for the OSPF process.  • This authentication type applies to the entire router             |
|                                                                    | <pre>Example: RP/0/RP0/CPU0:router(config-ospf)# authentication message-digest</pre>            | process unless overridden by a lower hierarchical level such as the area or interface.                                |
| tep 5                                                              | <pre>message-digest-key key-id md5 {key   clear key   encrypted key}</pre>                      | Specifies the MD5 authentication key for the OSPF process.  • The neighbor routers must have the same key identifier. |
|                                                                    | <pre>Example:     RP/0/RP0/CPU0:router(config-ospf)#     message-digest-key 4 md5 yourkey</pre> |                                                                                                    |

|         | Command or Action                                                                       | Purpose                                                                                                    |
|---------|-----------------------------------------------------------------------------------------|----------------------------------------------------------------------------------------------------|
| Step 6  | area area-id                                                                            | Enters area configuration mode and configures a backbone area for the OSPF process.                                                                                                    |
|         | <pre>Example: RP/0/RP0/CPU0:router(config-ospf)# area 0</pre>                           |                                                                                                    |
| Step 7  | interface type instance                                                                 | Enters interface configuration mode and associates one or more interfaces to the backbone area.                                                                                                    |
|         | <pre>Example: RP/0/RP0/CPU0:router(config-ospf-ar)# interface POS 0/1/0/3</pre>         | • All interfaces inherit the authentication parameter values specified for the OSPF process (Step 4, Step 5, and Step 6).                                                                                                    |
| Step 8  | Repeat Step 7 for each interface that must communicate, using the same authentication.  | _                                                                                                    |
| Step 9  | exit                                                                                    | Enters area OSPF configuration mode.                                                                                                    |
|         | <pre>Example: RP/0/RP0/CPU0:router(config-ospf-ar)# exit</pre>                          |                                                                                                    |
| Step 10 | area area-id                                                                            | Enters area configuration mode and configures a nonbackbone area 1 for the OSPF process.                                                                                                    |
|         | <pre>Example: RP/0/RP0/CPU0:router(config-ospf)# area 1</pre>                           | • The <i>area-id</i> argument can be entered in dotted-decimal or IPv4 address notation, such as area 1000 or area 0.0.3.232. However, you must choose one form or the other for an area. We recommend using the IPv4 address notation. |
| Step 11 | authentication [message-digest   null]                                                  | Enables Type 1 (plain text) authentication that provides no security.                                                                                                    |
|         | <pre>Example: RP/0/RP0/CPU0:router(config-ospf-ar)# authentication</pre>                | • The example specifies plain text authentication (by not specifying a keyword). Use the <b>authentication-key</b> command in interface configuration mode to specify the plain text password.                                          |
| Step 12 | interface type instance                                                                 | Enters interface configuration mode and associates one or more interfaces to the nonbackbone area 1 specified in Step 7.                                                                                                    |
|         | <pre>Example:     RP/0/RP0/CPU0:router(config-ospf-ar)# interface     POS 0/1/0/0</pre> | • All interfaces configured inherit the authentication parameter values configured for area 1.                                                                                                    |
| Step 13 | Repeat Step 12 for each interface that must communicate, using the same authentication. |                                                                                                    |
| Step 14 | interface type instance                                                                 | Enters interface configuration mode and associates one or more interfaces to a different authentication type.                                                                                                    |
|         | <pre>Example:     RP/0/RP0/CPU0:router(config-ospf-ar)# interface     POS 0/3/0/0</pre> |                                                                                                    |

|         | Command or Action                                                                                                    | Purpose                                                                                                    |
|---------|----------------------------------------------------------------------------------------------------|----------------------------------------------------------------------------------------------------|
| Step 15 | authentication [message-digest   keychain keychain]   null]                                                                     | Specifies no authentication on POS interface 0/3/0/0, overriding the plain text authentication specified for area 1.                                                          |
|         | <pre>Example: RP/0/RP0/CPU0:router(config-ospf-ar-if)# authentication null</pre>                                                | By default, all of the interfaces configured in the same area inherit the same authentication parameter values of the area.                                                   |
| Step 16 | end                                                                                                    | Saves configuration changes.                                                                                                    |
|         | or                                                                                                    | • When you issue the <b>end</b> command, the system prompts                                                                                                    |
|         | commit                                                                                                    | you to commit changes:                                                                                                    |
|         | <pre>Example:     RP/0/RP0/CPU0:router(config-ospf-ar-if)# end     or     RP/0/RP0/CPU0:router(config-ospf-ar-if)# commit</pre> | Uncommitted changes found, commit them before exiting(yes/no/cancel)? [cancel]:                                                                                               |
|         |                                                                                                    | <ul> <li>Entering yes saves configuration changes to the<br/>running configuration file, exits the configuration<br/>session, and returns the router to EXEC mode.</li> </ul> |
|         |                                                                                                    | <ul> <li>Entering no exits the configuration session and<br/>returns the router to EXEC mode without<br/>committing the configuration changes.</li> </ul>                     |
|         |                                                                                                    | <ul> <li>Entering cancel leaves the router in the current<br/>configuration session without exiting or<br/>committing the configuration changes.</li> </ul>                   |
|         |                                                                                                    | • Use the <b>commit</b> command to save the configuration changes to the running configuration file and remain within the configuration session.                              |

# Controlling the Frequency That the Same LSA Is Originated or Accepted for OSPF

This task explains how to tune the convergence time of OSPF routes in the routing table when many LSAs need to be flooded in a very short time interval.

#### **SUMMARY STEPS**

- 1. configure
- router ospf process-name or router ospfv3 process-name
- **3. router-id** { *router-id* }
- **4.** Perform Step 5 or Step 6 or both to control the frequency that the same LSA is originated or accepted.
- 5. timers lsa gen-interval seconds
- 6. timers lsa min-arrival seconds
- 7. timers lsa group-pacing seconds

#### 8. end

or

commit

|        | Command or Action                                                                                       | Purpose                                                                                                    |
|--------|----------------------------------------------------------------------------------------------------|----------------------------------------------------------------------------------------------------|
| Step 1 | configure                                                                                               | Enters global configuration mode.                                                                                   |
|        | Example: RP/0/RP0/CPU0:router# configure                                                                |                                                                                                    |
| Step 2 | router ospf process-name or                                                                             | Enables OSPF routing for the specified routing process and places the router in router configuration mode.          |
|        | router ospfv3 process-name                                                                              | or                                                                                                    |
|        | Example:                                                                                                | Enables OSPFv3 routing for the specified routing process and places the router in router ospfv3 configuration mode. |
|        | <pre>RP/0/RP0/CPU0:router(config)# router ospf 1 Or RP/0/RP0/CPU0:router(config)# router ospfv3 1</pre> | Note The <i>process-name</i> argument is any alphanumeric string no longer than 40 characters.                      |
| Step 3 | router-id {router-id}                                                                                   | Configures a router ID for the OSPF process.                                                                        |
|        | Example: RP/0/RP0/CPU0:router(config-ospf)# router-id 192.168.4.3                                       | Note We recommend using a stable IP address as the router ID.                                                       |
| Step 4 | Perform Step 5 or Step 6 or both to control the frequency that the same LSA is originated or accepted.  | _                                                                                                    |
| Step 5 | timers lsa gen-interval seconds                                                                         | Changes the minimum interval between the same OSPF LSAs that the router originates.                                 |
|        | <pre>Example: RP/0/RP0/CPU0:router(config-ospf)# timers lsa gen-interval 10</pre>                       | • The default is 5 seconds for both OSPF and OSPFv3.                                                                |
| Step 6 | timers lsa min-arrival seconds                                                                          | Limits the frequency that new processes of any particular OSPF Version 2 LSA can be accepted during flooding.       |
|        | <pre>Example:     RP/0/RP0/CPU0:router(config-ospf)# timers lsa     min-arrival 2</pre>                 | • The default is 1 second.                                                                                          |

|        | Command or Action                                                                                       | Purpose                                                                                                    |
|--------|----------------------------------------------------------------------------------------------------|----------------------------------------------------------------------------------------------------|
| Step 7 | timers lsa group-pacing seconds                                                                         | Changes the interval at which OSPF link-state LSAs are collected into a group for flooding.                                                                                                    |
|        | <pre>Example: RP/0/RP0/CPU0:router(config-ospf)# timers lsa group-pacing 1000</pre>                     | • The default is 240 seconds.                                                                                                    |
| Step 8 | end<br>Or<br>commit                                                                                     | <ul> <li>Saves configuration changes.</li> <li>When you issue the end command, the system prompts you to commit changes:</li> </ul>                                                                                                    |
|        | <pre>Example: RP/0/RP0/CPU0:router(config-ospf)# end or RP/0/RP0/CPU0:router(config-ospf)# commit</pre> | Uncommitted changes found, commit them before exiting (yes/no/cancel)? [cancel]:  - Entering yes saves configuration changes to the running configuration file, exits the configuration session, and returns the router to EXEC mode.  - Entering no exits the configuration session and returns the router to EXEC mode without committing the configuration changes.  - Entering cancel leaves the router in the current configuration session without exiting or committing the configuration changes.  • Use the commit command to save the configuration changes to the running configuration file and remain within the configuration session. |

## Creating a Virtual Link with MD5 Authentication to Area 0 for OSPF

This task explains how to create a virtual link to your backbone (area 0) and apply MD5 authentication. You must perform the steps described on both ABRs, one at each end of the virtual link. To understand virtual links, see the "Virtual Link and Transit Area for OSPF" section on page RC-183.

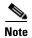

After you explicitly configure area parameter values, they are inherited by all interfaces bound to that area—unless you override the values and configure them explicitly for the interface. An example is provided in the "Virtual Link Configured with MD5 Authentication for OSPF Version 2: Example" section on page RC-260.

## **Prerequisites**

The following prerequisites must be met before creating a virtual link with MD5 authentication to area 0:

• You must have the router ID of the neighbor router at the opposite end of the link to configure the local router. You can execute the **show ospf** or **show ospfv3** command on the remote router to get its router ID.

- For a virtual link to be successful, you need a stable router ID at each end of the virtual link. You do not want them to be subject to change, which could happen if they are assigned by default (See the "OSPF Process and Router ID" section on page RC-179 for an explanation of how the router ID is determined.) Therefore, we recommend that you perform one of the following tasks before configuring a virtual link:
  - Use the **router-id** command to set the router ID. This strategy is preferable.
  - Configure a loopback interface so that the router has a stable router ID.
- Before configuring your virtual link for OSPF Version 2, you must decide whether to configure plain text authentication, MD5 authentication, or no authentication (which is the default). Your decision determines whether you need to perform additional tasks related to authentication.

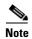

If you decide to configure plain text authentication or no authentication, see the **authentication** command provided in the *OSPF Commands on Cisco IOS XR Software* module in the *Cisco IOS XR Routing Command Reference*.

#### **SUMMARY STEPS**

- show ospf [process-name]
   or
   show ospfv3 [process-name]
- 2. configure
- 3. router ospf process-name or router ospfv3 process-name
- 4. **router-id** { router-id}
- 5. area area-id
- 6. virtual link router-id
- 7. authentication message-digest
- 8. message-digest-key key-id md5 {key | clear key | encrypted key}
- **9.** Repeat all the steps in this task on the ABR that is at the other end of the virtual link. Specify the same key ID and key that you specified for the virtual link on this router.
- 10. end

commit

11. **show ospf** [process-name] [area-id] **virtual-links** or **show ospfv3** [process-name] **virtual-links** 

|        | Command or Action                                                                                         | Purpose                                                                                                    |
|--------|----------------------------------------------------------------------------------------------------|----------------------------------------------------------------------------------------------------|
| Step 1 | <pre>show ospf [process-name] or</pre>                                                                    | (Optional) Displays general information about OSPF routing processes.                                                                                                    |
|        | show ospfv3 [process-name]                                                                                | • The output displays the router ID of the local router. You need this router ID to configure the other end of the                                                                                                    |
|        | Example: RP/0/RP0/CPU0:router# show ospf or                                                               | link.                                                                                                    |
|        | RP/0/RP0/CPU0:router# show ospfv3                                                                         |                                                                                                    |
| Step 2 | configure                                                                                                 | Enters global configuration mode.                                                                                                    |
|        | Example: RP/0/RP0/CPU0:router# configure                                                                  |                                                                                                    |
| Step 3 | router ospf process-name or                                                                               | Enables OSPF routing for the specified routing process and places the router in router configuration mode.                                                                                                    |
|        | router ospfv3 process-name                                                                                | or                                                                                                    |
|        | Example:                                                                                                  | Enables OSPFv3 routing for the specified routing process and places the router in router ospfv3 configuration mode.                                                                                                    |
|        | <pre>RP/0/RP0/CPU0:router(config) # router ospf 1 Or RP/0/RP0/CPU0:router(config) # router ospfv3 1</pre> | <b>Note</b> The <i>process-name</i> argument is any alphanumeric string no longer than 40 characters.                                                                                                    |
| Step 4 | router-id {router-id}                                                                                     | Configures a router ID for the OSPF process.                                                                                                    |
| осер т | Todder Ta                                                                                                 |                                                                                                    |
|        | Example: RP/0/RP0/CPU0:router(config-ospf)# router-id 192.168.4.3                                         | <b>Note</b> We recommend using a stable IPv4 address as the router ID.                                                                                                    |
| Step 5 | area area-id                                                                                              | Enters area configuration mode and configures a nonbackbone area for the OSPF process.                                                                                                    |
|        | <pre>Example: RP/0/RP0/CPU0:router(config-ospf)# area 1</pre>                                             | • The <i>area-id</i> argument can be entered in dotted-decimal or IPv4 address notation, such as area 1000 or area 0.0.3.232. However, you must choose one form or the other for an area. We recommend using the IPv4 address notation. |
| Step 6 | virtual-link router-id                                                                                    | Defines an OSPF virtual link.                                                                                                    |
|        | <pre>Example: RP/0/RP0/CPU0:router(config-ospf-ar)# virtual link 10.3.4.5</pre>                           | • See the "Virtual Link and Transit Area for OSPF" section on page RC-183.                                                                                                    |
| Step 7 | authentication message-digest                                                                             | Selects MD5 authentication for this virtual link.                                                                                                    |
|        | <pre>Example: RP/0/RP0/CPU0:router(config-ospf-ar-v1)# authentication message-digest</pre>                |                                                                                                    |

|         | Command or Action                                                                                                    | Purpose                                                                                                    |  |
|---------|----------------------------------------------------------------------------------------------------|----------------------------------------------------------------------------------------------------|--|
| Step 8  | message-digest-key key-id md5 {key   clear key   encrypted key}  Example:  RP/0/RP0/CPU0:router(config-ospf-ar-v1)#  message-digest-key 4 md5 yourkey                                          | Defines an OSPF virtual link.                                                                                                    |  |
|         |                                                                                                    | See the "Virtual Link and Transit Area for OSPF" section on page RC-183 to understand a virtual link.                                                                                                    |  |
|         |                                                                                                    | • The <i>key-id</i> argument is a number in the range from 1 to 255. The <i>key</i> argument is an alphanumeric string of up to 16 characters. The routers at both ends of the virtual link must have the same key identifier and key to be able to route OSPF traffic. |  |
|         |                                                                                                    | • The <b>authentication-key</b> <i>key</i> command is not supported for OSPFv3.                                                                                                    |  |
|         |                                                                                                    | Once the key is encrypted it must remain encrypted.                                                                                                    |  |
| Step 9  | Repeat all of the steps in this task on the ABR that is<br>at the other end of the virtual link. Specify the same<br>key ID and key that you specified for the virtual link<br>on this router. |                                                                                                    |  |
| Step 10 | end                                                                                                    | Saves configuration changes.                                                                                                    |  |
|         | Or<br>commit                                                                                                    | • When you issue the <b>end</b> command, the system prompts you to commit changes:                                                                                                    |  |
|         | <pre>Example: RP/0/RP0/CPU0:router(config-ospf-ar-vl)# end</pre>                                                                                                    | <pre>Uncommitted changes found, commit them before exiting(yes/no/cancel)? [cancel]:</pre>                                                                                                    |  |
|         | <pre>or RP/0/RP0/CPU0:router(config-ospf-ar-vl)# commit</pre>                                                                                                    | <ul> <li>Entering yes saves configuration changes to the<br/>running configuration file, exits the configuration<br/>session, and returns the router to EXEC mode.</li> </ul>                                                                                           |  |
|         |                                                                                                    | <ul> <li>Entering no exits the configuration session and<br/>returns the router to EXEC mode without<br/>committing the configuration changes.</li> </ul>                                                                                                    |  |
|         |                                                                                                    | <ul> <li>Entering cancel leaves the router in the current<br/>configuration session without exiting or<br/>committing the configuration changes.</li> </ul>                                                                                                    |  |
|         |                                                                                                    | • Use the <b>commit</b> command to save the configuration changes to the running configuration file and remain within the configuration session.                                                                                                    |  |
| Step 11 | <pre>show ospf [process-name] [area-id] virtual-links or</pre>                                                                                                    | (Optional) Displays the parameters and the current state of OSPF virtual links.                                                                                                    |  |
|         | <pre>show ospfv3 [process-name] virtual-links</pre>                                                                                                    |                                                                                                    |  |
|         | <pre>Example: RP/0/RP0/CPU0:router# show ospf 1 2 virtual-links or</pre>                                                                                                    |                                                                                                    |  |
|         | RP/0/RP0/CPU0:router# show ospfv3 1 virtual-links                                                                                                    |                                                                                                    |  |

### **Examples**

In the following example, the **show ospfv3 virtual links** EXEC command verifies that the OSPF\_VL0 virtual link to the OSPFv3 neighbor is up, the ID of the virtual link interface is 2, and the IPv6 address of the virtual link endpoint is 2003:3000::1.

```
RP/0/RP0/CPU0:router# show ospfv3 virtual-links
Virtual Links for OSPFv3 1
Virtual Link OSPF_VLO to router 10.0.0.3 is up
  Interface ID 2, IPv6 address 2003:3000::1
  Run as demand circuit
  DoNotAge LSA allowed.
  Transit area 0.1.20.255, via interface POS 0/1/0/1, Cost of using 2
  Transmit Delay is 5 sec, State POINT_TO_POINT,
  Timer intervals configured, Hello 10, Dead 40, Wait 40, Retransmit 5
   Hello due in 00:00:02
    Adjacency State FULL (Hello suppressed)
    Index 0/2/3, retransmission queue length 0, number of retransmission 1
   First 0(0)/0(0)/0(0) Next 0(0)/0(0)/0(0)
   Last retransmission scan length is 1, maximum is 1
   Last retransmission scan time is 0 msec, maximum is 0 msec
Check for lines:
Virtual Link OSPF_VL0 to router 10.0.0.3 is up
   Adjacency State FULL (Hello suppressed)
State is up and Adjacency State is FULL
```

## **Summarizing Subnetwork LSAs on an OSPF ABR**

If you configured two or more subnetworks when you assigned your IP addresses to your interfaces, you might want the software to summarize (aggregate) into a single LSA all of the subnetworks that the local area advertises to another area. Such summarization would reduce the number of LSAs and thereby conserve network resources. This summarization is known as interarea route summarization. It applies to routes from within the autonomous system. It does not apply to external routes injected into OSPF by way of redistribution.

This task configures OSPF to summarize subnetworks into one LSA, by specifying that all subnetworks that fall into a range are advertised together. This task is performed on an ABR only.

#### **SUMMARY STEPS**

- 1. configure
- router ospf process-name or router ospfv3 process-name
- **3.** router-id {router-id}
- 4. area area-id
- 5. range ip-address mask [advertise | not-advertise] or range ipv6-prefix/prefix-length [advertise | not-advertise]
- 6. interface type instance

#### **7. end**

or

commit

|        | Command or Action                                                                                       | Purpose                                                                                                    |  |
|--------|----------------------------------------------------------------------------------------------------|----------------------------------------------------------------------------------------------------|--|
| Step 1 | configure                                                                                               | Enters global configuration mode.                                                                                                    |  |
|        | Example: RP/0/RP0/CPU0:router# configure                                                                |                                                                                                    |  |
| Step 2 | router ospf process-name or                                                                             | Enables OSPF routing for the specified routing process and places the router in router configuration mode.                                                                                                    |  |
|        | router ospfv3 process-name                                                                              | or                                                                                                    |  |
|        | Example:                                                                                                | Enables OSPFv3 routing for the specified routing process and places the router in router ospfv3 configuration mode.                                                                                                    |  |
|        | <pre>RP/0/RP0/CPU0:router(config)# router ospf 1 or RP/0/RP0/CPU0:router(config)# router ospfv3 1</pre> | <b>Note</b> The <i>process-name</i> argument is any alphanumeric string no longer than 40 characters.                                                                                                    |  |
| Step 3 | router-id {router-id}                                                                                   | Configures a router ID for the OSPF process.                                                                                                    |  |
|        | <pre>Example: RP/0/RP0/CPU0:router(config-ospf)# router-id 192.168.4.3</pre>                            | <b>Note</b> We recommend using a stable IPv4 address as the router ID.                                                                                                    |  |
| Step 4 | area area-id                                                                                            | Enters area configuration mode and configures a nonbackbone area for the OSPF process.                                                                                                    |  |
|        | <pre>Example: RP/0/RP0/CPU0:router(config-ospf)# area 0</pre>                                           | • The <i>area-id</i> argument can be entered in dotted-decimal or IPv4 address notation, such as area 1000 or area 0.0.3.232. However, you must choose one form or the other for an area. We recommend using the IPv4 address notation. |  |
| Step 5 | <pre>range ip-address mask [advertise   not-advertise] or</pre>                                         | Consolidates and summarizes OSPF routes at an area boundary.                                                                                                    |  |
|        | <pre>or range ipv6-prefix/prefix-length [advertise   not-advertise]</pre>                               | • The <b>advertise</b> keyword causes the software to advertise the address range of subnetworks in a Type 3 summary LSA.                                                                                                    |  |
|        | Example:  RP/0/RP0/CPU0:router(config-ospf-ar)# range 192.168.0.0 255.255.0.0 advertise Or              | • The <b>not-advertise</b> keyword causes the software to suppress the Type 3 summary LSA, and the subnetworks in the range remain hidden from other areas.                                                                             |  |
|        | <pre>Example: RP/0/RP0/CPU0:router(config-ospf-ar)# range 4004:f000::/32 advertise</pre>                | • In the first example, all subnetworks for network 192.168.0.0 are summarized and advertised by the ABR into areas outside the backbone.                                                                                               |  |
|        |                                                                                                    | • In the second example, two or more IPv4 interfaces are covered by a 192.x.x network.                                                                                                    |  |

|        | Command or Action                                                                                             | Purpose                                                                                                    |
|--------|----------------------------------------------------------------------------------------------------|----------------------------------------------------------------------------------------------------|
| Step 6 | interface type instance                                                                                       | Enters interface configuration mode and associates one or more interfaces to the area.                                                                                                    |
|        | <pre>Example: RP/0/RP0/CPU0:router(config-ospf-ar) # interface POS 0/2/0/3</pre>                              |                                                                                                    |
| Step 7 | end<br>Or<br>commit                                                                                           | Saves configuration changes.  • When you issue the <b>end</b> command, the system prompts you to commit changes:                                                                                                    |
|        | <pre>Example: RP/0/RP0/CPU0:router(config-ospf-ar)# end or RP/0/RP0/CPU0:router(config-ospf-ar)# commit</pre> | Uncommitted changes found, commit them before exiting (yes/no/cancel)? [cancel]:  - Entering yes saves configuration changes to the running configuration file, exits the configuration session, and returns the router to EXEC mode.  - Entering no exits the configuration session and returns the router to EXEC mode without committing the configuration changes.  - Entering cancel leaves the router in the current configuration session without exiting or committing the configuration changes.  • Use the commit command to save the configuration changes to the running configuration file and remain within the configuration session. |

## **Redistributing Routes from One IGP into OSPF**

This task redistributes routes from an IGP (could be a different OSPF process) into OSPF.

## **Prerequisites**

For information about configuring routing policy, see the *Implementing Routing Policy on Cisco IOS XR Software* module.

#### **SUMMARY STEPS**

- 1. configure
- 2. router ospf process-name or router ospfv3 process-name
- **3**. **router-id** { router-id}
- 4. redistribute protocol [process-id] {level-1 | level-2 } [metric metric-value] [metric-type type-value] [match {internal | external [1 | 2 } | nssa-external [1 | 2 }] [tag tag-value] [route-map map-tag | route-policy policy-tag]

5. **summary-prefix** address mask [**not-advertise**] [**tag** tag] or **summary-prefix** ipv6-prefix/prefix-length [**not-advertise**] [**tag** tag]

6. end or commit

|        | Command or Action                                                                                                    | Purpo  | se                                                                                                    |  |
|--------|----------------------------------------------------------------------------------------------------|--------|----------------------------------------------------------------------------------------------------|--|
| Step 1 | configure                                                                                                    |        | Enters global configuration mode.                                                                                                    |  |
|        | Example: RP/0/RP0/CPU0:router# configure                                                                                     |        |                                                                                                    |  |
| Step 2 | router ospf process-name Or                                                                                                  |        | es OSPF routing for the specified routing process and the router in router configuration mode.                                                                                                    |  |
|        | router ospfv3 process-name                                                                                                   | or     | or                                                                                                    |  |
|        | <pre>Example:     RP/0/RP0/CPU0:router(config)# router ospf 1     or     RP/0/RP0/CPU0:router(config)# router ospfv3 1</pre> |        | es OSPFv3 routing for the specified routing process aces the router in router ospfv3 configuration mode.  The <i>process-name</i> argument is any alphanumeric string no longer than 40 characters. |  |
| Step 3 | router-id {router-id}                                                                                                    | Config | gures a router ID for the OSPF process.                                                                                                    |  |
|        | Example: RP/0/RP0/CPU0:router(config-ospf)# router-id 192.168.4.3                                                            | Note   | We recommend using a stable IPv4 address as the router ID.                                                                                                    |  |

#### **Command or Action**

#### Step 4

redistribute protocol [process-id] {level-1 |
level-1-2 | level-2} [metric metric-value]
[metric-type type-value] [match {internal |
external [1 | 2 | nssa-external [1 | 2 }] [tag
tag-value] [route-map map-tag | policy
policy-tag]

#### Example:

RP/0/RP0/CPU0:router(config-ospf) # redistribute
bgp 1 level-1
or

RP/0/RP0/CPU0:router(config-router)#
redistribute bgp 1 level-1-2 metric-type 1

#### **Purpose**

Redistributes OSPF routes from one routing domain to another routing domain.

or

Redistributes OSPFv3 routes from one routing domain to another routing domain.

- This command causes the router to become an ASBR by definition.
- OSPF tags all routes learned through redistribution as external.
- The protocol and its process ID, if it has one, indicate the protocol being redistributed into OSPF.
- The metric is the cost you assign to the external route.
   The default is 20 for all protocols except BGP, whose default metric is 1.
- The OSPF example redistributes BGP autonomous system 1, Level 1 routes into OSPF as Type 2 external routes.
- The OSPFv3 example redistributes BGP autonomous system 1, Level 1 and 2 routes into OSPF. The external link type associated with the default route advertised into the OSPFv3 routing domain is the Type 1 external route.

**Note** RPL is not supported for OSPFv3.

**Command or Action** 

## Step 5 sum

## summary-prefix address mask [not-advertise] [tag tag]

or

summary-prefix ipv6-prefix/prefix-length
[not-advertise] [tag tag]

#### Example:

RP/0/RP0/CPU0:router(config-ospf)#
summary-prefix 10.1.0.0 255.255.0.0
or

RP/0/RP0/CPU0:router(config-router)#
summary-prefix 2010:11:22::/32

#### **Purpose**

(Optional) Creates aggregate addresses for OSPF.

0

(Optional) Creates aggregate addresses for OSPFv3.

- This command provides external route summarization of the non-OSPF routes.
- External ranges that are being summarized should be contiguous. Summarization of overlapping ranges from two different routers could cause packets to be sent to the wrong destination.
- This command is optional. If you do not specify it, each route is included in the link-state database and advertised in LSAs.
- In the OSPFv2 example, the summary address 10.1.0.0 includes address 10.1.1.0, 10.1.2.0, 10.1.3.0, and so on. Only the address 10.1.0.0 is advertised in an external LSA.
- In the OSPFv3 example, the summary address 2010:11:22::/32 has addresses such as 2010:11:22:0:1000::1, 2010:11:22:0:2000:679:1, and so on. Only the address 2010:11:22::/32 is advertised in the external LSA.

#### Step 6

#### end or

commit

#### Example:

RP/0/RP0/CPU0:router(config-ospf)# end
Or

RP/0/RP0/CPU0:router(config-ospf)# commit

Saves configuration changes.

• When you issue the **end** command, the system prompts you to commit changes:

Uncommitted changes found, commit them before
exiting(yes/no/cancel)?
[cancel]:

- Entering yes saves configuration changes to the running configuration file, exits the configuration session, and returns the router to EXEC mode.
- Entering no exits the configuration session and returns the router to EXEC mode without committing the configuration changes.
- Entering cancel leaves the router in the current configuration session without exiting or committing the configuration changes.
- Use the **commit** command to save the configuration changes to the running configuration file and remain within the configuration session.

## **Configuring OSPF Shortest Path First Throttling**

This task explains how to configure SPF scheduling in millisecond intervals and potentially delay SPF calculations during times of network instability. This task is optional.

### **Prerequisites**

See the "OSPF Shortest Path First Throttling" section on page RC-186 for information about OSPF SPF throttling.

#### **SUMMARY STEPS**

- 1. configure
- 2. router ospf process-name or router ospfv3 process-name
- **3**. **router-id** { router-id}
- 4. timers throttle spf spf-start spf-hold spf-max-wait
- 5. area area-id
- **6. interface** *type instance*
- 7. end or commit
- 8. **show ospf** [process-name] or **show ospfv3** [process-name]

|        | Command or Action                                                    | Purpose                                                                                                    |
|--------|----------------------------------------------------------------------|----------------------------------------------------------------------------------------------------|
| Step 1 | configure                                                            | Enters global configuration mode.                                                                                   |
|        | Example: RP/0/RP0/CPU0:router# configure                             |                                                                                                    |
| Step 2 | router ospf process-name Or                                          | Enables OSPF routing for the specified routing process and places the router in router configuration mode.          |
|        | router ospfv3 process-name                                           | or                                                                                                    |
|        | <pre>Example:     RP/0/RP0/CPU0:router(config) # router ospf 1</pre> | Enables OSPFv3 routing for the specified routing process and places the router in router ospfv3 configuration mode. |
|        | or                                                                   | Note The <i>process-name</i> argument is any alphanumeric                                                           |
|        | RP/0/RP0/CPU0:router(config)# router ospfv3 1                        | string no longer than 40 characters.                                                                                |

|        | Command or Action                                                                       | Purpose                                                                                                    |
|--------|-----------------------------------------------------------------------------------------|----------------------------------------------------------------------------------------------------|
| Step 3 | <pre>router-id {router-id}</pre>                                                        | Configures a router ID for the OSPF process.                                                                                                    |
|        | Example: RP/0/RP0/CPU0:router(config-ospf)# router-id 192.168.4.3                       | <b>Note</b> We recommend using a stable IPv4 address as the router ID.                                                                                                    |
| Step 4 | timers throttle spf spf-start spf-hold spf-max-wait                                     | Sets SPF throttling timers.                                                                                                    |
|        | Example: RP/0/RP0/CPU0:router(config-ospf)# timers throttle spf 10 4800 90000           |                                                                                                    |
| Step 5 | area area-id                                                                            | Enters area configuration mode and configures a backbone area.                                                                                                    |
|        | <pre>Example: RP/0/RP0/CPU0:router(config-ospf)# area 0</pre>                           | • The <i>area-id</i> argument can be entered in dotted-decimal or IPv4 address notation, such as area 1000 or area 0.0.3.232. However, you must choose one form or the other for an area. We recommend using the IPv4 address notation. |
| Step 6 | interface type instance                                                                 | Enters interface configuration mode and associates one or more interfaces to the area.                                                                                                    |
|        | <pre>Example:     RP/0/RP0/CPU0:router(config-ospf-ar)# interface     POS 0/1/0/3</pre> |                                                                                                    |

|        | Command or Action                                                               | Purpose                                                                                                    |
|--------|---------------------------------------------------------------------------------|----------------------------------------------------------------------------------------------------|
| Step 3 | router-id {router-id}                                                           | Configures a router ID for the OSPF process.                                                                                                    |
|        | Example: RP/0/RP0/CPU0:router(config-ospf)# router-id 192.168.4.3               | Note We recommend using a stable IPv4 address as the router ID.                                                                                                    |
| Step 4 | timers throttle spf spf-start spf-hold spf-max-wait                             | Sets SPF throttling timers.                                                                                                    |
|        | Example: RP/0/RP0/CPU0:router(config-ospf)# timers throttle spf 10 4800 90000   |                                                                                                    |
| Step 5 | area area-id                                                                    | Enters area configuration mode and configures a backbone area.                                                                                                    |
|        | <pre>Example: RP/0/RP0/CPU0:router(config-ospf)# area 0</pre>                   | • The <i>area-id</i> argument can be entered in dotted-decimal or IPv4 address notation, such as area 1000 or area 0.0.3.232. However, you must choose one form or the other for an area. We recommend using the IPv4 address notation. |
| Step 6 | interface type instance                                                         | Enters interface configuration mode and associates one or more interfaces to the area.                                                                                                    |
|        | <pre>Example: RP/0/RP0/CPU0:router(config-ospf-ar)# interface POS 0/1/0/3</pre> |                                                                                                    |

|        | Command or Action                                                                       | Purpose                                                                                                    |
|--------|-----------------------------------------------------------------------------------------|----------------------------------------------------------------------------------------------------|
| Step 3 | <pre>router-id {router-id}</pre>                                                        | Configures a router ID for the OSPF process.                                                                                                    |
|        | Example: RP/0/RP0/CPU0:router(config-ospf)# router-id 192.168.4.3                       | <b>Note</b> We recommend using a stable IPv4 address as the router ID.                                                                                                    |
| Step 4 | timers throttle spf spf-start spf-hold spf-max-wait                                     | Sets SPF throttling timers.                                                                                                    |
|        | Example: RP/0/RP0/CPU0:router(config-ospf)# timers throttle spf 10 4800 90000           |                                                                                                    |
| Step 5 | area area-id                                                                            | Enters area configuration mode and configures a backbone area.                                                                                                    |
|        | <pre>Example: RP/0/RP0/CPU0:router(config-ospf)# area 0</pre>                           | • The <i>area-id</i> argument can be entered in dotted-decimal or IPv4 address notation, such as area 1000 or area 0.0.3.232. However, you must choose one form or the other for an area. We recommend using the IPv4 address notation. |
| Step 6 | interface type instance                                                                 | Enters interface configuration mode and associates one or more interfaces to the area.                                                                                                    |
|        | <pre>Example:     RP/0/RP0/CPU0:router(config-ospf-ar)# interface     POS 0/1/0/3</pre> |                                                                                                    |

|        | Command or Action                                                                                                    | Purpose                                                                                                    |
|--------|----------------------------------------------------------------------------------------------------|----------------------------------------------------------------------------------------------------|
| Step 7 | end                                                                                                    | Saves configuration changes.                                                                                                    |
|        | Or<br>commit                                                                                                    | • When you issue the <b>end</b> command, the system prompts you to commit changes:                                                                                                    |
|        | <pre>Example:     RP/0/RP0/CPU0:router(config-ospf-ar-if) # end     or     RP/0/RP0/CPU0:router(config-ospf-ar-if) # commit</pre> | <ul> <li>Uncommitted changes found, commit them before exiting (yes/no/cancel)? [cancel]:</li> <li>Entering yes saves configuration changes to the running configuration file, exits the configuration session, and returns the router to EXEC mode.</li> </ul> |
|        |                                                                                                    | <ul> <li>Entering no exits the configuration session and<br/>returns the router to EXEC mode without<br/>committing the configuration changes.</li> </ul>                                                                                                    |
|        |                                                                                                    | <ul> <li>Entering cancel leaves the router in the current<br/>configuration session without exiting or<br/>committing the configuration changes.</li> </ul>                                                                                                    |
|        |                                                                                                    | • Use the <b>commit</b> command to save the configuration changes to the running configuration file and remain within the configuration session.                                                                                                    |
| Step 8 | <pre>show ospf [process-name] or</pre>                                                                                            | (Optional) Displays SPF throttling timers.                                                                                                    |
|        | show ospfv3 [process-name]                                                                                                    |                                                                                                    |
|        | Example: RP/0/RP0/CPU0:router# show ospf 1 or                                                                                     |                                                                                                    |
|        | RP/0/RP0/CPU0:router# show ospfv3 2                                                                                               |                                                                                                    |

### **Examples**

In the following example, the **show ospf** EXEC command is used to verify that the initial SPF schedule delay time, minimum hold time, and maximum wait time are configured correctly. Additional details are displayed about the OSPF process, such as the router type and redistribution of routes.

```
RP/0/RP0/CPU0:router# show ospf 1
Routing Process "ospf 1" with ID 192.168.4.3
Supports only single TOS(TOS0) routes
 Supports opaque LSA
 It is an autonomous system boundary router
Redistributing External Routes from,
   ospf 2
 Initial SPF schedule delay 5 msecs
Minimum hold time between two consecutive SPFs 100 msecs
Maximum wait time between two consecutive SPFs 1000 msecs
Minimum LSA interval 5 secs. Minimum LSA arrival 1 secs
Number of external LSA 0. Checksum Sum 00000000
Number of opaque AS LSA 0. Checksum Sum 00000000
Number of DCbitless external and opaque AS LSA 0
Number of DoNotAge external and opaque AS LSA {\tt 0}
Number of areas in this router is 1. 1 normal 0 stub 0 nssa
 External flood list length 0
```

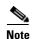

Non-Stop Forwarding enabled

For a description of each output display field, see the **show ospf** command in the *OSPF Commands on Cisco IOS XR Software* module in the *Cisco IOS XR Routing Command Reference* document.

## **Configuring Nonstop Forwarding Specific to Cisco for OSPF Version 2**

This task explains how to configure OSPF NSF specific to Cisco on your NSF-capable router. This task is optional.

### **Prerequisites**

OSPF NSF requires that all neighbor networking devices be NSF aware, which happens automatically after you install the Cisco IOS XR image on the router. If an NSF-capable router discovers that it has non-NSF-aware neighbors on a particular network segment, it disables NSF capabilities for that segment. Other network segments composed entirely of NSF-capable or NSF-aware routers continue to provide NSF capabilities.

See the "Nonstop Forwarding for OSPF Version 2" section on page RC-187 for conceptual information.

#### **Restrictions**

The following are restrictions when configuring nonstop forwarding:

- OSPF Cisco NSF for virtual links is not supported.
- Neighbors must be NSF aware.

#### **SUMMARY STEPS**

- 1. configure
- 2. router ospf process-name
- **3. router-id** { router-id}
- 4. nsf cisco

or

nsf cisco enforce global

- 5. nsf interval seconds
- 6. end

or

commit

|        | Command or Action                                                                                                    | Purpose                                                                                                    |
|--------|----------------------------------------------------------------------------------------------------|----------------------------------------------------------------------------------------------------|
| Step 1 | configure                                                                                                    | Enters global configuration mode.                                                                                                    |
|        | Example: RP/0/RP0/CPU0:router# configure                                                                               |                                                                                                    |
| Step 2 | router ospf process-name                                                                                               | Enables OSPF routing for the specified routing process and places the router in router configuration mode.                                                                                                    |
|        | <pre>Example: RP/0/RP0/CPU0:router(config)# router ospf 1</pre>                                                        | Note The <i>process-name</i> argument is any alphanumeric string no longer than 40 characters.                                                                                                    |
| Step 3 | router-id {router-id}                                                                                                  | Configures a router ID for the OSPF process.                                                                                                    |
|        | Example: RP/0/RP0/CPU0:router(config-ospf)# router-id 192.168.4.3                                                      | <b>Note</b> We recommend using a stable IPv4 address as the router ID.                                                                                                    |
| Step 4 | <pre>nsf cisco or nsf cisco enforce global  Example: RP/0/RP0/CPU0:router(config-ospf)# nsf cisco enforce global</pre> | <ul> <li>Enables Cisco NSF operations for the OSPF process.</li> <li>Use the nsf cisco command without the optional enforce and global keywords to abort the NSF restart mechanism on the interfaces of detected non-NSF neighbors and allow NSF neighbors to function properly.</li> <li>Use the nsf cisco command with the optional enforce and global keywords if the router is expected to perform NSF during restart. However, if non-NSF neighbors are detected, NSF restart is canceled for the entire OSPF process.</li> </ul> |

|        | Command or Action                                                                                       | Purpose                                                                                                    |
|--------|----------------------------------------------------------------------------------------------------|----------------------------------------------------------------------------------------------------|
| Step 5 | nsf interval seconds                                                                                    | Sets the minimum time between NSF restart attempts.                                                                                                    |
|        | <pre>Example: RP/0/RP0/CPU0:router(config-ospf)# nsf interval 120</pre>                                 | When you use this command, the OSPF process must be up for at least 90 seconds before OSPF attempts to perform an NSF restart.                                                                                                    |
| Step 6 | end                                                                                                    | Saves configuration changes.                                                                                                    |
|        | Or<br>commit                                                                                            | • When you issue the <b>end</b> command, the system prompts you to commit changes:                                                                                                    |
|        | <pre>Example: RP/0/RP0/CPU0:router(config-ospf)# end or RP/0/RP0/CPU0:router(config-ospf)# commit</pre> | Uncommitted changes found, commit them before exiting (yes/no/cancel)? [cancel]:  - Entering yes saves configuration changes to the running configuration file, exits the configuration session, and returns the router to EXEC mode.  - Entering no exits the configuration session and returns the router to EXEC mode without committing the configuration changes.  - Entering cancel leaves the router in the current configuration session without exiting or committing the configuration changes. |
|        |                                                                                                    | • Use the <b>commit</b> command to save the configuration changes to the running configuration file and remain within the configuration session.                                                                                                    |

## **Configuring OSPF Version 2 for MPLS Traffic Engineering**

This task explains how to configure OSPF for MPLS TE. This task is optional.

For a description of the MPLS TE tasks and commands that allow you to configure the router to support tunnels, configure an MPLS tunnel that OSPF can use, and troubleshoot MPLS TE, see the *Implementing MPLS Traffic Engineering Configuration Guide*.

## **Prerequisites**

Your network must support the following Cisco IOS XR features before you enable MPLS TE for OSPF on your router:

- MPLS
- IP Cisco Express Forwarding (CEF)

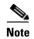

You must enter the commands in the following task on every OSPF router in the traffic-engineered portion of your network.

#### **SUMMARY STEPS**

- 1. configure
- 2. router ospf process-name
- **3**. **router-id** { *router-id* }
- **4. mpls traffic-eng router-id** {*ip-address* | *interface-type interface-instance*}
- 5. area area-id
- 6. mpls traffic-eng
- 7. interface type instance
- 8. end or commit
- **9. show ospf** [process-name] [area-id] **mpls traffic-eng** {**link** | **fragment**}

|        | Command or Action                                                                      | Purpose                                                                                                    |
|--------|----------------------------------------------------------------------------------------|----------------------------------------------------------------------------------------------------|
| Step 1 | configure                                                                              | Enters global configuration mode.                                                                                                    |
|        | Example: RP/0/RP0/CPU0:router# configure                                               |                                                                                                    |
| Step 2 | router ospf process-name                                                               | Enables OSPF routing for the specified routing process and places the router in router configuration mode.                                                                                                    |
|        | <pre>Example: RP/0/RP0/CPU0:router(config) # router ospf 1</pre>                       | Note The <i>process-name</i> argument is any alphanumeric string no longer than 40 characters.                                                                                                    |
| Step 3 | router-id {router-id}                                                                  | Configures a router ID for the OSPF process.                                                                                                    |
|        | Example: RP/0/RP0/CPU0:router(config-ospf)# router-id 192.168.4.3                      | Note We recommend using a stable IPv4 address as the router ID.                                                                                                    |
| Step 4 | <pre>mpls traffic-eng router-id {ip-address   interface-type interface-instance}</pre> | (Optional) Specifies that the traffic engineering router identifier for the node is the IP address associated with a given interface.                                                                                                    |
|        | Example:                                                                               | • This IP address is flooded to all nodes in TE LSAs.                                                                                                    |
|        | <pre>RP/0/RP0/CPU0:router(config-ospf)# mpls traffic-eng router-id loopback 0</pre>    | • For all traffic engineering tunnels originating at other nodes and ending at this node, you must set the tunnel destination to the traffic engineering router identifier of the destination node because that is the address that the traffic engineering topology database at the tunnel head uses for its path calculation. |
|        |                                                                                        | We recommend that loopback interfaces be used for<br>MPLS TE router ID because they are more stable than<br>physical interfaces.                                                                                                    |

|        | Command or Action                                                                               | Purpose                                                                                                    |
|--------|-------------------------------------------------------------------------------------------------|----------------------------------------------------------------------------------------------------|
| Step 5 | area area-id                                                                                    | Enters area configuration mode and configures an area for the OSPF process.                                                                                                    |
|        | <pre>Example: RP/0/RP0/CPU0:router(config-ospf)# area 0</pre>                                   | • The <i>area-id</i> argument can be entered in dotted-decimal or IPv4 address notation, such as area 1000 or area 0.0.3.232. However, you must choose one form or the other for an area. |
| Step 6 | mpls traffic-eng                                                                                | Configures the MPLS TE under the OSPF area.                                                                                                    |
|        | <pre>Example: RP/0/RP0/CPU0:router(config-ospf)# mpls traffic-eng</pre>                         |                                                                                                    |
| Step 7 | interface type instance                                                                         | Enters interface configuration mode and associates one or more interfaces to the area.                                                                                                    |
|        | <pre>Example:     RP/0/RP0/CPU0:router(config-ospf-ar)# interface     interface loopback0</pre> |                                                                                                    |
| Step 8 | end                                                                                             | Saves configuration changes.                                                                                                    |
|        | Or<br>commit                                                                                    | • When you issue the <b>end</b> command, the system prompts you to commit changes:                                                                                                    |
|        | <pre>Example: RP/0/RP0/CPU0:router(config-ospf-ar-if)# end</pre>                                | <pre>Uncommitted changes found, commit them before exiting(yes/no/cancel)? [cancel]:</pre>                                                                                                |
|        | <pre>or RP/0/RP0/CPU0:router(config-ospf-ar-if)# commit</pre>                                   | <ul> <li>Entering yes saves configuration changes to the<br/>running configuration file, exits the configuration<br/>session, and returns the router to EXEC mode.</li> </ul>             |
|        |                                                                                                 | <ul> <li>Entering no exits the configuration session and<br/>returns the router to EXEC mode without<br/>committing the configuration changes.</li> </ul>                                 |
|        |                                                                                                 | <ul> <li>Entering cancel leaves the router in the current<br/>configuration session without exiting or<br/>committing the configuration changes.</li> </ul>                               |
|        |                                                                                                 | • Use the <b>commit</b> command to save the configuration changes to the running configuration file and remain within the configuration session.                                          |
| Step 9 | <pre>show ospf [process-name] [area-id] mpls traffic-eng {link   fragment}</pre>                | (Optional) Displays information about the links and fragments available on the local router for MPLS TE.                                                                                  |
|        | Example:  RP/0/RP0/CPU0:router# show ospf 1 0 mpls traffic-eng link                             |                                                                                                    |

### **Examples**

This section provides the following output examples:

- Sample Output for the show ospf Command Before Configuring MPLS TE, page RC-229
- Sample Output for the show ospf mpls traffic-eng Command, page RC-229
- Sample Output for the show ospf Command After Configuring MPLS TE, page RC-230

#### Sample Output for the show ospf Command Before Configuring MPLS TE

In the following example, the **show route ospf** EXEC command verifies that POS interface 0/3/0/0 exists and MPLS TE is not configured:

```
RP/0/RP0/CPU0:router# show route ospf 1

0    11.0.0.0/24 [110/15] via 0.0.0.0, 3d19h, tunnel-te1
0    192.168.0.12/32 [110/11] via 11.1.0.2, 3d19h, POSO/3/0/0
0    192.168.0.13/32 [110/6] via 0.0.0.0, 3d19h, tunnel-te1

RP/0/RP0/CPU0:router#
```

#### Sample Output for the show ospf mpls traffic-eng Command

In the following example, the **show ospf mpls traffic-eng** EXEC command verifies that the MPLS TE fragments are configured correctly:

```
RP/0/RP0/CPU0:router# show ospf 1 mpls traffic-eng fragment
OSPF Router with ID (192.168.4.3) (Process ID 1)
  Area 0 has 1 MPLS TE fragment. Area instance is 3.
 MPLS router address is 192.168.4.2
  Next fragment ID is 1
  Fragment 0 has 1 link. Fragment instance is 3.
  Fragment has 0 link the same as last update.
  Fragment advertise MPLS router address
   Link is associated with fragment 0. Link instance is 3
     Link connected to Point-to-Point network
     Link ID:55.55.55.55
     Interface Address: 192.168.50.21
     Neighbor Address: 192.168.4.1
     Admin Metric :0
     Maximum bandwidth :19440000
     Maximum global pool reservable bandwidth :25000000
     Maximum sub pool reservable bandwidth
     Number of Priority:8
     Global pool unreserved BW
     Priority 0: 25000000 Priority 1: 25000000
     Priority 2 : 25000000 Priority 3 : 25000000
     Priority 4: 25000000 Priority 5: 25000000
     Priority 6: 25000000 Priority 7: 25000000
     Sub pool unreserved BW
     Priority 0 : 3125000 Priority 1 : 3125000
     Priority 2 : 3125000 Priority 3 : 3125000
     Priority 4 : 3125000 Priority 5 : Priority 6 : 3125000 Priority 7 :
                                             3125000
     Affinity Bit :0
```

In the following example, the **show ospf mpls traffic-eng** EXEC command verifies that the MPLS TE links on area instance 3 are configured correctly:

```
RP/0/RP0/CPU0:router# show ospf mpls traffic-eng link
           OSPF Router with ID (192.168.4.1) (Process ID 1)
  Area 0 has 1 MPLS TE links. Area instance is 3.
 Links in hash bucket 53.
   Link is associated with fragment 0. Link instance is 3
     Link connected to Point-to-Point network
     Link ID :192.168.50.20
     Interface Address: 192.168.20.50
     Neighbor Address: 192.168.4.1
     Admin Metric :0
     Maximum bandwidth :19440000
     Maximum global pool reservable bandwidth :25000000
     Maximum sub pool reservable bandwidth :3125000
     Number of Priority :8
     Global pool unreserved BW
     Priority 0 : 25000000 Priority 1 : 25000000
     Priority 2 : 25000000 Priority 3 : 25000000
     Priority 4 : 25000000 Priority 5 : 25000000
     Priority 6 : 25000000 Priority 7 : 25000000
     Sub pool unreserved BW
     Priority 0: 3125000 Priority 1:
                                           3125000
     Priority 2 : 3125000 Priority 3 :
                                           3125000
     Priority 4 : 3125000 Priority 5 : 3125000
     Priority 6: 3125000 Priority 7: 3125000
     Affinity Bit :0
```

#### Sample Output for the show ospf Command After Configuring MPLS TE

In the following example, the **show route ospf** EXEC command verifies that the MPLS TE tunnels replaced POS interface 0/3/0/0 and that configuration was performed correctly:

```
RP/0/RP0/CPU0:router# show route ospf 1

O E2 192.168.10.0/24 [110/20] via 0.0.0.0, 00:00:15, tunnel2

O E2 192.168.11.0/24 [110/20] via 0.0.0.0, 00:00:15, tunnel2

O E2 192.168.1244.0/24 [110/20] via 0.0.0.0, 00:00:15, tunnel2

O 192.168.12.0/24 [110/2] via 0.0.0.0, 00:00:15, tunnel2
```

## **Configuring OSPFv3 Graceful Restart**

This task explains how to configure a graceful restart for an OSPFv3 process. This task is optional.

#### **SUMMARY STEPS**

- 1. configure
- 2. router ospfv3 process-name
- 3. graceful-restart
- 4. graceful-restart lifetime
- 5. graceful-restart interval <seconds>
- 6. graceful-restart helper

**7. end** 

or

commit

8. show ospfv3 [process-name [area-id]] database grace

|        | Command or Action                                                                                 | Purpose                                                                                                    |
|--------|---------------------------------------------------------------------------------------------------|----------------------------------------------------------------------------------------------------|
| Step 1 | configure                                                                                         | Enters global configuration mode.                                                                                                    |
|        | Example: RP/0/RP0/CPU0:router# configure                                                          |                                                                                                    |
| Step 2 | <pre>router ospfv3 process-name  Example: RP/0/RP0/CPU0:router(config) # router ospfv3 test</pre> | Enters router configuration mode for OSPFv3. The process name is a WORD that uniquely identifies an OSPF routing process. The process name is any alphanumeric string no longer than 40 characters without spaces. |
| Step 3 | graceful-restart                                                                                  | Enables graceful restart on the current router.                                                                                                    |
| S4 4   | Example:  RP/0/RP0/CPU0:router(config-ospfv3)#graceful-re start                                   |                                                                                                    |
| Step 4 | graceful-restart lifetime                                                                         | Specifies a maximum duration for a graceful restart.                                                                                                    |
|        | <pre>Example: RP/0/RP0/CPU0:router(config-ospfv3)# graceful-restart lifetime 120</pre>            | <ul> <li>The default lifetime is 95 seconds.</li> <li>The range is 90 to 3600 seconds.</li> </ul>                                                                                                    |
| Step 5 | <pre>graceful-restart interval <seconds></seconds></pre>                                          | Specifies the interval (minimal time) between graceful restarts on the current router.                                                                                                    |
|        | <pre>Example: RP/0/RP0/CPU0:router(config-ospfv3)# graceful-restart interval 120</pre>            | <ul> <li>The default value for the interval is 90 seconds.</li> <li>The range is 90 to 3600 seconds.</li> </ul>                                                                                                    |
| Step 6 | graceful-restart helper                                                                           | Disables the helper capability.                                                                                                    |
|        | <pre>Example: RP/0/RP0/CPU0:router(config-ospfv3)# graceful-restart helper disable</pre>          |                                                                                                    |

|        | Command or Action                                                                                                    | Purpose                                                                                                    |
|--------|----------------------------------------------------------------------------------------------------|----------------------------------------------------------------------------------------------------|
| Step 7 | end                                                                                                    | Saves configuration changes.                                                                                                    |
|        | Or<br>commit                                                                                                    | • When you issue the <b>end</b> command, the system prompts you to commit changes:                                                                                                    |
|        | <pre>Example:     RP/0/RP0/CPU0:router(config-ospfv3)# end     or     RP/0/RP0/CPU0:router(config-ospfv3)# commit</pre> | <ul> <li>Uncommitted changes found, commit them before exiting(yes/no/cancel)? [cancel]:</li> <li>Entering yes saves configuration changes to the running configuration file, exits the configuration session, and returns the router to EXEC mode.</li> </ul> |
|        |                                                                                                    | <ul> <li>Entering no exits the configuration session and<br/>returns the router to EXEC mode without<br/>committing the configuration changes.</li> </ul>                                                                                                    |
|        |                                                                                                    | <ul> <li>Entering cancel leaves the router in the current<br/>configuration session without exiting or<br/>committing the configuration changes.</li> </ul>                                                                                                    |
|        |                                                                                                    | • Use the <b>commit</b> command to save the configuration changes to the running configuration file and remain within the configuration session.                                                                                                    |
| Step 8 | <pre>show ospfv3 [process-name [area-id]] database grace</pre>                                                          | Displays the state of the graceful restart link.                                                                                                    |
|        | <pre>Example: RP/0/RP0/CPU0:router# show ospfv3 1 database grace</pre>                                                  |                                                                                                    |

### **Displaying Information About Graceful Restart**

This section describes the tasks you can use to display information about a graceful restart.

• To see if the feature is enabled and when the last graceful restart ran, use the **show ospf** command. To see details for an OSPFv3 instance, use the **show ospfv3** process-name [area-id] **database grace** command.

#### Displaying the State of the Graceful Restart Feature

The following screen output shows the state of the graceful restart capability on the local router:

RP/0/RP0/CPU0:router# show ospfv3 1 database grace

```
Routing Process "ospfv3 1" with ID 2.2.2.2
Initial SPF schedule delay 5000 msecs
Minimum hold time between two consecutive SPFs 10000 msecs
Maximum wait time between two consecutive SPFs 10000 msecs
Initial LSA throttle delay 0 msecs
Minimum hold time for LSA throttle 5000 msecs
Maximum wait time for LSA throttle 5000 msecs
Minimum LSA arrival 1000 msecs
LSA group pacing timer 240 secs
Interface flood pacing timer 33 msecs
Retransmission pacing timer 66 msecs
Maximum number of configured interfaces 255
Number of external LSA 0. Checksum Sum 00000000
```

```
Number of areas in this router is 1. 1 normal 0 stub 0 nssa

Graceful Restart enabled, last GR 11:12:26 ago (took 6 secs)

Area BACKBONE(0)

Number of interfaces in this area is 1

SPF algorithm executed 1 times

Number of LSA 6. Checksum Sum 0x0268a7

Number of DCbitless LSA 0

Number of indication LSA 0

Number of DoNotAge LSA 0

Flood list length 0
```

RP/0/RP0/CPU0:router#

#### Displaying Graceful Restart Information for an OSPFv3 Instance

The following screen output shows the link state for an OSPFv3 instance:

```
RP/0/RP0/CPU0:router# show ospfv3 1 database grace
          OSPFv3 Router with ID (2.2.2.2) (Process ID 1)
          Router Link States (Area 0)
ADV Router
            Age
                   Seq#
                                        Fragment ID Link count Bits
                        0x8000000e
1.1.1.1
                   1949
                                            0
                                                                             None
                   2007
                             0x80000011
                                             Ω
                                                                 1
2.2.2.2
                                                                             None
Link (Type-8) Link States (Area 0)
ADV Router Age
                        Seq#
                                         Link ID
                                                  Interface
1.1.1.1
                   180
                               0x80000006
                                         1
                                                      PO0/2/0/0
2.2.2.2
                               0x80000006
                                                       PO0/2/0/0
                  2007
                                           1
          Intra Area Prefix Link States (Area 0)
ADV Router
           Age
                  Seq#
                                        Link ID
                                                   Ref-1stype Ref-LSID
                              0x80000006
                                                  0x2001
1.1.1.1
                   180
                                         0
                                                                      0
                   2007
                             0x80000006
                                                                      0
2.2.2.2
                                           Ω
                                                       0 \times 2001
          Grace (Type-11) Link States (Area 0)
ADV Router
              Aσe
                        Seq# Link ID
                                                   Interface
2.2.2.2
                   2007
                        0x80000005 1
                                                       PO0/2/0/0
```

RP/0/RP0/CPU0:router#

## **Configuring an OSPFv2 Sham Link**

This task explains how to configure a provider edge (PE) router to establish an OSPFv2 sham link connection across a VPN backbone. This task is optional.

### **Prerequisites**

Before configuring a sham link in a Multiprotocol Label Switching (MPLS) VPN between provider edge (PE) routers, OSPF must be enabled as follows:

- Create an OSPF routing process.
- Configure a loopback interface that belongs to VRF and assign a IPv4 address with the host mask to it.
- Configure the sham link under the area submode.

See "Enabling OSPF" section on page RC-194 for information on these OSPF configuration prerequisites.

#### **Summary Steps**

- 1. configure
- 2. interface type instance
- 3. vrf vrf-name
- 4. ipv4 address ipv4-address mask
- 5. end
- 6. router ospf instance-id
- 7. vrf vrf-name
- 8. router-id { router-id}
- 9. redistribute bgp process-id
- 10. area area-id
- 11. sham-link source-address destination-address
- 12. cost cost
- 13. end or commit

|        | Command or Action                                                                    | Purpose                                                                |
|--------|--------------------------------------------------------------------------------------|------------------------------------------------------------------------|
| Step 1 | configure                                                                            | Enters global configuration mode.                                      |
|        | Example: RP/0/RP0/CPU0:router# configure                                             |                                                                        |
| Step 2 | interface type instance                                                              | Enters interface configuration mode.                                   |
|        | <pre>Example: RP/0/RP0/CPU0:router(config)# interface loopback 3</pre>               |                                                                        |
| Step 3 | vrf vrf-name                                                                         | Assigns an interface to the VPN routing and forwarding (VRF) instance. |
|        | <pre>Example: RP/0/RP0/CPU0:router(config-if)# vrf vrf1</pre>                        |                                                                        |
| Step 4 | ipv4 address ip-address mask                                                         | Assigns an IP address and subnet mask to the interface.                |
|        | Example: RP/0/RP0/CPU0:router(config-if)# ipv4 address 172.18.189.38 255.255.255.225 |                                                                        |

|         | Command or Action                                                                     | Purpose                                                                                                    |
|---------|---------------------------------------------------------------------------------------|----------------------------------------------------------------------------------------------------|
| Step 5  | end                                                                                   | Saves configuration changes.                                                                                                    |
|         | Example:                                                                              | When you issue the <b>end</b> command, the system prompts you to commit changes:                                                                                                    |
|         | RP/0/RP0/CPU0:router(config-if)# end                                                  | <pre>Uncommitted changes found, commit them before exiting(yes/no/cancel)? [cancel]:</pre>                                                                                                |
|         |                                                                                       | • Entering <b>yes</b> saves configuration changes to the running configuration file, exits the configuration session, and returns the router to EXEC mode.                                |
|         |                                                                                       | • Entering <b>no</b> exits the configuration session and returns the router to EXEC mode without committing the configuration changes.                                                    |
|         |                                                                                       | • Entering <b>cancel</b> leaves the router in the current configuration session without exiting or committing the configuration changes.                                                  |
| Step 6  | router ospf instance-id                                                               | Enables OSPF routing for the specified routing process, and places the router in router configuration mode. In this example, the OSPF instance is called isp.                             |
|         | <pre>Example: RP/0/RP0/CPU0:router(config)# router ospf isp</pre>                     |                                                                                                    |
| Step 7  | vrf vrf-name                                                                          | Creates a VRF instance and enters VRF configuration mode.                                                                                                    |
|         | Example: RP/0/RP0/CPU0:router(config-ospf)# vrf vrf1                                  |                                                                                                    |
| Step 8  | <pre>router-id {router-id}</pre>                                                      | Configures a router ID for the OSPF process.                                                                                                    |
|         | <pre>Example: RP/0/RP0/CPU0:router(config-ospf-vrf)# router-id 192.168.4.3</pre>      | <b>Note</b> We recommend using a stable IPv4 address as the router ID.                                                                                                    |
| Step 9  | redistribute bgp process-id                                                           | Redistributes OSPF routes from the one routing domain to another routing domain.                                                                                                    |
|         | <pre>Example:     RP/0/RP0/CPU0:router(config-ospf-vrf)#     redistribute bgp 1</pre> | • This command causes the router to become an ASBR by definition.                                                                                                    |
|         |                                                                                       | <ul> <li>OSPF tags all routes learned through redistribution as external.</li> </ul>                                                                                                    |
|         |                                                                                       | • The protocol and its process ID, if it has one, indicate the protocol being redistributed into OSPF.                                                                                    |
|         |                                                                                       | <ul> <li>The BGP MED value is copied to the LSA metric field<br/>when BGP VPN routes are redistributed to OSPF.</li> </ul>                                                                |
| Step 10 | area area-id                                                                          | Enters area configuration mode and configures an area for the OSPF process.                                                                                                    |
|         | <pre>Example:     RP/0/RP0/CPU0:router(config-ospf-vrf)# area 0</pre>                 | • The <i>area-id</i> argument can be entered in dotted-decimal or IPv4 address notation, such as area 1000 or area 0.0.3.232. However, you must choose one form or the other for an area. |

|         | Command or Action                                                                                                    | Purpose                                                                                                    |
|---------|----------------------------------------------------------------------------------------------------|----------------------------------------------------------------------------------------------------|
| Step 11 | sham-link source-address destination-address                                                                          | Configures a point-to-point unnumbered interface between two VPN sites.                                                                                                    |
|         | <pre>Example: RP/0/RP0/CPU0:router(config-ospf-vrf-ar)# sham-link 10.0.0.1 10.0.0.3</pre>                             |                                                                                                    |
| Step 12 | <pre>Example: RP/0/RP0/CPU0:router(config-ospf-vrf-ar-sl)# cost 76</pre>                                              | Explicitly specifies the cost of sending a packet on an OSPF interface. The specified cost overrides the auto-costing calculated default value for interfaces.                                                                                                    |
| Step 13 | end                                                                                                    | Saves configuration changes.                                                                                                    |
|         | Or<br>commit                                                                                                    | • When you issue the <b>end</b> command, the system prompts you to commit changes:                                                                                                    |
|         | <pre>Example: RP/0/RP0/CPU0:router(config-ospf-vrf-ar)# end Or RP/0/RP0/CPU0:router(config-ospf-vrf-ar)# commit</pre> | <ul> <li>Uncommitted changes found, commit them before exiting (yes/no/cancel)?     [cancel]:         <ul> <li>Entering yes saves configuration changes to the running configuration file, exits the configuration session, and returns the router to EXEC mode.</li> <li>Entering no exits the configuration session and returns the router to EXEC mode without committing the configuration changes.</li> <li>Entering cancel leaves the router in the current configuration session without exiting or committing the configuration changes.</li> </ul> </li> <li>Use the commit command to save the configuration changes.</li> </ul> |
|         |                                                                                                    | changes to the running configuration file and remain within the configuration session.                                                                                                    |

## **Enabling Nonstop Routing for OSPFv2**

This optional task describes how to enable nonstop routing (NSR) for OSPFv2 processes. NSR is disabled by default. When NSR is enabled, OSPF processes on active RP, synchronize all necessary data and states with the OSPF process on the standby RP. When the switchover happens, OSPF processes on newly active RP has all the necessary data and states to continue running and does not require any help from its neighbors.

#### **Summary Steps**

- 1. configure
- 2. router ospf instance-id
- 3. nsr
- 4. end or

commit

#### **DETAILED STEPS**

|        | Command or Action                                                                           | Purpose                                                                                                    |
|--------|---------------------------------------------------------------------------------------------|----------------------------------------------------------------------------------------------------|
| Step 1 | configure                                                                                   | Enters global configuration mode.                                                                                                    |
|        | Example: RP/0/RP0/CPU0:router# configure                                                    |                                                                                                    |
| Step 2 | <pre>router ospf instance-id  Example: RP/0/RP0/CPU0:router(config) # router ospf isp</pre> | Enables OSPF routing for the specified routing process, and places the router in router configuration mode. In this example, the OSPF instance is called isp. |
| Step 3 | nsr                                                                                         | Enables NSR for the OSPFv2 process.                                                                                                    |
|        | <pre>Example: RP/0/RP0/CPU0:router(config-ospf)# nsr</pre>                                  |                                                                                                    |
| Step 4 | end                                                                                         | Saves configuration changes.                                                                                                    |
|        | or                                                                                          | • When you issue the <b>end</b> command, the system prompts                                                                                                   |
|        | commit                                                                                      | you to commit changes:                                                                                                    |
|        | <pre>Example: RP/0/RP0/CPU0:router(config-ospf)# end or</pre>                               | Uncommitted changes found, commit them before exiting(yes/no/cancel)? [cancel]:  - Entering yes saves configuration changes to the                            |
|        | RP/0/RP0/CPU0:router(config-ospf)# commit                                                   | running configuration file, exits the configuration session, and returns the router to EXEC mode.                                                             |
|        |                                                                                             | <ul> <li>Entering no exits the configuration session and<br/>returns the router to EXEC mode without<br/>committing the configuration changes.</li> </ul>     |
|        |                                                                                             | <ul> <li>Entering cancel leaves the router in the current<br/>configuration session without exiting or<br/>committing the configuration changes.</li> </ul>   |
|        |                                                                                             | • Use the <b>commit</b> command to save the configuration changes to the running configuration file and remain within the configuration session.              |

## **Enabling Multicast-intact for OSPFv2**

This optional task describes how to enable multicast-intact for OSPFv2 routes that use IPv4 addresses.

### **Summary Steps**

- 1. configure
- 2. router ospf instance-id
- 3. mpls traffic-eng multicast-intact

4. end

or

commit

#### **DETAILED STEPS**

|        | Command or Action                                                                          | Purpose                                                                                                    |
|--------|--------------------------------------------------------------------------------------------|----------------------------------------------------------------------------------------------------|
| Step 1 | configure                                                                                  | Enters global configuration mode.                                                                                                    |
|        | Example: RP/0/RP0/CPU0:router# configure                                                   |                                                                                                    |
| Step 2 | <pre>router ospf instance-id</pre> Example:                                                | Enables OSPF routing for the specified routing process, and places the router in router configuration mode. In this example, the OSPF instance is called isp.                 |
| Step 3 | <pre>RP/0/RP0/CPU0:router(config)# router ospf isp mpls traffic-eng multicast-intact</pre> | Enables multicast-intact.                                                                                                    |
|        | <pre>Example: RP/0/RP0/CPU0:router(config-ospf)# mpls traffic-eng multicast-intact</pre>   |                                                                                                    |
| Step 4 | end                                                                                        | Saves configuration changes.                                                                                                    |
|        | or                                                                                         | • When you issue the <b>end</b> command, the system prompts                                                                                                    |
|        | commit                                                                                     | you to commit changes:                                                                                                    |
|        | <pre>Example: RP/0/RP0/CPU0:router(config-ospf)# end</pre>                                 | <pre>Uncommitted changes found, commit them before exiting(yes/no/cancel)? [cancel]:</pre>                                                                                    |
|        | <pre>Or RP/0/RP0/CPU0:router(config-ospf)# commit</pre>                                    | <ul> <li>Entering yes saves configuration changes to the<br/>running configuration file, exits the configuration<br/>session, and returns the router to EXEC mode.</li> </ul> |
|        |                                                                                            | <ul> <li>Entering no exits the configuration session and<br/>returns the router to EXEC mode without<br/>committing the configuration changes.</li> </ul>                     |
|        |                                                                                            | <ul> <li>Entering cancel leaves the router in the current<br/>configuration session without exiting or<br/>committing the configuration changes.</li> </ul>                   |
|        |                                                                                            | • Use the <b>commit</b> command to save the configuration changes to the running configuration file and remain within the configuration session.                              |

## **Associating Interfaces to a VRF**

This task explains how to associate an interface with a VPN Routing and Forwarding (VRF) instance.

#### **SUMMARY STEPS**

1. configure

- 2. router ospf process-name
- 3. vrf vrf-name
- 4. interface type instance
- 5. ipv4 address ip-address mask
- **6. ipv6 address** *ipv6-prefix/prefix-length* [**eui-64**]
- 7. ipv4 mtu mtu
- 8. end or commit

|        | Command or Action                                                                    | Purpose                                                                                                    |
|--------|--------------------------------------------------------------------------------------|----------------------------------------------------------------------------------------------------|
| Step 1 | configure                                                                            | Enters global configuration mode.                                                                                                    |
|        | Example: RP/0/RP0/CPU0:router# configure                                             |                                                                                                    |
| Step 2 | router ospf process-name                                                             | Enables OSPF routing for the specified routing process and places the router in router configuration mode.                                     |
|        | <pre>Example: RP/0/RP0/CPU0:router(config)# router ospf 1</pre>                      | Note The <i>process-name</i> argument is any alphanumeric string no longer than 40 characters.                                                 |
| Step 3 | vrf vrf-name                                                                         | Creates a VRF instance and enters VRF configuration mode.                                                                                      |
|        | <pre>Example: RP/0/RP0/CPU0:router(config-ospf)# vrf vrf1</pre>                      |                                                                                                    |
| Step 4 | interface type instance                                                              | Enters interface configuration mode and associates one or more interfaces to the VRF.                                                          |
|        | <pre>Example: RP/0/RP0/CPU0:router(config-ospf-vrf)# interface POS 0/0/0/0</pre>     |                                                                                                    |
| Step 5 | ipv4 address ip-address mask                                                         | Assigns an IP address and subnet mask to the interface.                                                                                        |
|        | Example: RP/0/RP0/CPU0:router(config-if)# ipv4 address 172.18.189.38 255.255.255.224 |                                                                                                    |
| Step 6 | <pre>ipv6 address ipv6-prefix/prefix-length [eui-64]</pre>                           | Specifies the IPv6 address assigned to the interface and enables IPV6 processing on the interface.                                             |
|        | Example: RP/0/RP0/CPU0:router(config-if)# ipv6 address 2001:0DB8:C18:1::64           | • A slash-mark (/) must preced the <i>prefix-length</i> argument, and there is no space between the <i>ipv6-prefix</i> argument and the slash. |

|        | Command or Action                                                   | Purpose                                                                                                    |
|--------|---------------------------------------------------------------------|----------------------------------------------------------------------------------------------------|
| Step 7 | ipv4 mtu mtu                                                        | Sets the maximum transmission unit (MTU) size of IPv4 packets sent on the interface.                                                                                          |
|        | <pre>Example: RP/0/RP0/CPU0:router(config-if)# ipv4 mtu 300</pre>   |                                                                                                    |
| Step 8 | end                                                                 | Saves configuration changes.                                                                                                    |
|        | or<br>commit                                                        | • When you issue the <b>end</b> command, the system prompts you to commit changes:                                                                                            |
|        | <pre>Example: RP/0/RP0/CPU0:router(config-ospf-ar-if)# end or</pre> | <pre>Uncommitted changes found, commit them before exiting(yes/no/cancel)? [cancel]:</pre>                                                                                    |
|        | RP/0/RP0/CPU0:router(config-ospf-ar-if)# commit                     | <ul> <li>Entering yes saves configuration changes to the<br/>running configuration file, exits the configuration<br/>session, and returns the router to EXEC mode.</li> </ul> |
|        |                                                                     | <ul> <li>Entering no exits the configuration session and<br/>returns the router to EXEC mode without<br/>committing the configuration changes.</li> </ul>                     |
|        |                                                                     | <ul> <li>Entering cancel leaves the router in the current<br/>configuration session without exiting or<br/>committing the configuration changes.</li> </ul>                   |
|        |                                                                     | • Use the <b>commit</b> command to save the configuration changes to the running configuration file and remain within the configuration session.                              |

# Configuring OSPF as a Provider Edge to Customer Edge (PE-CE) Protocol

#### **SUMMARY STEPS**

- 1. configure
- 2. router ospf process-name
- 3. vrf vrf-name
- 4. router-id {router-id}
- 5. redistribute protocol [process-id] {level-1 | level-2 } [metric metric-value] [metric-type type-value] [match {internal | external [{1 | 2} | nssa-external {1 | 2}] [tag tag-value] [route-map map-tag | route-policy policy-tag]
- 6. area area-id
- 7. interface type instance
- 8. exit
- 9. domain-id [secondary] type {0005 | 0105 | 0205 | 8005} value value
- 10. domain-tag tag
- 11. disable-dn-bit-check

**12. end** or **commit** 

|        | Command or Action                                                                                                    | Purpose                                                                                                    |
|--------|----------------------------------------------------------------------------------------------------|----------------------------------------------------------------------------------------------------|
| Step 1 | configure                                                                                                    | Enters global configuration mode.                                                                                                    |
|        | Example: RP/0/RP0/CPU0:router# configure                                                                                                    |                                                                                                    |
| Step 2 | router ospf process-name                                                                                                    | Enables OSPF routing for the specified routing process and places the router in router configuration mode.                                                                                                    |
|        | <pre>Example: RP/0/RP0/CPU0:router(config) # router ospf 1</pre>                                                                                                    | Note The <i>process-name</i> argument is any alphanumeric string no longer than 40 characters.                                                                                                    |
| Step 3 | vrf vrf-name                                                                                                    | Creates a VRF instance and enters VRF configuration mode.                                                                                                    |
|        | <pre>Example: RP/0/RP0/CPU0:router(config-ospf)# vrf vrf1</pre>                                                                                                    |                                                                                                    |
| Step 4 | router-id {router-id}                                                                                                    | Configures a router ID for the OSPF process.                                                                                                    |
|        | <pre>Example: RP/0/RP0/CPU0:router(config-ospf-vrf)# router-id 192.168.4.3</pre>                                                                                                    | <b>Note</b> We recommend using a stable IPv4 address as the router ID.                                                                                                    |
| Step 5 | <pre>redistribute protocol [process-id] {level-1   level-1-2   level-2   [metric metric-value] [metric-type type-value] [match {internal   external [{1   2 }   nssa-external {1   2 }] [tag tag-value] [route-map map-tag   route-policy policy-tag]  Example: RP/0/RP0/CPU0:router(config-ospf-vrf) # redistribute bgp 1 level-1</pre> | <ul> <li>Redistributes OSPF routes from one routing domain to another routing domain.</li> <li>This command causes the router to become an ASBR by definition.</li> <li>OSPF tags all routes learned through redistribution as external.</li> <li>The protocol and its process ID, if it has one, indicate the protocol being redistributed into OSPF.</li> <li>The metric is the cost you assign to the external route. The default is 20 for all protocols except BGP, whose default metric is 1.</li> <li>The example shows the redistribution of BGP autonomous system 1, Level 1 routes into OSPF as Type 2 external routes.</li> </ul> |
| Step 6 | <pre>area area-id  Example: RP/0/RP0/CPU0:router(config-ospf-vrf)# area 0</pre>                                                                                                    | <ul> <li>Enters area configuration mode and configures an area for the OSPF process.</li> <li>The <i>area-id</i> argument can be entered in dotted-decimal or IPv4 address notation, such as area 1000 or area 0.0.3.232. However, you must choose one form or the other for an area.</li> </ul>                                                                                                    |

|         | Command or Action                                                                        | Purpose                                                                                                    |
|---------|------------------------------------------------------------------------------------------|----------------------------------------------------------------------------------------------------|
| Step 7  | interface type instance                                                                  | Enters interface configuration mode and associates one or more interfaces to the VRF.                                                                                         |
|         | <pre>Example:     RP/0/RP0/CPU0:router(config-ospf-vrf)#     interface POS 0/0/0/0</pre> |                                                                                                    |
| Step 8  | exit                                                                                     | Exits interface configuration mode.                                                                                                    |
|         | <pre>Example:     RP/0/RP0/CPU0:router(config-if)# exit</pre>                            |                                                                                                    |
| Step 9  | domain-id [secondary] type {0005   0105   0205   8005} value value                       | Specifies the OSPF VRF domain ID.  • The <i>value</i> argument is a six-octet hex number.                                                                                     |
|         | <pre>Example: RP/0/RP0/CPU0:router(config-ospf-vrf) # domain-id 0105 1AF234</pre>        |                                                                                                    |
| Step 10 | domain-tag tag                                                                           | Specifies the OSPF VRF domain tag.                                                                                                    |
|         | <pre>Example: RP/0/RP0/CPU0:router(config-0spf-vrf)# domain-tag 234</pre>                | • The valid range for <i>tag</i> is 0 to 4294967295.                                                                                                    |
| Step 11 | disable-dn-bit-check                                                                     | Specifies that down bits should be ignored.                                                                                                    |
|         | <pre>Example:     RP/0/RP0/CPU0:router(config-ospf-vrf)#     disable-dn-bit-check</pre>  |                                                                                                    |
| Step 12 | end                                                                                      | Saves configuration changes.                                                                                                    |
|         | or<br>commit                                                                             | • When you issue the <b>end</b> command, the system prompts you to commit changes:                                                                                            |
|         | <pre>Example: RP/0/RP0/CPU0:router(config-ospf-vrf)# end</pre>                           | <pre>Uncommitted changes found, commit them before exiting(yes/no/cancel)? [cancel]:</pre>                                                                                    |
|         | <pre>or RP/0/RP0/CPU0:router(config-ospf-vrf)# commit</pre>                              | <ul> <li>Entering yes saves configuration changes to the<br/>running configuration file, exits the configuration<br/>session, and returns the router to EXEC mode.</li> </ul> |
|         |                                                                                          | <ul> <li>Entering no exits the configuration session and<br/>returns the router to EXEC mode without<br/>committing the configuration changes.</li> </ul>                     |
|         |                                                                                          | <ul> <li>Entering cancel leaves the router in the current<br/>configuration session without exiting or<br/>committing the configuration changes.</li> </ul>                   |
|         |                                                                                          | • Use the <b>commit</b> command to save the configuration changes to the running configuration file and remain within the configuration session.                              |

# **Creating Multiple OSPF Instances (OSPF Process and a VRF)**

This task explains how to create multiple OSPF instances. In this case, the instances are a normal OSPF instance and a VRF instance.

#### **SUMMARY STEPS**

- 1. configure
- 2. router ospf process-name
- 3. area area-id
- 4. interface type instance
- 5. exit
- **6. vrf** *vrf*-name
- 7. area area-id
- **8. interface** *type instance*
- 9. end or commit

|        | Command or Action                                                                       | Purpose                                                                                                    |
|--------|-----------------------------------------------------------------------------------------|----------------------------------------------------------------------------------------------------|
| Step 1 | configure                                                                               | Enters global configuration mode.                                                                                                    |
|        | Example: RP/0/RP0/CPU0:router# configure                                                |                                                                                                    |
| Step 2 | router ospf process-name                                                                | Enables OSPF routing for the specified routing process and places the router in router configuration mode.                                                                                                    |
|        | <pre>Example: RP/0/RP0/CPU0:router(config) # router ospf 1</pre>                        | Note The <i>process-name</i> argument is any alphanumeric string no longer than 40 characters.                                                                                                    |
| Step 3 | area area-id                                                                            | Enters area configuration mode and configures a backbone area.                                                                                                    |
|        | <pre>Example: RP/0/RP0/CPU0:router(config-ospf)# area 0</pre>                           | • The <i>area-id</i> argument can be entered in dotted-decimal or IPv4 address notation, such as area 1000 or area 0.0.3.232. However, you must choose one form or the other for an area. We recommend using the IPv4 address notation. |
| Step 4 | interface type instance                                                                 | Enters interface configuration mode and associates one or more interfaces to the area.                                                                                                    |
|        | <pre>Example:     RP/0/RP0/CPU0:router(config-ospf-ar)# interface     POS 0/1/0/3</pre> |                                                                                                    |

|        | Command or Action                                                                | Purpose                                                                                                    |
|--------|----------------------------------------------------------------------------------|----------------------------------------------------------------------------------------------------|
| Step 5 | exit                                                                             | Enters OSPF configuration mode.                                                                                                    |
|        | <pre>Example: RP/0/RP0/CPU0:router(config-ospf-ar)# exit</pre>                   |                                                                                                    |
| Step 6 | vrf vrf-name                                                                     | Creates a VRF instance and enters VRF configuration mode.                                                                                                    |
|        | <pre>Example: RP/0/RP0/CPU0:router(config-ospf)# vrf vrf1</pre>                  |                                                                                                    |
| Step 7 | area area-id                                                                     | Enters area configuration mode and configures an area for a VRF instance under the OSPF process.                                                                                          |
|        | <pre>Example: RP/0/RP0/CPU0:router(config-ospf-vrf)# area 0</pre>                | • The <i>area-id</i> argument can be entered in dotted-decimal or IPv4 address notation, such as area 1000 or area 0.0.3.232. However, you must choose one form or the other for an area. |
| Step 8 | interface type instance                                                          | Enters interface configuration mode and associates one or more interfaces to the VRF.                                                                                                    |
|        | <pre>Example: RP/0/RP0/CPU0:router(config-ospf-vrf)# interface POS 0/0/0/0</pre> |                                                                                                    |
| Step 9 | end                                                                              | Saves configuration changes.                                                                                                    |
|        | or<br>commit                                                                     | • When you issue the <b>end</b> command, the system prompts you to commit changes:                                                                                                    |
|        | <pre>Example: RP/0/RP0/CPU0:router(config-ospf-ar-if)# end</pre>                 | <pre>Uncommitted changes found, commit them before exiting(yes/no/cancel)? [cancel]:</pre>                                                                                                |
|        | <pre>or RP/0/RP0/CPU0:router(config-ospf-ar-if)# commit</pre>                    | <ul> <li>Entering yes saves configuration changes to the<br/>running configuration file, exits the configuration<br/>session, and returns the router to EXEC mode.</li> </ul>             |
|        |                                                                                  | <ul> <li>Entering no exits the configuration session and<br/>returns the router to EXEC mode without<br/>committing the configuration changes.</li> </ul>                                 |
|        |                                                                                  | <ul> <li>Entering cancel leaves the router in the current<br/>configuration session without exiting or<br/>committing the configuration changes.</li> </ul>                               |
|        |                                                                                  | • Use the <b>commit</b> command to save the configuration changes to the running configuration file and remain within the configuration session.                                          |

# **Configuring Multi-area Adjacency**

This task explains how to create multiple areas on an OSPF primary interface.

#### **Restrictions**

Multiple areas are created only on native point-to-point interfaces, such as Packet-over-SONET (PoS) or serial.

#### **SUMMARY STEPS**

- 1. configure
- 2. router ospf process-name
- 3. area area-id
- 4. interface type instance
- 5. area area-id
- 6. multi-area-interface type instance
- 7. end or commit

|        | Command or Action                                                               | Purpose                                                                                                    |
|--------|---------------------------------------------------------------------------------|----------------------------------------------------------------------------------------------------|
| Step 1 | configure                                                                       | Enters global configuration mode.                                                                                                    |
|        | Example: RP/0/RP0/CPU0:router# configure                                        |                                                                                                    |
| Step 2 | router ospf process-name                                                        | Enables OSPF routing for the specified routing process and places the router in router configuration mode.                                                                                                    |
|        | <pre>Example: RP/0/RP0/CPU0:router(config)# router ospf 1</pre>                 | <b>Note</b> The <i>process-name</i> argument is any alphanumeric string no longer than 40 characters.                                                                                                    |
| Step 3 | area area-id                                                                    | Enters area configuration mode and configures a backbone area.                                                                                                    |
|        | <pre>Example: RP/0/RP0/CPU0:router(config-ospf)# area 0</pre>                   | • The <i>area-id</i> argument can be entered in dotted-decimal or IPv4 address notation, such as area 1000 or area 0.0.3.232. However, you must choose one form or the other for an area. We recommend using the IPv4 address notation. |
| Step 4 | interface type instance                                                         | Enters interface configuration mode and associates one or more interfaces to the area.                                                                                                    |
|        | <pre>Example: RP/0/RP0/CPU0:router(config-ospf-ar)# interface POS 0/1/0/3</pre> |                                                                                                    |

|        | Command or Action                                                                       | Purpose                                                                                                    |
|--------|-----------------------------------------------------------------------------------------|----------------------------------------------------------------------------------------------------|
| Step 5 | area area-id                                                                            | Enters area configuration mode and configures an area used for multiple area adjacency.                                                                                                    |
|        | <pre>Example: RP/0/RP0/CPU0:router(config-ospf)# area 1</pre>                           | • The <i>area-id</i> argument can be entered in dotted-decimal or IPv4 address notation, such as area 1000 or area 0.0.3.232. However, you must choose one form or the other for an area. We recommend using the IPv4 address notation. |
| Step 6 | multi-area-interface type instance                                                      | Enables multiple adjacencies for different OSPF areas and enters multi-area interface configuration mode                                                                                                    |
|        | <pre>Example: RP/0/RP0/CPU0:router(config-ospf)# multi-area-interface POS 0/1/0/3</pre> |                                                                                                    |
| Step 7 | end                                                                                     | Saves configuration changes.                                                                                                    |
|        | Or<br>commit                                                                            | • When you issue the <b>end</b> command, the system prompts you to commit changes:                                                                                                    |
|        | Example: RP/0/RP0/CPU0:router(config-ospf-ar-if-mif)# end                               | <pre>Uncommitted changes found, commit them before exiting(yes/no/cancel)? [cancel]:</pre>                                                                                                    |
|        | <pre>Or RP/0/RP0/CPU0:router(config-ospf-ar-if-mif)# commit</pre>                       | <ul> <li>Entering yes saves configuration changes to the<br/>running configuration file, exits the configuration<br/>session, and returns the router to EXEC mode.</li> </ul>                                                           |
|        |                                                                                         | <ul> <li>Entering no exits the configuration session and<br/>returns the router to EXEC mode without<br/>committing the configuration changes.</li> </ul>                                                                               |
|        |                                                                                         | <ul> <li>Entering cancel leaves the router in the current<br/>configuration session without exiting or<br/>committing the configuration changes.</li> </ul>                                                                             |
|        |                                                                                         | • Use the <b>commit</b> command to save the configuration changes to the running configuration file and remain within the configuration session.                                                                                        |

# **Configuring Label Distribution Protocol IGP Auto-configuration for OSPF**

This task explains how to configure LDP auto-configuration for an OSPF instance.

Optionally, you can configure this feature for an area of an OSPF instance.

#### **SUMMARY STEPS**

- 1. configure
- 2. router ospf process-name
- 3. mpls ldp auto-config
- 4. end

or

commit

#### **DETAILED STEPS**

|        | Command or Action                                                                   | Purpose                                                                                                    |
|--------|-------------------------------------------------------------------------------------|----------------------------------------------------------------------------------------------------|
| Step 1 | configure                                                                           | Enters global configuration mode.                                                                                                    |
| 040    | Example: RP/0/RP0/CPU0:router# configure                                            |                                                                                                    |
| Step 2 | router ospf process-name                                                            | Enables OSPF routing for the specified routing process and places the router in router configuration mode.                                                                    |
|        | <pre>Example: RP/0/RP0/CPU0:router(config)# router ospf 1</pre>                     | <b>Note</b> The <i>process-name</i> argument is any alphanumeric string no longer than 40 characters.                                                                         |
| Step 3 | mpls ldp auto-config                                                                | Enables LDP IGP interface auto-configuration for an OSPF instance.                                                                                                    |
|        | <pre>Example:     RP/0/RP0/CPU0:router(config-ospf)# mpls ldp     auto-config</pre> | • Optionally, this command can be configured for an area of an OSPF instance.                                                                                                 |
| Step 4 | end                                                                                 | Saves configuration changes.                                                                                                    |
|        | Or<br>commit                                                                        | • When you issue the <b>end</b> command, the system prompts you to commit changes:                                                                                            |
|        | <pre>Example: RP/0/RP0/CPU0:router(config-ospf)# end or</pre>                       | Uncommitted changes found, commit them before exiting(yes/no/cancel)? [cancel]:                                                                                               |
|        | RP/0/RP0/CPU0:router(config-ospf)# commit                                           | <ul> <li>Entering yes saves configuration changes to the<br/>running configuration file, exits the configuration<br/>session, and returns the router to EXEC mode.</li> </ul> |
|        |                                                                                     | <ul> <li>Entering no exits the configuration session and<br/>returns the router to EXEC mode without<br/>committing the configuration changes.</li> </ul>                     |
|        |                                                                                     | <ul> <li>Entering cancel leaves the router in the current<br/>configuration session without exiting or<br/>committing the configuration changes.</li> </ul>                   |
|        |                                                                                     | • Use the <b>commit</b> command to save the configuration changes to the running configuration file and remain within the configuration session.                              |

# **Configuring Authentication Message Digest Management for OSPF**

This task explains how to manage authentication of a keychain on the OSPF interface.

## **Prerequisites**

A valid keychain must be configured before this task can be attempted.

To learn how to configure a keychain and its associated attributes, see the "Implementing Key Chain Management on Cisco IOS XR Software" module of *Cisco IOS XR System Security Configuration Guide*.

#### **SUMMARY STEPS**

- 1. configure
- 2. router ospf process-name
- **3**. **router-id** { *router-id* }
- 4. area area-id
- 5. interface type instance
- 6. authentication message-digest keychain keychain
- 7. end or commit

|        | Command or Action                                                                          | Purpose                                                                                                    |
|--------|--------------------------------------------------------------------------------------------|----------------------------------------------------------------------------------------------------|
| Step 1 | configure                                                                                  | Enters global configuration mode.                                                                                                    |
|        | Example: RP/0/RP0/CPU0:router# configure                                                   |                                                                                                    |
| Step 2 | router ospf process-name                                                                   | Enables OSPF routing for the specified routing process and places the router in router configuration mode.                                                                                                    |
|        | <pre>Example: RP/0/RP0/CPU0:router(config)# router ospf 1</pre>                            | Note The <i>process-name</i> argument is any alphanumeric string no longer than 40 characters.                                                                                                    |
| Step 3 | <pre>router-id {router-id}</pre>                                                           | Configures a router ID for the OSPF process.                                                                                                    |
|        | Example: RP/0/RP0/CPU0:router(config-ospf)# router id 192.168.4.3                          | <b>Note</b> We recommend using a stable IPv4 address as the router ID.                                                                                                    |
| Step 4 | area area-id                                                                               | Enters area configuration mode.                                                                                                    |
|        | <pre>Example: RP/0/RP0/CPU0:router(config-ospf)# area 1</pre>                              | The <i>area-id</i> argument can be entered in dotted-decimal or IPv4 address notation, such as area 1000 or area 0.0.3.232. However, you must choose one form or the other for an area. We recommend using the IPv4 address notation. |
| Step 5 | interface type instance                                                                    | Enters interface configuration mode and associates one or more interfaces to the area.                                                                                                    |
|        | <pre>Example: RP/0/RP0/CPU0:router(config-ospf-ar)# interface GigabitEthernet0/4/0/1</pre> |                                                                                                    |

|        | Command or Action                                                                                                   | Purpose                                                                                                    |
|--------|----------------------------------------------------------------------------------------------------|----------------------------------------------------------------------------------------------------|
| Step 6 | authentication message-digest keychain keychain                                                                     | Configures an MD5 keychain.                                                                                                    |
|        | <pre>Example: RP/0/RP0/CPU0:router(config-ospf-ar-if)# authentication message-digest keychain ospf_int1</pre>       | <b>Note</b> In the example, the <i>ospf_intl</i> keychain must be configured before you attempt this step.                                                                                                    |
| Step 7 | end                                                                                                    | Saves configuration changes.                                                                                                    |
|        | or<br>commit                                                                                                    | • When you issue the <b>end</b> command, the system prompts you to commit changes:                                                                                                    |
|        | <pre>Example: RP/0/RP0/CPU0:router(config-ospf-ar-if)# end or RP/0/RP0/CPU0:router(config-ospf-ar-if)# commit</pre> | <ul> <li>Uncommitted changes found, commit them before exiting(yes/no/cancel)?     [cancel]:         <ul> <li>Entering yes saves configuration changes to the running configuration file, exits the configuration session, and returns the router to EXEC mode.</li> <li>Entering no exits the configuration session and returns the router to EXEC mode without committing the configuration changes.</li> <li>Entering cancel leaves the router in the current configuration session without exiting or committing the configuration changes.</li> </ul> </li> <li>Use the commit command to save the configuration changes to the running configuration file and remain within the configuration session.</li> </ul> |

## **Examples**

The following example shows how to configure the keychain *ospf\_intf\_1* that contains five key IDs. Each key ID is configured with different **send-lifetime** values; however, all key IDs specify the same text string for the key.

```
key chain ospf_intf_1
key 1
send-lifetime 11:30:30 May 1 2007 duration 600
cryptographic-algorithm MD5T
key-string clear ospf_intf_1
send-lifetime 11:40:30 May 1 2007 duration 600
cryptographic-algorithm MD5
key-string clear ospf_intf_1
send-lifetime 11:50:30 May 1 2007 duration 600
cryptographic-algorithm MD5
key-string clear ospf_intf_1
key 4
send-lifetime 12:00:30 May 1 2007 duration 600
cryptographic-algorithm MD5
key-string clear ospf_intf_1
key 5
send-lifetime 12:10:30 May 1 2007 duration 600
cryptographic-algorithm MD5
key-string clear ospf_intf_1
```

The following example shows that keychain authentication is enabled on the Gigabit Ethernet 0/4/0/1 interface:

GigabitEthernet0/4/0/1 is up, line protocol is up Internet Address 100.10.10.2/24, Area 0 Process ID 1, Router ID 2.2.2.1, Network Type BROADCAST, Cost: 1 Transmit Delay is 1 sec, State DR, Priority 1 Designated Router (ID) 2.2.2.1, Interface address 100.10.10.2 Backup Designated router (ID) 1.1.1.1, Interface address 100.10.10.1 Timer intervals configured, Hello 10, Dead 40, Wait 40, Retransmit 5 Hello due in 00:00:02 Index 3/3, flood queue length 0 Next. 0(0)/0(0)Last flood scan length is 2, maximum is 16 Last flood scan time is 0 msec, maximum is 0 msec Neighbor Count is 1, Adjacent neighbor count is 1 Adjacent with neighbor 1.1.1.1 (Backup Designated Router) Suppress hello for 0 neighbor(s) Keychain-based authentication enabled Key id used is 3 Multi-area interface Count is 0

RP/0/RP0/CPU0:router# show ospf 1 interface GigabitEthernet0/4/0/1

The following example shows output for configured keys that are active:

RP/0/RP0/CPU0:router# show key chain ospf\_intf\_1

```
Key-chain: ospf_intf_1/ -
Key 1 -- text "0700325C4836100B0314345D"
 cryptographic-algorithm -- MD5
  Send lifetime: 11:30:30, 01 May 2007 - (Duration) 600
 Accept lifetime: Not configured
Key 2 -- text "10411A0903281B051802157A"
  cryptographic-algorithm -- MD5
  Send lifetime: 11:40:30, 01 May 2007 - (Duration) 600
 Accept lifetime: Not configured
Key 3 -- text "06091C314A71001711112D5A"
  cryptographic-algorithm -- MD5
  Send lifetime: 11:50:30, 01 May 2007 - (Duration) 600 [Valid now]
 Accept lifetime: Not configured
Key 4 -- text "151D181C0215222A3C350A73"
  cryptographic-algorithm -- MD5
  Send lifetime: 12:00:30, 01 May 2007 - (Duration) 600
 Accept lifetime: Not configured
Key 5 -- text "151D181C0215222A3C350A73"
  cryptographic-algorithm -- MD5
  Send lifetime:
                 12:10:30, 01 May 2007 - (Duration) 600
  Accept lifetime: Not configured
```

Cisco IOS XR Routing Configuration Guide

RP/0/RP0/CPU0:router#

# **Configuring Generalized TTL Security Mechanism (GTSM) for OSPF**

This task explains how to set the security time-to-live mechanism on an interface for GTSM.

#### **SUMMARY STEPS**

- 1. configure
- 2. router ospf process-name
- **3**. **router-id** { router-id}
- 4. log adjacency changes [detail] [disable]
- nsf {cisco [enforce global] | ietf [helper disable]}
- **6. timers throttle** *spf spf-start spf-hold spf-max-wait*
- 7. area area-id
- 8. interface type instance
- 9. security ttl [disable | hops hop-count]
- **10. end** or **commit**
- 11. show ospf [process-name] [vrf vrf-name] [area-id] interface [type instance]

|        | Command or Action                                                                         | Purpose                                                                                                    |
|--------|-------------------------------------------------------------------------------------------|----------------------------------------------------------------------------------------------------|
| Step 1 | configure                                                                                 | Enters global configuration mode.                                                                                                    |
|        | Example: RP/0/RP0/CPU0:router# configure                                                  |                                                                                                    |
| Step 2 | router ospf process-name                                                                  | Enables OSPF routing for the specified routing process and places the router in router configuration mode.                                                                                                    |
|        | <pre>Example: RP/0/RP0/CPU0:router(config)# router ospf 1</pre>                           | Note The <i>process-name</i> argument is any alphanumeric string no longer than 40 characters.                                                                                                    |
| Step 3 | <pre>router-id {router-id}</pre>                                                          | Configures a router ID for the OSPF process.                                                                                                    |
|        | Example: RP/0/RP0/CPU0:router(config-ospf)# router id 100.100.100.100                     | <b>Note</b> We recommend using a stable IPv4 address as the router ID.                                                                                                    |
| Step 4 | log adjacency changes [detail] [enable   disable]                                         | (Optional) Requests notification of neighbor changes.                                                                                                    |
|        |                                                                                           | By default, this feature is enabled.                                                                                                    |
|        | <pre>Example: RP/0/RP0/CPU0:router(config-ospf-ar-if)# log adjacency changes detail</pre> | • The messages generated by neighbor changes are considered notifications, which are categorized as severity Level 5 in the <b>logging console</b> command. The <b>logging console</b> command controls which severity level of messages are sent to the console. By default, all severity level messages are sent. |

|        | Command or Action                                                                                 | Purpose                                                                                                    |
|--------|---------------------------------------------------------------------------------------------------|----------------------------------------------------------------------------------------------------|
| Step 5 | nsf {cisco [enforce global]   ietf [helper                                                        | (Optional) Configures NSF OSPF protocol.                                                                                                    |
|        | <pre>disable] }</pre>                                                                             | The example enables graceful restart.                                                                                                    |
|        | <pre>Example: RP/0/RP0/CPU0:router(config-ospf)# nsf ietf</pre>                                   |                                                                                                    |
| Step 6 | timers throttle spf spf-start spf-hold spf-max-wait                                               | (Optional) Sets SPF throttling timers.                                                                                                    |
|        | <pre>Example: RP/0/RP0/CPU0:router(config-ospf)# timers throttle spf 500 500 10000</pre>          |                                                                                                    |
| Step 7 | area area-id                                                                                      | Enters area configuration mode.                                                                                                    |
|        | <pre>Example: RP/0/RP0/CPU0:router(config-ospf)# area 1</pre>                                     | The <i>area-id</i> argument can be entered in dotted-decimal or IPv4 address notation, such as area 1000 or area 0.0.3.232. However, you must choose one form or the other for an area. We recommend using the IPv4 address notation. |
| Step 8 | interface type instance                                                                           | Enters interface configuration mode and associates one or more interfaces to the area.                                                                                                    |
|        | <pre>Example:     RP/0/RP0/CPU0:router(config-ospf-ar)# interface     GigabitEternet0/5/0/0</pre> |                                                                                                    |
| Step 9 | security ttl [disable   hops hop-count]                                                           | Sets the security TTL value in the IP header for OSPF packets.                                                                                                    |
|        | <pre>Example:     RP/0/RP0/CPU0:router(config-ospf-ar-if)# security     ttl hopes 2</pre>         |                                                                                                    |

|         | Command or Action                                                                                                    | Purpose                                                                                                    |
|---------|----------------------------------------------------------------------------------------------------|----------------------------------------------------------------------------------------------------|
| Step 10 | end<br>Or                                                                                                    | Saves configuration changes.                                                                                                    |
|         | commit                                                                                                    | • When you issue the <b>end</b> command, the system prompts you to commit changes:                                                                                                    |
|         | <pre>Example: RP/0/RP0/CPU0:router(config-ospf-ar-if) # end or RP/0/RP0/CPU0:router(config-ospf-ar-if) # commit</pre> | <ul> <li>Uncommitted changes found, commit them before exiting(yes/no/cancel)? [cancel]:</li> <li>Entering yes saves configuration changes to the running configuration file, exits the configuration session, and returns the router to EXEC mode.</li> </ul> |
|         |                                                                                                    | <ul> <li>Entering no exits the configuration session and<br/>returns the router to EXEC mode without<br/>committing the configuration changes.</li> </ul>                                                                                                    |
|         |                                                                                                    | <ul> <li>Entering cancel leaves the router in the current<br/>configuration session without exiting or<br/>committing the configuration changes.</li> </ul>                                                                                                    |
|         |                                                                                                    | • Use the <b>commit</b> command to save the configuration changes to the running configuration file and remain within the configuration session.                                                                                                    |
| Step 11 | <pre>show ospf [process-name] [vrf vrf-name] [area-id] interface [type instance]</pre>                                | Displays OSPF interface information.                                                                                                    |
|         | <pre>Example: RP/0/RP0/CPU0:router# show ospf 1 interface GigabitEthernet0/5/0/0</pre>                                |                                                                                                    |

#### **Examples**

The following is sample output that displays the GTSM security TTL value configured on an OSPF interface:

RP/0/RP0/CPU0:router# show ospf 1 interface GigabitEthernet0/5/0/0

```
GigabitEthernet0/5/0/0 is up, line protocol is up
  Internet Address 120.10.10.1/24, Area 0
  Process ID 1, Router ID 100.100.100.100, Network Type BROADCAST, Cost: 1
  Transmit Delay is 1 sec, State BDR, Priority 1
  TTL security enabled, hop count 2
  Designated Router (ID) 102.102.102.102, Interface address 120.10.10.3
  Backup Designated router (ID) 100.100.100.100, Interface address 120.10.10.1
  Flush timer for old DR LSA due in 00:02:36
  Timer intervals configured, Hello 10, Dead 40, Wait 40, Retransmit 5
   Hello due in 00:00:05
  Index 1/1, flood queue length 0
  Next 0(0)/0(0)
  Last flood scan length is 1, maximum is 4
  Last flood scan time is 0 msec, maximum is 0 msec
  Neighbor Count is 1, Adjacent neighbor count is 1
   Adjacent with neighbor 102.102.102.102 (Designated Router)
  Suppress hello for 0 neighbor(s)
  Multi-area interface Count is 0
RP/0/RP0/CPU0:router#
```

# **Verifying OSPF Configuration and Operation**

This task explains how to verify the configuration and operation of OSPF.

#### **SUMMARY STEPS**

- 1. **show** {**ospf** | **ospfv3**} [process-name]
- 2. **show** {**ospf** | **ospfv3**} [process-name] **border-routers** [router-id]
- 3. show {ospf | ospfv3}[process-name] database
- **4. show** {**ospf** | **ospfv3**} [process-name] [area-id] **flood-list interface** type instance
- 5. **show** {ospf | ospfv3} [process-name] [vrf vrf-name] [area-id] interface [type instance]
- **6. show** {**ospf** | **ospfv3**} [process-name] [area-id] **neighbor** [interface-type interface-instance] [neighbor-id] [**detail**]
- 7. **clear** {**ospf** | **ospfv3**}[process-name] **process**
- **8. clear** {**ospf** | **ospfv3**}[process-name] **statistics** [**neighbor** [interface-type interface-instance] [ip-address]]

|        | Command or Action                                                                                 | Purpose                                                                                                  |
|--------|---------------------------------------------------------------------------------------------------|----------------------------------------------------------------------------------------------------|
| Step 1 | <pre>show {ospf   ospfv3} [process-name]</pre>                                                    | (Optional) Displays general information about OSPF routing processes.                                    |
|        | Example: RP/0/RP0/CPU0:router# show ospf group1                                                   |                                                                                                    |
| Step 2 | <pre>show {ospf   ospfv3} [process-name] border-routers [router-id]</pre>                         | (Optional) Displays the internal OSPF routing table entries to an ABR and ASBR.                          |
|        | Example: RP/0/RP0/CPU0:router# show ospf group1 border-routers                                    |                                                                                                    |
| Step 3 | show {ospf   ospfv3} [process-name] database                                                      | (Optional) Displays the lists of information related to the OSPF database for a specific router.         |
|        | Example: RP/0/RP0/CPU0:router# show ospf group2 database                                          | <ul> <li>The various forms of this command deliver information<br/>about different OSPF LSAs.</li> </ul> |
| Step 4 | <pre>show {ospf   ospfv3} [process-name] [area-id] flood-list interface type instance</pre>       | (Optional) Displays a list of OSPF LSAs waiting to be flooded over an interface.                         |
|        | Example: RP/0/RP0/CPU0:router# show ospf 100 flood-list interface pos 0/3/0/0                     |                                                                                                    |
| Step 5 | <pre>show {ospf   ospfv3} [process-name] [vrf vrf-name] [area-id] interface [type instance]</pre> | (Optional) Displays OSPF interface information.                                                          |
|        | Example: RP/0/RP0/CPU0:router# show ospf 100 interface pos 0/3/0/0                                |                                                                                                    |

|        | Command or Action                                                                                                    | Purpose                                                                         |
|--------|----------------------------------------------------------------------------------------------------|---------------------------------------------------------------------------------|
| Step 6 | <pre>show {ospf   ospfv3}[process-name] [area-id] neighbor [interface-type interface-instance] [neighbor-id] [detail]</pre> | (Optional) Displays OSPF neighbor information on an individual interface basis. |
|        | Example: RP/0/RP0/CPU0:router# show ospf 100 neighbor                                                                       |                                                                                 |
| Step 7 | <pre>clear {ospf   ospfv3}[process-name] process</pre>                                                                      | (Optional) Resets an OSPF router process without stopping and restarting it.    |
|        | Example: RP/0/RP0/CPU0:router# clear ospf 100 process                                                                       |                                                                                 |
| Step 8 | <pre>clear {ospf   ospfv3}[process-name] statistics [neighbor [interface-type interface-instance] [ip-address]]</pre>       | (Optional) Clears the OSPF statistics of neighbor state transitions.            |
|        | Example: RP/0/RP0/CPU0:router# clear ospf 100 statistics                                                                    |                                                                                 |

# Configuration Examples for Implementing OSPF on Cisco IOS XR Software

This section provides the following configuration examples:

- Cisco IOS XR for OSPF Version 2 Configuration: Example, page RC-255
- CLI Inheritance and Precedence for OSPF Version 2: Example, page RC-257
- MPLS TE for OSPF Version 2: Example, page RC-258
- ABR with Summarization for OSPFv3: Example, page RC-258
- ABR Stub Area for OSPFv3: Example, page RC-258
- ABR Totally Stub Area for OSPFv3: Example, page RC-258
- Route Redistribution for OSPFv3: Example, page RC-259
- Virtual Link Configured Through Area 1 for OSPFv3: Example, page RC-259
- Virtual Link Configured with MD5 Authentication for OSPF Version 2: Example, page RC-260
- VPN Backbone and Sham Link Configured for OSPF Version 2: Example, page RC-260

# **Cisco IOS XR for OSPF Version 2 Configuration: Example**

The following example shows how an OSPF interface is configured for an area in Cisco IOS XR software.

In Cisco IOS XR software, area 0 must be explicitly configured with the **area** command and all interfaces that are in the range from 10.1.2.0 to 10.1.2.255 are bound to area 0. Interfaces are configured with the **interface** command (while the router is in area configuration mode) and the **area** keyword is not included in the interface statement.

#### **Cisco IOS XR Software Configuration**

```
interface POS 0/3/0/0
  ip address 10.1.2.1 255.255.255.255
  negotiation auto
!
router ospf 1
router-id 10.2.3.4
  area 0
  interface POS 0/3/0/0
!
```

The following example shows how OSPF interface parameters are configured for an area in Cisco IOS XR software.

In Cisco IOS XR software, OSPF interface-specific parameters are configured in interface configuration mode and explicitly defined for area 0. In addition, the **ip ospf** keywords are no longer required.

#### **Cisco IOS XR Software Configuration**

```
interface POS 0/3/0/0
  ip address 10.1.2.1 255.255.255.0
  negotiation auto
!
router ospf 1
  router-id 10.2.3.4
  area 0
   interface POS 0/3/0/0
   cost 77
   mtu-ignore
   authentication message-digest
   message-digest-key 1 md5 0 test
!
!
```

The following example shows the hierarchical CLI structure of Cisco IOS XR software:

In Cisco IOS XR software, OSPF areas must be explicitly configured, and interfaces configured under the area configuration mode are explicitly bound to that area. In this example, interface 10.1.2.0/24 is bound to area 0 and interface 10.1.3.0/24 is bound to area 1.

#### **Cisco IOS XR Software Configuration**

```
interface POS 0/3/0/0
  ip address 10.1.2.1 255.255.255.0
  negotiation auto
!
interface POS 0/3/0/1
  ip address 10.1.3.1 255.255.255.0
  negotiation auto
!
router ospf 1
  router-id 10.2.3.4
  area 0
   interface POS 0/3/0/0
!
  area 1
   interface POS 0/3/0/1
!
!
```

## **CLI Inheritance and Precedence for OSPF Version 2: Example**

The following example configures the cost parameter at different hierarchical levels of the OSPF topology, and illustrates how the parameter is inherited and how only one setting takes precedence. According to the precedence rule, the most explicit configuration is used.

The cost parameter is set to 5 in router configuration mode for the OSPF process. Area 1 sets the cost to 15 and area 6 sets the cost to 30. All interfaces in area 0 inherit a cost of 5 from the OSPF process because the cost was not set in area 0 or its interfaces.

In area 1, every interface has a cost of 15 because the cost is set in area 1 and 15 overrides the value 5 that was set in router configuration mode.

Area 4 does not set the cost, but POS interface 01/0/2 sets the cost to 20. The remaining interfaces in area 4 have a cost of 5 that is inherited from the OSPF process.

Area 6 sets the cost to 30, which is inherited by POS interfaces 0/1/0/3 and 0/2/0/3. POS interface 0/3/0/3 uses the cost of 1, which is set in interface configuration mode.

```
router ospf 1
router-id 10.5.4.3
cost 5
 area 0
  interface POS 0/1/0/0
 interface POS 0/2/0/0
 interface POS 0/3/0/0
 !
 area 1
 cost 15
 interface POS 0/1/0/1
 interface POS 0/2/0/1
 interface POS 0/3/0/1
 area 4
 interface POS 0/1/0/2
  cost 20
 interface POS 0/2/0/2
 interface POS 0/3/0/2
 1
 area 6
 cost 30
 interface POS 0/1/0/3
  interface POS 0/2/0/3
 interface POS 0/3/0/3
  cost 1
```

## **MPLS TE for OSPF Version 2: Example**

The following example shows how to configure the OSPF portion of MPLS TE. However, you still need to build an MPLS TE topology and create an MPLS TE tunnel. See the *Cisco IOS XR MPLS Configuration Guide* for information.

In this example, loopback interface 0 is associated with area 0 and MPLS TE is configured within area 0:

```
interface Loopback 0
  address 10.10.10.10 255.255.255.0
!
interface POS 0/2/0/0
  address 10.1.2.2 255.255.255.0
!
router ospf 1
  router-id 10.10.10.10
  nsf
  auto-cost reference-bandwidth 10000
  mpls traffic-eng router-id Loopback 0
  area 0
  mpls traffic-eng
  interface POS 0/2/0/0
  interface Loopback 0
```

## **ABR with Summarization for OSPFv3: Example**

The following example shows the prefix range 2300::/16 summarized from area 1 into the backbone:

```
router ospfv3 1
 router-id 192.168.0.217
area 0
 interface POS 0/2/0/1
area 1
 range 2300::/16
 interface POS 0/2/0/0
```

## **ABR Stub Area for OSPFv3: Example**

The following example shows that area 1 is configured as a stub area:

```
router ospfv3 1
router-id 10.0.0.217
area 0
  interface POS 0/2/0/1
area 1
  stub
  interface POS 0/2/0/0
```

## **ABR Totally Stub Area for OSPFv3: Example**

The following example shows that area 1 is configured as a totally stub area:

```
router ospfv3 1
router-id 10.0.0.217
area 0
```

```
interface POS 0/2/0/1
area 1
  stub no-summary
  interface POS 0/2/0/0
```

## **Route Redistribution for OSPFv3: Example**

The following example uses prefix lists to limit the routes redistributed from other protocols.

Only routes with 9898:1000 in the upper 32 bits and with prefix lengths from 32 to 64 are redistributed from BGP 42. Only routes *not* matching this pattern are redistributed from BGP 1956.

```
ipv6 prefix-list list1
  seq 10 permit 9898:1000::/32 ge 32 le 64

ipv6 prefix-list list2
  seq 10 deny 9898:1000::/32 ge 32 le 64
  seq 20 permit ::/0 le 128

router ospfv3 1
  router-id 10.0.0.217
  redistribute bgp 42
  redistribute bgp 1956
  distribute-list prefix-list list1 out bgp 42
  distribute-list prefix-list list2 out bgp 1956
  area 1
  interface POS 0/2/0/0
```

## **Virtual Link Configured Through Area 1 for OSPFv3: Example**

This example shows how to set up a virtual link to connect the backbone through area 1 for the OSPFv3 topology that consists of areas 0 and 1 and virtual links 10.0.0.217 and 10.0.0.212:

#### **ABR 1 Configuration**

```
router ospfv3 1
router-id 10.0.0.217
area 0
interface POS 0/2/0/1
area 1
virtual-link 10.0.0.212
interface POS 0/2/0/0
```

#### **ABR 2 Configuration**

```
router ospfv3 1
router-id 10.0.0.212
area 0
interface POS 0/3/0/1
area 1
virtual-link 10.0.0.217
interface POS 0/2/0/0
```

## **Virtual Link Configured with MD5 Authentication for OSPF Version 2: Example**

The following examples show how to configure a virtual link to your backbone and apply MD5 authentication. You must perform the steps described on both ABRs at each end of the virtual link.

After you explicitly configure the ABRs, the configuration is inherited by all interfaces bound to that area—unless you override the values and configure them explicitly for the interface.

To understand virtual links, see the "Virtual Link and Transit Area for OSPF" section on page RC-183.

In this example, all interfaces on router ABR1 use MD5 authentication:

```
router ospf ABR1
router-id 10.10.10.10
authentication message-digest
message-digest-key 100 md5 0 cisco
area 0
interface pos 0/2/0/1
interface pos 0/3/0/0
area 1
interface pos 0/3/0/1
virtual-link 10.10.5.5
!
```

In this example, only area 1 interfaces on router ABR3 use MD5 authentication:

```
router ospf ABR2
  router-id 10.10.5.5
  area 0
  area 1
    authentication message-digest
    message-digest-key 100 md5 0 cisco
    interface pos 0/9/0/1
    virtual-link 10.10.10.10
  area 3
    interface Loopback 0
    interface pos 0/9/0/0
```

# **VPN Backbone and Sham Link Configured for OSPF Version 2: Example**

The following examples show how to configure a provider edge (PE) router to establish a VPN backbone and sham link connection:

```
logging console debugging
vrf vrf_1
  address-family ipv4 unicast
  import route-target
    100:1
     !
    export route-target
    100:1
    !
!
  interface Loopback0
    ipv4 address 2.2.2.1 255.255.255
  !
  interface Loopback1
    vrf vrf_1
    ipv4 address 10.0.1.3 255.255.255.255
```

```
!
    interface GigabitEthernet0/2/0/2
      vrf vrf_1
      ipv4 address 100.10.10.2 255.255.255.0
    interface GigabitEthernet0/2/0/3
      ipv4 address 100.20.10.2 255.255.255.0
      1
    !
route-policy pass-all
  pass
  end-policy
router ospf 1
  log adjacency changes
  router-id 2.2.2.2
 vrf vrf_1
   router-id 22.22.22.2
    domain-id type 0005 value 111122223333
    domain-tag 140
   nsf ietf
   redistribute bgp 10
    area 0
      sham-link 10.0.1.3 10.0.0.101
        !
      interface GigabitEthernet0/2/0/2
       1
      !
  !
router ospf 2
 router-id 2.22.2.22
  area 0
   interface Loopback0
     !
   interface GigabitEthernet0/2/0/3
     !
  !
router bgp 10
 bgp router-id 2.2.2.1
  bgp graceful-restart restart-time 300
  bgp graceful-restart
  address-family ipv4 unicast
   redistribute connected
    !
  address-family vpnv4 unicast
    !
  neighbor 2.2.2.2
  remote-as 10
  update-source Loopback0
  address-family ipv4 unicast
   !
  address-family vpnv4 unicast
   !
  !
  vrf vrf_1
   rd 100:1
      address-family ipv4 unicast
       redistribute connected route-policy pass-all
        redistribute ospf 1 match internal external
      !
```

```
mpls ldp
  router-id 2.2.2.1
  interface GigabitEthernet0/2/0/3
   !
  !
end
```

# Where to Go Next

To configure route maps through the RPL for OSPF Version 2, see the *Implementing Routing Policy on Cisco IOS XR Software* document.

To build an MPLS TE topology, create tunnels, and configure forwarding over the tunnel for OSPF Version 2; see the *Cisco IOS XR MPLS Configuration Guide*.

# **Additional References**

The following sections provide references related to implementing OSPF on Cisco IOS XR software.

# **Related Documents**

| Related Topic                                                                                                    | Document Title                                                                                                 |
|----------------------------------------------------------------------------------------------------|----------------------------------------------------------------------------------------------------|
| OSPF and OSPFv3 commands: complete command syntax, command modes, command history, defaults, usage guidelines, and examples | Cisco IOS XR Routing Command Reference                                                                         |
| MPLS TE feature information                                                                                                 | Implementing MPLS Traffic Engineering on Cisco IOS XR Software module in Cisco IOS XR MPLS Configuration Guide |

## **Standards**

| Standards                                      | Title                                                       |
|------------------------------------------------|-------------------------------------------------------------|
| draft-ietf-ospf-multi-area-adj-07.txt          | OSPF Multi-Area Adjacency                                   |
| draft-ietf-pce-disco-proto-ospf-08.txt         | OSPF Protocol Extensions for Path Computation Element (PCE) |
| draft-ietf-mpls-igp-sync-00.txt                | LDP IGP Synchronization                                     |
| draft-ietf-ospf-ospfv3-graceful-restart-07.txt | OSPFv3 Graceful Restart                                     |

# **MIBs**

| MIBs | MIBs Link                                                        |
|------|------------------------------------------------------------------|
| _    | To locate and download MIBs using Cisco IOS XR software, use the |
|      | Cisco MIB Locator found at the following URL and choose a        |
|      | platform under the Cisco Access Products menu:                   |
|      | http://cisco.com/public/sw-center/netmgmt/cmtk/mibs.shtml        |

# **RFCs**

| RFCs     | Title                                                                                                    |
|----------|----------------------------------------------------------------------------------------------------|
| RFC 1587 | The OSPF NSSA Option                                                                                                    |
| RFC 1793 | Extending OSPF to Support Demand Circuits                                                                                                    |
| RFC 2328 | OSPF Version 2                                                                                                    |
| RFC 2370 | The OSPF Opaque LSA Option                                                                                                    |
| RFC 2740 | OSPF for IPv6                                                                                                    |
| RFC 3101 | The OSPF Not-So-Stubby Area (NSSA) Option                                                                                                    |
| RFC 3137 | OSPF Stub Router Advertisement                                                                                                    |
| RFC 3509 | Alternative Implementations of OSPF Area Border Routers                                                                                               |
| RFC 3623 | Graceful OSPF Restart                                                                                                    |
| RFC 3630 | Traffic Engineering (TE) Extensions to OSPF Version 2                                                                                                 |
| RFC 3682 | The Generalized TTL Security Mechanism (GTSM)                                                                                                    |
| RFC 3906 | Calculating Interior Gateway Protocol (IGP) Routes Over Traffic<br>Engineering Tunnels                                                                |
| RFC 4136 | OSPF Refresh and Flooding Reduction in Stable Topologies                                                                                              |
| RFC 4206 | Label Switched Paths (LSP) Hierarchy with Generalized Multi-Protocol Label Switching (GMPLS) Traffic Engineering (TE)                                 |
| RFC 4124 | Protocol Extensions for Support of Diffserv-aware MPLS Traffic<br>Engineering                                                                         |
| RFC 4576 | Using a Link State Advertisement (LSA) Options Bit to Prevent<br>Looping in BGP/MPLS IP Virtual Private Networks (VPNs) ownbit<br>Extension for L3VPN |
| RFC 4577 | OSPF as the Provider/Customer Edge Protocol for BGP/MPLS IP<br>Virtual Private Networks (VPNs)                                                        |
| RFC 4750 | OSPF Version 2 Management Information Base                                                                                                    |
| RFC 4811 | OSPF Out-of-Band Link State Database (LSDB) Resynchronization                                                                                         |
| RFC 4812 | OSPF Restart Signaling                                                                                                    |
| RFC 4813 | OSPF Link-Local Signaling                                                                                                    |
| RFC 4970 | Extensions to OSPF for Advertising Optional Router Capabilities                                                                                       |

# **Technical Assistance**

| Description                                            | Link                             |
|--------------------------------------------------------|----------------------------------|
| The Cisco Technical Support website contains           | http://www.cisco.com/techsupport |
| thousands of pages of searchable technical content,    |                                  |
| including links to products, technologies, solutions,  |                                  |
| technical tips, and tools. Registered Cisco.com users  |                                  |
| can log in from this page to access even more content. |                                  |

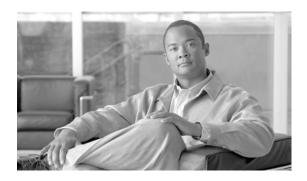

# Implementing IS-IS on Cisco IOS XR Software

Integrated Intermediate System-to-Intermediate System (IS-IS), Internet Protocol Version 4 (IPv4), is a standards-based Interior Gateway Protocol (IGP).

Cisco IOS XR implements the IP routing capabilities described in International Organization for Standardization (ISO)/International Engineering Consortium (IEC) 10589 and RFC 1995, and adds the standard extensions for single topology and multitopology IS-IS for IP Version 6 (IPv6).

This module describes the new and revised tasks you need to implement IS-IS (IPv4 and IPv6) on your Cisco IOS XR network.

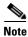

For more information about IS-IS on Cisco IOS XR software and complete descriptions of the IS-IS commands listed in this module, you can refer to the "Related Documents" section of this module. To locate documentation for other commands that might appear while of executing a configuration task, search online in the Cisco IOS XR software master command index.

#### Feature History for Implementing IS-IS on Cisco IOS XR Software

| Release       | Modification                                                                                                    |
|---------------|----------------------------------------------------------------------------------------------------|
| Release 2.0   | This feature was introduced on the Cisco CRS-1.                                                                                                    |
| Release 3.0   | No modification.                                                                                                    |
| Release 3.2   | Support was added for the Cisco XR 12000 Series Router. The ability to configure a broadcast medium connecting two networking devices as a point-to-point link was added.                                                                                        |
| Release 3.3.0 | LDP IGP synchronization support was added for IPv4 unicast address families. See the "MPLS Label Distribution Protocol IGP Synchronization" section on page RC-275 and "Configuring MPLS LDP IS-IS Synchronization" section on page RC-306 for more information. |
|               | The <b>ispf startup-delay</b> command was removed from the "Setting SPF Interval for a Single-Topology IPv4 and IPv6 Configuration" section on page RC-301.                                                                                                    |
| Release 3.4.0 | Support was added for the following features:                                                                                                    |
|               | <ul> <li>MPLS TE forwarding adjacency</li> </ul>                                                                                                    |
|               | MPLS TE interarea tunnels                                                                                                    |
|               | Multicast topology                                                                                                    |

| Release 3.5.0 | Support was added for the following features:                                                                |
|---------------|----------------------------------------------------------------------------------------------------|
|               | <ul> <li>IS-IS keychain support for hello and LSP authentication and hitless key<br/>rollover</li> </ul>     |
|               | • IP fast reroute loop-free alternates computation                                                           |
|               | <ul> <li>Label Distribution Protocol (LDP) Interior Gateway Protocol (IGP)<br/>auto-configuration</li> </ul> |
| Release 3.6.0 | No modification.                                                                                             |

## **Contents**

- Prerequisites for Implementing IS-IS on Cisco IOS XR Software, page RC-266
- Restrictions for Implementing IS-IS on Cisco IOS XR Software, page RC-266
- Information About Implementing IS-IS on Cisco IOS XR Software, page RC-266
- How to Implement IS-IS on Cisco IOS XR Software, page RC-277
- Configuration Examples for Implementing IS-IS on Cisco IOS XR Software, page RC-314
- Where to Go Next, page RC-316
- Additional References, page RC-317

# Prerequisites for Implementing IS-IS on Cisco IOS XR Software

You must be in a user group associated with a task group that includes the proper task IDs for IS-IS commands. For detailed information about user groups and task IDs, see the *Configuring AAA Services on Cisco IOS XR Software* module of *Cisco IOS XR System Security Configuration Guide*.

# **Restrictions for Implementing IS-IS on Cisco IOS XR Software**

When multiple instances of IS-IS are being run, an interface can be associated with only one instance (process). Instances may not share an interface.

# Information About Implementing IS-IS on Cisco IOS XR Software

To implement IS-IS you need to understand the following concepts:

- IS-IS Functional Overview, page RC-267
- Key Features Supported in the Cisco IOS XR IS-IS Implementation, page RC-267
- IS-IS Configuration Grouping, page RC-268
- IS-IS Configuration Modes, page RC-268
- Multitopology Configuration, page RC-269
- IPv6 Routing and Configuring IPv6 Addressing, page RC-269
- Limit LSP Flooding, page RC-269

- Maximum LSP Lifetime and Refresh Interval, page RC-270
- Overload Bit Configuration During Multitopology Operation, page RC-270
- Single-Topology IPv6 Support, page RC-271
- Multitopology IPv6 Support, page RC-271
- IS-IS Authentication, page RC-271
- Nonstop Forwarding, page RC-272
- Multi-Instance IS-IS, page RC-272
- Multiprotocol Label Switching Traffic Engineering, page RC-273
- Overload Bit on Router, page RC-273
- Default Routes, page RC-273
- Attached Bit on an IS-IS Instance, page RC-273
- IS-IS Support for Route Tags, page RC-274
- Multicast-Intact Feature, page RC-274
- Multicast Topology Support Using IS-IS, page RC-275
- MPLS Label Distribution Protocol IGP Synchronization, page RC-275
- Label Distribution Protocol IGP Auto-configuration, page RC-276
- MPLS TE Forwarding Adjacency, page RC-276
- MPLS TE Interarea Tunnels, page RC-276
- IP Fast Reroute, page RC-276

### **IS-IS Functional Overview**

Small IS-IS networks are typically built as a single area that includes all routers in the network. As the network grows larger, it may be reorganized into a backbone area made up of the connected set of all Level 2 routers from all areas, which is in turn connected to local areas. Within a local area, routers know how to reach all system IDs. Between areas, routers know how to reach the backbone, and the backbone routers know how to reach other areas.

The IS-IS routing protocol supports the configuration of backbone Level 2 and Level 1 areas and the necessary support for moving routing information between the areas. Routers establish Level 1 adjacencies to perform routing within a local area (intra-area routing). Routers establish Level 2 adjacencies to perform routing between Level 1 areas (interarea routing).

For Cisco IOS XR software, each IS-IS instance can support either a single Level 1 or Level 2 area, or one of each. By default, all IS-IS instances automatically support Level 1 and Level 2 routing. You can change the level of routing to be performed by a particular routing instance using the **is-type** command.

# **Key Features Supported in the Cisco IOS XR IS-IS Implementation**

The Cisco IOS XR implementation of IS-IS conforms to the IS-IS Version 2 specifications detailed in RFC 1195 and the IPv6 IS-IS functionality based on the Internet Engineering Task Force (IETF) IS-IS Working Group draft-ietf-isis-ipv6.txt document.

The following list outlines key features supported in the Cisco IOS XR implementation:

- Single topology IPv6
- Multitopology
- Nonstop forwarding (NSF), both Cisco proprietary and IETF
- Three-way handshake
- · Mesh groups
- Multiple IS-IS instances
- Configuration of a broadcast medium connecting two networking devices as a point-to-point link
- Fast-flooding with different threads handling flooding and shortest path first (SPF).

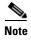

For information on IS-IS support for Bidirectional Forwarding Detection (BFD), see *Cisco IOS XR Interface and Hardware Configuration Guide* and *Cisco IOS XR Interface and Hardware Command Reference*.

## **IS-IS Configuration Grouping**

Cisco IOS XR groups all of the IS-IS configuration in router IS-IS configuration mode, including the portion of the interface configurations associated with IS-IS. To display the IS-IS configuration in its entirety, use the **show running router isis** command. The command output displays the running configuration for all configured IS-IS instances, including the interface assignments and interface attributes.

## **IS-IS Configuration Modes**

The following sections show how to enter each of the configuration modes. From a mode, you can enter the ? command to display the commands available in that mode.

#### **Router Configuration Mode**

The following example shows how to enter router configuration mode:

```
RP/0/RP0/CPU0:router# configuration
RP/0/RP0/CPU0:router(config)# router isis isp
RP/0/RP0/CPU0:router(config-isis)#
```

#### **Router Address Family Configuration Mode**

The following example shows how to enter router address family configuration mode:

```
RP/0/RP0/CPU0:router(config)# router isis isp
RP/0/RP0/CPU0:router(config-isis)# address-family ipv6 unicast
RP/0/RP0/CPU0:router(config-isis-af)#
```

#### **Interface Configuration Mode**

The following example shows how to enter interface configuration mode:

```
RP/0/RP0/CPU0:router(config)# router isis isp
RP/0/RP0/CPU0:router(config-isis)# interface POS0/3/0/0
RP/0/RP0/CPU0:router(config-isis-if)#
```

#### **Interface Address Family Configuration Mode**

The following example shows how to enter interface address family configuration mode:

```
RP/0/RP0/CPU0:router(config)# router isis isp
RP/0/RP0/CPU0:router(config-isis)# interface POS0/3/0/0
RP/0/RP0/CPU0:router(config-isis-if)# address-family ipv4 unicast
RP/0/RP0/CPU0:router(config-isis-if-af)#
```

#### **IS-IS Interfaces**

IS-IS interfaces can be configured as one of the following types:

- active—advertises connected prefixes and forms adjacencies. This is the default for interfaces.
- passive—advertises connected prefixes but does not form adjacencies. The passive command is
  used to configure interfaces as passive. Passive interfaces should be used sparingly for important
  prefixes such as loopback addresses that need to be injected into the IS-IS domain. If many
  connected prefixes need to be advertised then the redistribution of connected routes with the
  appropriate policy should be used instead.
- suppressed—does not advertise connected prefixes but forms adjacencies. The **suppress** command is used to configure interfaces as suppressed.
- shutdown—does not advertise connected prefixes and does not form adjacencies. The **shutdown** command is used to disable interfaces without removing the IS-IS configuration.

## **Multitopology Configuration**

Cisco IOS XR software supports multitopology for IPv6 IS-IS unless single topology is explicitly configured in IPv6 address-family configuration mode.

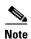

IS-IS supports IP routing and not Open Systems Interconnection (OSI) Connectionless Network Service (CLNS) routing.

## IPv6 Routing and Configuring IPv6 Addressing

By default, IPv6 routing is disabled in the Cisco IOS XR software. To enable IPv6 routing, you must assign IPv6 addresses to individual interfaces in the router using the **ipv6 enable** or **ipv6 address** command. See the *Network Stack IPv4 and IPv6 Commands on Cisco IOS XR Software* module of *Cisco IOS XR IP Addresses and Services Command Reference*.

# **Limit LSP Flooding**

Limiting link-state packets (LSP) may be desirable in certain "meshy" network topologies. An example of such a network might be a highly redundant one such as a fully meshed set of point-to-point links over a nonbroadcast multiaccess (NBMA) transport. In such networks, full LSP flooding can limit network scalability. One way to restrict the size of the flooding domain is to introduce hierarchy by using multiple Level 1 areas and a Level 2 area. However, two other techniques can be used instead of or with hierarchy: Block flooding on specific interfaces and configure mesh groups.

Both techniques operate by restricting the flooding of LSPs in some fashion. A direct consequence is that although scalability of the network is improved, the reliability of the network (in the face of failures) is reduced because a series of failures may prevent LSPs from being flooded throughout the network, even though links exist that would allow flooding if blocking or mesh groups had not restricted their use. In such a case, the link-state databases of different routers in the network may no longer be synchronized. Consequences such as persistent forwarding loops can ensue. For this reason, we recommend that blocking or mesh groups be used only if specifically required, and then only after careful network design.

#### Flood Blocking on Specific Interfaces

With this technique, certain interfaces are blocked from being used for flooding LSPs, but the remaining interfaces operate normally for flooding. This technique is simple to understand and configure, but may be more difficult to maintain and more error prone than mesh groups in the long run. The flooding topology that IS-IS uses is fine-tuned rather than restricted. Restricting the topology too much (blocking too many interfaces) makes the network unreliable in the face of failures. Restricting the topology too little (blocking too few interfaces) may fail to achieve the desired scalability.

To improve the robustness of the network in the event that all nonblocked interfaces drop, use the **csnp-interval** command in interface configuration mode to force periodic complete sequence number PDUs (CSNPs) packets to be used on blocked point-to-point links. The use of periodic CSNPs enables the network to become synchronized.

#### **Mesh Group Configuration**

Configuring mesh groups (a set of interfaces on a router) can help to limit flooding. All routers reachable over the interfaces in a particular mesh group are assumed to be densely connected with each router having at least one link to every other router. Many links can fail without isolating one or more routers from the network.

In normal flooding, a new LSP is received on an interface and is flooded out over all other interfaces on the router. With mesh groups, when a new LSP is received over an interface that is part of a mesh group, the new LSP is not flooded over the other interfaces that are part of that mesh group.

### **Maximum LSP Lifetime and Refresh Interval**

By default, the router sends a periodic LSP refresh every 15 minutes. LSPs remain in a database for 20 minutes by default. If they are not refreshed by that time, they are deleted. You can change the LSP refresh interval or maximum LSP lifetime. The LSP interval should be less than the LSP lifetime or else LSPs time out before they are refreshed. In the absence of a configured refresh interval, the software adjusts the LSP refresh interval, if necessary, to prevent the LSPs from timing out.

## **Overload Bit Configuration During Multitopology Operation**

Because the overload bit applies to forwarding for a single topology, it may be configured and cleared independently for IPv4 and IPv6 during multitopology operation. For this reason, the overload is set from the router address family configuration mode. If the IPv4 overload bit is set, all routers in the area do not use the router for IPv4 transit traffic. However, they can still use the router for IPv6 transit traffic.

## **Single-Topology IPv6 Support**

Single-topology IPv6 support on Cisco IOS XR software allows IS-IS for IPv6 to be configured on interfaces along with an IPv4 network protocol. All interfaces must be configured with the identical set of network protocols, and all routers in the IS-IS area (for Level 1 routing) or the domain (for Level 2 routing) must support the identical set of network layer protocols on all interfaces.

When single-topology support for IPv6 is used, only narrow link metrics, also known as old-style type, length, and value (TLV) arguments, may be employed. During single-topology operation, one shortest path first (SPF) computation for each level is used to compute both IPv4 and IPv6 routes. Using a single SPF is possible because both IPv4 IS-IS and IPv6 IS-IS routing protocols share a common link topology.

## **Multitopology IPv6 Support**

Multitopology IPv6 support on Cisco IOS XR software for IS-IS assumes that multitopology support is required as soon as it detects interfaces configured for both IPv6 and IPv4 within the IS-IS stanza.

Because multitopology is the default behavior in the software, you must explicitly configure IPv6 to use the same topology as IPv4 to enable single-topology IPv6. Configure the **single-topology** command in IPv6 router address family configuration submode of the IS-IS router stanza.

#### **IS-IS Authentication**

Authentication is available to limit the establishment of adjacencies by using the **hello-password** command, and to limit the exchange of LSPs by using the **lsp-password** command.

IS-IS supports plain-text authentication, which does not provide security against unauthorized users. Plain-text authentication allows you to configure a password to prevent unauthorized networking devices from forming adjacencies with the router. The password is exchanged as plain text and is potentially visible to an agent able to view the IS-IS packets.

When an HMAC-MD5 password is configured, the password is never sent over the network and is instead used to calculate a cryptographic checksum to ensure the integrity of the exchanged data.

IS-IS stores a configured password using simple encryption. However, the plain-text form of the password is used in LSPs, sequence number protocols (SNPs), and hello packets, which would be visible to a process that can view IS-IS packets. The passwords can be entered in plain text (clear) or encrypted form.

To set the domain password, configure the **lsp-password** command for Level 2; to set the area password, configure the **lsp-password** command for Level 1.

The keychain feature allows IS-IS to reference configured keychains. IS-IS key chains enable hello and LSP keychain authentication. Keychains can be configured at the router level (in the case of the **lsp-password** command) and at the interface level (in the case of the **hello-password** command) within IS-IS. These commands reference the global keychain configuration and instruct the IS-IS protocol to obtain security parameters from the global set of configured keychains.

IS-IS is able to use the keychain to implement hitless key rollover for authentication. The key rollover specification is time based, and in the event of clock skew between the peers, the rollover process is impacted. The configurable tolerance specification allows for the accept window to be extended (before and after) by that margin. This accept window facilitates a hitless key rollover for applications (for example, routing and management protocols).

See Cisco IOS XR System Security Guide for information on keychain management.

## **Nonstop Forwarding**

On Cisco IOS XR software, NSF minimizes the amount of time a network is unavailable to its users following a route processor (RP) failover. The main objective of NSF is to continue forwarding IP packets and perform a graceful restart following an RP failover.

When a router restarts, all routing peers of that device usually detect that the device went down and then came back up. This transition results in what is called a *routing flap*, which could spread across multiple routing domains. Routing flaps caused by routing restarts create routing instabilities, which are detrimental to the overall network performance. NSF helps to suppress routing flaps in NSF-aware devices, thus reducing network instability.

NSF allows for the forwarding of data packets to continue along known routes while the routing protocol information is being restored following an RP failover. When the NSF feature is configured, peer networking devices do not experience routing flaps. Data traffic is forwarded through intelligent line cards while the standby RP assumes control from the failed active RP during a failover. The ability of line cards to remain up through a failover and to be kept current with the Forwarding Information Base (FIB) on the active RP is key to NSF operation.

When the Cisco IOS XR router running IS-IS routing performs an RP failover, the router must perform two tasks to resynchronize its link-state database with its IS-IS neighbors. First, it must relearn the available IS-IS neighbors on the network without causing a reset of the neighbor relationship. Second, it must reacquire the contents of the link-state database for the network.

The IS-IS NSF feature offers two options when configuring NSF:

- IETF NSF
- Cisco NSF

If neighbor routers on a network segment are NSF aware, meaning that neighbor routers are running a software version that supports the IETF Internet draft for router restartability, they assist an IETF NSF router that is restarting. With IETF NSF, neighbor routers provide adjacency and link-state information to help rebuild the routing information following a failover.

In Cisco IOS XR software, Cisco NSF checkpoints (stores persistently) all the state necessary to recover from a restart without requiring any special cooperation from neighboring routers. The state is recovered from the neighboring routers, but only using the standard features of the IS-IS routing protocol. This capability makes Cisco NSF suitable for use in networks in which other routers have not used the IETF standard implementation of NSF.

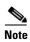

If you configure IETF NSF on the Cisco IOS XR router and a neighbor router does not support IETF NSF, the affected adjacencies flap, but nonstop forwarding is maintained to all neighbors that do support IETF NSF. A restart reverts to a cold start if no neighbors support IETF NSF.

## **Multi-Instance IS-IS**

You may configure as many IS-IS instances as system resources (memory and interfaces) allow. Each interface may be associated with only a single IS-IS instance, and MPLS may be enabled for only a single IS-IS instance. Cisco IOS XR software prevents the double-booking of an interface by two instances at configuration time—two instances of MPLS configuration causes an error.

Because the Routing Information Base (RIB) treats each of the IS-IS instances as equal routing clients, you must be careful when redistributing routes between IS-IS instances. The RIB does not know to prefer Level 1 routes over Level 2 routes. For this reason, if you are running Level 1 and Level 2 instances, you must enforce the preference by configuring different administrative distances for the two instances.

## Multiprotocol Label Switching Traffic Engineering

The MPLS TE feature enables an MPLS backbone to replicate and expand the traffic engineering capabilities of Layer 2 ATM and Frame Relay networks. MPLS is an integration of Layer 2 and Layer 3 technologies.

For IS-IS, MPLS TE automatically establishes and maintains MPLS TE label-switched paths across the backbone by using Resource Reservation Protocol (RSVP). The route that a label-switched path uses is determined by the label-switched paths resource requirements and network resources, such as bandwidth. Available resources are flooded by using special IS-IS TLV extensions in the IS-IS. The label-switched paths are explicit routes and are referred to as traffic engineering (TE) tunnels.

#### **Overload Bit on Router**

The overload bit is a special bit of state information that is included in an LSP of the router. If the bit is set on the router, it notifies routers in the area that the router is not available for transit traffic. This capability is useful in four situations:

- 1. During a serious but nonfatal error, such as limited memory.
- 2. During the startup and restart of the process. The overload bit can be set until the routing protocol has converged. However, it is not employed during a normal NSF restart or failover because doing so causes a routing flap.
- 3. During a trial deployment of a new router. The overload bit can be set until deployment is verified, then cleared.
- **4.** During the shutdown of a router. The overload bit can be set to remove the router from the topology before the router is removed from service.

### **Default Routes**

You can force a default route into an IS-IS routing domain. Whenever you specifically configure redistribution of routes into an IS-IS routing domain, the Cisco IOS XR software does not, by default, redistribute the default route into the IS-IS routing domain. The **default-information originate** command generates a *default route* into IS-IS, which can be controlled by a route policy. You can use the route policy to identify the level into which the default route is to be announced, and you can specify other filtering options configurable under a route policy. You can use a route policy to conditionally advertise the default route, depending on the existence of another route in the routing table of the router.

## **Attached Bit on an IS-IS Instance**

The attached bit is set in a router that is configured with the **is-type** command and **level-1-2** keyword. The attached bit indicates that the router is connected to other areas (typically through the backbone). This functionality means that the router can be used by Level 1 routers in the area as the default route to

the backbone. The attached bit is usually set automatically as the router discovers other areas while computing its Level 2 SPF route. The bit is automatically cleared when the router becomes detached from the backbone.

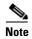

If the connectivity for the Level 2 instance is lost, the attached bit in the Level 1 instance LSP would continue sending traffic to the Level 2 instance and cause the traffic to be dropped.

To simulate this behavior when using multiple processes to represent the **level-1-2** keyword functionality, you would manually configure the attached bit on the Level 1 process.

## **IS-IS Support for Route Tags**

The IS-IS Support for route tags feature provides the capability to associate and advertise a tag with an IS-IS route prefix. Additionally, the feature allows you to prioritize the order of installation of route prefixes in the RIB based on a tag of a route. Route tags may also be used in route policy to match route prefixes (for example, to select certain route prefixes for redistribution).

## **Multicast-Intact Feature**

The multicast-intact feature provides the ability to run multicast routing (PIM) when IGP shortcuts are configured and active on the router. Both OSPFv2 and IS-IS support the multicast-intact feature. MPLS TE and IP multicast coexistence is supported in Cisco IOS XR software by using the **mpls traffic-eng multicast-intact** IS-IS or OSPF router command.

You can enable multicast-intact in the IGP when multicast routing protocols (PIM) are configured and IGP shortcuts are configured on the router. IGP shortcuts are MPLS tunnels that are exposed to IGP. The IGPs route the IP traffic over these tunnels to destinations that are downstream from the egress router of the tunnel (from an SPF perspective). PIM cannot use IGP shortcuts for propagating PIM joins because reverse path forwarding (RPF) cannot work across a unidirectional tunnel.

When you enable multicast-intact on an IGP, the IGP publishes a parallel or alternate set of equal-cost next-hops for use by PIM. These next-hops are called meast-intact next-hops. The meast-intact next-hops have the following attributes:

- They are guaranteed not to contain any IGP shortcuts.
- They are not used for unicast routing but are used only by PIM to look up an IPv4 next-hop to a PIM source.
- They are not published to the FIB.
- When multicast-intact is enabled on an IGP, all IPv4 destinations that were learned through link-state advertisements are published with a set equal-cost meast-intact next-hops to the RIB. This attribute applies even when the native next-hops have no IGP shortcuts.
- In IS-IS, the max-paths limit is applied by counting both the native and mcast-intact next-hops together. (In OSPFv2, the behavior is slightly different.)

## **Multicast Topology Support Using IS-IS**

Multicast topology support allows for the configuration of IS-IS multicast topologies for IPv4 or IPv6 routing. IS-IS maintains a separate topology for multicast and runs a separate Shortest Path First (SPF) over the multicast topology. IS-IS multicast inserts routes from the IS-IS multicast topology into the multicast-unicast Routing Information Base (muRIB) table in the RIB for the corresponding address family. Since PIM uses the muRIB, PIM uses routes from the multicast topology instead of routes from the unicast topology.

## **MPLS Label Distribution Protocol IGP Synchronization**

Multiprotocol Label Switching (MPLS) Label Distribution Protocol (LDP) Interior Gateway Protocol (IGP) Synchronization ensures that LDP has completed label exchange before the IGP path is used for switching. MPLS traffic loss can occur in the following two situations:

- When an IGP adjacency is established, the router begins forwarding packets using the new adjacency before LDP has exchanged labels with peers on that link.
- When an LDP session closes, the router continues to forward traffic using the link associated with the LDP peer rather than using an alternate path with an established LDP session.

This feature provides a mechanism to synchronize LDP and IS-IS to minimize MPLS packet loss. The synchronization is accomplished by changing the link metric for a neighbor IS-IS link-state packet (LSP), based on the state of the LDP session.

When an IS-IS adjacency is established on a link but the LDP session is lost or LDP has not yet completed exchanging labels, IS-IS advertises the maximum metric on that link. In this instance, LDP IS-IS synchronization is not yet achieved.

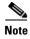

In IS-IS, a link with a maximum wide metric (0xFFFFFF) is not considered for shortest path first (SPF). Therefore, the maximum wide metric of -1 (0XFFFFFE) is used with MPLS LDP IGP synchronization.

When LDP IS-IS synchronization is achieved, IS-IS advertises a regular (configured or default) metric on that link.

## MPLS LDP-IGP Synchronization Compatibility with LDP Graceful Restart

LDP graceful restart protects traffic when an LDP session is lost. If a graceful restart-enabled LDP session fails, MPLS LDP IS-IS synchronization is still achieved on the interface while it is protected by graceful restart. MPLS LDP IGP synchronization is eventually lost under the following circumstances:

- LDP fails to restart before the LDP graceful restart reconnect timer expires.
- The LDP session on the protected interface fails to recover before the LDP graceful restart recovery timer expires.

### MPLS LDP-IGP Synchronization Compatibility with IGP Nonstop Forwarding

IS-IS nonstop forwarding (NSF) protects traffic during IS-IS process restarts and route processor (RP) failovers. LDP IS-IS synchronization is supported with IS-IS NSF only if LDP graceful restart is also enabled over the interface. If IS-IS NSF is not enabled, the LDP synchronization state is not retained across restarts and failovers.

## **Label Distribution Protocol IGP Auto-configuration**

Label Distribution Protocol (LDP) Interior Gateway Protocol (IGP) auto-configuration simplifies the procedure to enable LDP on a set of interfaces used by an IGP instance. LDP IGP auto-configuration can be used on a large number interfaces (for example, when LDP is used for transport in the core) and on multiple IGP instances simultaneously.

This feature supports the IPv4 address family for the default VPN routing and forwarding (VRF) instance.

LDP IGP auto-configuration can also be explicitly disabled on individual interfaces under LDP using the **igp auto-config disable** command. This allows LDP to receive all IGP interfaces except the ones explicitly disabled.

See Cisco IOS XR Multiprotocol Label Switching Configuration Guide for information on configuring LDP IGP auto-configuration.

## **MPLS TE Forwarding Adjacency**

MPLS TE forwarding adjacency allows a network administrator to handle a traffic engineering, label switch path (LSP) tunnel as a link in an Interior Gateway Protocol (IGP) network, based on the Shortest Path First (SPF) algorithm. A forwarding adjacency can be created between routers in the same IS-IS level. The routers can be located multiple hops from each other. As a result, a TE tunnel is advertised as a link in an IGP network, with the cost of the link associated with it. Routers outside of the TE domain see the TE tunnel and use it to compute the shortest path for routing traffic throughout the network.

MPLS TE forwarding adjacency is considered in IS-IS SPF only if a two-way connectivity check is achieved. This is possible if the forwarding adjacency is bidirectional or the head end and tail end routers of the MPLS TE tunnel are adjacent.

The MPLS TE forwarding adjacency feature is supported by IS-IS. For details on configuring MPLS TE forwarding adjacency, see *Cisco IOS XR Multiprotocol Label Switching Configuration Guide*.

## **MPLS TE Interarea Tunnels**

MPLS TE interarea tunnels allow you to establish MPLS TE tunnels that span multiple IGP areas (Open Shorted Path First [OSPF]) and levels (IS-IS), removing the restriction that required that both the tunnel headend and tailend routers be in the same area. The IGP can be either IS-IS or OSPF. See the "Configuring MPLS Traffic Engineering for IS-IS" section on page RC-295 for information on configuring MPLS TE for IS-IS.

For details on configuring MPLS TE interarea tunnels, see *Cisco IOS XR Multiprotocol Label Switching Configuration Guide*.

## **IP Fast Reroute**

The IP Fast Reroute (IPFRR) loop-free alternate (LFA) computation provides protection against link failure. Locally computed repair paths are used to prevent packet loss caused by loops that occur during network reconvergence after a failure. See IETF draft-ietf-rtgwg-ipfrr-framework-06.txt and draft-ietf-rtgwg-lf-conv-frmwk-00.txt for detailed information on IPFRR LFA.

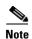

IPFRR is supported on the Cisco CRS-1 router.

IPFRR LFA is different from Multiprotocol Label Switching (MPLS) as it is applicable to networks using conventional IP routing and forwarding. See *Multiprotocol Label Switching Configuration Guide* for information on configuring MPLS IPFRR.

# **How to Implement IS-IS on Cisco IOS XR Software**

This section contains the following procedures:

- Enabling IS-IS and Configuring Level 1 or Level 2 Routing, page RC-277 (required)
- Configuring Single Topology for IS-IS, page RC-280 (optional)
- Configuring Multitopology for IS-IS, page RC-284 (optional)
- Controlling LSP Flooding for IS-IS, page RC-285 (optional)
- Configuring Nonstop Forwarding for IS-IS, page RC-289 (optional)
- Configuring Authentication for IS-IS, page RC-291 (optional)
- Configuring Keychains for IS-IS, page RC-293 (optional)
- Configuring MPLS Traffic Engineering for IS-IS, page RC-295 (optional)
- Tuning Adjacencies for IS-IS, page RC-298 (optional)
- Setting SPF Interval for a Single-Topology IPv4 and IPv6 Configuration, page RC-301 (optional)
- Customizing Routes for IS-IS, page RC-303 (optional)
- Configuring MPLS LDP IS-IS Synchronization, page RC-306 (optional)
- Enabling Multicast-Intact, page RC-308 (optional)
- Tagging IS-IS Interface Routes, page RC-309 (optional)
- Setting the Priority for Adding Prefixes to the RIB, page RC-311 (optional)
- Configuring IP Fast Reroute Loop-free Alternate, page RC-313 (optional)

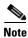

To save configuration changes, you must commit changes when the system prompts you.

## **Enabling IS-IS and Configuring Level 1 or Level 2 Routing**

This task explains how to enable IS-IS and configure the routing level for an area.

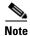

Configuring the routing level in Step 4 is optional, but is highly recommended to establish the proper level of adjacencies.

### **Prerequisites**

Although you can configure IS-IS before you configure an IP address, no IS-IS routing occurs until at least one IP address is configured.

### **SUMMARY STEPS**

- 1. configure
- 2. router isis instance-id
- 3. **net** network-entity-title
- 4. is-type {level-1 | level-1-2 | level-2-only}
- 5. end or commit
- 6. show isis [instance instance-id] protocol

|        | Command or Action                                                                   | Purpose                                                                                                    |
|--------|-------------------------------------------------------------------------------------|----------------------------------------------------------------------------------------------------|
| Step 1 | configure                                                                           | Enters global configuration mode.                                                                                                    |
|        | Example: RP/0/RP0/CPU0:router# configure                                            |                                                                                                    |
| Step 2 | router isis instance-id                                                             | Enables IS-IS routing for the specified routing instance, and places the router in router configuration mode.                                                                                                    |
|        | <pre>Example: RP/0/RP0/CPU0:router(config)# router isis isp</pre>                   | • By default, all IS-IS instances are automatically Level 1 and Level 2. You can change the level of routing to be performed by a particular routing instance by using the <b>is-type</b> router configuration command. |
| Step 3 | net network-entity-title                                                            | Configures network entity titles (NETs) for the routing instance.                                                                                                    |
|        | Example: RP/0/RP0/CPU0:router(config-isis)# net 47.0004.004d.0001.0001.0c11.1110.00 | • Specify a NET for each routing instance if you are configuring multi-instance IS-IS.                                                                                                    |
|        |                                                                                     | • This example configures a router with area ID 47.0004.004d.0001 and system ID 0001.0c11.1110.00.                                                                                                    |
|        |                                                                                     | • To specify more than one area address, specify additional NETs. Although the area address portion of the NET differs, the systemID portion of the NET must match exactly for all of the configured items.             |

|        | Command or Action                                                                                         | Purpose                                                                                                    |
|--------|----------------------------------------------------------------------------------------------------|----------------------------------------------------------------------------------------------------|
| Step 4 | is-type {level-1   level-1-2   level-2-only}                                                              | (Optional) Configures the system type (area or backbone router).                                                                                                    |
|        | <pre>Example: RP/0/RP0/CPU0:router(config-isis)# is-type level-2-only</pre>                               | • By default, every IS-IS instance acts as a <b>level-1-2</b> router.                                                                                                    |
|        |                                                                                                    | • The level-1 keyword configures the software to perform Level 1 (intra-area) routing only. Only Level 1 adjacencies are established. The software learns about destinations inside its area only. Any packets containing destinations outside the area are sent to the nearest level-1-2 router in the area. |
|        |                                                                                                    | • The <b>level-2-only</b> keyword configures the software to perform Level 2 (backbone) routing only, and the router establishes only Level 2 adjacencies, either with other Level 2-only routers or with <b>level-1-2</b> routers.                                                                           |
|        |                                                                                                    | • The <b>level-1-2</b> keyword configures the software to perform both Level 1 and Level 2 routing. Both Level 1 and Level 2 adjacencies are established. The router acts as a border router between the Level 2 backbone and its Level 1 area.                                                               |
| tep 5  | end                                                                                                    | Saves configuration changes.                                                                                                    |
|        | or<br>commit                                                                                              | • When you issue the <b>end</b> command, the system prompts you to commit changes:                                                                                                    |
|        | <pre>Example: RP/0/RP0/CPU0:router(config-isis) # end or RP/0/RP0/CPU0:router(config-isis) # commit</pre> | <pre>Uncommitted changes found, commit them before exiting(yes/no/cancel)? [cancel]:</pre>                                                                                                    |
|        |                                                                                                    | <ul> <li>Entering yes saves configuration changes to the<br/>running configuration file, exits the configuration<br/>session, and returns the router to EXEC mode.</li> </ul>                                                                                                    |
|        |                                                                                                    | <ul> <li>Entering no exits the configuration session and<br/>returns the router to EXEC mode without<br/>committing the configuration changes.</li> </ul>                                                                                                    |
|        |                                                                                                    | <ul> <li>Entering cancel leaves the router in the current<br/>configuration session without exiting or<br/>committing the configuration changes.</li> </ul>                                                                                                    |
|        |                                                                                                    | • Use the <b>commit</b> command to save the configuration changes to the running configuration file and remain within the configuration session.                                                                                                    |
| Step 6 | show isis [instance instance-id] protocol                                                                 | (Optional) Displays summary information about the IS-IS instance.                                                                                                    |
|        | Example: RP/0/RP0/CPU0:router# show isis protocol                                                         |                                                                                                    |

## **Configuring Single Topology for IS-IS**

After an IS-IS instance is enabled, it must be configured to compute routes for a specific network topology.

This task explains how to configure the operation of the IS-IS protocol on an interface for an IPv4 or IPv6 topology.

### Restrictions

To enable the router to run in single-topology mode, configure each of the IS-IS interfaces with all of the address families enabled and "single-topology" in the address-family IPv6 unicast in the IS-IS router stanza. You can use either the IPv6 address family or both IPv4 and IPv6 address families, but your configuration must represent the set of all active address families on the router. Additionally, explicitly enable single-topology operation by configuring it in the IPv6 router address family submode.

Two exceptions to these instructions exist:

- 1. If the address-family stanza in the IS-IS process contains the **adjacency-check disable** command, then an interface is not required to have the address family enabled.
- 2. The single-topology command is not valid in the ipv4 address-family submode.

The default metric style for single topology is narrow metrics. However, you can use either wide metrics or narrow metrics. How to configure them depends on how single topology is configured. If both IPv4 and IPv6 are enabled and single topology is configured, the metric style is configured in the **address-family ipv4** stanza. You may configure the metric style in the **address-family ipv6** stanza, but it is ignored in this case. If only IPv6 is enabled and single topology is configured, then the metric style is configured in the **address-family ipv6** stanza.

#### **SUMMARY STEPS**

- 1. configure
- 2. interface type number
- 3. ipv4 address address mask

Of

ipv6 address ipv6-prefix/prefix-length [eui-64]

01

**ipv6** address ipv6-address {/prefix-length | link-local}

01

ipv6 enable

- 4. exit
- 5. router isis instance-id
- **6. net** *network-entity-title*
- 7. address-family ipv6 [unicast]
- 8. single-topology
- 9. exit
- 10. interface type instance
- 11. circuit-type {level-1 | level-1-2 | level-2-only}
- 12. address-family {ipv4 | ipv6} [unicast | multicast]

- 13. end or commit
- 14. show isis [instance instance-id] interface [type instance] [detail] [level  $\{1 \mid 2\}$ ]
- 15. show isis [instance instance-id] topology [systemid system-id] [level  $\{1 \mid 2\}$ ] [summary]

|        | Command or Action                                                        | Purpose                              |
|--------|--------------------------------------------------------------------------|--------------------------------------|
| Step 1 | configure                                                                | Enters global configuration mode.    |
|        | Example: RP/0/RP0/CPU0:router# configure                                 |                                      |
| Step 2 | interface type number                                                    | Enters interface configuration mode. |
|        | <pre>Example: RP/0/RP0/CPU0:router(config) # interface POS 0/1/0/3</pre> |                                      |

|        | Command or Action                                                                            | Purpose                                                                                                    |
|--------|----------------------------------------------------------------------------------------------|----------------------------------------------------------------------------------------------------|
| Step 3 | <pre>ipv4 address address mask or ipv6 address ipv6-prefix/prefix-length [eui-64]</pre>      | Defines the IPv4 address for the interface. An IP address is required on all interfaces in an area enabled for IS-IS if any one interface is configured for IS-IS routing.                                                                                                    |
|        | or                                                                                           | or                                                                                                    |
|        | <pre>ipv6 address ipv6-address {/prefix-length   link-local} or</pre>                        | Specifies an IPv6 network assigned to the interface and enables IPv6 processing on the interface with the <b>eui-64</b> keyword.                                                                                                    |
|        | ipv6 enable                                                                                  | or                                                                                                    |
|        | Example:  RP/0/RP0/CPU0:router(config-if) # ipv4 address 10.0.1.3 255.255.255.0              | Specifies an IPv6 address assigned to the interface and enables IPv6 processing on the interface with the <b>link-local</b> keyword.                                                                                                    |
|        | or                                                                                           | or                                                                                                    |
|        | RP/0/RP0/CPU0:router(config-if)# ipv6 address<br>3ffe:1234:c18:1::/64 eui-64<br>Or           | Automatically configures an IPv6 link-local address on the interface while also enabling the interface for IPv6 processing.                                                                                                    |
|        | <pre>RP/0/RP0/CPU0:router(config-if)# ipv6 address FE80::260:3EFF:FE11:6770 link-local</pre> | The link-local address can be used only to                                                                                                    |
|        | or                                                                                           | communicate with nodes on the same link.                                                                                                    |
|        | RP/0/RP0/CPU0:router(config-if)# ipv6 enable                                                 | • Specifying the <b>ipv6 address</b> <i>ipv6-prefix/prefix-length</i> interface configuration command without the <b>eui-64</b> keyword configures site-local and global IPv6 addresses.                                                                                                    |
|        |                                                                                              | • Specifying the <b>ipv6 address</b> <i>ipv6-prefixlprefix-length</i> command with the <b>eui-64</b> keyword configures site-local and global IPv6 addresses with an interface ID in the low-order 64 bits of the IPv6 address. Only the 64-bit network prefix for the address needs to be specified; the last 64 bits are automatically computed from the interface ID. |
|        |                                                                                              | • Specifying the <b>ipv6 address</b> command with the <b>link-local</b> keyword configures a link-local address on the interface that is used instead of the link-local address that is automatically configured when IPv6 is enabled on the interface.                                                                                                    |
| Step 4 | exit                                                                                         | Exits interface configuration mode, and returns the router to global configuration mode.                                                                                                    |
|        | <pre>Example: RP/0/RP0/CPU0:router(config-if)# exit</pre>                                    |                                                                                                    |
| Step 5 | router isis instance-id                                                                      | Enables IS-IS routing for the specified routing instance, and places the router in router configuration mode.                                                                                                    |
|        | <pre>Example: RP/0/RP0/CPU0:router(config)# router isis isp</pre>                            | • By default, all IS-IS instances are Level 1 and Level 2. You can change the level of routing to be performed by a particular routing instance by using the <b>is-type</b> command.                                                                                                    |

|         | Command or Action                                                                        | Purpose                                                                                                    |
|---------|------------------------------------------------------------------------------------------|----------------------------------------------------------------------------------------------------|
| Step 6  | net network-entity-title                                                                 | Configures NETs for the routing instance.                                                                                                    |
|         | <pre>Example: RP/0/RP0/CPU0:router(config-isis)# net</pre>                               | • Specify a NET for each routing instance if you are configuring multi-instance IS-IS. You can specify a name for a NET and for an address.                                                                             |
|         | 47.0004.004d.0001.0001.0c11.1110.00                                                      | • This example configures a router with area ID 47.0004.004d.0001 and system ID 0001.0c11.1110.00.                                                                                                    |
|         |                                                                                          | • To specify more than one area address, specify additional NETs. Although the area address portion of the NET differs, the system ID portion of the NET must match exactly for all of the configured items.            |
| Step 7  | address-family ipv6 [unicast]                                                            | Specifies the IPv6 address family and enters router address family configuration mode.                                                                                                    |
|         | <pre>Example: RP/0/RP0/CPU0:router(config-isis)# address-family ipv6 unicast</pre>       | This example specifies the unicast IPv6 address family.                                                                                                    |
| Step 8  | single-topology                                                                          | (Optional) Configures the link topology for IPv4 when IPv6 is configured.                                                                                                    |
|         | <pre>Example: RP0/0/RP0/CPU0:router(config-isis-af)# single-topology</pre>               | • The <b>single-topology</b> command is valid only in IPv6 submode. The command instructs IPv6 to use the single topology rather than the default configuration of a separate topology in the multitopology mode.       |
|         |                                                                                          | <ul> <li>See the "Single-Topology IPv6 Support" section on<br/>page RC-271 for more information.</li> </ul>                                                                                                    |
| Step 9  | exit                                                                                     | Exits router address family configuration mode, and returns the router to router configuration mode.                                                                                                    |
|         | <pre>Example: RP/0/RP0/CPU0:router(config-isis-af)# exit</pre>                           |                                                                                                    |
| Step 10 | interface type instance                                                                  | Enters interface configuration mode.                                                                                                    |
|         | <pre>Example:     RP/0/RP0/CPU0:router(config-isis)# interface     POS 0/1/0/3</pre>     |                                                                                                    |
| Step 11 | circuit-type {level-1   level-1-2   level-2-only}                                        | (Optional) Configures the type of adjacency.                                                                                                    |
|         |                                                                                          | • The default circuit type is the configured system type (configured through the <b>is-type</b> command).                                                                                                    |
|         | <pre>Example:     RP/0/RP0/CPU0:router(config-isis-if)#     circuit-type level-1-2</pre> | <ul> <li>Typically, the circuit type must be configured when the<br/>router is configured as only level-1-2 and you want to<br/>constrain an interface to form only level-1 or<br/>level-2-only adjacencies.</li> </ul> |
| Step 12 | <pre>address-family {ipv4   ipv6} [unicast   multicast]</pre>                            | Specifies the IPv4 or IPv6 address family, and enters interface address family configuration mode.                                                                                                    |
|         | <pre>Example: RP/0/RP0/CPU0:router(config-isis-if)# address-family ipv6 unicast</pre>    | This example specifies the unicast IPv6 address family on the interface.                                                                                                    |

|         | Command or Action                                                                                            | Purpose                                                                                                    |
|---------|----------------------------------------------------------------------------------------------------|----------------------------------------------------------------------------------------------------|
| Step 13 | end Or commit  Example:                                                                                      | Saves configuration changes.  • When you issue the end command, the system prompts you to commit changes:  Uncommitted changes found, commit them before exiting (yes/no/cancel)?                                                                                                    |
|         | RP/0/RP0/CPU0:router(config-isis-if-af)# end Or RP/0/RP0/CPU0:router(config-isis-if-af)# commit              | <ul> <li>Entering yes saves configuration changes to the running configuration file, exits the configuration session, and returns the router to EXEC mode.</li> <li>Entering no exits the configuration session and returns the router to EXEC mode without committing the configuration changes.</li> <li>Entering cancel leaves the router in the current configuration session without exiting or committing the configuration changes.</li> <li>Use the commit command to save the configuration changes to the supplier configuration file and remain.</li> </ul> |
| Step 14 | <pre>show isis [instance instance-id] interface [type instance] [detail] [level {1   2}]</pre>               | changes to the running configuration file and remain within the configuration session.  (Optional) Displays information about the IS-IS interface.                                                                                                    |
| Step 15 | Example:  RP/0/RP0/CPU0:router# show isis interface POS0/1/0/1  show isis [instance instance-id] topology    | (Optional) Displays a list of connected routers in all areas.                                                                                                    |
|         | <pre>[systemid system-id] [level {1   2}] [summary]  Example: RP/0/RP0/CPU0:router# show isis topology</pre> |                                                                                                    |

# **Configuring Multitopology for IS-IS**

Multitopology is configured in the same way as the single topology for IPv4 and IPv6 address families. However, the **single-topology** command is omitted, invoking the default multitopology behavior. This task is optional.

## **Controlling LSP Flooding for IS-IS**

Flooding of LSPs can limit network scalability. You can control LSP flooding by tuning your LSP database parameters on the router globally or on the interface. This task is optional.

Many of the commands to control LSP flooding contain an option to specify the level to which they apply. Without the option, the command applies to both levels. If an option is configured for one level, the other level continues to use the default value. To configure options for both levels, use the command twice. For example:

```
RP/0/RP0/CPU0:router(config-isis)# lsp-refresh-interval 1200 level 2
RP/0/RP0/CPU0:router(config-isis)# lsp-refresh-interval 1100 level 1
```

- 1. configure
- 2. router isis instance-id
- 3. lsp-refresh-interval seconds [level  $\{1 \mid 2\}$ ]
- 4. **lsp-check-interval** seconds [level {1 | 2}]
- 5. **lsp-gen-interval** {[initial-wait initial | secondary-wait secondary | maximum-wait maximum] ....}[level {1 | 2}]
- 6. **lsp-mtu** bytes [level  $\{1 \mid 2\}$ ]
- 7. max-lsp-lifetime seconds [level  $\{1 \mid 2\}$ ]
- 8. ignore-lsp-errors disable
- 9. interface type instance
- **10. Isp-interval** *milliseconds* [**level** {1 | 2}]
- 11. csnp-interval seconds [level {1 | 2}]
- 12. retransmit-interval seconds [level {1 | 2}]
- 13. retransmit-throttle-interval milliseconds [level  $\{1 \mid 2\}$ ]
- **14. mesh-group** {*number* | **blocked**}
- 15. end or commit
- **16.** show isis interface [type instance | level {1 | 2}] [brief]
- 17. show isis [instance instance-id] database [level  $\{1 \mid 2\}$ ] [detail | summary | verbose] [\* | lsp-id]
- 18. show isis [instance instance-id] lsp-log [level  $\{1 \mid 2\}$ ]
- 19. show isis database-log [level  $\{1 \mid 2\}$ ]

|        | Command or Action                                                                                                    | Purpose                                                                                                    |
|--------|----------------------------------------------------------------------------------------------------|----------------------------------------------------------------------------------------------------|
| Step 1 | configure                                                                                                    | Enters global configuration mode.                                                                                                    |
|        | Example: RP/0/RP0/CPU0:router# configure                                                                               |                                                                                                    |
| Step 2 | router isis instance-id                                                                                                | Enables IS-IS routing for the specified routing instance, and places the router in router configuration mode.                                                                                                    |
|        | <pre>Example: RP/0/RP0/CPU0:router(config)# router isis isp</pre>                                                      | • You can change the level of routing to be performed by a particular routing instance by using the <b>is-type</b> router configuration command.                                                                                                    |
| Step 3 | lsp-refresh-interval seconds [level {1   2}]                                                                           | (Optional) Sets the time between regeneration of LSPs that contain different sequence numbers                                                                                                    |
|        | <pre>Example: RP/0/RP0/CPU0:router(config-isis)# lsp-refresh-interval 10800</pre>                                      | • The refresh interval should always be set lower than the <b>max-lsp-lifetime</b> command.                                                                                                    |
| Step 4 | <pre>lsp-check-interval seconds [level {1   2}]</pre>                                                                  | (Optional) Configures the time between periodic checks of<br>the entire database to validate the checksums of the LSPs in<br>the database.                                                                                                    |
|        | <pre>Example: RP/0/RP0/CPU0:router(config-isis)# lsp-check-interval 240</pre>                                          | • This operation is costly in terms of CPU and so should be configured to occur infrequently.                                                                                                    |
| Step 5 | <pre>lsp-gen-interval {[initial-wait initial   secondary-wait secondary   maximum-wait maximum]} [level {1   2}]</pre> | (Optional) Reduces the rate of LSP generation during periods of instability in the network. Helps reduce the CPU load on the router and number of LSP transmissions to its IS-IS neighbors.                                                                                                    |
|        | <pre>Example: RP/0/RP0/CPU0:router(config-isis)# lsp-gen-interval maximum-wait 15 initial-wait 5</pre>                 | • During prolonged periods of network instability, repeated recalculation of LSPs can cause an increased CPU load on the local router. Further, the flooding of these recalculated LSPs to the other Intermediate Systems in the network causes increased traffic and can result in other routers having to spend more time running route calculations. |
| Step 6 | 1sp-mtu bytes [level {1   2}]                                                                                          | (Optional) Sets the maximum transmission unit (MTU) size of LSPs.                                                                                                    |
|        | Example: RP/0/RP0/CPU0:router(config-isis)# lsp-mtu 1300                                                               |                                                                                                    |
| Step 7 | max-lsp-lifetime seconds [level {1   2}]                                                                               | (Optional) Sets the initial lifetime given to an LSP originated by the router.                                                                                                    |
|        | <pre>Example: RP/0/RP0/CPU0:router(config-isis)# max-lsp-lifetime 11000</pre>                                          | • This is the amount of time that the LSP persists in the database of a neighbor unless the LSP is regenerated or refreshed.                                                                                                    |

|         | Command or Action                                                                           | Purpose                                                                                                    |
|---------|---------------------------------------------------------------------------------------------|----------------------------------------------------------------------------------------------------|
| Step 8  | ignore-1sp-errors disable                                                                   | (Optional) Sets the router to purge LSPs received with checksum errors.                                                                                                    |
|         | <pre>Example: RP/0/RP0/CPU0:router(config-isis)# ignore-lsp-errors disable</pre>            |                                                                                                    |
| Step 9  | interface type instance                                                                     | Enters interface configuration mode.                                                                                                    |
|         | <pre>Example: RP/0/RP0/CPU0:router(config-isis)# interface POS 0/1/0/3</pre>                |                                                                                                    |
| Step 10 | <pre>lsp-interval milliseconds [level {1   2}]</pre>                                        | (Optional) Configures the amount of time between each LSP sent on an interface.                                                                                                    |
|         | <pre>Example: RP/0/RP0/CPU0:router(config-isis-if)# lsp-interval 100</pre>                  |                                                                                                    |
| Step 11 | csnp-interval seconds [level {1   2}]                                                       | (Optional) Configures the interval at which periodic CSNP packets are sent on broadcast interfaces.                                                                                                    |
|         | Example:  RP/0/RP0/CPU0:router(config-isis-if)#                                             | • Sending more frequent CSNPs means that adjacent routers must work harder to receive them.                                                                                                    |
|         | csnp-interval 30 level 1                                                                    | • Sending less frequent CSNP means that differences in the adjacent routers may persist longer.                                                                                                    |
| Step 12 | retransmit-interval seconds [level {1   2}]                                                 | (Optional) Configures the amount of time that the sending router waits for an acknowledgment before it considers that                                                                                                    |
|         | <pre>Example: RP/0/RP0/CPU0:router(config-isis-if)# retransmit-interval 60</pre>            | the LSP was not received and subsequently resends.                                                                                                    |
| Step 13 | retransmit-throttle-interval milliseconds [level {1   2}]                                   | (Optional) Configures the amount of time between retransmissions on each LSP on a point-to-point interface.                                                                                                    |
|         | <pre>Example: RP/0/RP0/CPU0:router(config-isis-if)# retransmit-throttle-interval 1000</pre> | • This time is usually greater than or equal to the <b>lsp-interval</b> command time because the reason for lost LSPs may be that a neighboring router is busy. A longer interval gives the neighbor more time to receive transmissions. |
| Step 14 | <pre>mesh-group {number   blocked}</pre>                                                    | (Optional) Optimizes LSP flooding in NBMA networks with highly meshed, point-to-point topologies.                                                                                                    |
|         | <pre>Example: RP/0/RP0/CPU0:router(config-isis-if)# mesh-group blocked</pre>                | This command is appropriate only for an NBMA network with highly meshed, point-to-point topologies.                                                                                                    |

|         | Command or Action                                                                                    | Purpose                                                                                                    |
|---------|----------------------------------------------------------------------------------------------------|----------------------------------------------------------------------------------------------------|
| Step 15 | end                                                                                                  | Saves configuration changes.                                                                                                    |
|         | Or<br>commit                                                                                         | • When you issue the <b>end</b> command, the system prompts you to commit changes:                                                                                            |
|         | <pre>Example: RP/0/RP0/CPU0:router(config-isis-if)# end</pre>                                        | <pre>Uncommitted changes found, commit them before exiting(yes/no/cancel)? [cancel]:</pre>                                                                                    |
|         | <pre>Or RP/0/RP0/CPU0:router(config-isis-if)# commit</pre>                                           | <ul> <li>Entering yes saves configuration changes to the<br/>running configuration file, exits the configuration<br/>session, and returns the router to EXEC mode.</li> </ul> |
|         |                                                                                                    | <ul> <li>Entering no exits the configuration session and<br/>returns the router to EXEC mode without<br/>committing the configuration changes.</li> </ul>                     |
|         |                                                                                                    | <ul> <li>Entering cancel leaves the router in the current<br/>configuration session without exiting or<br/>committing the configuration changes.</li> </ul>                   |
|         |                                                                                                    | • Use the <b>commit</b> command to save the configuration changes to the running configuration file and remain within the configuration session.                              |
| Step 16 | <pre>show isis interface [type instance   level {1   2}] [brief]</pre>                               | (Optional) Displays information about the IS-IS interface.                                                                                                    |
|         | Example: RP/0/RP0/CPU0:router# show isis interface POS0/1/0/1 brief                                  |                                                                                                    |
| Step 17 | <pre>show isis [instance instance-id] database [level {1   2}] [detail   summary   verbose] [*</pre> | (Optional) Displays the IS-IS LSP database.                                                                                                    |
|         | <pre>Example: RP/0/RP0/CPU0:router# show isis database level 1</pre>                                 |                                                                                                    |
| Step 18 | <pre>show isis [instance instance-id] lsp-log [level {1   2}]</pre>                                  | (Optional) Displays LSP log information.                                                                                                    |
|         | Example: RP/0/RP0/CPU0:router# show isis lsp-log                                                     |                                                                                                    |
| Step 19 | show isis database-log [level {1   2}]                                                               | (Optional) Display IS-IS database log information.                                                                                                    |
|         | <pre>Example: RP/0/RP0/CPU0:router# show isis database-log level 1</pre>                             |                                                                                                    |

## **Configuring Nonstop Forwarding for IS-IS**

This task explains how to configure your router with NSF that allows the Cisco IOS XR software to resynchronize the IS-IS link-state database with its IS-IS neighbors after a process restart. The process restart could be due to an:

- RP failover (for a warm restart)
- Simple process restart (due to an IS-IS reload or other administrative request to restart the process)
- IS-IS software upgrade

In all cases, NSF mitigates link flaps and loss of user sessions. This task is optional.

### **SUMMARY STEPS**

- 1. configure
- 2. router isis instance-id
- 3. nsf {cisco | ietf}
- 4. nsf interface-expires number
- 5. nsf interface-timer seconds
- 6. nsf lifetime seconds
- 7. end or commit
- **8. show running-config** [command]

|        | Command or Action                                                 | Purpose                                                                                                    |
|--------|-------------------------------------------------------------------|----------------------------------------------------------------------------------------------------|
| Step 1 | configure                                                         | Enters global configuration mode.                                                                                                    |
|        | Example: RP/0/RP0/CPU0:router# configure                          |                                                                                                    |
| Step 2 | router isis instance-id                                           | Enables IS-IS routing for the specified routing instance, and places the router in router configuration mode.                                                 |
|        | <pre>Example: RP/0/RP0/CPU0:router(config)# router isis isp</pre> | • You can change the level of routing to be performed by a particular routing instance by using the <b>is-type</b> router configuration command.              |
| Step 3 | nsf {cisco   ietf}                                                | Enables NSF on the next restart.                                                                                                    |
|        | <pre>Example: RP/0/RP0/CPU0:router(config-isis)# nsf ietf</pre>   | • Enter the <b>cisco</b> keyword to run IS-IS in heterogeneous networks that might not have adjacent NSF-aware networking devices.                            |
|        |                                                                   | • Enter the <b>ietf</b> keyword to enable IS-IS in homogeneous networks where <i>all</i> adjacent networking devices support IETF draft-based restartability. |

|        | Command or Action                                                                  | Purpose                                                                                                    |
|--------|------------------------------------------------------------------------------------|----------------------------------------------------------------------------------------------------|
| Step 4 | nsf interface-expires number                                                       | Configures the number of resends of an acknowledged NSF-restart acknowledgment.                                                                                                    |
|        | <pre>Example:     RP/0/RP0/CPU0:router(config-isis)# nsf interface-expires 1</pre> | • If the resend limit is reached during the NSF restart, the restart falls back to a cold restart.                                                                                                    |
| Step 5 | nsf interface-timer seconds                                                        | Configures the number of seconds to wait for each restart acknowledgment.                                                                                                    |
|        | Example: RP/0/RP0/CPU0:router(config-isis) nsf interface-timer 15                  |                                                                                                    |
| Step 6 | nsf lifetime seconds                                                               | Configures the maximum route lifetime following an NSF restart.                                                                                                    |
|        | <pre>Example: RP/0/RP0/CPU0:router(config-isis)# nsf lifetime 20</pre>             | • This command should be configured to the length of time required to perform a full NSF restart because it is the amount of time that the Routing Information Base (RIB) retains the routes during the restart. |
|        |                                                                                    | • Setting this value too high results in stale routes.                                                                                                    |
|        |                                                                                    | • Setting this value too low could result in routes purged too soon.                                                                                                    |
| Step 7 | end                                                                                | Saves configuration changes.                                                                                                    |
|        | or<br>commit                                                                       | • When you issue the <b>end</b> command, the system prompts you to commit changes:                                                                                                    |
|        | <pre>Example: RP/0/RP0/CPU0:router(config-isis)# end or</pre>                      | <pre>Uncommitted changes found, commit them before exiting(yes/no/cancel)? [cancel]:</pre>                                                                                                    |
|        | RP/0/RP0/CPU0:router(config-isis)# commit                                          | <ul> <li>Entering yes saves configuration changes to the<br/>running configuration file, exits the configuration<br/>session, and returns the router to EXEC mode.</li> </ul>                                    |
|        |                                                                                    | <ul> <li>Entering no exits the configuration session and<br/>returns the router to EXEC mode without<br/>committing the configuration changes.</li> </ul>                                                        |
|        |                                                                                    | <ul> <li>Entering cancel leaves the router in the current<br/>configuration session without exiting or<br/>committing the configuration changes.</li> </ul>                                                      |
|        |                                                                                    | • Use the <b>commit</b> command to save the configuration changes to the running configuration file and remain within the configuration session.                                                                 |
| Step 8 | show running-config [command]                                                      | (Optional) Displays the entire contents of the currently running configuration file or a subset of that file.                                                                                                    |
|        | Example:  RP/0/RP0/CPU0:router# show running-config                                | • Verify that "nsf" appears in the IS-IS configuration of the NSF-aware device.                                                                                                    |
|        | router isis isp                                                                    | • This example shows the contents of the configuration file for the "isp" instance only.                                                                                                    |

# **Configuring Authentication for IS-IS**

This task explains how to configure authentication for IS-IS. This task is optional.

### **SUMMARY STEPS**

- 1. configure
- 2. router isis instance-id
- 3.  $lsp-password \{hmac-md5 \mid text\} \{clear \mid encrypted\}$   $password [level \{1 \mid 2\}] [send-only] [snp send-only]$
- 4. interface type instance
- 5.  $hello-password \{hmac-md5 \mid text\} \{clear \mid encrypted\}$   $password [level \{1 \mid 2\}] [send-only]$
- 6. end or commit

### **DETAILED STEPS**

|        | Command or Action                                                 | Purpose                                                                                                    |
|--------|-------------------------------------------------------------------|----------------------------------------------------------------------------------------------------|
| Step 1 | configure                                                         | Enters global configuration mode.                                                                                           |
|        | Example: RP/0/RP0/CPU0:router# configure                          |                                                                                                    |
| Step 2 | router isis instance-id                                           | Enables IS-IS routing for the specified routing instance, and places the router in router configuration mode.               |
|        | <pre>Example: RP/0/RP0/CPU0:router(config)# router isis isp</pre> | • You can change the level of routing to be performed by a particular routing instance by using the <b>is-type</b> command. |

OL-14356-01

|        | Command or Action                                                                                                  | Purpose                                                                                                    |
|--------|----------------------------------------------------------------------------------------------------|----------------------------------------------------------------------------------------------------|
| Step 3 | <pre>lsp-password {hmac-md5   text} {clear   encrypted} password [level {1   2}] [send-only] [snp send-only]</pre> | Configures the LSP authentication password.  • The hmac-md5 keyword specifies that the password is used in HMAC-MD5 authentication.                                        |
|        | Example:  RP/0/RP0/CPU0:router(config-isis)# lsp-password hmac-md5 clear password1 level 1                         | • The <b>text</b> keyword specifies that the password uses cleartext password authentication.                                                                              |
|        |                                                                                                    | • The <b>clear</b> keyword specifies that the password is unencrypted when entered.                                                                                        |
|        |                                                                                                    | • The <b>encrypted</b> keyword specifies that the password is encrypted using a two-way algorithm when entered.                                                            |
|        |                                                                                                    | • The <b>level 1</b> keyword sets a password for authentication in the area (in Level 1 LSPs and Level SNPs).                                                              |
|        |                                                                                                    | • The <b>level 2</b> keywords set a password for authentication in the backbone (the Level 2 area).                                                                        |
|        |                                                                                                    | The <b>send-only</b> keyword adds authentication to LSP and sequence number protocol data units (SNPs) when they are sent. It does not authenticate received LSPs or SNPs. |
|        |                                                                                                    | <ul> <li>The snp send-only keyword adds authentication to<br/>SNPs when they are sent. It does not authenticate<br/>received SNPs.</li> </ul>                              |
|        |                                                                                                    | Note To disable SNP password checking, the snp send-only keywords must be specified in the lsp-password command.                                                           |
| Step 4 | <pre>interface type instance</pre>                                                                                 | Enters interface configuration mode.                                                                                                    |
|        | <pre>Example: RP/0/RP0/CPU0:router(config-isis)# interface POS 0/1/0/3</pre>                                       |                                                                                                    |

|        | Command or Action                                                                                             | Purpose                                                                                                    |
|--------|----------------------------------------------------------------------------------------------------|----------------------------------------------------------------------------------------------------|
| Step 5 | hello-password {hmac-md5   text} {clear   encrypted} password [level {1   2}] [send-only]                     | Configures the authentication password for an IS-IS interface.                                                                                                    |
|        | <pre>Example: RP/0/RP0/CPU0:router(config-isis-if)# hello-password text clear mypassword</pre>                |                                                                                                    |
| Step 6 | end                                                                                                    | Saves configuration changes.                                                                                                    |
|        | or                                                                                                    | • When you issue the <b>end</b> command, the system prompts                                                                                                    |
|        | commit                                                                                                    | you to commit changes:                                                                                                    |
|        | <pre>Example: RP/0/RP0/CPU0:router(config-isis-if)# end or RP/0/RP0/CPU0:router(config-isis-if)# commit</pre> | <ul> <li>Uncommitted changes found, commit them before exiting (yes/no/cancel)? [cancel]:</li> <li>Entering yes saves configuration changes to the running configuration file, exits the configuration session, and returns the router to EXEC mode.</li> </ul> |
|        |                                                                                                    | <ul> <li>Entering no exits the configuration session and returns the router to EXEC mode without committing the configuration changes.</li> </ul>                                                                                                    |
|        |                                                                                                    | <ul> <li>Entering cancel leaves the router in the current<br/>configuration session without exiting or<br/>committing the configuration changes.</li> </ul>                                                                                                    |
|        |                                                                                                    | • Use the <b>commit</b> command to save the configuration changes to the running configuration file and remain within the configuration session.                                                                                                    |

## **Configuring Keychains for IS-IS**

This task explains how to configure keychains for IS-IS. This task is optional.

Keychains can be configured at the router level (**Isp-password** command) and at the interface level (**hello-password** command) within IS-IS. These commands reference the global keychain configuration and instruct the IS-IS protocol to obtain security parameters from the global set of configured keychains. The router-level configuration (**Isp-password** command) sets the keychain to be used for all IS-IS LSPs generated by this router, as well as for all Sequence Number Protocol Data Units (SN PDUs). The keychain used for HELLO PDUs is set at the interface level, and may be set differently for each interface configured for IS-IS.

- 1. configure
- 2. router isis instance-id
- 3. lsp-password keychain keychain-name [level {1 | 2}] [send-only] [snp send-only]
- 4. interface type instance
- 5. hello-password keychain keychain-name [level {1 | 2}] [send-only]

6. end

or

commit

|        | Command or Action                                                                           | Purpose                                                                                                    |
|--------|---------------------------------------------------------------------------------------------|----------------------------------------------------------------------------------------------------|
| Step 1 | configure                                                                                   | Enters global configuration mode.                                                                                           |
|        | Example: RP/0/RP0/CPU0:router# configure                                                    |                                                                                                    |
| Step 2 | router isis instance-id                                                                     | Enables IS-IS routing for the specified routing instance, and places the router in router configuration mode.               |
|        | <pre>Example: RP/0/RP0/CPU0:router(config)# router isis isp</pre>                           | • You can change the level of routing to be performed by a particular routing instance by using the <b>is-type</b> command. |
| Step 3 | <pre>lsp-password keychain keychain-name [level {1   2}] [send-only] [snp send-only]</pre>  | Configures the keychain.                                                                                                    |
|        | <pre>Example: RP/0/RP0/CPU0:router(config-isis)# lsp-password keychain isis_a level 1</pre> |                                                                                                    |
| Step 4 | interface type instance                                                                     | Enters interface configuration mode.                                                                                        |
|        | <pre>Example: RP/0/RP0/CPU0:router(config-isis)# interface POS 0/1/0/3</pre>                |                                                                                                    |

|        | Command or Action                                                                                             | Purpose                                                                                                    |
|--------|----------------------------------------------------------------------------------------------------|----------------------------------------------------------------------------------------------------|
| Step 5 | hello-password keychain keychain-name [level {1   2}] [send-only]                                             | Configures the authentication password for an IS-IS interface.                                                                                                    |
|        | <pre>Example: RP/0/RP0/CPU0:router(config-isis-if)# hello-password keychain isis_b</pre>                      |                                                                                                    |
| Step 6 | end                                                                                                    | Saves configuration changes.                                                                                                    |
|        | or                                                                                                    | • When you issue the <b>end</b> command, the system prompts                                                                                                    |
|        | commit                                                                                                    | you to commit changes:                                                                                                    |
|        | <pre>Example: RP/0/RP0/CPU0:router(config-isis-if)# end Or RP/0/RP0/CPU0:router(config-isis-if)# commit</pre> | <ul> <li>Uncommitted changes found, commit them before exiting (yes/no/cancel)? [cancel]:         <ul> <li>Entering yes saves configuration changes to the running configuration file, exits the configuration session, and returns the router to EXEC mode.</li> <li>Entering no exits the configuration session and returns the router to EXEC mode without committing the configuration changes.</li> </ul> </li> </ul> |
|        |                                                                                                    | <ul> <li>Entering cancel leaves the router in the current<br/>configuration session without exiting or<br/>committing the configuration changes.</li> </ul>                                                                                                    |
|        |                                                                                                    | • Use the <b>commit</b> command to save the configuration changes to the running configuration file and remain within the configuration session.                                                                                                    |

## **Configuring MPLS Traffic Engineering for IS-IS**

This task explains how to configure IS-IS for MPLS TE. This task is optional.

For a description of the MPLS TE tasks and commands that allow you to configure the router to support tunnels, configure an MPLS tunnel that IS-IS can use, and troubleshoot MPLS TE, see *Implementing MPLS Traffic Engineering on Cisco IOS XR Software*.

## **Prerequisite**

Your network must support the MPLS Cisco IOS XR software feature before you enable MPLS TE for IS-IS on your router.

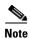

You must enter the commands in the following task list on every IS-IS router in the traffic-engineered portion of your network.

### Restrictions

MPLS traffic engineering currently does not support routing and signaling of LSPs over unnumbered IP links. Therefore, do not configure the feature over those links.

### **SUMMARY STEPS**

- 1. configure
- 2. router isis instance-id
- 3. address-family {ipv4 | ipv6} [unicast | multicast]
- 4. mpls traffic-eng level  $\{1 \mid 2\}$
- **5. mpls traffic-eng router-id** {*ip-address* | *interface-name interface-instance*}
- 6. metric-style wide [level  $\{1 \mid 2\}$ ]
- 7. end or commit
- 8. show isis [instance instance-id] mpls traffic-eng tunnel
- 9. show isis [instance instance-id] mpls traffic-eng adjacency-log
- 10. show isis [instance instance-id] mpls traffic-eng advertisements

|        | Command or Action                                                                              | Purpose                                                                                                    |
|--------|------------------------------------------------------------------------------------------------|----------------------------------------------------------------------------------------------------|
| Step 1 | configure                                                                                      | Enters global configuration mode.                                                                                                    |
|        | Example: RP/0/RP0/CPU0:router# configure                                                       |                                                                                                    |
| Step 2 | router isis instance-id                                                                        | Enables IS-IS routing for the specified routing instance, and places the router in router configuration mode.                                    |
|        | <pre>Example: RP/0/RP0/CPU0:router(config)# router isis isp</pre>                              | • You can change the level of routing to be performed by a particular routing instance by using the <b>is-type</b> router configuration command. |
| Step 3 | address-family {ipv4   ipv6} [unicast   multicast]                                             | Specifies the IPv4 or IPv6 address family, and enters router address family configuration mode.                                                  |
|        | <pre>Example: RP/0/RP0/CPU0:router(config-isis)# address-family ipv6 unicast</pre>             | This example specifies the unicast IPv6 address family.                                                                                          |
| Step 4 | mpls traffic-eng level {1   2}                                                                 | Configures a router running IS-IS to flood MPLS TE link information into the indicated IS-IS level.                                              |
|        | <pre>Example: RP/0/RP0/CPU0:router(config-isis-af)# mpls traffic-eng level 1</pre>             |                                                                                                    |
| Step 5 | <pre>mpls traffic-eng router-id {ip-address   interface-name interface-instance}</pre>         | Specifies that the MPLS TE router identifier for the node is the given IP address or an IP address associated with the given interface.          |
|        | <pre>Example: RP/0/RP0/CPU0:router(config-isis-af)# mpls traffic-eng router-id loopback0</pre> |                                                                                                    |

|         | Command or Action                                                                                                    | Purpose                                                                                                    |
|---------|----------------------------------------------------------------------------------------------------|----------------------------------------------------------------------------------------------------|
| Step 6  | metric-style wide [level {1   2}]                                                                                            | Configures a router to generate and accept only wide link metrics in the Level 1 area.                                                                                                    |
|         | <pre>Example:     RP/0/RP0/CPU0:router(config-isis-af)#     metric-style wide level 1</pre>                                  |                                                                                                    |
| Step 7  | <pre>end or commit  Example: RP/0/RP0/CPU0:router(config-isis-af)# end or RP/0/RP0/CPU0:router(config-isis-af)# commit</pre> | <ul> <li>Saves configuration changes.</li> <li>When you issue the end command, the system prompts you to commit changes:         Uncommitted changes found, commit them before exiting (yes/no/cancel)?         [cancel]:</li></ul> |
|         |                                                                                                    | changes to the running configuration file and remain within the configuration session.                                                                                                    |
| Step 8  | <pre>show isis [instance instance-id] mpls traffic-eng tunnel  Example:</pre>                                                | (Optional) Displays MPLS TE tunnel information.                                                                                                    |
|         | RP/0/RP0/CPU0:router# show isis instance isp mpls traffic-eng tunnel                                                         |                                                                                                    |
| Step 9  | <pre>show isis [instance instance-id] mpls traffic-eng adjacency-log</pre>                                                   | (Optional) Displays a log of MPLS TE IS-IS adjacency changes.                                                                                                    |
|         | Example: RP/0/RP0/CPU0:router# show isis instance isp mpls traffic-eng adjacency-log                                         |                                                                                                    |
| Step 10 | <pre>show isis [instance instance-id] mpls traffic-eng advertisements</pre>                                                  | (Optional) Displays the latest flooded record from MPLS TE.                                                                                                    |
|         | Example: RP/0/RP0/CPU0:router# show isis instance isp mpls traffic-eng advertisements                                        |                                                                                                    |

## **Tuning Adjacencies for IS-IS**

This task explains how to enable logging of adjacency state changes, alter the timers for IS-IS adjacency packets, and display various aspects of adjacency state. Tuning your IS-IS adjacencies increases network stability when links are congested. This task is optional.

For point-to-point links, IS-IS sends only a single hello for Level 1 and Level 2, which means that the level modifiers are meaningless on point-to-point links. To modify hello parameters for a point-to-point interface, omit the specification of the level options.

The options configurable in the interface submode apply only to that interface. By default, the values are applied to both Level 1 and Level 2.

The **hello-password** command can be used to prevent adjacency formation with unauthorized or undesired routers. This ability is particularly useful on a LAN, where connections to routers with which you have no desire to establish adjacencies are commonly found.

- 1. configure
- 2. router isis instance-id
- 3. log adjacency changes
- 4. interface type number
- 5. hello-padding {disable | sometimes} [level {1 | 2}]
- 6. hello-interval seconds [level  $\{1 \mid 2\}$ ]
- 7. hello-multiplier multiplier [level  $\{1 \mid 2\}$ ]
- 8. hello-password {hmac-md5 | text } {clear | encrypted} password [level {1 | 2}] [send-only]
- 9. end or commit
- **10. show isis** [instance instance-id] **adjacency** [interface-type interface-instance] [**detail**] [systemid system-id]
- 11. show isis adjacency-log
- 12. show isis [instance instance-id] interface [type instance] [brief | detail] [level {1 | 2}]
- **13. show isis** [instance instance-id] **neighbors** [interface-type interface-instance] [summary] [detail] [systemid system-id]

|        | Command or Action                                                                  | Purpose                                                                                                    |
|--------|------------------------------------------------------------------------------------|----------------------------------------------------------------------------------------------------|
| Step 1 | configure                                                                          | Enters global configuration mode.                                                                                                    |
|        | Example: RP/0/RP0/CPU0:router# configure                                           |                                                                                                    |
| Step 2 | router isis instance-id                                                            | Enables IS-IS routing for the specified routing instance, and places the router in router configuration mode.                                                                                       |
|        | <pre>Example: RP/0/RP0/CPU0:router(config)# router isis isp</pre>                  | • You can change the level of routing to be performed by a particular routing instance by using the <b>is-type</b> command.                                                                         |
| Step 3 | log adjacency changes                                                              | Generates a log message when an IS-IS adjacency changes state (up or down).                                                                                                    |
|        | <pre>Example: RP/0/RP0/CPU0:router(config-isis)# log adjacency changes</pre>       |                                                                                                    |
| Step 4 | interface type number                                                              | Enters interface configuration mode.                                                                                                    |
|        | <pre>Example: RP/0/RP0/CPU0:router(config-isis)# interface POS 0/1/0/3</pre>       |                                                                                                    |
| Step 5 | hello-padding {disable   sometimes} [level {1   2}]                                | Configures padding on IS-IS hello PDUs for an IS-IS interface on the router.                                                                                                    |
|        | <pre>Example: RP/0/RP0/CPU0:router(config-isis-if)# hello-paddi ng sometimes</pre> | Hello padding applies to only this interface and not to all interfaces.                                                                                                    |
| Step 6 | hello-interval seconds [level {1   2}]                                             | Specifies the length of time between hello packets that the software sends.                                                                                                    |
|        | <pre>Example: RP/0/RP0/CPU0:router(config-isis-if)# hello-interval 6</pre>         |                                                                                                    |
| Step 7 | hello-multiplier multiplier [level {1   2}]                                        | Specifies the number of IS-IS hello packets a neighbor must miss before the router should declare the adjacency as down.                                                                            |
|        | <pre>Example: RP/0/RP0/CPU0:router(config-isis-if)# hello-multiplier 10</pre>      | <ul> <li>A higher value increases the networks tolerance for<br/>dropped packets, but also may increase the amount<br/>of time required to detect the failure of an adjacent<br/>router.</li> </ul> |
|        |                                                                                    | • Conversely, not detecting the failure of an adjacent router can result in greater packet loss.                                                                                                    |

|         | Command or Action                                                                                                    | Purpose                                                                                                    |
|---------|----------------------------------------------------------------------------------------------------|----------------------------------------------------------------------------------------------------|
| Step 8  | hello-password {hmac-md5   text} {clear   encrypted} password [level {1   2}] [send-only]  Example:  RP/0/RP0/CPU1:router(config-isis-if)# hello-password text clear mypassword | Specifies that this system include authentication in the hello packets and requires successful authentication of the hello packet from the neighbor to establish an adjacency.    |
| Step 9  | end                                                                                                    | Saves configuration changes.                                                                                                    |
|         | or<br>commit                                                                                                    | • When you issue the <b>end</b> command, the system prompts you to commit changes:                                                                                                |
|         | <pre>Example: RP/0/RP0/CPU0:router(config-isis-if)# end or</pre>                                                                                                    | <pre>Uncommitted changes found, commit them before exiting(yes/no/cancel)? [cancel]:</pre>                                                                                        |
|         | RP/0/RP0/CPU0:router(config-isis-if)# commit                                                                                                    | <ul> <li>Entering yes saves configuration changes to the<br/>running configuration file, exits the<br/>configuration session, and returns the router to<br/>EXEC mode.</li> </ul> |
|         |                                                                                                    | <ul> <li>Entering no exits the configuration session and<br/>returns the router to EXEC mode without<br/>committing the configuration changes.</li> </ul>                         |
|         |                                                                                                    | <ul> <li>Entering cancel leaves the router in the current<br/>configuration session without exiting or<br/>committing the configuration changes.</li> </ul>                       |
|         |                                                                                                    | • Use the <b>commit</b> command to save the configuration changes to the running configuration file and remain within the configuration session.                                  |
| Step 10 | <pre>show isis [instance instance-id] adjacency [interface-type interface-instance] [detail] [systemid system-id]</pre>                                                         | (Optional) Displays IS-IS adjacencies.                                                                                                    |
|         | Example: RP/0/RP0/CPU0:router# show isis instance isp adjacency ipv4                                                                                                    |                                                                                                    |
| Step 11 | show isis adjacency-log                                                                                                    | (Optional) Displays a log of the most recent adjacency state transitions.                                                                                                    |
|         | Example: RP/0/RP0/CPU1:router# show isis adjacency-log                                                                                                    |                                                                                                    |

|         | Command or Action                                                                                                    | Purpose                                                    |
|---------|----------------------------------------------------------------------------------------------------|------------------------------------------------------------|
| Step 12 | <pre>show isis [instance instance-id] interface [type instance] [brief   detail] [level {1   2}]</pre>                            | (Optional) Displays information about the IS-IS interface. |
|         | Example: RP/0/RP0/CPU0:router# show isis interface POS 0/1/0/1 brief                                                              |                                                            |
| Step 13 | <pre>show isis [instance instance-id] neighbors [interface-type interface-instance] [summary] [detail] [systemid system-id]</pre> | (Optional) Displays information about IS-IS neighbors.     |
|         | Example: RP/0/RP0/CPU0:router# show isis neighbors summary                                                                        |                                                            |

## Setting SPF Interval for a Single-Topology IPv4 and IPv6 Configuration

This task explains how to make adjustments to the SPF calculation to tune router performance. This task is optional.

Because the SPF calculation computes routes for a particular topology, the tuning attributes are located in the router address family configuration submode. SPF calculation computes routes for Level 1 and Level 2 separately.

When IPv4 and IPv6 address families are used in a single-topology mode, only a single SPF for the IPv4 topology exists. The IPv6 topology "borrows" the IPv4 topology; therefore, no SPF calculation is required for IPv6. To tune the SPF calculation parameters for single-topology mode, configure the **address-family ipv4 unicast** command.

The incremental SPF algorithm can be enabled separately. When enabled, the incremental shortest path first (ISPF) is not employed immediately. Instead, the full SPF algorithm is used to "seed" the state information required for the ISPF to run. The startup delay prevents the ISPF from running for a specified interval after an IS-IS restart (to permit the database to stabilize). After the startup delay elapses, the ISPF is principally responsible for performing all of the SPF calculations. The reseed interval enables a periodic running of the full SPF to ensure that the iSFP state remains synchronized.

- 1. configure
- 2. router isis instance-id
- 3. address-family {ipv4 | ipv6} [unicast | multicast]
- 4. spf-interval {[initial-wait initial | secondary-wait secondary | maximum-wait maximum] ...}[level {1 | 2}]
- 5. ispf [level {1 | 2}]
- 6. end or commit
- 7. show isis [instance instance-id] [[ipv4 | ipv6 | afi-all] [unicast | multicast | safi-all]] spf-log [level {1 | 2}] [ispf | fspf | prc | nhc] [detail | verbose] [last number | first number]

|        | Command or Action                                                                                                  | Purpose                                                                                                    |
|--------|----------------------------------------------------------------------------------------------------|----------------------------------------------------------------------------------------------------|
| Step 1 | configure                                                                                                    | Enters global configuration mode.                                                                                                    |
|        | Example: RP/0/RP0/CPU0:router# configure                                                                           |                                                                                                    |
| Step 2 | router isis instance-id                                                                                            | Enables IS-IS routing for the specified routing instance, and places the router in router configuration mode.                                              |
|        | <pre>Example: RP/0/RP0/CPU0:router(config)# router isis isp</pre>                                                  | • You can change the level of routing to be performed by a particular routing instance by using the <b>is-type</b> router configuration command.           |
| Step 3 | address-family {ipv4   ipv6} [unicast   multicast]                                                                 | Specifies the IPv4 or IPv6 address family, and enters router address family configuration mode.                                                            |
|        | <pre>Example: RP/0/RP0/CPU0:router(config-isis)# address-family ipv6 unicast</pre>                                 | This example specifies the unicast IPv6 address family.                                                                                                    |
| Step 4 | <pre>spf-interval {[initial-wait initial   secondary-wait secondary   maximum-wait maximum]} [level {1   2}]</pre> | <ul><li>(Optional) Controls the minimum time between successive SPF calculations.</li><li>This value imposes a delay in the SPF computation</li></ul>      |
|        | Example:                                                                                                    | after an event trigger and enforces a minimum elapsed time between SPF runs.                                                                               |
|        | <pre>RP/0/RP0/CPU0:router(config-isis-af)# spf-interval initial-wait 10 maximum-wait 30</pre>                      | • If this value is configured too low, the router can lose too many CPU resources when the network is unstable.                                            |
|        |                                                                                                    | <ul> <li>Configuring the value too high delays changes in the<br/>network topology that result in lost packets.</li> </ul>                                 |
|        |                                                                                                    | <ul> <li>The SPF interval does not apply to the running of the<br/>ISPF because that algorithm runs immediately on<br/>receiving a changed LSP.</li> </ul> |
| Step 5 | ispf [level {1   2}]                                                                                               | (Optional) Configures incremental IS-IS ISPF to calculate network topology.                                                                                |
|        | <pre>Example:     RP/0/RP0/CPU0:router(config-isis-af)# ispf</pre>                                                 |                                                                                                    |

|        | Command or Action                                                                                                    | Purpose                                                                                                    |
|--------|----------------------------------------------------------------------------------------------------|----------------------------------------------------------------------------------------------------|
| Step 6 | end                                                                                                    | Saves configuration changes.                                                                                                    |
|        | Or<br>commit                                                                                                    | • When you issue the <b>end</b> command, the system prompts you to commit changes:                                                                                                    |
|        | <pre>Example: RP/0/RP0/CPU0:router(config-isis-af)# end Or RP/0/RP0/CPU0:router(config-isis-af)# commit</pre>                                                                                            | <ul> <li>Uncommitted changes found, commit them before exiting (yes/no/cancel)? [cancel]:</li> <li>Entering yes saves configuration changes to the running configuration file, exits the configuration session, and returns the router to EXEC mode.</li> </ul> |
|        |                                                                                                    | <ul> <li>Entering no exits the configuration session and<br/>returns the router to EXEC mode without<br/>committing the configuration changes.</li> </ul>                                                                                                    |
|        |                                                                                                    | <ul> <li>Entering cancel leaves the router in the current<br/>configuration session without exiting or<br/>committing the configuration changes.</li> </ul>                                                                                                    |
|        |                                                                                                    | • Use the <b>commit</b> command to save the configuration changes to the running configuration file and remain within the configuration session.                                                                                                    |
| Step 7 | <pre>show isis [instance instance-id] [[ipv4   ipv6   afi-all] [unicast   multicast   safi-all]] spf-log [level {1   2}] [ispf   fspf   prc   nhc] [detail   verbose] [last number   first number]</pre> | (Optional) Displays how often and why the router has run a full SPF calculation.                                                                                                    |
|        | Example:  RP/0/RP0/CPU0:router# show isis instance 1 spf-log ipv6                                                                                                    |                                                                                                    |

## **Customizing Routes for IS-IS**

This task explains how to perform route functions that include injecting default routes into your IS-IS routing domain and redistributing routes learned in another IS-IS instance. This task is optional.

- 1. configure
- 2. router isis instance-id
- 3. set-overload-bit [on-startup  $\{delay \mid wait-for-bgp\}$ ] [level  $\{1 \mid 2\}$ ]
- 4. address-family {ipv4 | ipv6} [unicast | multicast]
- **5. default-information originate** [route-policy route-policy-name]
- 6. redistribute isis instance [level-1 | level-2 | level-1-2] [metric metric] [metric-type {internal | external}] policy policy-name]
- 7. **summary-prefix** address/prefix-length [**level** {1 | 2}] or **summary-prefix** ipv6-prefix/prefix-length [**level** {1 | 2}]

- **8.** maximum-paths route-number
- **9. distance** weight [address/prefix-length [route-list-name]]
- 10. set-attached-bit
- **11. end** or

commit

|        | Command or Action                                                                                                    | Purpose                                                                                                    |
|--------|----------------------------------------------------------------------------------------------------|----------------------------------------------------------------------------------------------------|
| Step 1 | configure                                                                                                    | Enters global configuration mode.                                                                                                    |
|        | Example: RP/0/RP0/CPU0:router# configure                                                                                                    |                                                                                                    |
| Step 2 | router isis instance-id                                                                                                    | Enables IS-IS routing for the specified routing process, and places the router in router configuration mode.                                                                                       |
|        | <pre>Example: RP/0/RP0/CPU0:router(config)# router isis isp</pre>                                                                              | • By default, all IS-IS instances are automatically Level 1 and Level 2. You can change the level of routing to be performed by a particular routing instance by using the <b>is-type</b> command. |
| Step 3 | set-overload-bit [on-startup {delay                                                                                                    | (Optional) Sets the overload bit.                                                                                                    |
|        | <pre>wait-for-bgp</pre>                                                                                                    | Note The configured overload bit behavior does not apply to NSF restarts because the NSF restart does not set the overload bit during restart.                                                     |
|        | set-overload-bit                                                                                                    |                                                                                                    |
| Step 4 | address-family {ipv4   ipv6} [unicast   multicast]                                                                                             | Specifies the IPv4 or IPv6 address family, and enters router address family configuration mode.                                                                                                    |
|        | <pre>Example: RP/0/RP0/CPU0:router(config-isis)# address-family ipv6 unicast</pre>                                                             | This example specifies the unicast IPv6 address family.                                                                                                    |
| Step 5 | <pre>default-information originate [route-policy route-policy-name]</pre>                                                                      | (Optional) Injects a default IPv4 or IPv6 route into an IS-IS routing domain.                                                                                                    |
|        | <pre>Example: RP/0/RP0/CPU0:router(config-isis-af)# default-information originate</pre>                                                        | • The <b>route-policy</b> keyword and <i>route-policy-name</i> argument specify the conditions under which the IPv4 or IPv6 default route is advertised.                                           |
|        | derault-information originate                                                                                                    | • If the <b>route-policy</b> keyword is omitted, then the IPv4 or IPv6 default route is unconditionally advertised at Level 2.                                                                     |
| Step 6 | <pre>redistribute isis instance [level-1   level-2   level-1-2] [metric metric] [metric-type {internal   external}] [policy policy-name]</pre> | (Optional) Redistributes routes from one IS-IS instance into another instance.                                                                                                    |
|        | Example:                                                                                                    | • In this example, an IS-IS instance redistributes Level 1 routes from another IS-IS instance.                                                                                                    |
|        | <pre>RP/0/RP0/CPU0:router(config-isis-af)# redistribute isis 2 level-1</pre>                                                                   |                                                                                                    |

|        | Command or Action                                                                                                    | Purpose                                                                                                    |
|--------|----------------------------------------------------------------------------------------------------|----------------------------------------------------------------------------------------------------|
| Step 7 | <pre>summary-prefix address/prefix-length [level {1       2}] or summary-prefix ipv6-prefix/prefix-length [level {1      2}]</pre> Example:                        | <ul> <li>(Optional) Allows a Level 1-2 router to summarize Level 1 IPv4 and IPv6 prefixes at Level 2, instead of advertising the Level 1 prefixes directly when the router advertises the summary.</li> <li>This example specifies an IPv4 address and mask.</li> </ul>                                                                                                    |
|        | <pre>RP/0/RP0/CPU0:router(config-isis-af)# summary-prefix 10.1.0.0/16 level 1 or RP/0/RP0/CPU0:router(config-isis-af)# summary-prefix 3003:xxxx::/24 level 1</pre> | <ul> <li>This example specifies an IPv6 prefix, and the command must be in the form documented in RFC 2373 in which the address is specified in hexadecimal using 16-bit values between colons.</li> <li>Note that IPv6 prefixes must be configured only in the IPv6 router address family configuration submode, and IPv4 prefixes in the IPv4 router address family configuration submode.</li> </ul> |
| Step 8 | <pre>Example: RP/0/RP0/CPU0:router(config-isis-af)# maximum-paths 16</pre>                                                                                         | (Optional) Configures the maximum number of parallel paths allowed in a routing table.                                                                                                    |
| Step 9 | <pre>distance weight [address/prefix-length [route-list-name]]  Example: RP/0/RP0/CPU0:router(config-isis-af)# distance 90</pre>                                   | <ul> <li>(Optional) Defines the administrative distance assigned to routes discovered by the IS-IS protocol.</li> <li>A different administrative distance may be applied for IPv4 and IPv6.</li> </ul>                                                                                                    |

|         | Command or Action                                                                                                    | Purpose                                                                                                    |
|---------|----------------------------------------------------------------------------------------------------|----------------------------------------------------------------------------------------------------|
| Step 10 | set-attached-bit                                                                                                    | (Optional) Configures an IS-IS instance with an attached bit in the Level 1 LSP.                                                                                                    |
|         | <pre>Example:     RP/0/RP0/CPU0:router(config-isis-af)#     set-attached-bit</pre>                                        |                                                                                                    |
| Step 11 | end                                                                                                    | Saves configuration changes.                                                                                                    |
|         | or<br>commit                                                                                                    | • When you issue the <b>end</b> command, the system prompts you to commit changes:                                                                                                    |
|         | <pre>Example:     RP/0/RP0/CPU0:router(config-isis-af)# end     or     RP/0/RP0/CPU0:router(config-isis-af)# commit</pre> | Uncommitted changes found, commit them before exiting (yes/no/cancel)? [cancel]:  - Entering yes saves configuration changes to the running configuration file, exits the configuration session, and returns the router to EXEC mode.  - Entering no exits the configuration session and returns the router to EXEC mode without committing the configuration changes.  - Entering cancel leaves the router in the current configuration session without exiting or committing the configuration changes.  • Use the commit command to save the configuration changes to the running configuration file and remain within the configuration session. |

# **Configuring MPLS LDP IS-IS Synchronization**

This task explains how to enable Multiprotocol Label Switching (MPLS) Label Distribution Protocol (LDP) IS-IS synchronization. MPLS LDP synchronization can be enabled for an address family under interface configuration mode. Only IPv4 unicast address family is supported. This task is optional.

### **SUMMARY STEPS**

- 1. configure
- 2. router isis instance-id
- 3. interface type instance
- 4. address-family ipv4 unicast
- 5. mpls ldp sync [level  $\{1 \mid 2\}$ ]
- 6. end

or

commit

|        | Command or Action                                                                     | Purpose                                                                                                    |
|--------|---------------------------------------------------------------------------------------|----------------------------------------------------------------------------------------------------|
| Step 1 | configure                                                                             | Enters global configuration mode.                                                                                                    |
|        | Example: RP/0/RP0/CPU0:router# configure                                              |                                                                                                    |
| Step 2 | router isis instance-id                                                               | Enables IS-IS routing for the specified routing process, and places the router in router configuration mode.                                                                                       |
|        | <pre>Example: RP/0/RP0/CPU0:router(config)# router isis isp</pre>                     | • By default, all IS-IS instances are automatically Level 1 and Level 2. You can change the level of routing to be performed by a particular routing instance by using the <b>is-type</b> command. |
| Step 3 | interface type number                                                                 | Enters interface configuration mode.                                                                                                    |
|        | Example: RP/0/RP0/CPU0:router(config-isis)# interface POS 0/1/0/3                     |                                                                                                    |
| Step 4 | address-family ipv4 unicast                                                           | Specifies the IPv4 address family and enters router address family configuration mode.                                                                                                    |
|        | <pre>Example: RP/0/RP0/CPU0:router(config-isis-if)# address-family ipv4 unicast</pre> |                                                                                                    |
| Step 5 | mpls ldp sync [level {1   2}]                                                         | Enables MPLS LDP synchronization for the IPv4 address family under interface POS 0/1/0/3.                                                                                                    |
|        | <pre>Example: RP/0/RP0/CPU0:router(config-isis-if-af)# mpls ldp sync level 1</pre>    |                                                                                                    |
| Step 6 | end                                                                                   | Saves configuration changes.                                                                                                    |
|        | or                                                                                    | • When you issue the <b>end</b> command, the system prompts                                                                                                    |
|        | commit                                                                                | you to commit changes:                                                                                                    |
|        | <pre>Example: RP/0/RP0/CPU0:router(config-isis-if-af)# end</pre>                      | <pre>Uncommitted changes found, commit them before exiting(yes/no/cancel)? [cancel]:</pre>                                                                                                    |
|        | <pre>Or RP/0/RP0/CPU0:router(config-isis-if-af)# commit</pre>                         | <ul> <li>Entering yes saves configuration changes to the<br/>running configuration file, exits the configuration<br/>session, and returns the router to EXEC mode.</li> </ul>                      |
|        |                                                                                       | <ul> <li>Entering no exits the configuration session and<br/>returns the router to EXEC mode without<br/>committing the configuration changes.</li> </ul>                                          |
|        |                                                                                       | <ul> <li>Entering cancel leaves the router in the current<br/>configuration session without exiting or<br/>committing the configuration changes.</li> </ul>                                        |
|        |                                                                                       | • Use the <b>commit</b> command to save the configuration changes to the running configuration file and remain within the configuration session.                                                   |

# **Enabling Multicast-Intact**

This optional task describes how to enable multicast-intact for IS-IS routes that use IPv4 and IPv6 addresses.

### **SUMMARY STEPS**

- 1. configure
- 2. router isis instance-id
- 3. address-family {ipv4 | ipv6} [unicast | multicast]
- 4. mpls traffic-eng multicast-intact
- 5. end or commit

|        | Command or Action                                                         | Purpose                                                                                                    |
|--------|---------------------------------------------------------------------------|----------------------------------------------------------------------------------------------------|
| Step 1 | configure                                                                 | Enters global configuration mode.                                                                                    |
|        | Example: RP/0/RP0/CPU0:router# configure                                  |                                                                                                    |
| Step 2 | router isis instance-id                                                   | Enables IS-IS routing for the specified routing process, and places the router in router configuration mode. In this |
|        | <pre>Example: RP/0/RP0/CPU0:router(config)# router isis isp</pre>         | example, the IS-IS instance is called isp.                                                                           |
| Step 3 | address-family {ipv4   ipv6} [unicast   multicast]                        | Specifies the IPv4 or IPv6 address family, and enters router address family configuration mode.                      |
|        |                                                                           | • This example specifies the unicast IPv6 address family.                                                            |
|        | Example:                                                                  |                                                                                                    |
|        | <pre>RP/0/RP0/CPU0:router(config-isis)# address-family ipv6 unicast</pre> |                                                                                                    |

|        | Command or Action                                                                                             | Purpose                                                                                                    |
|--------|----------------------------------------------------------------------------------------------------|----------------------------------------------------------------------------------------------------|
| Step 4 | mpls traffic-eng multicast-intact                                                                             | Enables multicast-intact.                                                                                                    |
|        | <pre>Example: RP/0/RP0/CPU0:router(config-isis-af)# mpls traffic-eng multicast-intact</pre>                   |                                                                                                    |
| Step 5 | end                                                                                                    | Saves configuration changes.                                                                                                    |
|        | Or<br>commit                                                                                                  | • When you issue the <b>end</b> command, the system prompts you to commit changes:                                                                                                    |
|        | <pre>Example: RP/0/RP0/CPU0:router(config-isis-af)# end or RP/0/RP0/CPU0:router(config-isis-af)# commit</pre> | <ul> <li>Uncommitted changes found, commit them before exiting (yes/no/cancel)?     [cancel]:         <ul> <li>Entering yes saves configuration changes to the running configuration file, exits the configuration session, and returns the router to EXEC mode.</li> <li>Entering no exits the configuration session and returns the router to EXEC mode without committing the configuration changes.</li> <li>Entering cancel leaves the router in the current configuration session without exiting or committing the configuration changes.</li> </ul> </li> <li>Use the commit command to save the configuration changes to the running configuration file and remain</li> </ul> |

# **Tagging IS-IS Interface Routes**

This optional task describes how to associate a tag with a connected route of an IS-IS interface.

- 1. configure
- 2. router isis instance-id
- 3. address-family {ipv4 | ipv6} [unicast | multicast]
- 4. metric-style wide [transition] [level  $\{1 \mid 2\}$ ]
- 5. exit
- **6. interface** *type number*
- 7. address-family {ipv4 | ipv6} [unicast | multicast]
- **8. tag** *tag*
- 9. end or commit
- 10. show isis [ipv4 | ipv6 | afi-all] [unicast | multicast | safi-all] route [detail]

|        | Command or Action                                                                          | Purpose                                                                                                    |
|--------|--------------------------------------------------------------------------------------------|----------------------------------------------------------------------------------------------------|
| Step 1 | configure                                                                                  | Enters global configuration mode.                                                                                                    |
|        | Example: RP/0/RP0/CPU0:router# configure                                                   |                                                                                                    |
| Step 2 | <pre>router isis instance-id  Example: RP/0/RP0/CPU0:router(config)# router isis isp</pre> | Enables IS-IS routing for the specified routing process, and places the router in router configuration mode. In this example, the IS-IS instance is called isp. |
| Step 3 | address-family {ipv4   ipv6} [unicast   multicast]                                         | Specifies the IPv4 or IPv6 address family, and enters router address family configuration mode.                                                                 |
|        | <pre>Example: RP/0/RP0/CPU0:router(config-isis)# address-family ipv6 unicast</pre>         | This example specifies the unicast IPv6 address family.                                                                                                    |
| Step 4 | metric-style wide [transition] [level {1   2}]                                             | Configures a router to generate and accept only wide link metrics in the Level 1 area.                                                                          |
|        | <pre>Example: RP/0/RP0/CPU0:router(config-isis-af)# metric-style wide level 1</pre>        |                                                                                                    |
| Step 5 | exit                                                                                       | Exits router address family configuration mode, and returns the router to router configuration mode.                                                            |
|        | <pre>Example: RP/0/RP0/CPU0:router(config-isis-af)# exit</pre>                             |                                                                                                    |
| Step 6 | interface type number                                                                      | Enters interface configuration mode.                                                                                                    |
|        | Example: RP/0/RP0/CPU0:router(config-isis)# interface POS 0/1/0/3                          |                                                                                                    |
| Step 7 | address-family {ipv4   ipv6} [unicast   multicast]                                         | Specifies the IPv4 or IPv6 address family, and enters address family configuration mode.                                                                        |
|        | <pre>Example: RP/0/RP0/CPU0:router(config-isis-if)# address-family ipv6 unicast</pre>      | This example specifies the unicast IPv6 address family.                                                                                                    |
| Step 8 | tag tag                                                                                    | Sets the value of the tag to associate with the advertised connected route.                                                                                     |
|        | <pre>Example:     RP/0/RP0/CPU0:router(config-isis-if-af)# tag 3</pre>                     |                                                                                                    |

|         | Command or Action                                                                                                    | Purpose                                                                                                    |
|---------|----------------------------------------------------------------------------------------------------|----------------------------------------------------------------------------------------------------|
| Step 9  | end                                                                                                    | Saves configuration changes.                                                                                                    |
|         | or                                                                                                    | • When you issue the <b>end</b> command, the system prompts you to commit changes:                                                                                                    |
|         | <pre>Example:     RP/0/RP0/CPU0:router(config-isis-if-af)# end     or     RP/0/RP0/CPU0:router(config-isis-if-af)# commit</pre> | <ul> <li>Uncommitted changes found, commit them before exiting (yes/no/cancel)?</li> <li>[cancel]:</li> <li>Entering yes saves configuration changes to the running configuration file, exits the configuration session, and returns the router to EXEC mode.</li> </ul> |
|         |                                                                                                    | <ul> <li>Entering no exits the configuration session and<br/>returns the router to EXEC mode without<br/>committing the configuration changes.</li> </ul>                                                                                                    |
|         |                                                                                                    | <ul> <li>Entering cancel leaves the router in the current<br/>configuration session without exiting or<br/>committing the configuration changes.</li> </ul>                                                                                                    |
|         |                                                                                                    | • Use the <b>commit</b> command to save the configuration changes to the running configuration file and remain within the configuration session.                                                                                                    |
| Step 10 | show isis [ipv4   ipv6   afi-all] [unicast   multicast   safi-all] route [detail]                                               | Displays tag information. Verify that all tags are present in the RIB.                                                                                                    |
|         | <pre>Example:     RP/0/RP0/CPU0:router(config-isis-if-af)# show     isis ipv6 detail</pre>                                      |                                                                                                    |

## **Setting the Priority for Adding Prefixes to the RIB**

This optional task describes how to set the priority (order) for which specified prefixes are added to the RIB. The prefixes can be chosen using an access list (ACL), prefix list, or by matching a tag value.

#### **SUMMARY STEPS**

- 1. configure
- 2. router isis instance-id
- 3. address-family {ipv4 | ipv6} [unicast | multicast]
- 4. metric-style wide [transition] [level  $\{1 \mid 2\}$ ]
- 5. spf prefix-priority [level {1 | 2}] {critical | high | medium} {access-list-name | tag tag}
- 6. end or commit

|        | Command or Action                                                                                                    | Purpose                                                                                                    |
|--------|----------------------------------------------------------------------------------------------------|----------------------------------------------------------------------------------------------------|
| Step 1 | configure                                                                                                    | Enters global configuration mode.                                                                                                    |
|        | Example: RP/0/RP0/CPU0:router# configure                                                                                                    |                                                                                                    |
| Step 2 | <pre>router isis instance-id  Example: RP/0/RP0/CPU0:router(config)# router isis isp</pre>                                                                                            | Enables IS-IS routing for the specified routing process, and places the router in router configuration mode. In this example, the IS-IS instance is called isp.               |
| Step 3 | address-family {ipv4   ipv6} [unicast   multicast]                                                                                                    | Specifies the IPv4 or IPv6 address family, and enters router address family configuration mode.                                                                               |
|        | <pre>Example: RP/0/RP0/CPU0:router(config-isis)# address-family ipv6 unicast</pre>                                                                                                    | This example specifies the unicast IPv6 address family.                                                                                                    |
| Step 4 | metric-style wide [transition] [level {1   2}]                                                                                                    | Configures a router to generate and accept only wide link metrics in the Level 1 area.                                                                                        |
|        | <pre>Example: RP/0/RP0/CPU0:router(config-isis-af)# metric-style wide level 1</pre>                                                                                                   |                                                                                                    |
| Step 5 | <pre>spf prefix-priority [level {1   2}] {critical   high   medium} {access-list-name   tag tag}  Example: RP/0/RP0/CPU0:router(config-isis-af)# spf prefix-priority high tag 3</pre> | Installs all routes tagged with the value 3 first.                                                                                                    |
| Step 6 | end                                                                                                    | Saves configuration changes.                                                                                                    |
|        | Of<br>commit                                                                                                    | • When you issue the <b>end</b> command, the system prompts you to commit changes:                                                                                            |
|        | <pre>Example: RP/0/RP0/CPU0:router(config-isis-af)# end or</pre>                                                                                                    | <pre>Uncommitted changes found, commit them before exiting(yes/no/cancel)? [cancel]:</pre>                                                                                    |
|        | RP/0/RP0/CPU0:router(config-isis-af)# commit                                                                                                    | <ul> <li>Entering yes saves configuration changes to the<br/>running configuration file, exits the configuration<br/>session, and returns the router to EXEC mode.</li> </ul> |
|        |                                                                                                    | <ul> <li>Entering no exits the configuration session and<br/>returns the router to EXEC mode without<br/>committing the configuration changes.</li> </ul>                     |
|        |                                                                                                    | <ul> <li>Entering cancel leaves the router in the current<br/>configuration session without exiting or<br/>committing the configuration changes.</li> </ul>                   |
|        |                                                                                                    | • Use the <b>commit</b> command to save the configuration changes to the running configuration file and remain within the configuration session.                              |

# **Configuring IP Fast Reroute Loop-free Alternate**

This optional task describes how to enable the IP fast reroute (IPFRR) loop-free alternate (LFA) computation to converge traffic flows around link failures.

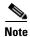

To enable node protection on broadcast links, IPFRR and bidirectional forwarding detection (BFD) must be enabled on the interface under IS-IS.

#### **Restrictions**

IPFRR is supported on the Cisco CRS-1 router only. IPv4 address families and single-level interfaces are supported.

Multiprotocol Label Switching (MPLS) FRR and IPFRR cannot be configured on the same interface simultaneously.

#### **SUMMARY STEPS**

- 1. configure
- 2. router isis instance-id
- **3**. **interface** *type instance*
- 4. circuit-type {level-1 | level-2-only}
- 5. address-family ipv4 [unicast]
- 6. ipfrr lfa {level {1 | 2}}
- 7. end or commit

|        | Command or Action                                                            | Purpose                                                                                                    |
|--------|------------------------------------------------------------------------------|----------------------------------------------------------------------------------------------------|
| Step 1 | configure                                                                    | Enters global configuration mode.                                                                                    |
|        | Example: RP/0/RP0/CPU0:router# configure                                     |                                                                                                    |
| Step 2 | router isis instance-id                                                      | Enables IS-IS routing for the specified routing process, and places the router in router configuration mode. In this |
|        | <pre>Example: RP/0/RP0/CPU0:router(config)# router isis isp</pre>            | example, the IS-IS instance is called isp.                                                                           |
| Step 3 | interface type instance                                                      | Enters interface configuration mode.                                                                                 |
|        | <pre>Example: RP/0/RP0/CPU0:router(config-isis)# interface POS 0/1/0/3</pre> |                                                                                                    |

|        | Command or Action                                                                      | Purpose                                                                                                    |
|--------|----------------------------------------------------------------------------------------|----------------------------------------------------------------------------------------------------|
| Step 4 | circuit-type {level-1   level-2-only}                                                  | (Optional) Configures the type of adjacency.                                                                                                    |
|        | <pre>Example: RP/0/RP0/CPU0:router(config-isis-if)# circuit-type level-1</pre>         |                                                                                                    |
| Step 5 | address-family ipv4 [unicast]                                                          | Specifies the IPv4 address family, and enters router address family configuration mode.                                                                                       |
|        | <pre>Example: RP/0/RP0/CPU0:router(config-isis-if)# address-family ipv6 unicast</pre>  | This example specifies the unicast IPv6 address family.                                                                                                    |
| Step 6 | ipfrr lfa {level {1   2}}                                                              | Specifies the IP fast reroute loop-free alternate computation on link or node failures.                                                                                       |
|        | <pre>Example:     RP/0/RP0/CPU0:router(config-isis-if-af)# ipfrr     lfa level 1</pre> |                                                                                                    |
| Step 7 | end                                                                                    | Saves configuration changes.                                                                                                    |
|        | or<br>commit                                                                           | • When you issue the <b>end</b> command, the system prompts you to commit changes:                                                                                            |
|        | <pre>Example: RP/0/RP0/CPU0:router(config-isis-if-af)# end</pre>                       | <pre>Uncommitted changes found, commit them before exiting(yes/no/cancel)? [cancel]:</pre>                                                                                    |
|        | <pre>Or RP/0/RP0/CPU0:router(config-isis-af)# commit</pre>                             | <ul> <li>Entering yes saves configuration changes to the<br/>running configuration file, exits the configuration<br/>session, and returns the router to EXEC mode.</li> </ul> |
|        |                                                                                        | <ul> <li>Entering no exits the configuration session and<br/>returns the router to EXEC mode without<br/>committing the configuration changes.</li> </ul>                     |
|        |                                                                                        | <ul> <li>Entering cancel leaves the router in the current<br/>configuration session without exiting or<br/>committing the configuration changes.</li> </ul>                   |
|        |                                                                                        | • Use the <b>commit</b> command to save the configuration changes to the running configuration file and remain within the configuration session.                              |

# **Configuration Examples for Implementing IS-IS on Cisco IOS XR Software**

This section provides the following configuration examples:

- Configuring Single-Topology IS-IS for IPv6: Example, page RC-315
- Configuring Multitopology IS-IS for IPv6: Example, page RC-315
- Redistributing IS-IS Routes Between Multiple Instances: Example, page RC-315
- Tagging Routes: Example, page RC-316

# **Configuring Single-Topology IS-IS for IPv6: Example**

The following example shows single-topology mode being enabled. An IS-IS instance is created, the NET is defined, IPv6 is configured along with IPv4 on an interface, and IPv4 link topology is used for IPv6.

This configuration allows POS interface 0/3/0/0 to form adjacencies for both IPv4 and IPv6 addresses.

```
router isis isp
net 49.0000.0000.0001.00
address-family ipv6 unicast
  single-topology
interface POSO/3/0/0
  address-family ipv4 unicast
!
  address-family ipv6 unicast
!
  exit
!
interface POSO/3/0/0
  ipv4 address 10.0.1.3 255.255.255.0
  ipv6 address 2001::1/64
```

# **Configuring Multitopology IS-IS for IPv6: Example**

The following example shows multitopology IS-IS being configured in IPv6.

```
router isis isp
net 49.0000.0000.0001.00
interface POSO/3/0/0
  address-family ipv6 unicast
  metric-style wide level 1
  exit
!
interface POSO/3/0/0
ipv6 address 2001::1/64
```

## Redistributing IS-IS Routes Between Multiple Instances: Example

The following example shows usage of the **set-attached-bit** and **redistribute** commands. Two instances, instance "1" restricted to Level 1 and instance "2" restricted to Level 2, are configured.

The Level 1 instance is propagating routes to the Level 2 instance using redistribution. Note that the administrative distance is explicitly configured higher on the Level 2 instance to ensure that Level 1 routes are preferred.

Attached bit is being set for the Level 1 instance since it is redistributing routes into the Level 2 instance. Therefore, instance "1" is a suitable candidate to get from the area to the backbone.

```
router isis 1
  is-type level-2-only
net 49.0001.0001.0001.0001.00
address-family ipv4 unicast
  distance 116
  redistribute isis 2 level 2
!
interface POSO/3/0/0
address-family ipv4 unicast
```

```
!
router isis 2
is-type level-1
net 49.0002.0001.0001.0002.00
address-family ipv4 unicast
set-attached-bit
!
interface POSO/1/0/0
address-family ipv4 unicast
```

## **Tagging Routes: Example**

The following example show how to tag routes.

```
route-policy isis-tag-55
end-policy
route-policy isis-tag-555
 if destination in (5.5.5.0/24 \text{ eq } 24) then
    set tag 555
   pass
  else
    drop
  endif
end-policy
router static
address-family ipv4 unicast
 0.0.0.0/0 2.6.0.1
 5.5.5.0/24 Null0
 !
router isis uut
net 00.0000.0000.12a5.00
address-family ipv4 unicast
 metric-style wide
 redistribute static level-1 route-policy isis-tag-555
  spf prefix-priority critical tag 13
  spf prefix-priority high tag 444
  spf prefix-priority medium tag 777
```

## Where to Go Next

To implement more IP routing protocols, see the following document modules in *Cisco IOS XR Routing Configuration Guide*:

- Implementing OSPF on Cisco IOS XR Software
- Implementing BGP on Cisco IOS XR Software
- Implementing EIGRP on Cisco IOS XR Software
- Implementing RIP on Cisco IOS XR Software

# **Additional References**

The following sections provide references related to implementing IS-IS on Cisco IOS XR software.

## **Related Documents**

| Related Topic                                                                                                    | Document Title                                                                                                    |
|----------------------------------------------------------------------------------------------------|----------------------------------------------------------------------------------------------------|
| IS-IS commands: complete command syntax, command modes, command history, defaults, usage guidelines, and examples | Cisco IOS XR Routing Command Reference, Release 3.6                                                                                                    |
| MPLS TE feature information                                                                                       | Implementing MPLS Traffic Engineering on Cisco IOS XR Software module in the Cisco IOS XR Multiprotocol Label Switching Configuration Guide, Release 3.6 |
| IS-IS TLVs                                                                                                    | Intermediate System-to-Intermediate System (IS-IS) TLVs at: http://www.cisco.com/en/US/tech/tk365/technologies_tech_note09 186a0080094bbd.shtml          |
| Bidirectional Forwarding Detection (BFD)                                                                          | Cisco IOS XR Interface and Hardware Configuration Guide,<br>Release 3.5 and Cisco IOS XR Interface and Hardware Command<br>Reference, Release 3.6        |

## **Standards**

| Standards                                | Title                                                                                             |
|------------------------------------------|---------------------------------------------------------------------------------------------------|
| Draft-ietf-isis-ipv6-05.txt              | Routing IPv6 with IS-IS, by Christian E. Hopps                                                    |
| Draft-ietf-isis-wg-multi-topology-06.txt | M-ISIS: Multi Topology (MT) Routing in IS-IS, by Tony Przygienda, Naiming Shen, and Nischal Sheth |
| Draft-ietf-isis-traffic-05.txt           | IS-IS Extensions for Traffic Engineering, by Henk Smit and Toni Li                                |
| Draft-ietf-isis-restart-04.txt           | Restart Signalling for IS-IS, by M. Shand and Les Ginsberg                                        |
| Draft-ietf-isis-igp-p2p-over-lan-05.txt  | Point-to-point operation over LAN in link-state routing protocols, by Naiming Shen                |
| Draft-ietf-rtgwg-ipfrr-framework-06.txt  | IP Fast Reroute Framework, by M. Shand and S. Bryant                                              |
| Draft-ietf-rtgwg-lf-conv-frmwk-00.txt    | A Framework for Loop-free Convergence, by M. Shand and S. Bryant                                  |

# **MIBs**

| MIBs | MIBs Link                                                        |
|------|------------------------------------------------------------------|
| _    | To locate and download MIBs using Cisco IOS XR software, use the |
|      | Cisco MIB Locator found at the following URL and choose a        |
|      | platform under the Cisco Access Products menu:                   |
|      | http://cisco.com/public/sw-center/netmgmt/cmtk/mibs.shtml        |

# **RFCs**

| RFCs     | Title                                                        |
|----------|--------------------------------------------------------------|
| RFC 1142 | OSI IS-IS Intra-domain Routing Protocol                      |
| RFC 1195 | Use of OSI IS-IS for Routing in TCP/IP and Dual Environments |
| RFC 2763 | Dynamic Hostname Exchange Mechanism for IS-IS                |
| RFC 2966 | Domain-wide Prefix Distribution with Two-Level IS-IS         |
| RFC 2973 | IS-IS Mesh Groups                                            |
| RFC 3277 | IS-IS Transient Blackhole Avoidance                          |
| RFC 3373 | Three-Way Handshake for IS-IS Point-to-Point Adjacencies     |
| RFC 3567 | IS-IS Cryptographic Authentication                           |

# **Technical Assistance**

| Description                                                                                                    | Link                             |
|----------------------------------------------------------------------------------------------------|----------------------------------|
| The Cisco Technical Support website contains thousands of pages of searchable technical content, including links to products, technologies, solutions, technical tips, and tools. Registered Cisco.com users can log in from this page to access even more content. | http://www.cisco.com/techsupport |

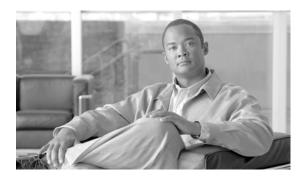

# Implementing and Monitoring RIB on Cisco IOS XR Software

Routing Information Base (RIB) is a distributed collection of information about routing connectivity among all nodes of a network.

Each router maintains a RIB containing the routing information for that router. RIB stores the best routes from all routing protocols that are running on the system.

This module describes the tasks you need to perform to implement and monitor RIB on your Cisco IOS XR network.

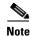

For more information about RIB on the Cisco IOS XR software and complete descriptions of RIB commands listed in this module, see the "Related Documents" of this module. To locate documentation for other commands that might appear during the execution of a configuration task, search online in the Cisco IOS XR software master command index.

#### Feature History for Implementing and Monitoring RIB on Cisco IOS XR Software

| Release       | Modification                                                                                                    |  |
|---------------|----------------------------------------------------------------------------------------------------|--|
| Release 2.0   | This feature was introduced on the Cisco CRS-1.                                                                                                    |  |
| Release 3.0   | No modification.                                                                                                    |  |
| Release 3.2   | Support was added for the Cisco XR 12000 Series Router.                                                                                                    |  |
| Release 3.3.0 | VPN routing and forwarding (VRF) support was added to the command syntax.                                                                                                    |  |
| Release 3.4.0 | RIB statistics support was added using the <b>show rib statistics</b> command. Disabling RIB next-hop dampening was supported.                                                                                                    |  |
| Release 3.5.0 | <ul> <li>The following features were supported:</li> <li>IP fast reroute loop-free alternates computation</li> <li>IPv6 Provider Edge and IPv6 VPN Provider Edge over Multiprotocol Label Switching</li> <li>RIB quarantining</li> </ul> |  |
| Release 3.6.0 | No modification.                                                                                                    |  |

## **Contents**

- Prerequisites for Implementing RIB on Cisco IOS XR Software, page RC-320
- Information About RIB Configuration, page RC-320
- How to Deploy and Monitor RIB, page RC-324
- Configuration Examples for RIB Monitoring, page RC-327
- Where to Go Next, page RC-330
- Additional References, page RC-330

# Prerequisites for Implementing RIB on Cisco IOS XR Software

- To use this command, you must be in a user group associated with a task group that includes the proper task IDs. For detailed information about user groups and task IDs, see the *Configuring AAA Services on Cisco IOS XR Software* module of the *Cisco IOS XR System Security Configuration Guide*.
- RIB is distributed with the base Cisco IOS XR software; as such, it does not have any special requirements for installation. The following are the requirements for base software installation:
  - Router
  - Cisco IOS XR software
  - Base package

# **Information About RIB Configuration**

To implement the Cisco RIB feature, you must understand the following concepts:

- Overview of RIB, page RC-320
- RIB Data Structures in BGP and Other Protocols, page RC-321
- RIB Administrative Distance, page RC-321
- RIB Support for IPv4 and IPv6, page RC-322
- RIB Statistics, page RC-322
- IPv6 and IPv6 VPN Provider Edge Transport over MPLS, page RC-322
- IP Fast Reroute, page RC-323
- RIB Quarantining, page RC-323

#### Overview of RIB

Each routing protocol selects its own set of best routes and installs those routes and their attributes in RIB. RIB stores these routes and selects the best ones from among all routing protocols. Those routes are downloaded to the line cards for use in forwarding packets. The acronym RIB is used both to refer to RIB processes and the collection of route data contained within RIB.

Within a protocol, routes are selected based on the metrics in use by that protocol. A protocol downloads its best routes (lowest or tied metric) to RIB. RIB selects the best overall route by comparing the administrative distance of the associated protocol.

#### **RIB Data Structures in BGP and Other Protocols**

RIB uses processes and maintains data structures distinct from other routing applications, such as Border Gateway Protocol (BGP) and other unicast routing protocols, or multicast protocols, such as Protocol Independent Multicast (PIM) or Multicast Source Discovery Protocol (MSDP). However, these routing protocols use internal data structures similar to what RIB uses, and may internally refer to the data structures as a RIB. For example, BGP routes are stored in the BGP RIB (BRIB), and multicast routes, computed by multicast routing protocols such as PIM and MSDP, are stored in the Multicast RIB (MRIB). RIB processes are not responsible for the BRIB and MRIB, which are handled by BGP and multicast processes, respectively.

The table used by the line cards and RP to forward packets is called the Forwarding Information Base (FIB). RIB processes do not build the FIBs. Instead, RIB downloads the set of selected best routes to the FIB processes, by the Bulk Content Downloader (BCDL) process, onto each line card. FIBs are then constructed.

#### **RIB Administrative Distance**

Forwarding is done based on the longest prefix match. If you are forwarding a packet destined to 10.0.2.1, you prefer 10.0.2.0/24 over 10.0.0.0/16 because the mask /24 is longer (and more specific) than a /16.

Routes from different protocols that have the same prefix and length are chosen based on administrative distance. For instance, the Open Shortest Path First (OSPF) protocol has an administrative distance of 110, and the Intermediate System-to-Intermediate System (IS-IS) protocol has an administrative distance of 115. If IS-IS and OSPF both download 10.0.1.0/24 to RIB, RIB would prefer the OSPF route because OSPF has a lower administrative distance. Administrative distance is used only to choose between multiple routes of the same length.

The default administrative distances for the common protocols are shown in Table 1.

Table 1 Default Administrative Distances

| Protocol                  | Administrative Distance Default |
|---------------------------|---------------------------------|
| Connected or local routes | 0                               |
| Static routes             | 1                               |
| External BGP routes       | 20                              |
| OSPF routes               | 110                             |
| IS-IS routes              | 115                             |
| Internal BGP routes       | 200                             |

The administrative distance for some routing protocols (for instance IS-IS, OSPF, and BGP) can be changed. See the protocol-specific documentation for the proper method to change the administrative distance of that protocol.

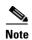

Changing the administrative distance of a protocol on some but not all routers can lead to routing loops and other undesirable behavior. Doing so is not recommended.

## **RIB Support for IPv4 and IPv6**

In Cisco IOS XR software, RIB tables support multicast and unicast routing.

The default routing table for Cisco IOS XR RIB are the unicast and the multicast-unicast RIB tables for IPv4 and IPv6 routing, respectively. For multicast routing, routing protocols insert unicast routes into the multicast-unicast RIB table. Multicast protocols then use the information to build multicast routes (which in turn are stored in the MRIB). See the multicast documentation for more information on using and configuring multicast.

RIB processes ipv4\_rib and ipv6\_rib run on the RP card. If process placement functionality is available and supported by multiple RPs in the router, RIB processes can be placed on any available node.

#### **RIB Statistics**

RIB supports statistics for messages (requests) flowing between the RIB and its clients. Protocol clients send messages to the RIB (for example, route add, route delete, and next-hop register, and so on). RIB also sends messages (for example, redistribute routes, advertisements, next-hop notifications, and so on). These statistics are used to gather information about what messages have been sent and the number of messages that have been sent. These statistics provide counters for the various messages that flow between the RIB server and its clients. The statistics are displayed using the **show rib statistics** command.

RIB maintains counters for all requests sent from a client including:

- · Route operations
- Table registrations
- Next-hop registrations
- Redistribution registrations
- Attribute registrations
- Synchronization completion

RIB also maintains counters for all requests sent by the RIB. The configuration will disable the RIB next-hop dampening feature. As a result, RIB notifies client immediately when a next hop that client registered for is resolved or unresolved.

RIB also maintains the results of the requests.

# IPv6 and IPv6 VPN Provider Edge Transport over MPLS

IPv6 Provider Edge (6PE) and IPv6 VPN Provider Edge (6VPE) leverages the existing Multiprotocol Label Switching (MPLS) IPv4 core infrastructure for IPv6 transport. 6PE and 6VPE enables IPv6 sites to communicate with each other over an MPLS IPv4 core network using MPLS label switched paths (LSPs).

RIB supports 6PE and 6VPE by providing 6VPE next hops. The next-hop information is stored in an opaque database in RIB, which is populated by protocol clients with data to be sent to the Forwarding Information Base (FIB).

For detailed information about configuring 6PE and 6VPE over MPLS, see *Cisco IOS XR Multiprotocol Label Switching Configuration Guide*.

#### **IP Fast Reroute**

The IP Fast Reroute (IPFRR) loop-free alternate (LFA) computation provides protection against link failure. Locally computed repair paths are used to prevent packet loss caused by loops that occur during network reconvergence after a failure. For information about IPFRR see *Implementing IS-IS on Cisco IOS XR Software* in *Cisco IOS XR Routing Configuration Guide*.

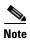

IPFRR is supported on the Cisco CRS-1 router.

## **RIB Quarantining**

RIB quarantining solves the problem in the interaction between routing protocols and the RIB. The problem is a persistent oscillation between the RIB and routing protocols that occurs when a route is continuously inserted and then withdrawn from the RIB, resulting in a spike in CPU use until the problem is resolved. If there is no damping on the oscillation, then both the protocol process and the RIB process have high CPU use, affecting the rest of the system as well as blocking out other protocol and RIB operations. This problem occurs when a particular combination of routes is received and installed in the RIB. This problem typically happens as a result of a network misconfiguration. However, because the misconfiguration is across the network, it is not possible to detect the problem at configuration time on any single router.

The quarantining mechanism detects mutually recursive routes and quarantines the last route that completes the mutual recursion. The quarantined route is periodically evaluated to see if the mutual recursion has gone away. If the recursion still exists, the route remains quarantined. If the recursion has gone away, the route is released from its quarantine.

The following steps are used to quarantine a route:

- 1. RIB detects when a particular problematic path is installed.
- 2. RIB sends a notification to the protocol that installed the path.
- **3.** When the protocol receives the quarantine notification about the problem route, it marks the route as being "quarantined." If it is a BGP route, BGP does not advertise reachability for the route to its neighbors.
- **4.** Periodically, RIB tests all its quarantined paths to see if they can now safely be installed (moved from quarantined to "Ok to use" state). A notification is sent to the protocol to indicate that the path is now safe to use.

# **How to Deploy and Monitor RIB**

To deploy and monitor RIB, you must understand the following concepts:

- Verifying RIB Configuration Using the Routing Table, page RC-324 (required)
- Verifying Networking and Routing Problems, page RC-324 (required)
- Disabling RIB Next-hop Dampening, page RC-326 (optional)

## **Verifying RIB Configuration Using the Routing Table**

Perform this task to verify the RIB configuration to ensure that RIB is running on the RP and functioning properly by checking the routing table summary and details.

#### **SUMMARY STEPS**

- 1. show route [vrf {vrf-name | all}] [afi-all | ipv4 | ipv6] [unicast | multicast | safi-all] summary [detail] [standby]
- 2. show route [vrf {vrf-name | all}] [afi-all | ipv4 | ipv6] [unicast | multicast | safi-all] [protocol [instance] | ip-address [mask] | ip-address/prefix-length] [standby] [detail]

#### **DETAILED STEPS**

|        | Command or Action                                                                                                    | Purpose                                                                                                    |
|--------|----------------------------------------------------------------------------------------------------|----------------------------------------------------------------------------------------------------|
| Step 1 | <pre>show route [vrf {vrf-name   all}] [afi-all   ipv4   ipv6] [unicast   multicast   safi-all] summary [detail] [standby]  Example: RP/0/RP0/CPU0:router# show route summary</pre>                                      | Displays route summary information about the specified routing table.  • The default table summarized is the IPv4 unicast routing table.                                                                                                    |
| Step 2 | <pre>show route [vrf {vrf-name   all}] [afi-all   ipv4   ipv6] [unicast   multicast   safi-all] [protocol [instance]   ip-address mask] [standby] [detail]  Example: RP/0/RP0/CPU0:router# show route ipv4 unicast</pre> | Displays more detailed route information about the specified routing table.  • This command is usually issued with an IP address or other optional filters to limit its display. Otherwise, it displays all routes from the default IPv4 unicast routing table, which can result in an extensive list, depending on the configuration of the network. |

## **Verifying Networking and Routing Problems**

Perform this task to verify the operation of routes between nodes.

#### **SUMMARY STEPS**

1. **show route** [vrf {vrf-name | all}] [afi-all | ipv4 | ipv6] [unicast | multicast | safi-all] [protocol [instance] | ip-address mask] [standby] [detail]

- 2. show route [vrf {vrf-name | all}] [afi-all | ipv4 | ipv6] [unicast | multicast | safi-all] backup [ip-address] [standby]
- 3. show route [vrf {vrf-name | all}] [ipv4 | ipv6] [unicast | multicast | safi-all] best-local ip-address [standby]
- 4. show route [vrf {vrf-name | all}] [afi-all | ipv4 | ipv6] [unicast | multicast | safi-all] connected [standby]
- 5. show route [vrf {vrf-name | all}] [afi-all | ipv4 | ipv6] [unicast | multicast | safi-all] local [interface] [standby]
- 6. show route [vrf {vrf-name | all}] [ipv4 | ipv6] [unicast | multicast | safi-all] longer-prefixes {ip-address mask | ip-address/prefix-length} [standby]
- 7. **show route** [vrf {vrf-name | all}] [ipv4 | ipv6] [unicast | multicast | safi-all] next-hop [ip-address] [standby]

|        | Command or Action                                                                                                    | Purpose                                                                               |
|--------|----------------------------------------------------------------------------------------------------|---------------------------------------------------------------------------------------|
| Step 1 | <pre>show route [vrf {vrf-name   all}] [afi-all   ipv4   ipv6] [unicast   multicast   safi-all] [protocol [instance]   ip-address mask] [standby] [detail]</pre> | Displays the current routes in RIB.                                                   |
|        | Example: RP/0/RP0/CPU0:router# show route list list1 bgp aspo ipv4 unicast 192.168.111/8                                                                         |                                                                                       |
| Step 2 | <pre>show route [vrf {vrf-name   all}] [afi-all   ipv4   ipv6] [unicast   multicast   safi-all] backup [ip-address] [standby]</pre>                              | Displays backup routes in RIB.                                                        |
|        | Example: RP/0/RP0/CPU0:router# show route ipv4 unicast backup 192.168.111/8                                                                                      |                                                                                       |
| Step 3 | <pre>show route [vrf {vrf-name   all}] [ipv4   ipv6] [unicast   multicast   safi-all] best-local ip-address [standby]</pre>                                      | Displays the best-local address to use for return packets from the given destination. |
|        | Example: RP/0/RP0/CPU0:router# show route ipv4 unicast best-local 192.168.111/8                                                                                  |                                                                                       |
| Step 4 | <pre>show route [vrf {vrf-name   all}] [afi-all   ipv4   ipv6] [unicast   multicast   safi-all] connected [standby]</pre>                                        | Displays the current connected routes of the routing table.                           |
|        | Example: RP/0/RP0/CPU0:router# show route ipv4 unicast connected                                                                                                 |                                                                                       |

|        | Command or Action                                                                                                    | Purpose                                                                                    |
|--------|----------------------------------------------------------------------------------------------------|--------------------------------------------------------------------------------------------|
| Step 5 | <pre>show route [vrf {vrf-name   all}] [afi-all   ipv4   ipv6] [unicast   multicast   safi-all] local [interface] [standby]</pre>                                  | Displays local routes for receive entries in the routing table.                            |
|        | Example: RP/0/RP0/CPU0:router# show route ipv4 unicast local                                                                                                    |                                                                                            |
| Step 6 | <pre>show route [vrf {vrf-name   all}] [ipv4   ipv6] [unicast   multicast   safi-all] longer-prefixes {ip-address mask   ip-address/prefix-length} [standby]</pre> | Displays the current routes in RIB that share a given number of bits with a given network. |
|        | Example: RP/0/RP0/CPU0:router# show route ipv4 unicast 192.168.111/8 longer-prefixes                                                                               |                                                                                            |
| Step 7 | <pre>show route [vrf {vrf-name   all}] [ipv4   ipv6] [unicast   multicast   safi-all] next-hop ip-address [standby]</pre>                                          | Displays the next-hop gateway or host to a destination address.                            |
|        | Example: RP/0/RP0/CPU0:router# show route ipv4 unicast next-hop 192.168.1.34                                                                                       |                                                                                            |

# **Disabling RIB Next-hop Dampening**

Perform this task to disable RIB next-hop dampening.

#### **SUMMARY STEPS**

- 1. router rib
- 2. address-family {ipv4 | ipv6} next-hop dampening disable
- 3. end or commit

#### **DETAILED STEPS**

|        | Command or Action                                                                         | Purpose                                                                                                    |
|--------|-------------------------------------------------------------------------------------------|----------------------------------------------------------------------------------------------------|
| Step 1 | router rib                                                                                | Enters RIB configuration mode.                                                                                                    |
|        | Example: RP/0/RP0/CPU0:router# route rib                                                  |                                                                                                    |
| Step 2 | address-family {ipv4   ipv6} next-hop dampening disable                                   | Disables next-hop dampening for IPv4 address families.                                                                                                    |
|        | Example: RP/0/RP0/CPU0:router(config-rib)# address family ipv4 next-hop dampening disable |                                                                                                    |
| Step 3 | end                                                                                       | Saves configuration changes.                                                                                                    |
|        | or                                                                                        | • When you issue the <b>end</b> command, the system prompts                                                                                                 |
|        | commit                                                                                    | you to commit changes:                                                                                                    |
|        | Example:  RP/0/RP0/CPU0:router(config-rib)# end  or                                       | Uncommitted changes found, commit them before exiting(yes/no/cancel)? [cancel]:  - Entering yes saves configuration changes to the                          |
|        | RP/0/RP0/CPU0:router(config-rib)# commit                                                  | running configuration file, exits the configuration session, and returns the router to EXEC mode.                                                           |
|        |                                                                                           | <ul> <li>Entering no exits the configuration session and<br/>returns the router to EXEC mode without<br/>committing the configuration changes.</li> </ul>   |
|        |                                                                                           | <ul> <li>Entering cancel leaves the router in the current<br/>configuration session without exiting or<br/>committing the configuration changes.</li> </ul> |
|        |                                                                                           | • Use the <b>commit</b> command to save the configuration changes to the running configuration file and remain within the configuration session.            |

# **Configuration Examples for RIB Monitoring**

RIB is not configured separately for the Cisco IOS XR system. RIB computes connectivity of the router with other nodes in the network based on input from the routing protocols. RIB may be used to monitor and troubleshoot the connections between RIB and its clients, but it is essentially used to monitor routing connectivity between the nodes in a network. This section contains displays from the **show** commands used to monitor that activity. The following sample output is provided:

- Output of show route Command: Example, page RC-328
- Output of show route backup Command: Example, page RC-328
- Output of show route best-local Command: Example, page RC-328
- Output of show route connected Command: Example, page RC-329
- Output of show route local Command: Example, page RC-329

- Output of show route longer-prefixes Command: Example, page RC-329
- Output of show route next-hop Command: Example, page RC-329

## **Output of show route Command: Example**

The following is sample output from the **show route** command when entered without an address:

```
RP/0/RP0/CPU0:router# show route
Codes: C - connected, S - static, R - RIP, M - mobile, B - BGP
       D - EIGRP, EX - EIGRP external, O - OSPF, IA - OSPF inter area
      N1 - OSPF NSSA external type 1, N2 - OSPF NSSA external type 2
      E1 - OSPF external type 1, E2 - OSPF external type 2, E - EGP
      i - ISIS, L1 - IS-IS level-1, L2 - IS-IS level-2
      ia - IS-IS inter area, su - IS-IS summary null, * - candidate default
      U - per-user static route, o - ODR, L - local
Gateway of last resort is 172.23.54.1 to network 0.0.0.0
     10.2.210.0/24 is directly connected, 1d21h, Ethernet0/1/0/0
    10.2.210.221/32 is directly connected, 1d21h, Ethernet0/1/1/0
    172.20.16.0/24 is directly connected, 1d21h, ATM4/0.1
    172.20.16.1/32 is directly connected, 1d21h, ATM4/0.1
    10.6.100.0/24 is directly connected, 1d21h, Loopback1
    10.6.200.21/32 is directly connected, 1d21h, Loopback0
    192.168.40.0/24 [1/0] via 172.20.16.6, 1d21h
```

## **Output of show route backup Command: Example**

The following is sample output from the **show route backup** command:

### **Output of show route best-local Command: Example**

The following is sample output from the **show route best-local** command:

```
RP/0/RP0/CPU0:router# show route best-local 10.12.12.1
Routing entry for 10.12.12.1/32
  Known via "local", distance 0, metric 0 (connected)
  Routing Descriptor Blocks
  10.12.12.1 directly connected, via POS3/0
      Route metric is 0
```

## **Output of show route connected Command: Example**

The following is sample output from the **show route connected** command:

```
RP/0/RP0/CPU0:router# show route connected

C 10.2.210.0/24 is directly connected, 1d21h, Ethernet0
C 172.20.16.0/24 is directly connected, 1d21h, ATM4/0.1
C 10.6.100.0/24 is directly connected, 1d21h, Loopback1
```

## **Output of show route local Command: Example**

The following is sample output from the **show route local** command:

```
L 10.10.10.1/32 is directly connected, 00:14:36, Loopback0
L 10.91.36.98/32 is directly connected, 00:14:32, Ethernet0/0
L 172.22.12.1/32 is directly connected, 00:13:35, POS3/0
L 192.168.20.2/32 is directly connected, 00:13:27, GigabitEthernet2/0
L 10.254.254.1/32 is directly connected, 00:13:26, GigabitEthernet2/2
```

## **Output of show route longer-prefixes Command: Example**

RP/0/RP0/CPU0:router# show route local

The following is sample output from the **show route longer-prefixes** command:

```
RP/0/RP0/CPU0:router# show route ipv4 172.16.0.0/8 longer-prefixes
```

```
Codes: C - connected, S - static, I - IGRP, R - RIP, M - mobile, B - BGP
       O - OSPF, IA - OSPF inter area, N1 - OSPF NSSA external type 1
      N2 - OSPF NSSA external type 2, E1 - OSPF external type 1
      E2 - OSPF external type 2, E - EGP, i - ISIS, L1 - IS-IS level-1
      L2 - IS-IS level-2, ia - IS-IS inter area
       su - IS-IS summary null, * - candidate default
       U - per-user static route, o - ODR, L - local
Gateway of last resort is 172.23.54.1 to network 0.0.0.0
    172.16.2.0/32 is directly connected, 00:00:24, Loopback0
     172.16.3.0/32 is directly connected, 00:00:24, Loopback0
    172.16.4.0/32 is directly connected, 00:00:24, Loopback0
    172.16.5.0/32 is directly connected, 00:00:24, Loopback0
   172.16.6.0/32 is directly connected, 00:00:24, Loopback0
   172.16.7.0/32 is directly connected, 00:00:24, Loopback0
   172.16.8.0/32 is directly connected, 00:00:24, Loopback0
    172.16.9.0/32 is directly connected, 00:00:24, Loopback0
```

#### **Output of show route next-hop Command: Example**

The following is sample output from the **show route resolving-next-hop** command:

```
Nexthop matches 0.0.0.0/0

Known via "static", distance 200, metric 0, candidate default path
Installed Aug 18 00:59:04.448

Directly connected nexthops

172.29.52.1, via MgmtEth0/RP0/CPU0/0

Route metric is 0
```

RP/0/RP0/CPU0:router# show route resolving-next-hop 10.0.0.1

172.29.52.1, via MgmtEth0/RP1/CPU0/0 Route metric is 0

## Where to Go Next

For additional information on the protocols that interact with RIB, you may want to see the following publications:

- Implementing MPLS Layer 3 VPNs in Cisco IOS XR Multiprotocol Label Switching Configuration Guide.
- Implementing BGP on Cisco IOS XR Software in Cisco IOS XR Routing Configuration Guide.
- Implementing EIGRP on Cisco IOS XR Software in Cisco IOS XR Routing Configuration Guide.
- Implementing IS-IS on Cisco IOS XR Software in Cisco IOS XR Routing Configuration Guide.
- Implementing OSPF on Cisco IOS XR Software in Cisco IOS XR Routing Configuration Guide.
- Implementing RIP on Cisco IOS XR Software in Cisco IOS XR Routing Configuration Guide.
- RIB Commands on Cisco IOS XR Software in Cisco IOS XR Routing Command Reference.

## **Additional References**

The following sections provide references related to implementing RIB on Cisco IOS XR software:

# **Related Documents**

| Related Topic                                                                                                    | Document Title                                                                                   |
|----------------------------------------------------------------------------------------------------|--------------------------------------------------------------------------------------------------|
| Routing Information Base commands: complete command syntax, command modes, command history, defaults, usage guidelines, and examples | RIB Commands on Cisco IOS XR Software in Cisco IOS XR Routing<br>Command Reference               |
| BGP commands: complete command syntax, command modes, command history, defaults, usage guidelines, and examples                      | BGP Commands on Cisco IOS XR Software, in Cisco IOS XR Routing Command Reference                 |
| IS-IS commands: complete command syntax, command modes, command history, defaults, usage guidelines, and examples                    | IS-IS Commands on Cisco IOS XR Software in Cisco IOS XR<br>Routing Command Reference             |
| OSPF commands: complete command syntax, command modes, command history, defaults, usage guidelines, and examples                     | OSPF Commands on Cisco IOS XR Software in Cisco IOS XR<br>Routing Command Reference              |
| OSPFv3 commands: complete command syntax, command modes, command history, defaults, usage guidelines, and examples                   | OSPFv3 Commands on Cisco IOS XR Software in Cisco IOS XR<br>Routing Command Reference            |
| EIGRP commands: complete command syntax, command modes, command history, defaults, usage guidelines, and examples                    | EIGRP Commands on Cisco IOS XR Software in Cisco IOS XR<br>Routing Command Reference             |
| RIP commands: complete command syntax, command modes, command history, defaults, usage guidelines, and examples                      | RIP Commands on Cisco IOS XR Software in Cisco IOS XR Routing<br>Command Reference               |
| Multicast commands: complete command syntax, command modes, command history, defaults, usage guidelines, and examples                | Cisco IOS XR Multicast Command Reference                                                         |
| Multicast configuration: configuration concepts, task, and examples                                                                  | Cisco IOS XR Multicast Configuration Guide                                                       |
| MPLS Layer 3 VPN configuration: configuration concepts, task, and examples                                                           | Implementing MPLS Layer 3 VPNs in Cisco IOS XR Multiprotocol Label Switching Configuration Guide |

# **Standards**

| Standards                               | Title                                                            |
|-----------------------------------------|------------------------------------------------------------------|
| Draft-ietf-rtgwg-ipfrr-framework-06.txt | IP Fast Reroute Framework, by M. Shand and S. Bryant             |
| Draft-ietf-rtgwg-lf-conv-frmwk-00.txt   | A Framework for Loop-free Convergence, by M. Shand and S. Bryant |

# **MIBs**

| MIBs | MIBs Link                                                        |
|------|------------------------------------------------------------------|
| _    | To locate and download MIBs using Cisco IOS XR software, use the |
|      | Cisco MIB Locator found at the following URL and choose a        |
|      | platform under the Cisco Access Products menu:                   |
|      | http://cisco.com/public/sw-center/netmgmt/cmtk/mibs.shtml        |

# **RFCs**

| RFCs                                                                                                    | Title |
|----------------------------------------------------------------------------------------------------|-------|
| No new or modified RFCs are supported by this feature, and support for existing RFCs has not been modified by this feature. |       |

# **Technical Assistance**

| Description                                                                                                    | Link                             |
|----------------------------------------------------------------------------------------------------|----------------------------------|
| The Cisco Technical Support website contains thousands of pages of searchable technical content, including links to products, technologies, solutions, technical tips, and tools. Registered Cisco.com users can log in from this page to access even more content. | http://www.cisco.com/techsupport |

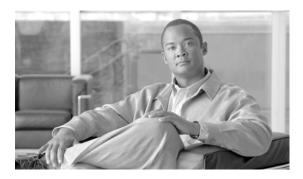

# Implementing RIP on Cisco IOS XR Software

The Routing Information Protocol (RIP) is a classic distance vector Interior Gateway Protocol (IGP) designed to exchange information within an autonomous system (AS) of a small network.

This module describes the concepts and tasks you need to implement basic RIP routing on your router. Cisco IOS XR software supports a standard implementation of RIP Version 2 (RIPv2) that supports backward compatibility with RIP Version 1 (RIPv1) as specified by RFC2453.

For RIP configuration information related to the following features, see the "Related Documents" section of this module.

- Multiprotocol Label Switching (MPLS) Layer 3 Virtual Private Network (VPN)
- Site of Origin (SoO) Support

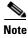

For more information about RIP on the Cisco IOS XR software and complete descriptions of the RIP commands listed in this module, see the "Related Documents" section of this module. To locate documentation for other commands that might appear while performing a configuration task, search online in the Cisco IOS XR software master command index.

#### Feature History for Implementing RIP on Cisco IOS XR Software

| Release       | Modification                                                                     |
|---------------|----------------------------------------------------------------------------------|
| Release 3.3.0 | This feature was introduced on the Cisco CRS-1 and Cisco XR 12000 Series Router. |
| Release 3.4.0 | No modification.                                                                 |
| Release 3.5.0 | Four-byte autonomous system (AS) number support was added.                       |
| Release 3.6.0 | No modification.                                                                 |

### **Contents**

- Information About Implementing RIP on Cisco IOS XR Software, page RC-334
- How to Implement RIP on Cisco IOS XR Software, page RC-337
- Configuration Examples for Implementing RIP on Cisco IOS XR Software, page RC-347
- Additional References, page RC-350

# Information About Implementing RIP on Cisco IOS XR Software

- Prerequisites for Implementing RIP on Cisco IOS XR Software, page RC-334
- RIP Functional Overview, page RC-334
- Split Horizon for RIP, page RC-335
- Route Timers for RIP, page RC-335
- Route Redistribution for RIP, page RC-336
- Default Administrative Distances for RIP, page RC-336
- Routing Policy Options for RIP, page RC-337

## **Prerequisites for Implementing RIP on Cisco IOS XR Software**

The following prerequisite must be met for implementing RIP on Cisco IOS XR software. You must be in a user group associated with a task group that includes the proper task IDs for RIP commands. For detailed information about user groups and task IDs, see the *Configuring AAA Services on Cisco IOS XR Software* module of the *Cisco IOS XR System Security Configuration Guide*.

#### **RIP Functional Overview**

RIP Version 1 (RIP v1) is a classful, distance-vector protocol that is considered the easiest routing protocol to implement. Unlike OSPF, RIP broadcasts User Datagram Protocol (UDP) data packets to exchange routing information in internetworks that are flat rather than hierarchical. Network complexity and network management time is reduced. However, as a classful routing protocol, RIP v1 allows only contiguous blocks of hosts, subnets or networks to be represented by a single route, severely limiting its usefulness.

RIP v2 allows more information carried in RIP update packets, such as support for:

- Route summarization
- Classless interdomain routing (CIDR)
- Variable-length subnet masks (VLSMs)
- Autonomous systems and the use of redistribution
- Multicast address 224.0.0.9 for RIP advertisements

The metric that RIP uses to rate the value of different routes is *hop count*. The hop count is the number of routers that can be traversed in a route. A directly connected network has a metric of zero; an unreachable network has a metric of 16. This small range of metrics makes RIP an unsuitable routing protocol for large networks.

Routing information updates are advertised every 30 seconds by default, and new updates discovered from neighbor routers are stored in a routing table.

Only RIP Version 2 (RIP v2), as specified in RFC 2453, is supported on Cisco IOS XR software and, by default, the software only sends and receives RIP v2 packets. However, you can configure the software to send, or receive, or both, only Version 1 packets or only Version 2 packets or both version type packets per interface.

Here are some good reasons to use RIP:

- Compatible with diverse network devices
- Best for small networks, because there is very little overhead, in terms of bandwidth used, configuration, and management time.
- Support for legacy host systems

Because of RIP's ease of use, it is implemented in networks worldwide.

## **Split Horizon for RIP**

Normally, routers that are connected to broadcast-type IP networks and that use distance-vector routing protocols employ the *split horizon* mechanism to reduce the possibility of routing loops. Split horizon blocks information about routes from being advertised by a router out of any interface from which that information originated. This behavior usually optimizes communications among multiple routers, particularly when links are broken.

If an interface is configured with secondary IP addresses and split horizon is enabled, updates might not be sourced by every secondary address. One routing update is sourced per network number unless split horizon is disabled.

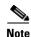

The split horizon feature is enabled by default. In general, we recommend that you do not change the default state of split horizon unless you are certain that your operation requires the change in order to properly advertise routes.

#### **Route Timers for RIP**

RIP uses several timers that determine such variables as the frequency of routing updates, the length of time before a route becomes invalid, and other parameters. You can adjust these timers to tune routing protocol performance to better suit your internetwork needs, by making the following timer adjustments to:

- The rate (time in seconds between updates) at which routing updates are sent
- The interval of time (in seconds) after which a route is declared invalid
- The interval (in seconds) during which routing information regarding better paths is suppressed
- The amount of time (in seconds) that must pass before a route is removed from the RIP topology table
- The amount of time delay between RIP update packets

The first four timer adjustments are configurable by the **timers basic** command. The **output-delay** command changes the amount of time delay between RIP update packets. See the "Customize RIP" section on page RC-339 for configuration details.

It also is possible to tune the IP routing support in the software to enable faster convergence of the various IP routing algorithms and quickly drop back to redundant routers, if necessary. The total result is to minimize disruptions to end users of the network in situations in which quick recovery is essential.

#### **Route Redistribution for RIP**

Redistribution is a feature that allows different routing domains, to exchange routing information. Networking devices that route between different routing domains are called *boundary routers*, and it is these devices that inject the routes from one routing protocol into another. Routers within a routing domain only have knowledge of routes internal to the domain unless route redistribution is implemented on the *b*oundary routers.

When running RIP in your routing domain, you might find it necessary to use multiple routing protocols within your internetwork and redistribute routes between them. Some common reasons are:

- To advertise routes from other protocols into RIP, such as static, connected, OSPF and BGP.
- To migrate from RIP to a new Interior Gateway Protocol (IGP) such as EIGRP.
- To retain routing protocol on some routers to support host systems, but upgrade routers for other department groups.
- To communicate among a mixed-router vendor environment. Basically, you might use a protocol
  specific to Cisco in one portion of your network and use RIP to communicate with devices other than
  Cisco devices.

Further, route redistribution gives a company the ability to run different routing protocols in work groups or areas in which each is particularly effective. By not restricting customers to using only a single routing protocol, Cisco IOS XR route redistribution is a powerful feature that minimizes cost, while maximizing technical advantage through diversity.

When it comes to implementing route redistribution in your internetwork, it can be very simple or very complex. An example of a simple one-way redistribution is to log into a router on which RIP is enabled and use the **redistribute static** command to advertise only the static connections to the backbone network to pass through the RIP network. For complex cases in which you must consider routing loops, incompatible routing information, and inconsistent convergence time, you must determine why these problems occur by examining how Cisco routers select the best path when more than one routing protocol is running administrative cost.

#### **Default Administrative Distances for RIP**

Administrative distance is used as a measure of the trustworthiness of the source of the IP routing information. When a dynamic routing protocol such as RIP is configured, and you want to use the redistribution feature to exchange routing information, it is important to know the default administrative distances for other route sources so that you can set the appropriate distance weight. See Table 1 for a list of the default administrative distances.

Table 1 Default Administrative Distances of Routing Protocols

| Routing Protocols             | Administrative Distance Value |
|-------------------------------|-------------------------------|
| Connected interface           | 0                             |
| Static route out an interface | 0                             |
| Static route to next hop      | 1                             |
| EIGRP Summary Route           | 5                             |
| External BGP                  | 20                            |
| Internal EIGRP                | 90                            |
| OSPF                          | 110                           |

Table 1 Default Administrative Distances of Routing Protocols (continued)

| Routing Protocols   | Administrative Distance Value |
|---------------------|-------------------------------|
| IS-IS               | 115                           |
| RIP version 1 and 2 | 120                           |
| External EIGRP      | 170                           |
| Internal BGP        | 200                           |
| Unknown             | 255                           |

An administrative distance is an integer from 0 to 255. In general, the higher the value, the lower the trust rating. An administrative distance of 255 means the routing information source cannot be trusted at all and should be ignored. Administrative distance values are subjective; there is no quantitative method for choosing them.

## **Routing Policy Options for RIP**

Route policies comprise series of statements and expressions that are bracketed with the **route-policy** and **end-policy** keywords. Rather than a collection of individual commands (one for each line), the statements within a route policy have context relative to each other. Thus, instead of each line being an individual command, each policy or set is an independent configuration object that can be used, entered, and manipulated as a unit.

Each line of a policy configuration is a logical subunit. At least one new line must follow the **then**, **else**, and **end-policy** keywords. A new line must also follow the closing parenthesis of a parameter list and the name string in a reference to an AS path set, community set, extended community set, or prefix set. At least one new line must precede the definition of a route policy, AS path set, community set, extended community set, or prefix set. One or more new lines can follow an action statement. One or more new lines can follow a comma separator in a named AS path set, community set, extended community set, or prefix set. A new line must appear at the end of a logical unit of policy expression and may not appear anywhere else.

# **How to Implement RIP on Cisco IOS XR Software**

This section contains instructions for the following tasks:

- Enabling RIP, page RC-338 (required)
- Customize RIP, page RC-339 (optional)
- Control Routing Information, page RC-342 (optional)
- Creating a Route Policy for RIP, page RC-344 (optional)

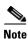

To save configuration changes, you must commit changes when the system prompts you.

# **Enabling RIP**

This task enables RIP routing and establishes a RIP routing process.

#### **Prerequisites**

Although you can configure RIP before you configure an IP address, no RIP routing occurs until at least one IP address is configured.

#### **SUMMARY STEPS**

- 1. configure
- 2. router rip
- 3. neighbor ip-address
- 4. broadcast-for-v2
- 5. interface type instance
- 6. receive version  $\{1 \mid 2 \mid 1 \mid 2\}$
- 7. send version  $\{1 | 2 | 1 | 2\}$
- 8. end or commit

|        | Command or Action                                                          | Purpose                                                                                                    |
|--------|----------------------------------------------------------------------------|----------------------------------------------------------------------------------------------------|
| Step 1 | configure                                                                  | Enters global configuration mode.                                                                                     |
|        | Example:                                                                   |                                                                                                    |
|        | RP/0/RP0/CPU0:router# configure                                            |                                                                                                    |
| Step 2 | router rip                                                                 | Configures a RIP routing process.                                                                                     |
|        | Example: RP/0/RP0/CPU0:router(config)# router rip                          |                                                                                                    |
| Step 3 | neighbor ip-address                                                        | (Optional) Defines a neighboring router with which to exchange RIP protocol information.                              |
|        | <pre>Example: RP/0/RP0/CPU0:router(config-rip)# neighbor 172.160.1.2</pre> |                                                                                                    |
| Step 4 | broadcast-for-v2                                                           | (Optional) Configures RIP to send only Version 2 packets to the broadcast IP address rather than the RIP v2 multicast |
|        | <pre>Example: RP/0/RP0/CPU0:router(config-rip)# broadcast-for-v2</pre>     | address (224.0.0.9). This command can be applied at the interface or global configuration level.                      |

|        | Command or Action                                                                    | Purpose                                                                                                    |
|--------|--------------------------------------------------------------------------------------|----------------------------------------------------------------------------------------------------|
| Step 5 | interface type instance                                                              | (Optional) Defines the interfaces on which the RIP routing protocol runs.                                                                                                    |
|        | <pre>Example:     RP/0/RP0/CPU0:router(config-rip)# interface pos     0/1/0/0</pre>  |                                                                                                    |
| Step 6 | receive version {1   2   1 2}                                                        | (Optional) Configures an interface to accept packets that are:                                                                                                    |
|        | <pre>Example:     RP/0/RP0/CPU0:router(config-rip-if)# receive     version 1 2</pre> | <ul> <li>Only RIP v1</li> <li>Only RIP v2</li> <li>Both RIP v1 and RIP v2</li> </ul>                                                                                          |
| Step 7 | send version {1   2   1 2}                                                           | (Optional) Configures an interface to send packets that are:                                                                                                    |
|        | <pre>Example: RP/0/RP0/CPU0:router(config-rip-if)# send version 1 2</pre>            | <ul> <li>Only RIP v1</li> <li>Only RIP v2</li> <li>Both RIP v1 and RIP v2</li> </ul>                                                                                          |
| Step 8 | end                                                                                  | Saves configuration changes.                                                                                                    |
|        | or<br>commit                                                                         | • When you issue the <b>end</b> command, the system prompts you to commit changes:                                                                                            |
|        | <pre>Example: RP/0/RP0/CPU0:router(config-rip-if)# end or</pre>                      | <pre>Uncommitted changes found, commit them before exiting(yes/no/cancel)? [cancel]:</pre>                                                                                    |
|        | RP/0/RP0/CPU0:router(config-rip-if)# commit                                          | <ul> <li>Entering yes saves configuration changes to the<br/>running configuration file, exits the configuration<br/>session, and returns the router to EXEC mode.</li> </ul> |
|        |                                                                                      | <ul> <li>Entering no exits the configuration session and<br/>returns the router to EXEC mode without<br/>committing the configuration changes.</li> </ul>                     |
|        |                                                                                      | <ul> <li>Entering cancel leaves the router in the current<br/>configuration session without exiting or<br/>committing the configuration changes.</li> </ul>                   |
|        |                                                                                      | • Use the <b>commit</b> command to save the configuration changes to the running configuration file and remain within the configuration session.                              |

# **Customize RIP**

This task describes how to customize RIP for network timing and the acceptance of route entries.

#### **SUMMARY STEPS**

- 1. configure
- 2. router rip
- 3. auto-summary
- 4. timers basic update invalid holddown flush

- 5. output-delay delay
- 6. nsf
- 7. **interface** *type instance*
- 8. metric-zero-accept
- 9. split-horizon disable
- 10. poison-reverse
- 11. end or commit

|        | Command or Action                                                             | Purpose                                                                                                    |
|--------|-------------------------------------------------------------------------------|----------------------------------------------------------------------------------------------------|
| Step 1 | configure                                                                     | Enters global configuration mode.                                                                                                    |
|        | Example: RP/0/RP0/CPU0:router# configure                                      |                                                                                                    |
| Step 2 | router rip                                                                    | Configures a RIP routing process.                                                                                                    |
|        | <pre>Example: RP/0/RP0/CPU0:router(config)# router rip</pre>                  |                                                                                                    |
| Step 3 | auto-summary                                                                  | (Optional) Enables automatic route summarization of subnet routes into network-level routes.                                                                                                    |
|        | Example:                                                                      | By default, auto-summary is disabled.                                                                                                    |
|        | RP/0/RP0/CPU0:router(config-rip)# auto-summary                                | Note If you have disconnected subnets, use the no keyword to disable automatic route summarization and permit software to send subnet and host routing information across classful network boundaries. |
| Step 4 | timers basic update invalid holddown flush                                    | (Optional) Adjusts RIP network timers.                                                                                                    |
|        | <pre>Example: RP/0/RP0/CPU0:router(config-rip)# timers basic 5 15 15 30</pre> | Note To view the current and default timer values, view output from the <b>show rip</b> command.                                                                                                    |
| Step 5 | output-delay delay                                                            | (Optional) Changes the interpacket delay for the RIP updates sent.                                                                                                    |
|        | <pre>Example: RP/0/RP0/CPU0:router(config-rip)# output-delay 10</pre>         | Note Use this command if you have a high-end router sending at high speed to a low-speed router that might not be able to receive at that fast a rate.                                                 |
| Step 6 | nsf                                                                           | (Optional) Configures NSF on RIP routes after a RIP process shutdown or restart.                                                                                                    |
|        | Example:                                                                      |                                                                                                    |
|        | RP/0/RP0/CPU0:router(config-rip)# nsf                                         |                                                                                                    |

|         | Command or Action                                                                      | Purpose                                                                                                    |
|---------|----------------------------------------------------------------------------------------|----------------------------------------------------------------------------------------------------|
| Step 7  | interface type instance                                                                | (Optional) Defines the interfaces on which the RIP routing protocol runs.                                                                                                    |
|         | <pre>Example: RP/0/RP0/CPU0:router(config-rip)# interface pos 0/1/0/0</pre>            |                                                                                                    |
| Step 8  | <pre>Example: RP/0/RP0/CPU0:router(config-rip-if)#</pre>                               | (Optional) Allows the networking device to accept route entries received in update packets with a metric of zero (0). The received route entry is set to a metric of one (1).                                                                                                    |
| Step 9  | metro-zero-accept split-horizon disable                                                | (Optional) Disables the split horizon mechanism.                                                                                                    |
|         | <pre>Example:     RP/0/RP0/CPU0:router(config-rip-if)#     split-horizon disable</pre> | <ul> <li>By default, split horizon is enabled.</li> <li>In general, we do not recommend changing the state of the default for the split-horizon command, unless you are certain that your application requires a change to properly advertise routes. If split horizon is disabled on a serial interface (and that interface is attached to a packet-switched network), you must disable split horizon for all networking devices in any relevant multicast groups on that network.</li> </ul> |
| Step 10 | <pre>Example: RP/0/RP0/CPU0:router(config-rip-if)#</pre>                               | Enables poison reverse processing of RIP router updates.                                                                                                    |
| Step 11 | poison-reverse<br>end                                                                  | Saves configuration changes.                                                                                                    |
|         | or<br>commit                                                                           | <ul> <li>When you issue the end command, the system prompts you to commit changes:</li> </ul>                                                                                                    |
|         | <pre>Example: RP/0/RP0/CPU0:router(config-rip-if)# end or</pre>                        | Uncommitted changes found, commit them before exiting(yes/no/cancel)? [cancel]:                                                                                                    |
|         | <pre>RP/0/RP0/CPU0:router(config-rip-if)# commit</pre>                                 | <ul> <li>Entering yes saves configuration changes to the<br/>running configuration file, exits the<br/>configuration session, and returns the router to<br/>EXEC mode.</li> </ul>                                                                                                    |
|         |                                                                                        | <ul> <li>Entering no exits the configuration session and<br/>returns the router to EXEC mode without<br/>committing the configuration changes.</li> </ul>                                                                                                    |
|         |                                                                                        | <ul> <li>Entering cancel leaves the router in the current<br/>configuration session without exiting or<br/>committing the configuration changes.</li> </ul>                                                                                                    |
|         |                                                                                        | • Use the <b>commit</b> command to save the configuration changes to the running configuration file and remain within the configuration session.                                                                                                    |

# **Control Routing Information**

This task describes how to control or prevent routing update exchange and propagation.

Some reasons to control or prevent routing updates are:

- To slow or stop the update traffic on a WAN link—If you do not control update traffic on an
  on-demand WAN link, the link remains up constantly. By default, RIP routing updates occur every
  30 seconds.
- To prevent routing loops—If you have redundant paths or are redistributing routes into another routing domain, you may want to filter the propagation of one of the paths.
- To filter network received in updates If you do not want other routers from learning a particular device's interpretation of one or more routes, you can suppress that information.
- To prevent other routers from processing routes dynamically— If you do not want to process routing updates entering the interface, you can suppress that information.
- To preserve bandwidth—You can ensure maximum bandwidth availability for data traffic by reducing unnecessary routing update traffic.

#### **SUMMARY STEPS**

- 1. configure
- 2. router rip
- 3. **neighbor** *ip-address*
- 4. interface type instance
- 5. passive-interface
- 6. exit
- 7. interface type instance
- 8. route-policy {in | out}
- 9. end or commit

|        | Command or Action                                            | Purpose                           |
|--------|--------------------------------------------------------------|-----------------------------------|
| Step 1 | configure                                                    | Enters global configuration mode. |
|        | Example: RP/0/RP0/CPU0:router# configure                     |                                   |
| Step 2 | router rip                                                   | Configures a RIP routing process. |
|        | <pre>Example: RP/0/RP0/CPU0:router(config)# router rip</pre> |                                   |

|        | Command or Action                                                           | Purpose                                                                                                    |
|--------|-----------------------------------------------------------------------------|----------------------------------------------------------------------------------------------------|
| Step 3 | neighbor ip-address                                                         | (Optional) Defines a neighboring router with which to exchange RIP protocol information.                      |
|        | <pre>Example: RP/0/RP0/CPU0:router(config-rip)# neighbor 172.160.1.2</pre>  |                                                                                                    |
| Step 4 | interface type instance                                                     | (Optional) Defines the interfaces on which the RIP routing protocol runs.                                     |
|        | <pre>Example: RP/0/RP0/CPU0:router(config-rip)# interface pos 0/1/0/0</pre> |                                                                                                    |
| Step 5 | passive-interface                                                           | (Optional) Suppresses the sending of RIP updates on an interface, but not to explicitly configured neighbors. |
|        | <pre>Example: RP/0/RP0/CPU0:router(config-rip-if)# passive-interface</pre>  |                                                                                                    |
| Step 6 | exit                                                                        | (Optional) Returns the router to the next higher configuration mode.                                          |
|        | <pre>Example: RP/0/RP0/CPU0:router(config-rip-if)# exit</pre>               |                                                                                                    |
| Step 7 | interface type instance                                                     | (Optional) Defines the interfaces on which the RIP routing protocol runs.                                     |
|        | <pre>Example: RP/0/RP0/CPU0:router(config-rip)# interface pos 0/2/0/0</pre> |                                                                                                    |

|        | Command or Action                                                                 | Purpose                                                                                                    |
|--------|-----------------------------------------------------------------------------------|----------------------------------------------------------------------------------------------------|
| Step 8 | <pre>route-policy {in   out}</pre>                                                | (Optional) Applies a routing policy to updates advertised to or received from a RIP neighbor.                                                                                     |
|        | <pre>Example:     RP/0/RP0/CPU0:router(config-rip-if)# route-policy     out</pre> |                                                                                                    |
| Step 9 | end                                                                               | Saves configuration changes.                                                                                                    |
|        | or<br>commit                                                                      | • When you issue the <b>end</b> command, the system prompts you to commit changes:                                                                                                |
|        | <pre>Example: RP/0/RP0/CPU0:router(config-rip-if)# end or</pre>                   | <pre>Uncommitted changes found, commit them before   exiting(yes/no/cancel)?   [cancel]:</pre>                                                                                    |
|        | RP/0/RP0/CPU0:router(config-rip-if)# commit                                       | <ul> <li>Entering yes saves configuration changes to the<br/>running configuration file, exits the<br/>configuration session, and returns the router to<br/>EXEC mode.</li> </ul> |
|        |                                                                                   | <ul> <li>Entering no exits the configuration session and<br/>returns the router to EXEC mode without<br/>committing the configuration changes.</li> </ul>                         |
|        |                                                                                   | <ul> <li>Entering cancel leaves the router in the current<br/>configuration session without exiting or<br/>committing the configuration changes.</li> </ul>                       |
|        |                                                                                   | • Use the <b>commit</b> command to save the configuration changes to the running configuration file and remain within the configuration session.                                  |

# **Creating a Route Policy for RIP**

This task defines a route policy and shows how to attach it to an instance of a RIP process. Route policies can be used to:

- · Control routes sent and received
- Control which routes are redistributed
- Control origination of the default route

A route policy definition consists of the **route-policy** command and *name* argument followed by a sequence of optional policy statements, and then closes with the **end-policy** command.

A route policy is not useful until it is applied to routes of a routing protocol.

#### **SUMMARY STEPS**

- 1. configure
- 2. route-policy name
- 3. set rip-metric number
- 4. end-policy

5. end

or

commit

- 6. configure
- 7. router rip
- **8.** route-policy route-policy-name {in | out}
- 9. end

or

commit]

|        | Command or Action                                                                    | Purpose                                                                          |
|--------|--------------------------------------------------------------------------------------|----------------------------------------------------------------------------------|
| Step 1 | configure                                                                            | Enters global configuration mode.                                                |
|        | Example: RP/0/RP0/CPU0:router# configure                                             |                                                                                  |
| Step 2 | route-policy name                                                                    | Defines a route policy and enters route-policy configuration mode.               |
|        | <pre>Example: RP/0/RP0/CPU0:router(config) # route-policy IN-IPv4</pre>              |                                                                                  |
| Step 3 | <pre>set rip-metric number RP/0/RP0/CPU0:router(config-rpl)# set rip metric 42</pre> | (Optional) Sets the RIP metric attribute.                                        |
| Step 4 | end-policy                                                                           | Ends the definition of a route policy and exits route-policy configuration mode. |
|        | <pre>Example: RP/0/RP0/CPU0:router(config-rp1)# end-policy</pre>                     |                                                                                  |

|        | Command or Action                                            | Purpose                                                                                                    |
|--------|--------------------------------------------------------------|----------------------------------------------------------------------------------------------------|
| Step 5 | end                                                          | Saves configuration changes.                                                                                                    |
|        | or<br>commit                                                 | • When you issue the <b>end</b> command, the system prompts you to commit changes:                                                                                            |
|        | <pre>Example: RP/0/RP0/CPU0:router(config-rpl)# end or</pre> | <pre>Uncommitted changes found, commit them before exiting(yes/no/cancel)? [cancel]:</pre>                                                                                    |
|        | RP/0/RP0/CPU0:router(config-rpl)# commit                     | <ul> <li>Entering yes saves configuration changes to the<br/>running configuration file, exits the configuration<br/>session, and returns the router to EXEC mode.</li> </ul> |
|        |                                                              | <ul> <li>Entering no exits the configuration session and<br/>returns the router to EXEC mode without<br/>committing the configuration changes.</li> </ul>                     |
|        |                                                              | <ul> <li>Entering cancel leaves the router in the current<br/>configuration session without exiting or<br/>committing the configuration changes.</li> </ul>                   |
|        |                                                              | <ul> <li>Use the commit command to save the configuration<br/>changes to the running configuration file and remain<br/>within the configuration session.</li> </ul>           |
| Step 6 | configure                                                    | Enters global configuration mode.                                                                                                    |
|        | Example: RP/0/RP0/CPU0:router# configure                     |                                                                                                    |
| Step 7 | router rip                                                   | Configures a RIP routing process.                                                                                                    |
|        | Example: RP/0/RP0/CPU0:router(config)# router rip            |                                                                                                    |

|        | Command or Action                                                                | Purpose                                                                                                    |
|--------|----------------------------------------------------------------------------------|----------------------------------------------------------------------------------------------------|
| Step 8 | <pre>route-policy route-policy-name {in   out}</pre>                             | Applies a routing policy to updates advertised to or received from an RIP neighbor.                                                                                           |
|        | <pre>Example:     RP/0/RP0/CPU0:router(config-rip)# route-policy     IN in</pre> |                                                                                                    |
| Step 9 | end                                                                              | Saves configuration changes.                                                                                                    |
|        | or<br>commit                                                                     | • When you issue the <b>end</b> command, the system prompts you to commit changes:                                                                                            |
|        | <pre>Example: RP/0/RP0/CPU0:router(config-rip)# end or</pre>                     | <pre>Uncommitted changes found, commit them before exiting(yes/no/cancel)? [cancel]:</pre>                                                                                    |
|        | RP/0/RP0/CPU0:router(config-rip)# commit                                         | <ul> <li>Entering yes saves configuration changes to the<br/>running configuration file, exits the configuration<br/>session, and returns the router to EXEC mode.</li> </ul> |
|        |                                                                                  | <ul> <li>Entering no exits the configuration session and<br/>returns the router to EXEC mode without<br/>committing the configuration changes.</li> </ul>                     |
|        |                                                                                  | <ul> <li>Entering cancel leaves the router in the current<br/>configuration session without exiting or<br/>committing the configuration changes.</li> </ul>                   |
|        |                                                                                  | • Use the <b>commit</b> command to save the configuration changes to the running configuration file and remain within the configuration session.                              |

# **Configuration Examples for Implementing RIP on Cisco IOS XR Software**

This section provides the following configuration examples:

- Configuring a Basic RIP Configuration: Example, page RC-347
- Configuring RIP on the Provider Edge: Example, page RC-348
- Adjusting RIP Timers for each VRF Instance: Example, page RC-348
- Configuring Redistribution for RIP: Example, page RC-349
- Configuring Route Policies for RIP: Example, page RC-349
- Configuring Passive Interfaces and Explicit Neighbors for RIP: Example, page RC-350
- Controlling RIP Routes: Example, page RC-350

# **Configuring a Basic RIP Configuration: Example**

The following example shows two Gigabit Ethernet interfaces configured with RIP.

```
interface GigabitEthernet0/6/0/0
  ipv4 address 172.16.0.1 255.255.255.0
```

```
interface GigabitEthernet0/6/0/2
  ipv4 address 172.16.2.12 255.255.255.0
!

router rip
  interface GigabitEthernet0/6/0/0
!
  interface GigabitEthernet0/6/0/2
!
```

# **Configuring RIP on the Provider Edge: Example**

The following example shows how to configure basic RIP on the PE with two VPN routing and forwarding (VRF) instances.

```
router rip
interface GigabitEthernet0/6/0/0
!
vrf vpn0
interface GigabitEthernet0/6/0/2
!
!
vrf vpn1
interface GigabitEthernet0/6/0/3
!
!
```

# **Adjusting RIP Timers for each VRF Instance: Example**

The following example shows how to adjust RIP timers for each VPN routing and forwarding (VRF) instance.

For VRF instance vpn0, the **timers basic** command sets updates to be broadcast every 10 seconds. If a router is not heard from in 30 seconds, the route is declared unusable. Further information is suppressed for an additional 30 seconds. At the end of the flush period (45 seconds), the route is flushed from the routing table.

For VRF instance vpn1, timers are adjusted differently: 20, 60, 60, and 70 seconds.

The **output-delay** command changes the interpacket delay for RIP updates to 10 milliseconds on vpn1. The default is that interpacket delay is turned off.

```
router rip
interface GigabitEthernet0/6/0/0
!
vrf vpn0
interface GigabitEthernet0/6/0/2
!
timers basic 10 30 30 35
!
vrf vpn1
interface GigabitEthernet0/6/0/3
!
timers basic 20 60 60 70
output-delay 10
!
```

## **Configuring Redistribution for RIP: Example**

The following example shows how to redistribute Border Gateway Protocol (BGP) and static routes into RIP.

The RIP metric used for redistributed routes is determined by the route policy. If a route policy is not configured or the route policy does not set RIP metric, the metric is determined based on the redistributed protocol. For VPNv4 routes redistributed by BGP, the RIP metric set at the remote PE router is used, if valid.

In all other cases (BGP, IS-IS, OSPF, EIGRP, connected, static), the metric set by the **default-metric** command is used. If a valid metric cannot be determined, then redistribution does not happen.

```
route-policy ripred
  set rip-metric 5
end-policy
!

router rip
  vrf vpn0
   interface GigabitEthernet0/6/0/2
  !
  redistribute connected
  default-metric 3
!
  vrf vpn1
  interface GigabitEthernet0/6/0/3
  !
  redistribute bgp 100 route-policy ripred
  redistribute static
  default-metric 3
!
!
```

# **Configuring Route Policies for RIP: Example**

The following example shows how to configure inbound and outbound route policies that are used to control which route updates are received by a RIP interface or sent out from a RIP interface.

```
prefix-set pf1
   10.1.0.0/24
end-set
!

prefix-set pf2
   150.10.1.0/24
end-set
!

route-policy policy_in
   if destination in pf1 then
    pass
   endif
end-policy
!

route-policy pass-all
   pass
end-policy
!
```

```
route-policy infil
  if destination in pf2 then
    add rip-metric 2
    pass
  endif
end-policy
!

router rip
  interface GigabitEthernet0/6/0/0
    route-policy policy_in in
!
  interface GigabitEthernet0/6/0/2
!
  route-policy infil in
  route-policy pass-all out
```

# **Configuring Passive Interfaces and Explicit Neighbors for RIP: Example**

The following example shows how to configure passive interfaces and explicit neighbors. When an interface is passive, it only accepts routing updates. In other words, no updates are sent out of an interface except to neighbors configured explicitly.

```
router rip
interface GigabitEthernet0/6/0/0
passive-interface
!
interface GigabitEthernet0/6/0/2
!
neighbor 172.17.0.1
neighbor 172.18.0.5
```

# **Controlling RIP Routes: Example**

The following example shows how to use the **distance** command to install RIP routes in the Routing Information Base (RIB). The **maximum-paths** command controls the number of maximum paths allowed per RIP route.

```
router rip
interface GigabitEthernet0/6/0/0
  route-policy polin in
!
distance 110
  maximum-paths 8
'
```

# **Additional References**

The following sections provide references related to implementing RIP on Cisco IOS XR software.

# **Related Documents**

| Related Topic                                                                                                   | Document Title                                                                                                    |
|----------------------------------------------------------------------------------------------------|----------------------------------------------------------------------------------------------------|
| RIP commands: complete command syntax, command modes, command history, defaults, usage guidelines, and examples | Cisco IOS XR Routing Command Reference                                                                                                  |
| MPLS VPN support for RIP feature information                                                                    | Implementing MPLS Traffic Engineering on Cisco IOS XR Software module in Cisco IOS XR Multiprotocol Label Switching Configuration Guide |
| Site of Origin (SoO) support for RIP feature information                                                        | Implementing MPLS Traffic Engineering on Cisco IOS XR Software module in Cisco IOS XR Multiprotocol Label Switching Configuration Guide |
| Cisco CRS-1 router getting started material                                                                     | Cisco CRS-1 Carrier Routing System Getting Started Guide                                                                                |
| Information about user groups and task IDs                                                                      | Configuring AAA Services on Cisco IOS-XR Software module of Cisco IOS XR System Security Configuration Guide                            |

# **Standards**

| Standards                                                                                                    | Title |
|----------------------------------------------------------------------------------------------------|-------|
| No new or modified standards are supported by this feature, and support for existing standards has not been modified by this feature. |       |

# **MIBs**

| MIBs | MIBs Link                                                                                                    |
|------|----------------------------------------------------------------------------------------------------|
| _    | To locate and download MIBs using Cisco IOS XR software, use the Cisco MIB Locator found at the following URL and choose a platform under the Cisco Access Products menu: |
|      | http://cisco.com/public/sw-center/netmgmt/cmtk/mibs.shtml                                                                                                    |

# **RFCs**

| RFCs     | Title         |
|----------|---------------|
| RFC 2453 | RIP Version 2 |

# **Technical Assistance**

| Description                                            | Link                             |
|--------------------------------------------------------|----------------------------------|
| The Cisco Technical Support website contains           | http://www.cisco.com/techsupport |
| thousands of pages of searchable technical content,    |                                  |
| including links to products, technologies, solutions,  |                                  |
| technical tips, and tools. Registered Cisco.com users  |                                  |
| can log in from this page to access even more content. |                                  |

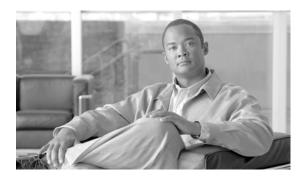

# Implementing Routing Policy on Cisco IOS XR Software

A routing policy instructs the router to inspect routes, filter them, and potentially modify their attributes as they are accepted from a peer, advertised to a peer, or redistributed from one routing protocol to another. Routing protocols make decisions to advertise, aggregate, discard, distribute, export, hold, import, redistribute and otherwise modify routes based on configured routing policy.

The routing policy language (RPL) has been designed to provide a single, straightforward language in which all routing policy needs can be expressed. RPL was designed to support large-scale routing configurations. It greatly reduces the redundancy inherent in previous routing policy configuration methods. RPL has been designed to streamline routing policy configuration, to reduce system resources required to store and process these configurations, and to simplify troubleshooting.

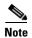

For more information about routing policy on the Cisco IOS XR software and complete descriptions of the routing policy commands listed in this module, see the "Related Documents" section of this module. To locate documentation for other commands that might appear during execution of a configuration task, search online in the Cisco IOS XR software master command index.

#### Feature History for Implementing Routing Policy on Cisco IOS XR Software

| Release       | Modification                                                                                                    |  |
|---------------|----------------------------------------------------------------------------------------------------|--|
| Release 2.0   | This feature was introduced on the Cisco CRS-1.                                                                        |  |
| Release 3.0   | No modification.                                                                                                    |  |
| Release 3.2   | Support was added for the Cisco XR 12000 Series Router.                                                                |  |
| Release 3.3.0 | Support was added for EIGRP, RIP policy, clear-policy, debug, OSPF area-in, and OSPF area-out attach points.           |  |
| Release 3.4.0 | Support was added for the BGP next-hop attach point. Support was also added for null sets and global parameterization. |  |
| Release 3.5.0 | The following features were added:                                                                                     |  |
|               | <ul> <li>GNU Nano text editor for editing RPL policies.</li> </ul>                                                     |  |
|               | • Enhanced prefix match functionality.                                                                                 |  |
|               | • Parameterization at attach points                                                                                    |  |
|               | <ul> <li>New 'done' disposition policy statement type</li> </ul>                                                       |  |
| Release 3.6.0 | No modification.                                                                                                    |  |

## **Contents**

- Prerequisites for Implementing Routing Policy on Cisco IOS XR Software, page RC-354
- Information About Implementing Routing Policy on Cisco IOS XR Software, page RC-354
- How to Implement Routing Policy on Cisco IOS XR Software, page RC-408
- Configuration Examples for Implementing Routing Policy on Cisco IOS XR Software, page RC-413
- Additional References, page RC-416

# Prerequisites for Implementing Routing Policy on Cisco IOS XR Software

The following are prerequisites for implementing Routing Policy on Cisco IOS XR Software:

- To use this command, you must be in a user group associated with a task group that includes the proper task IDs. For detailed information about user groups and task IDs, see the *Configuring AAA Services on Cisco IOS XR Software* module of the *Cisco IOS XR System Security Configuration Guide*.
- Border Gateway Protocol (BGP), integrated Intermediate System-to-Intermediate System (IS-IS), or Open Shortest Path First (OSPF) must be configured in your network.

# **Information About Implementing Routing Policy on Cisco IOS XR Software**

To implement RPL, you need to understand the following concepts:

- Routing Policy Language, page RC-354
- Routing Policy Configuration Basics, page RC-363
- Policy Definitions, page RC-363
- Parameterization, page RC-364
- Semantics of Policy Application, page RC-365
- Policy Statements, page RC-370
- Attach Points, page RC-374
- Attached Policy Modification, page RC-406
- Nonattached Policy Modification, page RC-406

# **Routing Policy Language**

This section contains the following information:

- Routing Policy Language Overview, page RC-355
- Routing Policy Language Structure, page RC-355

- Routing Policy Language Components, page RC-360
- Routing Policy Language Usage, page RC-361

## **Routing Policy Language Overview**

RPL was developed to support large-scale routing configurations. RPL has several fundamental capabilities that differ from those present in configurations oriented to traditional route maps, access lists, and prefix lists. The first of these capabilities is the ability to build policies in a modular form. Common blocks of policy can be defined and maintained independently. These common blocks of policy can then be applied from other blocks of policy to build complete policies. This capability reduces the amount of configuration information that needs to be maintained. In addition, these common blocks of policy can be parameterized. This parameterization allows for policies that share the same structure but differ in the specific values that are set or matched against to be maintained as independent blocks of policy. For example, three policies that are identical in every way except for the local preference value they set can be represented as one common parameterized policy that takes the varying local preference value as a parameter to the policy.

The policy language introduces the notion of sets. Sets are containers of similar data that can be used in route attribute matching and setting operations. Four set types exist: prefix-sets, community-sets, as-path-sets, and extcommunity-sets. These sets hold groupings of IPv4 or IPv6 prefixes, community values, AS path regular expressions, and extended community values, respectively. Sets are simply containers of data. Most sets also have an inline variant. An inline set allows for small enumerations of values to be used directly in a policy rather than having to refer to a named set. Prefix lists, community lists, and AS path lists must be maintained even when only one or two items are in the list. An inline set in RPL allows the user to place small sets of values directly in the policy body without having to refer to a named set.

Decision making, such as accept and deny, is explicitly controlled by the policy definitions themselves. RPL combines matching operators, which may use set data, with the traditional Boolean logic operators and, or, and not into complex conditional expressions. All matching operations return a true or false result. The execution of these conditional expressions and their associated actions can then be controlled by using simple *if then*, *elseif*, and *else* structures, which allow the evaluation paths through the policy to be fully specified by the user.

## **Routing Policy Language Structure**

This section describes the basic structure of RPL.

#### **Names**

The policy language provides two kinds of persistent, namable objects: sets and policies. Definition of these objects is bracketed by beginning and ending command lines. For example, to define a policy named test, the configuration syntax would look similar to the following:

```
route-policy test
  [ . . . policy statements . . . ]
end-policy
```

Legal names for policy objects can be any sequence of the upper- and lowercase alphabetic characters; the numerals 0 to 9; and the punctuation characters period, hyphen, and underscore. A name must begin with a letter or numeral.

#### Sets

In this context, the term set is used in its mathematical sense to mean an unordered collection of unique elements. The policy language provides sets as a container for groups of values for matching purposes. Sets are used in conditional expressions. The elements of the set are separated by commas. Null (empty) sets are allowed.

#### In the following example:

```
prefix-set backup-routes
    # currently no backup routes are defined
end-set
a condition such as:
if destination in backup-routes then
```

evaluates as FALSE for every route, because there is no match-condition in the prefix set that it satisfies.

Five kinds of sets exist: as-path-set, community-set, extcommunity-set, prefix-set, and rd-set. You may want to perform comparisons against a small number of elements, such as two or three community values, for example. To allow for these comparisons, the user can enumerate these values directly. These enumerations are referred to as *inline sets*. Functionally, inline sets are equivalent to named sets, but allow for simple tests to be inline. Thus, comparisons do not require that a separate named set be maintained when only one or two elements are being compared. See the set types described in the following sections for the syntax. In general, the syntax for an inline set is a comma-separated list surrounded by parentheses as follows: (element-entry, element-entry, element-entry), where element-entry is an entry of an item appropriate to the type of usage such as a prefix or a community value.

The following is an example using an inline community set:

```
route-policy sample-inline
  if community matches-any ([10..15]:100) then
    set local-preference 100
  endif
end-policy
```

The following is an equivalent example using the named set test-communities:

```
community-set test-communities
   10:100,
   11:100,
   12:100,
   13:100,
   14:100,
   15:100
end-set

route-policy sample
   if community matches-any test-communities then
       set local-preference 100
   endif
end-policy
```

Both of these policies are functionally equivalent, but the inline form does not require the configuration of the community set just to store the six values. You can choose the form appropriate to the configuration context. In the following sections, examples of both the named set version and the inline form are provided where appropriate.

## as-path-set

An AS path set comprises operations for matching an AS path attribute. The only matching operation is a regular expression match.

#### **Named Set Form**

The named set form uses the **ios-regex** keyword to indicate the type of regular expression and requires single quotation marks around the regular expression.

The following is a sample definition of a named AS path set:

```
as-path-set aset1
  ios-regex '_42$',
  ios-regex '_127$'
end-set
```

This AS path set comprises two elements. When used in a matching operation, this AS path set matches any route whose AS path ends with either the autonomous system (AS) number 42 or 127.

To remove the named AS path set, use the **no as-path-set aset1** command-line interface (CLI) command.

#### **Inline Set Form**

The inline set form is a parenthesized list of comma-separated expressions, as follows:

```
(ios-regex '_42$', ios-regex '_127$')
```

This set matches the same AS paths as the previously named set, but does not require the extra effort of creating a named set separate from the policy that uses it.

#### community-set

A community-set holds community values for matching against the BGP community attribute. A community is a 32-bit quantity. Integer community values *must* be split in half and expressed as two unsigned decimal integers in the range from 0 to 65535, separated by a colon. Single 32-bit community values are not allowed. The following is the named set form:

#### **Named Set Form**

```
community-set cset1
   12:34,
   12:56,
   12:78,
   internet
end-set
```

#### **Inline Set Form**

```
(12:34, 12:56, 12:78)
($as:34, $as:$tag1, 12:78, internet)
```

The inline form of a community-set also supports parameterization. Each 16-bit portion of the community may be parameterized. See the "Parameterization" section on page RC-364 for more information.

RPL provides symbolic names for the standard well-known community values: internet is 0:0, no-export is 65535:65281, no-advertise is 65535:65282, and local-as is 65535:65283.

RPL also provides a facility for using *wildcards* in community specifications. A wildcard is specified by inserting an asterisk (\*) in place of one of the 16-bit portions of the community specification; the wildcard indicates that any value for that portion of the community matches. Thus, the following policy matches all communities in which the autonomous system part of the community is 123:

```
community-set cset3
   123:*
end-set
```

Every community set must contain at least one community value. Empty community sets are invalid and are rejected.

#### extcommunity-set

An extended community-set is analogous to a community-set except that it contains extended community values instead of regular community values. It also supports named forms and inline forms. There are three types of extended community sets: cost, soo, and rt.

As with community sets, the inline form supports parameterization within parameterized policies. Either portion of the extended community value can be parameterized.

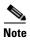

Wildcards are not supported in extended communities.

Every extended community-set must contain at least one extended community value. Empty extended community-sets are invalid and rejected.

The following are syntactic examples:

#### Named Form for Extcommunity-set Cost

A cost set is an extcommunity set used to store cost extended community type communities:

```
extcommunity-set cost a_cost_set
   IGP:1:10
end-set
```

#### Named Form for Extcommunity-set RT

An rt set is an extcommunity set used to store route target extended community type communities:

```
extcommunity-set rt a_rt_set
    1.2.3.4:666
    1234:666,
    1.2.3.4:777,
    4567:777
end-set

Inline Set Form for Extcommunity-set RT

(1.2.3.4:666, 1234:666, 1.2.3.4:777, 4567:777)
($ipadrr:666, 1234:$tag, 1.2.3.4:777, $tag2:777)
```

#### Named Form for Extcommunity-set Soo

A soo set is an extcommunity set used to store Site-of-Origin (SoO) extended community type communities:

```
extcommunity-set soo a_soo_set
  1.1.1.1:100,
  100:200
end-set
```

#### prefix-set

A prefix-set holds IPv4 or IPv6 prefix match specifications, each of which has four parts: an address, a mask length, a minimum matching length, and a maximum matching length. The address is required, but the other three parts are optional. The address is a standard dotted-decimal IPv4 or colon-separated hexadecimal IPv6 address. The mask length, if present, is a nonnegative decimal integer in the range from 0 to 32 (0 to 128 for IPv6) following the address and separated from it by a slash. The optional minimum matching length follows the address and optional mask length and is expressed as the keyword ge (mnemonic for greater than or equal to), followed by a nonnegative decimal integer in the range from 0 to 32 (0 to 128 for IPv6). The optional maximum matching length follows the rest and is expressed by the keyword le (mnemonic for less than or equal to), followed by yet another nonnegative decimal integer in the range from 0 to 32 (0 to 128 for IPv6). A syntactic shortcut for specifying an exact length for prefixes to match is the eq keyword (mnemonic for equal to).

If a prefix match specification has no mask length, then the default mask length is 32 for IPv4 and 128 for IPv6. The default minimum matching length is the mask length. If a minimum matching length is specified, then the default maximum matching length is 32 for IPv4 and 128 for IPv6. Otherwise, if neither minimum nor maximum is specified, the default maximum is the mask length.

The prefix-set itself is a comma-separated list of prefix match specifications. The following are examples:

```
prefix-set legal-ipv4-prefix-examples
    10.0.1.1,
    10.0.2.0/24,
    10.0.3.0/24 ge 28,
    10.0.4.0/24 le 28,
    10.0.5.0/24 ge 26 le 30,
    10.0.6.0/24 eq 28,
    10.0.7.2/32 ge 16 le 24,
    10.0.8.0/26 ge 8 le 16
end-set

prefix-set legal-ipv6-prefix-examples
    2001:0:0:1::/64,
    2001:0:0:2::/64 ge 96,
    2001:0:0:2::/64 ge 96 le 100,
    2001:0:0:2::/64 eq 100
end-set
```

The first element of the prefix-set matches only one possible value, 10.0.1.1/32 or the host address 10.0.1.1. The second element matches only one possible value, 10.0.2.0/24. The third element matches a range of prefix values, from 10.0.3.0/28 to 10.0.3.255/32. The fourth element matches a range of values, from 10.0.4.0/24 to 10.0.4.240/28. The fifth element matches prefixes in the range from 10.0.5.0/26 to 10.0.5.252/30. The sixth element matches any prefix of length 28 in the range from 10.0.6.0/28 through 10.0.6.240/28. The seventh element matches any prefix of length 32 in the range 10.0.[0..255].2/32 (from 10.0.0.2/32 to 10.0.255.2). The eighth element matches any prefix of length 26 in the range 10.[0..255].8.0/26 (from 10.0.8.0/26 to 10.255.8.0/26).

The following prefix-set consists entirely of invalid prefix match specifications:

```
prefix-set ILLEGAL-PREFIX-EXAMPLES
    10.1.1.1 ge 16,
    10.1.2.1 le 16,
    10.1.3.0/24 le 23,
    10.1.4.0/24 ge 33,
    10.1.5.0/25 ge 29 le 28
end-set
```

Neither the minimum length nor maximum length is valid without a mask length. For IPv4, the minimum length must be less than 32, the maximum length of an IPv4 prefix. For IPv6, the minimum length must be less than 128, the maximum length of an IPv6 prefix. The maximum length must be equal to or greater than the minimum length.

#### rd-set

An rd-set is used to create a set with route distinguisher (RD) elements. An RD set is a 64-bit value prepended to an IPv4 address to create a globally unique Border Gateway Protocol (BGP) VPN IPv4 address.

You can define RD values with the following commands:

- *a.b.c.d:m:*\*—BGP VPN RD in IPv4 format with a wildcard character. For example, 10.0.0.2:255.255.0.0:\*.
- a.b.c.d/m:n—BGP VPN RD in IPv4 format with a mask. For example, 10.0.0.2:255.255.0.0:666.
- *a.b.c.d:*\* —BGP VPN RD in IPv4 format with a wildcard character. For example, 10.0.0.2:255.255.0.0.
- a.b.c.d:n— BGP VPN RD in IPv4 format. For example, 10.0.0.2:666.
- asn:\*— BGP VPN RD in ASN format with a wildcard character. For example, 10002:255.255.0.0.
- asn:n—BGP VPN RD in ASN format. For example, 10002:666.

The following is an example of an rd-set:

```
rd-set rdset1
10.0.0.0/8:*,
10.0.0.0/8:777,
10.0.0.0:*,
10.0.0.0:777,
65000:*,
65000:777
```

## **Routing Policy Language Components**

Four main components in the routing policy language are involved in defining, modifying, and using policies: the configuration front end, policy repository, execution engine, and policy clients themselves.

The configuration front end (CLI) is the mechanism to define and modify policies. This configuration is then stored on the router using the normal storage means and can be displayed using the normal configuration **show** commands.

The second component of the policy infrastructure, the policy repository, has several responsibilities. First, it compiles the user-entered configuration into a form that the execution engine can understand. Second, it performs much of the verification of policies; and it ensures that defined policies can actually be executed properly. Third, it tracks which attach points are using which policies so that when policies are modified the appropriate clients are properly updated with the new policies relevant to them.

The third component is the execution engine. This component is the piece that actually runs policies as the clients request. The process can be thought of as receiving a route from one of the policy clients and then executing the actual policy against the specific route data.

The fourth component is the policy clients (the routing protocols). This component calls the execution engine at the appropriate times to have a given policy be applied to a given route, and then perform some number of actions. These actions may include deleting the route if policy indicated that it should be dropped, passing along the route to the protocol decision tree as a candidate for the best route, or advertising a policy modified route to a neighbor or peer as appropriate.

## **Routing Policy Language Usage**

This section provides basic routing policy language usage examples. See the "How to Implement Routing Policy on Cisco IOS XR Software" section on page RC-408 for detailed information on how to implement routing policy language.

#### The pass policy

The following example shows how the policy accepts all presented routes without modifying the routes.

```
route-policy quickstart-pass
  pass
end-policy
```

#### The drop everything policy

The following example shows how the policy explicitly rejects all routes presented to it. This type of policy is used to ignore everything coming from a specific peer.

```
route-policy quickstart-drop
    drop
end-policy
```

#### Ignore routes with specific AS numbers in the path

The following example shows the policy definition in three parts. First, the **as-path-set** command defines three regular expressions to match against an AS path. Second, the **route-policy** command applies the AS path set to a route. If the AS path attribute of the route matches the regular expression defined with the **as-path-set** command, the protocol refuses the route. Third, the route policy is attached to BGP neighbor 10.0.1.2. BGP consults the policy named ignore\_path\_as on routes received (imported) from neighbor 10.0.1.2.

```
as-path-set ignore_path
   ios-regex '_11_',
   ios-regex '_22_',
   ios-regex '_33_'
end-set

route-policy ignore_path_as
   if as-path in ignore_path then
        drop
   else
        pass
   endif
end-policy

router bgp 2
   neighbor 10.0.1.2 address-family ipv4 unicast policy ignore_path_as in
```

#### Set community based on MED

The following example shows how the policy tests the MED of a route and modifies the community attribute of the route based on the value of the MED. If the MED value is 127, the policy adds the community 123:456 to the route. If the MED value is 63, the policy adds the value 123:789 to the community attribute of the route. Otherwise, the policy removes the community 123:123 from the route. In any case, the policy instructs the protocol to accept the route.

```
route-policy quickstart-med
if med eq 127 then
set community (123:456) additive
elseif med eq 63 then
set community (123:789) additive
else
delete community in (123:123)
endif
pass
end-policy
```

#### Set local preference based on community

The following example shows how the community-set named quickstart-communities defines community values. The route policy named quickstart-localpref tests a route for the presence of the communities specified in the quickstart-communities community set. If any of the community values are present in the route, the route policy sets the local preference attribute of the route to 31. In any case, the policy instructs the protocol to accept the route.

```
community-set quickstart-communities
   987:654,
   987:543,
   987:321,
   987:210
end-set

route-policy quickstart-localpref
   if community matches-any quickstart-communities then
       set local-preference 31
   endif
   pass
end-policy
```

#### **Persistent Remarks**

The following example shows how comments are placed in the policy to clarify the meaning of the entries in the set and the statements in the policy. The remarks are persistent, meaning they remain attached to the policy. For example, remarks are displayed in the output of the **show running-config** command. Adding remarks to the policy makes the policy easier to understand, modify at a later date, and troubleshoot if an unexpected behavior occurs.

```
prefix-set rfc1918
    # These are the networks defined as private in RFC1918 (including
    # all subnets thereof)
    10.0.0.0/8 ge 8,
    172.16.0.0/12 ge 12,
    192.168.0.0/16 ge 16
end-set

route-policy quickstart-remarks
    # Handle routes to RFC1918 networks
    if destination in rfc1918 then
        # Set the community such that we do not export the route
        set community (no-export) additive
```

```
endif
end-policy
```

# **Routing Policy Configuration Basics**

Route policies comprise series of statements and expressions that are bracketed with the **route-policy** and **end-policy** keywords. Rather than a collection of individual commands (one for each line), the statements within a route policy have context relative to each other. Thus, instead of each line being an individual command, each policy or set is an independent configuration object that can be used, entered, and manipulated as a unit.

Each line of a policy configuration is a logical subunit. At least one new line must follow the **then**, **else**, and **end-policy** keywords. A new line must also follow the closing parenthesis of a parameter list and the name string in a reference to an AS path set, community set, extended community set, or prefix set. At least one new line must precede the definition of a route policy, AS path set, community set, extended community set, or prefix set. One or more new lines can follow an action statement. One or more new lines can follow a comma separator in a named AS path set, community set, extended community set, or prefix set. A new line must appear at the end of a logical unit of policy expression and may not appear anywhere else.

# **Policy Definitions**

Policy definitions create named sequences of policy statements. A policy definition consists of the CLI **route-policy** keyword followed by a name, a sequence of policy statements, and the **end-policy** keyword. For example, the following policy drops any route it encounters:

```
route-policy drop-everything
   drop
end-policy
```

The name serves as a handle for binding the policy to protocols. To remove a policy definition, issue the **no route-policy** *name* command.

Policies may also refer to other policies such that common blocks of policy can be reused. This reference to other policies is accomplished by using the **apply** statement, as shown in the following example:

```
route-policy check-as-1234

if as-path passes-through `1234.5' then

apply drop-everything

else

pass
endif
end-policy
```

The **apply** statement indicates that the policy drop-everything should be executed if the route under consideration passed through autonomous system 1234.5 before it is received. If a route that has autonomous system 1234.5 in its AS path is received, the route is dropped; otherwise, the route is accepted without modification. This policy is an example of a hierarchical policy. Thus, the semantics of the **apply** statement are just as if the applied policy were cut and pasted into the applying policy:

```
route-policy check-as-1234-prime
if as-path passes-through '1234.5' then
   drop
else
   pass
endif
end-policy
```

You may have as many levels of hierarchy as desired. However, many levels may be difficult to maintain and understand.

## **Parameterization**

In addition to supporting reuse of policies using the **apply** statement, policies can be defined that allow for parameterization of some of the attributes. The following example shows how to define a parameterized policy named param-example. In this case, the policy takes one parameter, \$mytag. Parameters always begin with a dollar sign and consist otherwise of any alphanumeric characters. Parameters can be substituted into any attribute that takes a parameter.

In the following example, a 16-bit community tag is used as a parameter:

This parameterized policy can then be reused with different parameterization, as shown in the following example. In this manner, policies that share a common structure but use different values in some of their individual statements can be modularized. For details on which attributes can be parameterized, see the individual attribute sections.

```
route-policy origin-10
   if as-path originates-from `10.5' then
       apply param-example(10.5)
   else
       pass
   endif
end-policy

route-policy origin-20
   if as-path originates-from `20.5' then
       apply param-example(20.5)
   else
       pass
   endif
end-policy
```

The parameterized policy param-example provides a policy definition that is expanded with the values provided as the parameters in the apply statement. Note that the policy hierarchy is always maintained, Thus, if the definition of param-example changes, then the behavior of origin\_10 and origin\_20 changes to match.

The effect of the origin-10 policy is that it adds the community 1234:10 to all routes that pass through this policy and have an AS path indicating the route originated from autonomous system 10. The origin-20 policy is similar except that it adds to community 1234:20 for routes originating from autonomous system 20.

## **Parameterization at Attach Points**

In addition to supporting parameterization using the apply statement described in the "Parameterization" section on page RC-364, policies can also be defined that allow for parameterization of some of the attributes at attach points. Parameterization at BGP neighbor inbound and neighbor outbound attach points is supported.

In the example below, we define a parameterized policy "param-example". In this example, the policy takes two parameters "\$mymed" and "\$prefixset". Parameters always begin with a dollar sign, and consist otherwise of any alphanumeric characters. Parameters can be substituted into any attribute that takes a parameter. In this example we are passing a MED value and prefix set name as parameters.

```
route-policy param-example ($mymed, $prefixset)
  if destination in $prefixset then
     set med $mymed
  endif
end-policy
```

This parameterized policy can then be reused with different parameterizations as shown in the example below. In this manner, policies that share a common structure but use different values in some of their individual statements can be modularized. For details on which attributes can be parameterized, see the individual attributes for each protocol.

```
router bgp 2
neighbor 10.1.1.1
remote-as 3
address-family ipv4 unicast
route-policy param-example(10, prefix_set1)
route-policy param-example(20, prefix_set2)
```

The parameterized policy param-example provides a policy definition that is expanded with the values provided as the parameters in the neighbor route-policy in and out statement.

## **Global Parameterization**

RPL supports the definition of systemwide global parameters that can be used inside policy definition. Global parameters can be configured as follows:

```
Policy-global
glbpathtype 'ebgp'
glbtag '100'
end-global
```

The global parameter values can be used directly inside a policy definition similar to the local parameters of parameterized policy. In the following example, the *global param* argument, which makes use of the global parameters gbpathtype and glbtag, is defined for a nonparameterized policy.

```
route-policy globalparam
  if path-type is $glbpathtype then
    set tag $glbtag
  endif
end-policy
```

When a parameterized policy has a parameter name "collision" with a global parameter name, parameters local to policy definition take precedence, effectively masking off global parameters. In addition, a validation mechanism is in place to prevent the deletion of a particular global parameter if it is referred by any policy.

# **Semantics of Policy Application**

This section discusses how routing policies are evaluated and applied. The following concepts are discussed:

- Boolean Operator Precedence, page RC-366
- Multiple Modifications of the Same Attribute, page RC-366

- When Attributes Are Modified, page RC-367
- Default Drop Disposition, page RC-367
- Control Flow, page RC-368
- Policy Verification, page RC-368

## **Boolean Operator Precedence**

Boolean expressions are evaluated in order of operator precedence, from left to right. The highest precedence operator is *not*, followed by *and*, and then *or*. The following expression:

```
\verb|med| eq 10| and not destination in (10.1.3.0/24) or community matches-any ([10..25]:35)
```

if fully parenthesized to display the order of evaluation, would look like this:

```
(med eq 10 and (not destination in (10.1.3.0/24))) or community matches-any ([10..25]:35)
```

The inner *not* applies only to the destination test; the *and* combines the result of the *not* expression with the Multi Exit Discriminator (MED) test; and the *or* combines that result with the community test. If the order of operations are rearranged:

```
not med eq 10 and destination in (10.1.3.0/24) or community matches-any ([10..25]:35)
```

then the expression, fully parenthesized, would look like the following:

```
((not med eq 10) and destination in (10.1.3.0/24)) or community matches-any ([10..25]:35)
```

## **Multiple Modifications of the Same Attribute**

When a policy replaces the value of an attribute multiple times, the last assignment wins because all actions are executed. Because the MED attribute in BGP is one unique value, the last value to which it gets set to wins. Therefore, the following policy results in a route with a MED value of 12:

```
set med 9
set med 10
set med 11
set med 12
```

This example is trivial, but the feature is not. It is possible to write a policy that effectively changes the value for an attribute. For example:

```
set med 8
if community matches-any cs1 then
set local-preference 122
if community matches-any cs2 then
set med 12
endif
endif
```

The result is a route with a MED of 8, unless the community list of the route matches both cs1 and cs2, in which case the result is a route with a MED of 12.

In the case in which the attribute being modified can contain only one value, it is easy to think of this case as the last statement wins. However, a few attributes can contain multiple values and the result of multiple actions on the attribute is cumulative rather than as a replacement. The first of these cases is the use of the **additive** keyword on community and extended community evaluation. Consider a policy of the form:

```
route-policy community-add
  set community (10:23)
```

```
set community (10:24) additive set community (10:25) additive end-policy
```

This policy sets the community string on the route to contain all three community values: 10:23, 10:24, and 10:25.

The second of these cases is AS path prepending. Consider a policy of the form:

```
route-policy prepend-example
  prepend as-path 2.5 3
  prepend as-path 666.5 2
end-policy
```

This policy prepends 666.5 666.5 2.5 2.5 2.5 to the AS path. This prepending is a result of all actions being taken and to the AS path being an attribute that contains an array of values rather than a simple scalar value.

## When Attributes Are Modified

A policy does not modify route attribute values until all tests have been completed. In other words, comparison operators always run on the initial data in the route. Intermediate modifications of the route attributes do not have a cascading effect on the evaluation of the policy. Take the following example:

```
if med eq 12 then
set med 42
if med eq 42 then
drop
endif
endif
```

This policy never executes the drop statement because the second test (med eq 42) sees the original, unmodified value of the MED in the route. Because the MED has to be 12 to get to the second test, the second test always returns false.

## **Default Drop Disposition**

All route policies have a default action to drop the route under evaluation unless the route has been modified by a policy action or explicitly passed. Applied (nested) policies implement this disposition as though the applied policy were pasted into the point where it is applied.

Consider a policy to allow all routes in the 10 network and set their local preference to 200 while dropping all other routes. You might write the policy as follows:

```
route-policy two
   if destination in (10.0.0.0/8 ge 8 le 32) then
      set local-preference 200
   endif
end-policy
route-policy one
   apply two
end-policy
```

It may appear that policy one drops all routes because it neither contains an explicit **pass** statement nor modifies a route attribute. However, the applied policy does set an attribute for some routes and this disposition is passed along to policy one. The result is that policy one passes routes with destinations in network 10, and drops all others.

#### **Control Flow**

Policy statements are processed sequentially in the order in which they appear in the configuration. Policies that hierarchically reference other policy blocks are processed as if the referenced policy blocks had been directly substituted inline. For example, if the following policies are defined:

```
route-policy one
set weight 100
end-policy

route-policy two
set med 200
end-policy

route-policy three
apply two
set community (2:666) additive
end-policy

route-policy four
apply one
apply three
pass
end-policy
```

Policy four could be rewritten in an equivalent way as follows:

```
route-policy four-equivalent
set weight 100
set med 200
set community (2:666) additive
pass
end-policy
```

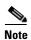

The pass statement is not required and can be removed to represent the equivalent policy in another way.

## **Policy Verification**

Several different types of verification occur when policies are being defined and used.

#### Range Checking

As policies are being defined, some simple verifications, such as range checking of values, is done. For example, the MED that is being set is checked to verify that it is in a proper range for the MED attribute. However, this range checking cannot cover parameter specifications because they may not have defined values yet. These parameter specifications are verified when a policy is attached to an attach point. The policy repository also verifies that there are no recursive definitions of policy, and that parameter numbers are correct. At attach time, all policies must be well formed. All sets and policies that they reference must be defined and have valid values. Likewise, any parameter values must also be in the proper ranges.

#### **Incomplete Policy and Set References**

As long as a given policy is not attached at an attach point, the policy is allowed to refer to nonexistent sets and policies, which allows for freedom of workflow. You can build configurations that reference sets or policy blocks that are not yet defined, and then can later fill in those undefined policies and sets, thereby achieving much greater flexibility in policy definition. Every piece of policy you want to

reference while defining a policy need not exist in the configuration. Thus, a user can define a policy sample that references the policy bar using an **apply** statement even if the policy bar does not exist. Similarly, a user can enter a policy statement that refers to a nonexistent set.

However, the existence of all referenced policies and sets is enforced when a policy is attached. If you attempt to attach the policy sample with the reference to an undefined policy bar at an inbound BGP policy using the neighbor 1.2.3.4 address-family ipv4 unicast policy sample in command, the configuration attempt is rejected because the policy bar does not exist.

Likewise, you cannot remove a route policy or set that is currently in use at an attach point because this removal would result in an undefined reference. An attempt to remove a route policy or set that is currently in use results in an error message to the user.

A condition exists that is referred to as a null policy in which the policy bar exists but has no statements, actions, or dispositions in it. In other words, the policy bar does exist as follows:

```
route-policy bar
end-policy
```

This is a valid policy block. It effectively forces all routes to be dropped because it is a policy block that never modifies a route, nor does it include the pass statement. Thus, the default action of drop for the policy block is followed.

#### **Attached Policy Modification**

OL-14356-01

Policies that are in use do, on occasion, need to be modified. Traditionally, configuration changes are done by completely removing the relevant configuration and then re-entering it. However, this allows for a window of time in which no policy is attached and the default action takes place. RPL provides a mechanism for an atomic change so that if a policy is redeclared, or edited using a text editor, the new configuration is applied immediately—which allows for policies that are in use to be changed without having a window of time in which no policy is applied at the given attach point.

#### **Verification of Attribute Comparisons and Actions**

The policy repository knows which attributes, actions, and comparisons are valid at each attach point. When a policy is attached, these actions and comparisons are verified against the capabilities of that particular attach point. Take, for example, the following policy definition:

```
route-policy bad
   set med 100
   set level level-1-2
   set ospf-metric 200
end-policy
```

This policy attempts to perform actions to set the BGP attribute med, IS-IS attribute level, and OSPF attribute cost. The system allows you to define such a policy, but it does not allow you to attach such a policy. If you had defined the policy bad and then attempted to attach it as an inbound BGP policy using the BGP configuration statement neighbor 1.2.3.4 address-family ipv4 unicast route-policy bad in the system would reject this configuration attempt. This rejection results from the verification process checking the policy and realizing that while BGP could set the MED, it has no way of setting the level or cost as the level and cost are attributes of IS-IS and OSPF, respectively. Instead of silently omitting the actions that cannot be done, the system generates an error to the user. Likewise, a valid policy in use at an attach point cannot be modified in such a way as to introduce an attempt to modify a nonexistent attribute or to compare against a nonexistent attribute. The verifiers test for nonexistent attributes and reject such a configuration attempt.

**RC-369** 

## **Policy Statements**

Four types of policy statements exist: remark, disposition (drop and pass), action (set), and if (comparator).

## Remark

A remark is text attached to policy configuration but otherwise ignored by the policy language parser. Remarks are useful for documenting parts of a policy. The syntax for a remark is text that has each line prepended with a pound sign (#):

```
# This is a simple one-line remark.
# This
# is a remark
# comprising multiple
# lines.
```

In general, remarks are used between complete statements or elements of a set. Remarks are not supported in the middle of statements or within an inline set definition.

Unlike traditional !-comments in the CLI, RPL remarks persist through reboots and when configurations are saved to disk or a TFTP server and then loaded back onto the router.

## **Disposition**

If a policy modifies a route, by default the policy accepts the route. RPL provides a statement to force the opposite—the **drop** statement. If a policy matches a route and executes a drop, the policy does not accept the route. If a policy does not modify the route, by default the route is dropped. To prevent the route from being dropped, the **pass** statement is used.

The **drop** statement indicates that the action to take is to discard the route. When a route is dropped, no further execution of policy occurs. For example, if after executing the first two statements of a policy the **drop** statement is encountered, the policy stops and the route is discarded.

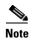

All policies have a default **drop** action at the end of execution.

The **pass** statement allows a policy to continue executing even though the route has not been modified. When a policy has finished executing, any route that has been modified in the policy or any route that has received a pass disposition in the policy, successfully passes the policy and completes the execution. If route policy B\_rp is applied within route policy A\_rp, execution continues from policy A\_rp to policy B\_rp and back to policy A\_rp provided prefix is not dropped by policy B\_rp.

```
route-policy A_rp
  set community (10:10)
  apply B_rp
end-policy
!

route-policy B_rp
  if destination in (121.23.0.0/16 le 32, 155.12.0.0/16 le 32) then
  set community (121:155) additive
  endif
end-policy
!
```

By default, a route is **dropped** at the end of policy processing unless either the policy **modifies** a route attribute or it passes the route by means of an explicit **pass** statement. For example, if route-policy B is applied within route-policy A, then execution continues from policy A to policy B and back to policy A, provided the prefix is not dropped by policy B.

```
route-policy A
  if as-path neighbor-is '123' then
  apply B
  policy statement N
end-policy
```

Whereas the following policies pass all routes that they evaluate.

```
route-policy PASS-ALL
pass
end-policy

route-policy SET-LPREF
set local-preference 200
end-policy
```

In addition to being implicitly dropped, a route may be dropped by an **explicit drop** statement. **Drop** statements cause a route to be dropped immediately so that no further policy processing is done. Note also that a **drop** statement overrides any previously processed **pass** statements or attribute modifications. For example, the following policy drops all routes. The first **pass** statement is executed, but is then immediately overridden by the **drop** statement. The second **pass** statement never gets executed.

```
route-policy DROP-EXAMPLE
pass
drop
pass
end-policy
```

When one policy applies another, it is as if the applied policy were copied into the right place in the applying policy, and then the same drop-and-pass semantics are put into effect. For example, policies ONE and TWO are equivalent to policy ONE-PRIME:

```
route-policy ONE
    apply two
    if as-path neighbor-is '123' then
       pass
    endif
end-policy
route-policy TWO
    if destination in (10.0.0.0/16 le 32) then
       drop
    endif
end-policy
route-policy ONE-PRIME
    if destination in (10.0.0.0/16 le 32) then
       drop
    endif
    if as-path neighbor-is '123' then
       pass
    endif
end-policy
```

Because the effect of an **explicit drop** statement is immediate, routes in 10.0.0.0/16 le 32 are dropped without any further policy processing. Other routes are then considered to see if they were advertised by autonomous system 123. If they were advertised, they are passed; otherwise, they are implicitly dropped at the end of all policy processing.

The **done** statement indicates that the action to take is to stop executing the policy and accept the route. When encountering a **done** statement, the route is passed and no further policy statements are executed. All modifications made to the route prior to the **done** statement are still valid.

## **Action**

An action is a sequence of primitive operations that modify a route. Most actions, but not all, are distinguished by the **set** keyword. In a route policy, actions can be grouped together. For example, the following is a route policy comprising three actions:

```
route-policy actions
set med 217
set community (12:34) additive
delete community in (12:56)
end-policy
```

If

In its simplest form, an **if** statement uses a conditional expression to decide which actions or dispositions should be taken for the given route. For example:

```
if as-path in as-path-set-1 then
    drop
endif
```

The example indicates that any routes whose AS path is in the set as-path-set-1 are dropped. The contents of the **then** clause may be an arbitrary sequence of policy statements.

The following example contains two action statements:

```
if origin is igp then
set med 42
prepend as-path 73.5 5
endif
```

The CLI provides support for the **exit** command as an alternative to the **endif** command.

The **if** statement also permits an **else** clause, which is executed if the if condition is false:

```
if med eq 8 then
    set community (12:34) additive
else
    set community (12:56) additive
endif
```

The policy language also provides syntax, using the **elseif** keyword, to string together a sequence of tests:

```
if med eq 150 then
set local-preference 10
elseif med eq 200 then
set local-preference 60
elseif med eq 250 then
set local-preference 110
else
set local-preference 0
endif
```

The statements within an **if** statement may themselves be **if** statements, as shown in the following example:

```
if community matches-any (12:34,56:78) then
    if med eq 150 then
        drop
    endif
    set local-preference 100
endif
```

This policy example sets the value of the local preference attribute to 100 on any route that has a community value of 12:34 or 56:78 associated with it. However, if any of these routes has a MED value of 150, then these routes with either the community value of 12:34 or 56:78 and a MED of 150 are dropped.

#### **Boolean Conditions**

In the previous section describing the **if** statement, all of the examples use simple Boolean conditions that evaluate to either true or false. RPL also provides a way to build compound conditions from simple conditions by means of Boolean operators.

Three Boolean operators exist: negation (**not**), conjunction (**and**), and disjunction (**or**). In the policy language, negation has the highest precedence, followed by conjunction, and then by disjunction. Parentheses may be used to group compound conditions to override precedence or to improve readability.

The following simple condition:

```
med eq 42
```

is true only if the value of the MED in the route is 42, otherwise it is false.

A simple condition may also be negated using the **not** operator:

```
not next-hop in (10.0.2.2)
```

Any Boolean condition enclosed in parentheses is itself a Boolean condition:

```
(destination in prefix-list-1)
```

A compound condition takes either of two forms. It can be a simple expression followed by the **and** operator, itself followed by a simple condition:

```
med eq 42 and next-hop in (10.0.2.2)
```

A compound condition may also be a simpler expression followed by the **or** operator and then another simple condition:

```
origin is igp or origin is incomplete
```

An entire compound condition may be enclosed in parentheses:

```
(med eq 42 and next-hop in (10.0.2.2))
```

The parentheses may serve to make the grouping of subconditions more readable, or they may force the evaluation of a subcondition as a unit.

In the following example, the highest-precedence **not** operator applies only to the destination test, the **and** operator combines the result of the **not** expression with the community test, and the **or** operator combines that result with the MED test.

```
med eq 10 or not destination in (10.1.3.0/24) and community matches-any ([12..34]:[56..78])
```

With a set of parentheses to express the precedence, the result is the following:

```
med eq 10 or ((not destination in (10.1.3.0/24)) and community matches-any ([12..34]:[56..78])
```

The following is another example of a complex expression:

```
(origin is igp or origin is incomplete or not med eq 42) and next-hop in (10.0.2.2)
```

The left conjunction is a compound condition enclosed in parentheses. The first simple condition of the inner compound condition tests the value of the origin attribute; if it is Interior Gateway Protocol (IGP), then the inner compound condition is true. Otherwise, the evaluation moves on to test the value of the origin attribute again, and if it is incomplete, then the inner compound condition is true. Otherwise, the evaluation moves to check the next component condition, which is a negation of a simple condition.

## apply

As discussed in the sections on policy definitions and parameterization of policies, the **apply** command executes another policy (either parameterized or unparameterized) from within another policy, which allows for the reuse of common blocks of policy. When combined with the ability to parameterize common blocks of policy, the **apply** command becomes a powerful tool for reducing repetitive configuration.

## **Attach Points**

Policies do not become useful until they are applied to routes, and for policies to be applied to routes they need to be made known to routing protocols. In BGP, for example, there are several situations where policies can be used, the most common of these is defining import and export policy. The policy attach point is the point in which an association is formed between a specific protocol entity, in this case a BGP neighbor, and a specific named policy. It is important to note that a verification step happens at this point. Each time a policy is attached, the given policy and any policies it may apply are checked to ensure that the policy can be validly used at that attach point. For example, if a user defines a policy that sets the IS-IS level attribute and then attempts to attach this policy as an inbound BGP policy, the attempt would be rejected because BGP routes do not carry IS-IS attributes. Likewise, when policies are modified that are in use, the attempt to modify the policy is verified against all current uses of the policy to ensure that the modification is compatible with the current uses.

Each protocol has a distinct definition of the set of attributes (commands) that compose a route. For example, BGP routes may have a community attribute, which is undefined in OSPF. Routes in IS-IS have a level attribute, which is unknown to BGP. Routes carried internally in the RIB may have a tag attribute.

When a policy is attached to a protocol, the protocol checks the policy to ensure the policy operates using route attributes known to the protocol. If the protocol uses unknown attributes, then the protocol rejects the attachment. For example, OSPF rejects attachment of a policy that tests the values of BGP communities.

The situation is made more complex by the fact that each protocol has access to at least two distinct route types. In addition to native protocol routes, for example BGP or IS-IS, some protocol policy attach points operate on RIB routes, which is the common central representation. Using BGP as an example, the protocol provides an attach point to apply policy to routes redistributed from the RIB to BGP. An attach point dealing with two different kinds of routes permits a mix of operations: RIB attribute operations for matching and BGP attribute operations for setting.

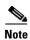

The protocol configuration rejects attempts to attach policies that perform unsupported operations.

The following sections describe the protocol attach points, including information on the attributes (commands) and operations that are valid for each attach point.

- BGP Policy Attach Points, page RC-375
- OSPF Policy Attach Points, page RC-395
- OSPFv3 Policy Attach Points, page RC-397
- IS-IS Policy Attach Points, page RC-398
- EIGRP Policy Attach Points, page RC-400
- RIP Policy Attach Points, page RC-403

See Cisco IOS XR Routing Command Reference for more information on the attributes and operations.

## **BGP Policy Attach Points**

This section describes each of the BGP policy attach points and provides a summary of the BGP attributes and operators.

- Aggregation, page RC-375
- Dampening, page RC-376
- Default Originate, page RC-377
- Neighbor Export, page RC-377
- Neighbor Import, page RC-378
- Network, page RC-378
- Redistribute, page RC-379
- Show BGP, page RC-379
- Table Policy, page RC-380
- Import, page RC-381
- Export, page RC-381
- Retain Route-Target, page RC-382
- Allocate-Label, page RC-383
- Neighbor-ORF, page RC-383
- Next-hop, page RC-384
- Clear-Policy, page RC-384
- Debug, page RC-384

#### Aggregation

The aggregation attach point generates an aggregate route to be advertised based on the conditional presence of subcomponents of that aggregate. Policies attached at this attach point are also able to set any of the valid BGP attributes on the aggregated routes. For example, the policy could set a community value or a MED on the aggregate that is generated. The specified aggregate is generated if any routes

evaluated by the named policy pass the policy. More specifics of the aggregate are filtered using the **suppress-route** keyword. Any actions taken to set attributes in the route affect attributes on the aggregate.

In the policy language, the configuration is controlled by which routes pass the policy. The suppress map was used to selectively filter or suppress specific components of the aggregate when the summary-only flag is not set. In other words, when the aggregate and more specific components are being sent, some of the more specific components can be filtered using a suppress map. In the policy language, this is controlled by selecting the route and setting the suppress flag. The attribute-map allowed the user to set specific attributes on the aggregated route. In the policy language, setting attributes on the aggregated route is controlled by normal action operations.

In the following example, the aggregate address 10.0.0.0/8 is generated if there are any component routes in the range 10.0.0.0/8 ge 8 le 25 except for 10.2.0.0/24. Because summary-only is not set, all components of the aggregate are advertised. However, the specific component 10.1.0.0 are suppressed.

```
route-policy sample
  if destination in (10.0.0.0/8 ge 8 le 25) then
    set community (10:33)
  endif
  if destination in (10.2.0.0/24) then
    drop
  endif
  if destination in (10.1.0.0/24) then
    suppress-route
  endif
end-policy

router bgp 2
address-family ipv4
  aggregate-address 10.0.0.0/8 route-policy sample
   .
   .
```

The effect of aggregation policy on the attributes of the aggregate is cumulative. Every time an aggregation policy matches a more specific route, the set operations in the policy may modify the aggregate. The aggregate in the following example has a MED value that varies according to the number of more specific routes that comprise the aggregate.

```
route-policy bumping-aggregation
  set med +5
end-policy
```

If there are three matching more specific routes, the MED of the aggregate is the default plus 15; if there are seventeen more specific routes, the MED of the aggregate is the default plus 85.

The order that the aggregation policy is applied to prefix paths is deterministic but unspecified. That is, a given set of routes always appears in the same order, but there is no way to predict the order.

A drop in aggregation policy does not prevent generation of an aggregate, but it does prevent the current more specific route from contributing to the aggregate. If another more specific route gives the route a pass, the aggregate is generated. Only one more specific pass is required to generate an aggregate.

#### **Dampening**

The dampening attach point controls the default route-dampening behavior within BGP. Unless overridden by a more specific policy on the associate peer, all routes in BGP apply the associated policy to set their dampening attributes.

The following policy sets dampening values for BGP IPv4 unicast routes. Those routes that are more specific than a /25 take longer to recover after they have been dampened than routes that are less specific than /25.

```
route-policy sample_damp
  if destination in (0.0.0.0/0 ge 25) then
    set dampening halflife 30 others default
  else
    set dampening halflife 20 others default
  endif
end-policy
router bgp 2
  address-family ipv4 unicast
    bgp dampening route-policy sample_damp
    .
    .
    .
    .
    .
    .
    .
    .
    .
    .
    .
    .
    .
    .
    .
    .
    .
    .
    .
    .
    .
    .
    .
    .
    .
    .
    .
    .
    .
    .
    .
    .
    .
    .
    .
    .
    .
    .
    .
    .
    .
    .
    .
    .
    .
    .
    .
    .
    .
    .
    .
    .
    .
    .
    .
    .
    .
    .
    .
    .
    .
    .
    .
    .
    .
    .
    .
    .
    .
    .
    .
    .
    .
    .
    .
    .
    .
    .
    .
    .
    .
    .
    .
    .
    .
    .
    .
    .
    .
    .
    .
    .
    .
    .
    .
    .
    .
    .
    .
    .
    .
    .
    .
    .
    .
    .
    .
    .
    .
    .
    .
    .
    .
    .
    .
    .
    .
    .
    .
    .
    .
    .
    .
    .
    .
    .
    .
    .
    .
    .
    .
    .
    .
    .
    .
    .
    .
    .
    .
    .
    .
    .
    .
    .
    .
    .
    .
    .
    .
    .
    .
    .
    .
    .
    .
    .
    .
    .
    .
    .
    .
    .
    .
    .
    .
    .
    .
    .
    .
    .
    .
    .
    .
    .
    .
    .
    .
    .
    .
    .
    .
    .
    .
    .
    .
    .
    .
    .
    .
    .
    .
    .
    .
    .
    .
    .
    .
    .
    .
    .
    .
    .
    .
    .
    .
    .
    .
    .
    .
    .
    .
    .
    .
    .
    .
    .
    .
    .
    .
    .
    .
    .
    .
    .
    .
    .
    .
    .
    .
    .
    .
    .
    .
    .
    .
    .
    .
    .
    .
    .
    .
    .
    .
    .
    .
    .
    .
    .
    .
    .
    .
    .
    .
    .
    .
    .
    .
    .
    .
    .
    .
    .
    .
    .
    .
    .
    .
    .
    .
    .
    .
    .
    .
    .
    .
    .
    .
    .
    .
    .
    .
    .
    .
    .
    .
    .
    .
    .
    .
    .
    .
    .
    .
    .
    .
```

## **Default Originate**

The default originate attach point allows the default route (0.0.0.0/0) to be conditionally generated and advertised to a peer, based on the presence of other routes. It accomplishes this configuration by evaluating the associated policy against routes in the Routing Information Base (RIB). If any routes pass the policy, the default route is generated and sent to the relevant peer.

The following policy generates and sends a default-route to the BGP neighbor 10.0.0.1 if any routes that match 10.0.0.0/8 ge 8 le 32 are present in the RIB.

```
route-policy sample-originate
  if rib-has-route in (10.0.0.0/8 ge 8 le 32) then
    pass
  endif
end-policy

router bgp 2
  neighbor 10.0.0.1
    remote-as 3
    address-family ipv4 unicast
    default-originate policy sample-originate
    .
    .
    .
```

## **Neighbor Export**

The neighbor export attach point selects the BGP routes to send to a given peer or group of peers. The routes are selected by running the set of possible BGP routes through the associated policy. Any routes that pass the policy are then sent as updates to the peer or group of peers. The routes that are sent may have had their BGP attributes altered by the policy that has been applied.

The following policy sends all BGP routes to neighbor 10.0.0.5. Routes that are tagged with any community in the range 2:100 to 2:200 are sent with a MED of 100 and a community of 2:666. The rest of the routes are sent with a MED of 200 and a community of 2:200.

```
route-policy sample-export
  if community matches-any (2:[100-200]) then
    set med 100
    set community (2:666)
  else
    set med 200
    set community (2:200)
```

```
endif
end-policy

router bgp 2
  neighbor 10.0.0.5
   remote-as 3
  address-family ipv4 unicast
   route-policy sample-export out
  .
  .
```

### **Neighbor Import**

The neighbor import attach point controls the reception of routes from a specific peer. All routes that are received by a peer are run through the attached policy. Any routes that pass the attached policy are passed to the BGP Routing Information Base (BRIB) as possible candidates for selection as best path routes.

When a BGP import policy is modified, it is necessary to rerun all the routes that have been received from that peer against the new policy. The modified policy may now discard routes that were previously allowed through, allow through previously discarded routes, or change the way the routes are modified. A new configuration option in BGP (**bgp auto-policy-soft-reset**) that allows this modification to happen automatically in cases for which either soft reconfiguration is configured or the BGP route-refresh capability has been negotiated.

The following example shows how to receive routes from neighbor 10.0.0.1. Any routes received with the community 3:100 have their local preference set to 100 and their community tag set to 2:666. All other routes received from this peer have their local preference set to 200 and their community tag set to 2:200.

```
route-policy sample_import

if community matches-any (3:100) then

set local-preference 100

set community (2:666)

else

set local-preference 200

set community (2:200)

endif
end-policy

router bgp 2

neighbor 10.0.0.1

remote-as 3

address-family ipv4 unicast

route-policy sample_import in

.
.
```

#### Network

The network attach point controls the injection of routes from the RIB into BGP. A route policy attached at this point is able to set any of the valid BGP attributes on the routes that are being injected.

The following example shows a route policy attached at the network attach point that sets the well-known community no-export for any routes more specific than /24:

```
route-policy NetworkControl
  if destination in (0.0.0.0/0 ge 25) then
    set community (no-export) additive
  endif
end-policy
```

```
router bgp 2
address-family ipv4 unicast
  network 172.16.0.5/27 route-policy NetworkControl
```

#### Redistribute

The redistribute attach point allows routes from other sources to be advertised by BGP. The policy attached at this point is able to set any of the valid BGP attributes on the routes that are being redistributed. Likewise, selection operators allow a user to control what route sources are being redistributed and which routes from those sources.

The following example shows how to redistribute all routes from OSPF instance 12 into BGP. If OSPF were carrying a default route, it is dropped. Routes carrying a tag of 10 have their local preference set to 300 and the community value of 2:666 and no-advertise attached. All other routes have their local preference set to 200 and a community value of 2:100 set.

```
route-policy sample_redistribute

if destination in (0.0.0.0/0) then

drop
endif

if tag eq 10 then
 set local-preference 300
 set community (2:666, no-advertise)
else
 set local-preference 200
 set community (2:100)
endif
end-policy

router bgp 2
address-family ipv4 unicast
 redistribute ospf 12 route-policy sample_redistribute
...
```

#### **Show BGP**

The show bgp attach point allows the user to display selected BGP routes that pass the given policy. Any routes that are not dropped by the attached policy are displayed in a manner similar to the output of the **show bgp** command.

In the following example, the **show bgp route-policy** command is used to display any BGP routes carrying a MED of 5:

```
route-policy sample-display
  if med eq 5 then
    pass
  endif
end-policy
!
show bgp route-policy sample-display
```

A **show bgp policy route-policy** command also exists, which runs all routes in the RIB past the named policy as if the RIB were an outbound BGP policy. This command then displays what each route looked like before it was modified and after it was modified, as shown in the following example:

```
RP/0/RP0/CPU0:router# show rpl route-policy test2
route-policy test2
if (destination in (10.0.0.0/8 ge 8 le 32)) then
set med 333
```

```
endif
end-policy
RP/0/RP0/CPU0:router# show bgp
BGP router identifier 10.0.0.1, local AS number 2
BGP main routing table version 11
BGP scan interval 60 secs
Status codes:s suppressed, d damped, h history, * valid, > best
            i - internal, S stale
Origin codes:i - IGP, e - EGP, ? - incomplete
              Next Hop
                                     Metric LocPrf Weight Path
 Network
*> 10.0.0.0
                   10.0.1.2
                                         10
                                                        032
*> 10.0.0.0/9
                   10.0.1.2
                                          1.0
                                                         0 3 ?
*> 10.0.0.0/10
                   10.0.1.2
                                          10
                                                         0 3 ?
                   10.0.1.2
                                          10
                                                         0 3 ?
*> 10.0.0.0/11
                   10.0.1.2
                                          10
*> 10.1.0.0/16
                                                         0 3 ?
*> 10.3.30.0/24
                    10.0.1.2
                                          10
                                                         032
*> 10.3.30.128/25
                    10.0.1.2
                                          10
                                                         0 3 ?
*> 10.128.0.0/9
                    10.0.1.2
                                          10
                                                         0 3 ?
                                       1000
                                              555
*> 10.255.0.0/24
                   10.0.101.2
                                                         0 100 e
*> 10.255.64.0/24
                   10.0.101.2
                                        1000 555
                                                         0 100 e
RP/0/RP0/CPU0:router# show bgp policy route-policy test2
10.0.0.0/8 is advertised to 10.0.101.2
  Path info:
   neighbor:10.0.1.2
                           neighbor router id:10.0.1.2
   valid external best
 Attributes after inbound policy was applied:
   next hop:10.0.1.2
   MET ORG AS
   origin:incomplete neighbor as:3 metric:10
   aspath:3
 Attributes after outbound policy was applied:
   next hop:10.0.1.2
   MET ORG AS
   origin:incomplete neighbor as:3 metric:333
   aspath:2 3
```

### **Table Policy**

The table policy attach point allows the user to configure traffic-index values on routes as they are installed into the global routing table. This attach point supports the BGP policy accounting feature. BGP policy accounting uses the traffic indexes that are set on the BGP routes to track various counters. This way, router operators can select different sets of BGP route attributes using the matching operations and then set different traffic indexes for each different class of route they are interested in tracking.

The following example shows how to set the traffic index to 10 in IPv4 unicast routes that originated from autonomous system 10.33. Likewise, any IPv4 unicast routes that originated from autonomous system 11.60 have their traffic index set to 11 when they are installed into the FIB. These traffic indexes are then used to count traffic being forwarded on these routes inline cards by enabling the BGP policy accounting counters on the interfaces of interest.

```
route-policy sample-table
  if as-path originates-from `10.33' then
    set traffic-index 10
  elseif as-path originates-from `11.60' then
    set traffic-index 11
```

```
endif
end-policy

router bgp 2
  address-family ipv4 unicast
   table-policy sample-table
  .
  .
```

#### **Import**

The import attach point provides control over the import of routes from the global VPN IPv4 table to a particular VPN routing and forwarding (VRF) instance.

For Layer 3 VPN networks, provider edge (PE) routers learn of VPN IPv4 routes through the Multiprotocol Internal Border Gateway Protocol (MP-iBGP) from other PE routers and automatically filters out route announcements that do not contain route targets that match any import route targets of its VRFs.

This automatic route filtering happens without RPL configuration; however, to provide more control over the import of routes in a VRF, you can configure a VRF import policy.

The following example shows how to perform matches based on a route target extended community and then sets the next hop. If the route has route target value 10:91, then the next hop is set to 206.0.0.1. If the route has route target value 11:92, then the next hop is set to 206.0.0.2. If the route has Site-of-Origin (SoO) value 10:111111 or 10:111222, then the route is dropped. All other non-matching routes are dropped.

```
route-policy bgpvrf_import
  if extcommunity rt matches-any (10:91) then
    set next-hop 206.0.0.1
  elseif extcommunity rt matches-every (11:92) then
    set next-hop 206.0.0.2
  elseif extcommunity soo matches-any (10:111111, 10:111222) then
    pass
  endif
end-policy

vrf vrf_import
  address-family ipv4 unicast
    import route-policy bgpvrf_import
    .
    .
    .
```

#### **Export**

The export attach point provides control over the export of routes from a particular VRF to a global VPN IPv4 table.

For Layer 3 VPN networks, export route targets are added to the VPN IPv4 routes when VRF IPv4 routes are converted into VPN IPv4 routes and advertised through the MP-iBGP to other PE routers (or flow from one VRF to another within a PE router).

A set of export route targets is configured with the VRF without RPL configuration; however, to set route targets conditionally, you can configure a VRF export policy.

The following example shows some match and set operations supported for the export route policy. If a route matches 206.92.1.0/24 then the route target extended community is set to 10:101, and the weight is set to 211. If the route does not match 206.921.0/24 but the origin of the route is egp, then the local

preference is set to 212 and the route target extended community is set to 10:101. If the route does not match those specified criteria, then the route target extended community 10:111222 is added to the route. In addition, RT 10:111222 is added to the route that matches any of the previous conditions as well.

```
route-policy bgpvrf_export
  if destination in (206.92.1.0/24) then
    set extcommunity rt (10:101)
    set weight 211
  elseif origin is egp then
    set local-preference 212
    set extcommunity rt (10:101)
  endif
    set extcommunity rt (10:111222) additive
end-policy

vrf vrf-export
  address-family ipv4 unicast
    export route-policy bgpvrf-export
    .
    .
    .
```

#### **Retain Route-Target**

The retain route target attach point within BGP allows the specification of match criteria based only on route target extended community. The attach point is useful at the route reflector (RR) or at the Autonomous System Boundary Router (ASBR).

Typically, an RR has to retain all IPv4 VPN routes to peer with its PE routers. These PEs might require routers tagged with different route target IPv4 VPN routes resulting in non-scalable RRs. You can achieve scalability if you configure an RR to retain routes with a defined set of route target extended communities, and a specific set of VPNs to service.

Another reason to use this attach point is for an ASBR. ASBRs do not require that VRFs be configured, but need this configuration to retain the IPv4 VPN prefix information.

The following example shows how to configure the route policy retainer and apply it to the retain route target attach point. The route is accepted if the route contains route target extended communities 10:615, 10:6150, and 15.15.15.15.15.15.15. All other non-matching routes are dropped.

```
extcommunity-set rt rtset1
0:615,
10:6150,
15.15.15.15.15:15
end-set

route-policy retainer
if extcommunity rt matches-any rtset1 then
pass
endif
end-policy

router bgp 2
address-family vpnv4 unicast
retain route-target route-policy retainer
.
.
```

#### Allocate-Label

The allocate-label attach point provides increased control based on various attribute match operations. This attach point is typically used in inter-AS option C to decide whether the label should be allocated or not when sending updates to the neighbor for the IPv4 labeled unicast address family. The attribute setting actions supported are for pass and drop.

The following example shows how to configure a route policy that passes the prefix 0.0.0.0 with prefix length 0. Label allocation happens only if prefix 0.0.0.0 exists.

```
route-policy label_policy
  if destination in (0.0.0.0/0) then
    pass
  endif
end-policy

router bgp 2
  vrf vrf1
    rd auto
  address-family ipv4 unicast
    allocate-label route-policy label-policy
    .
    .
```

#### **Neighbor-ORF**

The neighbor-orf attach point provides the filtering of incoming BGP route updates using only prefix-based matching. In addition to using this as an inbound filter, the prefixes and disposition (drop or pass) are sent to upstream neighbors as an Outbound Route Filter (ORF) to allow them to perform filtering.

The following example shows how to configure a route policy orf-preset and apply it to the neighbor ORF attach point. The prefix of the route is dropped if it matches any prefix specified in orf-preset (211.105.1.0/24, 211.105.5.0/24, 211.105.11.0/24). In addition to this inbound filtering, BGP also sends these prefix entries to the upstream neighbor with a permit or deny so that the neighbor can filter updates before sending them on to their destination.

```
prefix-set orf-preset
  211.105.1.0/24,
  211.105.5.0/24,
  211.105.11.0/24
end-set
route-policy policy-orf
  if orf prefix in orf-preset then
    drop
  endif
  if orf prefix in (211.105.3.0/24, 211.105.7.0/24, 211.105.13.0/24) then
    pass
  endif
router bgp 2
  neighbor 1.1.1.1
    remote-as 3
    address-family ipv4 unicast
      orf route-policy policy-orf
```

#### **Next-hop**

The next-hop attach point provides increased control based on protocol and prefix-based match operations. The attach point is typically used to decide whether to act on a next-hop notification (up or down) event.

Support for next-hop tracking allows BGP to monitor reachability for routes in the Routing Information Base (RIB) that can directly affect BGP prefixes. The route policy at the BGP next-hop attach point helps limit notifications delivered to BGP for specific prefixes. The route policy is applied on RIB routes. Typically, route policies are used in conjunction with next-hop tracking to monitor non-BGP routes.

The following example shows how to configure BGP nexthop tracking feature using a route policy to monitor static or connected routes with the prefix 20.0.0.0 and prefix length 8.

```
route-policy nxthp_policy_A
  if destination in (20.0.0.0/8) and protocol in (static, connected) then
   pass
  endif
end-policy

router bgp 2
  address-family ipv4 unicast
    nexthop route-policy nxthp_policy_A
    .
    .
    .
    .
    .
    .
    .
    .
    .
    .
    .
    .
    .
    .
    .
    .
    .
    .
    .
    .
    .
    .
    .
    .
    .
    .
    .
    .
    .
    .
    .
    .
    .
    .
    .
    .
    .
    .
    .
    .
    .
    .
    .
    .
    .
    .
    .
    .
    .
    .
    .
    .
    .
    .
    .
    .
    .
    .
    .
    .
    .
    .
    .
    .
    .
    .
    .
    .
    .
    .
    .
    .
    .
    .
    .
    .
    .
    .
    .
    .
    .
    .
    .
    .
    .
    .
    .
    .
    .
    .
    .
    .
    .
    .
    .
    .
    .
    .
    .
    .
    .
    .
    .
    .
    .
    .
    .
    .
    .
    .
    .
    .
    .
    .
    .
    .
    .
    .
    .
    .
    .
    .
    .
    .
    .
    .
    .
    .
    .
    .
    .
    .
    .
    .
    .
    .
    .
    .
    .
    .
    .
    .
    .
    .
    .
    .
    .
    .
    .
    .
    .
    .
    .
    .
    .
    .
    .
    .
    .
    .
    .
    .
    .
    .
    .
    .
    .
    .
    .
    .
    .
    .
    .
    .
    .
    .
    .
    .
    .
    .
    .
    .
    .
    .
    .
    .
    .
    .
    .
    .
    .
    .
    .
    .
    .
    .
    .
    .
    .
    .
    .
    .
    .
    .
    .
    .
    .
    .
    .
    .
    .
    .
    .
    .
    .
    .
    .
    .
    .
    .
    .
    .
    .
    .
    .
    .
    .
    .
    .
    .
    .
    .
    .
    .
    .
    .
    .
    .
    .
    .
    .
    .
    .
    .
    .
    .
    .
    .
    .
    .
    .
    .
    .
    .
    .
    .
    .
    .
    .
    .
    .
    .
    .
    .
    .
    .
    .
    .
    .
    .
    .
    .
    .
    .
    .
    .
    .
    .
    .
    .
    .
    .
    .
    .
    .
    .
    .
    .
    .
    .
    .
    .
    .
    .
    .
    .
    .
    .
    .
    .
    .
    .
    .
    .
```

#### **Clear-Policy**

The clear-policy attach point provides increased control based on various AS path match operations when using a **clear bgp** command. This attach point is typically used to decide whether to clear BGP flap statistics based on AS-path-based match operations.

The following example shows how to configure a route policy where the in operator evaluates to true if one or more of the regular expression matches in the set my-as-set successfully match the AS path associated with the route. If it is a match, then the **clear** command clears the associated flap statistics.

```
as-path-set my-as-set
  ios-regex '_12$',
  ios-regex '_13$'
end-set

route-policy policy_a
  if as-path in my-as-set then
    pass
  else
    drop
  endif
end-policy

clear bgp ipv4 unicast flap-statistics route-policy policy_a
```

#### **Debug**

The debug attach point provides increased control based on prefix-based match operations. This attach point is typically used to filter debug output for various BGP commands based on the prefix of the route.

The following example shows how to configure a route policy that will only pass the prefix 20.0.0.0 with prefix length 8; therefore, the debug output shows up only for that prefix.

```
route-policy policy_b
  if destination in (20.0.0.0/8) then
```

```
pass
else
drop
endif
end-policy
debug bgp update policy_b
```

#### **BGP Attributes and Operators**

Table 1 summarizes the BGP attributes and operators.

Table 1 BGP Attributes and Operators

| Attach Point | Attribute             | Match                                                                       | Set                                                 |
|--------------|-----------------------|-----------------------------------------------------------------------------|-----------------------------------------------------|
| aggregation  | as-path               | in is-local length neighbor-is originates-from passes-through unique-length | n/a                                                 |
|              | as-path-length        | is, ge, le, eq                                                              | n/a                                                 |
|              | as-path-unique-length | is, ge, le, eq                                                              | n/a                                                 |
|              | community             | is-empty<br>matches-any<br>matches-every                                    | set set additive delete in delete not in delete all |
|              | destination           | in                                                                          | n/a                                                 |
|              | extcommunity cost     | n/a                                                                         | set<br>set additive                                 |
|              | local-preference      | is, ge, le, eq                                                              | set                                                 |
|              | med                   | is, eg, ge, le                                                              | set<br>set +<br>set -                               |
|              | next-hop              | in                                                                          | set                                                 |
|              | origin                | is                                                                          | set                                                 |
|              | source                | in                                                                          | n/a                                                 |
|              | suppress-route        | n/a                                                                         | suppress-route                                      |
|              | weight                | n/a                                                                         | set                                                 |

**RC-385** 

Table 1 BGP Attributes and Operators (continued)

| Attach Point   | Attribute             | Match                                                                       | Set |
|----------------|-----------------------|-----------------------------------------------------------------------------|-----|
| allocate-label | as-path               | in is-local length neighbor-is originates-from passes-through unique-length | n/a |
|                | as-path-length        | is, ge, le, eq                                                              | n/a |
|                | as-path-unique-length | is, ge, le, eq                                                              | n/a |
|                | community             | is-empty<br>matches-any<br>matches-every                                    | n/a |
|                | destination           | in                                                                          | n/a |
|                | label                 | n/a                                                                         | set |
|                | local-preference      | is, ge, le, eq                                                              | n/a |
|                | med                   | is, eg, ge, le                                                              | n/a |
|                | next-hop              | in                                                                          | n/a |
|                | origin                | is                                                                          | n/a |
|                | source                | in                                                                          | n/a |
| clear-policy   | as-path               | in is-local length neighbor-is originates-from passes-through unique-length | n/a |
|                | as-path-length        | is, ge, le, eq                                                              | n/a |
|                | as-path-unique-length | is, ge, le, eq                                                              | n/a |

Table 1 BGP Attributes and Operators (continued)

| Attach Point      | Attribute             | Match                                                                       | Set                                                                                 |
|-------------------|-----------------------|-----------------------------------------------------------------------------|-------------------------------------------------------------------------------------|
| dampening         | as-path               | in is-local length neighbor-is originates-from passes-through unique-length | n/a                                                                                 |
|                   | as-path-length        | is, ge, le, eq                                                              | n/a                                                                                 |
|                   | as-path-unique-length | is, ge, le, eq                                                              | n/a                                                                                 |
|                   | community             | is-empty<br>matches-any<br>matches-every                                    | n/a                                                                                 |
|                   | dampening             | n/a/                                                                        | set dampening to set values that control the dampening (see Dampening, page RC-376) |
|                   | destination           | in                                                                          | n/a                                                                                 |
|                   | local-preference      | is, ge, le, eq                                                              | n/a                                                                                 |
|                   | med                   | is, eg, ge, le                                                              | n/a                                                                                 |
|                   | next-hop              | in                                                                          | n/a                                                                                 |
|                   | origin                | is                                                                          | n/a                                                                                 |
|                   | source                | in                                                                          | n/a                                                                                 |
| debug             | destination           | in                                                                          | n/a                                                                                 |
| default originate | med                   | n/a                                                                         | set<br>set +<br>set -                                                               |
|                   | rib-has-route         | rib-has-route                                                               | n/a                                                                                 |

Table 1 BGP Attributes and Operators (continued)

| Attach Point | Attribute             | Match                                                                       | Set                                                         |
|--------------|-----------------------|-----------------------------------------------------------------------------|-------------------------------------------------------------|
| export (VRF) | as-path               | in is-local length neighbor-is originates-from passes-through unique-length | n/a                                                         |
|              | as-path-length        | is, ge, le, eq                                                              | n/a                                                         |
|              | as-path-unique-length | is, ge, le, eq                                                              | n/a                                                         |
|              | community             | is-empty<br>matches-any<br>matches-every                                    | set set additive delete in delete not in delete all         |
|              | destination           | in                                                                          | n/a                                                         |
|              | extcommunity rt       | is-empty<br>matches-any<br>matches-every                                    | set<br>additive<br>delete-in<br>delete-not-in<br>delete-all |
|              | extcommunity soo      | is-empty<br>matches-any<br>matches-every                                    | n/a                                                         |
|              | local-preference      | is, ge, le, eq                                                              | set                                                         |
|              | med                   | is, eg, ge, le                                                              | n/a                                                         |
|              | next-hop              | in                                                                          | n/a                                                         |
|              | origin                | is                                                                          | n/a                                                         |
|              | source                | in                                                                          | n/a                                                         |
|              | weight                | n/a                                                                         | set                                                         |

Table 1 BGP Attributes and Operators (continued)

| Attach Point | Attribute                                                        | Match                                                                       | Set                                                     |
|--------------|------------------------------------------------------------------|-----------------------------------------------------------------------------|---------------------------------------------------------|
| import (VRF) | as-path                                                          | in is-local length neighbor-is originates-from passes-through unique-length | n/a                                                     |
|              | as-path-length                                                   | is, ge, le, eq                                                              | n/a                                                     |
|              | as-path-unique-length                                            | is, ge, le, eq                                                              | n/a                                                     |
|              | community                                                        | is-empty<br>matches-any<br>matches-every                                    | n/a                                                     |
|              | destination                                                      | in                                                                          | n/a                                                     |
|              | extcommunity rt                                                  | is-empty<br>matches-any<br>matches-every                                    | n/a                                                     |
|              | extcommunity soo                                                 | is-empty<br>matches-any<br>matches-every                                    | n/a                                                     |
|              | local-preference                                                 | is, ge, le, eq                                                              | n/a                                                     |
|              | med                                                              | is, eg, ge, le                                                              | n/a                                                     |
|              | next-hop                                                         | in                                                                          | set<br>set peer address<br>set destination vrf          |
|              | origin                                                           | is                                                                          | n/a                                                     |
|              | source                                                           | in                                                                          | n/a                                                     |
| neighbor-in  | as-path                                                          | in is-local length neighbor-is originates-from passes-through unique-length | prepend<br>prepend most-recent<br>replace               |
|              | as-path-length                                                   | is, ge, le, eq                                                              | n/a                                                     |
|              | as-path-unique-length<br>community<br>community with<br>'peeras' | is, ge, le, eq is-empty matches-any matches-every                           | n/a set set additive delete in delete not in delete all |
|              | destination                                                      | in                                                                          | n/a                                                     |
|              | extcommunity cost                                                | n/a                                                                         | set<br>set additive                                     |

Table 1 BGP Attributes and Operators (continued)

| Attach Point | Attribute                         | Match                                                                       | Set                                                         |
|--------------|-----------------------------------|-----------------------------------------------------------------------------|-------------------------------------------------------------|
|              | extcommunity rt                   | is-empty<br>matches-any<br>matches-every                                    | set additive delete-in delete-not-in delete-all             |
|              | extcommunity soo                  | is-empty<br>matches-any<br>matches-every                                    | n/a                                                         |
|              | local-preference                  | is, ge, le, eq                                                              | set                                                         |
|              | med                               | is, eg, ge, le                                                              | set set + set -                                             |
|              | next-hop                          | in                                                                          | set<br>set peer address                                     |
|              | origin                            | is                                                                          | set                                                         |
|              | source                            | in                                                                          | n/a                                                         |
|              | weight                            | n/a                                                                         | set                                                         |
| neighbor-out | as-path                           | in is-local length neighbor-is originates-from passes-through unique-length | prepend<br>prepend most-recent<br>replace                   |
|              | as-path-length                    | is, ge, le, eq                                                              | n/a                                                         |
|              | as-path-unique-length             | is, ge, le, eq                                                              | n/a                                                         |
|              | community community with 'peeras' | is-empty<br>matches-any<br>matches-every                                    | set set additive delete in delete not in delete all         |
|              | destination                       | in                                                                          | n/a                                                         |
|              | extcommunity cost                 | n/a                                                                         | set<br>set additive                                         |
|              | extcommunity rt                   | is-empty<br>matches-any<br>matches-every                                    | set<br>additive<br>delete-in<br>delete-not-in<br>delete-all |
|              | extcommunity soo                  | is-empty<br>matches-any<br>matches-every                                    | n/a                                                         |
|              | local-preference                  | is, ge, le, eq                                                              | set                                                         |

Table 1 BGP Attributes and Operators (continued)

| Attach Point | Attribute               | Match           | Set                                                                       |
|--------------|-------------------------|-----------------|---------------------------------------------------------------------------|
|              | med                     | is, eg, ge, le  | set<br>set +<br>set -<br>set max-unreachable <sup>1</sup><br>set igp-cost |
|              | next-hop                | in              | set<br>set self                                                           |
|              | origin                  | is              | set                                                                       |
|              | path-type               | is              | n/a                                                                       |
|              | rd                      | in              | n/a                                                                       |
|              | source                  | in              | n/a                                                                       |
|              | unsuppress-route        | n/a             | unsuppress-route                                                          |
|              | vpn-distinguisher       | n/a             | set                                                                       |
| neighbor-orf | orf-prefix              | in              | n/a                                                                       |
| network      | as-path                 | n/a             | prepend                                                                   |
|              | community               | n/a             | set set additive delete in delete not in delete all                       |
|              | destination             | in              | n/a                                                                       |
|              | extcommunity cost       | n/a             | set<br>set additive                                                       |
|              | mpls-label <sup>2</sup> | route-has-label | n/a                                                                       |
|              | local-preference        | n/a             | set                                                                       |
|              | med                     | n/a             | set + set -                                                               |
|              | next-hop                | in              | set                                                                       |
|              | origin                  | n/a             | set                                                                       |
|              | route-type              | is              |                                                                           |
|              | tag                     | is, ge, le, eq  | n/a                                                                       |
|              | weight                  | n/a             | set                                                                       |
| next-hop     | destination             | in              | n/a                                                                       |
|              | protocol                | is<br>in        | n/a                                                                       |
|              | source                  | in              | n/a                                                                       |

Table 1 BGP Attributes and Operators (continued)

| Attach Point | Attribute               | Match                                    | Set                                                 |
|--------------|-------------------------|------------------------------------------|-----------------------------------------------------|
| redistribute | as-path                 | n/a                                      | prepend                                             |
|              | community               | n/a                                      | set set additive delete in delete not in delete all |
|              | destination             | in                                       | n/a                                                 |
|              | extcommunity cost       | n/a                                      | set<br>set additive                                 |
|              | local-preference        | n/a                                      | set                                                 |
|              | med                     | n/a                                      | set<br>set +<br>set -                               |
|              | next-hop                | in                                       | set                                                 |
|              | origin                  | n/a                                      | set                                                 |
|              | mpls-label <sup>2</sup> | route-has-label                          | n/a                                                 |
|              | route-type              | is                                       | n/a                                                 |
|              | tag                     | is, eq, ge, le                           | n/a                                                 |
|              | weight                  | n/a                                      | set                                                 |
| retain-rt    | extcommunity rt         | is-empty<br>matches-any<br>matches-every | n/a                                                 |

Table 1 BGP Attributes and Operators (continued)

| Attach Point | Attribute             | Match                                                                       | Set |
|--------------|-----------------------|-----------------------------------------------------------------------------|-----|
| show         | as-path               | in is-local length neighbor-is originates-from passes-through unique-length | n/a |
|              | as-path-length        | is, ge, le, eq                                                              | n/a |
|              | as-path-unique-length | is, ge, le, eq                                                              | n/a |
|              | community             | is-empty<br>matches-any<br>matches-every                                    | n/a |
|              | destination           | in                                                                          | n/a |
|              | extcommunity rt       | is-empty<br>matches-any<br>matches-every                                    | n/a |
|              | extcommunity soo      | is-empty<br>matches-any<br>matches-every                                    | n/a |
|              | med                   | is, eg, ge, le                                                              | n/a |
|              | next-hop              | in                                                                          | n/a |
|              | origin                | is                                                                          | n/a |
|              | source                | in                                                                          | n/a |

Table 1 BGP Attributes and Operators (continued)

| Attach Point | Attribute             | Match                                                                       | Set |
|--------------|-----------------------|-----------------------------------------------------------------------------|-----|
| table-policy | as-path               | in is-local length neighbor-is originates-from passes-through unique-length | n/a |
|              | as-path-length        | is, ge, le, eq                                                              | n/a |
|              | as-path-unique-length | is, ge, le, eq                                                              | n/a |
|              | community             | is-empty<br>matches-any<br>matches-every                                    | n/a |
|              | local-preference      | is, ge, le, eq                                                              | n/a |
|              | destination           | in                                                                          | n/a |
|              | med                   | is, eg, ge, le                                                              | n/a |
|              | next-hop              | in                                                                          | n/a |
|              | origin                | is                                                                          | n/a |
|              | rib-metric            | n/a                                                                         | set |
|              | source                | in                                                                          | n/a |
|              | tag                   | n/a                                                                         | set |
|              | traffic-index         | n/a                                                                         | set |

<sup>1.</sup> The max-reachable value is 4294967295.

Some BGP route attributes are inaccessible from some BGP attach points for various reasons. For example, the **set med igp-cost only** command makes sense when there is a configured igp-cost to provide a source value. Table 2 summarizes which operations are valid and where they are valid.

Table 2 Restricted BGP Operations by Attach Point

|                                | import    | export    | aggregation | redistribution |
|--------------------------------|-----------|-----------|-------------|----------------|
| prepend as-path                | eBGP only | eBGP only | n/a         | n/a            |
| prepend as-path<br>most-recent | eBGP only | eBGP only | n/a         | n/a            |
| replace as-path                | eBGP only | eBGP only | n/a         | n/a            |
| set med igp-cost               | forbidden | eBGP only | forbidden   | forbidden      |
| set weight                     | n/a       | forbidden | n/a         | n/a            |
| suppress                       | forbidden | forbidden | n/a         | forbidden      |

<sup>2.</sup> The mpls-label attribute is implicit in the conditional syntax; it is implied by the *route-has-label* operator.

## **OSPF Policy Attach Points**

This section describes each of the OSPF policy attach points and provides a summary of the OSPF attributes and operators.

- Default-Information Originate, page RC-395
- Redistribute, page RC-395
- Area-in, page RC-396
- Area-out, page RC-396

#### **Default-Information Originate**

The default-information originate attach point allows the user to conditionally inject the default route 0.0.0.0/0 into the OSPF link-state database, which is done by evaluating the attached policy. If any routes in the local RIB pass the policy, then the default route is inserted into the link-state database.

The following example shows how to generate a default route if any of the routes that match 10.0.0.0/8 ge 8 le 25 are present in the RIB:

```
route-policy ospf-originate
  if rib-has-route in (10.0.0.0/8 ge 8 le 25) then
    pass
  endif
end-policy
router ospf 1
  default-information originate policy ospf-originate
  .
  .
  .
```

#### Redistribute

The redistribute attach point within OSPF injects routes from other routing protocol sources into the OSPF link-state database, which is done by selecting the routes it wants to import from each protocol. It then sets the OSPF parameters of cost and metric type. The policy can control how the routes are injected into OSPF by using the **set metric-type** or **set ospf-metric** command.

The following example shows how to redistribute routes from IS-IS instance instance\_10 into OSPF instance 1 using the policy OSPF-redist. The policy sets the metric type to type-2 for all redistributed routes. IS-IS routes with a tag of 10 have their cost set to 100, and IS-IS routes with a tag of 20 have their OSPF cost set to 200. Any IS-IS routes not carrying a tag of either 10 or 20 are not be redistributed into the OSPF link-state database.

```
route-policy OSPF-redist
  set metric-type type-2
  if tag eq 10 then
    set ospf cost 100
  elseif tag eq 20 then
    set ospf cost 200
  else
    drop
  endif
end-policy
router ospf 1
  redistribute isis instance_10 policy OSPF-redist
    .
    .
    .
    .
    .
    .
    .
    .
    .
    .
```

#### Area-in

The area-in attach point within OSPF allows you to filter inbound OSPF type-3 summary link-state advertisements (LSAs). The attach point provides prefix-based matching and hence increased control for filtering type-3 summary LSAs.

The following example shows how to configure the prefix for OSPF summary LSAs. If the prefix matches any of 111.105.3.0/24, 111.105.7.0/24, 111.105.13.0/24, it is accepted. If the prefix matches any of 111.106.3.0/24, 111.106.7.0/24, 111.106.13.0/24, it is dropped.

```
route-policy OSPF-area-in
  if destination in (111.105.3.0/24, 111.105.7.0/24, 111.105.13.0/24) then
    drop
  endif
  if destination in (111.106.3.0/24, 111.106.7.0/24, 111.106.13.0/24) then
    pass
  endif
end-policy
router ospf 1
  area 1
    route-policy OSPF-area-in in
```

#### Area-out

The area-out attach point within OSPF allows you to filter outbound OSPF type-3 summary LSAs. The attach point provides prefix-based matching and, hence, increased control for filtering type-3 summary LSAs.

The following example shows how to configure the prefix for OSPF summary LSAs. If the prefix matches any of 211.105.3.0/24, 211.105.7.0/24, 211.105.13.0/24, it is announced. If the prefix matches any of .105.3.0/24, 212.105.7.0/24, 212.105.13.0/24, it is dropped and not announced.

```
route-policy OSPF-area-out
  if destination in (211.105.3.0/24, 211.105.7.0/24, 211.105.13.0/24) then
    drop
  endif
  if destination in (212.105.3.0/24, 212.105.7.0/24, 212.105.13.0/24) then
    pass
  endif
end-policy
router ospf 1
  area 1
    route-policy OSPF-area-out out
```

#### **OSPF Attributes and Operators**

Table 3 summarizes the OSPF attributes and operators.

Table 3 OSPF Attributes and Operators

| Attach Point                  | Attribute     | Match | Set |  |
|-------------------------------|---------------|-------|-----|--|
| default-information originate | ospf-metric   | n/a   | set |  |
|                               | metric-type   | n/a   | set |  |
|                               | tag           | n/a   | set |  |
|                               | rib-has-route | in    | n/a |  |

| Attach Point                                 | Attribute               | Match           | Set |  |
|----------------------------------------------|-------------------------|-----------------|-----|--|
| destination metric-type ospf-metric next-hop | in                      | n/a             |     |  |
|                                              | metric-type             | n/a             | set |  |
|                                              | ospf-metric             | n/a             | set |  |
|                                              | next-hop                | in              | n/a |  |
|                                              | mpls-label <sup>1</sup> | route-has-label | n/a |  |
|                                              | route-type              | is              | n/a |  |
|                                              | tag                     | is, eq, ge, le  | set |  |
| area-in                                      | destination             | in              | n/a |  |
| area-out                                     | destination             | in              | n/a |  |

Table 3 OSPF Attributes and Operators (continued)

## **OSPFv3 Policy Attach Points**

This section describes each of the OSPFv3 policy attach points and provides a summary of the OSPFv3 attributes and operators.

- Default-Information Originate, page RC-397
- Redistribute, page RC-397

#### **Default-Information Originate**

The default-information originate attach point allows the user to conditionally inject the default route 0::/0 into the OSPFv3 link-state database, which is done by evaluating the attached policy. If any routes in the local RIB pass the policy, then the default route is inserted into the link-state database.

The following example shows how to generate a default route if any of the routes that match 2001::/96 are present in the RIB:

```
route-policy ospfv3-originate
  if rib-has-route in (2001::/96) then
    pass
  endif
end-policy
router ospfv3 1
  default-information originate policy ospfv3-originate
  .
  .
```

#### Redistribute

The redistribute attach point within OSPFv3 injects routes from other routing protocol sources into the OSPFv3 link-state database, which is done by selecting the route types it wants to import from each protocol. It then sets the OSPFv3 parameters of cost and metric type. The policy can control how the routes are injected into OSPFv3 by using the **metric type** command.

<sup>1.</sup> The mpls-label attribute is implicit in the conditional syntax; it is implied by the *route-has-label* operator.

The following example shows how to redistribute routes from BGP instance 15 into OSPF instance 1 using the policy OSPFv3-redist. The policy sets the metric type to type-2 for all redistributed routes. BGP routes with a tag of 10 have their cost set to 100, and BGP routes with a tag of 20 have their OSPFv3 cost set to 200. Any BGP routes not carrying a tag of either 10 or 20 are not be redistributed into the OSPFv3 link-state database.

```
route-policy OSPFv3-redist
  set metric-type type-2
  if tag eq 10 then
    set extcommunity cost 100
  elseif tag eq 20 then
    set extcommunity cost 200
  else
    drop
  endif
end-policy
router ospfv3 1
  redistribute bgp 15 policy OSPFv3-redist
  .
  .
  .
```

#### **OSPFv3 Attributes and Operators**

Table 4 summarizes the OSPFv3 attributes and operators.

Table 4 OSPFv3 Attributes and Operators

| Attach Point        | Attribute     | Match          | Set |  |
|---------------------|---------------|----------------|-----|--|
| default-information | ospf-metric   | n/a            | set |  |
| originate           | metric-type   | n/a            | set |  |
|                     | tag           | n/a            | set |  |
|                     | rib-has-route | in             | n/a |  |
| redistribute        | destination   | in             | n/a |  |
|                     | ospf-metric   | n/a            | set |  |
|                     | metric-type   | n/a            | set |  |
|                     | route-type    | is             | n/a |  |
|                     | tag           | is, eq, ge, le | n/a |  |

## **IS-IS Policy Attach Points**

This section describes each of the IS-IS policy attach points and provides a summary of the IS-IS attributes and operators.

- Redistribute, page RC-399
- Default-Information Originate, page RC-399

#### Redistribute

The redistribute attach point within IS-IS allows routes from other protocols to be readvertised by IS-IS. The policy is a set of control structures for selecting the types of routes that a user wants to redistribute into IS-IS. The policy can also control which IS-IS level the routes are injected into and at what metric values.

The following example shows how to redistribute routes from IS-IS instance 1 into IS-IS instance instance\_10 using the policy ISIS-redist. This policy sets the level to level-1-2 for all redistributed routes. OSPF routes with a tag of 10 have their metric set to 100, and IS-IS routes with a tag of 20 have their IS-IS metric set to 200. Any IS-IS routes not carrying a tag of either 10 or 20 are not be redistributed into the IS-IS database.

```
route-policy ISIS-redist
set level level-1-2
if tag eq 10 then
set metric 100
elseif tag eq 20 then
set metric 200
else
drop
endif
end-policy

router isis instance_10
address-family ipv4 unicast
redistribute ospf 1 policy ISIS-redist
.
.
```

#### **Default-Information Originate**

The default-information originate attach point within IS-IS allows the default route 0.0.0.0/0 to be conditionally injected into the IS-IS route database.

The following example shows how to generate an IPv4 unicast default route if any of the routes that match 10.0.0.0/8 ge 8 le 25 is present in the RIB. The cost of the IS-IS route is set to 100 and the level is set to level-1-2 on the default route that is injected into the IS-IS database.

```
route-policy isis-originate
  if rib-has-route in (10.0.0.0/8 ge 8 le 25) then
    set metric 100
    set level level-1-2
  endif
end-policy

router isis instance_10
  address-family ipv4 unicast
    default-information originate policy isis_originate
    .
    .
```

#### Inter-area-propagate

The inter-area-propagate attach point within IS-IS allows the prefixes to be conditionally propagated from one level to another level within the same IS-IS instance.

The following example shows how to allow prefixes to be leaked from the level 1 LSP into the level 2 LSP if any of the prefixes match 10.0.0.0/8 ge 8 le 25.

```
route-policy isis-propagate
  if destination in (10.0.0.0/8 ge 8 le 25) then
    pass
  endif
end-policy

router isis instance_10
  address-family ipv4 unicast
    propagate level 1 into level 2 policy isis-propagate
    .
    .
    .
    .
    .
    .
    .
    .
    .
    .
    .
    .
    .
    .
    .
    .
    .
    .
    .
    .
    .
    .
    .
    .
    .
    .
    .
    .
    .
    .
    .
    .
    .
    .
    .
    .
    .
    .
    .
    .
    .
    .
    .
    .
    .
    .
    .
    .
    .
    .
    .
    .
    .
    .
    .
    .
    .
    .
    .
    .
    .
    .
    .
    .
    .
    .
    .
    .
    .
    .
    .
    .
    .
    .
    .
    .
    .
    .
    .
    .
    .
    .
    .
    .
    .
    .
    .
    .
    .
    .
    .
    .
    .
    .
    .
    .
    .
    .
    .
    .
    .
    .
    .
    .
    .
    .
    .
    .
    .
    .
    .
    .
    .
    .
    .
    .
    .
    .
    .
    .
    .
    .
    .
    .
    .
    .
    .
    .
    .
    .
    .
    .
    .
    .
    .
    .
    .
    .
    .
    .
    .
    .
    .
    .
    .
    .
    .
    .
    .
    .
    .
    .
    .
    .
    .
    .
    .
    .
    .
    .
    .
    .
    .
    .
    .
    .
    .
    .
    .
    .
    .
    .
    .
    .
    .
    .
    .
    .
    .
    .
    .
    .
    .
    .
    .
    .
    .
    .
    .
    .
    .
    .
    .
    .
    .
    .
    .
    .
    .
    .
    .
    .
    .
    .
    .
    .
    .
    .
    .
    .
    .
    .
    .
    .
    .
    .
    .
    .
    .
    .
    .
    .
    .
    .
    .
    .
    .
    .
    .
    .
    .
    .
    .
    .
    .
    .
    .
    .
    .
    .
    .
    .
    .
    .
    .
    .
    .
    .
    .
    .
    .
    .
    .
    .
    .
    .
    .
    .
    .
    .
    .
    .
    .
    .
    .
    .
    .
    .
    .
    .
    .
    .
    .
    .
    .
    .
    .
    .
    .
    .
    .
    .
    .
    .
    .
    .
    .
    .
    .
    .
    .
    .
    .
    .
    .
    .
    .
    .
    .
    .
    .
    .
    .
    .
```

### **IS-IS Attributes and Operators**

Table 5 summarizes the IS-IS attributes and operators.

Table 5 IS-IS Attributes and Operators

| Attach Point         | Attribute               | Match           | Set |
|----------------------|-------------------------|-----------------|-----|
| redistribution       | tag                     | is, eq, ge, le  | set |
|                      | route-type              | is              | n/a |
|                      | destination             | in              | n/a |
|                      | next-hop                | in              | n/a |
|                      | mpls-label <sup>1</sup> | route-has-label | n/a |
|                      | level                   | n/a             | set |
|                      | isis-metric             | n/a             | set |
|                      | metric-type             | n/a             | set |
| default-information  | rib-has-route           | in              | n/a |
| originate            | level                   | n/a             | set |
|                      | isis-metric             | n/a             | set |
|                      | tag                     | n/a             | set |
| inter-area-propagate | destination             | in              | n/a |

<sup>1.</sup> The mpls-label attribute is implicit in the conditional syntax; it is implied by the *route-has-label* operator.

## **EIGRP Policy Attach Points**

This section describes each of the EIGRP policy attach points and provides a summary of the EIGRP attributes and operators.

- Default-Accept-In, page RC-401
- Default-Accept-Out, page RC-401
- Policy-In, page RC-401
- Policy-Out, page RC-402
- If-Policy-In, page RC-402
- If-Policy-Out, page RC-402
- Redistribute, page RC-402

#### **Default-Accept-In**

The default-accept-in attach point allows you to set and reset the conditional default flag for EIGRP routes by evaluating the attached policy.

The following example shows a policy that sets the conditional default flag for all routes that match 10.0.0.0/8 and longer prefixes up to 10.0.0.0/25:

```
route-policy eigrp-cd-policy-in
  if destination in (10.0.0.0/8 ge 8 le 25) then
    pass
  endif
end-policy
!
router eigrp 100
  address-family ipv4
    default-information allowed in route-policy eigrp-cd-policy-in
    .
    .
```

#### **Default-Accept-Out**

The default-accept-out attach point allows you to set and reset the conditional default flag for EIGRP routes by evaluating the attached policy.

The following example shows a policy that sets the conditional default flag for all routes that match 100.10.0.0/16:

```
route-policy eigrp-cd-policy-out
  if destination in (200.10.0.0/16) then
    pass
  endif
end-policy
!
router eigrp 100
  address-family ipv4
    default-information allowed out route-policy eigrp-cd-policy-out
    .
    .
```

#### Policy-In

The policy-in attach point allows you to filter and modify inbound EIGRP routes. This policy is applied to all interfaces for which there is no interface inbound route policy.

The following example shows the command under EIGRP:

```
router eigrp 100
address-family ipv4
  route-policy global-policy-in in
  .
  .
  .
```

#### **Policy-Out**

The policy-out attach point allows you to filter and modify outbound EIGRP routes. This policy is applied to all interfaces for which there is no interface outbound route policy.

The following example shows the command under EIGRP:

```
router eigrp 100
  address-family ipv4
  route-policy global-policy-out out
  .
  .
```

#### **If-Policy-In**

The if-policy-in attach point allows you to filter routes received on a particular EIGRP interface. The following example shows an inbound policy for Packet-over-SONET/SDH (POS) interface 0/2/0/3:

```
router eigrp 100
  address-family ipv4
  interface POSO/2/0/3
    route-policy if-filter-policy-in in
  .
  .
```

#### **If-Policy-Out**

The if-policy-out attach point allows you to filter routes sent out on a particular EIGRP interface. The following example shows an outbound policy for Packet-over-SONET/SDH (POS) interface 0/2/0/3:

```
router eigrp 100
  address-family ipv4
  interface POSO/2/0/3
    route-policy if-filter-policy-out out
  .
  .
```

#### Redistribute

The redistribute attach point in EIGRP allows you to filter redistributed routes from other routing protocols and modify some routing parameters before installing the route in the EIGRP database. The following example shows a policy filter redistribution of RIP routes into EIGRP.

```
router-policy redistribute-rip
  if destination in (100.1.1.0/24) then
    set eigrp-metric 5000000 4000 150 30 2000
  else
    set tag 200
  endif
end-policy

router eigrp 100
  address-family ipv4
    redistribute rip route-policy redistribute-rip
    .
    .
    .
    .
    .
    .
    .
    .
    .
```

#### **EIGRP Attributes and Operators**

Table 6 summarizes the EIGRP attributes and operators.

Table 6 EIGRP Attributes and Operators

| Attach Point       | Attribute               | Match           | Set      |
|--------------------|-------------------------|-----------------|----------|
| default-accept-in  | destination             | in              | n/a      |
| default-accept-out | destination             | in              | n/a      |
| if-policy-in       | destination             | in              | n/a      |
|                    | next-hop                | in              | n/a      |
|                    | eigrp-metric            | n/a             | add, set |
|                    | tag                     | is, eq, ge, le  | set      |
| if-policy-out      | destination             | in              | n/a      |
|                    | next-hop                | in              | n/a      |
|                    | protocol                | is, in          | n/a      |
|                    | eigrp-metric            | n/a             | add, set |
|                    | tag                     | is, eq, ge, le  | set      |
| policy-in          | destination             | in              | n/a      |
|                    | next-hop                | in              | n/a      |
|                    | eigrp-metric            | n/a             | add, set |
|                    | tag                     | is, eq, ge, le  | set      |
| policy-out         | destination             | in              | n/a      |
|                    | next-hop                | in              | n/a      |
|                    | protocol                | is, in          | n/a      |
|                    | eigrp-metric            | n/a             | add, set |
|                    | tag                     | is, eq, ge, le  | set      |
| redistribute       | destination             | in              | n/a      |
|                    | next-hop                | in              | n/a      |
|                    | mpls-label <sup>1</sup> | route-has-label | n/a      |
|                    | eigrp-metric            | n/a             | add, set |
|                    | route-type              | is              | n/a      |
|                    | tag                     | is, eq, ge, le  | set      |

<sup>1.</sup> The mpls-label attribute is implicit in the conditional syntax; it is implied by the *route-has-label* operator.

## **RIP Policy Attach Points**

This section describes each of the RIP policy attach points and provides a summary of the RIP attributes and operators.

- Default-Information Originate, page RC-404
- Redistribute, page RC-404

- Global-Inbound, page RC-404
- Global-Outbound, page RC-404
- Interface-Inbound, page RC-405
- Interface-Outbound, page RC-405

#### **Default-Information Originate**

The default-information originate attach point allows you to conditionally inject the default route 0.0.0.0/0 into RIP updates by evaluating the attached policy. If any routes in the local RIB pass the policy, then the default route is inserted.

The following example shows how to generate a default route if any of the routes that match 10.0.0.0/8 ge 8 le 25 are present in the RIB:

```
route-policy rip-originate
  if rib-has-route in (10.0.0.0/8 ge 8 le 25) then
    pass
  endif
end-policy
router rip
  default-information originate route-policy rip-originate
```

#### Redistribute

The redistribution attach point within RIP allows you to inject routes from other routing protocol sources into the RIP database.

The following example shows how to inject OSPF routes into RIP:

```
route-policy redist-ospf
  set rip-metric 5
end-policy
router rip
  redistribute ospf 1 route-policy redist-ospf
```

#### **Global-Inbound**

The global-inbound attach point for RIP allows you to filter or update inbound RIP routes that match a route policy.

The following example shows how to filter the inbound RIP routes that match the route policy named rip-in:

```
router rip
route-policy rip-in in
```

#### **Global-Outbound**

The global-outbound attach point for RIP allows you to filter or update outbound RIP routes that match a route-policy.

The following example shows how to filter the outbound RIP routes that match the route policy named rip-out:

```
router rip
route-policy rip-out out
```

#### Interface-Inbound

The interface-inbound attach point allows you to filter or update inbound RIP routes that match a route policy for a specific interface.

The following example shows how to filter inbound RIP routes that match the route policy for interface 0/1/0/1:

```
router rip
  interface GigabitEthernet0/1/0/1
  route-policy rip-in in
```

#### Interface-Outbound

The interface-outbound attach point allows you to filter or update outbound RIP routes that match a route policy for a specific interface.

The following example shows how to filter outbound RIP routes that match the route policy for interface 0/2/0/1:

```
router rip
  interface GigabitEthernet0/2/0/1
  route-policy rip-out out
```

#### **RIP Attributes and Operators**

Table 7 summarizes the RIP attributes and operators.

Table 7 RIP Attributes and Operators

| Attach Point        | Attribute     | Match  | Set      |
|---------------------|---------------|--------|----------|
| default-information | next-hop      | n/a    | set      |
| originate           | rip-metric    | n/a    | set      |
|                     | rip-tag       | n/a    | set      |
|                     | rib-has-route | in     | n/a      |
| global-inbound      | destination   | in     | n/a      |
|                     | next-hop      | in     | n/a      |
|                     | rip-metric    | n/a    | add, set |
| global-outbound     | destination   | in     | n/a      |
|                     | protocol      | is, in | n/a      |
|                     | rip-metric    | n/a    | add, set |
| interface-inbound   | destination   | in     | n/a      |
|                     | next-hop      | in     | n/a      |
|                     | rip-metric    | n/a    | add, set |
| interface-outbound  | destination   | in     | n/a      |
|                     | protocol      | is, in | n/a      |
|                     | rip-metric    | n/a    | add, set |

| Table 7 | RIP Attributes and Operators (continued) | ı |
|---------|------------------------------------------|---|
| iable / | nir Attributes and Operators (continued) | , |

| Attach Point | Attribute               | Match           | Set |  |
|--------------|-------------------------|-----------------|-----|--|
| redistribute | destination             | in              | n/a |  |
|              | next-hop                | in              | set |  |
|              | rip-metric              | n/a             | set |  |
|              | rip-tag                 | n/a             | set |  |
|              | mpls-label <sup>1</sup> | route-has-label | n/a |  |
|              | route-type              | is              | n/a |  |
|              | tag                     | is, eq, ge, le  | set |  |

<sup>1.</sup> The mpls-label attribute is implicit in the conditional syntax; it is implied by the route-has-label operator.

## **Attached Policy Modification**

Policies that are in use do, on occasion, need to be modified. In the traditional configuration model, a policy modification would be done by completely removing the policy and re-entering it. However, this model allows for a window of time in which no policy is attached and default actions to be used, which is an opportunity for inconsistencies to exist. To close this window of opportunity, you can modify a policy in use at an attach point by respecifying it, which allows for policies that are in use to be changed, without having a window of time in which no policy is applied at the given attach point.

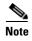

A route policy or set that is in use at an attach point cannot be removed because this removal would result in an undefined reference. An attempt to remove a route policy or set that is in use at an attach point results in an error message to the user.

## **Nonattached Policy Modification**

As long as a given policy is not attached at an attach point, the policy is allowed to refer to nonexistent sets and policies. Configurations can be built that reference sets or policy blocks that are not yet defined, and then later those undefined policies and sets can be filled in. This method of building configurations gives much greater flexibility in policy definition. Every piece of policy you want to reference while defining a policy need not exist in the configuration. Thus, you can define a policy sample1 that references a policy sample2 using an apply statement even if the policy sample2 does not exist. Similarly, you can enter a policy statement that refers to a nonexistent set.

However, the existence of all referenced policies and sets is enforced when a policy is attached. Thus, if a user attempts to attach the policy sample1 with the reference to an undefined policy sample2 at an inbound BGP policy using the statement **neighbor 1.2.3.4 address-family ipv4 unicast policy sample1** in, the configuration attempt is rejected because the policy sample2 does not exist.

## **Editing Routing Policy Configuration Elements**

RPL is based on statements rather than on lines. That is, within the begin-end pair that brackets policy statements from the CLI, a new line is merely a separator, the same as a space character.

The CLI provides the means to enter and delete route policy statements. RPL provides a means to edit the contents of the policy between the begin-end brackets, using a text editor. The following text editors are available on Cisco IOS XR software for editing RPL policies:

- Nano (default)
- Emacs
- Vim

#### **Editing Routing Policy Configuration Elements Using the Nano Editor**

To edit the contents of a routing policy using the Nano editor, use the following CLI command in EXEC mode:

```
edit route-policy name nano
```

A copy of the route policy is copied to a temporary file and the editor is launched. After editing, enter Ctrl-X to save the file and exit the editor. The available editor commands are displayed on screen.

Detailed information on using the Nano editor is available at this URL: http://www.nano-editor.org/.

Not all Nano editor features are supported on Cisco IOS XR software.

#### **Editing Routing Policy Configuration Elements Using the Emacs Editor**

To edit the contents of a routing policy using the Emacs editor, use the following CLI command in EXEC mode:

```
edit route-policy name emacs
```

A copy of the route policy is copied to a temporary file and the editor is launched. After editing, save the editor buffer by using the Ctrl-X and Ctrl-S keystrokes. To save and exit the editor, use the Ctrl-X and Ctrl-C keystrokes. When you quit the editor, the buffer is committed. If there are no parse errors, the configuration is committed:

If there are parse errors, you are asked whether editing should continue:

```
RP/0/RP0/CPU0:router#edit route-policy_B
== MicroEMACS 3.8b () == rpl_edit.141738
route-policy policy_B
set metric-type type_1
if destination in (2001::/8) then
   drop
  endif
end-policy
== MicroEMACS 3.8b () == rpl_edit.141738 ==
105 bytes parsed in 1 sec (103)bytes/sec
% Syntax/Authorization errors in one or more commands.!! CONFIGURATION
FAILED DUE TO SYNTAX/AUTHORIZATION ERRORS
set metric-type type_1
 if destination in (2001::/8) then
   drop
  endif
end-policy
Continue editing? [no]:
```

If you answer **yes**, the editor continues on the text buffer from where you left off. If you answer **no**, the running configuration is not changed and the editing session is ended.

#### **Editing Routing Policy Configuration Elements Using the Vim Editor**

Editing elements of a routing policy with Vim (Vi IMproved) is similar to editing them with Emacs except for some feature differences such as the keystrokes to save and quit. To write to a current file and exit, use the :wq or :x or ZZ keystrokes. To quit and confirm, use the :q keystrokes. To quit and discard changes, use the :q! keystrokes.

You can reference detailed online documentation for Vim at this URL: http://www.vim.org/

#### **Editing Routing Policy Configuration Elements Using the CLI**

The CLI allows you to enter and delete route policy statements. You can complete a policy configuration block by entering applicable commands such as **end-policy** or **end-set**. Alternatively, the CLI interpreter allows you to use the **exit** command to complete a policy configuration block. The **abort** command is used to discard the current policy configuration and return to global configuration mode.

# **How to Implement Routing Policy on Cisco IOS XR Software**

This section contains the following procedures:

- Defining a Route Policy, page RC-409 (required)
- Attaching a Routing Policy to a BGP Neighbor, page RC-410 (required)
- Modifying a Routing Policy Using a Text Editor, page RC-412 (optional)

# **Defining a Route Policy**

This task explains how to define a route policy.

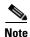

If you want to modify an existing routing policy using the command-line interface (CLI), you must redefine the policy by completing this task.

#### **SUMMARY STEPS**

- 1. configure
- **2. route-policy** *name* [parameter1, parameter2, . . . , parameterN]
- 3. end-policy
- 4. end or commit

#### **DETAILED STEPS**

|        | Command or Action                                                      | Purpose                                                                                                    |
|--------|------------------------------------------------------------------------|----------------------------------------------------------------------------------------------------|
| Step 1 | configure                                                              | Enters global configuration mode.                                                                                                    |
|        | Example: RP/0/RP0/CPU0:router# configure                               |                                                                                                    |
| Step 2 | <pre>route-policy name [parameter1, parameter2, , parameterN]</pre>    | <ul> <li>Enters route-policy configuration mode.</li> <li>After the route-policy has been entered, a group of commands can be entered to define the route-policy.</li> </ul> |
|        | <pre>Example: RP/0/RP0/CPU0:router(config)# route-policy sample1</pre> | r                                                                                                    |

|        | Command or Action                                                                             | Purpose                                                                                                    |
|--------|-----------------------------------------------------------------------------------------------|----------------------------------------------------------------------------------------------------|
| Step 3 | end-policy                                                                                    | Ends the definition of a route policy and exits route-policy configuration mode.                                                                                                    |
|        | <pre>Example: RP/0/RP0/CPU0:router(config-rp1)# end-policy</pre>                              |                                                                                                    |
| Step 4 | end<br>Or<br>commit                                                                           | Saves configuration changes.  • When you issue the <b>end</b> command, the system prompts you to commit changes:                                                                                                    |
|        | <pre>Example: RP/0/RP0/CPU0:router(config)# end or RP/0/RP0/CPU0:router(config)# commit</pre> | <ul> <li>Uncommitted changes found, commit them before exiting (yes/no/cancel)? [cancel]:</li> <li>Entering yes saves configuration changes to the running configuration file, exits the configuration session, and returns the router to EXEC mode.</li> </ul> |
|        |                                                                                               | <ul> <li>Entering no exits the configuration session and<br/>returns the router to EXEC mode without<br/>committing the configuration changes.</li> </ul>                                                                                                    |
|        |                                                                                               | <ul> <li>Entering cancel leaves the router in the current<br/>configuration session without exiting or<br/>committing the configuration changes.</li> </ul>                                                                                                    |
|        |                                                                                               | Use the <b>commit</b> command to save the configuration changes to the running configuration file and remain within the configuration session.                                                                                                    |

# **Attaching a Routing Policy to a BGP Neighbor**

This task explains how to attach a routing policy to a BGP neighbor.

## **Prerequisites**

A routing policy must be preconfigured and well defined prior to it being applied at an attach point. If a policy is not predefined, an error message is generated stating that the policy is not defined.

#### **SUMMARY STEPS**

- 1. configure
- 2. router bgp as-number
- 3. neighbor ip-address
- 4. address-family {ipv4 unicast | ipv4 multicast | ipv4 labeled-unicast | ipv4 tunnel | ipv4 mdt | ipv6 unicast | ipv6 multicast | ipv6 labeled-unicast | vpnv4 unicast | vpnv6 unicast}
- **5. route-policy** *route-policy-name* {**in** | **out**}
- 6. end or commit

## **DETAILED STEPS**

|        | Command or Action                                                                                                    | Purpose                                                                                                    |
|--------|----------------------------------------------------------------------------------------------------|----------------------------------------------------------------------------------------------------|
| Step 1 | configure                                                                                                    | Enters global configuration mode.                                                                                                    |
|        | Example: RP/0/RP0/CPU0:router# configure                                                                                                    |                                                                                                    |
| Step 2 | router bgp as-number                                                                                                    | Configures a BGP routing process and enters router configuration mode.                                                                                                    |
|        | <pre>Example: RP/0/RP0/CPU0:router(config)# router bgp 125</pre>                                                                                                    | • The <i>as-number</i> argument identifies the autonomous system in which the router resides. Valid values are from 0 to 65535. Private autonomous system numbers that can be used in internal networks range from 64512 to 65535. |
| Step 3 | neighbor ip-address                                                                                                    | Specifies a neighbor IP address.                                                                                                    |
|        | <pre>Example: RP/0/RP0/CPU0:router(config-bgp)# neighbor 10.0.0.20</pre>                                                                                                    |                                                                                                    |
| Step 4 | address-family {ipv4 unicast   ipv4 multicast   ipv4 labeled-unicast   ipv4 tunnel   ipv4 mdt   ipv6 unicast   ipv6 multicast   ipv6 labeled-unicast   vpnv4 unicast   vpnv6 unicast} | Specifies the address family.                                                                                                    |
|        | <pre>Example:     RP/0/RP0/CPU0:router(config-bgp-nbr)#     address-family ipv4 unicast</pre>                                                                                         |                                                                                                    |

|        | Command or Action                                                                                                   | Purpose                                                                                                    |
|--------|----------------------------------------------------------------------------------------------------|----------------------------------------------------------------------------------------------------|
| Step 5 | <pre>route-policy policy-name {in   out}</pre>                                                                      | Attaches the route-policy, which must be well formed and predefined.                                                                                                    |
|        | <pre>Example: RP/0/RP0/CPU0:router(config-bgp-nbr-af)# route-policy example1 in</pre>                               |                                                                                                    |
| Step 6 | end                                                                                                    | Saves configuration changes.                                                                                                    |
|        | Or<br>commit                                                                                                    | When you issue the <b>end</b> command, the system prompts you to commit changes:                                                                                                    |
|        | <pre>Example: RP/0/RP0/CPU0:router(config-bgp-nbr-af)# end Or RP/0/RP0/CPU0:router(config-bgp-nbr-af)# commit</pre> | <ul> <li>Uncommitted changes found, commit them before exiting(yes/no/cancel)? [cancel]:         <ul> <li>Entering yes saves configuration changes to the running configuration file, exits the configuration session, and returns the router to EXEC mode.</li> <li>Entering no exits the configuration session and returns the router to EXEC mode without committing the configuration changes.</li> <li>Entering cancel leaves the router in the current configuration session without exiting or committing the configuration changes.</li> </ul> </li> </ul> |
|        |                                                                                                    | Use the <b>commit</b> command to save the configuration changes to the running configuration file and remain within the configuration session.                                                                                                    |

# **Modifying a Routing Policy Using a Text Editor**

This task explains how to modify an existing routing policy using a text editor. See the "Editing Routing Policy Configuration Elements" section on page RC-407 for information on text editors.

#### **SUMMARY STEPS**

- 1. edit {route-policy | prefix-set | as-path-set | community-set | extcommunity-set {rt | soo} | policy-global | rd-set} name [nano | emacs | vim | inline {add | prepend | remove} | set-element]
- 2. show rpl route-policy [name [detail] | states | brief]
- 3. show rpl prefix-set [name | states | brief]

#### **DETAILED STEPS**

|        | Command or Action                                                                                                    | Purpose                                                                                                    |
|--------|----------------------------------------------------------------------------------------------------|----------------------------------------------------------------------------------------------------|
| Step 1 | edit {route-policy   prefix-set   as-path-set   community-set   extcommunity-set {rt   soo}   policy-global   rd-set} name [nano   emacs   vim   inline {add   prepend   remove} | Identifies the route policy, prefix set, AS path set, community set, or extended community set name to be modified.                                                                                                    |
|        | <pre>set-element] Example:</pre>                                                                                                    | • A copy of the route policy, prefix set, AS path set, community set, or extended community set is copied to a temporary file and the editor is launched.                                                                     |
|        | RP/0/RP0/CPU0:router# edit route-policy sample1                                                                                                    | After editing with Nano, save the editor buffer and exit the editor by using the Ctrl-X keystroke.                                                                                                    |
|        |                                                                                                    | • After editing with Emacs, save the editor buffer by using the Ctrl-X and Ctrl-S keystrokes. To save and exit the editor, use the Ctrl-X and Ctrl-C keystrokes.                                                              |
|        |                                                                                                    | • After editing with Vim, to write to a current file and exit use the :wq or :x or ZZ keystrokes. To quit and confirm, use the :q keystrokes. To quit and discard changes, use the :q! keystrokes.                            |
| Step 2 | <pre>show rpl route-policy [name [detail]   states   brief]</pre>                                                                                                    | (Optional) Displays the configuration of a specific named route policy.                                                                                                    |
|        | Example:                                                                                                    | • Use the <b>detail</b> keyword to display all policies and sets that a policy uses.                                                                                                    |
|        | RP/0/RP0/CPU0:router# show rpl route-policy sample2                                                                                                    | • Use the <b>states</b> keyword to display all unused, inactive, and active states.                                                                                                    |
|        |                                                                                                    | • Use the <b>brief</b> keyword to list the names of all extended community sets without their configurations.                                                                                                    |
| Step 3 | show rpl prefix-set [name   states   brief]                                                                                                    | (Optional) Displays the contents of a named prefix set.                                                                                                    |
|        | Example: RP/0/RP0/CPU0:router# show rpl prefix-set prefixset1                                                                                                    | • To display the contents of a named AS path set, community set, or extended community set, replace the <b>prefix-set</b> keyword with <b>as-path-set</b> , <b>community-set</b> , or <b>extcommunity-set</b> , respectively. |

# **Configuration Examples for Implementing Routing Policy on Cisco IOS XR Software**

This section provides the following configuration examples:

- Routing Policy Definition: Example, page RC-414
- Simple Inbound Policy: Example, page RC-414
- Modular Inbound Policy: Example, page RC-415
- Translating Cisco IOS Route Maps to Cisco IOS XR Routing Policy Language: Example, page RC-416

## **Routing Policy Definition: Example**

In the following example, a BGP route policy named sample1 is defined using the **route-policy** *name* command. The policy compares the network layer reachability information (NLRI) to the elements in the prefix set test. If it evaluates to true, the policy performs the operations in the *then* clause. If it evaluates to false, the policy performs the operations in the *else* clause, that is, sets the MED value to 200 and adds the community 2:100 to the route. The final steps of the example commit the configuration to the router, exit configuration mode, and display the contents of route policy sample1.

```
configure
  route-policy sample1
    if destination in test then
      drop
    else
      set med 200
      set community (2:100) additive
    endif
  end-policy
  end
show config running route-policy sample1
Building configuration...
  route-policy sample1
    if destination in test then
      drop
    else
      set med 200
      set community (2:100) additive
  end-policy
```

## **Simple Inbound Policy: Example**

The following policy discards any route whose network layer reachability information (NLRI) specifies a prefix longer than /24, and any route whose NLRI specifies a destination in the address space reserved by RFC 1918. For all remaining routes, it sets the MED and local preference, and adds a community to the list in the route.

For routes whose community lists include any values in the range from 101:202 to 106:202 that have a 16-bit tag portion containing the value 202, the policy prepends autonomous system number 2 twice, and adds the community 2:666 to the list in the route. Of these routes, if the MED is either 666 or 225, then the policy sets the origin of the route to incomplete, and otherwise sets the origin to IGP.

For routes whose community lists do not include any of the values in the range from 101:202 to 106:202, the policy adds the community 2:999 to the list in the route.

```
prefix-set too-specific
  0.0.0.0/0 ge 25 le 32
end-set

prefix-set rfc1918
  10.0.0.0/8 le 32,
  172.16.0.0/12 le 32,
  192.168.0.0/16 le 32
end-set

route-policy inbound-tx
  if destination in too-specific or destination in rfc1918 then
  drop
```

```
endif
  set med 1000
 set local-preference 90
 set community (2:1001) additive
  if community matches-any ([101..106]:202) then
   prepend as-path 2.30 2
    set community (2:666) additive
    if med is 666 or med is 225 then
     set origin incomplete
    else
     set origin igp
    endif
  else
   set community (2:999) additive
  endif
end-policy
router bap 2
  neighbor 10.0.1.2 address-family ipv4 unicast route-policy inbound-tx in
```

## **Modular Inbound Policy: Example**

The following policy example shows how to build two inbound policies, in-100 and in-101, for two different peers. In building the specific policies for those peers, the policy reuses some common blocks of policy that may be common to multiple peers. It builds a few basic building blocks, the policies common-inbound, filter-bogons, and set-lpref-prepend.

The filter-bogons building block is a simple policy that filters all undesirable routes, such as those from the RFC 1918 address space. The policy set-lpref-prepend is a utility policy that can set the local preference and prepend the AS path according to parameterized values that are passed in. The common-inbound policy uses these filter-bogons building blocks to build a common block of inbound policy. The common-inbound policy is used as a building block in the construction of in-100 and in-101 along with the set-lpref-prepend building block.

This is a simple example that illustrates the modular capabilities of the policy language.

```
prefix-set bogon
  10.0.0.0/8 ge 8 le 32,
  0.0.0.0,
  0.0.0.0/0 ge 27 le 32,
  192.168.0.0/16 ge 16 le 32
end-set
route-policy in-100
  apply common-inbound
  if community matches-any ([100..120]:135) then
    apply set-lpref-prepend (100,100,2)
    set community (2:1234) additive
  else
    set local-preference 110
  endif
  if community matches-any ([100..666]:[100..999]) then
    set med 444
    set local-preference 200
   set community (no-export) additive
  endif
end-policy
1
route-policy in-101
  apply common-inbound
  if community matches-any ([101..200]:201) then
```

```
apply set-lpref-prepend(100,101,2)
   set community (2:1234) additive
   set local-preference 125
  endif
end-policy
route-policy filter-bogons
  if destination in bogon then
       drop
   else
       pass
  endif
end-policy
route-policy common-inbound
 apply filter-bogons
 set origin igp
 set community (2:333)
end-policy
route-policy set-lpref-prepend($lpref,$as,$prependcnt)
 set local-preference $1pref
 prepend as-path $as $prependent
end-policy
```

# Translating Cisco IOS Route Maps to Cisco IOS XR Routing Policy Language: Example

RPL performs the same functions as route-maps. See *Converting Cisco IOS Configurations to Cisco IOS XR Configurations*.

## **Additional References**

The following sections provide references related to implementing RPL.

## **Related Documents**

| Related Topic                                                                                                    | Document Title                                                                                                    |
|----------------------------------------------------------------------------------------------------|----------------------------------------------------------------------------------------------------|
| Routing policy language commands: complete command syntax, command modes, command history, defaults, usage guidelines, and examples | Routing Policy Language Commands on Cisco IOS XR                                                                        |
| • •                                                                                                    | "Understanding Regular Expressions, Special Characters and Patterns" appendix in the Cisco IOS XR Getting Started Guide |

# **Standards**

| Standards                                                                                                    | Title |
|----------------------------------------------------------------------------------------------------|-------|
| No new or modified standards are supported by this feature, and support for existing standards has not been modified by this feature. |       |

# **MIBs**

| MIBs | MIBs Link                                                                                                    |
|------|----------------------------------------------------------------------------------------------------|
|      | To locate and download MIBs using Cisco IOS XR software, use the Cisco MIB Locator found at the following URL and choose a platform under the Cisco Access Products menu: http://cisco.com/public/sw-center/netmgmt/cmtk/mibs.shtml |

# **RFCs**

| RFCs     | Title                               |
|----------|-------------------------------------|
| RFC 1771 | A Border Gateway Protocol 4 (BGP-4) |
| RFC 4360 | BGP Extended Communities Attribute  |

# **Technical Assistance**

| Description                                                                                                    | Link                             |
|----------------------------------------------------------------------------------------------------|----------------------------------|
| The Cisco Technical Support website contains thousands of pages of searchable technical content, including links to products, technologies, solutions, technical tips, and tools. Registered Cisco.com users can log in from this page to access even more content. | http://www.cisco.com/techsupport |

Additional References

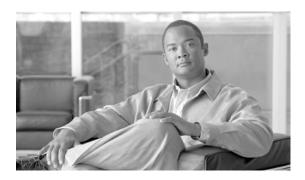

# **Implementing Static Routes on Cisco IOS XR Software**

Static routes are user-defined routes that cause packets moving between a source and a destination to take a specified path. Static routes can be important if the Cisco IOS XR software cannot build a route to a particular destination. They are useful for specifying a gateway of last resort to which all unroutable packets are sent.

This module describes the tasks you need to implement static routes on your Cisco IOS XR network.

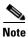

For more information about static routes on the Cisco IOS XR software and complete descriptions of the static routes commands listed in this module, see the "Related Documents" section of this module. To locate documentation for other commands that might appear while executing a configuration task, search online in the Cisco IOS XR software master command index.

#### Feature History for Implementing Static Routes on Cisco IOS XR Software

| Release       | Modification                                                                                        |  |
|---------------|----------------------------------------------------------------------------------------------------|--|
| Release 2.0   | This feature was introduced on the Cisco CRS-1.                                                     |  |
| Release 3.0   | No modification.                                                                                    |  |
| Release 3.2   | Support was added for the Cisco XR 12000 Series Router.                                             |  |
| Release 3.3.0 | Support for configuring static routes in static router configuration mode was added.                |  |
|               | The route command was replaced with the router static command.                                      |  |
|               | The <b>route maximum</b> command was replaced with the <b>maximum path</b> command.                 |  |
|               | VPN routing and forwarding (VRF) support was added to the command syntax.                           |  |
| Release 3.4.0 | No modification.                                                                                    |  |
| Release 3.5.0 | IPv6 Provider Edge and IPv6 VPN Provider Edge over Multiprotocol Label Switching support was added. |  |
| Release 3.6.0 | No modification.                                                                                    |  |

## **Contents**

- Prerequisites for Implementing Static Routes on Cisco IOS XR Software, page RC-420
- Information About Implementing Static Routes on Cisco IOS XR Software, page RC-420
- How to Implement Static Routes on Cisco IOS XR Software, page RC-424
- Configuration Examples, page RC-432
- Where to Go Next, page RC-433
- Additional References, page RC-433

# Prerequisites for Implementing Static Routes on Cisco IOS XR Software

You must be in a user group associated with a task group that includes the proper task IDs for static routing commands. For detailed information about user groups and task IDs, see the *Configuring AAA Services on Cisco IOS XR Software* module of *Cisco IOS XR System Security Configuration Guide*.

# **Information About Implementing Static Routes on Cisco IOS XR Software**

To implement static routes you need to understand the following concepts:

- Static Route Functional Overview, page RC-420
- Default Administrative Distance, page RC-421
- Directly Connected Routes, page RC-421
- Recursive Static Routes, page RC-422
- Fully Specified Static Routes, page RC-422
- Floating Static Routes, page RC-423
- Default VRF, page RC-423
- IPv4 and IPv6 Static VRF Routes, page RC-423
- IPv6/IPv6 VPN Provider Edge Transport over MPLS, page RC-423

## **Static Route Functional Overview**

Static routes are entirely user configurable and can point to a next-hop interface, next-hop IP address, or both. In Cisco IOS XR software, if an interface was specified, then the static route is installed in the Routing Information Base (RIB) if the interface is reachable. If an interface was not specified, the route is installed if the next-hop address is reachable. The only exception to this configuration is when a static route is configured with the permanent attribute, in which case it is installed in RIB regardless of reachability.

Networking devices forward packets using route information that is either manually configured or dynamically learned using a routing protocol. Static routes are manually configured and define an explicit path between two networking devices. Unlike a dynamic routing protocol, static routes are not automatically updated and must be manually reconfigured if the network topology changes. The benefits of using static routes include security and resource efficiency. Static routes use less bandwidth than dynamic routing protocols, and no CPU cycles are used to calculate and communicate routes. The main disadvantage to using static routes is the lack of automatic reconfiguration if the network topology changes.

Static routes can be redistributed into dynamic routing protocols, but routes generated by dynamic routing protocols cannot be redistributed into the static routing table. No algorithm exists to prevent the configuration of routing loops that use static routes.

Static routes are useful for smaller networks with only one path to an outside network and to provide security for a larger network for certain types of traffic or links to other networks that need more control. In general, most networks use dynamic routing protocols to communicate between networking devices but may have one or two static routes configured for special cases.

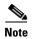

For information on configuring static routes to distribute Multiprotocol Label Switching (MPLS) Layer 3 virtual private network (VPN) information, see *Cisco IOS XR Multiprotocol Label Switching Configuration Guide*.

## **Default Administrative Distance**

Static routes have a default administrative distance of 1. A low number indicates a preferred route. By default, static routes are preferred to routes learned by routing protocols. Therefore, you can configure an administrative distance with a static route if you want the static route to be overridden by dynamic routes. For example, you could have routes installed by the Open Shortest Path First (OSPF) protocol with an administrative distance of 120. To have a static route that would be overridden by an OSPF dynamic route, specify an administrative distance greater than 120.

## **Directly Connected Routes**

The routing table considers the static routes that point to an interface as "directly connected." Directly connected networks are advertised by IGP routing protocols if a corresponding **interface** command is contained under the router configuration stanza of that protocol.

In directly attached static routes, only the output interface is specified. The destination is assumed to be directly attached to this interface, so the packet destination is used as the next hop address. The following example shows how to specify that all destinations with address prefix 2001:0DB8::/32 are directly reachable through interface GigabitEthernet 0/5/0/0:

```
RP/0/RP0/CPU0:router(config)# router static
RP/0/RP0/CPU0:router(config-static)# address-family ipv6 unicast
RP/0/RP0/CPU0:router(config-static-afi)# 2001:0DB8::/32 gigabitethernet 0/5/0/0
```

Directly attached static routes are candidates for insertion in the routing table only if they refer to a valid interface; that is, an interface that is both up and has IPv4 or IPv6 enabled on it.

#### **Recursive Static Routes**

In a recursive static route, only the next hop is specified. The output interface is derived from the next hop. The following example shows how to specify that all destinations with address prefix 2001:0DB8::/32 are reachable through the host with address 2001:0DB8:3000::1:

```
RP/0/RP0/CPU0:router(config)# router static
RP/0/RP0/CPU0:router(config-static)# address-family ipv6 unicast
RP/0/RP0/CPU0:router(config-static-afi)# 2001:0DB8::/32 2001:0DB8:3000::1
```

A recursive static route is valid (that is, it is a candidate for insertion in the routing table) only when the specified next hop resolves, either directly or indirectly, to a valid output interface, provided the route does not self-recurse, and the recursion depth does not exceed the maximum IPv6 forwarding recursion depth.

A route self-recurses if it is itself used to resolve its own next hop. If a static route becomes self-recursive, RIB sends a notification to static routes to withdraw the recursive route.

Assuming a BGP route 2001:0DB8:3000::0/16 with next hop of 2001:0DB8::0104, the following static route would not be inserted into the IPv6 RIB because the BGP route next hop resolves through the static route and the static route resolves through the BGP route making it self-recursive:

```
RP/0/RP0/CPU0:router(config)# router static
RP/0/RP0/CPU0:router(config-static)# address-family ipv6 unicast
RP/0/RP0/CPU0:router(config-static-afi)# 001:0DB8::/32 2001:0DB8:3000::1
```

This static route is not inserted into the IPv6 routing table because it is self-recursive. The next hop of the static route, 2001:0DB8:3000:1, resolves through the BGP route 2001:0DB8:3000:0/16, which is itself a recursive route (that is, it only specifies a next hop). The next hop of the BGP route, 2001:0DB8::0104, resolves through the static route. Therefore, the static route would be used to resolve its own next hop.

It is not normally useful to manually configure a self-recursive static route, although it is not prohibited. However, a recursive static route that has been inserted in the routing table may become self-recursive as a result of some transient change in the network learned through a dynamic routing protocol. If this occurs, the fact that the static route has become self-recursive will be detected and it will be removed from the routing table, although not from the configuration. A subsequent network change may cause the static route to no longer be self-recursive, in which case it will be re-inserted in the routing table.

## **Fully Specified Static Routes**

In a fully specified static route, both the output interface and next hop are specified. This form of static route is used when the output interface is multiaccess and it is necessary to explicitly identify the next hop. The next hop must be directly attached to the specified output interface. The following example shows a definition of a fully specified static route:

```
RP/0/RP0/CPU0:router(config)# router static
RP/0/RP0/CPU0:router(config-static)# address-family ipv6 unicast
RP/0/RP0/CPU0:router(config-static-afi)# 2001:0DB8::/32 Gigethernet0/0/0/0
2001:0DB8:3000::1
```

A fully specified route is valid (that is, a candidate for insertion into the routing table) when the specified interface, IPv4 or IPv6, is enabled and up.

## **Floating Static Routes**

Floating static routes are static routes that are used to back up dynamic routes learned through configured routing protocols. A floating static route is configured with a higher administrative distance than the dynamic routing protocol it is backing up. As a result, the dynamic route learned through the routing protocol is always preferred to the floating static route. If the dynamic route learned through the routing protocol is lost, the floating static route is used in its place. The following example shows how to define a floating static route:

```
RP/0/RP0/CPU0:router(config)# router static
RP/0/RP0/CPU0:router(config-static)# address-family ipv6 unicast
RP/0/RP0/CPU0:router(config-static-afi)# 2001:0DB8::/32 2001:0DB8:3000::1 210
```

Any of the three types of static routes can be used as a floating static route. A floating static route must be configured with an administrative distance that is greater than the administrative distance of the dynamic routing protocol because routes with smaller administrative distances are preferred.

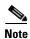

By default, static routes have smaller administrative distances than dynamic routes, so static routes are preferred to dynamic routes.

### **Default VRF**

A static route is always associated with a VPN routing and forwarding (VRF) instance. The VRF can be the default VRF or a specified VRF. Specifying a VRF, using the **vrf** *vrf*-name command, allows you to enter VRF configuration mode for a specific VRF where you can configure a static route. If a VRF is not specified, a default VRF static route is configured.

## **IPv4 and IPv6 Static VRF Routes**

An IPv4 or IPv6 static VRF route is the same as a static route configured for the default VRF. The IPv4 and IPV6 address families are supported in each VRF.

## IPv6/IPv6 VPN Provider Edge Transport over MPLS

IPv6 Provider Edge (6PE) and IPv6 VPN Provider Edge (6VPE) leverages the existing Multiprotocol Label Switching (MPLS) IPv4 core infrastructure for IPv6 transport. 6PE and 6VPE enables IPv6 sites to communicate with each other over an MPLS IPv4 core network using MPLS label switched paths (LSPs).

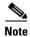

This feature is supported on Cisco XR 12000 Series Routers.

Static routes can be configured under the default VRF for 6PE functionality and under IPv6 VPN routing and forwarding (VRF) instances for 6VPE functionality.

For detailed information about configuring 6PE and 6VPE over MPLS, see *Cisco IOS XR Multiprotocol Label Switching Configuration Guide*.

# **How to Implement Static Routes on Cisco IOS XR Software**

This section contains the following procedures:

- Configuring a Static Route, page RC-424 (required)
- Configuring a Floating Static Route, page RC-425 (optional)
- Configuring Static Routes Between PE-CE Routers, page RC-427 (optional)
- Changing the Maximum Number of Allowable Static Routes, page RC-429 (optional)
- Associating a VRF with a Static Route, page RC-430 (optional)

## **Configuring a Static Route**

This task explains how to configure a static route.

#### **SUMMARY STEPS**

- 1. configure
- 2. router static
- 3. vrf vrf-name
- 4. address-family {ipv4 | ipv6} {unicast | multicast}
- **5.** prefix mask [vrf vrf-name] {ip-address | interface-type interface-instance} [distance] [description text] [tag tag] [permanent]
- 6. end or commit

#### **DETAILED STEPS**

|        | Command or Action                                                  | Purpose                                                                          |
|--------|--------------------------------------------------------------------|----------------------------------------------------------------------------------|
| Step 1 | configure                                                          | Enters global configuration mode.                                                |
|        | Example: RP/0/RP0/CPU0:router# configure                           |                                                                                  |
| Step 2 | router static                                                      | Enters static route configuration mode.                                          |
|        | <pre>Example: RP/0/RP0/CPU0:router(config)# router static</pre>    |                                                                                  |
| Step 3 | vrf vrf-name                                                       | (Optional) Enters VRF configuration mode.                                        |
|        | <pre>Example: RP/0/RP0/CPU0:router(config-static)# vrf vrf_A</pre> | If a VRF is not specified, the static route is configured under the default VRF. |

|        | Command or Action                                                                                                    | Purpose                                                                                                    |
|--------|----------------------------------------------------------------------------------------------------|----------------------------------------------------------------------------------------------------|
| Step 4 | address-family {ipv4   ipv6} {unicast   multicast}                                                                                                    | Enters address family mode.                                                                                                    |
|        | <pre>Example: RP/0/RP0/CPU0:router(config-static-vrf)# addres s family ipv4 unicast</pre>                                                                                                    |                                                                                                    |
| Step 5 | <pre>prefix mask [vrf vrf-name] {ip-address   interface-type interface-instance} [distance] [description text] [tag tag] [permanent]  Example: RP/0/RP0/CPU0:router(config-static-vrf-afi) # 10 .0.0.0/8 172.20.16.6 110</pre> | Configures an administrative distance of 110.  • This example shows how to route packets for network 10.0.0.0 through to a next hop at 172.20.16.6 if dynamic information with administrative distance less than 110 is not available.                                   |
| Step 6 | end<br>Or<br>commit                                                                                                    | Saves configuration changes.  • When you issue the <b>end</b> command, the system prompts you to commit changes:                                                                                                    |
|        | <pre>Example:     RP/0/RP0/CPU0:router(config-static-vrf-afi)# en d     or     RP/0/RP0/CPU0:router(config-static-vrf-afi)#     commit</pre>                                                                                   | <ul> <li>Uncommitted changes found, commit them before exiting (yes/no/cancel)?</li> <li>[cancel]:</li> <li>Entering yes saves configuration changes to the running configuration file, exits the configuration session, and returns the router to EXEC mode.</li> </ul> |
|        | Condition                                                                                                    | <ul> <li>Entering no exits the configuration session and<br/>returns the router to EXEC mode without<br/>committing the configuration changes.</li> </ul>                                                                                                    |
|        |                                                                                                    | <ul> <li>Entering cancel leaves the router in the current<br/>configuration session without exiting or<br/>committing the configuration changes.</li> </ul>                                                                                                    |
|        |                                                                                                    | • Use the <b>commit</b> command to save the configuration changes to the running configuration file and remain within the configuration session.                                                                                                    |

# **Configuring a Floating Static Route**

This task explains how to configure a floating static route.

#### **SUMMARY STEPS**

- 1. configure
- 2. router static
- 3. vrf vrf-name
- 4. address-family {ipv4 | ipv6} {unicast | multicast}
- **5.** prefix mask [**vrf** vrf-name] {ip-address | interface-type interface-instance} [distance] [**description** text] [**tag** tag] [**permanent**]

#### 6. end

or

commit

#### **DETAILED STEPS**

|        | Command or Action                                                                         | Purpose                                                                          |
|--------|-------------------------------------------------------------------------------------------|----------------------------------------------------------------------------------|
| Step 1 | configure                                                                                 | Enters global configuration mode.                                                |
|        | Example: RP/0/RP0/CPU0:router# configure                                                  |                                                                                  |
| Step 2 | router static                                                                             | Enters static route configuration mode.                                          |
|        | <pre>Example: RP/0/RP0/CPU0:router(config)# router static</pre>                           |                                                                                  |
| Step 3 | <pre>vrf vrf-name</pre>                                                                   | (Optional) Enters VRF configuration mode.                                        |
|        | <pre>Example: RP/0/RP0/CPU0:router(config-static)# vrf vrf_A</pre>                        | If a VRF is not specified, the static route is configured under the default VRF. |
| Step 4 | <pre>address-family {ipv4   ipv6} {unicast   multicast}</pre>                             | Enters address family mode.                                                      |
|        | <pre>Example: RP/0/RP0/CPU0:router(config-static-vrf)# addres s family ipv6 unicast</pre> |                                                                                  |

|        | Command or Action                                                                                                    | Purpose                                                                                                    |
|--------|----------------------------------------------------------------------------------------------------|----------------------------------------------------------------------------------------------------|
| Step 5 | <pre>prefix mask [vrf vrf-name] {ip-address   interface-type interface-instance} [distance] [description text] [tag tag] [permanent]</pre> | Configures an administrative distance of 201.                                                                                                    |
|        | Example: RP/0/RP0/CPU0:router(config-static-vrf-afi)# 20 01:0DB8::/32 2001:0DB8:3000::1 201                                                |                                                                                                    |
| Step 6 | end                                                                                                    | Saves configuration changes.                                                                                                    |
|        | Or<br>commit                                                                                                    | • When you issue the <b>end</b> command, the system prompts                                                                                                 |
|        | COMMIT                                                                                                    | you to commit changes:                                                                                                    |
|        | <pre>Example:     RP/0/RP0/CPU0:router(config-static-vrf-afi)# en</pre>                                                                    | <pre>Uncommitted changes found, commit them before exiting(yes/no/cancel)? [cancel]:</pre>                                                                  |
|        | d<br>or                                                                                                    | - Entering <b>yes</b> saves configuration changes to the                                                                                                    |
|        | <pre>RP/0/RP0/CPU0:router(config-static-vrf-afi)# commit</pre>                                                                             | running configuration file, exits the configuration session, and returns the router to EXEC mode.                                                           |
|        |                                                                                                    | <ul> <li>Entering no exits the configuration session and<br/>returns the router to EXEC mode without<br/>committing the configuration changes.</li> </ul>   |
|        |                                                                                                    | <ul> <li>Entering cancel leaves the router in the current<br/>configuration session without exiting or<br/>committing the configuration changes.</li> </ul> |
|        |                                                                                                    | • Use the <b>commit</b> command to save the configuration changes to the running configuration file and remain within the configuration session.            |

# **Configuring Static Routes Between PE-CE Routers**

This task explains how to configure static routing between PE-CE routers.

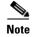

VRF fallback is not supported with IPv6 VPN Provider Edge (6VPE).

#### **SUMMARY STEPS**

- 1. configure
- 2. router static
- 3. vrf vrf-name
- 4. address-family {ipv4 | ipv6} {unicast | multicast}
- **5.** prefix mask [vrf vrf-name] {ip-address | interface-type interface-instance} [distance] [description text] [tag tag] [permanent]
- 6. end or commit

### **DETAILED STEPS**

|        | Command or Action                                                                                                    | Purpose                                                                                                    |
|--------|----------------------------------------------------------------------------------------------------|----------------------------------------------------------------------------------------------------|
| Step 1 | configure                                                                                                    | Enters global configuration mode.                                                                                                    |
|        | Example: RP/0/RP0/CPU0:router# configure                                                                                                   |                                                                                                    |
| Step 2 | router static                                                                                                    | Enters static route configuration mode.                                                                                                    |
|        | <pre>Example: RP/0/RP0/CPU0:router(config)# router static</pre>                                                                            |                                                                                                    |
| Step 3 | vrf vrf-name                                                                                                    | (Optional) Enters VRF configuration mode.                                                                                                    |
|        | <pre>Example: RP/0/RP0/CPU0:router(config-static)# vrf vrf_A</pre>                                                                         | If a VRF is not specified, the static route is configured under the default VRF.                                                                                              |
| Step 4 | address-family {ipv4   ipv6} {unicast   multicast}                                                                                         | Enters address family mode.                                                                                                    |
|        | <pre>Example: RP/0/RP0/CPU0:router(config-static-vrf)# address family ipv6 unicast</pre>                                                   |                                                                                                    |
| Step 5 | <pre>prefix mask [vrf vrf-name] {ip-address   interface-type interface-instance} [distance] [description text] [tag tag] [permanent]</pre> | Configures an administrative distance of 201.                                                                                                    |
|        | Example:<br>RP/0/RP0/CPU0:router(config-static-vrf-afi)# 20<br>01:0DB8::/32 2001:0DB8:3000::1 201                                          |                                                                                                    |
| Step 6 | end                                                                                                    | Saves configuration changes.                                                                                                    |
|        | or<br>commit                                                                                                    | • When you issue the <b>end</b> command, the system prompts you to commit changes:                                                                                            |
|        | <pre>Example: RP/0/RP0/CPU0:router(config-static-vrf-afi)# en</pre>                                                                        | <pre>Uncommitted changes found, commit them before exiting(yes/no/cancel)? [cancel]:</pre>                                                                                    |
|        | <pre>d Or RP/0/RP0/CPU0:router(config-static-vrf-afi)# commit</pre>                                                                        | <ul> <li>Entering yes saves configuration changes to the<br/>running configuration file, exits the configuration<br/>session, and returns the router to EXEC mode.</li> </ul> |
|        |                                                                                                    | <ul> <li>Entering no exits the configuration session and<br/>returns the router to EXEC mode without<br/>committing the configuration changes.</li> </ul>                     |
|        |                                                                                                    | <ul> <li>Entering cancel leaves the router in the current<br/>configuration session without exiting or<br/>committing the configuration changes.</li> </ul>                   |
|        |                                                                                                    | • Use the <b>commit</b> command to save the configuration changes to the running configuration file and remain within the configuration session.                              |

## **Changing the Maximum Number of Allowable Static Routes**

This task explains how to change the maximum number of allowable static routes.

#### **Restrictions**

The number of static routes that can be configured on a router for a given address family is limited by default to 4000. The limit can be raised or lowered using the **maximum path** command. Note that if you use the **maximum path** command to reduce the configured maximum allowed number of static routes for a given address family below the number of static routes currently configured, the change is rejected. In addition, understand the following behavior: If you commit a batch of routes that would, when grouped, push the number of static routes configured above the maximum allowed, the first *n* routes in the batch are accepted. The number previously configured is accepted, and the remainder are rejected. The *n* argument is the difference between the maximum number allowed and number previously configured.

#### **SUMMARY STEPS**

- 1. configure
- 2. router static
- 3. maximum path {ipv4 | ipv6} value
- 4. end or commit

#### **DETAILED STEPS**

|        | Command or Action                                               | Purpose                                 |
|--------|-----------------------------------------------------------------|-----------------------------------------|
| Step 1 | configure                                                       | Enters global configuration mode.       |
|        | Example: RP/0/RP0/CPU0:router# configure                        |                                         |
| Step 2 | router static                                                   | Enters static route configuration mode. |
|        | <pre>Example: RP/0/RP0/CPU0:router(config)# router static</pre> |                                         |

|        | Command or Action                                                                                           | Purpose                                                                                                    |
|--------|----------------------------------------------------------------------------------------------------|----------------------------------------------------------------------------------------------------|
| Step 3 | maximum path {ipv4   ipv6} value                                                                            | Changes the maximum number of allowable static routes.                                                                                                    |
|        | <pre>Example: RP/0/RP0/CPU0:router(config-static)# maximum path ipv4 10000</pre>                            | <ul> <li>Specify IPv4 or IPv6 address prefixes.</li> <li>Specify the maximum number of static routes for the given address family. The range is from 1 to 140000.</li> <li>This example sets the maximum number of static IPv4 routes to 10000.</li> </ul>                                                                                                    |
| Step 4 | end                                                                                                    | Saves configuration changes.                                                                                                    |
|        | Or<br>commit                                                                                                | • When you issue the <b>end</b> command, the system prompts you to commit changes:                                                                                                    |
|        | <pre>Example: RP/0/RP0/CPU0:router(config-static)# end or RP/0/RP0/CPU0:router(config-static)# commit</pre> | <ul> <li>Uncommitted changes found, commit them before exiting (yes/no/cancel)? [cancel]:         <ul> <li>Entering yes saves configuration changes to the running configuration file, exits the configuration session, and returns the router to EXEC mode.</li> <li>Entering no exits the configuration session and returns the router to EXEC mode without committing the configuration changes.</li> <li>Entering cancel leaves the router in the current configuration session without exiting or committing the configuration changes.</li> </ul> </li> <li>Use the commit command to save the configuration changes to the running configuration file and remain within the configuration session.</li> </ul> |

# **Associating a VRF with a Static Route**

This task explains how to associate a VRF with a static route.

#### **SUMMARY STEPS**

- 1. configure
- 2. router static
- 3. vrf vrf-name
- 4. address-family {ipv4 | ipv6} {unicast | multicast}
- **5.** prefix mask [**vrf** vrf-name] {ip-address | interface-type interface-instance} [distance] [**description** text] [**tag** tag] [**permanent**]
- 6. end or commit

### **DETAILED STEPS**

|        | Command or Action                                                                                                    | Purpose                                                                                                    |
|--------|----------------------------------------------------------------------------------------------------|----------------------------------------------------------------------------------------------------|
| Step 1 | configure                                                                                                    | Enters global configuration mode.                                                                                                    |
|        | Example: RP/0/RP0/CPU0:router# configure                                                                                                   |                                                                                                    |
| Step 2 | router static                                                                                                    | Enters static route configuration mode.                                                                                                    |
|        | <pre>Example:     RP/0/RP0/CPU0:router(config)# router static</pre>                                                                        |                                                                                                    |
| Step 3 | <b>vrf</b> vrf-name                                                                                                    | Enters VRF configuration mode.                                                                                                    |
|        | Example: RP/0/RP0/CPU0:router(config-static)# vrf vrf_A                                                                                    |                                                                                                    |
| Step 4 | address-family {ipv4   ipv6} {unicast   multicast}                                                                                         | Enters address family mode.                                                                                                    |
|        | Example:                                                                                                    |                                                                                                    |
|        | RP/0/RP0/CPU0:router(config-static-vrf)# address family ipv6 unicast                                                                       |                                                                                                    |
| Step 5 | <pre>prefix mask [vrf vrf-name] {ip-address   interface-type interface-instance} [distance] [description text] [tag tag] [permanent]</pre> | Configures an administrative distance of 201.                                                                                                    |
|        | Example:  RP/0/RP0/CPU0:router(config-static-vrf-afi)# 20 01:0DB8::/32 2001:0DB8:3000::1 201                                               |                                                                                                    |
| Step 6 | end                                                                                                    | Saves configuration changes.                                                                                                    |
|        | OF<br>commit                                                                                                    | • When you issue the <b>end</b> command, the system prompts you to commit changes:                                                                                            |
|        | <pre>Example: RP/0/RP0/CPU0:router(config-static-vrf-afi)# en</pre>                                                                        | <pre>Uncommitted changes found, commit them before exiting(yes/no/cancel)? [cancel]:</pre>                                                                                    |
|        | <pre>d or RP/0/RP0/CPU0:router(config-static-vrf-afi)# commit</pre>                                                                        | <ul> <li>Entering yes saves configuration changes to the<br/>running configuration file, exits the configuration<br/>session, and returns the router to EXEC mode.</li> </ul> |
|        |                                                                                                    | <ul> <li>Entering no exits the configuration session and<br/>returns the router to EXEC mode without<br/>committing the configuration changes.</li> </ul>                     |
|        |                                                                                                    | <ul> <li>Entering cancel leaves the router in the current<br/>configuration session without exiting or<br/>committing the configuration changes.</li> </ul>                   |
|        |                                                                                                    | • Use the <b>commit</b> command to save the configuration changes to the running configuration file and remain within the configuration session.                              |

# **Configuration Examples**

This section provides the following configuration examples:

- Configuring Traffic Discard: Example
- Configuring a Fixed Default Route: Example
- Configuring a Floating Static Route: Example
- Configuring a Static Route Between PE-CE Routers: Example

## **Configuring Traffic Discard: Example**

Configuring a static route to point at interface null 0 may be used for discarding traffic to a particular prefix. For example, if it is required to discard all traffic to prefix 2001:0DB8:42:1/64, the following static route would be defined:

```
configure
  router static
  address-family ipv6 unicast
  2001:0DB8:42:1::/64 null 0
  end
```

# **Configuring a Fixed Default Route: Example**

A default static route is often used in simple router topologies. In the following example, a route is configured with an administrative distance of 110.

```
configure
router static
address-family ipv4 unicast
0.0.0.0/0 2.6.0.1 110
end
```

## **Configuring a Floating Static Route: Example**

A floating static route is often used to provide a backup path if connectivity fails. In the following example, a route is configured with an administrative distance of 201.

```
configure
router static
address-family ipv6 unicast
2001:0DB8::/32 2001:0DB8:3000::1 201
end
```

## **Configuring a Static Route Between PE-CE Routers: Example**

In the following example, a static route between PE and CE routers is configured, and a VRF is associated with the static route:

```
configure
  router static
  vrf vrf_A
  address-family ipv4 unicast
```

0.0.0.0/0 2.6.0.2 120 end

## Where to Go Next

For additional information about static routes, routing protocols, and RIB, consult the following publications:

- Implementing and Monitoring RIB on Cisco IOS XR Software in Cisco IOS XR Routing Configuration Guide
- Implementing BGP on Cisco IOS XR Software in Cisco IOS XR Routing Configuration Guide
- Implementing EIGRP on Cisco IOS XR Software in Cisco IOS XR Routing Configuration Guide
- Implementing IS-IS on Cisco IOS XR Software in Cisco IOS XR Routing Configuration Guide
- Implementing MPLS Layer 3 VPN on Cisco IOS XR Software in Cisco IOS XR Multiprotocol Label Switching Configuration Guide
- Implementing OSPF on Cisco IOS XR Software in Cisco IOS XR Routing Configuration Guide
- Implementing OSPFv3 on Cisco IOS XR Software in Cisco IOS XR Routing Configuration Guide
- RIB Commands on Cisco IOS XR Software in Cisco IOS XR Routing Command Reference
- Implementing RIP on Cisco IOS XR Software in Cisco IOS XR Routing Configuration Guide

## **Additional References**

The following sections provide references related to implementing static routes on Cisco IOS XR software.

### **Related Documents**

| Related Topic                                                                                                    | Document Title                                                                 |
|----------------------------------------------------------------------------------------------------|--------------------------------------------------------------------------------|
| Static routes commands: complete command syntax, command modes, command history, defaults, usage guidelines, and examples | Static Routing Commands on Cisco IOS XR Software, Release 3.6                  |
| MPLS Layer 3 VPN configuration: configuration concepts, task, and examples                                                | Cisco IOS XR Multiprotocol Label Switching Configuration Guide,<br>Release 3.6 |

# **Standards**

| Standards                                                                                                    | Title |
|----------------------------------------------------------------------------------------------------|-------|
| No new or modified standards are supported by this feature, and support for existing standards has not been modified by this feature. | _     |

# **MIBs**

| MIBs | MIBs Link                                                        |
|------|------------------------------------------------------------------|
| _    | To locate and download MIBs using Cisco IOS XR software, use the |
|      | Cisco MIB Locator found at the following URL and choose a        |
|      | platform under the Cisco Access Products menu:                   |
|      | http://cisco.com/public/sw-center/netmgmt/cmtk/mibs.shtml        |

# **RFCs**

| RFCs                                                                                                    | Title |
|----------------------------------------------------------------------------------------------------|-------|
| No new or modified RFCs are supported by this feature, and support for existing RFCs has not been modified by this feature. |       |

# **Technical Assistance**

| Description                                                                                                    | Link                             |
|----------------------------------------------------------------------------------------------------|----------------------------------|
| The Cisco Technical Support website contains thousands of pages of searchable technical content, including links to products, technologies, solutions, technical tips, and tools. Registered Cisco.com users can log in from this page to access even more content. | http://www.cisco.com/techsupport |

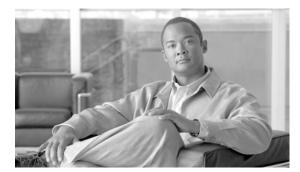

#### INDEX

| er Gateway Protocol)                             |
|--------------------------------------------------|
| nous system number format RC-7 n algorithm RC-27 |
| ychains RC-39                                    |
| ional forwarding detection RC-3                  |
| _                                                |
| ration                                           |
| uping RC-9                                       |
| eriting RC-11                                    |
| address family RC-37                             |
| ion RC-1                                         |
| ted BGP RC-37                                    |
| nal overview RC-3                                |
| nce, monitoring RC-15                            |
| d IPv6 VPN provider edge transport over RC-39    |
| ovider edge multipath RC-40                      |
| VPN carrier supporting carrier RC-38             |
| st VPN RC-41                                     |
| otocol RC-32                                     |
| ors, maximum limits on RC-4                      |
| attach points                                    |
| ocate label RC-383                               |
| ar policy RC-384                                 |
| npening RC-376                                   |
| ug <b>RC-384</b>                                 |
| ault originate RC-377                            |
| ort RC-381                                       |
| port RC-381                                      |
| ghbor export RC-377                              |
|                                                  |
| ghbor import RC-378                              |
| ghbor import RC-378<br>ghbor-orf RC-383          |
| *                                                |
|                                                  |

| redistribute RC-379                                    | route-policy (BGP) command RC-81                  |
|--------------------------------------------------------|---------------------------------------------------|
| retain route target RC-382                             | route-policy command RC-47, RC-76, RC-103         |
| show bgp RC-379                                        | route-reflector-client command RC-79              |
| table policy RC-380                                    | See neighbor address family command               |
| policy attach points, aggregation RC-375               | send-community-ebgp command RC-86                 |
| router identifier RC-3                                 | soft-reconfiguration inbound always command RC-93 |
| routing policy                                         | weight command RC-56                              |
| enforcing RC-20                                        | bgp neighbor command RC-9                         |
| update groups                                          | bgp neighbor group submode RC-10, RC-76           |
| description RC-22                                      | See neighbor-group command                        |
| example RC-129                                         | bgp neighbor submode RC-8, RC-9, RC-268           |
| VPNv4 and VPNv6 over the IP core using L2TPv3          | keychain command RC-115                           |
| tunnels RC-40                                          | password command RC-102                           |
| bgp address family submode                             | route-policy command RC-117                       |
| bgp client-to-client reflection disable command RC-102 | See bgp neighbor command                          |
| bgp dampening command RC-101                           | shutdown command RC-102, RC-119                   |
| retain route-target command RC-105                     | timers command RC-102                             |
| bgp bestpath as-path ignore command RC-57              | update-source command RC-102                      |
| bgp bestpath compare-routerid command RC-58            | use command RC-76                                 |
| bgp bestpath med always command RC-57                  | bgp redistribute-internal command RC-62           |
| bgp bestpath med confed command RC-57                  | bgp router-id command RC-99, RC-106               |
| bgp bestpath med missing-as-worst command RC-57        | bgp router submode RC-8, RC-268                   |
| bgp client-to-client reflection disable command RC-102 | address-family ipv4 mdt command RC-116            |
| bgp confederation identifier command RC-48             | bgp bestpath as-path ignore command RC-57         |
| bgp confederation peers command RC-49                  | bgp bestpath compare-routerid command RC-58       |
| bgp cost community RC-22                               | bgp bestpath med always command RC-57             |
| bgp dampening command RC-67, RC-101                    | bgp bestpath med confed command RC-57             |
| bgp default local-preference command RC-52             | bgp bestpath med missing-as-worst command RC-57   |
| bgp global address family submode RC-8                 | bgp confederation identifier command RC-48        |
| aggregate-address command RC-61                        | bgp confederation peers command RC-49             |
| bgp dampening command RC-67                            | bgp default local-preference command RC-52        |
| distance bgp command RC-74                             | bgp redistribute-internal command RC-62           |
| network command RC-59                                  | bgp router-id command RC-99                       |
| redistribute command RC-65                             | default-metric command RC-54                      |
| See address family command                             | See router bgp command                            |
| table-policy command RC-72                             | timers bgp command RC-50                          |
| bgp neighbor address family submode RC-8, RC-269       | bgp session group submode RC-10                   |
| next-hop self command RC-84                            | BGP update groups example RC-129                  |
| r                                                      | bgp VPNv4 address family submode RC-9             |

| bgp VPNv6 address family submode RC-9                                               | clear eigrp topology command RC-165                                                      |
|-------------------------------------------------------------------------------------|------------------------------------------------------------------------------------------|
| BGP vrf address family submode                                                      | clear ospf command RC-255                                                                |
| export route-policy command RC-97                                                   | clear ospfv3 command RC-255                                                              |
| import route-policy command RC-97                                                   | configuring                                                                              |
| import route-target command RC-97                                                   | OSPFv3                                                                                   |
| maximum prefix command RC-97                                                        | graceful restart RC-230                                                                  |
| bgp vrf address family submode RC-8                                                 | cost community, BGP RC-22                                                                |
| aggregate-address command RC-107                                                    | csnp-interval command RC-287                                                             |
| maximum-paths command RC-110                                                        |                                                                                          |
| redistribute command RC-113                                                         | D                                                                                        |
| BGP VRF neighbor address family submode                                             | D                                                                                        |
| as-override command RC-108                                                          | dampening, route RC-33                                                                   |
| route-policy command RC-108                                                         | dead interval command RC-201                                                             |
| site-of-origin command RC-108                                                       | default address family RC-19                                                             |
| bgp VRF neighbor address family submode RC-9                                        | default-cost command RC-198                                                              |
| bgp vrf neighbor address family submode                                             | default-information originate command RC-304                                             |
| allowas-in command RC-108                                                           | default-metric command RC-54, RC-150                                                     |
| BGP VRF neighbor submode                                                            | distance bgp command RC-74                                                               |
| ebgp-multihop command RC-107                                                        | distance command RC-150, RC-305                                                          |
| bgp VRF neighbor submode RC-8                                                       | distributed BGP RC-37                                                                    |
| bgp vrf neighbor submode                                                            | draft-bonica-tcp-auth-05.txt RC-133                                                      |
| password command RC-107                                                             | draft-ietf-idr-as4bytes-12.txt RC-133                                                    |
| BGP vrf submode                                                                     | draft-ietf-idr-avoid-transition-00.txt RC-133                                            |
| rd command RC-100                                                                   | draft-ietf-idr-bgp4-24.txt, BGP RC-133                                                   |
| bgp vrf submode RC-8                                                                | draft-ietf-idr-bgp4-mib-15.txt, BGP RC-133                                               |
| bgp router-id command RC-106                                                        | draft-ietf-idr-cease-subcode-05.txt RC-133                                               |
| label-allocation-mode per-ce command RC-106 bidirectional forwarding detection RC-3 | draft-ietf-isis-igp-p2p-over-lan-05.txt, Point-to-point operation over LAN <b>RC-317</b> |
| broadcast-for-v2 command RC-338                                                     | draft-ietf-isis-ipv6-05.txt, Routing IPv6 with IS-IS RC-317                              |
|                                                                                     | draft-ietf-isis-restart-04.txt, Restart Signalling for IS-IS RC-317                      |
| C circuit-type command RC-283, RC-313, RC-314                                       | draft-ietf-isis-traffic-05.txt, IS-IS Extensions for Traffic Engineering RC-317          |
| clear bgp flap-statistics command RC-69                                             | draft-ietf-isis-wg-multi-topology-06.txt, M-ISIS                                         |
| clear bgp flap-statistics reexp command RC-70                                       | Multi Topology (MT) Routing in IS-IS RC-317                                              |
| clear bgp flap-statistics route-policy command RC-70                                | Draft-ietf-rtgwg-ipfrr-framework-06.txt, IP fast                                         |
| clear bgp soft in command RC-120                                                    | reroute RC-317, RC-331                                                                   |
| clear bgp soft out command RC-121                                                   | draft-ietf-rtgwg-lf-conv-frmwk-00,txt RC-317, RC-331                                     |
| clear eigrp neighbors command RC-165                                                | draft-nalawade-idr-mdt-safi-03.txt RC-133                                                |
| cical cigip heighbors command ho-103                                                |                                                                                          |

| E                                                    | show bgp flap statistics reexp command RC-68             |
|------------------------------------------------------|----------------------------------------------------------|
| -                                                    | show bgp flap statistics route-policy command RC-69      |
| ebgp-multihop command RC-107                         | show bgp inheritance command RC-16                       |
| edit command RC-413                                  | show bgp neighbor command RC-15                          |
| EIGRP ()                                             | show bgp neighbor-group command RC-18, RC-125            |
| policy attach points                                 | show bgp neighbors command RC-124                        |
| default-accept-in RC-401                             | show bgp paths command RC-124                            |
| EIGRP (Enhanced Interior Gateway Routing Protocol)   | show bgp reexp command RC-124                            |
| features RC-137                                      | show bgp summary command RC-125                          |
| hello interval and hold time RC-145                  | show eigrp accounting command RC-165                     |
| overview RC-137                                      | show eigrp interfaces command RC-165                     |
| policy attach points                                 | show eigrp neighbors command RC-159                      |
| default-accept-out RC-401                            | show eigrp topology command RC-166                       |
| if-policy-in RC-402                                  | show eigrp traffic command RC-166                        |
| if-policy-out RC-402                                 | show isis command RC-279                                 |
| policy-in RC-401                                     | show isis database command RC-288                        |
| policy-out RC-402                                    | show isis database-log command RC-288                    |
| redistribute RC-402                                  | show isis interface command RC-301                       |
| restrictions RC-158                                  | show isis lsp-log command RC-288                         |
| routing policy options RC-146                        | show isis mpls command RC-297                            |
| split horizon RC-144                                 | show isis mpls traffic-eng adjacency-log                 |
| stub routing RC-145                                  | command RC-297                                           |
| end-policy command RC-45                             | show isis mpls traffic-eng advertisements command RC-297 |
| EXEC mode RC-17, RC-166                              | show isis neighbors command RC-301                       |
| clear bgp flap statistics command RC-69              | show isis spf-log command RC-303                         |
| clear bgp flap statistics reexp command RC-70        | show isis topology command RC-284                        |
| clear bgp flap statistics route-policy command RC-70 | show protocols eigrp command RC-166                      |
| clear bgp soft in command RC-120                     | show proteotis eigip command RC-413                      |
| clear bgp soft out command RC-121                    | show running-config command RC-290                       |
| clear eigrp neighbors command RC-165                 | export route-policy command RC-97                        |
| clear eigrp topology command RC-165                  | export route-target command RC-98                        |
| clear ospf command RC-255                            | experience target command.                               |
| clear ospfv3 command RC-255                          |                                                          |
| edit command RC-413                                  | F                                                        |
| show bgp af-group command RC-16, RC-17               | forwarding adjacency RC-276                              |
| show bgp cidr-only command RC-124, RC-125            | for warding adjacency no-2/0                             |
| show bgp community command RC-124, RC-125, RC-126    |                                                          |
| show bgp count-only command RC-125                   |                                                          |
| show bgp flap-statistics command RC-68               |                                                          |

C-438 OL-14356-01

| G                                                   | IPv6                                                           |
|-----------------------------------------------------|----------------------------------------------------------------|
|                                                     | IS-IS support                                                  |
| Generalized TTL Security Mechanism (GTSM)           | multitopology RC-271                                           |
| configuring virtual links RC-193                    | single-topology RC-271                                         |
| Generalized TTL Security Mechanism (GTSM), RFC 3682 | RIB support RC-322                                             |
| TTL value RC-193                                    | routing RC-269                                                 |
| global parameters RC-365                            | IPv6 and IPv6 VPN provider edge transport over                 |
| graceful restart RC-230                             | MPLS RC-39, RC-322, RC-423                                     |
| graceful-restart helper command RC-189              | IPv6 provider edge multipath RC-40                             |
| graceful-restart interval command RC-189            | IS-IS (Intermediate System-to-Intermediate System)             |
| graceful-restart lifetime command RC-189            | adjacencies, tuning RC-298                                     |
|                                                     | attached bit on an instance RC-273                             |
| Н                                                   | authentication, configuring RC-291, RC-293                     |
|                                                     | Cisco IOS and Cisco IOS XR software differences, configuration |
| hello-interval (IS-IS) command RC-299               | grouped RC-268                                                 |
| hello interval (OSPF) command RC-201                | configuration                                                  |
| hello-multiplier command RC-299                     | grouped configuration RC-268                                   |
| hello-padding command RC-299                        | Level 1 or Level 2 routing RC-277                              |
| hello-password command RC-293, RC-295, RC-300       | multitopology RC-284                                           |
| holdtime command RC-150                             | restrictions RC-266                                            |
|                                                     | single topology RC-280                                         |
| I                                                   | customizing routes RC-303                                      |
|                                                     | default routes RC-273                                          |
| if submode                                          | description RC-265                                             |
| ipv4 address command RC-234, RC-239                 | enabling RC-277                                                |
| ignore-lsp-errors command RC-287                    | enabling multicast-intact RC-308                               |
| import route-policy command RC-97                   | functional overview RC-267                                     |
| import route-target command RC-97                   | grouped configuration RC-268                                   |
| inheritance                                         | IP fast reroute RC-313                                         |
| configurations (BGP) RC-11                          | IPv6 routing RC-269                                            |
| monitoring RC-15                                    | Level 1 or Level 2 routing, configuration <b>RC-277</b>        |
| interarea tunnels RC-276                            | LSP flooding                                                   |
| interface command RC-150, RC-339                    | controlling RC-285                                             |
| interior routers RC-179                             | lifetime maximum RC-270                                        |
| IP Fast Reroute RC-323                              | limiting RC-269                                                |
| IP fast reroute RC-276                              | MPLS LDP IS-IS synchronization RC-306                          |
| loop-free alternate RC-317, RC-331                  | MPLS TE                                                        |
| ipv4 address command                                | configuring RC-295                                             |
| 10 Gigabit Ethernet RC-234, RC-239                  |                                                                |

| description RC-273                                   | log-neighbor-warnings command RC-164               |
|------------------------------------------------------|----------------------------------------------------|
| multi-instance IS-IS RC-272                          | loop-free alternate RC-276, RC-317, RC-323, RC-331 |
| multitopology, configuring RC-284                    | lsp-check-interval command RC-286                  |
| nonstop forwarding RC-272                            | LSP flooding                                       |
| configuring RC-289                                   | controlling RC-285                                 |
| overload bit                                         | lifetime maximum RC-270                            |
| configuring RC-270                                   | limiting RC-269                                    |
| on router RC-273                                     | mesh group configuration RC-270                    |
| policy attach points                                 | on specific interfaces RC-270                      |
| default originate RC-399                             | lsp-gen-interval command RC-286                    |
| inter-area-propagate RC-399                          | lsp-interval command RC-287                        |
| redistribute RC-399                                  | lsp-mtu command RC-286                             |
| priority for prefixes added to RIB RC-311            | lsp-password command RC-292, RC-294                |
| restrictions, configuring RC-266                     | lsp-refresh-interval command RC-286                |
| set SPF interval RC-301                              |                                                    |
| single topology                                      | NA                                                 |
| configuring RC-280                                   | М                                                  |
| single-topology                                      | maximum paths command RC-154                       |
| IPv6 support RC-271                                  | maximum-paths command RC-110, RC-305               |
| tagging IS-IS interface routes RC-309                | maximum prefix command RC-97                       |
| IS-IS address family submode RC-268                  | maximum-prefix command RC-155                      |
| ispf command RC-302                                  | max-lsp-lifetime command RC-286                    |
| is-type command RC-279                               | mesh-group command RC-287                          |
|                                                      | Message Digest 5 (MD5) authentication RC-193       |
| <u></u>                                              | message-digest-key command RC-205                  |
| K                                                    | message statistics RC-322                          |
| keychain command RC-115                              | metric-style wide command RC-297, RC-310, RC-312   |
| keychains RC-39                                      | metro-zero-accept command RC-341                   |
|                                                      | MPLS LDP IGP synchronization RC-275                |
|                                                      | MPLS LDP IS-IS synchronization RC-306              |
| L                                                    | mpls ldp sync command RC-307                       |
| L2TPv3 tunnels RC-40                                 | MPLS TE (Multiprotocol Label Switching traffic     |
| label-allocation-mode per-ce command RC-106          | engineering) configuring                           |
| link-state advertisement (LSA)                       | IS-IS RC-295                                       |
| OSPFv2 RC-181                                        | OSPFv2 RC-226                                      |
| OSPFv3 RC-182, RC-190                                | MPLS TE forwarding adjacency RC-276                |
| log adjacency changes command RC-196, RC-251, RC-299 | MPLS TE interarea tunnels RC-276                   |
| log-neighbor-changes command RC-164                  | mpls traffic-eng area command RC-228               |
|                                                      | mpls traffic-eng command RC-296                    |

 $\textbf{Cisco IOS} \ \underline{\textbf{XR Routing Configuration Guide}}$ 

| mpls traffic-engineering multicast-intact command RC-309 | nssa command RC-198                             |
|----------------------------------------------------------|-------------------------------------------------|
| mpls traffic-eng router-id command RC-227, RC-296        |                                                 |
| MPLS VPN carrier supporting carrier RC-38                | 0                                               |
| multi-area adjacency                                     | ospf area configuration submode                 |
| configuring RC-244                                       | dead-interval command RC-201                    |
| interface attributes and limitations RC-191              | default-cost command RC-198                     |
| overview RC-191                                          | hello interval command RC-201                   |
| multi-area-interface command RC-245                      | interface command RC-196                        |
| multicast-intact RC-274                                  | network command RC-201                          |
| OSPFv2 RC-190                                            | nssa command RC-198                             |
| multicast topology RC-275                                | range command RC-214                            |
| multicast VPN RC-41                                      | stub command RC-198                             |
| multi-instance IS-IS RC-272                              | ospf area submode                               |
| multiprotocol BGP RC-32                                  | authentication message-digest command RC-211    |
| multitopology                                            | virtual-link command RC-211                     |
| configuring RC-284                                       | ospf interface configuration submode            |
| example RC-315                                           | log adjacency changes RC-196, RC-251            |
|                                                          | neighbor command RC-202                         |
| NI                                                       | OSPFv2 (Open Shortest Path First Version 2)     |
| N                                                        | authentication, configuring RC-204              |
| NBMA networks RC-179                                     | Cisco IOS XR OSPFv3 and OSPFv2                  |
| neighbor address family command RC-8, RC-269             | differences RC-175                              |
| neighbor command RC-8, RC-268, RC-338                    | CLI (command-line interface) inheritance RC-176 |
| neighbor command (OSPFv2, OSPFv3) RC-202                 | configuration                                   |
| neighbor-group command RC-76                             | MPLS TE RC-226                                  |
| neighbors                                                | neighbors, nonbroadcast networks RC-199         |
| adjacency (OSPFv2) RC-181                                | sham-links RC-233                               |
| maximum limits (BGP) RC-4                                | configuration and operation, verifying RC-254   |
| net command RC-278                                       | default route RC-181                            |
| network command RC-59, RC-201                            | description RC-171                              |
| next-hop-self command RC-84                              | Designate Router (DR) RC-181                    |
| nonstop forwarding, configuring (OSPFv2) RC-224          | enabling RC-194                                 |
| not-so-stubby area RC-178                                | functional overview RC-173                      |
| nsf command RC-289, RC-340                               | instance and router ID RC-179                   |
| nsf interface-expires command RC-290                     | LSA                                             |
| nsf interface-timer command RC-290                       | controlling the frequency RC-207                |
| nsf interval command RC-226                              | on an OSPF ABR RC-213                           |
| nsf lifetime command RC-290                              | types RC-181                                    |

| MD5 authentication RC-180                                                         | neighbors, nonbroadcast networks RC-199                              |
|-----------------------------------------------------------------------------------|----------------------------------------------------------------------|
| MPLS TE, configuring RC-226                                                       | SPF throttling RC-219                                                |
| neighbors, adjacency RC-181                                                       | configuration and operation, verifying RC-254                        |
| neighbors, nonbroadcast networks,                                                 | default route RC-181                                                 |
| configuring RC-199                                                                | description RC-171                                                   |
| nonstop forwarding                                                                | enabling RC-194                                                      |
| configuring RC-224                                                                | functional overview RC-173                                           |
| description RC-187                                                                | graceful restart RC-230                                              |
| policy attach points                                                              | instance and router ID RC-179                                        |
| area-in RC-396                                                                    | load balancing RC-191                                                |
| area-out RC-396                                                                   | LSA                                                                  |
| default originate RC-395                                                          | controlling frequency RC-207                                         |
| redistribute RC-395, RC-397                                                       | on an OSPF ABR RC-213                                                |
| route authentication methods                                                      | types RC-182                                                         |
| key rollover RC-180                                                               | neighbors                                                            |
| MD5 <b>RC-180</b>                                                                 | nonbroadcast networks, configuring RC-199                            |
| plain text RC-180                                                                 | policy attach points                                                 |
| strategies RC-180                                                                 | default originate RC-397                                             |
| route redistribution                                                              | redistribute RC-395, RC-397                                          |
| configuring RC-215                                                                | routes, redistribute <b>RC-215</b>                                   |
| description RC-186                                                                | SPF (Shortest Path First) throttling                                 |
| sham-link RC-233                                                                  | configuring RC-219                                                   |
| Shortest Path First (SPF) throttling                                              | stub and not-so-stubby area types, configuring <b>RC-197</b>         |
| configuring RC-219                                                                | virtual link, description RC-183                                     |
| description RC-186                                                                | ospfv3 area configuration submode                                    |
| stub and not-so-stubby area types, configuring RC-197                             | dead-interval command RC-201                                         |
| supported OSPF network types                                                      | default-cost command RC-198                                          |
| NBMA networks RC-179                                                              | hello interval command RC-201                                        |
| point to point networks RC-179                                                    | interface command RC-196                                             |
| virtual link                                                                      | network command RC-201                                               |
|                                                                                   | nssa command RC-198                                                  |
| creating RC-209 transit area RC-183                                               |                                                                      |
| OSPFv2 (Open Shortest Path First version 2)                                       | range command RC-214 stub command RC-198                             |
| enabling multicast-intact RC-237                                                  | OSPFv3 Graceful Restart feature RC-188                               |
| -                                                                                 |                                                                      |
| OSPFv3 (Open Shortest Path First Version 3) RC-219 Cisco IOS XR OSPFv3 and OSPFv2 | adjacency RC-189                                                     |
| differences RC-175                                                                | displaying information RC-233 ospfv3 interface configuration submode |
| CLI inheritance RC-176                                                            | log adjacency changes RC-196, RC-251                                 |
| configuration                                                                     | log adjacency changes no-130, no-231                                 |

**RC-442** 

| neighbor command RC-202                                                       | RFC 2328, OSPF Version 2 RC-175, RC-263                                              |
|-------------------------------------------------------------------------------|--------------------------------------------------------------------------------------|
| output-delay command RC-340                                                   | RFC 2370, LSA RC-263                                                                 |
| overload bit                                                                  | RFC 2385, Protection of BGP Sessions via the TCP MD5                                 |
| configuration RC-270                                                          | Signature Option RC-134                                                              |
| on router RC-273                                                              | RFC 2439, BGP Route Flap Damping RC-134                                              |
|                                                                               | RFC 2453, RIP Version 2 RC-334, RC-351                                               |
| P                                                                             | RFC 2545, Use of BGP-4 Multiprotocol Extensions for IPv6 Inter-Domain Routing RC-134 |
|                                                                               | RFC 2740, OSPFv3 RC-263                                                              |
| passive-interface command RC-343                                              | RFC 2740 OSPFv3 RC-175                                                               |
| password command RC-102, RC-107                                               | RFC 2763, Dynamic Hostname Exchange Mechanism for                                    |
| PCE extensions to OSPFv2 RC-193                                               | IS-IS RC-318                                                                         |
| PIM RC-274                                                                    | RFC 2796, BGP Route Reflection - An Alternative to Full Mesh IBGP RC-134             |
| point-to-point networks RC-179                                                | RFC 2858, Multiprotocol Extensions for BGP-4 RC-134                                  |
| poison-reverse command RC-341                                                 | RFC 2918, Route Refresh Capability for BGP-4 RC-134                                  |
| policy, modifying                                                             | RFC 2966, Domain-wide Prefix Distribution with                                       |
| attached RC-406                                                               | Two-Level IS-IS RC-318                                                               |
| nonattached RC-406                                                            | RFC 2973, IS-IS Mesh Groups RC-318                                                   |
|                                                                               | RFC 3065, Autonomous System Confederations for BGP RC-134                            |
| R                                                                             | RFC 3137, Router Advertisement RC-263                                                |
| range command RC-214                                                          | RFC 3277, IS-IS Transient Blackhole Avoidance RC-318                                 |
| rd command RC-100                                                             | RFC 3373, Three-Way Handshake for IS-IS Point-to-Point Adjacencies <b>RC-318</b>     |
| receive version command RC-339                                                | RFC 3392, Capabilities Advertisement with                                            |
| redistribute command RC-65, RC-113, RC-154, RC-160, RC-162, RC-217            | BGP-4 RC-134                                                                         |
| redistribute isis command RC-304                                              | RFC 3509 RC-263                                                                      |
| redistribute maximum-prefix command RC-154                                    | RFC 3567, IS-IS Cryptopgraphic Authentication RC-318                                 |
| retain route-target command RC-105                                            | RFC 3623, OSPFv3 RC-263                                                              |
| retransmit-interval command RC-287                                            | RFC 4136, OSPF <b>RC-263</b>                                                         |
| retransmit-throttle-interval command RC-287                                   | RFC 4271 RC-134                                                                      |
| RFC 1142, OSI IS-IS Intra-domain Routing                                      | RFC 4360 RC-417                                                                      |
| Protocol RC-318                                                               | RFC 4364, BGP/MPLS IP Virtual Private Networks                                       |
| RFC 1195, Use of OSI IS-IS for Routing in TCP/IP and Dual Environments RC-318 | (VPNs) RC-134<br>RFC 4576, L3VPN RC-263                                              |
| RFC 1587, Not So Stubby Area (NSSA) RC-263                                    | RFC 4577, Sham Link RC-263                                                           |
| RFC 1700, Assigned Numbers RC-134                                             | RFC 4724, Graceful Restart Mechanisms for BGP RC-134                                 |
| RFC 1771 RC-417                                                               | RFC 4750, OSPF Version 2 RC-263                                                      |
| RFC 1793, OSPF over demand circuit RC-263                                     | RFC 4811, OSPF RC-263                                                                |
| RFC 1997 RGP Communities Attribute RC-134                                     | REC 4812 OSPE RC-263                                                                 |

| RFC 4813, OSPF RC-263                             | RIP v2 supported features RC-334                            |
|---------------------------------------------------|-------------------------------------------------------------|
| RIB (Routing Information Base)                    | route dampening RC-33                                       |
| administrative distance RC-321                    | route-policy (BGP) command RC-47, RC-76, RC-81              |
| data structures in BGP and other protocols RC-321 | route-policy command RC-45, RC-80, RC-103, RC-108, RC-117   |
| deploying RC-324                                  | RC-152, RC-156, RC-344, RC-345, RC-409                      |
| description RC-319                                | route-policy configuration submode                          |
| examples RC-327                                   | set eigrp-metric command RC-156                             |
| functional overview RC-320                        | set rip-metric command RC-345                               |
| IPv4 and IPv6 support RC-322                      | route-policy pass-all command RC-20                         |
| monitoring RC-324                                 | route policy submode RC-45                                  |
| prerequisites RC-320                              | end-policy command RC-45                                    |
| RIB quarantining RC-323                           | See route-policy command                                    |
| RIB statistics RC-322                             | router bgp command RC-8, RC-268                             |
| RIP (Routing Information Protocol )               | router bgp neighbor group address family configuration mode |
| policy attach points                              | address family command RC-10                                |
| global-inbound RC-404                             | route redistribution (OSPFv2, OSPFv3) RC-186                |
| RIP (Routing Information Protocol)                | route-reflector-client command RC-79                        |
| administrative distance RC-336                    | route reflectors RC-34                                      |
| bandwidth RC-342                                  | router eigrp address family configuration                   |
| benefits RC-335                                   | submode RC-158                                              |
| CIDR RC-334                                       | default-metric command RC-150                               |
| control or prevent routing updates RC-342         | distance command RC-150                                     |
| filter network updates RC-342                     | log-neighbor-changes command RC-164                         |
| hop count RC-334                                  | log-neighbor-warnings command RC-164                        |
| metrics RC-334                                    | maximum paths command RC-154                                |
| policy attach points                              | maximum-prefix command RC-155                               |
| default-information originate RC-404              | redistribute command RC-154, RC-160, RC-162                 |
| global-inbound RC-404                             | redistribute maximum-prefix command RC-154                  |
| interface-inbound RC-405                          | timers nsf route-hold command RC-154                        |
| interface-outbound RC-405                         | router eigrp command RC-149                                 |
| redistribute RC-404                               | router eigrp configuration mode                             |
| redistribution RC-336                             | route-policy command RC-152                                 |
| route policy creation RC-344                      | router eigrp configuration submode                          |
| route timers RC-335                               | address-family ipv4 command RC-149                          |
| routing loops RC-342                              | interface command RC-150                                    |
| routing policy options RC-337                     | router eigrp interface configuration submode                |
| split horizon, enabling IP RC-335                 | bandwidth-percent command RC-151                            |
| VLSMs (variable-length subnet masks) RC-334       | holdtime command RC-150                                     |
| WAN link RC-342                                   | summary-address command RC-153                              |

OL-14356-01

| router-id command RC-195                         | circuit-type command RC-283, RC-313, RC-314         |
|--------------------------------------------------|-----------------------------------------------------|
| router identifier RC-3                           | csnp-interval command RC-287                        |
| router isis address family submode               | hello-interval command RC-299                       |
| default-information originate command RC-304     | hello-multiplier command RC-299                     |
| distance command RC-305                          | hello-padding command RC-299                        |
| ispf command RC-302                              | hello-password command RC-293, RC-295, RC-300       |
| maximum-paths command RC-305                     | ipv4 address command RC-282                         |
| metric-style wide command RC-297, RC-310, RC-312 | ipv6 address command RC-282                         |
| mpls ldp sync command RC-307                     | ipv6 enable command RC-282                          |
| mpls traffic-eng command RC-296                  | lsp-interval command RC-287                         |
| mpls traffic-eng multicast-intact command RC-309 | mesh-group command RC-287                           |
| mpls traffic-eng router-id command RC-296        | retransmit-interval command RC-287                  |
| redistribute isis command RC-304                 | retransmit-throttle-interval command RC-287         |
| set-attached-bit command RC-306                  | router isis interface submode                       |
| single-topology command RC-283                   | mesh-group command RC-287                           |
| spf-interval command RC-302                      | router ospf command RC-195                          |
| spf prefix-priority command RC-312               | router ospf configuration submode RC-195            |
| summary-prefix command RC-305                    | area command RC-196                                 |
| router isis configuration submode                | authentication command RC-205                       |
| address-family command RC-283                    | message-digest-key command RC-205                   |
| ignore-lsp-errors command RC-287                 | mpls traffic-eng area command RC-228                |
| is-type command RC-279                           | mpls traffic-eng router-id command RC-227           |
| log adjacency changes command RC-299             | nsf interval command RC-226                         |
| lsp-check-interval command RC-286                | redistribute command RC-217                         |
| lsp-gen-interval command RC-286                  | router-id command RC-195                            |
| lsp-mtu command RC-286                           | summary-prefix command RC-218                       |
| lsp-password command RC-292, RC-294              | timers Isa gen-interval command RC-208              |
| lsp-refresh-interval command RC-286              | timers Isa group-pacing command RC-209              |
| max-lsp-lifetime command RC-286                  | timers Isa min-interval command RC-208              |
| net command RC-278                               | timers throttle spf command RC-220, RC-221, RC-222, |
| nsf command RC-289                               | RC-252                                              |
| nsf interface-expires command RC-290             | router ospfv3 command RC-195                        |
| nsf interface-timer command RC-290               | router ospfv3 configuration submode                 |
| nsf lifetime command RC-290                      | area command RC-196                                 |
| set-overload-bit command RC-304                  | redistribute command RC-217                         |
| router isis interface address family submode     | router-id command RC-195                            |
| tag command RC-310                               | summary-prefix command RC-218                       |
| router isis interface configuration submode      | timers lsa gen-interval command RC-208              |
| address-family command RC-283                    | timers lsa group-pacing command RC-209              |

| timers lsa min-interval command RC-208              | interior routers RC-179                |
|-----------------------------------------------------|----------------------------------------|
| timers throttle spf command RC-220, RC-221, RC-222, | not-so-stubby area RC-178              |
| RC-252                                              | stub area RC-178                       |
| router rib command RC-327                           | routing domain confederation RC-34     |
| router rib configuration submode                    | routing policy RC-20                   |
| address-family command RC-327                       | attaching to BGP neighbor RC-410       |
| router rip command RC-338                           | configuration elements, editing RC-407 |
| router rip configuration submode                    | defining RC-409                        |
| auto-summary command RC-340                         | defining (example) RC-414              |
| broadcast-for-v2 command RC-338                     | enforcing, BGP RC-20                   |
| interface command RC-339                            | implementing                           |
| neighbor command RC-338                             | prerequisites RC-354                   |
| nsf command RC-340                                  | inbound (example) RC-414               |
| output-delay command RC-340                         | modifying RC-412                       |
| timers basic command RC-340                         | modular inbound (example) RC-415       |
| router rip interface configuration submode          | statements                             |
| metro-zero-accept command RC-341                    | action RC-372                          |
| passive-interface command RC-343                    | disposition RC-370                     |
| poison-reverse command RC-341                       | elseif <b>RC-372</b>                   |
| receive version command RC-339                      | if <b>RC-372</b>                       |
| route-policy command RC-344                         | remark RC-370                          |
| send version command RC-339                         | RPL (routing policy language)          |
| split-horizon disable command RC-341                | Boolean operators, types RC-373        |
| router static command RC-429                        | components RC-360                      |
| routes                                              | overview RC-355                        |
| customizing (IS-IS) RC-303                          | policy                                 |
| default                                             | attributes                             |
| IS-IS RC-273                                        | modification RC-366                    |
| OSPFv2 RC-181                                       | parameterization RC-364                |
| redistribute (OSPFv2, OSPFv3) RC-215                | Boolean operator precedence RC-360     |
| redistribute IS-IS routes example RC-315            | configuration basics RC-363            |
| route tags RC-274                                   | default drop disposition RC-367        |
| routing components                                  | definitions RC-363                     |
| Area Border Routers (ABRs) RC-178                   | statement processing RC-368            |
| Autonomous System Boundary Routers                  | statements, types RC-370               |
| (ASBRs) RC-178                                      | verification RC-368                    |
| autonomous systems RC-177                           | structure                              |
| backbone area RC-177                                | as-path-set, inline set form RC-357    |
| Designated Router (DR) RC-181                       | as-path-set, named set form RC-357     |

RC-446 OL-14356-01

| community-set, inline set form <b>RC-357</b>        | show isis command RC-279                                 |
|-----------------------------------------------------|----------------------------------------------------------|
| community-set, named set form <b>RC-357</b>         | show isis database command RC-288                        |
| extended community set, inline form RC-358          | show isis database-log command RC-288                    |
| extended community set, named form RC-358           | show isis interface command RC-301                       |
| names RC-355                                        | show isis lsp-log command RC-288                         |
| prefix-set RC-359                                   | show isis mpls command RC-297                            |
| sets RC-356                                         | show isis mpls traffic-eng adjacency-log command RC-297  |
| S                                                   | show isis mpls traffic-eng advertisements command RC-297 |
|                                                     | show isis neighbors command RC-301                       |
| security ttl command RC-252                         | show isis spf-log command RC-303                         |
| send-community-ebgp command RC-86                   | show isis topology command RC-284                        |
| send version command RC-339                         | show ospf command RC-211                                 |
| set-attached-bit command RC-306                     | show ospfv3 command RC-211                               |
| set eigrp-metric command RC-156                     | show protocols eigrp command RC-166                      |
| set-overload-bit command RC-304                     | show rpl route-policy command RC-413                     |
| set rip-metric command RC-345                       | show running-config command RC-290                       |
| sham-links RC-233                                   | shutdown command RC-102, RC-119                          |
| show bgp af-group command RC-16, RC-17              | single-topology                                          |
| show bgp cidr-only command RC-124, RC-125           | command RC-283                                           |
| show bgp community command RC-124, RC-125, RC-126   | configuring example RC-315                               |
| show bgp count-only command RC-125                  | IPv6 support RC-271                                      |
| show bgp flap-statistics command RC-68              | set SPF interval RC-301                                  |
| show bgp flap-statistics reexp command RC-68        | site-of-origin command RC-108                            |
| show bgp flap-statistics route-policy command RC-69 | soft-reconfiguration inbound always command RC-93        |
| show bgp inheritance command RC-16                  | spf-interval command RC-302                              |
| show bgp neighbor command RC-15                     | spf prefix-priority command RC-312                       |
| show bgp neighbor-group command RC-18, RC-125       | SPF throttling, configuring                              |
| show bgp neighbors command RC-124                   | OSPFv2 (Open Shortest Path First Version 2) RC-219       |
| show bgp paths command RC-124                       | split-horizon disable command RC-341                     |
| show bgp reexp command RC-124                       | static router submode                                    |
| show bgp session-group command RC-17                | address-family command RC-424, RC-426, RC-428,           |
| show bgp summary command RC-125                     | RC-431                                                   |
| show eigrp accounting command RC-165                | maximum path command RC-430                              |
| show eigrp interfaces command RC-165                | vrf command RC-424, RC-426, RC-428, RC-431               |
| show eigrp neighbors command RC-159, RC-166         | static routes                                            |
| show eigrp topology command RC-166                  | administrative distance RC-421                           |
| show eigrp traffic command RC-166                   | associating with VRF RC-430                              |
| show ip route connected command RC-329              | connected RC-421                                         |

| defined RC-420 floating RC-423, RC-425, RC-427 maximum number of routes RC-429 MPLS layer 3 VPN RC-421 recursive RC-422 specified RC-422 stub area RC-178 stub area types, configuring (OSPFv3) RC-197 |  |  |  |
|----------------------------------------------------------------------------------------------------|--|--|--|
| stub command RC-158, RC-198                                                                                                    |  |  |  |
| summary-address command RC-153                                                                                                    |  |  |  |
| summary-prefix command RC-218, RC-305                                                                                                    |  |  |  |
| synchronization                                                                                                    |  |  |  |
| MPLS LDP IGP RC-275                                                                                                    |  |  |  |
| T                                                                                                    |  |  |  |
| table-policy command RC-72                                                                                                    |  |  |  |
| tag command RC-310                                                                                                    |  |  |  |
| task group prerequisite RC-334                                                                                                    |  |  |  |
| timers basic command RC-340                                                                                                    |  |  |  |
| timers bgp command RC-50                                                                                                    |  |  |  |
| timers command RC-102                                                                                                    |  |  |  |
| timers lsa gen-interval command RC-208                                                                                                    |  |  |  |
| timers lsa group-pacing command RC-209                                                                                                    |  |  |  |
| timers lsa min-interval command RC-208                                                                                                    |  |  |  |
| timers nsf route-hold command RC-154                                                                                                    |  |  |  |
| timers throttle spf command RC-220, RC-221, RC-222, RC-252                                                                                                    |  |  |  |
| U                                                                                                    |  |  |  |
| update groups                                                                                                    |  |  |  |
| BGP configuration RC-22                                                                                                    |  |  |  |
| BGP update generation RC-22                                                                                                    |  |  |  |
| monitor RC-126                                                                                                    |  |  |  |
| update-source command RC-102                                                                                                    |  |  |  |
| use command RC-76                                                                                                    |  |  |  |

#### V

virtual link
transit area (OSPFv2) RC-183
virtual-link command RC-211
VPNv4 address family command RC-9
VPNv4 and VPNv6 over the IP core using L2TPv3
tunnels RC-40
VPNv6 address family command RC-9
VRF address family command RC-8
vrf address family submode
export route-target command RC-98
VRF command RC-8
VRF neighbor address family command RC-9
VRF neighbor command RC-8

#### W

weight command RC-56